# Programming with *Grace*

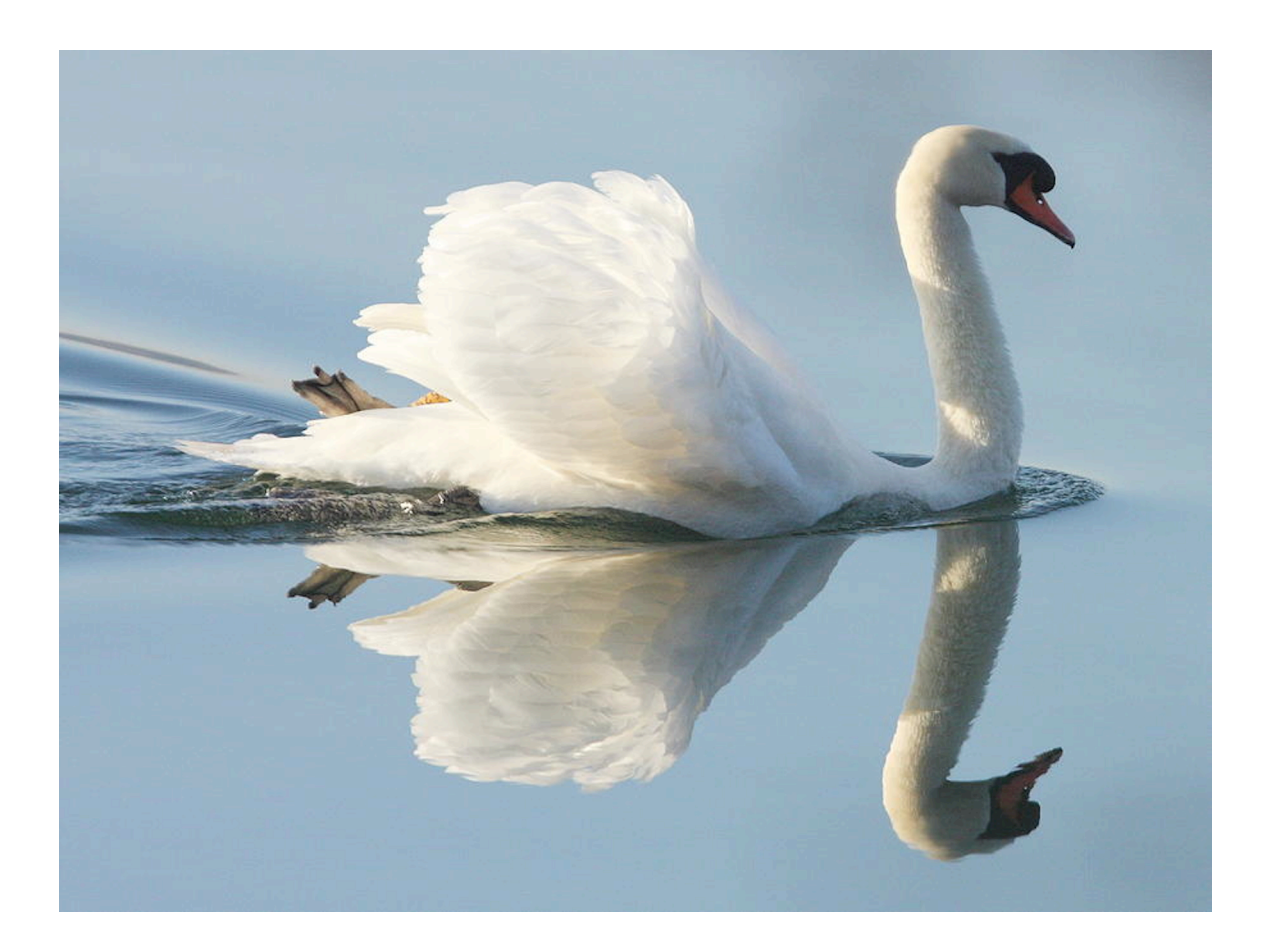

Draft of February 7, 2018

# Programming with *Grace*

Adapted by Kim B. Bruce, Pomona College from Java: An Eventful Approach by Kim B. Bruce, Andrea Pohoreckyj Danyluk, and Thomas P. Murtagh

## DRAFT! DO NOT DISTRIBUTE WITHOUT PRIOR PERMISSION Website: http://eventfuljava.cs.williams.edu

Printed on February 7, 2018

©2018 Kim B. Bruce, Andrea Pohoreckyj Danyluk, and Thomas P. Murtagh [1](#page-2-0)

Comments, corrections, and other feedback appreciated

kim@cs.pomona.edu

<span id="page-2-0"></span><sup>&</sup>lt;sup>1</sup>This book is a revision by Kim Bruce of the text Java:An eventful approach by Kim B. Bruce, Andrea Pohoreckyj Danyluk, and Thomas P. Murtagh, ©2006 by Pearson Education

# **Contents**

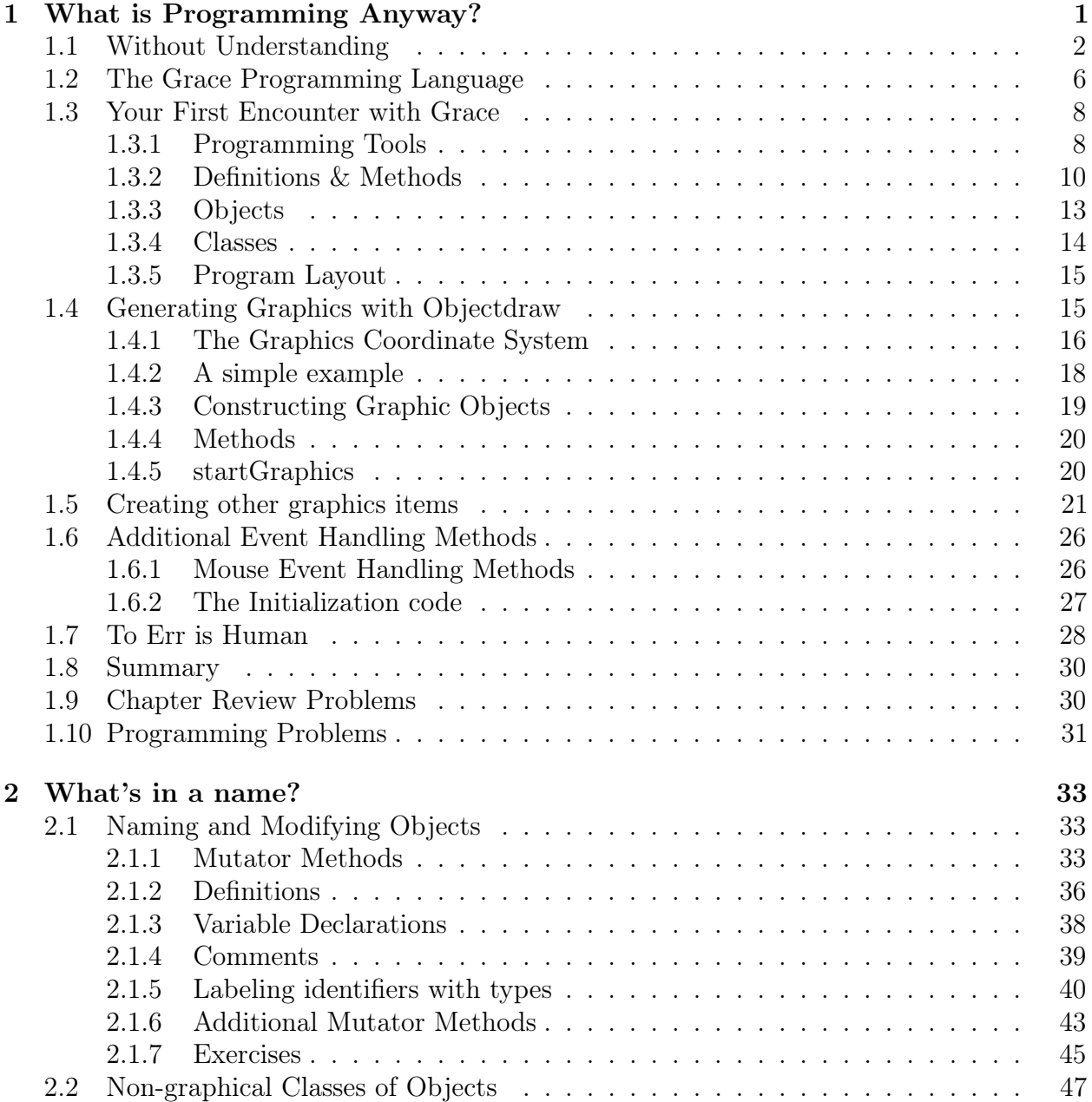

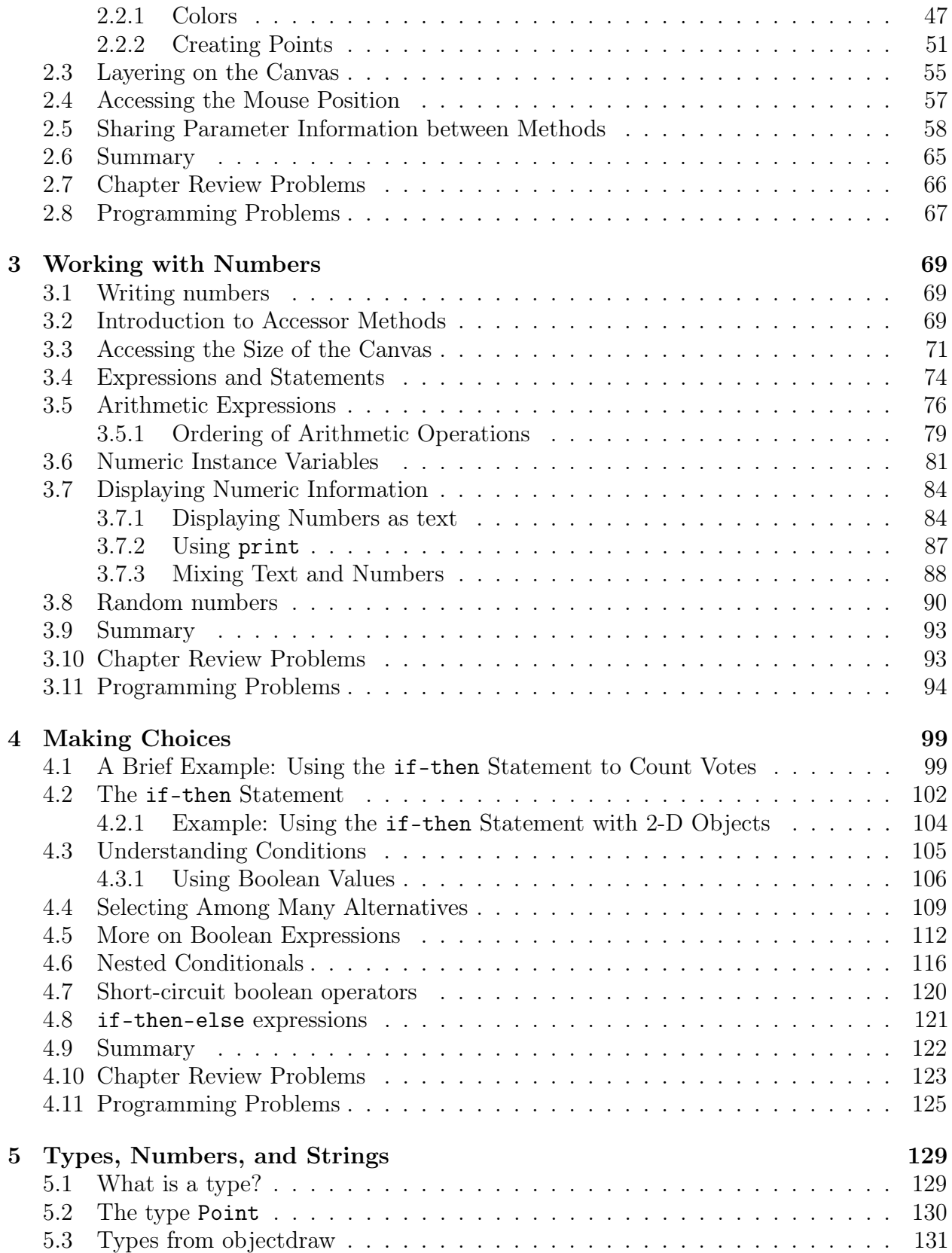

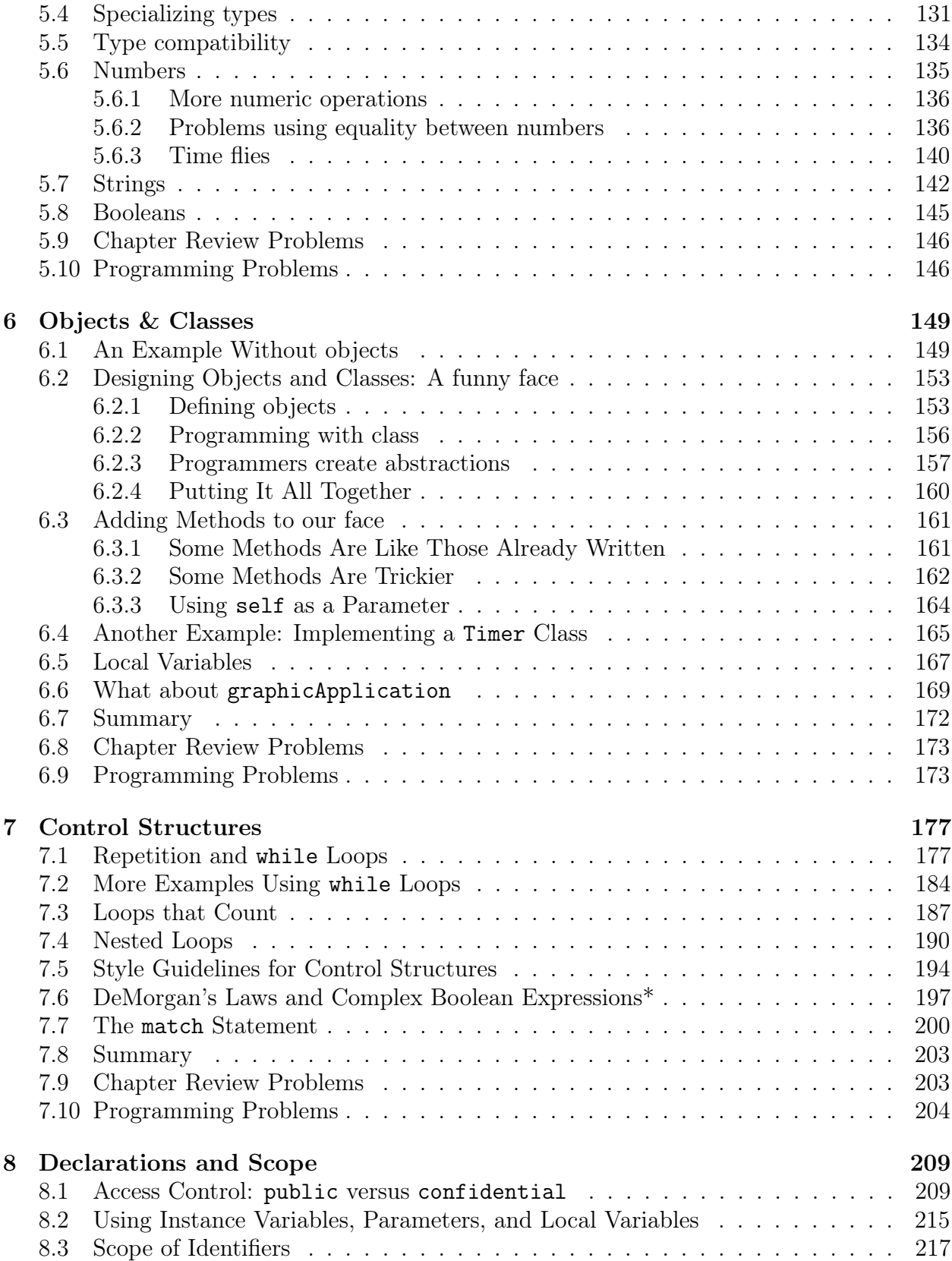

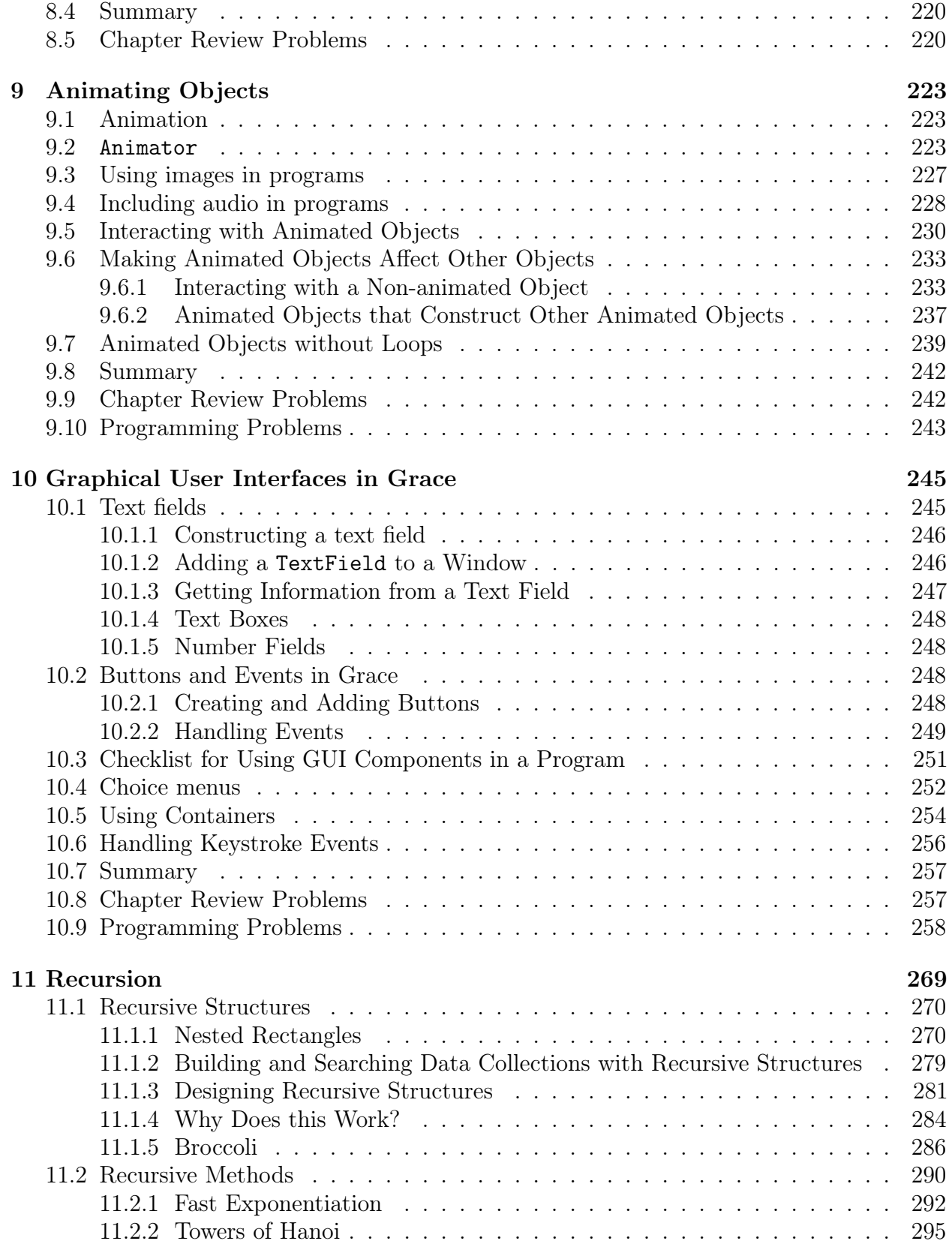

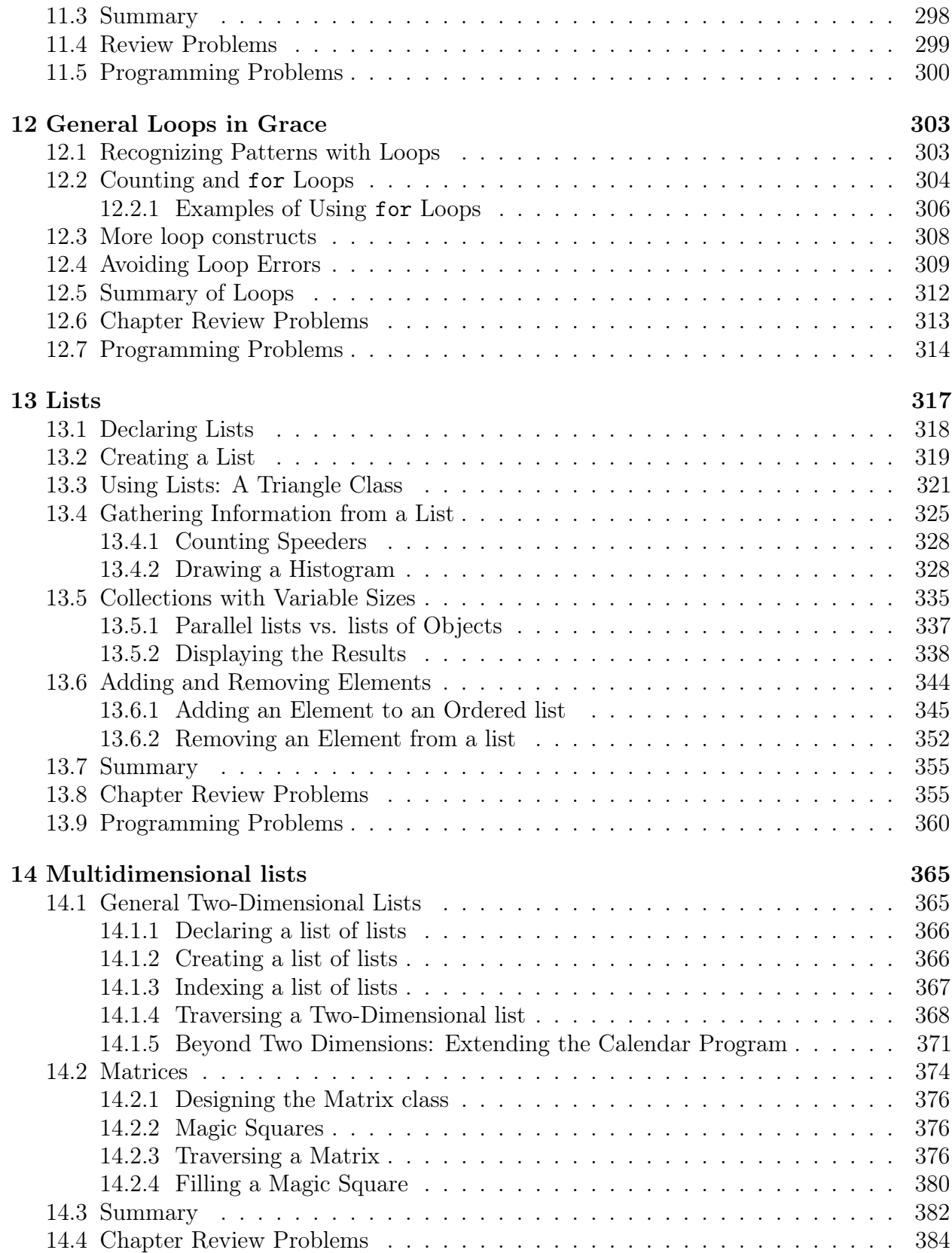

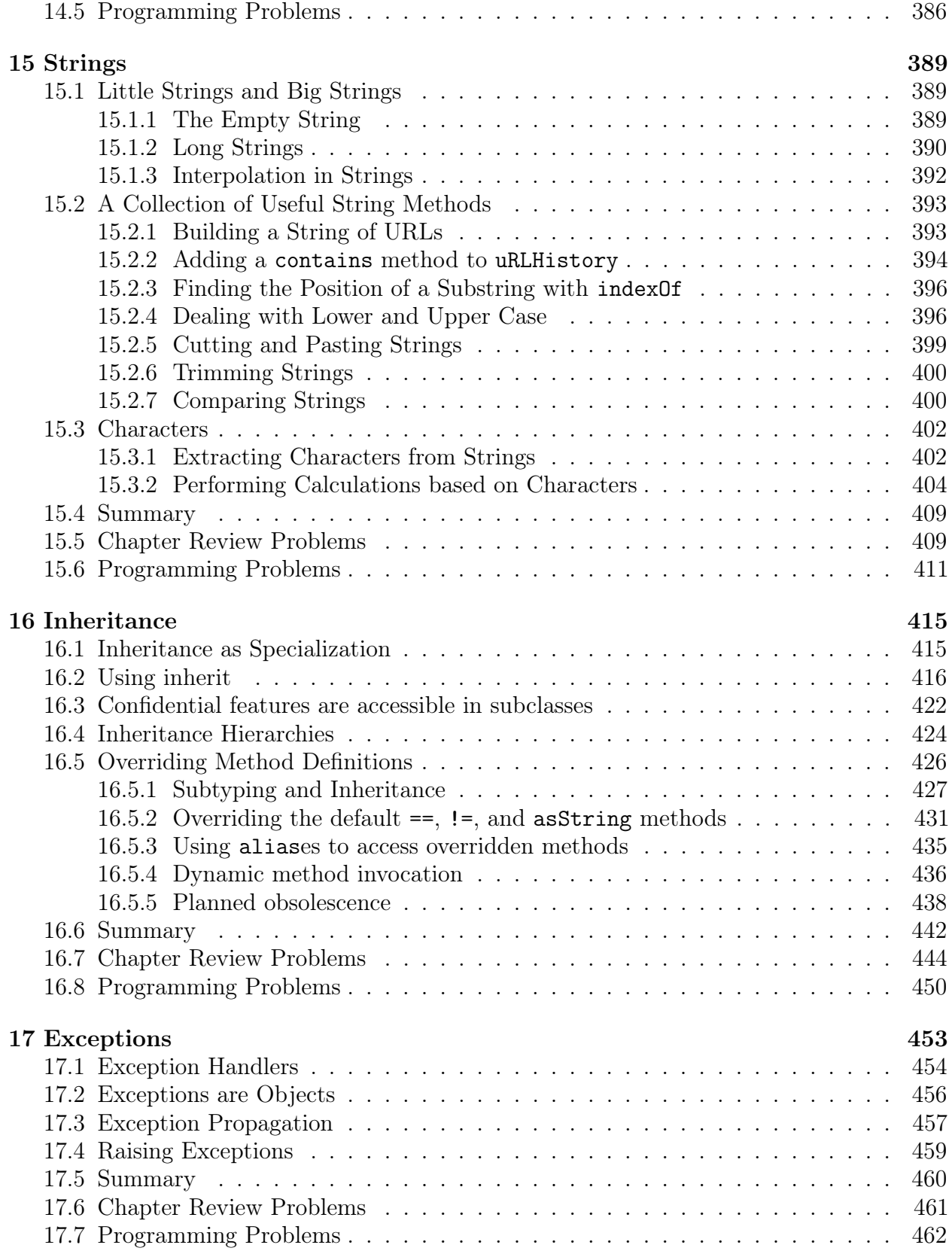

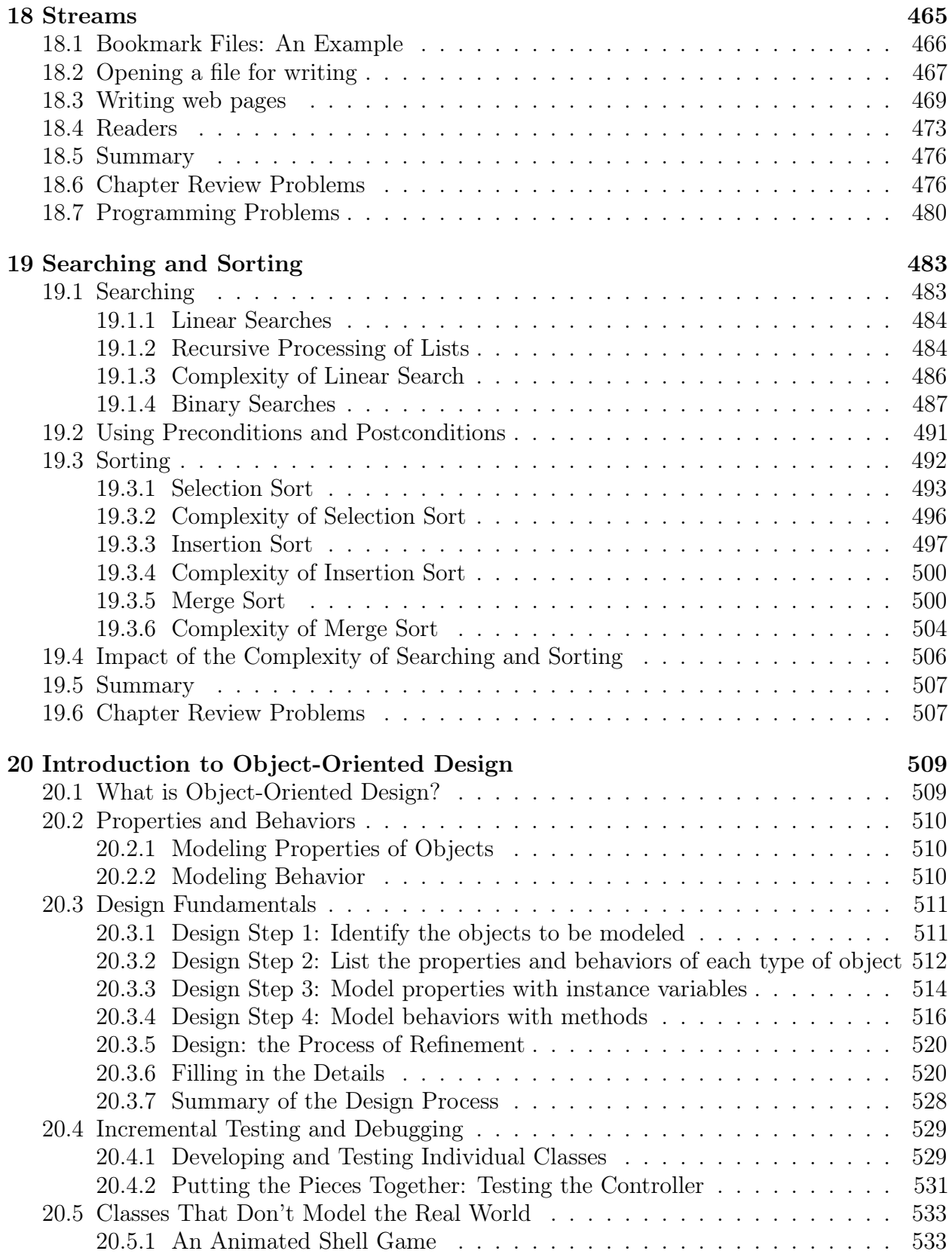

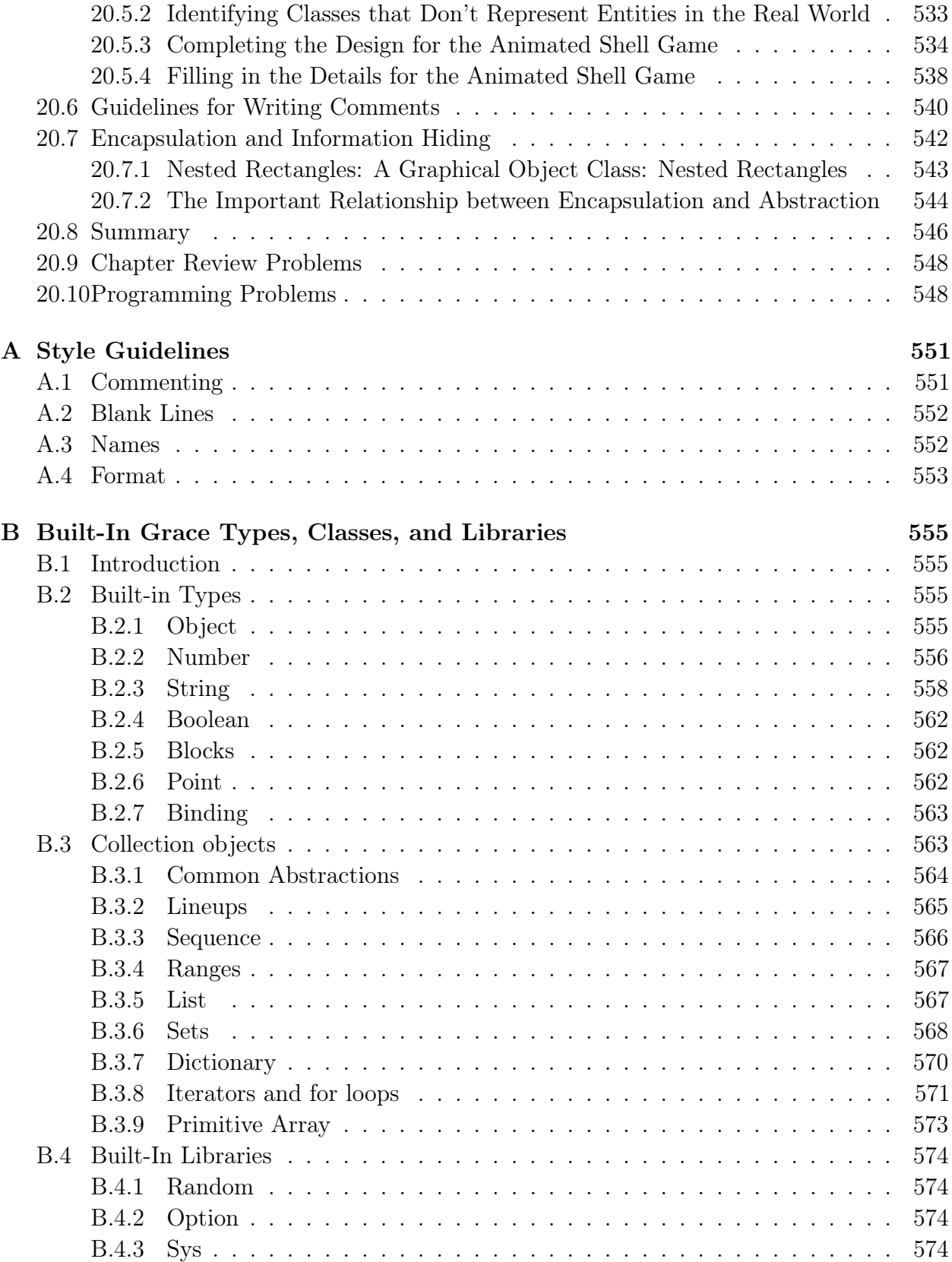

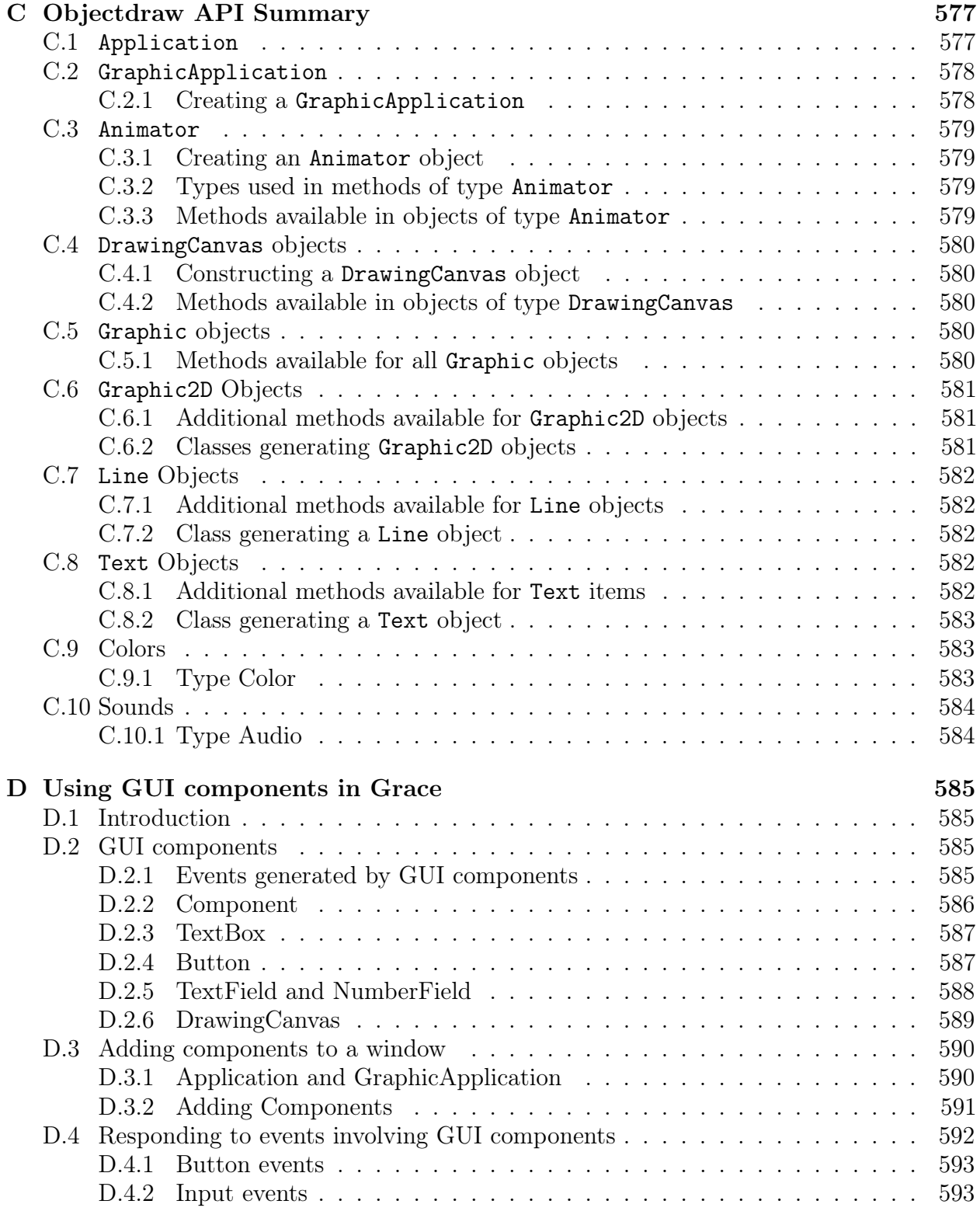

### $\rm Index \, \, 594$  $\rm Index \, \, 594$  $\rm Index \, \, 594$

# List of Figures

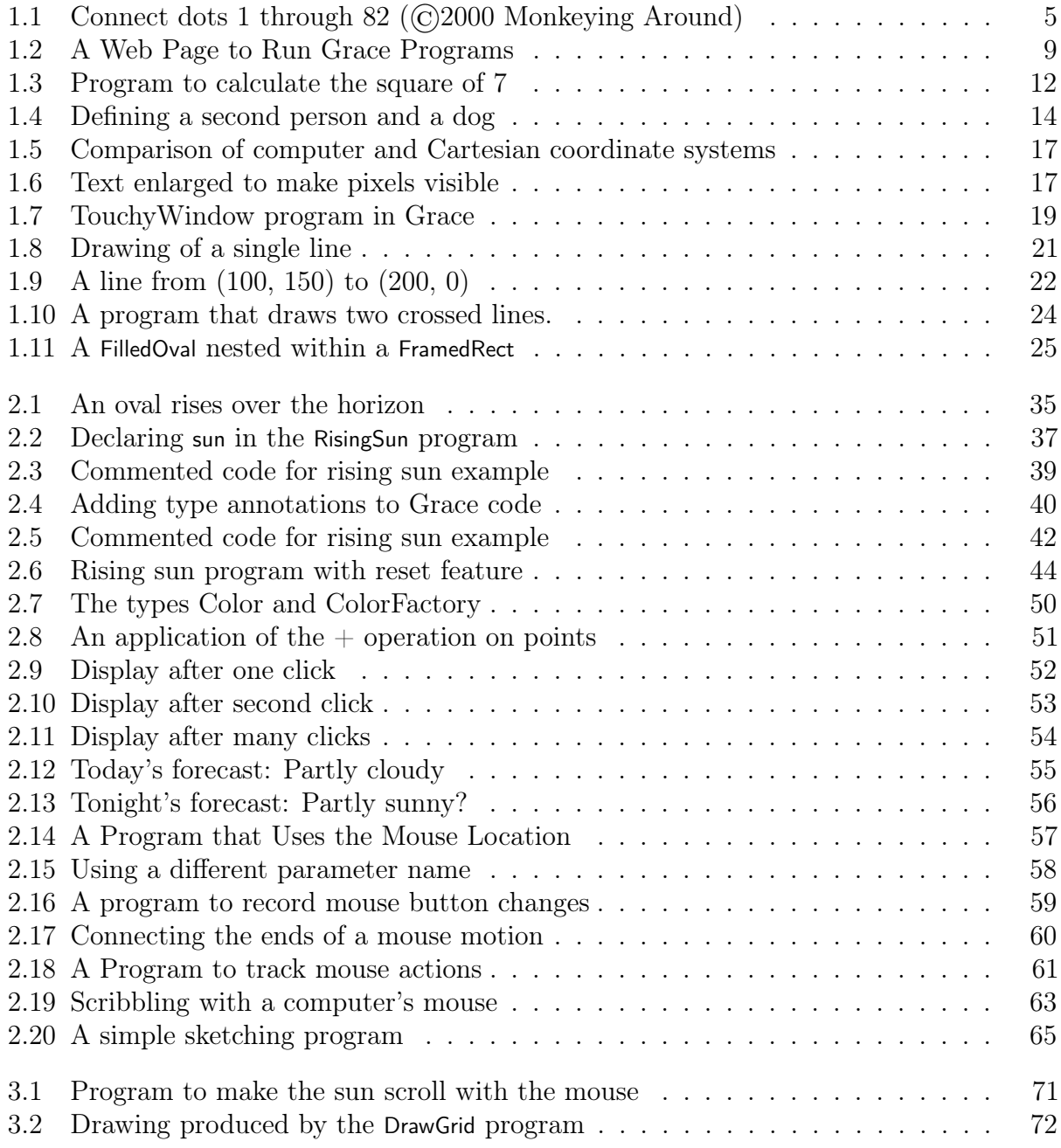

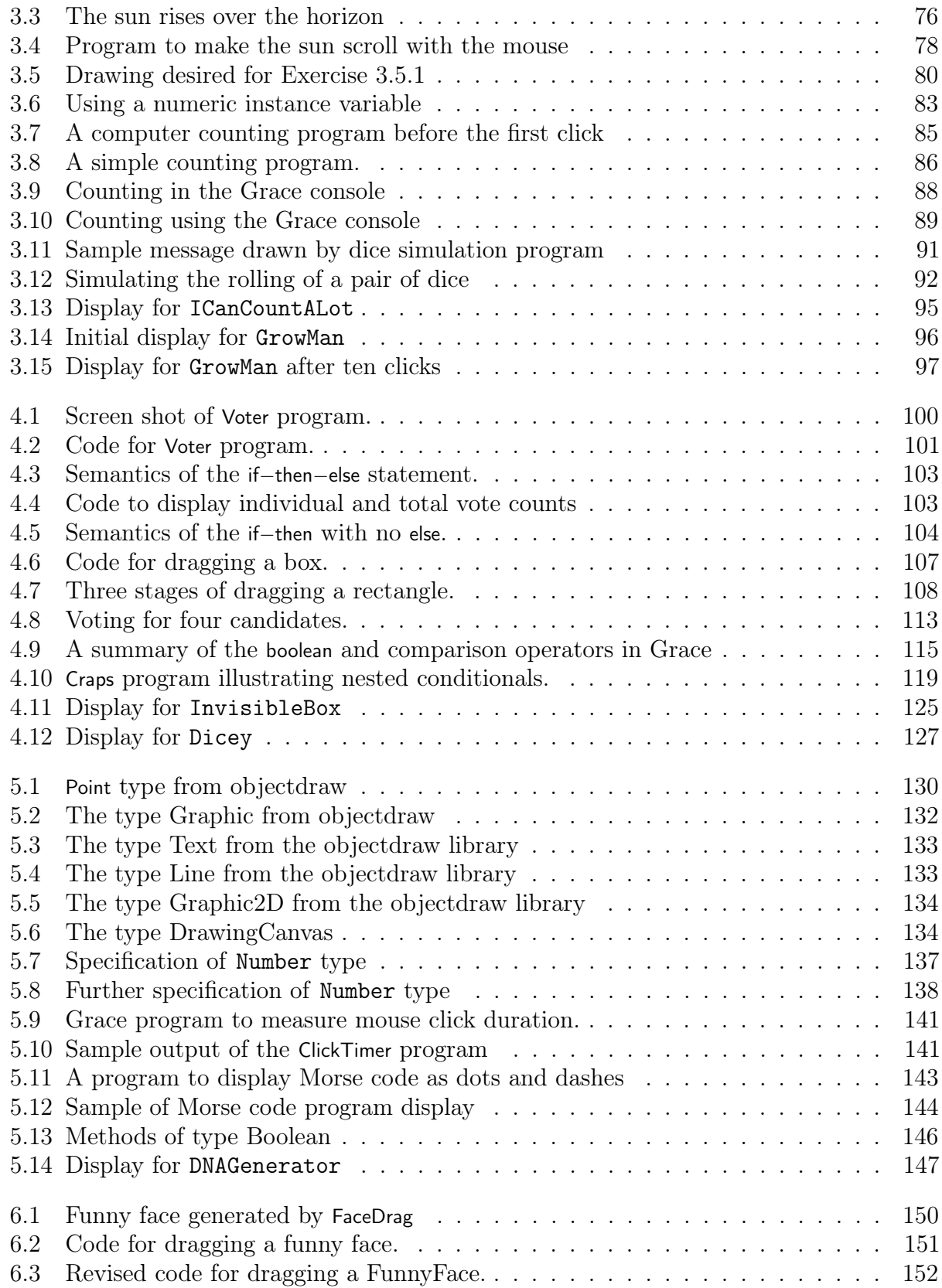

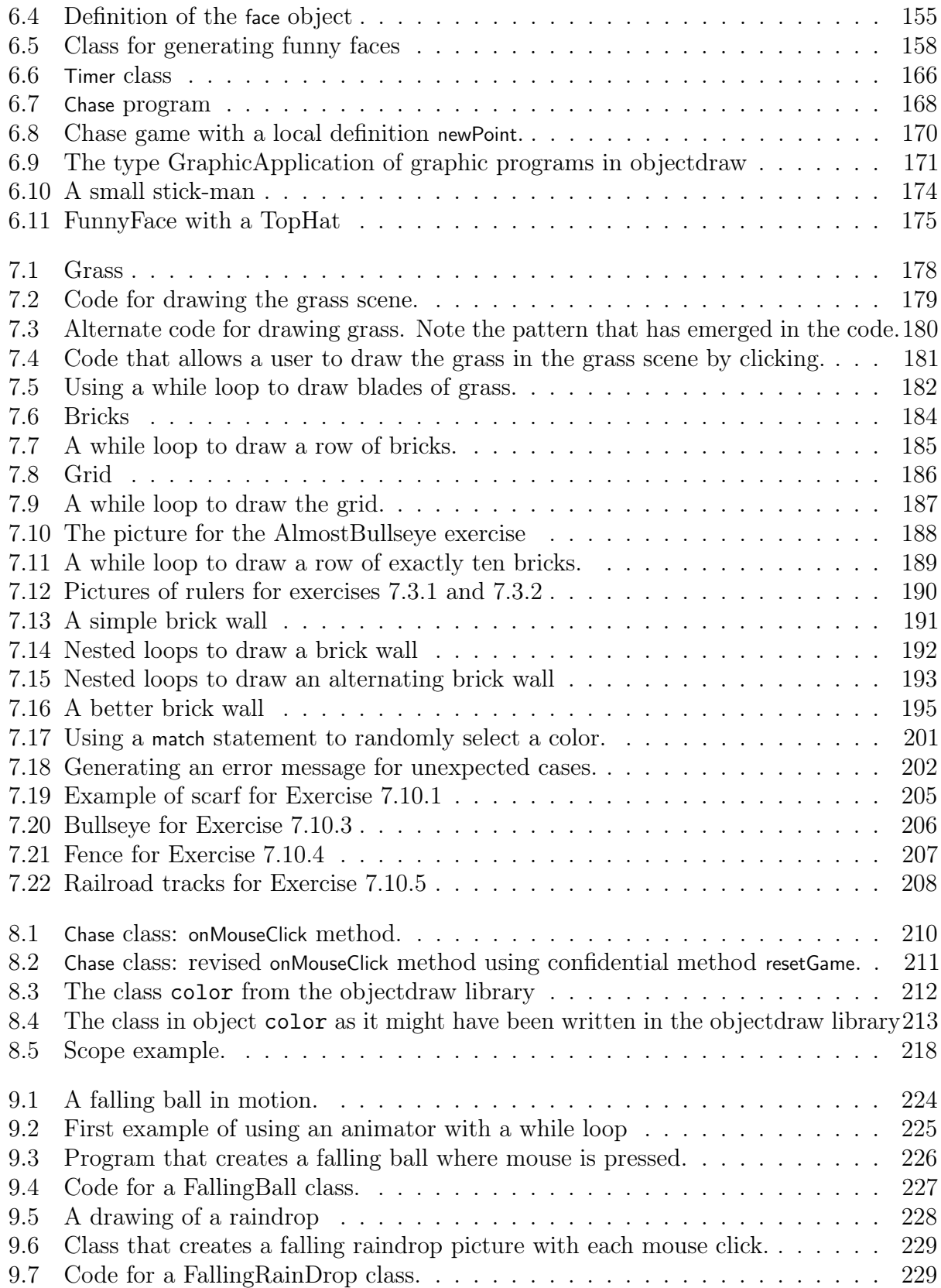

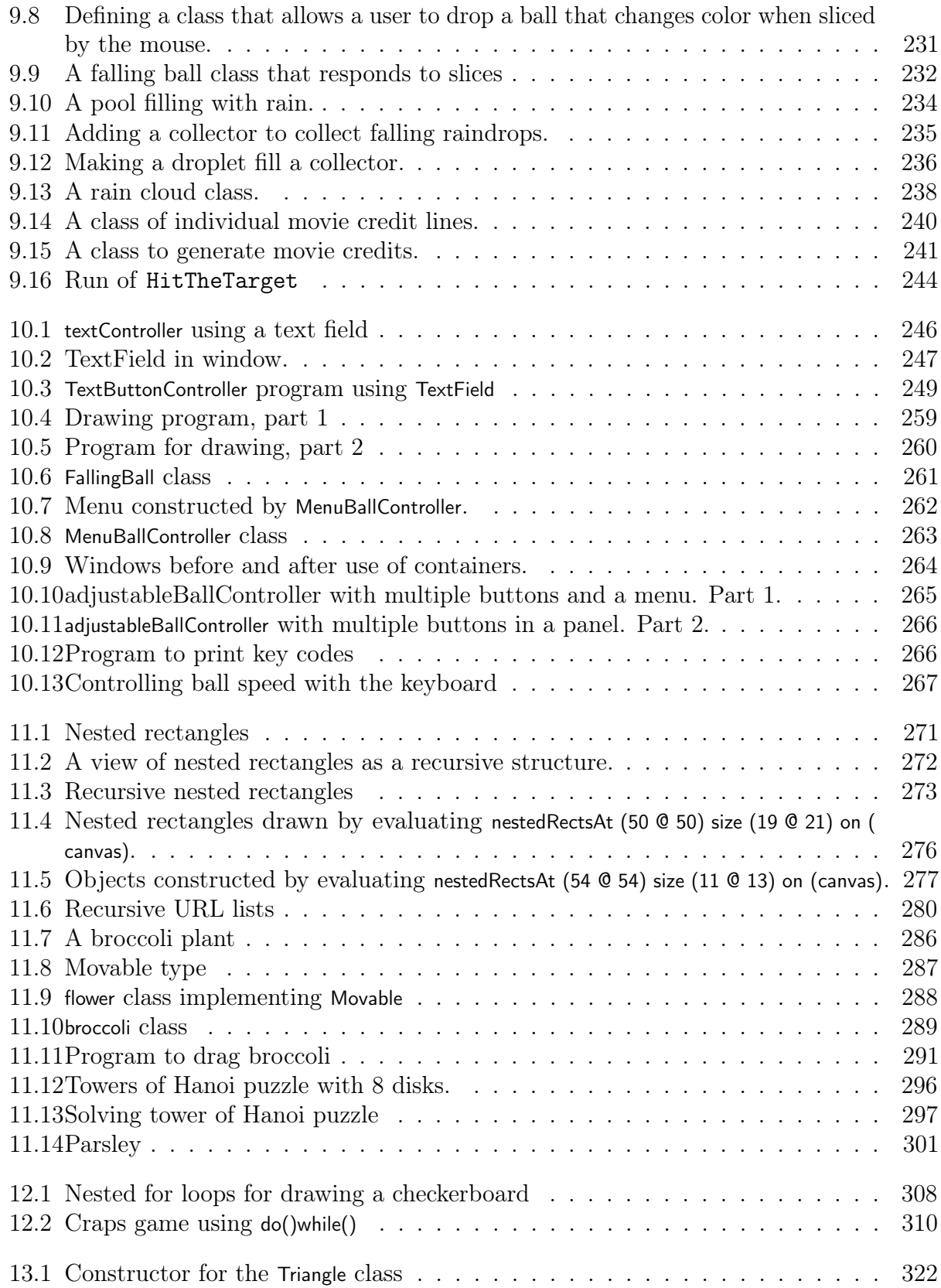

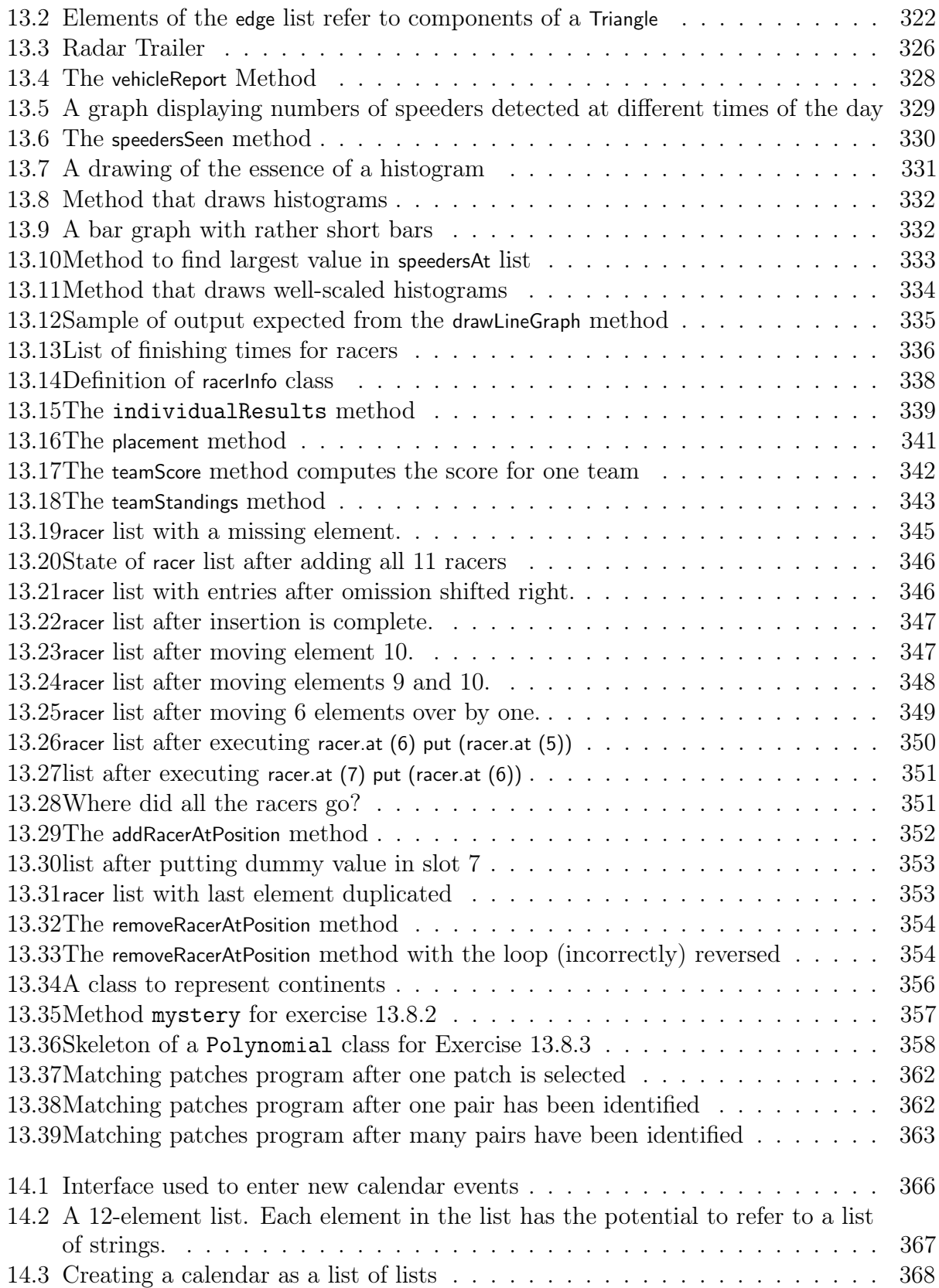

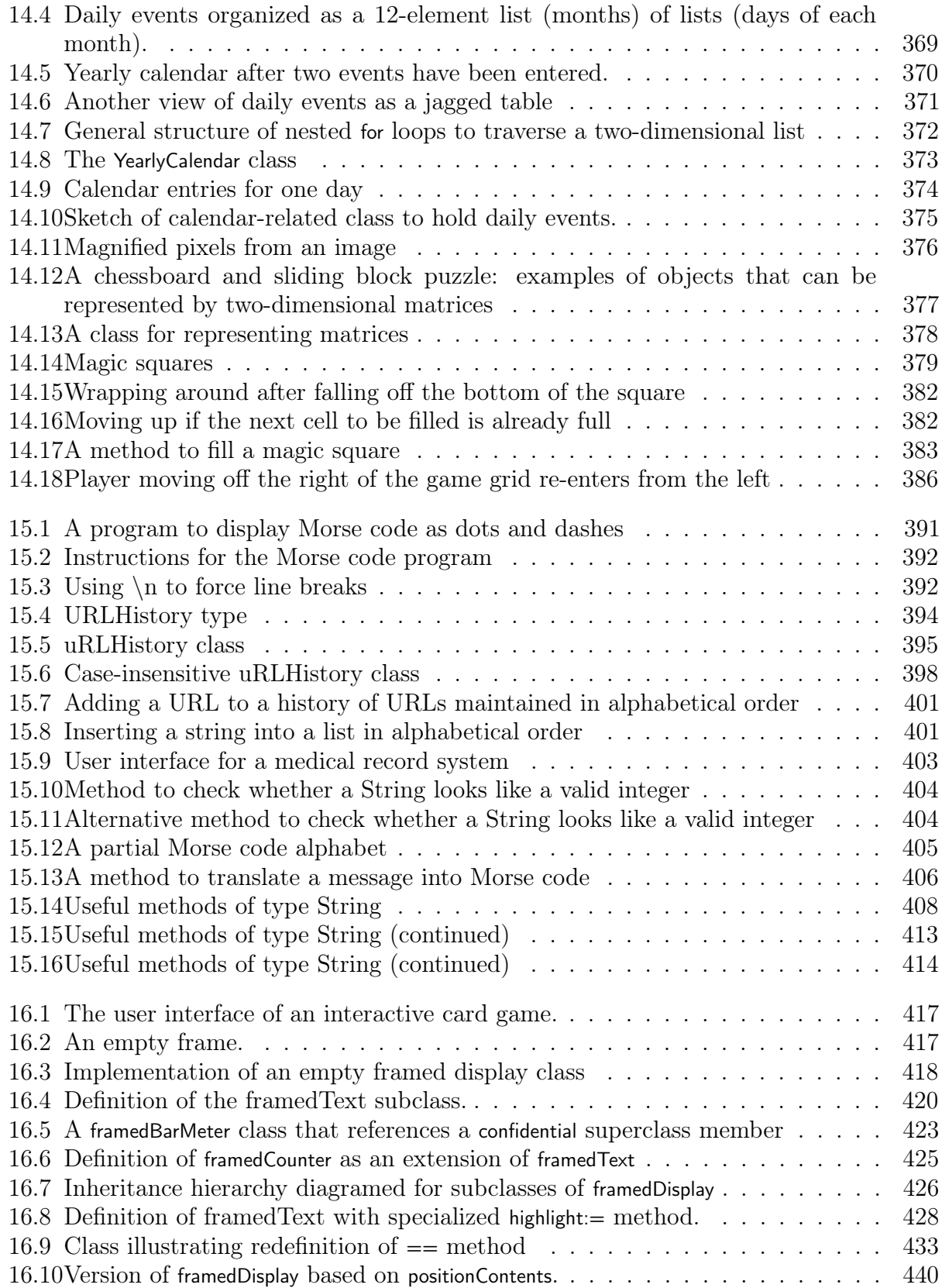

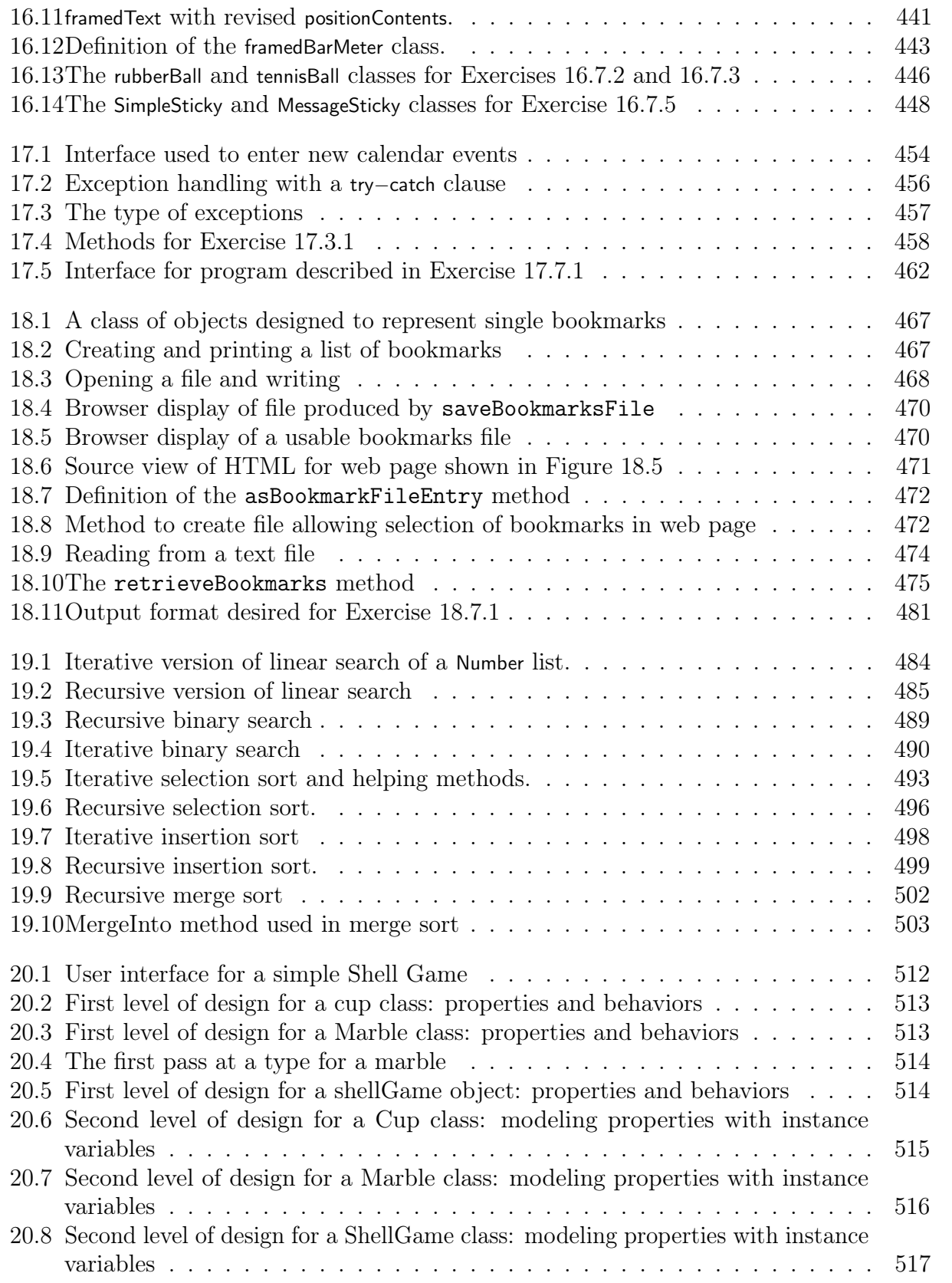

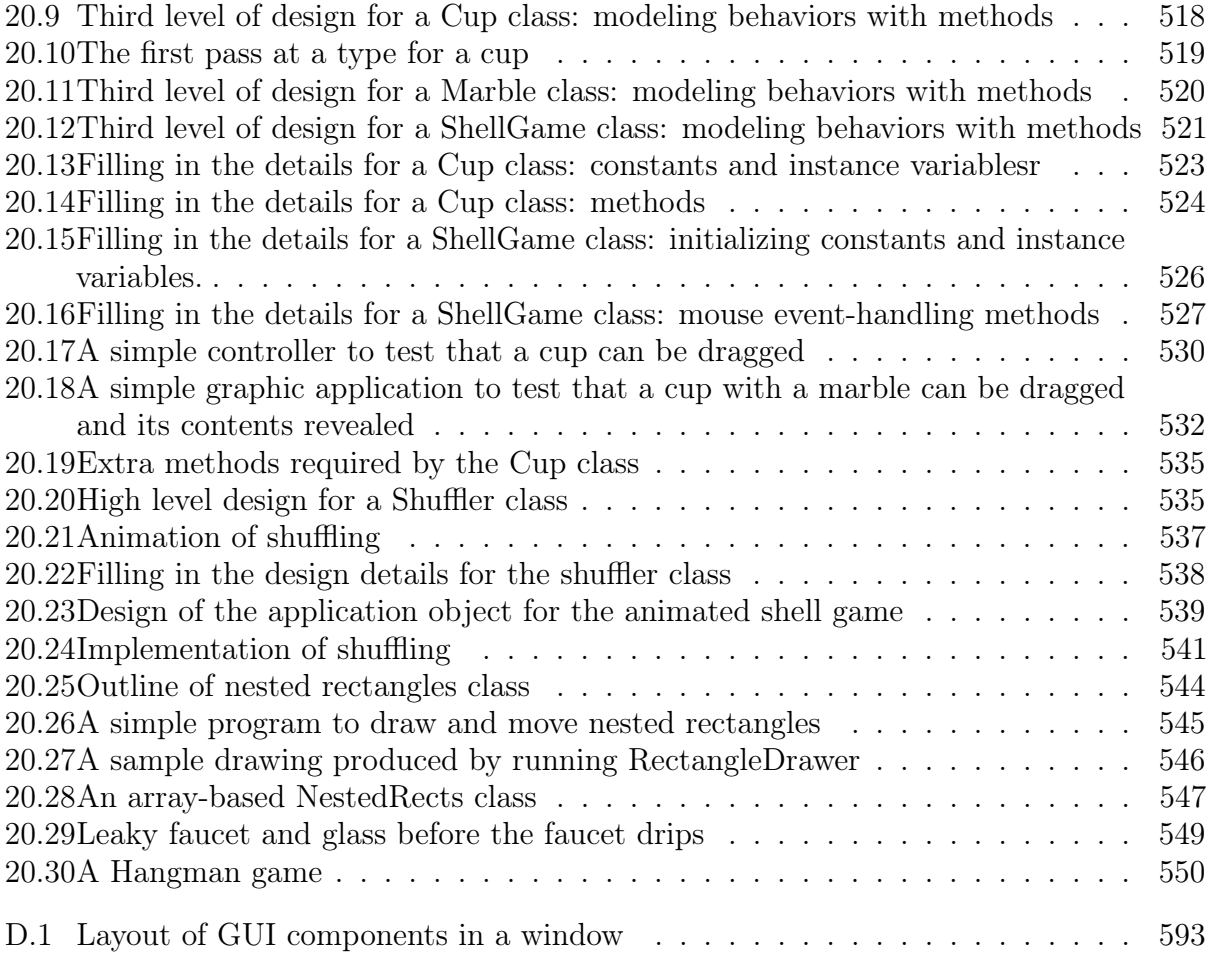

## <span id="page-22-0"></span>Chapter 1

## What is Programming Anyway?

Most of the machines that have been developed to improve our lives serve a single purpose. Just try to drive to the store in your washing machine or vacuum the living room with your car and this becomes quite clear. Your computer, by contrast, serves many functions. In the office or library, you may find it invaluable as a word processor. Once you get home, connect to a media site on the internet and your computer takes on the role of a television. Start up Skype, FaceTime, or a Google Hangup and you have a videophone. Launch an mp3 player and you suddenly have a music system. This, of course, is just a short sample of the functions a typical personal computer can perform. Clearly, the computer is a very flexible device.

While the computer's ability to switch from one role to another is itself amazing, it is even more startling that these transformations occur without making major physical changes to the machine. Every computer system includes both hardware – the physical circuitry of which the machine is constructed – and software – the programs that determine how the machine will behave. Everything described above can be accomplished by changing the software being used without changing the machine's actual circuitry in any way. In fact, the changes that occur when you switch to a new program are often greater than those you achieve by changing a computer's hardware. If you install more memory or a faster network card, the computer will still do pretty much the same things it did before but a bit faster (hopefully!). In contrast, by downloading a new application program through your web browser, you can make it possible for your computer to perform completely new functions.

Software clearly plays a central role in the amazing success of computer technology. Yet few computer users have a clear understanding of what software really is. This book provides an introduction to the design and construction of computer software in the programming language Grace. By learning to program in Grace, you will acquire a skill that will enable you to construct software of your own and to learn other languages that are used in industry. More importantly, you will gain a clear understanding of what a program really is and how it is possible to change the behavior of a computer in radical ways by constructing a new program.

A program is a set of instructions that a computer follows. We can therefore learn a good bit about computer programs by examining the ways in which instructions written for humans resemble and differ from computer programs. In this chapter we will consider several examples of instructions for humans in order to provide you with a rudimentary understanding of the nature of a computer program. We will then build on this understanding by presenting a very simple but complete example of a computer program written in Grace. Like instructions for humans, the instructions that make up a computer program must be communicated to the computer in a language that it comprehends. Grace is such a language. We will discuss the mechanics of actually communicating the text of a Grace program to a computer so that it can follow the instructions contained in the program. Finally, you have undoubtedly already discovered that programs don't always do what you expect them do to. When someone else's program misbehaves, you can complain. When this happens with a program you wrote yourself, you will have to figure out how to change the instructions to eliminate the problem. To prepare you for this task, we will conclude this chapter by identifying several categories of errors that can be made when writing a program.

### <span id="page-23-0"></span>1.1 Without Understanding

You have certainly had the experience of following instructions of one sort or another. Electronic devices from computers to cameras come with thick manuals of instructions. Forms, whether they be tax forms or the answer sheet for an SAT exam, come with instructions explaining how they should be completed. You can undoubtedly easily think of many other examples of instructions designed for people to follow.

If you have had to follow instructions, it is likely that you have also complained about the quality of the instructions. The most common complaint is probably that the instructions take too long to read. This, however, may have more to do with our impatience than the quality of the instructions. A more serious complaint is that instructions are often unclear and hard to understand.

It seems obvious that a set of instructions is more likely to be followed correctly if they are easy to understand. This "obvious" fact, however, does not generalize to the types of instructions that make up computer programs. A computer is just a machine. Understanding is something humans do, but not something machines do. How can a computer understand the instructions in a computer program? The simple answer is that it cannot. As a result, the instructions that make up a computer program have to satisfy a very challenging requirement. It must be possible to follow the individual instructions correctly without actually understanding their overall purpose.

This may seem like a preposterous idea. How can you follow instructions if you don't understand them? Fortunately, there are a few examples of instructions for humans that are deliberately designed so that they can be followed without understanding. Examining such instructions will give you a bit of insight into how a computer must follow the instructions in a computer program.

First, consider the "mathematical puzzle" described below. To appreciate this example, don't just read the instructions. Follow them as you read them.

- 1. Pick a number between 1 and 40.
- 2. Subtract 20 from the number you picked.
- 3. Multiply by 3.
- 4. Square the result.
- 5. Add up the individual digits of the result.
- 6. If the sum of the digits is even, divide by 2.
- 7. If the result is less than 5 add 5, otherwise subtract 4.
- 8. Multiply by 2.
- 9. Subtract 6.
- 10. Find the letter whose position in the alphabet is equal to the number you have obtained  $(a=1, b=2, c=3, etc.)$
- 11. Think of a country whose name begins with this letter.
- 12. Think of a large mammal whose name begins with the second letter of the country's name.

You have probably seen puzzles like this before. The whole point of such puzzles is that you are supposed to be surprised that it is possible to predict the final result produced even though you are allowed to make random choices at some points in the process. In particular, this puzzle is designed to leave you thinking about elephants. Were you thinking about an elephant when you finished? Are you surprised we could predict this?

The underlying reason for such surprise is that the instructions are designed to be followed without being understood. The person following the instructions thinks that the choices they get to make in the process (choosing a number or choosing any country whose name begins with "D"), could lead to many different results. A person who understands the instructions realizes this is an illusion.

To understand why almost everyone who follows the instructions above will end up thinking about elephants, you have to identify a number of properties of the operations performed. The steps that tell you to multiply by 3 and square the result ensure that after these steps the number you are working with will be a multiple of nine. When you add up the digits of any number that is a multiple of nine, the sum will also be a multiple of nine. Furthermore, the fact that your initial number was relatively small (less than 40), implies that the multiple of nine you end up with is also relatively small. In fact, the only possible values you can get when you sum the digits are 0, 9 and 18. The next three steps are designed to turn any of these three values into a 4 leading you to the letter "D". The last step is the only point in these instructions where something could go wrong. The person following them actually has a choice at this point. There are four countries on Earth whose names begin with "D": Denmark, Djibouti, Dominica and the Dominican Republic. Luckily, for most readers of this text, Denmark is more likely to come to mind than any of the other three countries (even though the Dominican Republic is actually larger in both land mass and population).

This example should make it clear that it is possible to *follow* instructions without understanding how they work. It is equally clear that it is not possible to *write* instructions like those above without understanding how they work. This contrast provides an important insight into the relationship between a computer, a computer program and the author of the program. A computer follows the instructions in a program the way you followed the instructions above. It can comprehend and complete each step individually but has no understanding of the overall purpose of the program, the relationships between the steps, or the ways in which these relationships ensure that the program will accomplish its overall purpose. The author of a program, on the other hand, must understand its overall purpose and ensure that the steps specified will accomplish this purpose.

Instructions like this are important enough to deserve a name. We call a set of instructions designed to accomplish some specific purpose even when followed by a human or computer that has no understanding of their purpose an algorithm.

There are situations where specifying an algorithm that accomplishes some purpose can actually be useful rather than merely amusing. To illustrate this, consider the standard procedure called long division. A sample of the application of the long division procedure to compute the quotient 13042144/32 is shown below:

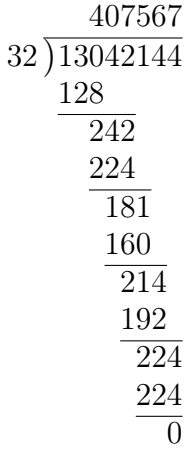

Although you may be rusty at it by now, you were taught the algorithm for long division sometime in elementary school. The person teaching you might have tried to help you understand why the procedure works, but ultimately you were probably simply taught to perform the process by rote. After doing enough practice problems, most people reach a point where they can perform long division but can't even precisely describe the rules they are following, let alone explain why they work. Again, this process was designed so that a human can perform the steps without understanding exactly why they work. Here, the motivation is not to surprise anyone. The value of the division algorithm is that it enables people to perform division without having to devote their mental energies to thinking about why the process works.

Finally, to demonstrate that algorithms don't always have to involve arithmetic, let's consider another example where the motivation for designing the instructions is to provide a pleasant surprise. Well before you learned the long division algorithm, you were probably occasionally entertained by the process of completing a connect-the-dots drawing like the one shown in Figure [1.1.](#page-26-0) Go ahead! It's your book. Connect the dots and complete the picture.

A connect-the-dots drawing is basically a set of instructions that enable you to draw a picture without understanding what it is you are actually drawing. Just as it wasn't clear that the arithmetic you were told to perform in our first example would lead you to think

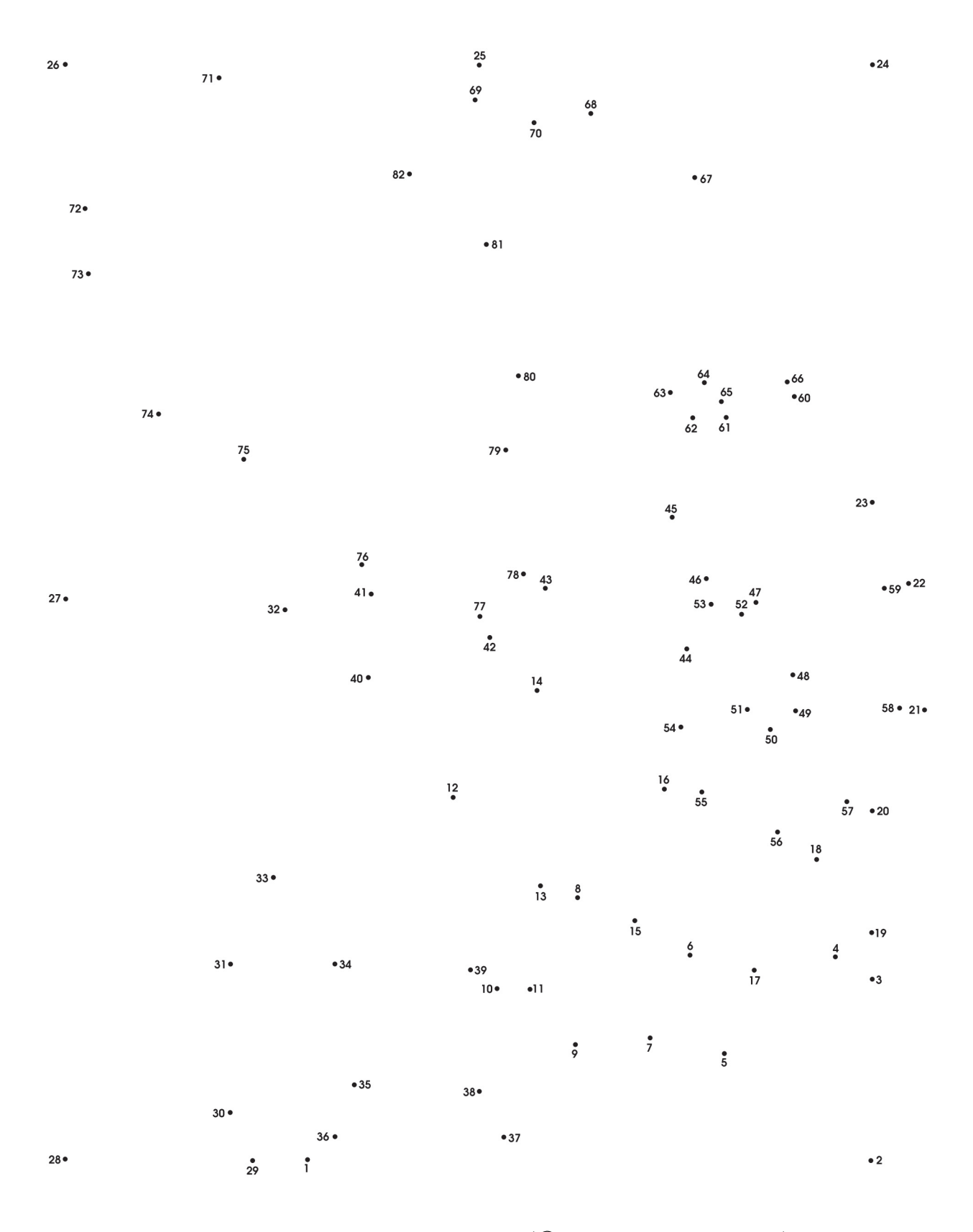

<span id="page-26-0"></span>Figure 1.1: Connect dots 1 through 82 (©2000 Monkeying Around)

of elephants, it is not obvious looking at Figure [1.1](#page-26-0) that you are looking at instructions for drawing an elephant. Nevertheless, by following the instructions "Connect the dots" you will do just that (even if you never saw an elephant before).

This example illustrates a truth of which all potential programmers should be aware. It is harder to devise an algorithm to accomplish a given goal than it is to simply accomplish the goal. The goal of the connect-the-dots puzzle shown in Figure [1.1](#page-26-0) is to draw an elephant. In order to construct this puzzle, you first have to learn to draw an elephant without the help of the dots. Only after you have figured out how to draw an elephant in the first place will you be able to figure out where to place the dots and how to number them. Worse yet, figuring out how to place and number the dots so the desired picture can be drawn without ever having to lift your pencil from the paper can be tricky. If all you really wanted in the first place was a picture of an elephant, it would be easier to draw one yourself. Similarly, if you have a division problem to solve (and you don't have a calculator handy) it is easier to do the division yourself than to try to teach the long division algorithm to someone who doesn't already know it so that they can solve the problem for you.

As you learn to program, you will see this pattern repeated frequently. Learning to convert your own knowledge of how to perform a task into a set of instructions so precise that they can be followed by a computer can be quite challenging. Developing this ability, however, is the key to learning how to program. Fortunately, you will find that as you acquire the ability to turn an informal understanding of how to solve a class of problems into a precise algorithm, you will be developing mental skills you will find valuable in many other areas.

### <span id="page-27-0"></span>1.2 The Grace Programming Language

An algorithm starts as an idea in one person's mind. To become effective, it must be communicated to other people or to a computer. Communicating an algorithm requires the use of a language. A program is just an algorithm expressed in a language that a computer can comprehend.

The choice of the language in which an algorithm is expressed is important. The numeric calculation puzzle that led you to think of Danish elephants was expressed in English. If our instructions had been written in Danish, most readers of this text would not understand them.

The use of language in a connect-the-dots puzzle may not be quite as obvious. Note, however, that we could easily replace the numbers shown with numbers expressed using the roman numerals I, II, III, IV, ... LXXXII. Most of you probably understand Roman numerals, so you would still be able to complete the puzzle. You would probably have difficulty, however, if we switched to something more ancient like the numeric system used by the Babylonians or to something more modern like the binary system that most computers use internally, in which the first few dots would be labeled 1, 10, 11, 100, 101, and 110.

The use of language in the connect-the-dots example is interesting from our point of view because the language used is quite simple. Human languages like English and Japanese are very complex. It would be very difficult to build a computer that could understand a complete human language. Instead, computers are designed to interpret instructions written in simpler languages designed specifically for expressing algorithms intended for computers. Computer languages are much more expressive than a system for writing numbers like the Roman numerals, but much simpler in structure than human languages.

One consequence of the relative simplicity of computer languages is that it is possible to write a program to translate instructions written in one computer language into another computer language. These programs are called compilers. The internal circuitry of a computer usually can only interpret commands written in a single language. The existence of compilers, however, makes it possible to write programs for a single machine using many different languages. Suppose that you have to work with a computer that can understand instructions written in language A but you want to write a program for the machine in language B. All you have to do is find (or write) a program written in language A that can translate instructions written in language B into equivalent instructions in language A. This program would be called a compiler for B. You can then write your programs in language B and use the compiler for B to translate the programs you write into language A so the computer can comprehend the instructions.

Each computer language has its own advantages and disadvantages. Some are simpler than others. This makes it easier to construct compilers that process programs written in these languages. At the same time, a language that is simple can limit the way you can express yourself, making it more difficult to describe an algorithm. Think again about the process of constructing the elephant connect-the-dot puzzle. It is easier to draw an elephant if you let yourself use curved lines than if you restrict yourself to straight lines. To describe an elephant in the language of connect-the-dot puzzles, however, you have to find a way to use only straight lines. On the other hand, a language that is too complex can be difficult to learn and use.

In this text, we will teach you how to use a language named Grace to write programs. Grace is a language that was designed to be used in teaching novices how to program in an object-oriented style, a style that we feel provides the best introduction to modern programming practices.

Other approaches to programming use programming languages like Java and Python. Java is a very popular object-oriented programming language, but it is designed for professional programmers. As a result it has many bells and whistles that are irrelevant for novice programmers, but that make the language fairly complex. These features are required even in relatively simple programs, making it a real challenge to introduce Java in a rational way to novice programmers. The original version of this book used Java, but the language complexities required us to focus more on the language idiosyncrasies and less on the essentials of programming than we would have hoped.

Python is another language that has become popular for teaching novices. It is simpler than Java, but has its own idiosyncrasies. In particular, its support for object-oriented programming is missing some of the key features (e.g., information hiding) that are key to writing good programs.

Both of these language are also showing their age. Java was first released by Sun Microsystems in 1995, nearly 20 years before this book was published. Python is even older, with the first code released to the internet in 1991, and version 1.0 of the language released in 1994.

Twenty years later, we believe that Grace is a superior language for learning to program.

Because it was designed for novices, the language designers have at each stage of development tried to keep the language as simple as possible, introducing new features only where necessary, and avoiding features that unnecessarily complicate the language.

Our approach to programming includes an emphasis on what is known as event-driven programming. In this approach, programs are designed to react to events generated by the user or system. The programs that you are used to using on computers use the event-driven approach. You do something – press on a mouse button, select an item from a menu, etc. – and the computer reacts to the "event" generated by that action. In the early days of computing, programs were provided with a collection of input data and then run to completion. Many text books still teach that approach to programming. In this text we take the more intuitive event-driven approach to programming. As a result, you will be able to create programs more like the ones you use every day.

### <span id="page-29-0"></span>1.3 Your First Encounter with Grace

The task of learning any new language can be broken down into at least two parts: studying the language's rules of grammar and learning its vocabulary. This is true whether the language is a foreign language, such as French or Japanese, or a computer programming language, such as Grace. In the case of a programming language, the vocabulary you must learn consists primarily of verbs that can be used to command the computer to do things like "show the number 47.2 on the screen" or "move the image of the game piece to the center of the window." The grammatical structures of a computer language enable you to form phrases that instruct the computer to perform several primitive commands in sequence or to choose among several primitive commands based on user input.

When learning a new human language, one undertakes the tasks of learning vocabulary and grammar simultaneously. One must know at least a little vocabulary before one can understand examples of grammatical structure, while developing an extensive vocabulary without any knowledge of the grammar used to combine words would be silly. The same applies to learning a programming language. Accordingly, we will begin your introduction to Grace by presenting a few sample programs that illustrate fundamentals of the grammatical structure of Grace programs using just enough vocabulary to enable us to produce some interesting examples.

#### <span id="page-29-1"></span>1.3.1 Programming Tools

Writing a program isn't enough. You also have to get the program into your computer and convince your computer to follow the instructions it contains.

A computer program is just a fragment of text. You already know ways to get other forms of textual information into a computer. You use a word processor to write papers. When entering the body of an email message you use an email application like Apple Mail or Outlook, or you use a web-based mail program like Gmail. Just as there are computer applications designed to allow you to enter these forms of text, there are applications designed to enable you to enter the text of a program.

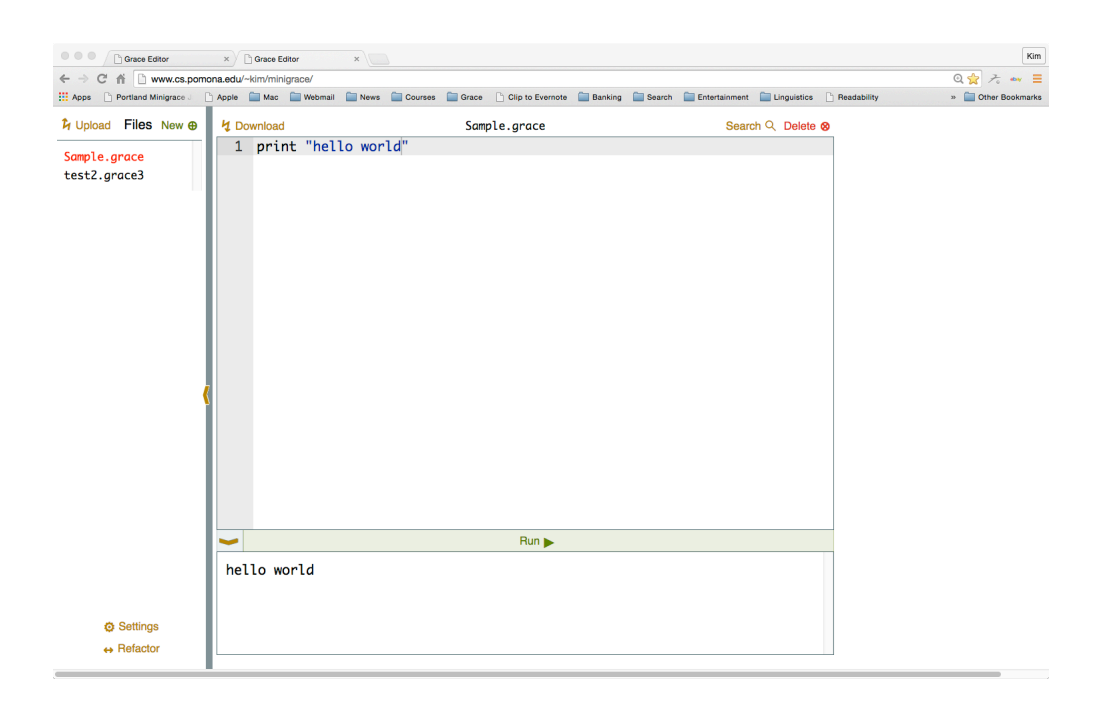

Figure 1.2: A Web Page to Run Grace Programs

<span id="page-30-0"></span>Entering the text of your program is only the first step. As explained earlier, unless you write your program in the language that the machine's circuits were designed to interpret, you need to use a compiler to translate your instructions into a language the machine can comprehend. Finally, after this translation is complete you still need to somehow tell the computer to treat the file(s) created by the translation process as instructions and to follow them.

Typically, the support needed to accomplish all three of these steps is incorporated into a single application called an integrated development environment or IDE. It is also possible to provide separate applications to support each step. Which approach you use will likely depend on the facilities available to you and the inclination of the instructor teaching you to program. There are too many possibilities for us to attempt to cover them all in this text. To provide you with a simple way of running Grace programs, however, we will sketch how you can write and execute Grace programs using the Firefox web browser.<sup>[1](#page-30-1)</sup>

Open Chrome (or Firefox) and go to the page with URL http://www.cs.pomona.edu/ $\tilde{\phantom{a}}$ kim/ [minigrace/](http://www.cs.pomona.edu/~kim/minigrace/). You should get a page that looks roughly like that shown in Figure [1.2](#page-30-0)

If a page like this does not appear, you may have set your browser to block Javascript, the language that the web application is written in. If you have problems, go to the preferences for your browser to see how to turn Javascript on again, if you have it turned off.

You can now write your first Grace program in the editor pane in the upper right part of the window. First click on the green "New" near the top-left corner of the screen. When it asks for the name of a new file, type any name that does not have a "." in it. When you click

<span id="page-30-1"></span> $1$  Other browsers may work, but the layout on the screen may be different. We urge you to use Firefox as all of our software has been optimized for that platform.

the "OK" button, it will add a suffix of ".grace" and add it to the pane on the left side of the window.

Click in the edit area in the upper right hand side of the window and then type the following exactly as shown:

print "hello world!"

Click on the Run button directly below the editing area. It will then compile and run your program. Try it! This should result in the string "hello" (without the double quotes) being printed in the pane in the bottom right hand portion of the screen (below the run button).

Congratulations, you have executed your first Grace program! Next, let's modify the program to make it more personal. Click in the edit pane erase everything after "hello", but before the double quote. Add a comma, a space and your name. Make sure they are all inside the double quotes. For example, if your name were Jilan, the program would read print "Hello, Jilan"

Now add a new line after the first in the edit pane:

print "This is your first Grace program!"

Again, click on the build button to compile your program. When it changes to "run", click on the run button to execute the program. Assuming that you haven't made any typos, the program should print out:

Hello, Jilan

This is your first Grace program!

Let's back up for a minute to talk about the code you've written. print is a command to display things on the screen (we still call it print even though nothing gets printed to paper any more). Words in quotes are to be taken as data consisting of the sequence of letters enclosed in quotes. These are referred to as string literals. Thus in the simple program print "hello", print is a command, while "hello" is a string literal.

Of course programs that just print out a greeting are not very interesting. Soon we'll look at programs that can draw images in a window.

Before we end this section, let's see how to save your work. To save your program, hold down the control key (typically in the bottom left corner of the keyboard) and press the mouse button on the "Download" button at the top of the window. From the pop-up menu you get, select "Save Link As ...". Navigate to the folder where you want to save your program and make sure the "save" window has the right name for your file (fix it if it doesn't). When everything is the way you want it, click on the save button and your program will be retained on our system.

If you don't save it like this, then when you log out, your program will be lost, so don't forget to save!

#### <span id="page-31-0"></span>1.3.2 Definitions & Methods

In this section we look at how to to teach Grace to do new things by defining methods. However, we first start with a brief excursion into naming things.

It is often useful to be able to associate names with values in Grace. For example, the following definition associates the name pi with the value 3.14159265359.

def pi =  $3.14159265359$ 

Once we have this defined we can print the area of a circle with radius 7 by evaluating pi ∗ 7 ∗ 7.

 $\frac{1}{\sqrt{2}}$  , and the contribution of  $\frac{1}{\sqrt{2}}$  , and  $\frac{1}{\sqrt{2}}$  , and  $\frac{1}{\sqrt{2}}$  , and  $\frac{1}{\sqrt{2}}$  , and  $\frac{1}{\sqrt{2}}$  , and  $\frac{1}{\sqrt{2}}$ 

In computer science we usually use the symbol ∗ to represent multiplication, though the other arithmetic operators are the more familiar ones:  $+$ ,  $-$ ,  $/$ . We must also be careful to put spaces on both sides of operator symbols in Grace like ∗, +, etc.

 $\overline{\phantom{a}}$  , and the contract of the contract of the contract of the contract of the contract of the contract of the contract of the contract of the contract of the contract of the contract of the contract of the contrac

As another example, we can write  $def$  newFriend  $=$  "Jilan"

Now print (newFriend) would result in printing out the string "Jilan".

It is convenient to associate names to values, especially when the values themselves might be long and complicated. For example, its much easier to write pi than remember the long string of digits. Moreover, we can associate descriptive names with values, making it easier to figure out why role they play in programs. Thus your program will be easier to read if you use an identifier like candleHeight rather than just a number like 173 in expressions.

The ability to name things is critically important in programming. (As it is in real life. Imagine if everything needed to be specified by giving a complete description!) Any value in Grace can be associated with a name via a **def** declaration.

Identifiers are used to name things in Grace. Examples are pi, newFriend, and the rather absurd reallyLongNameWithNumber47InIt'. Identifiers must start with a letter between a and z (either lower case or upper case) and then include letters, digits (0 through 9), and the special character '.

A *method* is a named sequence of program instructions. Thus methods allow you to specify names for operations that you may wish to use repeatedly. A simple example is the following greeting method

```
method greet (name) {
   print "Hello there, {name}"
}
```
When we request Grace to greet ("Alessandro"), it will print out the string "Hello there, Alessandro" in the output pane.

 $\frac{1}{\sqrt{2}}$  , and the contribution of  $\frac{1}{\sqrt{2}}$  , and  $\frac{1}{\sqrt{2}}$  , and  $\frac{1}{\sqrt{2}}$  , and  $\frac{1}{\sqrt{2}}$  , and  $\frac{1}{\sqrt{2}}$  , and  $\frac{1}{\sqrt{2}}$ 

As you might guess from the example, surrounding an item inside a string literal by curly braces causes the material inside to be evaluated, and then inserted at that point in the string. If we had not surrounded name by curly braces, the method execution would have printed "Hello there, name", not at all what we wanted!

If instead we wrote greet ("Beau"), then the string "Hello there, Beau" would be printed instead. The identifier name in the method header (the line starting with the word method) is said to be a *parameter* of the method. It represents a value that can be supplied for each

 $\overline{\phantom{a}}$  , and the contract of the contract of the contract of the contract of the contract of the contract of the contract of the contract of the contract of the contract of the contract of the contract of the contrac

```
method square (value) {
   value ∗ value
}
```

```
print "The results of squaring 7 is \{\text{square}(7)\}."
```
<span id="page-33-0"></span>Figure 1.3: Program to calculate the square of 7

execution of the method. You can see that name is mentioned in the next line, where it is inserted after "Hello there," and the result printed.

Notice that neither occurrence of name is surrounded by quotes. That is because name is an identifier that represents a string. When the system is executing greet ("Alessandro"), the value associated with name will be the string "Alessandro".

Thus methods give us a way of defining operations that can be executed with different values. You should already be familiar with similar operations in mathematics. For example, we could also define a method to square numbers:

method square (value) { value ∗ value

}

When this method is provided with a number, it will return the square of that number. Thus square(7) evaluates to 49.

We can use this method in a larger program as shown in figure [1.3.](#page-33-0) That program will print

The result of squaring 7 is 49.

The curly braces in the print statement above are doing a bit more work than we have seen previously. Numbers and strings are different and incompatible in Grace. In general, an expression surrounded by curly braces inside a string literal is first evaluated, then converted to a string, and then inserted into the containing string. Thus, in the example above, square(7) is evaluated to the number 49, then converted to the string 49, and then finally inserted into the string literal just before the final period.

Of course methods can be composed of more than one command

```
method betterGreeting (toName, fromName) {
  print "Hello there, {toName}!"
  print "My name is {fromName}."
}
```
When a method is requested, the code enclosed in braces is executed. Thus, if we evaluate betterGreeting ("Luis","Zelda"), the following will be printed:

hello there, Luis! My name is Zelda.

You will notice that when you see betterGreeting ("Luis","Zelda") it is not obvious which parameter represents the greeter and which the greetee. We can improve things by giving a slightly better name to the method and separating the parameters:

```
method bestGreetingTo (toName) from (fromName) {
  print "Hello there, {toName}!"
  print "My name is {fromName}."
}
```
Now when we write bestGreetingTo ("Luis") from ("Zelda") it is much clearer who is being greeted ("Luis") and by whom ("Zelda"). Whenever it seems helpful for understanding, we will separate the parameters with words in this way, rather than just separating them with commas.

 $\frac{1}{\sqrt{2}}$  , and the contribution of  $\frac{1}{\sqrt{2}}$  , and  $\frac{1}{\sqrt{2}}$  , and  $\frac{1}{\sqrt{2}}$  , and  $\frac{1}{\sqrt{2}}$  , and  $\frac{1}{\sqrt{2}}$ 

You may have noticed that sometimes we put parentheses around the material to be printed in a print statement, and sometimes we don't. You are always safe putting in the parentheses. However, if you are printing out a single string literal (a string surrounded by double quotes) then the parentheses may be omitted, as the computer can use the double quotes to determine where the material to print starts and ends.

 $\frac{1}{\sqrt{2}}$  , and the contribution of  $\frac{1}{\sqrt{2}}$  , and  $\frac{1}{\sqrt{2}}$  , and  $\frac{1}{\sqrt{2}}$  , and  $\frac{1}{\sqrt{2}}$  , and  $\frac{1}{\sqrt{2}}$  , and  $\frac{1}{\sqrt{2}}$ 

#### <span id="page-34-0"></span>1.3.3 Objects

Not surprisingly, object-oriented programming is all about objects. Objects provide a way of encapsulating (grouping together) data and operations (methods) on that data. Let's see how we can do this in Grace.

Grace provides an "object" expression to create objects. The object expression can contain definitions of methods as well as data associated with the object.

```
\det firstPerson = object {
   def myName = "Shezad"
   def myAge = 21
    method greet(name) {
      print "Hello there, {name}. My name is {myName}."
    }
}
```
This object definition associates the identifier firstPerson with an object that contains definitions and methods representing an individual with name "Shezad", who is 21 years old. The identifiers myName and myAge are specified in def statements within the object expression.

We can send a *method request* to an object by writing the object followed by a period, followed by the method name and any associated arguments: firstPerson.greet ("Jilan").

Executing the above will print

Hello there, Jilan. My name is Shezad.

We generally define many objects in a program. For example, in Figure [1.4,](#page-35-1) we show code that also create objects representing a second person and a dog.

The object associated with secondPerson has the same overall features (definitions and methods) as firstPerson, but the values associated with the identifiers myName and myAge are different. Because of that, if we evaluate secondPerson.greet ("Jilan")

The program will print out

Hello there, Jilan. My name is Charles.

Our dog also has definitions for myName and myAge, but it also has a field that indicates whether or not it has been spayed. Notice the value associated with spayed is not surrounded

```
\det second Person = object {
  def myName = "Charles"
  def myAge = 24
  method greet(name) {
     print ("Hello there, {name}. My name is {myName}.")
 }
}
def dog = object {
  def myName = "Rover"
  def myAge = 7def spayed = truemethod speak {
    print "woof"
  }
  method spin(n) \{print "{myName} spins {n} times on command"
 }
}
```
<span id="page-35-1"></span>Figure 1.4: Defining a second person and a dog

by quotes, because it is not a string. It is a built-in value, true. You won't be surprised to learn there is another built-in value, false. These two are called Boolean values. They are the only two Boolean values. We'll see later that these values are quite important in guiding program executions.

The dog also has two methods, speak and spin. The first takes no parameters, while the second takes a single parameter n representing the number of times dog should spin on command.

The point here is that some objects are similar to each other in that they have the same defined fields and methods, while others can be quite different.

#### <span id="page-35-0"></span>1.3.4 Classes

In the last section we defined two objects, firstPerson and secondPerson, that had exactly the same defined fields and method. They differed only by the values of the myName and myAge fields.

When we have a need for a number of objects with similar structures, we can define a class to generate those new objects. For example, look at the class personNamed()age below

```
class personNamed (nameVal) age (ageVal) {
  def myName = nameVal
  \det myAge = ageVal
  method greet (name) {
    print ("Hello there, {name}. My name is {myName}.")
  }
}
```

```
\text{def} firstPerson = personNamed ("Shezad") age (21)
```
$\text{def}$  secondPerson = personNamed("Charles") age (24)

As you can see, we could define both firstPerson and secondPerson directly from the class. Because of the arguments provided, firstPerson has name "Shezad" and age 21 (as before), while secondPerson has name "Charles" and age 24 (again, just as before).

It would be possible to write this instead as a method that returns an object. However, both for simplicity and because most object-oriented languages support classes like this, we will use the class construct in this text.

When we refer to a Grace class, we typically omit the information in parentheses in the declaration. We also drop the final open and closed parentheses in order to make the name a bit more compact. Thus we referred to the name of the above class as personNamed()age.

### 1.3.5 Program Layout

You may have noticed that we have been very careful in the indenting of our programs. Grace will insist that your program be laid out very consistently, as this will help you understand how pieces of a Grace program fit together.

All the items that are declared in an object should start at the same indentation, as in the examples above. Code in a method should start 4 spaces in from the method header (the line starting with the word "method"), and all subsequent lines in the method should be at the same indentation. The closing curly bracket is generally put at the same indentation as the method header.

Lines that are continuations of a previous line should always be indented by 5 more spaces so the compiler knows it is a a continuation. Otherwise Grace will interpret the continuation as a new command and get confused. For example, suppose you write

 $def x = 13$ −7

This will result in  $\times$  having the value of 13. While if instead you wrote

 $def x = 13$ 

 $-7$ 

then x will have the value 13−7 or 6, as it will assume that the −7 is a continuation of the previous line. In the case where the −7 was not indented, Grace interpreted −7 as starting a new command, even though it doesn't make much sense.

We recommend that you avoid using the tab key in laying out your program. Some editors can be configured so that tabs are automatically replaced by a fixed number of spaces. Any tabs in your program text will cause an error in Grace programs.

# 1.4 Generating Graphics with Objectdraw

Over the years, we (and many others!) have found that computer graphics is an excellent medium for learning programming. The results are more interesting than just printing out lines of text as answers. Perhaps more importantly though, when the output of your program is an image (or perhaps even an animated image), it is easy to see when your program has errors, and the broken images can lead you to understand where you have made mistakes.

Our purpose in this course is not to make you an expert graphics programmer (though some of you may go on to become that). Instead we will use graphics as a tool to help you learn to program.

In this text we use the objectdraw library to write Grace programs that create graphical images. It is based on a similar library (also called objectdraw) that was devised for teaching Java to novice programmers. You will see that it will allow us to create interesting programs relatively quickly.

We begin in the next section to understand how coordinate systems work in computer graphics, and then quickly move on to show you how to create interactive programs using the objectdraw graphics library.

### 1.4.1 The Graphics Coordinate System

Programs that display graphics on a computer screen have to deal extensively with a coordinate system similar to that you have used when plotting functions in math classes. This is not evident to users of these programs. A user of a program that displays graphics can typically specify the position or size of a graphical object using the mouse to indicate screen positions without ever thinking in terms of  $x$  and  $y$  coordinates. Writing a program to draw such graphics, however, is very different from using one. When your program runs, someone else controls the mouse. Just imagine how you would describe a position on the screen to another person if you were not allowed to point with your finger. You would have to say something like "two inches from the left edge of the screen and three inches down from the top of the screen." Similarly, when writing programs you will specify positions on the screen using pairs of numbers to describe the coordinates of each position.

The coordinate system used for computer graphics is like the Cartesian coordinate systems studied in math classes but with one big difference: the y axis in the coordinate system used in computer graphics is upside down. Thus, while your experience in algebra class might lead you to expect the point  $(2, 3)$  to appear below the point  $(2, 5)$ , on a computer screen just the opposite is true. This difference is illustrated by Figure [1.5,](#page-38-0) which shows where these two points fall in the normal Cartesian coordinate system and in the coordinate system used to specify positions when drawing on a computer screen.

Our Grace programs that use graphics will draw items in a computer window that contains a canvas. We'll talk in more detail later about the canvas, but for now, just think of it as something like a painter's canvas. In our beginning programs the canvas will fill the entire window, though later we will see how to put other components in the window along with the canvas.

An object representing a point on the canvas can be constructed using a term of the form  $\times$  Q y where  $\times$  and  $\times$  are the  $\times$  and  $\times$  coordinates of the point. Thus the location corresponding to  $(2, 3)$  can be constructed using  $2 \times 3$ . Our classes for constructing geometric objects will use points to specify where on the canvas they will appear.

Displaying text on a canvas is more complicated than just writing it to the program output area because we must specify where the string should be written. The objectdraw library allows a programmer to place a string on the canvas using an object class of the form textAt (somePoint) with (someString) on (someCanvas), where the italicized words are replaced with the actual information about what we want to display and where it goes.

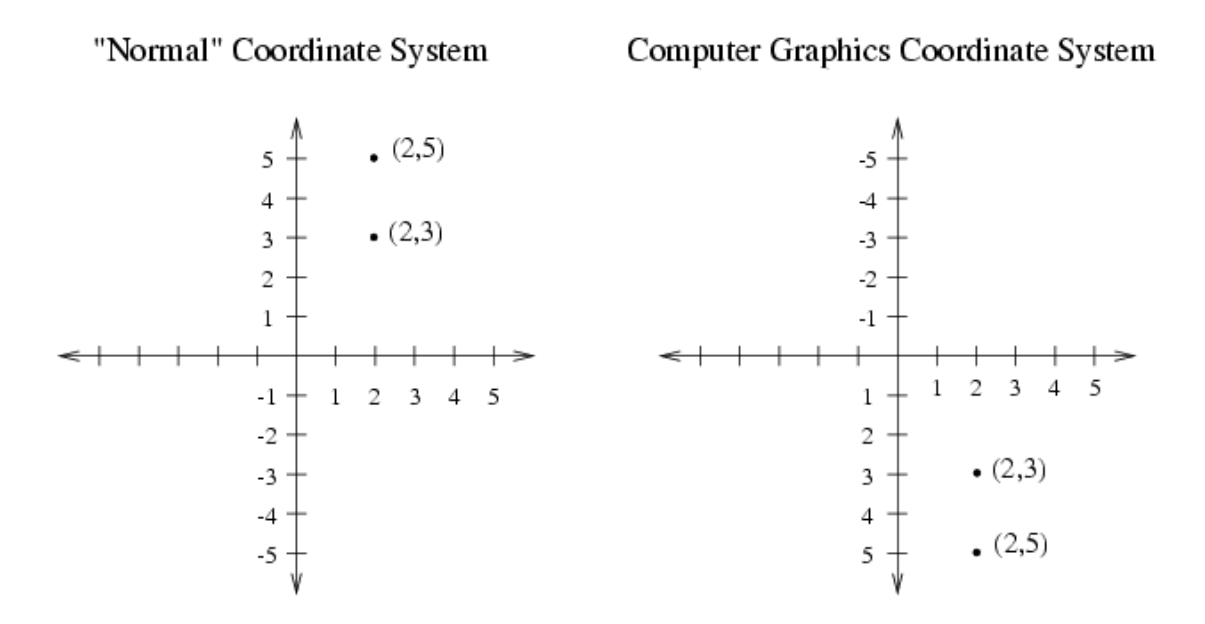

<span id="page-38-0"></span>Figure 1.5: Comparison of computer and Cartesian coordinate systems

# hello, Jilan

<span id="page-38-1"></span>Figure 1.6: Text enlarged to make pixels visible

The graphics that appear on a computer screen are actually composed of tiny squares of different colors called pixels. For example, if you looked at the text displayed by our first program with a magnifying glass you would discover it is actually made up of little squares as shown in Figure [1.6.](#page-38-1) The entire screen is organized as a grid of pixels. The coordinate system used to place graphics in a window is designed to match this grid of pixels in that the basic unit of measurement in the coordinate system is the pixel. So, the coordinates (30, 50) describe the point that is 30 pixels to the right and 50 pixels down from the origin.

Another important aspect of the way in which coordinates are used to specify where graphics should appear is that there is not just a single set of coordinate axes used to describe points anywhere on the computer's screen. Instead, there is a separate set of axes associated with each window on the screen and, in some cases, even several pairs of axes for different parts of a single window.

Rather than complicating the programmer's job, the presence of so many coordinate systems makes it simpler. Many programs may be running on a computer at once and each should only produce output in certain portions of the screen. If you are running Microsoft Word at the same time as a web browser, you would not expect text from your Word document to appear in one of the browser's windows. To make this as simple as possible, each program's drawing commands must specify the window or other screen area in which the drawing should take place. Then the coordinates used in these commands are interpreted using a separate coordinate system associated with that area of the screen. The origin of each of these coordinate systems is located in the upper left corner of the area in which the drawing is taking place rather than in the corner of the machine's physical display. This makes it possible for a program to produce graphical output without being aware of the location of its window relative to the screen boundaries or the locations of other windows.

In many cases, the area in which a program can draw graphics corresponds to the entire interior of a window on the computer's display. In other cases, however, the region used by a program may be just a subsection of a window or there may be several independent drawing areas within a given window. Accordingly, we refer to a program's drawing area as a canvas rather than as a window.

### 1.4.2 A simple example

We will use the Grace program "TouchyWindow" given in Figure [1.7](#page-40-0) to illustrate the basic concepts in our objectdraw graphics library. When the program is run, a window will pop up with the text "Click in this window" in the upper left. When the mouse button is pressed, the text "I'm touched" will appear in the middle of the window. When the mouse button is released, that text will disappear.

Let's walk through the code and see what each section does.

### Dialect

The first line of the program specified the "dialect" of Grace that we are using for the program. Dialects are used to restrict the constructs available in the language or to add new features. The dialect objectdraw is a dialect that provides commands for creating programs that draw and modify items on the canvas. The new constructs explained in this section are all from the objectdraw dialect of Grace. This dialect will make it much easier for us to write graphics programs in Grace.

### inherit graphicApplicationSize()

Inheritance is used to bring in features to an object that have previously been defined in other objects. This program inherits features from graphicApplicationSize.

When your program creates an object inheriting from graphicApplicationSize, it will be capable of popping up a new window with a canvas pre-installed for drawing on. Thus virtually all of our programs using graphics will create one or more objects inheriting from graphicApplicationSize.

### dialect "objectdraw"

```
\sqrt{\rho} program that responds to a mouse press with a simple textual display
object {
  inherit graphicApplicationSize (400 @ 400)
  textAt (20 @ 20) with ("Press mouse in this window") on (canvas)
  // When the user presses mouse, write: I'm touched
  // on canvas at coordinates (180, 200)
  method onMousePress (mousePoint) {
    textAt (180 @ 200) with ("I'm touched") on (canvas)
  }
  // When mouse is released, erase the canvas
  method onMouseRelease (mousePoint) {
    canvas.clear
  }
  // create window and start graphics
  startGraphics
}
```
<span id="page-40-0"></span>Figure 1.7: TouchyWindow program in Grace

Objects inheriting from graphicApplicationSize will also be prepared to respond to mouse events if the programmer includes the right methods in the object. For example, this program includes the methods onMousePress and onMouseRelease. Methods with these names are treated specially in objects inheriting from graphicApplication, as they will be requested by the system whenever the user presses or releases the mouse (or trackpad) button on the canvas.

The parameter after the word size indicates the size of the window. In the case of this example, the window will be 400 pixels wide by 400 pixels tall. If we instead wrote graphicApplicationSize (800 @ 200) then the window would be 800 pixels wide and 200 high. Because the "@" symbol builds a pair of numbers it can be used to refer to the size of a two dimensional object as well as a location.

### 1.4.3 Constructing Graphic Objects

The next line in the object expression constructs a text item at the coordinates (20, 20), which is written in Grace as 20 @ 20.

textAt (20 @ 20) with ("Press mouse in this window") on (canvas)

Evaluating that object construction will display "Press mouse in this window" on the default canvas for graphics applications).

As discussed earlier, Grace will assume that the origin of the coordinate system is located at the upper left corner of the canvas in which you are drawing. Thus the lower left hand corner of the text will appear 20 pixels from the left edge of the canvas and 20 pixels down from the top.

The computer will not consider it an error if you try to draw beyond the boundaries of your program's canvas. However, it will only display the portion of these drawings that fall within the boundaries of your canvas.

There is another statement creating text in the method named onMousePress:

textAt (180 @ 200) with ("I'm touched") on (canvas)

When that construction is evaluated the text "I'm touched" will be displayed starting at the point with coordinates (180, 200).

### 1.4.4 Methods

The two methods defined in this program are named onMousePress and onMouseRelease. They are special methods that are associated with graphics applications. As you might guess, the system requests the first method when the user presses the mouse button down, and the second one when the user releases the mouse button. The mousePoint parameter in parentheses after each method name represents the place on the canvas where the mouse was pointing when it was pressed or released. It is not used in this program, but must be included anyway. We will talk about how to use it in a later program.

As explained earlier, the code enclosed in curly brackets after the method name is executed when the method is requested by the system. Thus when the mouse button is pressed, a new text item stating "I'm touched" is displayed at x coordinate 180 and y coordinate 200 on the canvas. Similarly, when the mouse button is released, the canvas is cleared, as executing the command canvas.clear sends a request to the canvas to execute its clear method, which just erases everything on the canvas.

In general, the programmer is free to choose any appropriate name for a method. The method name can then be used in other parts of the program to cause the computer to perform the instructions within the method's body. Within a class that extends graphicApplication, however, certain method names have special significance. In particular, if such a class contains a method which is named onMousePress then the instructions in that method's body will be followed by the computer when the mouse is depressed within the program's window. That is why this particular program reacts to a mouse press as it does.

**Exercise 1.4.1** Rewrite the line of code in onMousePress of program TouchyWindow so that it now displays the message "Hello" 60 pixels to the right and 80 pixels down from the top left corner of the window.

### 1.4.5 startGraphics

The final line in the object definition is startGraphics. When the command startGraphics is executed, a window is displayed with whatever graphics have been created on the canvas to this point.

In the TouchyWindow example, when the program is run, the text with "Click in this window" will be displayed when startGraphics is executed. The code in the method onMousePress and onMouseRelease will not be executed until the system requests those methods – which will happen when the user presses or releases the mouse button.

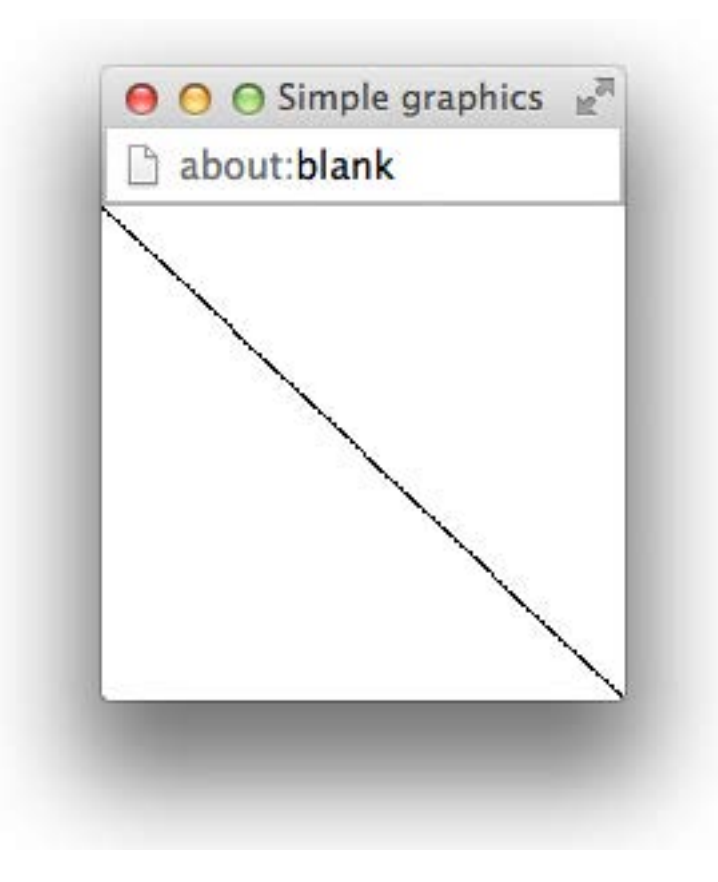

<span id="page-42-0"></span>Figure 1.8: Drawing of a single line

# 1.5 Creating other graphics items

Now that we have seen what a simple graphics program looks like, let's see how we can construct other graphics items on a canvas.

In each case we will need to supply the point where we want the object to be drawn, information about the other attributes of the item (e.g., its width and height) and the canvas it will be drawn on. For example, for a text item, we provided the point where it is to be drawn, the text to be displayed, and the canvas it should be drawn on.

To display a line we use the class lineFrom  $(start)$  to  $(end)$  on  $(canvas)$  where start and end are the end points of the line, and canvas is the canvas on which it is drawn.

Thus to draw a line between the upper left and lower right corners of a canvas whose dimensions are 200 by 200, you could write:

lineFrom (0 @ 0) to (200 @ 200) on (canvas)

The line produced would look like the line shown in the window in Figure [1.8.](#page-42-0)

Similarly, to draw a line from the middle of the window, which has the coordinates  $(100,150)$ , to the upper right corner, whose coordinates are  $(200,0)$ , you would write:

lineFrom (100 @ 150) to (200 @ 0) on (canvas)

Such a line is shown in Figure [1.9.](#page-43-0)

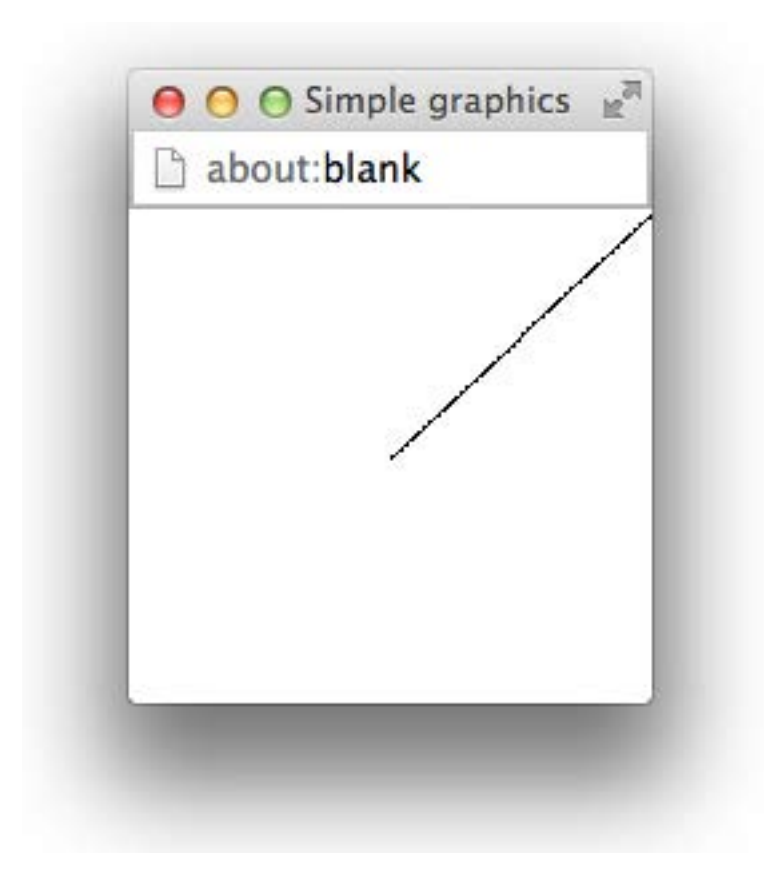

<span id="page-43-0"></span>Figure 1.9: A line from (100, 150) to (200, 0)

Using combinations of these construction statements, we could replace the single instruction in the body of the onMousePress method shown in the TouchyWindow program in Figure [1.7](#page-40-0) with one or more other instructions. Such a modified program is shown in Figure [1.10.](#page-45-0) It draws two crossed lines in the center of the window.

The only differences between this example and TouchyWindow are that no text is written on the screen when this object is created, and the commands in method onMousePress result in drawing two crossed lines when the button is pressed. The drawing produced is also shown in the figure.

There are several other forms of graphics you can display on the screen. The command: framedRectAt (20 @ 50) size (80 @ 40) on (canvas)

will display the frame, or outline, of an 80 by 40 rectangular box on the canvas. The coordinates (20, 50) represent the location of the box's upper left corner. The pair (80, 40) specifies the width and height of the box. If you replace the name FramedRect by FilledRect to produce the construction

filledRectAt (20 @ 50) size (80 @ 40) on (canvas)

the result will instead be an 80 by 40 solid black rectangular box.

The command:

filledOvalAt (20 @ 50) size (80 @ 40) on (canvas)

will draw a filled oval on the screen. The parameters are interpreted just like those to the FilledRect construction. However, instead of drawing a rectangle, FilledOval draws the largest ellipse that can fit within the rectangle described by its parameters. To illustrate this, Figure [1.11](#page-46-0) shows what the screen would contain after executing the two constructions

framedRectAt (20 @ 50) size (80 @ 40) on (canvas)

filledOvalAt (20 @ 50) size (80 @ 40) on (canvas)

The upper left corner of the rectangle shown is at the point with coordinates (20, 50). Both shapes are 80 pixels wide and 40 pixels high. You can create a framed oval by replacing filledOval by framedOval in the above command.

Other primitives allow you to draw additional shapes and to display image files on your canvas. A full listing and description of the available graphic object types and the forms of the commands used to construct them can be found in Appendix [C.](#page-598-0) For now, the graphical object generators textAt()with()on, lineFrom()to()on, framedRectAt()Size()On, filledRectAt() Size()On, framedOvalAt()Size()On, and filledOvalAt()Size()On will provide enough flexibility for our purposes.

Exercise 1.5.1 Sketch the picture that would be produced if the following constructions were executed. You should assume that the canvas associated with the program containing these instructions is 200 pixels wide and 200 pixels high.

lineFrom (0 @ 100) to (100 @ 0) on (canvas) lineFrom (200 @ 100) to (100 @ 200) on (canvas) lineFrom (100 @ 200) to (0 @ 100) on (canvas) framedRectAt (50 @ 50) size (100 @ 100) on (canvas)

Exercise 1.5.2 Write a sequence of Line and/or FramedRect constructions that would produce each of the drawings shown below. In both examples, assume that the drawing will appear in a 200 by 200 pixel window. For the drawing of the three dimensional cube, there should be

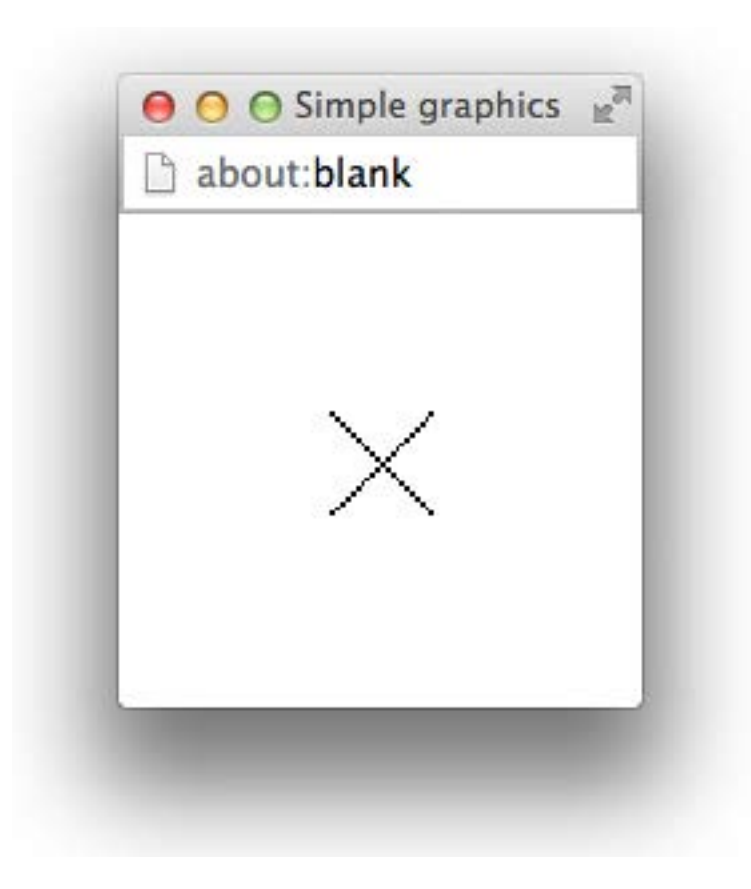

### dialect "objectdraw"

```
// program that responds to a mouse press with a cross
object {
  inherit graphicApplicationSize (400 @ 400)
  // When the user presses mouse, draw a cross on canvas
  method onMousePress (mousePoint) {
    lineFrom (40 @ 40) to (60 @ 60) on (canvas)
    lineFrom (60 @ 40) to (40 @ 60) on (canvas)
  }
  // When mouse is released, erase the canvas
  method onMouseRelease (mousePoint) {
    canvas.clear
  }
  // create window and start graphics
  startGraphics
}
```
<span id="page-45-0"></span>Figure 1.10: A program that draws two crossed lines.

<span id="page-46-0"></span>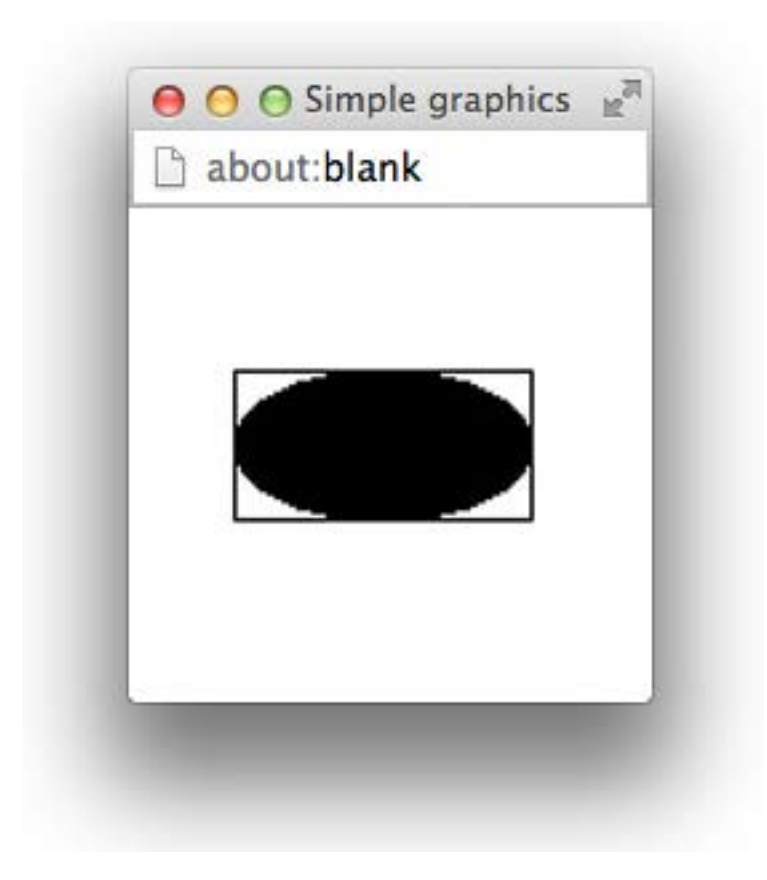

Figure 1.11: A FilledOval nested within a FramedRect

a space 5 pixels wide between the cube and the edges of the window in those areas where the cube comes closest to the edges. The rectangle drawn for the front face of the cube should be 155 pixels wide and 155 pixels high. The two visible edges of the rear of the cube should also be 155 pixels long.

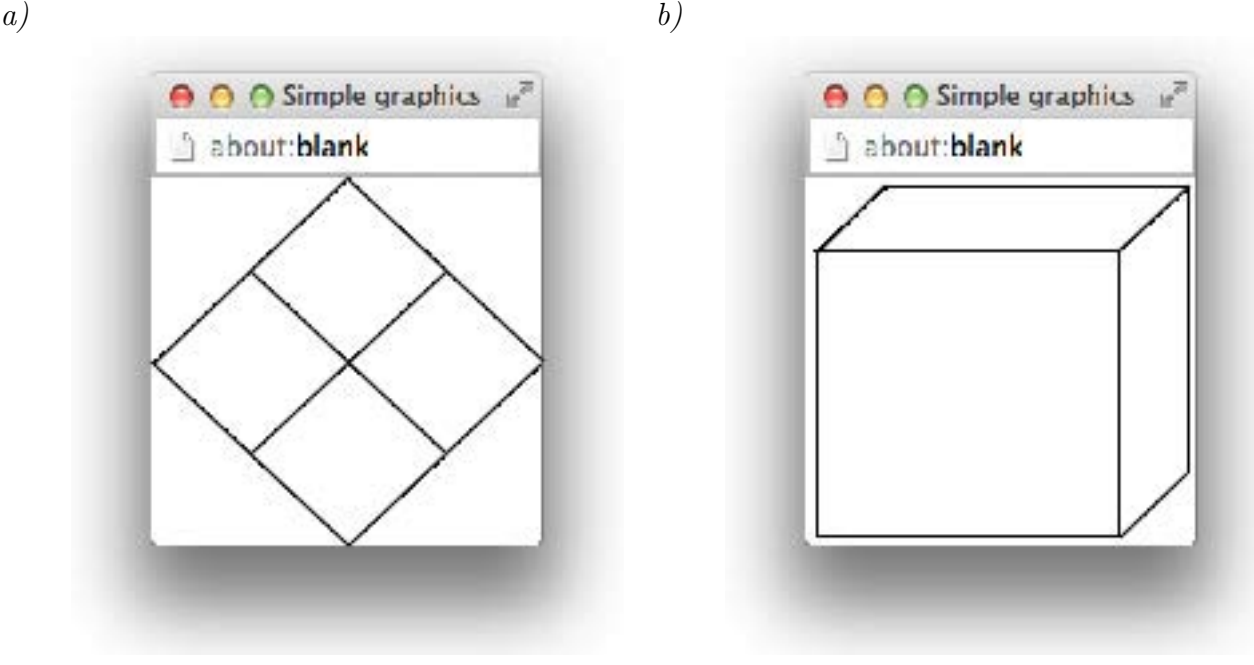

# 1.6 Additional Event Handling Methods

In our examples thus far, we have used the two method names onMousePress and onMouseRelease to establish a correspondence between certain user actions and instructions we would like the computer to follow when these actions occur. In this section, we introduce several other method names that can be used to associate instructions when the user performs an action with the mouse. When the user performs such an action, the system generates a mouse event that can be handled by an object that extends graphicApplication.

### 1.6.1 Mouse Event Handling Methods

In addition to onMousePress and onMouseRelease, there are five other method names that have special significance for handling mouse events. If you include definitions for any of these methods within a class that inherits graphicApplicationSize, then the instructions within the methods you include will be executed when the associated events occur.

The definitions of all these methods have the same form. You have seen that the header for the onMousePress method looks like:

method onMousePress (point)

The headers for the other methods are identical except that onMousePress is replaced by the appropriate method name.

All of the mouse event handling methods are described below:

- onMousePress specifies the actions the computer should perform when the mouse button is depressed.
- onMouseRelease specifies the actions the computer should perform when the mouse button is released.
- onMouseClick specifies the actions the computer should perform if the mouse is pressed and then quickly released without significant mouse movement between the two events. The actions specified in this method will be performed in addition to (and after) any instructions in onMousePress and onMouseRelease.
- onMouseEnter specifies the actions the computer should perform when the mouse enters the program's canvas.
- onMouseExit specifies the actions the computer should perform when the mouse leaves the program's canvas.
- onMouseMove specifies the actions the computer should perform periodically while the mouse is being moved about without its button depressed.
- onMouseDrag specifies the actions the computer should perform periodically while the mouse is being moved about with its button depressed.

If your computer uses a trackpad, touch screen, or other input mechanism, the above methods will be triggered by the equivalent actions with that input.

Exercise 1.6.1 Write the complete method header for the onMouseMove method.

Exercise 1.6.2 Write a method that draws a filled square on the canvas when the mouse enters the canvas. The square should be  $100 \times 100$  pixels with the upper left corner at the origin.

Exercise 1.6.3 Write a complete program that will display "I'm inside" when the mouse is inside the program's window and "I'm outside" when the mouse is outside the window. The screen should be blank when the program first begins to execute and should stay blank until the mouse is moved in or out of the window.

### 1.6.2 The Initialization code

Code that is inside an object expression but is not included in a method body will be executed when the object is evaluated. In graphics applications this code is generally responsible for creating the initial image presented on the canvas and doing any other initialization necessary before the user begins interacting with the object or application. Typically the last line in an object inheriting from graphicApplication will be startGraphics, which displays the window and readies it to respond to user actions.

In our TouchyWindow program shown in Figure [1.7,](#page-40-0) the initialization code created a text item that displays the instructions on the canvas. Finally, the command startGraphics created the window and made it ready to respond to mouse clicks. The code in the methods on MousePress and onMouseRelease was only executed after a mouse press or release event.

# 1.7 To Err is Human

We all make mistakes. Worse yet, we often make the same mistakes over and over again.

If we make a mistake while giving instructions to another person, the other person can frequently figure out what we really meant. For example, if you give someone driving directions and say "turn left" somewhere you should have said "turn right" chances are that they will realize after driving in the wrong direction for a while that they are not seeing any of the landmarks the remaining instructions mention, go back to the last turn before things stopped making sense and try turning in the other direction. Our ability to deal with such incorrect instructions, however, depends on our ability to understand the intent of the instructions we follow. Computers, unfortunately, never really understand the intent of the instructions they are given so they are far less capable of dealing with errors.

There are several distinct types of errors you can make while writing or entering a program. The computer will respond differently depending on the type of mistake you make. The first type of mistake we discuss is called a *syntax error*. The defining feature of a syntax error is that the IDE can detect that there is a problem before you try to run your program. As we have explained, a computer program must be written in a specially designed language that the computer can interpret or at least translate into a language which it can interpret. Computer languages have rules of grammar just like human languages. If you violate these rules, either because you misunderstand them or simply because you make a typing mistake, the computer will recognize that something is wrong and tell you that it needs to be corrected.

The mechanisms used to inform the programmer of syntactic errors vary from one IDE to another. The web IDE for Grace examines the text you have entered and indicates fragments of your program that it has identified as errors by displaying an error message and indicating the offending line number. For example, if we accidentally left out the closing "}" after the body of an onMousePress method in a program NoClicking, the system would print out an error message like the following:

```
Syntax error: The indentation for this line must be at least 2. This is
   often caused by a missing ' }'.
 in "NoClicking" (line 13, column 4)
```
where line 13 is the line that should have the closing curly brace.

The bad news is that your IDE will not always provide you with a message that pinpoints your mistake so clearly. When you make a mistake, your IDE is forced to try to guess what you meant to type. As we have emphasized earlier, your computer really cannot be expected to understand what your program is intended to do or say. Given its limited understanding, it will often mistake your intention and display error messages that reveal its confusion. For example, if you type

framedRectAt (10) size (20 20) on (canvas)

instead of

framedRectAt (10 @ 20) size (20 @ 20) on (canvas)

in the body of the onMouseRelease method of our example program, the IDE will print something unhelpful like:

TypeError at line 1196 of objectdraw: expected initial value of var

'location' to be of type self.outer.outer.Point

...

In such cases, the error message may be more likely to confuse rather than help. You will just have to examine what you typed before and after the position where the IDE identified the error and use your knowledge of the Grace language to identify your mistake.

A program that is free from syntax errors is not necessarily a correct program. Think back to our instructions for performing calculations that was designed to leave you thinking about Danish elephants. If while typing these instructions we completely omitted a line, the instructions would still be grammatically correct. Following them, however, would no longer lead you to think of Danish elephants. The same is true for the example of saying "left" when you meant to say "right" while giving driving directions. Mistakes like these are not syntactic errors; they are instead called *logic errors*. They result in an algorithm that doesn't achieve the result that its author intended. Unfortunately, to realize such a mistake has been made, you often have to understand the intended purpose of the algorithm. This is exactly what computers don't understand. As a result, your IDE will give you relatively little help correcting logic errors.

As a simple example of a logical error, suppose that while typing the onMouseRelease method for the TouchyWindow program you got confused and typed onMouseExit instead of onMouseRelease. The result would still be a perfectly legitimate program. It just wouldn't be the program you meant to write. Your IDE would not identify your mistake as a syntax error. Instead, when you ran the program it just would not do what you expected. When you released the mouse, the "I'm Touched" message would not disappear as expected.

This may appear to be an unlikely error, but there is a very common error which is quite similar to it. Suppose instead of typing the name onMouseRelease you typed the name onMooseRelease. Look carefully. These names are not the same. Thus onMooseRelease is not the name of one of the special event handling methods discussed in the preceding sections. In more advanced programs, however, we will learn that it is sometimes useful to define additional methods that do things other than handle events. The programmer is free to choose names for such methods. onMooseRelease would be a legitimate (if strange) name for such a method. That is, a program containing a method with this name has to be treated as a syntactically valid program by any Grace IDE. As a result, your IDE would not recognize this as a typing mistake, but when you ran the program Grace would think you had decided not to associate any instructions with mouse release events. As before, the text "I'm Touched" would never be removed from the canvas.

There are many other examples of logical errors a programmer can make. Even in a simple program like TouchyWindow, mistyping screen coordinates can lead to surprises. If you mistyped a y coordinate as in

textAt (400 @ 500) with ("I'm Touched") on (canvas)

the text would be positioned outside the visible region of the program window. It would seem as if it never appeared. If the line

canvas.clear

had been placed in the onMousePress method with the line to construct the message, the message would disappear so quickly that it would never be seen.

Of course, in larger programs the possibilities for making such errors just increases. You will find that careful, patient, thoughtful examination of your code as you write it and after errors are detected is essential.

# 1.8 Summary

Programming a computer to say "I'm Touched." is obviously a rather modest achievement. In the process of discussing this simple program, however, we have explored many of the principles and practices that will be developed throughout this book. We have learned that computer programs are just collections of instructions. These instructions, however, are special in that they can be followed mechanically, without understanding their actual purpose. This is the notion of an algorithm, a set of instructions that can be followed to accomplish a task without understanding the task itself. We have seen that programs are produced by devising algorithms and then expressing them in a language that a computer can interpret. We have learned the rudiments of the language we will explore further throughout this text, Grace. We have also explored how we can use a web browser to enter computer programs, translate them into a form the machine can follow, and run them.

Despite our best efforts to explain how the language and development system work, there is nothing that can take the place of actually writing, entering, and running a program. We strongly urge you to do so before proceeding to read the next chapter. We cannot stress enough that you can only learn to program through writing lots of programs. Now is a good time to start.

## 1.9 Chapter Review Problems

Exercise 1.9.1 Consider the point located at coordinates (100, 100). What are the coordinates of the following points in the Computer Graphics Coordinate System:

- **a.** 40 pixels **down** and 30 pixels to the **left** of  $(100, 100)$
- **b.** 60 pixels up and 10 pixels to the right of  $(100, 100)$
- c. 35 pixels up and  $45$  pixels to the left of  $(100, 100)$
- d. 20 pixels down and 50 pixels to the left of  $(100, 100)$
- e. 80 pixels down and 15 pixels to the right of  $(100, 100)$

Exercise 1.9.2 Sketch the picture that the following lines of code would produce. Assume the window is 200 pixels wide and 200 pixels high.

framedRectAt (20 @ 20) size (160 @ 160) on (canvas) lineFrom (20 @ 180) to (100 @ 20) on (canvas) lineFrom (100 @ 20) to (100 @ 180) on (canvas)

filledOvalAt (100 @ 100) size (80 @ 80) on (canvas) lineFrom (180 @ 100) to (100 @ 100) on (canvas)

# 1.10 Programming Problems

Exercise 1.10.1 Learn how to enter and run a program using the tools available to you by entering the TouchyWindow program discussed in this chapter. Once you are able to enter the program:

- Enter smaller or larger values where we had used the numbers  $40$  and  $50$  and see how the behavior of the program changes when run.
- Interchange the bodies of the two methods so that the construction appears in onMouseRelease and the canvas. clear is in onMousePress. How does the modified program behave?

# Chapter 2

# What's in a name?

An important feature of a programming language is that the vocabulary used can be expanded by the programmer. Suppose you want to draw a line that ends at the current position of the mouse. The actual point will not be determined until the program you write is being used. To talk about this position in your program you must introduce a name that will function as a place holder for the information describing the mouse's position. Such names are somewhat like proper names used to refer to the character in a story. You cannot determine their meanings by simply looking them up in a standard dictionary. Instead, the information that enables you to interpret them is part of the story itself. In this chapter, we will continue your introduction to programming in Grace by discussing in more detail how to introduce and use such names in Grace programs. In addition, we will introduce additional details of the primitives used to display graphics.

# 2.1 Naming and Modifying Objects

Constructions like:

lineFrom (onePoint) to (anotherPoint) on (canvas)

provide the means to place a variety of graphic images on a computer screen. Most programs that display graphics, however, do more than just place graphics on the screen. Instead, as they run they modify the appearance of the graphics they have displayed in a variety of ways. Items are moved about the screen, buttons change color when the mouse cursor is pointed at them, text is highlighted, and often items are simply removed from the display. To learn how to produce such behavior in a Grace program, we must learn about operations that change the properties of objects after they have been constructed. These operations are called mutator methods, based on the non-biological meaning of the word "mutate", to change or alter.

### 2.1.1 Mutator Methods

Just as each class of graphical objects has a specific name that must be used in a construction, each mutator method has a specific name. The names are chosen to suggest the change associated with the method, but there are some subtleties. For example, there are two mutator methods that can be used to move a graphical object to a new position on the screen. They are named moveBy and moveTo. The first tells an object to move a certain distance from its current position. The second is used to move an object to a position described by a pair of coordinates regardless of its previous position.

With most mutator methods, including moveBy and moveTo, the programmer must specify additional pieces of information that determine the details of the operation applied. For example, when you send a request move By to an object, you need to tell it how far. The syntax used to provide such information is similar to that used to provide extra information in a construction. A comma-separated list of values is placed in parentheses after the method name. Thus, to move an object associated with the identifier someObj by 30 pixels to the right and 15 pixels down the screen one would say:

someObj.moveBy (30, 15)

While the use of a mutator method shares portions of the syntax of a construction, there are major syntactic and conceptual differences between the two. A construction produces a new object. A mutator method is used to modify an already existing object. To make this clear, let us consider a simple example.

Many programs start by displaying an entertaining animation. With our limited knowledge of Grace, we can't yet manage an entertaining animation, but we can, with a bit of help from the program's user, create a very simple animation. In particular, we can write a program that displays a circle near the bottom of the canvas and then moves the circle up a bit each time the mouse is clicked. With a bit of imagination, you can think of the circle as the sun rising at the dawn of a new day.

Without knowing anything about mutator methods, you should be able to imagine the rough outline of such a program. Basically, from the description it is clear that the object inheriting from graphicApplication needs to construct a filled oval. It is also clear that the program will need to define an onMouseClick method that uses the moveBy mutator method. You don't know enough to write this method yet. The fact that onMouseClick will be used, however, should tell you a bit more about the code in the object. If the user of our program needs to click the mouse to get it to function, then, just as we did in our improved version of TouchyWindow, we should include code to display instructions telling the user to do this. So, your first draft of an object expression might look something like:

object {

inherit graphicApplicationSize (200 @ 200)

```
// Circle that represents the sun
def sun = filledOvalAt (50 @ 150) size (100 @ 100) on (canvas)
```

```
// Place instructions on the screen
textAt (20 @ 20) with ("Click the mouse repeatedly") on (canvas)
```
startGraphics

}

This code will produce an image like that shown in Figure [2.1.](#page-56-0) In an effort to make it look like the sun is rising over the horizon, the oval is positioned so that its bottom half extends off the bottom of the window leaving only the top half visible. Of course, it might

<span id="page-56-0"></span>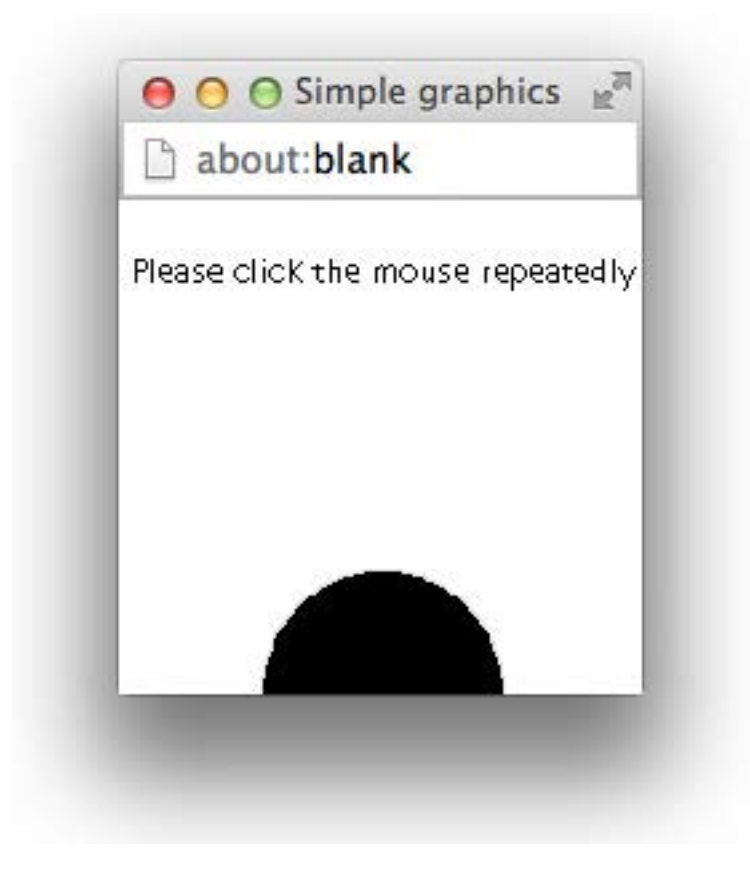

Figure 2.1: An oval rises over the horizon

help your imagination if the "sun" were yellow, but we will have to wait until we learn a bit more Grace before we can fix that.

Now, consider how we would complete the program by writing the onMouseClick method. To make an object move directly upwards, we need to use the move method specifying 0 as the distance to move horizontally and some negative number for the amount of vertical motion desired since y coordinates decrease as we move up the screen. Something like:

moveBy  $(0, -5)$ 

might seem appropriate. The problem is that if this is all we say, Grace will not know what to move. In the body of the **object** expression above, we construct two graphical objects, the filled circle and the text displaying the instructions. Since they are both graphical objects, we could move either of them. If all we say is move By, then Grace has no way of knowing what we want moved.

To avoid ambiguities like this, Grace won't let us simply say moveBy. Instead we have to tell a particular object to move. In general, Grace requires us to identify a particular object as the target whenever we wish to use a mutator method. You have already seen an example of the Grace syntax used to provide such information. In our first example program, when we wanted to remove a message from the screen we included a line of the form:

### canvas.clear

where clear is a mutator method associated with drawing areas. The word canvas is the name Grace gives to the area in which we can draw. Saying canvas.clear tells the area in which we can draw that all previous drawings should be erased. When we tell an object to perform a method in this way we say we have requested the method. Alternately, we might say that we sent a clear message to the canvas.

In general, to apply a method to a particular object, Grace expects us to provide a name or some other means of identifying the object followed by a period and the name of the method to be used. So, in order to move the oval created in the body of the **object** expression, we first have to tell Grace to associate a name with the oval.

### 2.1.2 Definitions

First, we have to choose a name to use. Grace puts a few restrictions on the names we can pick. Names that satisfy these restrictions are called identifiers. An identifier must start with a letter. After the first letter, you can use any combination of letters, digits, underscores, or single quotes ('). So, we could name our oval something like sunspot, oval2move or sun ra'. Case is significant, so sun is different from Sun. An identifier can be as long (or short) as you like, but it must be just one word (i.e. no blanks or punctuation marks are allowed in the middle of an identifier). A common convention used to make up for the inability to separate parts of a name using spaces is to start each part of a name with a capital letter. For example, we might use a name like ovalToMove. It is also a convention to use identifiers starting with lower case letters to name variables to help distinguish them from the names of types (which we will talk about later).

A sequence of letters, numbers, single quotes, and underscores can be used as an identifier in a Grace program even if it has no meaning in English. Grace would be perfectly happy if we named our box e2d  $\omega$ . It is much better, however, to choose a name that suggests the dialect "objectdraw"

```
object {
```

```
inherit graphicApplicationSize (200 @ 200)
def sun = filledOvalAt (50 @ 150) size (100 @ 100) on (canvas)
textAt (20 @ 20) with ("Click the mouse repeatedly") on (canvas)
method onMouseClick(point) {
     sun.moveBy (0, -5)
```
startGraphics

}

}

<span id="page-58-0"></span>Figure 2.2: Declaring sun in the RisingSun program

role of an object. Such names make it much easier for you and others reading your code to understand its meaning. We suggested earlier that you could think of the display produced by the program we are trying to write as an animation of the sun rising. In this case, sun would be an excellent name for the oval. We will use this name to complete this example.

As we saw in the last chapter, the syntax of a definition is very simple. For each name you plan to use, you enter the word def followed by the name you wish to introduce, an equals sign, and the value of the identifier. So, to define the name sun, which we intend to use to refer to a FilledOval, we would add the declaration:

 $def$  sun = filledOvalAt (50  $@$  150) size (100  $@$  100) on (canvas)

Now that we have associated a name with the oval, we can tell grace to move it by writing sun.moveBy  $(0, -5)$ 

As a result, the contents of the program file for our animation of the sunrise might begin with the code shown in Figure [2.2.](#page-58-0)

The form and placement of a definition within a program determines where in the program the name can be used. This region is called the scope of the name. In particular, we will want to refer to the name sun in the body of the **object** expression and in the onMouseClick method of the program we are designing. The declaration of names that will be used in several methods should be placed within the braces that surround the body of our object (or class), but outside any of the method bodies. We recommend that these definitions be placed before all the method declarations in order to make them easier to find when reading the rest of the code. Only code within the object we are defining is allowed to refer to this name. Method names, by way of contrast, are generally accessible outside of the class. We will learn later how to modify the visibility of definitions and methods.

It is important to note that we can use previously defined identifiers in initializing new ones. Thus we can write

def  $pi = 3.14159$  $def$  radius  $= 5$ def area =  $pi *$  radius  $*$  radius Defining new values in terms of existing ones is often very helpful because it can help keep values in sync when code is modified. For example, if we decided to change the value of radius to 10, the value of area would change automatically.

One word of caution is that you can only use the values of identifiers that have already been initialized. As a result, the following code would result in an error message:

def  $pi = 3.14159$ def area =  $pi *$  radius  $*$  radius  $def$  radius =  $5$ 

One purpose of requiring an identifier to be introduced via a definition is to enable Grace to give you helpful feedback if you make a mistake. Suppose that after deciding to use the name sun in our program we made a typing mistake and typed sin in one line where we meant to type sun. It would be nice if when Grace tried to run this program it could notice such a mistake and provide advice on how to fix the error similar to that provided by a spelling checker. To do this, however, Grace needs the equivalent of a dictionary against which it can check the names used in the program. The definitions a programmer includes in their program constitute this dictionary. If Grace encounters a name that was not declared, it reports it as the equivalent of a spelling mistake.

### 2.1.3 Variable Declarations

In the previous section we saw how we could associate names to objects via definitions. As we have seen with the sun example, we may request mutator methods on these objects, and they may change their properties. For example, when we evaluated sun move By  $(0, -5)$ , the object associated with sun shifted up 5 pixels on the screen. Once a value is associated with a name in a definition, however, that name may not refer to a different object. For example, once the system has processed the definition, we could not associate sun with a rectangle or even a different filled oval.

If we want a name that can be associated with different objects over time then we must declare a variable. We can see the differences between definitions and variables in everyday conversation. Proper names are usually used as definitions: "Barack Obama" refers to the individual who served as U.S. president from 2008 to 2016. In 2007, the phrase "the president of the U.S." referred to George Bush. In 2009, it referred to Barack Obama.

When we introduce identifiers in a language, we need to decide what kind of identifier they will be. If they will always refer to the same object then we introduce them with a definition. If they sometimes refer to one object, but at others a different one then they will be represented via a variable – that is, what they refer to may vary. A simple variable declaration uses the keyword **var** as follows:

var president  $:=$  "Barack Obama"

There are two key differences between a variable declaration and a definition. First, we use the keyword var instead of def. Second, the value is associated with a variable using  $=$ , while the value is associated with a definition using  $=$ . The  $=$  should suggest that the name is always identical to the value associated with it, while the variant of := indicates that different values may be associated with the name over the course of the execution of the program.

A variable declared in an object is known as an instance variable. We will see later that we can also declare variables inside methods. It is also possible to declare a variable without assigning it a value. Of course we will have to assign a value to it before we use it, as otherwise we will get an error.

We will see several examples of variables in programs later in this chapter.

### 2.1.4 Comments

In the complete version of the program, we introduce one additional and very important feature of Grace, the comment. As programs become complex, it can be difficult to understand their operation by just reading the Grace code. It is often useful to annotate this code with English text that explains more about its purpose and organization. In Grace, one can include such comments in the program text itself as long as you follow conventions designed to enable the computer to distinguish the actual instructions it is to follow from the comments. This is done by preceding such comments with a pair of slashes: //. Any text that appears on a line after a pair of slashes is treated as a comment by Grace.

The program we are writing seems a good example in which to introduce comments. Although the program is short and simple, it is not clear that someone reading the code would have the imagination to realize that the black circle created by the program was actually intended to reproduce the beauty of a sunrise. The Grace language isn't rich enough to allow one to express non-technical ideas in code, but we can include them in comments. We include some general guidance on using comments to make your programs easier to read and understand in Appendix [A.](#page-572-0)

```
dialect "objectdraw"
```

```
// A program that produces an animation of the sun rising.
//The animation is driven by clicking the mouse button.
//The faster the mouse is clicked, the faster the sun will rise.
object {
  inherit graphicApplicationSize (200 @ 200)
   // Circle that represents the sun
   def sun = filledOvalAt (50 @ 150) size (100 @ 100) on (canvas)
   // Place instructions on the screen
   textAt (20 @ 20) with ("Click the mouse repeatedly") on (canvas)
```

```
// Move the sun up a bit each time the mouse is clicked
method onMouseClick (point){
     sun.moveBy (0, -5)}
```

```
startGraphics
```

```
}
```
<span id="page-60-0"></span>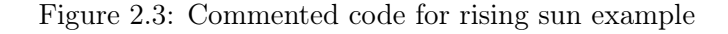

The object definition in Figure [2.3](#page-60-0) is preceded by three lines of comments. We add a line of comment for each of the major segments of the program. In this case, the definition of the

```
// pi is the mathematical constant
def pi: Number = 3.14159265359
// a daughter of the author
def daughter: String = "Jahan"
// number of times method square has been called
var count: Number := 0// return the square of value
method square(value: Number) -> Number {
  count := count + 1value ∗ value
}
// Print introduction to toName from fromName
method bestGreetingTo (toName: String) from (fromName: String) -> Done {
  print "Hello there, {toName}!"
  print "My name is {fromName}."
}
```
<span id="page-61-0"></span>Figure 2.4: Adding type annotations to Grace code

circle, the display of instructions, and the declaration of the onMouseClick method.

### 2.1.5 Labeling identifiers with types

Types in programming languages provide information about the kinds of values that can be associated with an identifier. For example, in Grace values like 3, -5, and 3.46 have type which is written Number, while values like "hello", "Beau", and "four" have type String.

In Grace, associating types with identifiers is optional. However, it is generally considered good programming practice to label identifiers with their types when they are introduced to make it clearer what sort of values they can be associated with. Thus it is a form of documentation like comments. However, the Grace compiler can also use this information to help find mistakes if you use an identifier in a way inconsistent with the type with which it is labeled. That is, we can consider associating identifiers with types as a form of machine-checkable documentation.

We can associate a type with an identifier by placing a colon and the type name immediately after the occurrence of the identifier name when it is introduced. An example of code with type declarations can be found in Figure [2.4.](#page-61-0)

The two def declarations indicate that pi has type Number and that daughter has type String. By convention, we write types in Grace as starting with a capital letter. Thus all of the built-in types, like Number and String, start with a capital letter. When you define your own types, we will expect you to start them with capitals as well.

The variable count is also declared to have type Number. When that value is updated in method square, we do not write the type again. It is important that the type be associated with an identifier only when it is first introduced.

The method square has a parameter named value that is also declared as having type Number. The arrow (written −>) at the end of the first line of method square indicates what kind of value is returned by a method. Because square ends with  $\rightarrow$  Number, the programmer is telling us that it should always return a value of type Number. This is not a surprise because if value represents a number then value ∗ value, which is what is returned by the method, is also a number.

The declaration of the next method works similarly, but has more pieces. The parameters toName and fromName both have type String. However the return type of the method is Done. The type Done is used to indicate that the method doesn't actually return a value. Instead it just terminates at the end, in this case after printing out two lines of text.

When your program is executed, Grace will make sure that your identifiers are used in ways consistent with their declarations. For example, when the **defs** are checked, it will make sure that their associated values are appropriate. Because the value associated with pi is a number, and the value associated with daughter is a string, these definitions will not result in an error.

On the other hand if we were to write

```
def daughter: String = 17
```
then when the program was executed we would receive an error message like

TypeError at line 1 of typeTest: expected initial value of def 'daughter' to be of type String

The types of values associated with variables are checked both in the initial declaration and whenever their value are updated by an assignment. The types of parameters to methods are checked when the methods are requested with actual arguments. Thus if we evaluated square ("hello"), the system would report that the argument "hello" is not of type Number. (Of course if the type error was not caught here, it would be discovered when the attempt to multiply "hello" by itself was made.) The values returned by methods are also checked against the declared return types, with an error reported if the wrong type of value is returned.

Let's look at one more example – the code from the previous section. In Figure [2.5](#page-63-0) we have added type annotations to the code.

This code includes two new types Point and Graphic2D. Both of these types are associated with the objectdraw library and are available in any program using the objectdraw dialect. The type Point represents the coordinates of a point on the screen. Thus the expression 50 @ 150 represents a value of type Point. All of our event-handling methods, like the onMouseClick method in the figure, take a parameter of type Point, which represents the coordinates of the mouse at the time the event was generated.

The two dimensional geometric objects we have been using, e.g., the filled and framed ovals and rectangles, have type Graphic2D. They all have the same type because they all respond to the same methods. Other types from objectdraw that we will discuss later include Text for objects displaying text on the canvas, and Line for lines on the canvas.

Now that you know how to write types in your code, let's talk in more detail about why adding the type information to declaration is helpful.

1. Type information serves as important documentation for the reader of your program. While a reader of the code in the figure won't have any trouble figuring out that the value

### dialect "objectdraw"

```
// A program that produces an animation of the sun rising.
//The animation is driven by clicking the mouse button.
//The faster the mouse is clicked, the faster the sun will rise.
object {
   inherit graphicApplicationSize (200 @ 200)
   // Circle that represents the sun
   def sun: Graphic2D = filledOvalAt (50 \textcircled{ }150) size (100 \textcircled{ }100) on (canvas)
   // Place instructions on the screen
   textAt (20 @ 20) with ("Click the mouse repeatedly") on (canvas)
   // Move the sun up a bit each time the mouse is clicked
   method onMouseClick (point: Point) -> Done {
        sun.moveBy (0, -5)}
   startGraphics
}
```
<span id="page-63-0"></span>Figure 2.5: Commented code for rising sun example

associated with pi is a Number and daughter is a String, programs typically include much more complicated definitions, and the type information can be very helpful.

With methods the type annotations are even more helpful. When the reader sees a method header they will typically want to be able to understand what the method does without having to look at the details of the body of the method. Again, the methods illustrated in the examples in this section are simple enough that it is pretty easy to see what is happening. However, in general, that is not the case. We will also find it very helpful to have type annotations associated with method parameters so that we know the kind of values to provide them at run-time.

2. Type information is a form of machine-readable and machine-checkable documentation. While the discussion above focused on documentation for a human, the fact that it can be checked by the computer means that the reader can have some confidence that it is accurate (at least if the code runs without error). That is not the case with comments, which can get woefully out of date if the programmer doesn't modify them whenever the code is updated.

From now on we will make it a practice to label identifiers with their types if there is a built-in type that corresponds to the kind of values associated with them. Later we will see that we can define our own types when we start constructing new forms of objects.

### 2.1.6 Additional Mutator Methods

Let's go back and talk about more mutator methods available in Grace. There are several other operations that can be applied to graphical objects once we have the ability to associate names with the objects. For example, as we mentioned earlier, there is a mutator method named moveTo which moves an object to a specific point on the screen.

Many objects also have mutator methods that are designed to look like assignment statements. As we will see below, there is a method named visible:= that can be used to temporarily remove or add a graphical item from or to the screen. We can use these methods to extend the behavior of our RisingSun program.

First, the version of the program shown above becomes totally uninteresting after the mouse has been clicked often enough to push the filled oval off the top of the canvas. Once this happens, additional mouse clicks have no visible effect. It would be nice if there was a way to tell the program to restart by placing the sun back at the bottom of the canvas. Second, as soon as the user starts to click the mouse, the instructions asking the user to click become superfluous. Worse yet, at some point, the rising sun will bump into the instructions. It would be nice to remove the instructions from the display temporarily and then restore them when the program is reset.

All that we need to do to permit the resetting of the sun is to add the following definition of the onMouseExit method to our RisingSun class.

```
method onMouseExit (point: Point) -> Done {
  sun.moveTo (startSun)
```
}

With this addition, the user can reset the program by simply moving the mouse out of the program's canvas. When this happens, the body of the onMouseExit method will tell Grace to move the sun oval back to its initial position.

Making the instructions disappear and then reappear is a bit more work. In order to apply mutator methods to the instructions, we will have to tell Grace to associate a name with the text item created to display the instructions. As we did to define the name sun, we will have to both declare the name we wish to use and associate it with the creation of the text.

An obvious name for this object is "instructions." If this is our choice, then we would need to tell Grace that we planned to use this name by adding a declaration of the form:

```
def instructions: Text = textAt (startInstructions) with ("Click the mouse repeatedly")
```
on (canvas)

to the body of the object expression.

As in this example, it is sometimes helpful to split a long command into several lines. It can make your code much easier to read and understand. Using multiple lines for one command like this is perfectly acceptable in Grace. You can split an instruction between two lines at any point where you could type a space except within quoted text. Be careful, however, to make sure the continuation line is further indented than the beginning of the statement. You will also find that the use of indentation and blank lines can make groups of related commands stand out to the reader. These issues are discussed further in Appendix [A.](#page-572-0)

The mutator method named visible:= provides the means to temporarily remove or add a bit of graphics from the display. To make the text disappear when the mouse is clicked, we

#### dialect "objectdraw"

// A program that produces an animation of the sun rising. // The animation is driven by clicking the mouse button. // The faster the mouse is clicked, the faster the sun will rise.

### object {

```
inherit graphicApplicationSize (200 @ 200)
```

```
// starting position of the sun
def startSun: Point = 50 @ 150
```

```
// Circle that represents the sun
def sun: Graphic2D = filledOvalAt (startSun) size (100 \textcircled{ }100) on (canvas)
// instructions for the program
def instructions: Text = textAt (20 \circ 20) with ("Click the mouse repeatedly") on (canvas)
// Move the sun up a bit each time the mouse is clicked
method onMouseClick (point: Point) -> Done {
   sun.moveBy (0, -5)instructor.s.visible := false}
// Move the sun back to its starting position and redisplay
method onMouseExit (point: Point) -> Done {
   sun.moveTo (startSun)
   instructor.s.visible := true}
startGraphics
```

```
}
```
<span id="page-65-0"></span>Figure 2.6: Rising sun program with reset feature

would include an instruction of the form:

```
instructor.s.visible := false
```
in the onMouseClick method. Each time the mouse is clicked, the object associated with instructions will become invisible. Of course, once they are invisible, telling them to become invisible again has no effect.

This mutator method is intentionally designed to look like a variable assignment statement, because it changes an attribute (i.e., a quality or characteristic) of the object. The main difference is that the left side of the statement includes a ".".

When the program is reset, we want the instructions to reappear. To do this, we need to include an instruction of the form

 $instructor.s.$ visible  $:= true$ 

in the onMouseExit method. The complete text of this revised program is shown in Figure [2.6.](#page-65-0)

The visible:= method should only be used to hide an object when it is being removed from

the canvas temporarily. If an object is being removed permanently, that is, you know that your program will never make it visible again, there is another method named removeFromCanvas that is more appropriate. The removeFromCanvas method irreversibly removes a graphical object from the display. There is no way to put an object that has been removed in this way back on the display. When an object is made invisible, the system must save information needed to display the object in case it is made visible again. This consumes space in the computer's memory. Using removeFromCanvas instead allows the system to totally remove information about the object from the computer's memory.

### 2.1.7 Exercises

Below are several exercises in which we will ask you to consider how one could write a program that displayed a diamond that appeared to grow a bit each time the mouse was clicked. The following constructions will produce a drawing of the initial diamond shape desired if executed in a program whose canvas is 200 by 200 pixels.

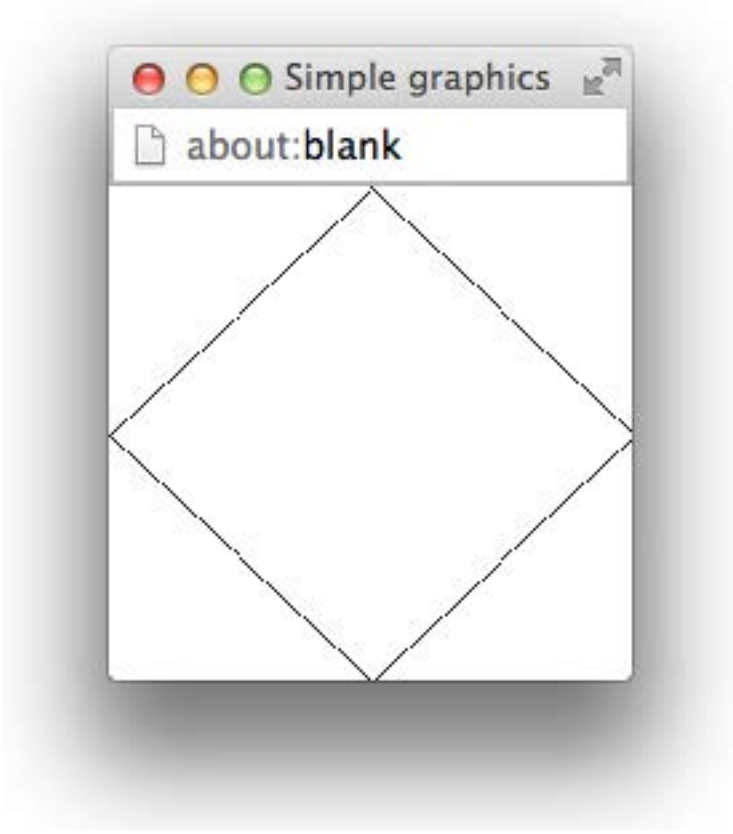

def left: Point  $= 0$   $@$ def right: Point  $= 200$   $@$ def top: Point  $= 100 00$ def bottom: Point  $= 100$   $@$ 

lineFrom (top) to (right) on (canvas) lineFrom (top) to (left) on (canvas) lineFrom (bottom) to (right) on (canvas) lineFrom (bottom) to (left) on (canvas)

The complete program we have in mind won't actually make the diamond grow. Instead, all it will do is move each of the four lines drawn by the constructions a bit closer to the corner closest to the line each time the mouse is clicked. For example, each time the mouse is clicked, the line in the upper left corner of the window will be moved one pixel to the left and one pixel up so that it ends up closer to the upper left corner of the window. The line that starts in the upper right quarter of the window, on the other hand, will be moved one pixel to the right and one pixel up with each click of the mouse. If this is done, after a number of clicks, the display will look like picture shown below. The four lines won't be any longer than they were at the start, but they will appear to be part of a bigger diamond than was originally drawn, a diamond that is too big to fit in the window.

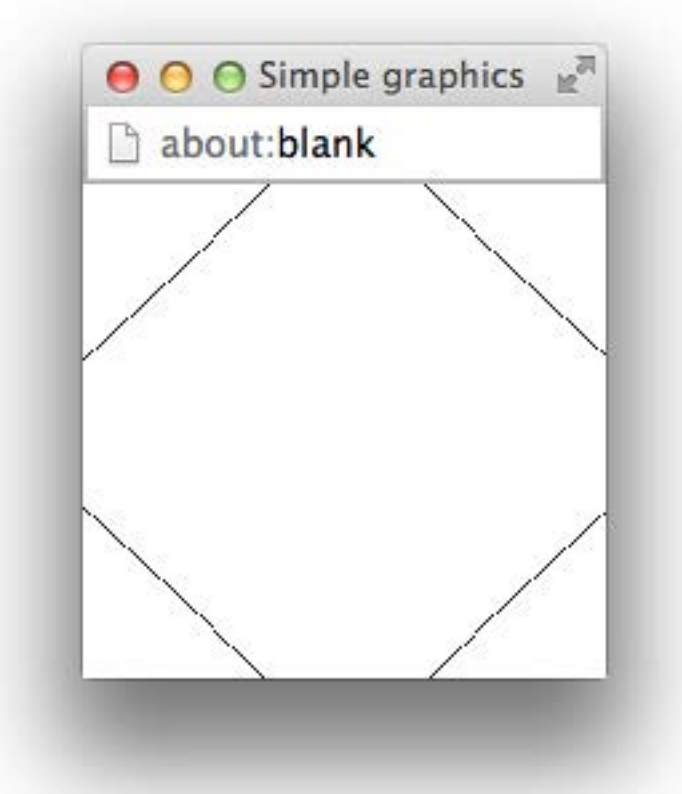

Exercise 2.1.1 Before we can move one of these lines or any other graphical object, we must first associate a name with the object. A list of possible names that might be used to refer to the line of the diamond shape drawn by the construction

lineFrom (bottom) to (right) on (canvas)

are shown below. For each name, indicate whether it would be:

- invalid according to Grace's rules for forming names,
- inappropriate as a name for this particular line because it would not help a person working with the program remember the purpose of the name or it does not conform to Grace's naming conventions, or

• appropriate as a name for this particular line.

In each case, briefly explain your answer.

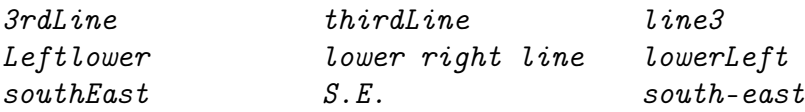

Exercise 2.1.2 Suppose that you selected the instance variable names leftToTop, topToRight, rightToBottom, and bottomToLeft to describe the four lines that form the diamond. Show the declarations required to introduce these names in a Grace program and associate the lines with them.

Exercise 2.1.3 Assuming that the names leftToTop, topToRight, rightToBottom, and bottomToLeft had been declared appropriately and associated with the lines of the diamond using assignment statements, show the statements required to invoke the move method on each line to move the line closer to the nearest corner of the program's window. Each line should be moved one pixel horizontally and one pixel vertically. In which method should these commands be placed if you want the lines to move each time the mouse is clicked?

Exercise 2.1.4 Assuming that the names leftToTop, topToRight, rightToBottom, and bottomToLeft had been declared appropriately and associated with the lines of the diamond using assignment statements, describe the effect the following statements would have on the lines each time they were executed. In addition, sketch the contents of the window after these lines were executed 100 times.

leftToTop.moveBy (0 1) topToRight.moveBy (0, 1) rightToBottom.moveBy  $(0, -1)$ bottomToLeft.moveBy  $(0, -1)$ 

# 2.2 Non-graphical Classes of Objects

We have seen how to construct graphical objects of several varieties, associate names with them and apply methods to these objects. All of the objects we have worked with, however, have shared the property that they are graphical in nature. When we create any of these objects, they actually appear somewhere on the computer's screen. This is not a required property of objects that can be manipulated by a Grace program. In this section we will introduce two classes of objects that are related to producing graphics but do not correspond to particular shapes that appear on your screen.

### 2.2.1 Colors

So far, all the graphics we have drawn on the screen have appeared in black, as black is the default color in which graphics are drawn. To add a little variety to the display, we can change the color of any graphical object in the object draw library by a statement of the form

anObject.color := newColor

where anObject is the graphical object and newColor is the new color. Just as we saw earlier with visible:=, color:= is actually a method request with parameter newColor.

It would certainly be an improvement to make the sun displayed by our RisingSun program appear yellow or any other more "sun-like" color than black. It is quite simple to make this change. All we have to do is add a line to reset the color to our object. The revised program would look like:

### dialect "objectdraw"

```
// A program that produces an animation of the sun rising.
//The animation is driven by clicking the mouse button.
//The faster the mouse is clicked, the faster the sun will rise.
object {
  inherit graphicApplicationSize (200 @ 200)
   // Circle that represents the sun
   def sun = filledOvalAt (50 @ 150) size (100 @ 100) on (canvas)
   suncolor := colorGen.yellow// Place instructions on the screen
   textAt (20 @ 20) with ("Click the mouse repeatedly") on (canvas)
   // Move the sun up a bit each time the mouse is clicked
   method onMouseClick (point) {
        sun.moveBy (0, -5)}
   startGraphics
}
```
When resetting the color, we must specify a color value. To assist with this we have a colorGen object that provides many useful methods to return colors. For example, the simplest way to specify a color is to ask the colorGen object for one of Grace's built-in color names. We chose colorGen.yellow for our sun, but if we wanted a more dramatic sunrise we could have instead used colorGen.red. The color object provides access to all the basic colors including colorGen.white, colorGen.black, colorGen.green, colorGen.red, colorGen.gray, colorGen.blue, colorGen.cyan, colorGen.magenta, and colorGen.neutral. Of course, there are too many shades of each color to assign a name to every one. Accordingly, the colorGen object provides a method,  $r(\mathbf{g}(\mathbf{b}))$  for creating new colors.

When we want to construct a new color for use in a program, we must provide a numerical description of the color as parameters to the construction. Grace uses a system that is fairly common for specifying colors on computer systems. Each color is described as a mixture of the three primary colors: red, green and blue.<sup>[1](#page-69-0)</sup> The mixture desired is specified by giving three numbers, each of which specifies how much of a particular color should be included in the mixture. Each of the numbers can range from 0 ("use none of this particular primary color") to 255 ("use as much of this color as possible"). If the numbers for the red, green, and

<span id="page-69-0"></span><sup>&</sup>lt;sup>1</sup>If you thought the primary colors were red, yellow and blue, you aren't confused. Those are the primary colors when mixing materials that absorb light (like paint). When mixing light itself (as in flashlight beams or the light given off by the phosphors on a computer screen), red, blue and green act as the primary colors. Mixing red and blue lights produces purple. Mixing red and green produces yellow. Mixing all three primary colors together produces white.

blue components are all 0's then the color is black. If all are 255 then the color is white. If the green component is 255 and the other two are 0 then, not surprisingly, we get green. If both the red and blue components are 255, while the green is 0 then we get a shade of purple. So if you want to make the sun purple you could construct the desired color by saying:

colorGen.r (255) g (0) b (255)

Colors are objects. Therefore, just as you can associate names with objects such as FilledOvals, you can associate names with colors. If you wanted to use the color purple in a program you might first define the identifier purple as:

def purple = colorGen.r  $(255)$  g  $(0)$  b  $(255)$ 

You could then make the sun purple by replacing the statement used to make the sun yellow by:

 $suncolor := purple$ 

It is worth noting that it is not actually necessary to introduce a new name to use a color created using a construction. When we update the color of an object, we have to provide the color we wish to use as to the right of :=, but we can describe the desired color in several ways. In particular, we could make the sun purple by simply writing

sun.color := colorGen.r  $(255)$  g  $(0)$  b  $(255)$ 

The construction describes the color just as well as the name purple from Grace's point of view.

In general, wherever Grace allows us to identify an object or value by name, it will accept any other phrase that describes the equivalent object.

Just as we can build a color using numbers representing their red, green, and blue components, we can send method requests to colors asking for those same numeric components. The names of the methods are red, green, and blue. Thus if someColor is an identifier associated with a color, somecolorGen.red will return a number corresponding to the red component.

If we wish to print out information about a string, we can also ask it for a string representation of the color using the method asString. For example, if purple is as defined above then purple.asString returns the string "rgb(255,0,255)", which could be used in a print statement.

We will find it useful to include a method as String for most of our objects so that we can retrieve and print useful information about them. For example, if we execute the following code snippet:

 $\frac{1}{\sqrt{2}}$  , and the contribution of  $\frac{1}{\sqrt{2}}$  , and  $\frac{1}{\sqrt{2}}$  , and  $\frac{1}{\sqrt{2}}$  , and  $\frac{1}{\sqrt{2}}$  , and  $\frac{1}{\sqrt{2}}$  , and  $\frac{1}{\sqrt{2}}$ 

def myRect: Graphic2D = framedRectAt  $(0 \ 0 \ 0)$  size  $(50 \ 0 \ 100)$  on  $(canvas)$ print (myRect.asString)

then the system will print out FramedRect at (0,0) with height 50, width 100, and color rgb(0,0,0).

In fact, because asString is provided for all objects, you may leave off the asString in a print statement and the system will automatically apply the method. Thus you may simply write print(myRect) and the exact same string will be printed.

 $\frac{1}{\sqrt{2}}$  , and the contribution of  $\frac{1}{\sqrt{2}}$  , and  $\frac{1}{\sqrt{2}}$  , and  $\frac{1}{\sqrt{2}}$  , and  $\frac{1}{\sqrt{2}}$  , and  $\frac{1}{\sqrt{2}}$  , and  $\frac{1}{\sqrt{2}}$ 

```
type Color = {red \rightarrow Number // The red component of the color.
   green \rightarrow Number // The green component of the color.
   blue \rightarrow Number // The blue component of the color.
}
```

```
type ColorFactory = \{// create a new color with components (r', q', b')r (r': Number) g (g': Number) b (b': Number) −> Color
   // return a new random color
   random −> Color
   // return the following predefined colors
  white −> Color
   black −> Color
   green −> Color
   red −> Color
   gray −> Color
   blue −> Color
   cyan −> Color
   magenta −> Color
   yellow −> Color
   neutral −> Color
}
```
<span id="page-71-0"></span>Figure 2.7: The types Color and ColorFactory

Aside from selecting a pre-named color or using the  $r(yg(b))$  method, you can also request the random method on colorGen to get a new randomly chosen color.

Unlike our graphical objects, colors are immutable. That is, there are no methods that modify its state. While we can use the mutator method moveBy on a framed rectangle in order to change its position, there are no mutator methods for colors. If you want a color that is slightly different from an existing color, you must create a new color rather than modifying the original.

For example, suppose you wanted a color that was a bit lighter than the existing color associated with the identifier someColor. Then we could create a new color whose components are each 5 units greater than that by writing

colorGen.r (someColor.red  $+ 5$ ) g (someColor.green  $+ 5$ ) b (someColor.blue  $+ 5$ )

The object color described in this section is different from most of the objects we have seen so far. It is an object with several methods that are used to create objects, all of the same type. Objects like color are sometimes known as "factory" objects. In this case color is a factory object that generates objects of type Color.

The type Color and the type ColorFactory are described in Figure [2.7.](#page-71-0) The type of colorGen is ColorFactory, while the type of the objects returned from method requests on colorGen, e.g. colorGen.blue, colorGen.r (100) g( 50) b (200), and colorGen.random, have type Color.

Exercise 2.2.1 Write a method that creates a red oval when the mouse is clicked. The oval
```
dialect "objectdraw"
object {
  inherit graphicApplicationSize (400 @ 400)
  var horizontalCorner: Point := 0 0 0var verticalCorner: Point := 0 0 0method onMouseClick (point: Point) -> Done {
    filledRectAt (verticalCorner) size (5 @ 200) on (canvas )
    filledRectAt (horizontalCorner) size ( 200 @ 5) on (canvas )
    verticalCorner := verticalCorner + (10 \ 0 \ 0)horizontalCorner := horizontalCorner + (0 \ 0 \ 10)}
  startGraphics
}
```
<span id="page-72-0"></span>Figure 2.8: An application of the  $+$  operation on points

should be 100 pixels in width and 75 pixels in height and should appear 50 pixels down from the top of the canvas and 50 pixels in from the left of the canvas.

## <span id="page-72-1"></span>2.2.2 Creating Points

As we have seen above, we can use a triple of numbers to construct an object representing a color. Earlier we saw that we could use pairs of numbers to create points in our drawing window by constructing objects using  $\times \mathcal{Q}$  y.

Like the color objects described above, points are immutable. There are no mutator methods that they respond to. The methods that are associated with points are  $x, y, +, -$ , and distanceTo.

Not surprisingly, the first two return the x and y coordinates of the point. Writing startingPoint + otherPoint, where both are points returns a new point whose x and y coordinates are calculated by summing the x and y coordinates, respectively, of startingPoint and otherPoint. Similarly the method − returns the point obtained by subtracting the corresponding x and y coordinates. The method request startingPoint.distanceTo (endPoint) returns the distance from startingPoint to endPoint.

To clarify how + works, consider the sample program shown in Figure [2.8.](#page-72-0) Each time the mouse is clicked, this program will draw what appear to be a pair of thick, perpendicular lines, though in reality they are very thin rectangles. The first lines drawn will intersect at the upper left corner of the window. With each click, the lines drawn will be placed to the left and below the preceding lines so that the window is eventually filled with a grid pattern.

The program includes two variables named verticalCorner and horizontalCorner. Each of these names describes the point at which one of a pair of filled rectangles will be drawn when the user clicks the mouse.

When the object expression is evaluated the computer creates two objects that both describe the point at the origin of the coordinate system, the upper left corner of the canvas. One of these objects is associated with the name verticalCorner and the other with the name

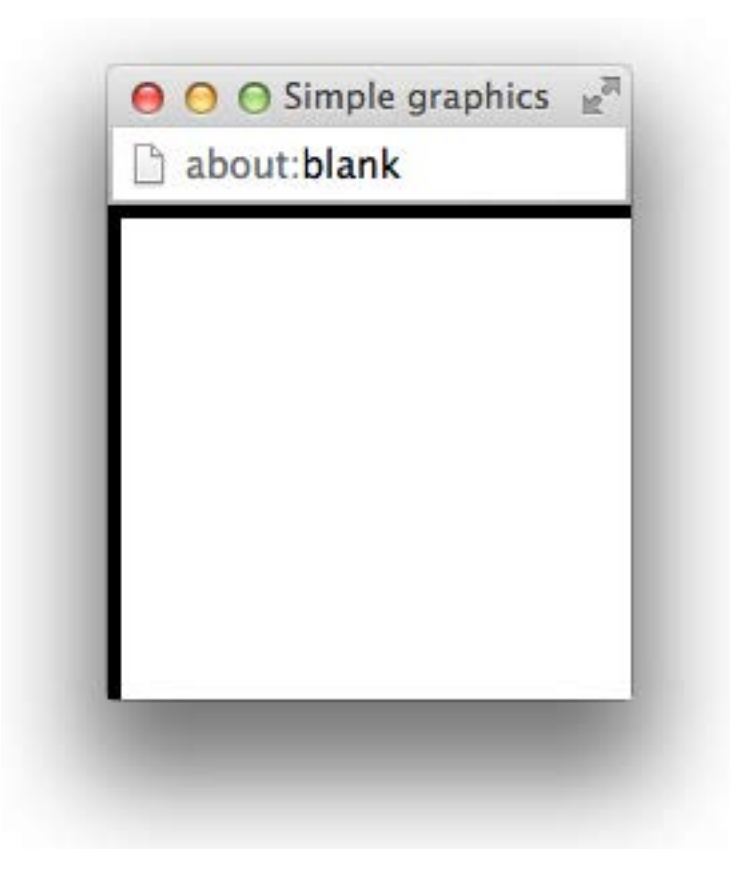

Figure 2.9: Display after one click

<span id="page-73-0"></span>horizontalCorner. Although they both refer to the origin initially, two distinct variables are needed because they will be updated to describe different points using the + operation in other parts of the program.

The names assigned to these two points reflect the way they are used in the program's other method, onMouseClick. Each time the mouse is clicked, this method creates two long, thin rectangles on the screen. The rectangle created by the first construction in onMouseClick is a long vertical rectangle. The position of its upper left corner is determined by verticalCorner. The other rectangle is a long horizontal rectangle and its position is determined by horizontalCorner.

Since both of the points initially describe the upper left corner of the canvas, the first time the mouse is clicked, the rectangles created by the execution of the first two lines of onMouseClick will produce a drawing like that shown in Figure [2.9.](#page-73-0)

The last two commands in onMouseClick tell the Point objects named verticalCorner and horizontalCorner to create new points using  $+$  so that they describe new positions on the screen. verticalCorner  $+$  (10  $\textcircled{ }$  0) returns the position 10 pixels to the right of its initial position. That new point is then associated with verticalCorner by the assignment statement with verticalCorner on the left.

The expression horizontalCorner  $+$  (0 0 10) provides a point 10 pixels down from horizontalCorner. After this value has been calculated, horizontalCorner is updated to this new

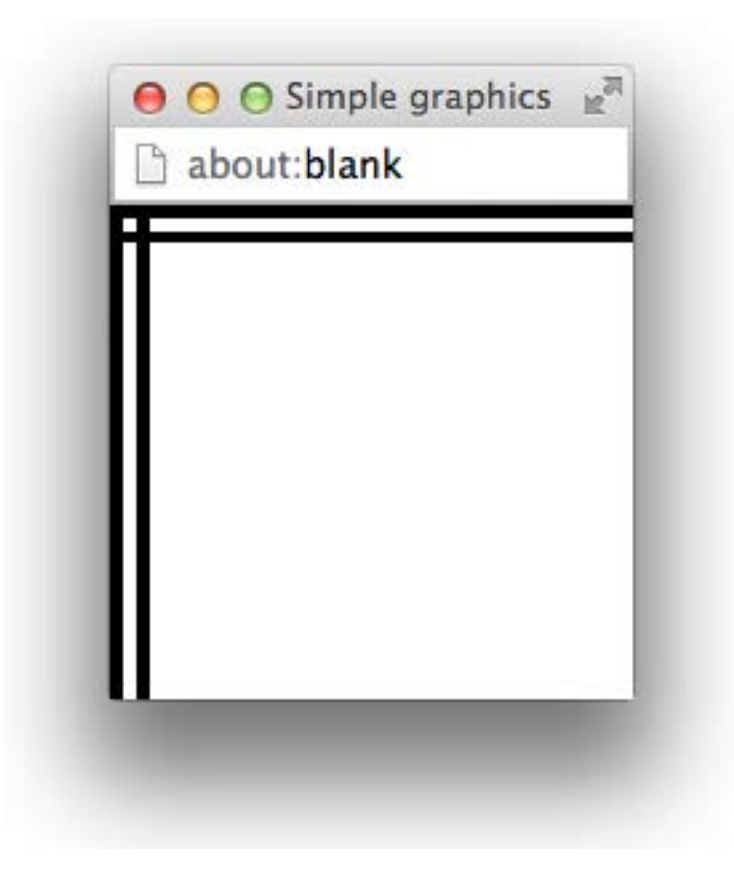

Figure 2.10: Display after second click

<span id="page-74-0"></span>point.

When these assignment statements are completed, nothing changes on the screen. The program's window will still appear as shown in Figure [2.9](#page-73-0) after they have been performed. However, the variables will refer to the new positions

The next time the mouse is clicked the two constructions at the beginning of onMouseClick are performed based on the new points associated with the two variables. Accordingly, the vertical rectangle created will appear a bit farther to the right and the horizontal rectangle will appear a bit farther down the screen as shown in Figure [2.10.](#page-74-0) After these rectangles are created, the last two lines of the method will again create a new position farther to the right and down the screen so that the rectangles produced by the next click will appear at the correct points.

This process will be repeated each time the mouse is clicked. After about 15 additional clicks, the window will be nearly filled with a grid of lines as shown in Figure [2.11.](#page-75-0) Just a few more clicks will complete the process of filling the screen.

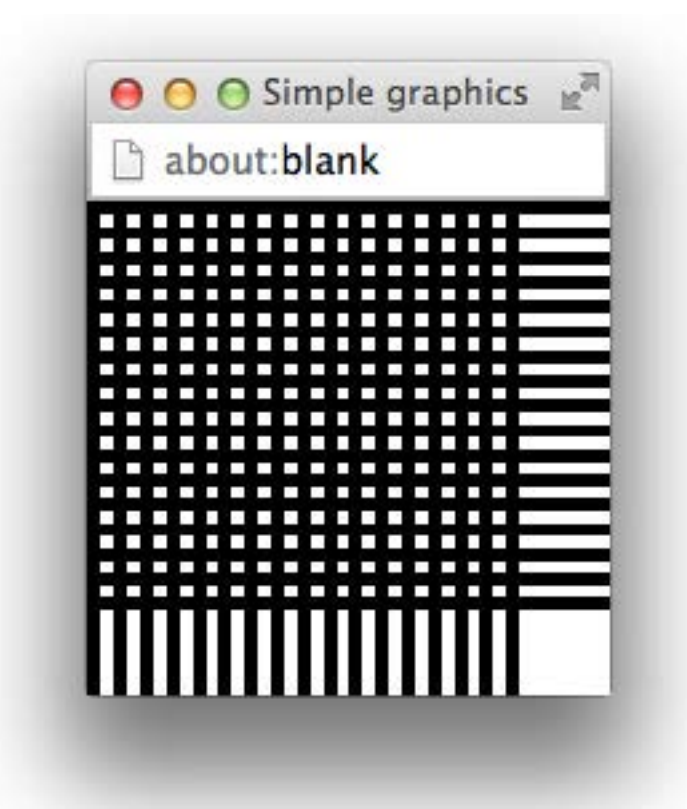

<span id="page-75-0"></span>Figure 2.11: Display after many clicks

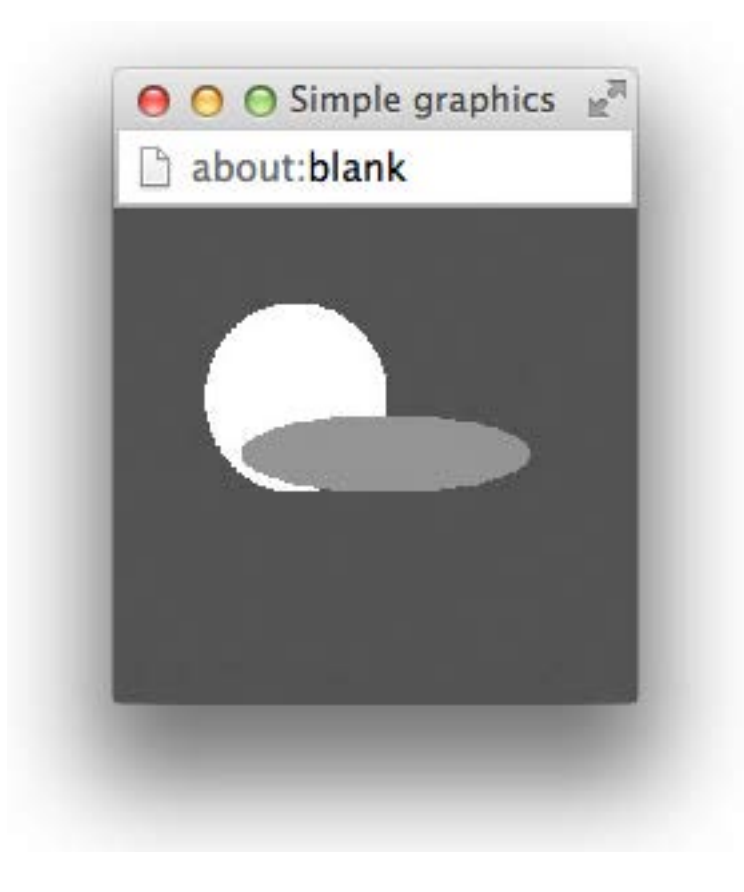

Figure 2.12: Today's forecast: Partly cloudy

# <span id="page-76-0"></span>2.3 Layering on the Canvas

Now that we can set the color of a graphical object, we could actually make a much prettier picture for our rising sun program. We will add a blue sky and some white clouds to go with the sun. The picture we have in mind is shown in Figure [2.12.](#page-76-0)

While we could just create the objects for the sky, sun, and cloud, we will need to associate them with names so that we can set the colors:

```
def sky: Graphic2D = filledRectAt (0 0 0) size (300 0 300) on (canvas)
```

```
def sun: Graphic2D = filledOvalAt (50 @ 150) size (100 @ 100) on (canvas)
```

```
def cloud: Graphic2D = filledOvalAt (70 \textcircled{ }110) size (160 \textcircled{ }40) on (canvas)
```
We then set their colors appropriately using their names:

 $sky.color := colorGen-blue$ sun.color := colorGen.yellow cloud.color := colorGen.white

Suppose we changed this code by reordering the definitions so that the sun is created after the cloud as in:

 $def$  sky = filledRectAt (0  $@$  0) size (300  $@$  300) on (canvas)  $\text{def}$  cloud = filledOvalAt (startCloud) size (160  $\textcircled{40}$ ) on (canvas)  $def$  sun = filledOvalAt (50  $@$  150) size (100  $@$  100) on (canvas)

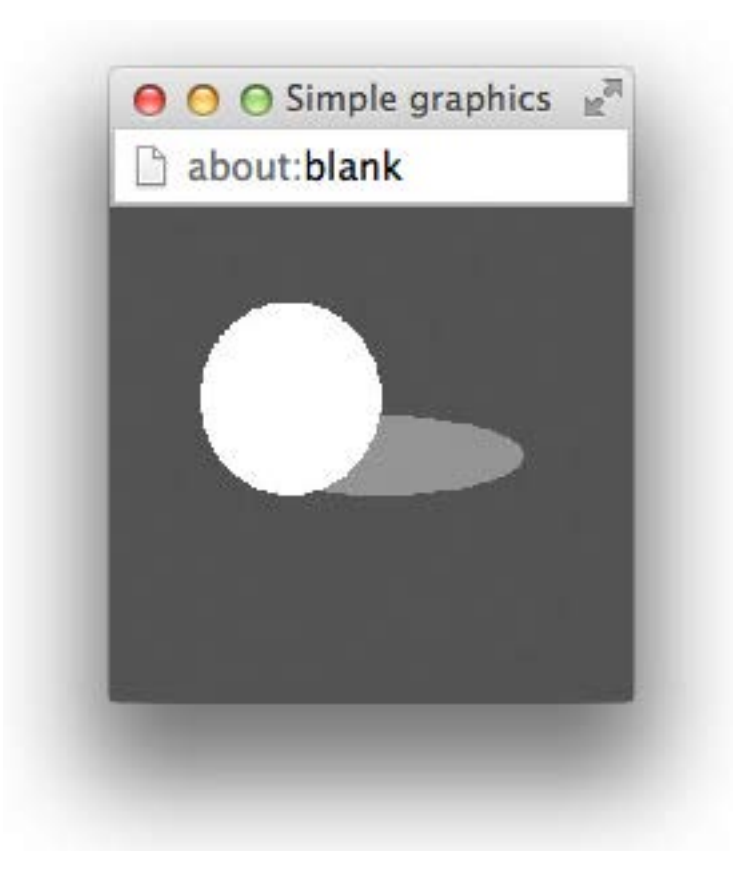

Figure 2.13: Tonight's forecast: Partly sunny?

<span id="page-77-0"></span>This will change the picture drawn so that it resembles the drawing shown in Figure [2.13.](#page-77-0) The sun and the cloud still overlap, but now part of the cloud is hidden behind the sun rather than the other way around. (We know, this can never happen in real life, but let's pretend!)

The canvas views the collection of objects it has been asked to display as a series of layers. When a new object is created it is placed in a layer above all the older objects on the canvas. When two objects overlap, the object on the lower level will be partially or completely hidden by the object on the upper level. In the code to produce Figure [2.12,](#page-76-0) the sun was created before the cloud and therefore was drawn as if it was underneath the cloud. In the revised code, the moon was created last and therefore is drawn as if it is above the cloud.

None of the methods we have considered so far changes this layering. Changing an object's color or moving it will not change the way in which it is drawn when it overlaps with other objects. If we included code to move the sun as in our RisingSun program, the sun would move vertically on the screen, but it would still remain on a layer below the cloud. It would therefore appear to slide upward while remaining behind the cloud. Even executing the visible:= method preserves this ordering. If we execute the visible:= method of an object to make it visible, it will reappear underneath the same objects that have been above it before it was hidden. In particular, it does not appear at the top level as if it had just been created.

There are, however, several methods that are provided to enable a programmer to rearrange

```
// program that displays the word "pressed" wherever
// the mouse is pressed
object {
  inherit graphicApplicationSize (400 @ 400)
  // When the user presses mouse, write "Pressed" where mouse was pressed.
  method onMousePress (point: Point) -> Done {
    textAt (point) with ("Pressed") on (canvas)
  }
  // create window and start graphics
  startGraphics
}
```
<span id="page-78-0"></span>Figure 2.14: A Program that Uses the Mouse Location

the layering of objects on the screen. The methods sendForward and sendBackward move an object up or down one layer. The methods sendToFront and sendToBack move an object to the top or bottom of all the layers drawn. Thus, if we had created the picture shown in Figure [2.12](#page-76-0) and then executed either the command

cloud.sendBackward or the command

```
sun.sendToFront
```
the picture displayed would change to look like Figure [2.13.](#page-77-0)

# 2.4 Accessing the Mouse Position

In the header of every mouse event handling method we have included the identifier point in parentheses after the name of the method. Now that we have explained what a point is, we can explain the purpose of this phrase. It provides a means by which we can refer to the point at which the mouse cursor was located when the event handled by a method occurred. Basically, within the body of a mouse event handling method that includes the identifier point we can use the name point to refer to place in the canvas that the mouse was positioned.

As a simple example, we can write a variant of our very first example program "Touchy-Window". This new program will display a bit of text on the screen when the mouse is pressed, just like TouchyWindow, but:

- 1. it will display the word "Pressed" instead of the phrase "I'm Touched.",
- 2. it will place the word where the mouse was clicked instead of in the center of the canvas, and finally
- 3. it will not erase the canvas each time the mouse is released

The code for this new example is shown in Figure [2.14.](#page-78-0) Note that the name point is used in

```
// program that displays the word "pressed" wherever
// the mouse is pressed
object {
  inherit graphicApplicationSize (400 @ 400)
  // When the user presses mouse, write ``Pressed''
  // on canvas where the mouse was pressed
  method onMousePress (mousePosition: Point) -> Done {
    textAt (mousePosition) with ("Pressed") on (canvas)
  }
  // create window and start graphics
  startGraphics
}
```
<span id="page-79-0"></span>Figure 2.15: Using a different parameter name

the construction that places the text item "Pressed" on the screen. Because point is included in the method's header, Grace knows that we want the computer to make this name refer to the position on the canvas where the mouse was clicked. Therefore Grace will place the word "Pressed" wherever the mouse is pressed.

An identifier that is enclosed by parentheses in a method header is known as a *formal* parameter or just a parameter. As in variable declarations and definitions, we are free to use any name we want when we declare a formal parameter. There is nothing special about the name point (except that we have used it in all our examples so far). We can choose any name we want for the mouse position as long as we place the name in parentheses in the header of the method. For example, the program shown in Figure [2.15,](#page-79-0) which uses the name mousePosition as its formal parameter instead of point, will behave exactly like the version that used the name point.

# 2.5 Sharing Parameter Information between Methods

Another important aspect of the behavior of formal parameter names like mousePosition and point is that each formal parameter name is meaningful only within the method whose header contains its declaration. To illustrate this, consider the program shown in Figure [2.16.](#page-80-0) This program displays the word "Pressed" at the current mouse position each time the mouse button is pushed, and it displays the word "Released" at the current mouse position each time the mouse is released. The onMousePress method in this example is identical to the corresponding method from the Pressed example except for the name chosen for its formal parameter. The onMouseRelease method is also quite similar to the earlier program's onMousePress.

Exercise 2.5.1 When the above program is executing, if the user clicks the mouse (a quick press and release without moving the mouse), then the words "Pressed" and "Released" will be written on top of each other. What happens if the user presses the mouse, drags it to

```
// program that displays the words "pressed" and
//"released" when the mouse is pressed or released
object {
  inherit graphicApplicationSize (400 @ 400)
  // When the user presses mouse, write "Pressed"
  // on canvas at current mouse position
  method onMousePress (pressPosition: Point) −> Done {
    textAt (pressPosition) with ("Pressed") on (canvas)
  }
  // When the user releases mouse, write "Released"
  // on canvas at current mouse position
  method onMouseRelease(releasePoint: Point) -> Done {
    textAt (releasePoint) with ("Released") on (canvas)
  }
  // create window and start graphics
  startGraphics
}
```
<span id="page-80-0"></span>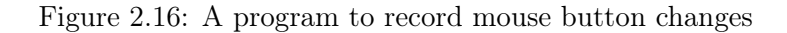

somewhere else on the canvas and only then releases the mouse?

Suppose now that we wanted to write another program that would display the words "Pressed" and "Released" just as the UpsAndDowns example but would also draw a line connecting the point where the mouse button was pressed to the point where the mouse button was released. A snapshot of what the window of such a program would look like right after the mouse was pressed, dragged across the screen, and then released is shown in Figure [2.17.](#page-81-0)

Given that the UpsAndDowns program has names that refer to both the point where the mouse button was pressed and the point where the mouse button was released, it might seem quite easy to modify this program to add the desired line drawing feature. In particular, it probably seems that we could simply add a construction of the form:

lineFrom (pressPosition) to (releasePoint) on (canvas)

to the program's onMouseRelease method.

THIS WILL NOT WORK!

Because pressPosition is declared as a formal parameter in onMousePress, Grace will not allow the programmer to refer to it in any other method. Grace will treat the use of this name in onMouseRelease as an error and refuse to run the program. In general, parameter names can not be used to share information between two different methods.

If we want to share information about the mouse position between two event handling methods, we must use formal parameters and instance variables together. We have already seen that instance variables and definitions can be used to provide information to methods. In the RisingSun example, evaluating the object created the oval that was then associated with

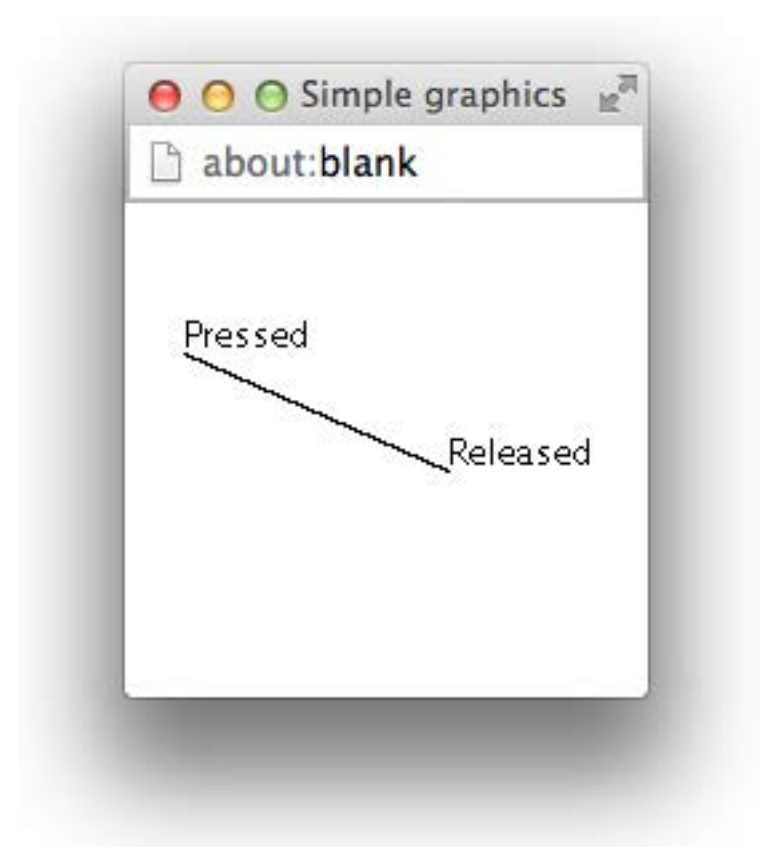

<span id="page-81-0"></span>Figure 2.17: Connecting the ends of a mouse motion

the identifier sun. The method onMousePress later moved the oval by sending a method request to the object associated with sun.

In order to write a program to draw a line between the points where the mouse was pressed and released, we will have to associate an instance variable name with the position where the mouse was pressed. This variable will then make it possible for onMousePress to share the needed information with onMouseRelease. We will choose firstPoint as the name for this variable.

The completed program will look like the code shown in Figure [2.18.](#page-82-0)

### dialect "objectdraw"

```
// program that displays the words "pressed" and
//"released" when the mouse is pressed or released
// It also draws a line from the pressed to the
// released position.
object {
  inherit graphicApplicationSize (400 @ 400)
  // Where mouse was pressed
  var firstPoint: Point
  // When the user presses mouse, write "Pressed"
  // on canvas at current mouse position
  method onMousePress (pressPosition: Point) -> Done {
    textAt (pressPosition) with ("Pressed") on (canvas)
    firstPoint := pressPosition}
  // When the user releases mouse, write "Released"
  // on canvas at current mouse position
  method onMouseRelease (releasePoint: Point) -> Done {
    textAt (releasePoint) with ("Released") on (canvas)
    lineFrom (firstPoint) to (releasePoint) on (canvas)
  }
  // create window and start graphics
  startGraphics
}
```
<span id="page-82-0"></span>Figure 2.18: A Program to track mouse actions

When the mouse is pressed, the assignment  $firstPoint := pressPosition$ 

associates the name firstPoint with the position of the mouse. This assignment is interesting in several ways. It is the first assignment we have encountered in which the right side of the equal sign represents something other than the construction of a new object. In the general form of the assignment statement, the expression on the right side of the  $:=$  can be any phrase that describes the object we wish to associate with the name on the left. So, in this case, rather than creating a new object, we take the existing object that is named pressPosition and give it a second name, firstPoint.

Immediately after this assignment, the position that describes the mouse position has two names. This may seem unusual, but it isn't. Most of us can also be identified using multiple names (e.g. your first name, a nickname, or Mr. or Ms. followed by your last name).

This assignment also illustrates the fact that a variable in a Grace program may refer to different things at different times. Suppose when the program starts you click the mouse at the point with coordinates (5,5). As soon as you do this, onMousePress is invoked and the name firstPoint is associated with a position that represents the point (5,5). If you then drag the mouse across the screen, release the mouse button and then press it again at the point (150,140), onMousePress is invoked again and the assignment statement in its body tells Grace to associate firstPoint with a position that describes the point (150,140). At this point, Grace forgets that firstPoint ever referred to (5,5). A variable in Grace may refer to different objects at different times, but at any given time it refers to exactly one thing (or to nothing if no value has yet been assigned to the name).

#### Exercise 2.5.2 Why did we declare first Point to be a variable rather than a definition?

In fact, the values associated with most instance variables are changed frequently. To illustrate the usefulness of such changes, we can write a simple drawing program.

Complex drawing programs provide many tools for drawing shapes, lines, and curves on the screen. We will write a program to implement the behavior of just one of these tools, the one that allows the user to scribble on the screen with the mouse as if it was a pencil. A sample of the kind of scribbling we have in mind is shown in Figure [2.19.](#page-84-0) The program should allow the user to trace a line on the screen by depressing the mouse button and then dragging the mouse around the screen with the button depressed. The program should not draw anything if the mouse is moved without depressing the button.

The trick to writing this program is to realize that what appears to be a curved line on a computer screen is really just a lot of straight lines linked together. In particular, to write this program what we want to do is notice each time the mouse is moved (with the button depressed) and draw a line from the place where the mouse started to its new position. Each time the mouse is moved with its button depressed, Grace will follow the instruction in the onMouseDrag method. So, within this method, we want to include an instruction like:

lineFrom (previousPosition) to (currentPosition) on (canvas)

where previousPosition and currentPosition are names that refer to the previous and current positions of the mouse. The trick is to also include statements that will ensure that Grace associates these names with the correct positions.

Associating the correct point with the name currentPosition is easy. When onMouseDrag is invoked, the computer will automatically associate the current mouse position with whatever name we choose to use as the method's formal parameter name. So, if the header we use when declaring onMouseDrag looks like:

onMouseDrag (currentPosition: Point) −> Done we can assume that the name currentPosition will refer to the position of the mouse when the method is invoked.

Getting the correct position associated with previous Position is a bit trickier. Think carefully for a moment about the beginning of the process of drawing with this program. The user

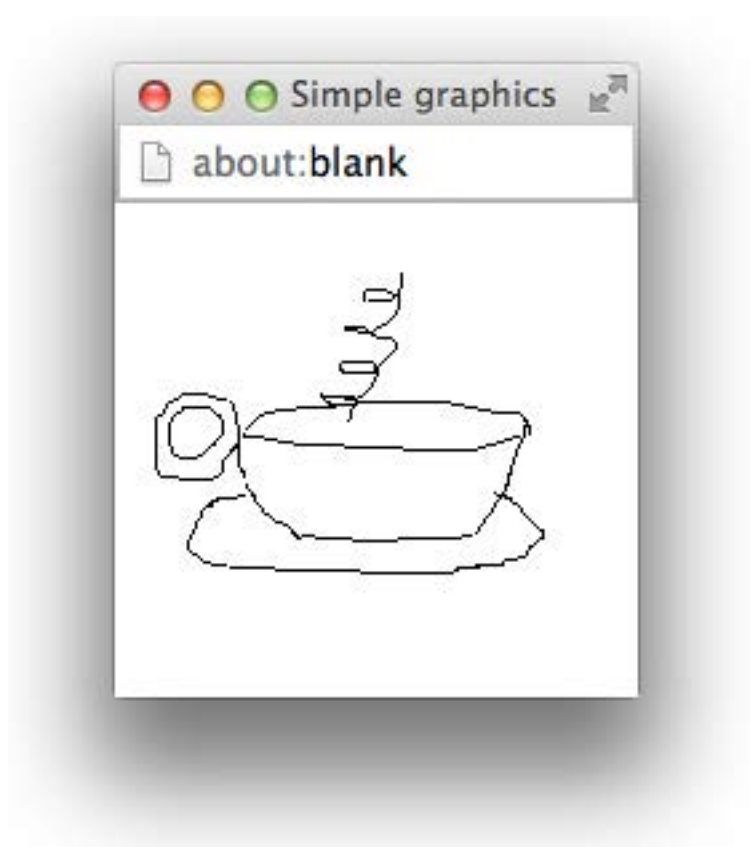

<span id="page-84-0"></span>Figure 2.19: Scribbling with a computer's mouse

will position the mouse wherever the first line is to be drawn. Then the user will depress the mouse button and begin to drag the mouse. The first line drawn should start at the position where the mouse button was depressed and extend to the position to which the mouse was first dragged. This situation is similar to the problem we faced when we wanted to draw a line between the point where the mouse was depressed and the point where the mouse was released. The position at which the mouse button is first depressed will be available through the formal parameter of the onMousePress method but we need to access it in the onMouseDrag method because this is the method that will actually draw the line. We can arrange for onMousePress to share the needed information with onMouseDrag by declaring the name previousPosition as an instance variable and including an appropriate assignment in onMousePress to associate this name with the position where the mouse button is first pressed.

Given this analysis, we will include an instance variable declaration of the form:

var previousPosition: Point

```
and then write the following definition for onMousePress:
  method onMousePress(pressPosition: Point) -> Done {
     previousPosition := pressPosition
  }
```
We also know that the onMouseDrag method must contain the line construction shown above and that its formal parameter should be named currentPosition. So, a first draft of this method would be:

```
onMouseDrag(currentPosition: Point) −> Done {
   lineFrom (previousPosition) to (currentPosition) on (canvas)
}
```
Unfortunately, if we were actually to use this code, the program would not behave as we want. For example, if we were to start near the upper left corner of the screen and then drag the mouse in an arc counterclockwise hoping to draw the picture shown below on the left, the program would actually draw the picture shown on the right.

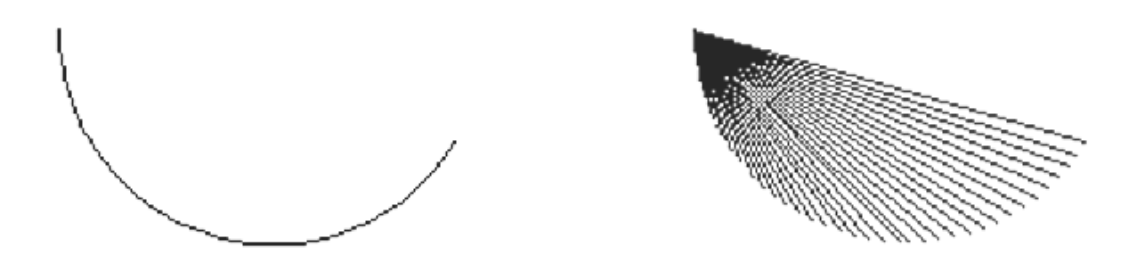

The problem is that we are not changing the point associated with previousPosition as often as we should. In onMousePress, we tell the computer to make this name refer to the point where the mouse is first pressed and it continues to refer to this point until the mouse is released and pressed again. As a result, as we drag the mouse all the lines created start at the point where the mouse button was first pressed. Instead, after the first line has been drawn, we always want previousPosition to refer to the mouse's position when the last line was drawn. To do this, we must add the assignment statement:

```
dialect "objectdraw"
object {
  inherit graphicApplicationSize (400 @ 400)
  // beginning point for next line
  var previousPosition: Point
  // Choose color randomly for next line and remember start
  method onMousePress (pressPosition: Point) -> Done {
    previously Position := pressPosition}
  // Draw lines to follow mouse
  method onMouseDrag (currentPosition: Point) -> Done {
    lineFrom (previousPosition) to (currentPosition) on (canvas)
    previousPosition := currentPosition
  }
  startGraphics
}
                               Figure 2.20: A simple sketching program
```
previousPosition := currentPosition at the end of the onMouseDrag method yielding the complete program shown in Figure [2.20.](#page-86-0)

<span id="page-86-0"></span>————————————————————————————————

```
Exercise 2.5.3 Explain why the assignment statement is still needed in onMousePress as
shown below even though previousPosition is always updated in onMouseDrag
  method onMousePress (pressPosition: Point) -> Done {
      previousPosition := pressPosition}
```
# 2.6 Summary

In this chapter we explored the importance of the use of names to refer to the objects our programs manipulate. Instance variable and definition names were used to share information between methods, and formal parameter names provided a means to pass information from outside the program into a method body.

Identifiers introduced in definitions need to have a value associated with them in the definition. Once associated with an object, they may not be associated with other objects, though mutator methods requested on the object may change its attributes. Variables have to be assigned a value using := before they are used. They could be assigned to a new object at any time using :=. Formal parameters are introduced in method headers. They are associated with values when the method is executed. For example, when onMousePress is executed, the formal parameter is associated with the point where the mouse is at that time.

Identifiers introduced in programs can also be declared with types that specify the kind of objects that can be associated with them. The use of these types can make your program more readable, while also providing extra computer generated checks to make sure the values match the specification of the type.

We learned more about displaying simple graphical objects on our program's canvas and learned how to modify the properties of these objects using mutator methods. In addition, we learned that the objectdraw library contains classes that can generate objects representing points and colors. These objects are not themselves visible on our screen, but are used in creating and modifying graphic images on the canvas.

In case you did not notice, the last example program we discussed, the Scribble program, was different from most of the other examples in one important regard. It actually is (at least part of ) a useful program. This reflects the fact that the features we have explored are fundamental to the construction of all Grace programs. With this background, we are now well prepared to expand our knowledge of the facilities Grace provides.

## 2.7 Chapter Review Problems

Exercise 2.7.1 Revise TouchyWindow so that the Text object has a name. Create the text object at the beginning, but don't show it unless the mouse is pressed. Change the onMouseRelease method so that it does not use the canvas.clear command but hides the text when the mouse is released.

Exercise 2.7.2 Suppose that you want to clear the contents of the canvas if the mouse exits the window. Write the appropriate method to do this.

Exercise 2.7.3 What is wrong with the following line of code? def message: Text = textat(60  $\Theta$  60) with ("Welcome to Hangman v1.0") on (canvas)

**Exercise 2.7.4** Write a program that draws a filled  $20 \times 20$  square at the mouse position each time the mouse is pressed. When the mouse is released, the frame of the square should remain. The user should then be able to press again to create a new filled square at a new position that will leave a frame when the mouse is released.

Exercise 2.7.5 What is a variable and what are the two important steps needed to create it before being able to use it?

Exercise 2.7.6 Modify Scribble so that everything drawn in the window is red instead of black.

Exercise 2.7.7 Look at the two pieces of code. Do they produce the same or different outcomes? If the outcomes are different, explain the difference.

a.  $(a)$  method onMouseClick (point: Point)  $\rightarrow$  Done { textAt (point) with ("Hello.") on (canvas) } (b) method onMouseClick (clickPoint: Point)  $\rightarrow$  Done { textAt (clickPoint) with ("Hello.") on (canvas) }

b. Assume clickPoint is a variable that has already been initialized correctly.

 $(a)$  method onMouseClick (point: Point)  $\rightarrow$  Done {  $point := clickPoint$ textAt (clickPoint) with ("Hi") on (canvas) }  $(b)$  method onMouseClick (point: Point)  $\rightarrow$  Done {  $clickPoint := point$ textAt (clickPoint) with ("Hi") on (canvas) }

# 2.8 Programming Problems

Exercise 2.8.1 Write a simple program that does the following:

- When the program begins, a red square with a black frame is drawn. Each side of the square is 60 pixels, and the square is located 70 pixels from the right and 60 pixels down from the top left corner.
- When the mouse is clicked, the square turns blue.
- When the mouse exits the window the square disappears.
- When the mouse re-enters the window the square reappears and is once again red.

Exercise 2.8.2 Write a program that displays the frame of a rectangle when the mouse is pressed. The rectangle should be  $100 \times 100$  pixels with the upper-left corner at the point where the mouse was clicked. When the mouse is dragged, the frame should move with the mouse, with the upper-left corner of the rectangle always following the cursor. When the mouse is released, the rectangle should be filled in so it is no longer just a frame.

Exercise 2.8.3 a. Write a simple program with these features:

- When the program begins there should be a message telling the user "Measles: Click to catch the disease!"
- When the user clicks the mouse a red dot should form at the point where the mouse was clicked. Make the diameter of the dots 5 pixels. The introductory message should no longer be visible.
- When the mouse exits the window the user should be cured. Thus all the spots should disappear and a message saying "You have been cured!" should appear.

• When the mouse re-enters the window the original message should reappear.

Hint: Hidden items are also removed from the canvas when you clear it.

b. Modify your code from part (a) so that the spot is centered at the point where the mouse was clicked.

# Chapter 3

# Working with Numbers

In the preceding chapter, we used numbers extensively to manipulate graphical objects. They were used to specify coordinates, dimensions, and even colors. While we used numbers to describe what we wanted to do to various graphical objects, we did not do much of interest with the numbers themselves. Numbers are of critical importance to Grace. Just as Grace provides operations to let us work with graphical objects, it provides operations to let us work with numbers. In this chapter we will explore some of these operations. We will see how to obtain numerical values describing properties of existing objects, how to perform basic arithmetic computations, how to work with numeric variables, and how to display numeric values.

## 3.1 Writing numbers

We've already seen several examples of using numbers in Grace, but there are some rules you should be aware of. Integral values can be written without decimal points and may optionally be preceded by a minus sign:  $5, 147, -12, 0$ .

Non-integral values can be written using a decimal point. If a decimal point is used, there must be a digit on either side. Thus 15.3, −1.7, and 0.0005 are fine, but 12. and .7 are not legal in Grace.

## 3.2 Introduction to Accessor Methods

When we create a new point by evaluating a term like 50  $\&$  150 we use two numbers to create a single point. There are many situations where it is useful to do the opposite. That is, we have a point object and want to access the numerical values of the x and y coordinates associated with that point.

Suppose, for example, that we decided to change the RisingSun program so that rather than having to click the mouse to move the sun, the user could simply drag the mouse up and down and the sun would follow it. The desired behavior is similar to the way in which the scrollbars found in many programs react to mouse movement. If you grab the scroll box displayed in a vertical scrollbar you can move the scroll box up and down by moving the mouse, but you can not move the scroll box to the left or right. Similarly, in the program we have in mind, even if the mouse is dragged about in spirals, the circle that represents the sun should only move straight up and down so that its y coordinate is always the same as the y coordinate of the mouse's current position.

In this new version of RisingSun, which we will name ScrollingSun, we need to replace the onMouseClick method from the previous version with an onMouseDrag method of the form:

```
method onMouseDrag (mousePosition: Point) -> Done {
```
sun.moveTo ( ... )

}

This leaves us with the question: what argument should we give to the moveTo method?

We want the sun to move to the position in the canvas whose  $x$  coordinate is the same as the sun's initial x coordinate, 50, and whose y coordinate is equal to the y coordinate of the mouse. Thus, the only challenge is obtaining the y coordinate of the mouse's position.

The point object mousePosition certainly contains enough information to determine the  $\eta$ coordinate of the mouse. Grace lets us ask the point for this information through a mechanism called an accessor method. Like the mutator methods discussed in the preceding chapter, a small collection of accessor methods is associated with each object. Point objects understand two accessor methods, x and y.

To use an accessor method we write a name that refers to the object that is the target of the request, followed by a period, the name of the accessor method, and, if necessary, a parenthesized list of argument values. So, to position the sun appropriately in the onMouseDrag method, we can calculate the new position using mousePosition.y and then use that to set the new position of sun

sun.moveTo (50 @ mousePosition.y)

You should observe that the notation for requesting an accessor method is identical to the notation for requesting a mutator method. In the case that no arguments are required, do not include a set of empty parentheses after the name of the method. (Some other languages insist on those empty parentheses, but not Grace.)

The complete text of the revised program is shown in Figure [3.1.](#page-92-0) The only differences between this program and the one shown in Figure [2.3](#page-60-0) are that the instructions displayed by the object have been modified, and the new onMouseDrag method replaces the old onMouseClick method.

Accessor methods are also associated with objects of the graphics classes introduced in the last chapter. The coordinates and dimensions of a graphical object can be accessed using methods named x, y, width and height. Like the methods discussed above, these accessor methods provide numeric information about an object. In addition, there are accessor methods associated with graphical objects that provide other forms of information. There is a method named color that returns the color of a graphical object. Similarly, location returns a point object describing an object's current location.

**Exercise 3.2.1** Is the  $+$  method on points an accessor method? Why or why not?

Exercise 3.2.2 What is the difference between an accessor method and a mutator method? What can an accessor method do that a mutator method cannot?

#### object {

}

inherit graphicApplicationSize (200 @ 200)

```
// Circle representing the sun
def sun: Graphic2D = filledOvalAt (50 \textcircled{20}) size (50 \textcircled{6} 50) on (canvas)
// Display instructions
textAt (20 @ 20) with ("Drag the mouse up or down") on (canvas)
// Drag to raise or lower the sun
method onMouseDrag (mousePosition: Point) -> Done {
   sun.moveTo (50 @ mousePosition.y)
}
startGraphics
```
<span id="page-92-0"></span>Figure 3.1: Program to make the sun scroll with the mouse

# 3.3 Accessing the Size of the Canvas

In the last chapter, to keep things simple, we assumed that we knew the size of the windows in which our programs would run. For example, the DrawGrid program presented in Section [2.2.2](#page-72-1) draws a grid like the one shown in Figure [3.2.](#page-93-0) The bars in this grid are created by constructions of the form:

```
filledRectAt (verticalCorner) size (5 @ 200) on (canvas)
filledRectAt (horizontalCorner) size (200 @ 5) on (canvas)
```
placed within the program's onMouseClick method. The vertical rectangles created by these constructions are 200 pixels tall and the horizontal rectangles are 200 pixels wide. The resulting drawing looks fine if the window is exactly 200 by 200, which is the window size we showed in the figures that illustrated the drawings the program would produce, but they would not look right if the window was larger. If the window was wider, we would want the program to draw wider horizontal rectangles. If the window was taller, we would want taller vertical rectangles.

When we write a program, the size of the window is determined by the parameters in graphicApplicationSize(...,...). Thus most of the programs we have written so far specify a window that is 200 by 200 pixels. However, a programmer may change the arguments to size at some later time. If the rest of the program is not changed, then the graphic images in the window may no longer appear in the correct positions.

There are two ways we can avoid this problem. One is to provide a definition that specifies the width and height of the window. E.g.

```
def windowWidth: Number = 200
def windowHeight: Number = 200
object {
  inherit graphicApplicationSize (windowWidth @ windowHeight)
```
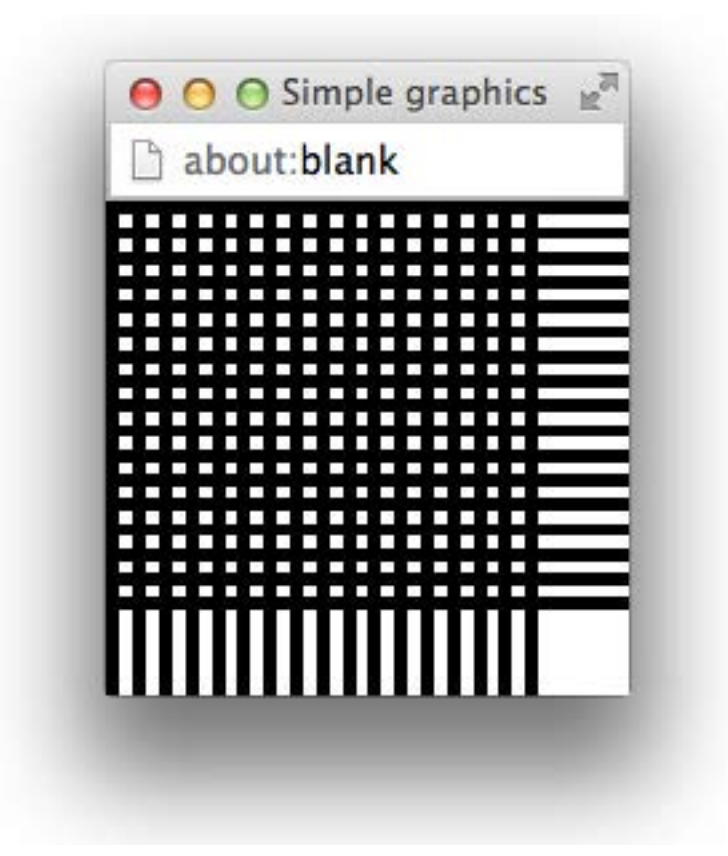

<span id="page-93-0"></span>Figure 3.2: Drawing produced by the DrawGrid program

... windowWidth .... windowHeight }

As long as the programmer is careful to only use the identifiers windowWidth and windowHeight rather than the literal 200, the program should continue to work correctly even if windowWidth and windowHeight were changed.

An alternative way to accomplish this is to write programs that determine the actual size of the canvas while running and adjust the objects they draw accordingly. We have seen that the canvas provides a mutator method named clear. The canvas also supports two accessor methods named width and height which allow a program to determine the dimensions of the drawing area. Like the x and y methods associated with points, these methods do not expect any parameter values. To produce a version of DrawGrid that would work correctly in any size canvas, we would simply replace the occurrences of the number 200 in the constructions shown above with appropriate uses of accessor methods to obtain the following code:

filledRectAt (verticalCorner) size (5 @ canvas.height) on (canvas) filledRectAt (horizontalCorner) size (canvas.width @ 5) on (canvas)

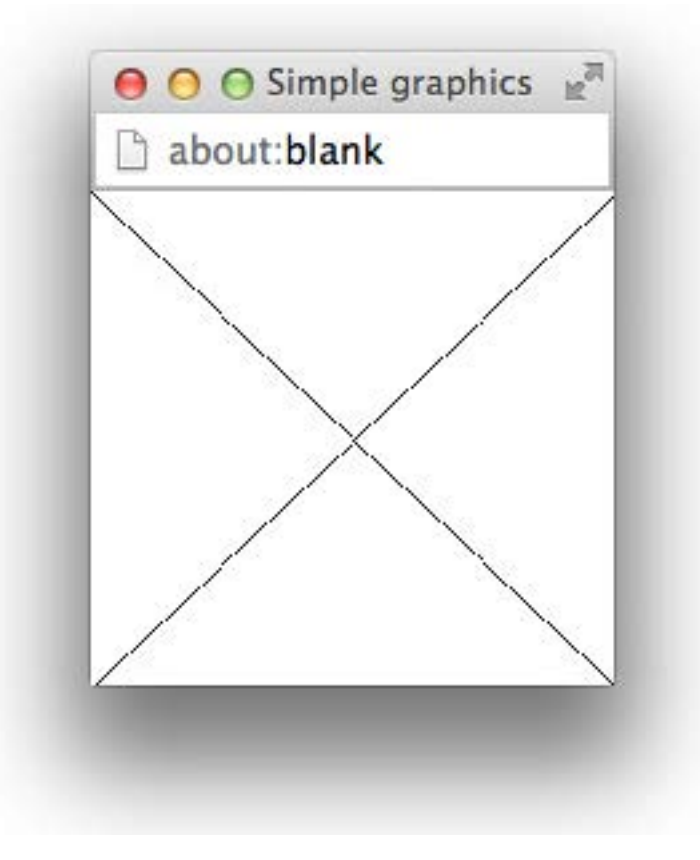

Exercise 3.3.1 Write a program that draws an X through the canvas using the height and width *accessor* methods of the canvas.

## 3.4 Expressions and Statements

It is important to observe that accessor methods serve a very different function than do mutator methods. A mutator method instructs an object to change in some way. An accessor method requests some information about the object's current state.

Simply asking an object for information is rarely worthwhile by itself. We also need to tell Grace what to do with the information requested. We would never write an instruction of the form:

mousePosition.y

Such an instruction would tell Grace to ask the point named mouse Position for its  $y$  coordinate, but then make no use of the information. Instead, we use accessor methods in places within a program where Grace expects the programmer to provide an object. For example, an accessor method can be used on the right-hand-side of an assignment statement to describe the object that should be associated with the name on the left-hand-side of the assignment symbol, as in the statement

 $lastY := mousePosition.y$ 

as an argument to a construction, as in

```
var newLocn: Point := 10 @ mousePosition.y
```
or as the argument for a method request, like moveBy.

This notion of a phrase that describes an object or value is important enough to deserve a name. Such phrases are called expressions. We have already seen several different sorts of phrases that Grace recognizes as being expressions. Where numeric information is needed, we have often explicitly included the numbers to use by typing *numeric literals* like 50 and 150 as in the request

newLocn := 50 @ 150

In other situations, *accessor method requests* have been used to describe numeric values, as on the right-hand-side of the following assignment statement.

 $newLocn := 50$  @ point.y

Where non-numeric information was needed, we have either used a *construction* to create the needed information as in

sun.color := colorGen.r  $(200)$  g  $(100)$  b  $(0)$ 

or provided a name that was associated with the desired object as in

 $suncolor := purple$ 

Thus, numeric literals, instance variable names, constructions, and invocations of accessor methods can all be used as expressions.

In any context where it is necessary to describe an object, Grace will accept any of the forms of expressions we have introduced. In a context where Grace expects the programmer to describe a color, we can equally well use a name associated with a color, a construction of the form colorGen.r  $(...)$  g  $(...)$  b  $(...)$ , or an invocation of the color accessor method. Grace is, however, picky about the type of value described by an expression. In a context where Grace expects us to provide a color, we can't meaningfully provide an expression that describes a number or a point instead. One of the reasons that we prefer to label parameters with their types is to make it explicit what kind of a value is needed in that context.

Not all phrases found in a Grace program are expressions. A request of a mutator method,

such as:

sun.moveBy  $(0, -5)$ 

is an example of a phrase that is not an expression. This phrase contains subparts that are expressions, the numeric literals 0 and -5, but the phrase is not itself an expression, because it does not describe a value. Instead of describing a value, this phrase instructs Grace to perform an action. Such phrases are called *statements* or sometimes *instructions* or commands. Statements instruct Grace to perform actions that either produce output visible to the user or alter the internal state of the computer in a way that will affect the future behavior of the program. The body of each method we define in a Grace program must be a sequence of statements, possibly ending with an expression if it is to return a value.

We have seen three types of statements at this point. A request of a mutator method, such as

sun.moveBy  $(0, -5)$ 

is one type of statement. The second type of statement is the assignment statement. It instructs the computer to perform the action of associating a name with an object or value. Note that the phrase on the right-hand-side of an assignment must be an expression.

The third type of statement we have encountered is the construction. We have used instructions like:

textAt (mousePosition) with ("Pressed") on (canvas)

to place graphics on the canvas. We have already stated, however, that a construction is an expression. Which is it? The answer is both. A construction like the one shown above describes an object. Therefore it can be used in contexts where expressions are required. At the same time, the construction of a graphical object involves the action of changing the contents of the display. Accordingly, the construction by itself can be viewed as a statement.

There are constructions that merely describe an object without having an associated action that affects any aspect of the state of the program. For example, 10 @ 20

It does not make much sense to use such a construction as a statement, because a program that contained such a statement would behave the same if the statement were removed. Grace, however, does not prevent the programmer from writing such nonsense. In fact, Grace will allow the programmer to use many kinds of expressions as if they were statements by simply placing them on new lines. In a sensible program, however, the only expressions we have introduced so far that make sense as statements are constructions of graphical objects.

Exercise 3.4.1 Which of the following statements could actually be useful in a program and which could not? Explain.

a. sun.color

- b. textAt (point) with ("Hello") on (canvas)
- c. colorGen.r (60) g (60) b (60)
- $d.$  myPosition := 50  $@$  50

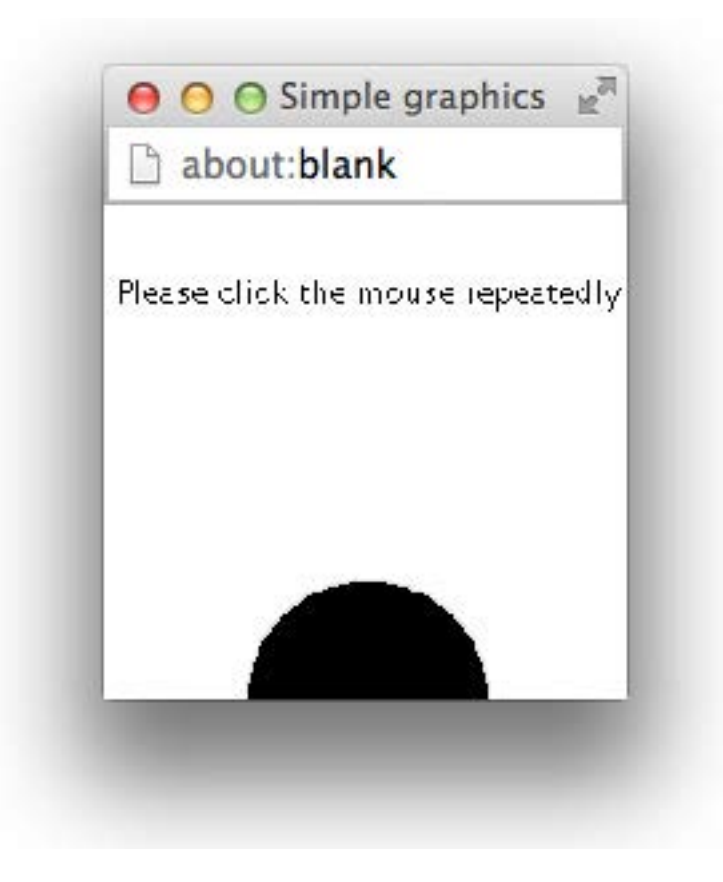

Figure 3.3: The sun rises over the horizon

# <span id="page-97-0"></span>3.5 Arithmetic Expressions

Sometimes it is very useful to describe a numeric value to Grace by providing a formula to compute the number. For example, to describe the x coordinate of a point slightly to the left of the current mouse position we might say something like:

mousePosition. $x - 10$ 

Grace allows the programmer to use such formulae and calls them *arithmetic expressions*. As an example of the use of arithmetic expressions, we can make some additional improvements to our ScrollingSun program.

Using arithmetic expressions involving the width and height methods of the canvas, we can revise the ScrollingSun program so that it adjusts the size and position of the circle that represents the sun based on the size of the canvas. To maintain the proportions used in the original program as shown in Figure [3.3:](#page-97-0)

- the diameter of the circle should be one quarter of the width of the canvas,
- the circle should be centered on the canvas (from left to right),
- initially, the top of the circle should be placed so that half the circle is visible above the

horizon. To do this, the top of the circle should be one half of its diameter above the bottom of the canvas.

It would also be appropriate to center the text of the instructions horizontally on the canvas. The indentation of the text from the left edge of the canvas should be equal to that on the right side. So, it should be half of the difference between the width of the text and the width of the canvas.

Each of these verbal descriptions can be turned into a formula, which can then be used in the program. The diameter of the sun, represented by identifier sunDiameter, is the value that should be specified as the width and height in the filledOval construction. It can be described as

canvas.width / 4

The x coordinate value for the left edge of the circle would be given by the formula (canvas.width − sunDiameter) / 2

The y coordinate for the top of the circle would be described as

canvas.height − (sunDiameter / 2)

Finally, the x coordinate for the left edge of the instructions should be

(canvas.width − instructions.width) / 2

The complete ScrollingSun program using such formulae is shown in Figure [3.4.](#page-99-0) In most cases, we have simply replaced a number used as an expression by the appropriate formula. The only slight complication is the code to center the text. We cannot use the width method associated with the text object until it has been constructed because, unlike with other graphical objects, we do not specify its width when we construct it. So, when we construct the text we just use 0 as its x coordinate value. Then, once it exists we use its width method to figure out how big it is. Finally, we use moveBy to shift the text to the right to where it belongs.[1](#page-98-0)

The arithmetic expressions shown in the preceding examples use only two of the arithmetic operators, subtraction and division. It is also possible to use multiplication and addition. The symbols used to indicate addition, subtraction and division are the standard symbols from mathematics:  $+$ ,  $-$ ,  $/$ , and  $\div$ . As we saw earlier, multiplication is represented using an asterisk, \*. Thus, to say "2 times the width of the canvas" one would write 2 ∗ canvas.width.

Grace supports two kinds of division. The / operator gives an answer as a decimal, e.g.,  $7/2 = 3.5$ , while the  $\div$  operator gives an integer answer, with the greatest integer less than the decimal answer. Thus  $7 \div 2 = 3$  and  $-7 \div 2 = -4$ . Other languages typically produce the integer quotient by just throwing away the fractional part, returning -3 for the second quotient. You can type the  $\div$  symbol on most keyboards by holding down the option key while typing /.

The values being operated upon are called *operands*. In the example above of multiplication, the operands are 2 and canvas.width.

Other fairly common arithmetic operations are exponentiation, written ∧, and modulus, written %. Exponentiation raises numbers to a power. For example  $3 \wedge 2$  represents 3 times 3 and evaluates to 9. The modulus operator finds the remainder when the first number is

<span id="page-98-0"></span><sup>&</sup>lt;sup>1</sup>The width method of text objects is currently not very accurate, so you may have to make further adjustments if you really care about placement.

// A program that produces an animation of the sun rising and setting. // The animation is driven by dragging the mouse.

#### dialect "objectdraw"

```
object {
  inherit graphicApplicationSize (200 @ 200)
```

```
// diameter of the sun
def sunDiameter: Number = canvas.width / 4
```
 $// x coordinate of the sun$  $\text{def}$  sunX: Number = (canvas.width – sunDiameter) / 2

// location where the sun starts  $\text{def}$  startSun: Point = sunX @ (canvas.height – sunDiameter / 2)

```
// Circle representing the sun
def sun: Graphic2D = filledOvalAt (startSun) size (sunDiameter @ sunDiameter) on (canvas)
suncolor := colorGen.yellow
```

```
// Display instructions
def instructions: Text = textAt (0 0 20) with ("Drag the mouse up or down") on (canvas)instructions.moveBy((canvas.width - instructions.width) / 2, 0)
```

```
// Drag to raise or lower the sun
method onMouseDrag (mousePosition: Point) -> Done {
   sun.moveTo (sunX @ mousePosition.y)
   instructions.visible := false}
// Move sun back to original position when mouse exits window
method onMouseExit(mousePosition: Point) −> Done {
   sun.moveTo (startSun)
}
startGraphics
```
}

<span id="page-99-0"></span>Figure 3.4: Program to make the sun scroll with the mouse

divided by the second. For example, 14 % 3 is 2. If you performed the integer division of 14 by 3, the quotient would be 4, with a remainder of 2. In Grace,  $m = ((m \cdot div n) * n) + (m % n)$ , even if m or n are negative.

As can be seen in this last example, Grace only stores decimals to a finite precision. When you print out the results of an expression, it will only print out 6 digits to the right of the decimal point and the last digit will be rounded to be the closest to the actual value. Thus printing the result of 5 / 3 gives 1.666667 rather than 1.666666 because the first is closer to the actual value of the quotient.

The following table summarizes the most commonly used arithmetic operators in Grace.

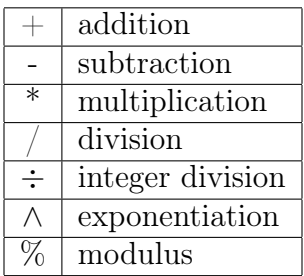

Finally we note that you should always leave spaces on both sides of operators. Some Grace compilers will allow you to leave them out, but the language specification requires the spaces to be there for readability (for both the computer and humans).

<span id="page-100-0"></span>Exercise 3.5.1 Write the begin method for a program that draws two lines that form a cross (consisting of a horizontal line and a vertical line as shown in Figure [3.5\)](#page-101-0) on the canvas with the intersection of the two lines in the center of the canvas. The program should draw the cross correctly no matter what the size of the canvas.

## 3.5.1 Ordering of Arithmetic Operations

Two of the arithmetic expressions used in the ScrollingSun program shown in Figure [3.4](#page-99-0) illustrate an issue a programmer must be aware of when writing such expressions: the rules used to determine the order in which operations are performed. The first of these is the expression

```
(canvas.width − sunDiameter) / 2
```
which is used to set the x coordinate of the sun. The second determines the initial y coordinate for the top of the sun:

```
canvas.height − sunDiameter / 2
```
Both involve a subtraction and a division. The first, however, uses parentheses to make it clear that the subtraction should be performed first and that the result of the subtraction should be divided by 2. The correct interpretation of the second expression is not as clear. In fact, Grace will first divide sunDiameter by 2 and then subtract the result of this division from the height of the canvas.

In the absence of parentheses that dictate otherwise, Grace always performs divisions in an expression before subtractions. Thus, the second formula is equivalent to the formula:

canvas.height  $-$  (canvas.width / 4)

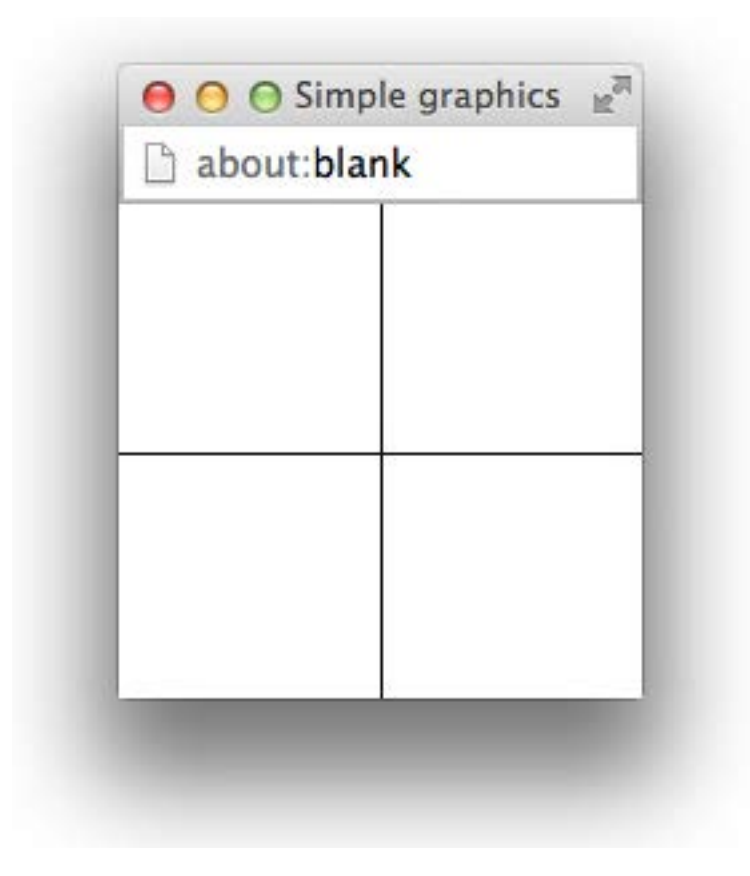

<span id="page-101-0"></span>Figure 3.5: Drawing desired for Exercise [3.5.1](#page-100-0)

The rule that division is performed before subtraction is an example of a *precedence rule*. When evaluating simple arithmetic expressions, Grace follows two basic precedence rules:

- Perform divisions and multiplications before additions and subtractions. We therefore say that division has higher precedence than addition but that division and multiplication are of equal precedence.
- When performing operations of equal precedence (i.e. additions and subtractions or divisions and multiplications) perform the operations in order from left to right as written.

Parentheses can be used to override these precedence rules as seen in the first example above. Any part of a formula enclosed in parentheses will be evaluated before its result can be used to perform operations outside the parentheses.

The operators  $\wedge$  and  $\%$  are not assigned a precedence in Grace, so if they are in an expression with other operators then parentheses must be included to determine the order of evaluation.

Exercise 3.5.2 What are the values of the following expressions?

a.  $4 + 3 * 8 / 2 - 3$ b.  $(4 + 3) * 8 / 2 - 3$ c.  $4 + (3 * 8) / 2 - 3$ d.  $4 + 3 * 8 / (2 - 3)$ e.  $(4 + 3) * 8 / (2 - 3)$ f.  $(4 + 3 * 8) / 2 - 3$ 

# 3.6 Numeric Instance Variables

In the previous chapter, we saw that it is sometimes useful to associate instance variable names with points or other objects to enable one method to communicate information to commands in another method. Unsurprisingly, it is often useful to associate names with numeric values in a similar way. We can illustrate this by adding yet another feature to our RisingSun program.

As the real sun rises, the sky becomes brighter and brighter. Suppose we wanted to try to simulate this in our program. For this example we will return to the original interface where the user clicks repeatedly to make the sun rise. Now, when the sun is near the bottom of the screen, we would like the background to be filled with a dark shade of gray. We can do this by constructing a filledRect as big as the canvas and setting its color to an appropriate shade of gray. As the user clicks, we can make the background become lighter by using color:= to replace the original shade of gray with lighter and lighter shades until it is eventually white.

We have seen that each color is described by a triple of numbers giving the amounts of red, green, and blue in the color. Shades of gray correspond to triples in which all three values are the same. The bigger the number used, the brighter the shade. So,

 $colorGen.r (0) g (0) b (0)$ 

describes black,

colorGen.r (50) g (50) b (50)

describes a dark shade of gray,

colorGen.r (200) g (200) b (200)

would be a fairly light shade of gray and

colorGen.r (255) g (255) b (255)

is white.

To control the brightness of the background, we would like to associate an instance variable name with the number to be used to generate the shade of gray currently desired. We will use the name brightness for this variable. This name can then be used to construct shades of gray for the background by using the construction:

colorGen.r( brightness) g (brightness) b (brightness)

To use such a name, of course, we must first declare the name and then add assignment statements to ensure that it is associated with the correct number at each time as the program executes.

In the declaration, we will associate the name brightness with a number corresponding to a dark shade of gray by including an assignment statement of the form:

var brightness: Number := 50

Each time the user clicks the mouse, we want to associate a larger number with brightness. We can do this by including the assignment statement

brightness := brightness + 3

in onMouseClick.

This statement tells the computer to take the current value associated with the name brightness, add three to it, and then associate the name brightness with the result. The first time the mouse is clicked, brightness will be associated with the value 50 specified in the declaration. The result of adding 3 to 50 is 53. So, after the assignment statement is executed, brightness will be associated with the value 53. The next time the mouse is clicked, Java will add 3 to the new value of brightness, 53, and set it equal to 56. Thus, each time the mouse is clicked, the value of brightness will become three greater and the color generated by the construction

```
colorGen.r (brightness) g (brightness) b (brightness)
```
will become a little bit brighter.

With these details we can complete the program. The code is shown in Figure [3.6.](#page-104-0)

 $// A program to simulate the brightening of the sky at sumrise$ 

#### dialect "objectdraw"

```
object {
  inherit graphicApplicationSize(200 @ 200)
```

```
// sky created with brightness
def sky: Graphic2D = filledRectAt (0 0 0) size (canvas.width (0 0 0) canvas.height) on (canvas)
```

```
// initial brightness of the sky
var brightness: Number := 100
```

```
// set sky color to be dark
sky.color := colorGen.r (brightness) g (brightness) b (brightness)
```
// diameter of the sun def sunDiameter: Number = canvas.width / 4

 $// x coordinate of the sun$  $\text{def}$  sunX: Number = (canvas.width – sunDiameter) / 2

```
// location where the sun starts
\text{def} startSun: Point = sunX @ (canvas.height – sunDiameter / 2)
```

```
// Circle representing the sun
def sun: Graphic2D = filledOvalAt (startSun) size (sunDiameter @ sunDiameter) on (canvas)
suncolor := colorGen.yellow
```

```
textAt(20 @ 20) with ("Please click the mouse repeatedly") on (canvas)
```

```
// Each time mouse is clicked, sun rises more and sky brightens
method onMouseClick (point: Point) -> Done {
   sun.moveBy (0, -5)brightness := brightness +3sky.color := colorGen.r (brightness) g (brightness) b (brightness)
}
```
startGraphics

}

<span id="page-104-0"></span>Figure 3.6: Using a numeric instance variable

Exercise 3.6.1 What would you expect to happen in the program in Figure [3.6](#page-104-0) if you changed the assignment of brightness to brightness  $\colon z = 200$  and then changed the first line in the onMouseClick method to the following?

brightness := brightness  $-3$ 

**Exercise [3.6](#page-104-0).2** What would you expect to happen in the program in Figure 3.6 if you keep clicking the mouse for a long time? What might go wrong? Run the program and see what happens.

Exercise 3.6.3 Suppose instead of a gray sky in the example, we wanted the sky to start as a dark gray, but become a lighter blue each time the mouse is clicked. How would you change the code to make this happen.

# 3.7 Displaying Numeric Information

We have seen how we can use the computer's ability to work with numbers to produce better drawings on the computer's screen. Sometimes, however, it is the numbers themselves rather than any drawing that we really want to see. The main purpose of many computer programs is to perform numerical calculations. Examples include programs that determine your taxes, determine your GPA, and estimate the time required to travel from one point to another. Such programs often simply display the numbers they compute rather than a drawing a graph of some sort on the screen. Even programs that are not primarily focused on numerical computations often need to display numerical information. For example, a word processor might need to display the current page number. In this section we will describe two mechanisms in Grace that can be used to display numerical information.

### 3.7.1 Displaying Numbers as text

As a very simple first example, let's make the computer count. You probably don't remember it, but at some point in your early childhood you most likely impressed some adult by demonstrating your remarkable ability to count to 10 or 20 or maybe even higher. To enable the computer to produce an equally impressive demonstration of its counting abilities, we will construct a program that will count. It will start at 0 and move on to the next number each time the mouse is clicked. The current value will be displayed on the computer's screen.

We have already introduced one mechanism that can be used to display numbers on the screen. We just didn't mention that it could be used with numbers at the time. In the very first program in Chapter 1, we used a construction of the form:

textAt (clickTextPosition) with ("Press mouse in this window") on (canvas)

- and explained that the text construction requires three parameters:
	- the position on the canvas where the information should be displayed, and
	- the information to be displayed,
	- the canvas.

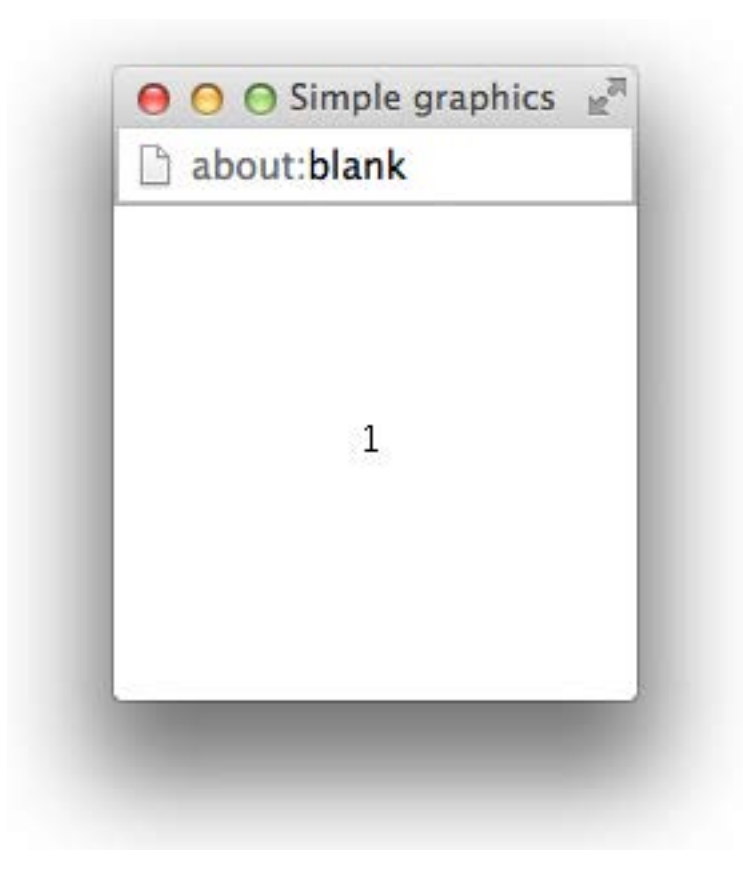

Figure 3.7: A computer counting program before the first click

<span id="page-106-0"></span>In all the examples of text constructions we have seen thus far, the second parameter has been a sequence of characters surrounded by quotes. In fact, the second parameter to textAt () with () on () can be any expression that returns a string.

Any object can return a string from an asString method request. We will ensure that each new object we define has an asString method that returns a string that describes the object. If we do not define asString ourselves, it will instead return a default string value that may not be very helpful.

In particular, if we define a variable

var the Count: Number  $:= 1$ 

with the intent of using it to count up from one, and then we execute a construction of the form:

textAt (100 @ 100) with (theCount.asString) on (canvas)

Grace will display the current value of the variable theCount, 1, at the point (100,100) in the program's window as shown in Figure [3.7.](#page-106-0)

Of course, displaying the number 1 isn't counting. The program we want to construct should start by displaying 1, but the first time the user clicks the mouse, we want to replace 1 by 2. On the next click, we want to replace 2 by 3 and so on.

In case you didn't notice, one of the examples considered in this chapter already demon-

```
// A program to count as high as you can clickdialect "objectdraw"
object {
   inherit graphicApplicationSize (200 @ 200)
   var the Count: Number := 0def countDisplay: Text = textAt (100 \& 100) with (theCount.asString) on (canvas)method onMouseClick (point: Point) −> Done {
     theCount := theCount + 1countDisplay.contents := theCount.}
   startGraphics
}
```
<span id="page-107-0"></span>Figure 3.8: A simple counting program.

strates how to teach a computer to count. In the version of the rising sun program in which the background became brighter as the sun rose, the operations we performed on the variable named brightness essentially told the computer to count upwards starting at 100. The instruction that we used to progress through the different values of brightness was

brightness := brightness  $+3$ 

A very similar assignment statement involving the variable theCount:

theCount  $:=$  theCount  $+1$ 

is what we need to complete the counting program described above.

Such a counting program is shown in Figure [3.8.](#page-107-0) The body of the onMouseClick method uses the assignment statement shown above to associate the next counting number with theCount each time the mouse is clicked. Note that changing the value associated with the variable theCount does not cause the value displayed by the text object named countDisplay to change. To change the text displayed, we update the contents of the item. This changes the information displayed by a text object. Like the second parameter expected in a text construction, this information can be a quoted sequence of characters or any other expression that returns a string. The statement

```
countDisplay.contents := theCount.asString
```
in the onMouseClick method tells Grace to change the information displayed by the text object named countDisplay that was created earlier to the string corresponding to the current value of theCount.

An alternative to resetting the contents would be to clear the canvas and then construct a new text object displaying the new value of theCount. Construction of a new object, however, is a fairly time consuming process. When possible, it is better to reuse an existing object rather than create a new one. Accordingly, in an code like this is preferable to updating contents.

 $\frac{1}{\sqrt{2}}$  , and the contribution of  $\frac{1}{\sqrt{2}}$  , and  $\frac{1}{\sqrt{2}}$  , and  $\frac{1}{\sqrt{2}}$  , and  $\frac{1}{\sqrt{2}}$  , and  $\frac{1}{\sqrt{2}}$  , and  $\frac{1}{\sqrt{2}}$
There are several other mutator methods that can be applied to text objects. In Chapter [1](#page-22-0) we already showed that the method visible:= could change the visibility of text objects. In addition, the moveBy and moveTo methods can be used to reposition text objects, just as they can be used with rectangles and ovals. Finally, there are several special mutator methods for use with text objects. For example, the methods fontSize and fontSize := can be used to access or change the size of displayed text. For example,

countDisplay.fontSize := 24

could be added after the definition countDisplay if we wanted to increase the size of the numbers displayed.

 $\frac{1}{\sqrt{2}}$  , and the contribution of  $\frac{1}{\sqrt{2}}$  , and  $\frac{1}{\sqrt{2}}$  , and  $\frac{1}{\sqrt{2}}$  , and  $\frac{1}{\sqrt{2}}$  , and  $\frac{1}{\sqrt{2}}$  , and  $\frac{1}{\sqrt{2}}$ 

#### 3.7.2 Using print

In a program that mixes graphical output with numerical or other textual information, text objects and the contents := method are the most appropriate tools for displaying textual information. In programs that only display textual information, there is another tool that is often simpler and more appropriate, print.

All the output displayed by the Grace programs we have considered so far appears in the canvas in the pop-up window associated with the program. These programs can, however, display output in another window provided by the Grace system. There is no special name that can be used to refer to this window from within your program. It is simply known as the output or console window, and is found in the area below the program text.

The console window is more limited than the canvas in that it can only be used for text. On the other hand, it is more convenient for the display of text than is the canvas.

To display information in the console you use a method named print. This method takes a single parameter specifying the information to be displayed. Any expression that evaluates to a string can be used as a parameter to print. In particular, you can certainly use a string surrounded by double quotes or the results of sending an asString method request to a number (or any other object, for that matter).

In fact, print is a special method in that if you evaluate it with an argument, and that argument is not a string, it applies the asString method request before printing the result. As a result,

print (countDisplay.asString)

behaves exactly the same as

print (countDisplay)

A revised version of our counting program that uses the Grace console to display values as it counts is shown in Figure [3.9.](#page-109-0) The only text this version displays on the canvas is a message telling the user to click in order to make the program count. This will be displayed instead of the number 0 when the program first starts. The first time the user clicks, 1 is placed in the Grace console by the print in the onMouseClick method. Each succeeding click will place another value in the console window.

When print is used, you do not have to provide coordinates to specify where the text should be displayed. The Grace console window displays the information you provide to

```
dialect "objectdraw"
```

```
object {
  inherit graphicApplicationSize (200 @ 200)
   // number of times the user has clicked
   var the Count: Number := 0// where to put instructions
   def instructionPosn: Point = 20 0 100// instructions to user
   def instructions: Text = textAt (instructionPosn) with ("Click to make me count") on (canvas)
   // print the total number of times mouse has been clicked each time mouse is clicked
   method onMouseClick (point: Point) -> Done {
      theCount := theCount+1print (theCount)
   }
   startGraphics
}
```
<span id="page-109-0"></span>Figure 3.9: Counting in the Grace console

these methods much as text might be displayed in a word processor's window. Each time your program executes a print, the text specified is placed on a new line in the Grace console window, below any text placed there by previous uses of print.

Once the console window fills up, the older text scrolls off the top of the window leaving the newer lines visible. A scroll bar is provided so that a person running your program can look at the older items if desired. Figure [3.10](#page-110-0) shows how both the canvas and the Grace console window might look after this program is run and its user clicks 25 times.

#### 3.7.3 Mixing Text and Numbers

Often, a number displayed all by itself has little meaning. The difference between just displaying "3" and displaying "Strike 3" or "3 p.m." or "Line 3" can be quite significant. Accordingly, in many programs rather than just displaying a number on the screen it is desirable to display a number combined with additional text that clarifies its meaning. Luckily, this can be done easily in Grace with both text objects and print.

When specifying the information to be displayed in a text object or on the Grace console, we can combine quoted text with numeric information by enclosing the numeric information in curly braces: " $\{\ldots\}$ ". Suppose, for example, that we wanted our counting programs to display a message like "You have clicked 3 times" instead of just displaying 3 on the third click. For the version that uses text objects to place the information on the screen, we could accomplish this by replacing the command

 $countDisplay.context := theCount.asString$ 

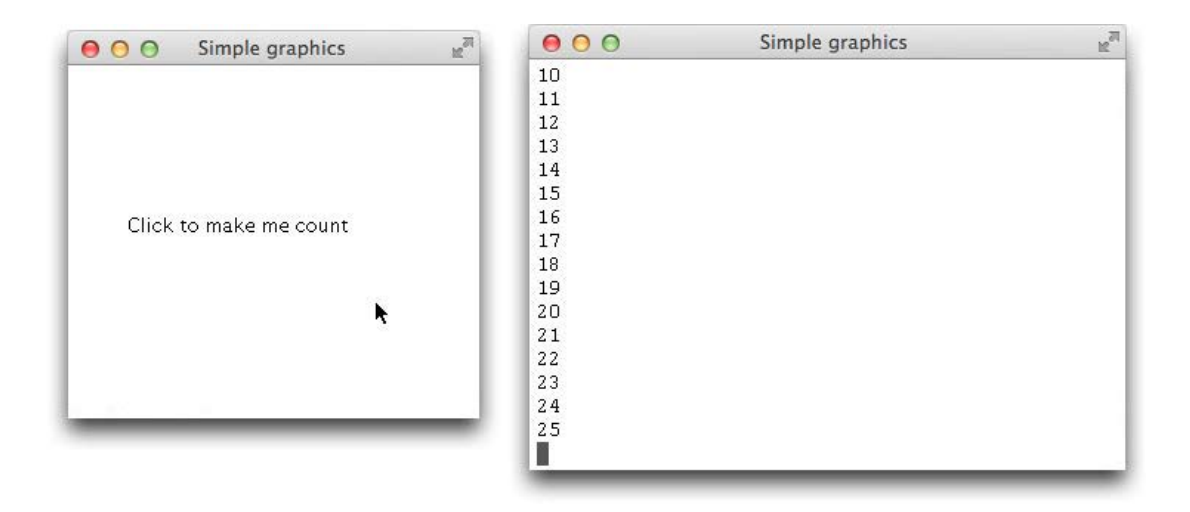

<span id="page-110-0"></span>Figure 3.10: Counting using the Grace console

```
shown in Figure 3.8 with the command
```

```
countDisplay.contents := "You have clicked {theCount} times"
```
When the string is evaluated, theCount is evaluated, converted to a string (implicitly using asString) and that string is inserted into the surrounding string.

Similarly, for the print version shown in Figure [3.9](#page-109-0) we could replace the command print (theCount)

with the command

print ("You have clicked {theCount} times")

In fact, you can place any expression at all in the curly braces inside a string. When the string is evaluated, the expression in curly braces is evaluated, converted to a string using asString, and then inserted into the string.

When Grace sticks together bits of text, it doesn't think about things like words. It just sticks the letters and digits it is given together. This means you have to include all the characters you want displayed, including any spaces. If you look carefully at the print command shown above, you will notice that there is a space before the open brace "{" and before the close brace "}". If these were not included, Grace would display the text

You have clicked3times

instead of displaying

You have clicked 3 times

as desired.

Exercise 3.7.1 What output would you expect from the following statements? Assume count is 34.

**a.** print ("The count is: count  $-3$ ")

**b.** print ("The count is:  $\{\text{count}\} - 3$ ")

c. print ("The count is:  $\{\text{count} - 3\}$ ")

Exercise 3.7.2 Suppose you are trying to write a simple program to help someone practice the multiplication tables. The program repeatedly displays a message of the form:

What is 5 x 9?

in a Text object named question that is created in the program. The program uses two variables named factor1 and factor2 that are assigned randomly generated numbers between 0 and 9 to determine which question to display. For example, the question shown above would be displayed if factor1 equaled 5 and factor2 equaled 9.

Write the statement needed to update the message displayed by question after new values for factor1 and factor2 are chosen. (Don't worry about how the user tells the program the correct answer.)

#### 3.8 Random numbers

"Pick a number. Any number. ..."

You might expect to hear this phrase from the hawker at a carnival game table. You might not expect it to be a useful instruction to give a computer within a Grace program, but just the opposite is true. There are many programming contexts in which it is handy to be able to ask the computer to pick a random number for you. Obvious examples are game programs. Programs that deal cards, simulate the tossing of dice, or simulate the spinning of a roulette wheel all need ways of picking items randomly. In addition to game programs, there are many programs that simulate the behavior of real systems for practical purposes that need ways to incorporate the randomness of the real world in their calculations. With this in mind, Grace and most other programming systems include what are called random number generators.

To use random numbers you must first import the library that defines them. This can be done by writing **import** "random" **as** rand, where random is the name of the library, and rand is an identifier used to refer to it. (You can replace rand by a different name if you like, but we'll stick with it for now.

The method request rand.integerln (m) to (n) returns a randomly selected integer between m and n, inclusive. Thus evaluating rand.integerln  $(7)$  to  $(12)$  will return a randomly chosen integer from 7 to 12, inclusive. That is, it will return one of 7, 8, 9, 10, 11, or 12, with each occurrence equally likely.

Suppose that you wanted to write a program to simulate a board game in which at each turn the player rolls two dice. Our method for generating random integers can be used to generate numbers just like a single die.[2](#page-111-0) To illustrate the use of this, we will construct a simple program that simulates the rolling of a pair of dice each time the mouse is clicked.

<span id="page-111-0"></span><sup>&</sup>lt;sup>2</sup>The English word for the little cubes you roll while playing many board games has an irregular plural form. If you have several of these cubes, you call them dice. If you have just one then it is a die.

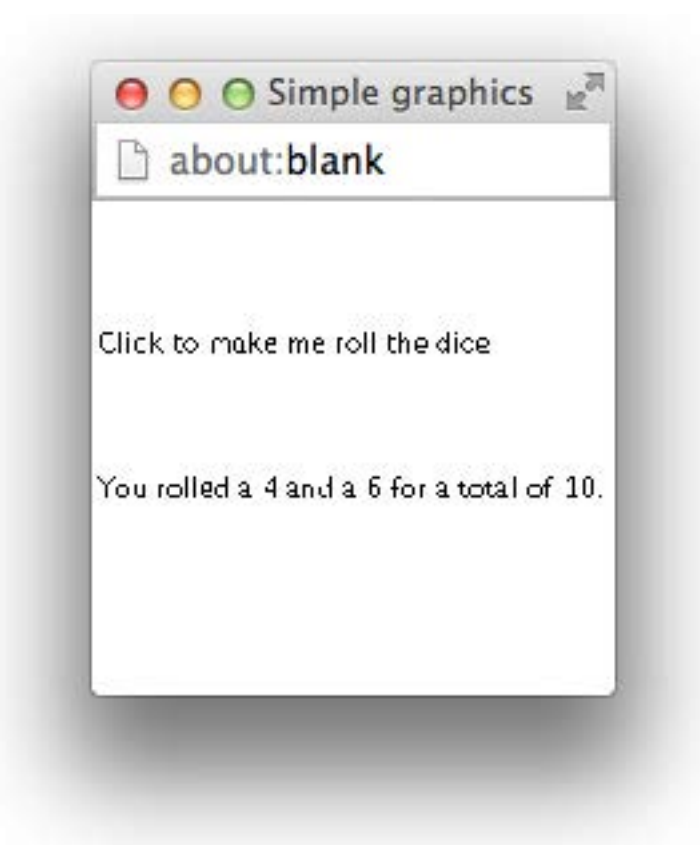

Figure 3.11: Sample message drawn by dice simulation program

<span id="page-112-0"></span>When the user clicks the mouse, we need to calculate the new values of the dice. We will provide two variables, roll1 and roll2, which will each be assigned a value generated by our expression above that supplies random integers between 1 and 6.

The complete code of a simple program to simulate rolling two dice is shown in Figure [3.12.](#page-113-0) A sample of the program's output is shown in Figure [3.11.](#page-112-0)

Let's talk through the code to make sure you understand why each piece is there. As usual, we are working in the objectdraw dialect. In order to show all of each text item we set the window with the program output to be 300 pixels wide rather than the 200 we have used before. The height remains at 200 pixels.

We introduce the definition of numSides to name the number of sides on each die. If we were to change to a different size die (e.g., with 12 sides), a change in this one place in the program would automatically fix the rest of the code.

Now we create a text object to display the instructions to the user. We do not bother to give it a name as we will never need to refer to it again in the program. However, we do give the name result to a text object whose contents are initially an empty string, i.e., a string of length 0. We will update its contents in the onMouseClick method to give us information about the new values of the dice.

We also declare the variables roll1 and roll2, but don't yet assign them a value as we will

```
// A program to simulate the rolling of a pair of dice.
dialect "objectdraw"
import "random" as rand
```

```
object {
   inherit graphicApplicationSize (300 @ 200)
```

```
// How many sides our dice have
def numSides: Number = 6
```

```
// A Text message giving instructions to the player
textAt (30 @ 30) with ("Click to make me roll the dice") on (canvas)
```

```
// The values of the two dice after a roll
var roll1: Number
var roll2: Number
```

```
// Display a prompt and create the Text used to display the results
def result: Text = textAt (30 \theta 100) with ("") on (canvas)
// Roll the dice with each click
```

```
method onMouseClick(point: Point) −> Done {
  roll1 := rand.integerIn (1) to (numSides)roll2 := rand.integerIn (1) to (numSides)result.contents := "You rolled a {roll1} and a {roll2} for a total of { roll1 + roll2 }"
}
```

```
startGraphics
```
}

<span id="page-113-0"></span>Figure 3.12: Simulating the rolling of a pair of dice

not roll the dice until the user clicks the mouse.

The onMouseClick method evaluates our complex arithmetic expression twice to get two new random numbers, assigning them to our two variables. We then update result to show the values of the dice. Recall that the expressions within "{ ... }" will be evaluated and then have their string equivalents inserted into the surrounding string.

Exercise 3.8.1 Write a program that draws a rectangle named box at the point (50, 50). The box should be 50 pixels wide and the height of the box should be determined by an expression involving random numbers that generates values for the height between 10 and 100 pixels. The height of box should change each time the mouse is clicked.

## 3.9 Summary

Early applications of computers involved scientific and engineering problems that required large amounts of numerical computation. The first computers clearly earned the name "computer". When using a word processor, reading your email, or browsing the web, it is easy to forget that computers perform arithmetic computations. Even in programs that do not appear to involve numbers, however, numerical computations continue to play a role. For example, a word processor has to do arithmetic just to determine how many words will fit on a line.

In this chapter, we have explored a few of the mechanisms Grace provides to perform numerical computations. We explored the differences between statements and expressions in Grace programs. Statements are phrases in a program that instruct the computer to perform an action that will change the visible state of the computer or change the value associated with some variable name. Expressions are phrases that describe a value or object to be used in the program. We have seen that Grace recognizes several forms of expressions: literals like "12", variable names, constructions, invocations of accessor methods, and arithmetic formulae involving the operations of addition, subtraction, multiplication, division, exponentiation, and modulo. We also saw how to use a method returning random numbers to generate numbers in a given range.

We showed how to instruct Grace to produce textual output that included numerical information using both text objects and the print method. Text objects are used when such information is to be included in the display of a program that also produces graphical output. The print method provides a simpler mechanism for producing text output that is appropriate for programs that only produce textual output in the Grace console.

## 3.10 Chapter Review Problems

#### Exercise 3.10.1

- a. Write the instructions for creating and positioning a 50 by 50 pixel framed rectangle so that it is centered in any window.
- b. Write the instructions for creating a Text object, that says "I am centered" and positions it so that it is centered in any window.

Exercise 3.10.2 Write a program called RisingMoon which is similar to RisingSun except now we have a crescent moon instead of a sun and the sky is now black. Each time the user clicks, the crescent moon rises slightly. Hint: a crescent can be created by displaying an oval with the same color as the background over another oval.

Exercise 3.10.3 Assume these variables are at your disposal:

```
var myCounter: Number := 17
var yourCounter: Number := 12
```
What is the output of the following statements:

a. print ("The count is {myCounter} clicks") b. print ("The count is yourCounter clicks") c. print ("The count is {myCounter + yourCounter} clicks") d. print ("The count is {myCounter - yourCounter} clicks")

Exercise 3.10.4 Why is the following code inefficient? Improve it.

```
var counter: Number := 0method onMouseClick( point: Point) -> Done {
   // increase the count and display it with each clickcounter := counter + 1canvas.clear
   displayText := textAt (50 \textcircled{ } 50) with ("The count is {counter}") on (canvas)
}
```
Exercise 3.10.5 What modifications would you have to make to Figure [3.12](#page-113-0) so that you are now using a twelve sided die instead of a boring six sided one and the text is indented another 15 pixels to the right.

## 3.11 Programming Problems

**Exercise 3.11.1** Take the ICanCount program one step further by writing a program called ICanCountALot. It will keep track of the number of mouse clicks, mouse exits and button presses. The display of the program should look similar to the one in Figure [3.13](#page-116-0).

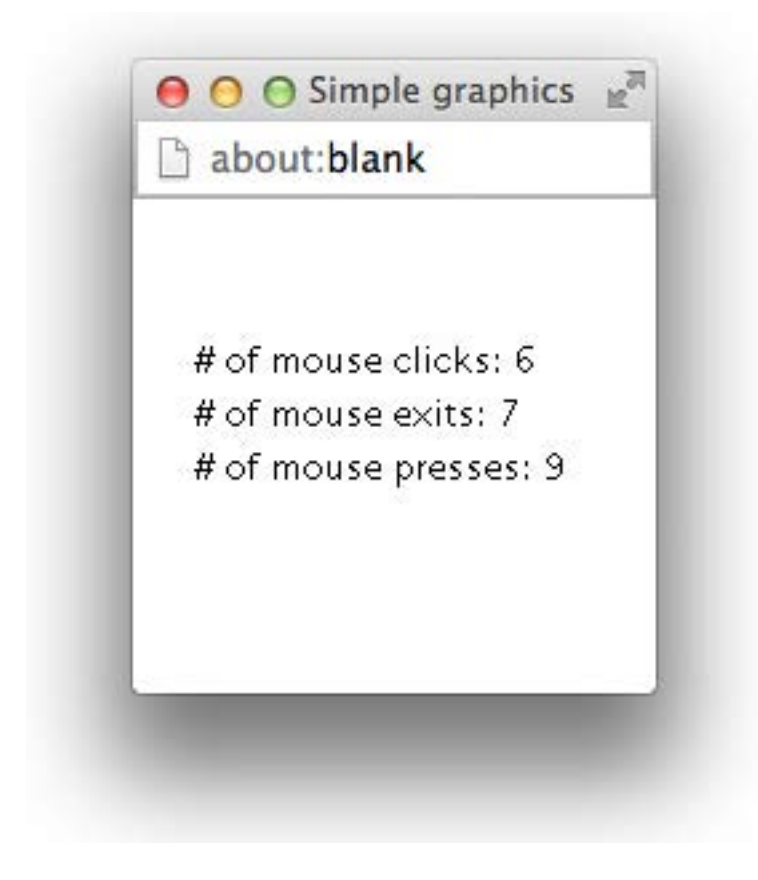

<span id="page-116-0"></span>Figure 3.13: Display for ICanCountALot

<span id="page-117-0"></span>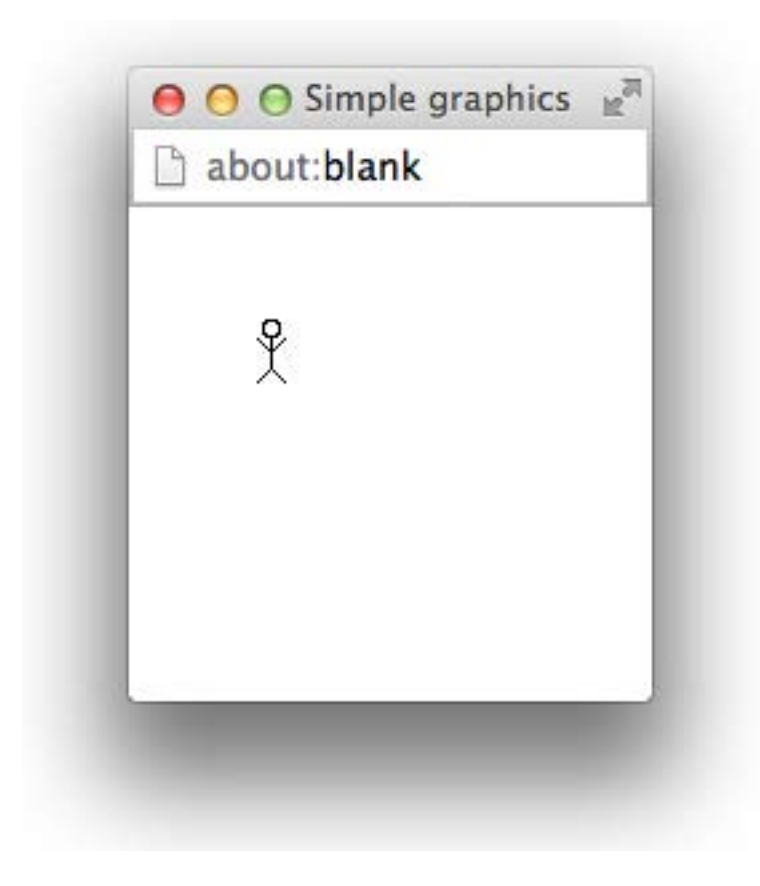

Figure 3.14: Initial display for GrowMan

<span id="page-118-0"></span>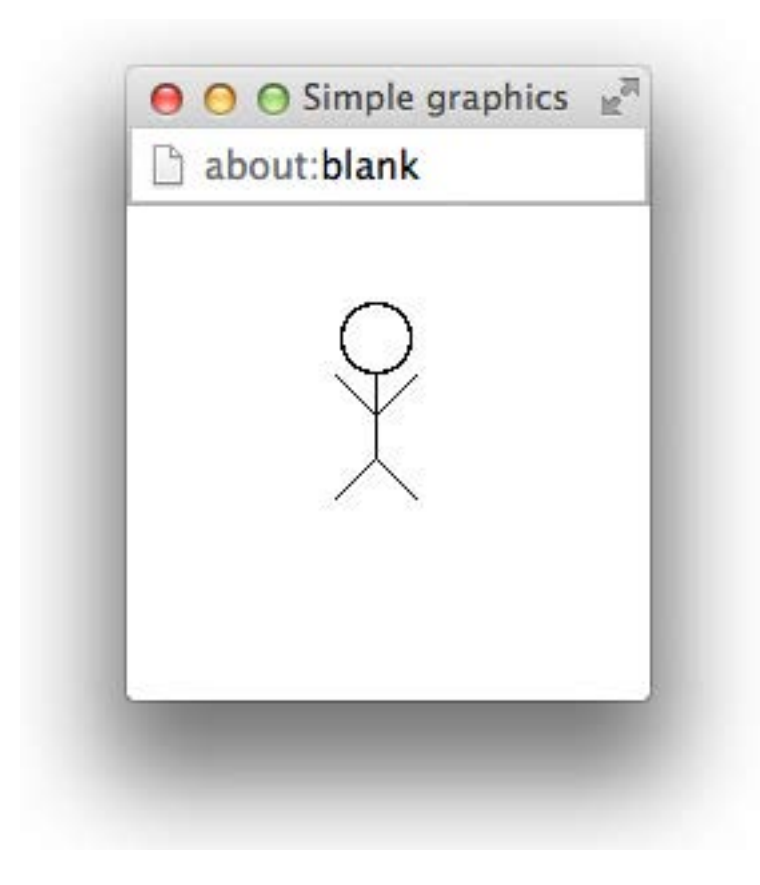

Figure 3.15: Display for GrowMan after ten clicks

Exercise 3.11.2 Write a program called GrowMan which initially draws a little man as shown in Figure [3.14.](#page-117-0) Each time the user clicks, the man grows by a set amount. After ten more clicks, the display should look like that in Figure [3.15.](#page-118-0) The following constants and instance variable declarations are given to you.

```
def grow: Number = 2def headSize: Number = 6def limbSize: Number = 5def headStart: Number = 50def body X: Number = headStart + (headSize / 2)
def neck Y: Number = headStart + headSize
def armpit Y: Number = headStart + (2 * headSize)def bodyEnd: Number = headStart + (3 * headSize)
def feet Y: Number = bodyEnd + limbSize
def arms Y: Number = armpit Y - limbSize
def left X: Number = body X - limbSize
def right X: Number = body X + limbSize
```
Exercise 3.11.3 a. Create a program called RandomBox with the following features:

- When the program begins it creates a filled rectangle of random size (make your limits 20 - 120 pixels) centered on the screen.
- When the mouse is clicked the console will report the dimensions and position of the box.
- When the mouse exits the window the box disappears.
- When the mouse re-enters the window, it generates a new size for the box and re-centers it on the screen.
- b. Modify the above code so that it generates a random color in addition to the random size for the box. Add code so that the red, green, and blue color components are reported in the console as well. Make sure your box has a frame so that it can easily be seen even if it is given a very light color. **Hint:** The Color class has accessor methods red, green, and blue that you may find useful.

## Chapter 4

# Making Choices

To write interesting programs we must have a way to make choices in Grace. For example, we might need to perform different instructions depending on whether a user has clicked inside a particular rectangle. In this chapter we show how to make choices in Grace using the if−then statement.

Conditional statements like the if−then statement are programming constructs capable of choosing between blocks of code to execute. These statements provide enormous expressive power to programmers, and yet are very easy to use and understand because they mimic the way we think. For instance, the following form a conditional statement in English:

"If it's sunny outside then we will play frisbee, *otherwise* we will play cards."

An example of a conditional statement that is a bit more relevant to our concerns with programming might be:

"If the mouse position is contained in the rectangle then display message "success". Otherwise display message "missed"."

In Grace, the if−then statement is the most commonly used conditional statement. It comes in a variety of forms that we will explore, each of which is useful for certain situations. With the help of conditionals we will write programs to determine a win or loss in the game of craps and to figure out what to do on a weekend based on the weather and your finances.

After presenting a brief example illustrating the use of the if−then statement, we formally introduce several of its variations that will allow us to handle more complex situations. We also introduce the Boolean data type for expressions that can be either true or false. Finally, we provide advice on how to use conditionals clearly and effectively so that your programs can be understood correctly by the Grace compiler and, more importantly, by other programmers.

#### 4.1 A Brief Example: Using the if-then Statement to Count Votes

We illustrate the use of conditionals with a simple example of a program to count votes in an election. To accomplish this we will divide the program's canvas in half vertically so that the

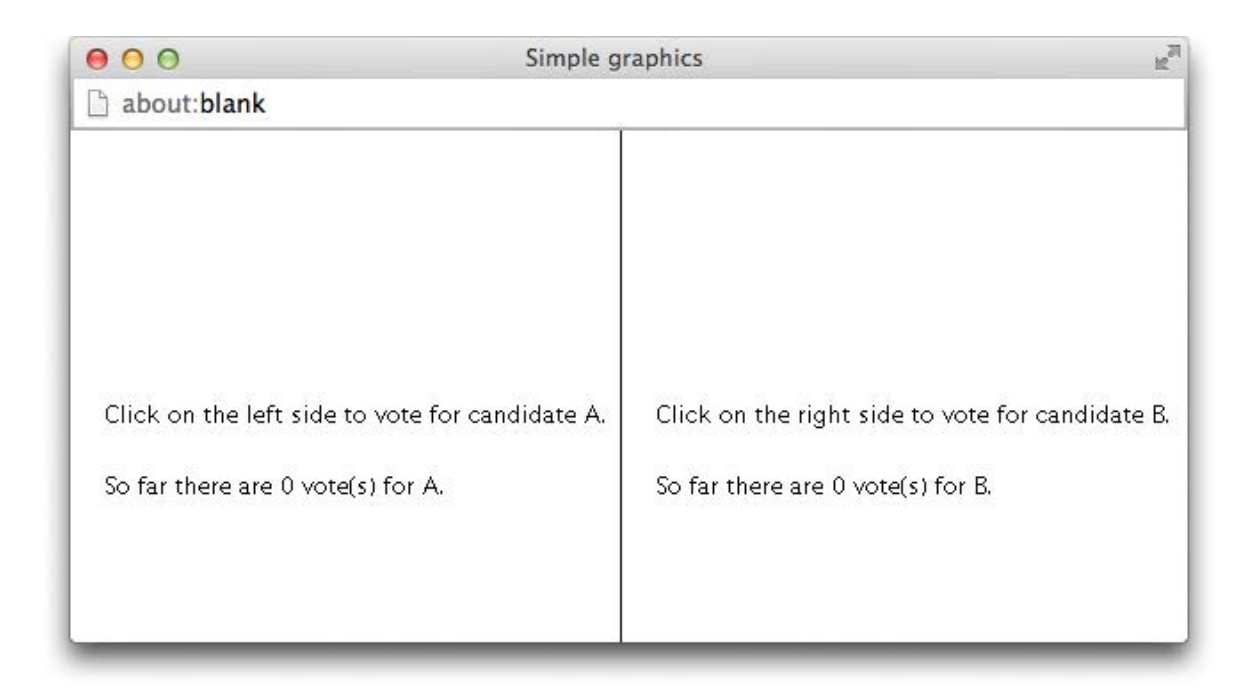

Figure 4.1: Screen shot of Voter program.

<span id="page-121-0"></span>left and right sides represent candidates A and B respectively (see Figure [4.1\)](#page-121-0). A mouse click on either side will be treated as a vote for that half's candidate.

Recall the program ICanCount in Figure [3.8,](#page-107-0) which keeps track of the number of times the user has clicked the mouse. The code for its onMouseClick method is given below:

```
method onMouseClick (point: Point) -> Done {
  theCount := theCount + 1print (theCount)
}
```
Whereas this method simply counts all mouse clicks on the canvas, by using the if−then statement our voting program's onMouseClick method will be able to discriminate between votes for candidate A and B.

The code for program Voting is given in Figure [4.2.](#page-122-0) The constructs used should be familiar by now. The program starts by defining some x and y coordinates as well as the top and bottom of the line separating the regions. An advantage to using definitions to provide names for coordinates is that if they need adjusting, it is easy to modify them in one place while the results show up everywhere.

The program creates four new text objects, the top two of which display voting instructions while the bottom two display the current tally for each candidate. The last line before onMouseClick draws the vertical line dividing the canvas.

The onMouseClick method, on the other hand, contains a new programming construct. The if−then statement is used to determine which candidate gets each vote and then updates the appropriate Text object to display the new total. To decide who receives each vote, the program compares the x coordinate of the position of the mouse click to that of the middle dialect "objectdraw"

## object { inherit graphicApplicationSize (600 @ 200) **def** displayLeftX: Number = 5 //  $x$ −coordinate of location of A's votes def displayRightX: Number = canvas.width / 2 + displayLeftX  $\frac{1}{x}$  -coordinate of location of B's votes def upperInstructsY: Number = canvas.height  $/ 2 - 20$  // y coordinates of instructions **def** upperCountY: Number = canvas.height/2 + 20  $\frac{dy}{dx}$  / y coordinates of vote counts // locations of top and bottom of separating line def topLine: Point = (canvas.width / 2)  $\theta$  0 def bottomLine: Point = (canvas.width / 2)  $\mathcal Q$  (canvas.height) // current counts of votes for A and B var countA: Number  $:= 0$ var countB: Number  $:= 0$ textAt (displayLeftX @ upperInstructsY) with ("Click on the left side to vote for candidate A.") on (canvas) textAt (displayRightX @ upperInstructsY) with ("Click on the right side to vote for candidate B.") on (canvas) // Display number of votes for A and B  $def$  countAText: Text = textAt (displayLeftX  $@$  upperCountY) with ("So far there are {countA} votes for A.") on (canvas)  $def$  countBText: Text = textAt (displayRightX  $@$  upperCountY) with ("So far there are {countB} votes for B.") on (canvas) // Line separating voting spaces lineFrom (topLine) to (bottomLine) on (canvas) // Update votes and display vote counts method onMouseClick(point: Point) -> Done { if (point. $x < (c$ anvas.width/2)) then {  $countA := countA + 1$ countAText.contents := "So far there are  $\{countA\}$  votes for A." } else {  $countB := countB + 1$ countBText.contents := "So far there are  $\{countB\}$  votes for B." }

```
startGraphics
```
}

}

<span id="page-122-0"></span>Figure 4.2: Code for Voter program.

of the canvas. Note that canvas.width / 2 refers to the x coordinate of the middle of the canvas.

The if−then statement allows the programmer to make choices about which statements are executed in a program based on a *condition*, an expression whose value is either true or false. In the sample program, when the mouse is clicked, the program must determine whether to give a vote to candidate A or B. The condition is whether the x coordinate of the mouse click, obtained by evaluating point.x, is less than the x coordinate of the middle of the canvas. The condition is written in Grace as point  $x <$  (canvas.width  $/2$ ). If the condition is not satisfied  $(i.e., if point x is greater than or equal to can was width/2) then the code after the else keyword is$ executed.

The two lines of code following the line containing the if−then are grouped together by a pair of matching curly braces. A sequence of statements surrounded by curly braces in this manner is called a block. Similarly, the two statements immediately following the else also form a block. If the condition of an if−then statement is true, the block of statements immediately after the condition is executed. Otherwise, the block immediately after the else is executed.

Exercise 4.1.1 What are the conditions in the following statements? For example, in the statement, "When it is cold outside, I wear a hat," the condition is "it is cold outside".

- a. When it is Tuesday, I have piano lessons.
- b. Since today is Halloween, it must be October.
- c. If Bobby says yes, we will go to the prom.
- d. Yesterday's game determined the wild card, so if the Red Sox won, they made it to the playoffs.

#### 4.2 The if-then Statement

Now that we have seen the if−then−else statement in action, let's carefully examine its syntax and meaning.

The code in the Voting example given in Figure [4.2](#page-122-0) contains a form of conditional statement called the if−then−else statement. Its syntax is:

```
if (condition) then {
  if−part // statements to be executed when condition is true
} else {
  else−part // statements to be executed when condition is false
}
```
The *condition* in the syntax template represents an expression whose value is true or false. The phrases if−part and else−part represent sequences of Grace statements. We've included comments to make it clear when each of these sequences of statements is executed, even though these comments are not part of the formal syntax.

When an if–then–else statement is executed, the computer first determines whether *condi*tion is true. If so, it executes the statements in the block of code surrounded by the first pair of curly braces, "{" and "}", called the if−part, and then skips over the rest of the statement.

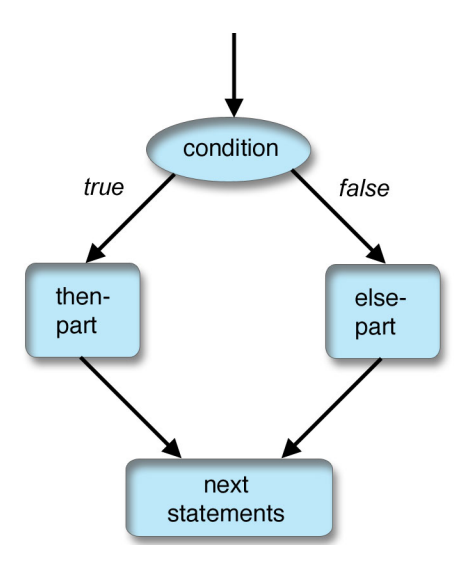

<span id="page-124-0"></span>Figure 4.3: Semantics of the if−then−else statement.

```
// Update votes and display vote counts
method onMouseClick(point: Point) -> Done {
  if (point.x < (canvas.width / 2)) then {
    countA := countA + 1countAText.contents := "So far there are \{countA\} votes for A."
  } else {
    countB := countB + 1countBText.contents := "So far there are \{countB\} votes for B."
  }
  totalText.contents := "Votes so far: {countA + countB}"
}
```
<span id="page-124-1"></span>Figure 4.4: Code to display individual and total vote counts

Otherwise (i.e., if condition is false), it skips over the if−part and will instead execute the block of statements after the else keyword, called the else−part. Exactly one of the two blocks of code is processed when the if−then−else statement is executed. When that block is completed, execution resumes immediately after the if−then−else statement. This execution sequence is illustrated in Figure [4.3.](#page-124-0)

The following example shows how execution resumes with the statements that follow an if−then−else statement. Suppose we want to modify our Voting program so that it always displays the total number of votes. Let totalText be defined as a text object earlier in the program. Figure [4.4](#page-124-1) shows a revised version of onMouseClick that displays the current vote total. Each time the user clicks on the canvas, the line updating the contents of infoTotal will be executed regardless of which half of the screen the mouse was clicked on.

There are many situations in which we don't need an else–part. Fortunately, there is a simple variant of the if−then−else statement, the if−then statement, which does not have the else keyword or the else−part.

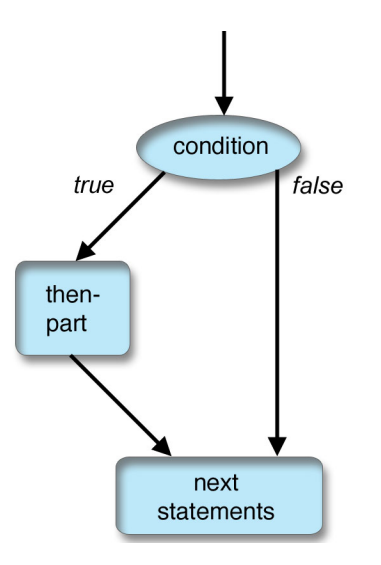

<span id="page-125-0"></span>Figure 4.5: Semantics of the if−then with no else.

```
if ( condition) then {
  if−part // statements to be executed when condition is true
}
```
If condition is true, then the if−part is executed as before. If it is false, however, the program simply moves on to the *next statement* after the *if*−*part* because there is no else−part to execute. The execution sequence is illustrated in Figure [4.5.](#page-125-0)

Exercise 4.2.1 Write the following statements as if−then−else or if−then statements. For example, the statement, "On Mondays I ride my bike to class. On other days, I walk." can be rewritten as "If it is Monday, I ride my bike to class. Else, I walk."

- a. On Sunday I eat pancakes. On other days, I eat cereal.
- b. I go to class on weekdays, but on weekends, I watch movies.
- c. In the summer I always wear sandals, but during the other seasons, I wear sneakers.
- d. If it is raining, I bring an umbrella.

#### 4.2.1 Example: Using the if-then Statement with 2-D Objects

Suppose we want to write a program that begins by displaying a square on the canvas. If the user clicks inside the square then the computer moves the square 50 pixels to the right. If the click is not inside the square, nothing happens.

How can we determine if a point is inside a square? We could compare the coordinates of the point to the positions of the left, right, top, and bottom edges of the square. However, such tests are so common that all of the two dimensional geometric objects  $(e.g.,$  filled and framed rectangles and ovals) provide the accessor method contains that does this for us.

For example, let square be a variable referring to a framed rectangle, and let point refer to a position. Then the expression square.contains (point) evaluates to true if the object held in square *contains* the point, and *false* otherwise.

For the sake of brevity we will only write out the onMouseClick method of this program. We assume that square and  $\times$ Offset have been declared and initialized elsewhere.

```
method onMouseClick (point: Point) -> Done {
  if (square.contains (point)) then {
      square.moveBy (xOffset, 0)
  }
}
```
An English translation of the above method would read: "If the square contains the point where the mouse was clicked then tell the square to move to the right by xOffset pixels. Otherwise do nothing." (Of course, the computer code doesn't say, "Do nothing." Instead it simply omits the else–part.)

We will present further variations of if−then statements later in this chapter, but first we will explore the kinds of expressions that can be used to form the *condition* part of these statements.

#### Exercise 4.2.2

**a.** What would happen if you clicked the mouse inside square given the onMouseClick method shown below? Assume xOffset is 60.

```
method onMouseClick (point: Point) -> Done {
    if (square.contains (point)) then \{square.moveBy (xOffset, 0)
    }
   square.moveBy (-xOffset/2, 0)
}
```
- b. What would happen with the above code if you clicked the mouse outside square.
- c. What would happen if you now clicked the mouse outside of square and onMouseClick was changed to the following?

```
method onMouseClick (point: Point) -> Done {
    if (square.contains (point)) then \{square.moveBy (xOffset, 0)
   } else \{square.moveBy (-xOffset / 2, 0)
   }
}
```
## 4.3 Understanding Conditions

Comparison operators like " $\lt$ " are used in expressions that evaluate to either *true* or *false*, called boolean expressions. Grace contains several comparison operators. They include:

 $<$  ,  $>$  , ==,  $<=$ ,  $>$ =, !=

We must use  $==$  to test for equality because  $=$  has already been used for definitions. Because  $\neq$  isn't available on all keyboards, the symbol  $!=$  (read as "does not equal") stands for inequality. Because keyboards also do not always include the symbols  $\leq$  or  $\geq$ , Grace uses the combinations  $\leq$  and  $\geq$  in their places.

As with arithmetic operators in Grace, you must surround comparison operators with spaces. Thus  $3 < 4$  is fine, but  $3 < 4$  will generate an error message on most Grace compilers.

Be very careful not to confuse "=" and "==". The first is only used in definitions, while the second is used only for comparisons. Keep in mind as well that " $:=$ " is used for assignments to variables.

Using these comparison operators, we can write  $x > 4$ ,  $y = (z+17)$ , and  $(x+2) \le y$ . Depending on the values of the variables, each of these expressions will evaluate to either true or false. Comparison operators are not assigned a precedence, so expressions being compared must be surrounded by parentheses unless the expression is just a simple identifier or method request. Thus in the examples above,  $z+17$  and  $x+2$  are surrounded by parentheses.

Suppose the current value of  $\times$  is 3, y is 6, and z is -10. Here are the results of evaluating the above expressions:

- $x > 4$  is *false* because 3 is not greater than 4.
- y !=  $(z+17)$  is *true* because 6 is different from -10+17.
- $(x+2) \leq y$  is *true* because  $3+2$  is less than or equal to 6.

**Exercise 4.3.1** Suppose the current value of  $\times$  is 2,  $\times$  is 4, and  $\times$  is 15. Determine whether each of the following conditions evaluates to true or false.

- **a.**  $(x + 2) < y$ . **b.**  $(z - 3 * x) := (y + 5)$ .
- c.  $(x * y) == (z 9)$ .
- d.  $z > = (3 * y)$ .

#### 4.3.1 Using Boolean Values

Grace expressions can have the values *true* and *false*. Just as one can write down values of type Number directly in Grace as 17, −158, or 47, we can write down values of type Boolean directly in Grace as true or false. We can also declare variables that can hold values of type Boolean.

There are a large number of expressions in Grace that return of type Boolean. As we have just seen, combining two integer-valued expressions with one of the comparison operators,  $\langle , \rangle$ ,  $\langle = , \rangle = , \rangle = , \rangle =$ , and  $\langle = , \rangle$  results in a value of type Boolean. We have also seen the method contains that returns a value of type Boolean.

If ok is a variable holding values of type Boolean and x represents a number then the following are valid statements:

 $ok := true$  $ok := (x >= 3)$  dialect "objectdraw"

```
object{
  inherit graphicApplicationSize (400 @ 400)
  // create box
  def box: Graphic2D = filledRectAt (200 \theta 100) size (30 \theta 30) on (canvas)
  // point where mouse was last seen
  var lastPoint: Number
  // whether the box has been grabbed by the mouse
  var boxGrabbed: Boolean := false
  // Save starting point and whether point was in box
  method onMousePress (point: Point) -> Done {
    lastPoint := pointboxGrabbed := box.contrib(point)}
  // if mouse is in box, then drag the box
  method onMouseDrag (point: Point) -> Done {
    if (boxGrabbed) then {
      box.moveBy (point.x - lastPoint.x,
                point.y – lastPoint.y)
      lastPoint := point}
  }
  startGraphics
}
```
<span id="page-128-0"></span>Figure 4.6: Code for dragging a box.

In each case the expression of the right hand side evaluates to a value of type Boolean and hence can be assigned to a variable of type Boolean.

We will use both the contains method and Boolean variables in the implementation of a new program WhatADrag. The complete code listing for this program is given in Figure [4.6.](#page-128-0) The program begins by displaying a box on the screen. If the user presses the mouse down while it is pointing inside of the box. and then drags the mouse, the box will follow the mouse on the canvas. If the mouse is not pointing in the box when the mouse button is pressed, then dragging the mouse should have no effect, even if the mouse happens to cross the box at some point during the drag.

Let's look at the code in the mouse-handling methods to see how we can program this behavior. As soon as the mouse button is pressed, the onMousePress method is executed. The first assignment in onMousePress,

 $lastPoint := point$ 

results in saving the current position of the mouse (as held in parameter point) as the value of variable lastPoint. The position is saved so that it can be used when onMouseDrag is executed

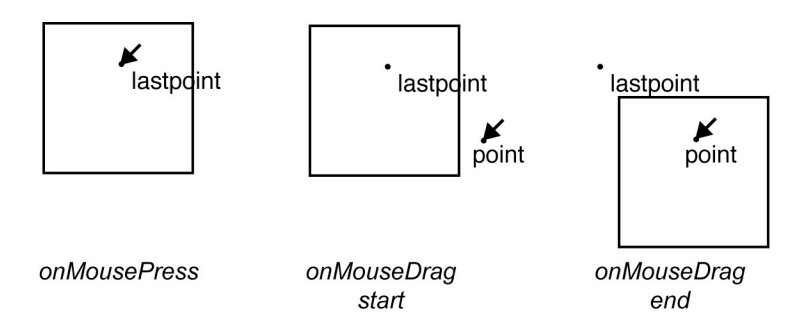

<span id="page-129-0"></span>Figure 4.7: Three stages of dragging a rectangle.

later.

The second assignment in onMousePress,

 $boxGrabbed := box.$ contains (point)

determines and then remembers whether the box contained the point where the mouse was initially pressed. Because the result of evaluating box.contains (point) is a boolean value, boxGrabbed will represent either true or false. This value of boxGrabbed, which reflects whether the user actually pressed the mouse down inside box, will be used in onMouseDrag to determine whether the box should be moved.

As usual, the onMouseDrag method will be executed when the user drags the mouse. At that time the values of the variables boxGrabbed and lastPoint become relevant.

If the value of boxGrabbed is true, box will be moved by the distance between the last position of the mouse, saved in lastPoint, and the current position, held in point. The distance in each of the horizontal and vertical directions is needed to actually perform the move. The horizontal and vertical distances are obtained by evaluating point.x − lastPoint.x and point.y − lastPoint.y, respectively.

Figure [4.7](#page-129-0) illustrates three stages of dragging a box in program WhatADrag. In the leftmost picture, the mouse button has been pressed with the mouse inside the rectangle. After the execution of onMousePress, the position of the mouse is stored in the instance variable lastPoint. In the middle picture, the mouse has been dragged down and to the right, and onMouseDrag has just begun execution. The current position of the mouse is held in the parameter point, but the if−then statement has not yet been executed. The rightmost picture shows what has happened immediately after the moveBy message has been sent to box in the if−then statement during the execution of onMouseDrag. The rectangle has been dragged to the right and down by the difference between the x coordinates and by the difference between the y coordinates of point and lastPoint. The update of the value of lastPoint to the position held in point is not shown.

Exercise 4.3.2 Rather than using a variable to recall whether we clicked on the box, we might have written a condition that tested to see if box contained point each time the mouse

```
was dragged as shown below.
   method onMouseDrag (point: Point) -> Done {
     if (box.contains (point)) then \{box.moveBy (point.x – lastPoint.x, point.y – lastPoint.y)
         lastPoint := point}
   }
```
This would not quite work as desired. On the other hand, replacing the condition in the if−then statement with box.contains(lastPoint) would produce a program with exactly the same behavior as the version that used the variable boxGrabbed. Explain why the version using point as a parameter to contains would not work. In what circumstances and how does the other one behave differently?

Exercise 4.3.3 Suppose we replace the method onMouseDrag in program WhatADrag by the following code:

```
// if mouse is in box, then drag the box
method onMouseDrag (point: Point) -> Done {
  if (boxGrabbed) then {
      box.moveTo (point)
  }
}
```
This is simpler than the code in Figure [4.6.](#page-128-0) For example, we no longer need to keep track of lastPoint. However, it does not result in as nice behavior. Explain why!

**Exercise 4.3.4** Suppose the statement last Point := point inside of method on MouseDrag in Figure [4.6](#page-128-0) was placed after the end of the if−then statement rather than inside the if−part. How would this change the appearance on the screen during execution?

## 4.4 Selecting Among Many Alternatives

The if−then−else statements discussed earlier in this section are particularly suitable when we have to choose between executing two different blocks of statements at some point in a program. However, sometimes there are more than two alternatives that have to be considered.

As a simple example, consider how to assign letter grades based on numeric scores on an examination. Scores greater than or equal to 90 are assigned an "A," scores from 80 to 89 are assigned a "B," scores from 70 to 79 are assigned a "C," and those below 70 are assigned "no credit." Suppose that a variable score contains the numeric score of a particular examination. We would like to display the appropriate letter grade in a text item, gradeDisplay. In this situation we have not just two, but *four* different possibilities to worry about, so it is clear that a simple if−then−else statement is insufficient.

Grace allows us to extend the if−then−else statement for more than two possibilities by including one or more elseif clauses in an if−then statement. Thus we can display the appropriate grade using the following statement:

```
if (score >= 90) then {
   gradeDisplay.contents := "The grade is A"
```

```
} elseif { score >= 80 } then {
   gradeDisplay.contents := "The grade is B''} elseif { score >= 70 } then {
   gradeDisplay.contents := "The grade is C"
} else {
   gradeDisplay. <math>contents := "No credit is given"}
```
When we execute this if−then statement, the computer first evaluates the boolean expression score  $\geq$  = 90. If that is true, an "A" will be displayed and execution will continue after the last else−part of the statement. However, if it is false the program will evaluate the next boolean expression, score  $\geq$  = 80. If that is true, a grade of "B" will be displayed and execution will continue after the last else−part. If not, the expression score >= 70 will be evaluated. If that is true then a grade of "C" will be displayed and execution will continue after the else−part. Otherwise, the statement in the else−part will be executed and a grade of "no credit" will be displayed.

When checking to see if the student should be given a "B," why didn't we also have to check whether score  $\langle 90 \rangle$ ? The reason is that to get to the condition score  $\langle 90 \rangle = 80$ , the previous test, score  $\geq$  90, must have already *failed*. That is, we *only* execute the elseif clauses if score is less than 90. The same reasoning shows that we do not need to check if score < 80 when we determine whether to give a "C" as the grade. We can always count on the fact that the conditions within the if−then−else statements are evaluated sequentially, and therefore that all previous tests in the if−then statement have failed before determining whether to execute the next block.

You have likely noticed that there is an odd-seeming inconsistency in the above example. The condition after the initial if is surrounded by parentheses, while the conditions after the elseifs are surrounded by curly braces. There is actually a good reason for this difference.

In Grace, an expression in curly braces is not evaluated if and until it is actually needed, and may be evaluated many times if it is necessary (we will see that this is important when we define looping constructs). When we evaluate an if statement we must always evaluate the condition following the if. However, we only evaluate the conditions after elseif if the earlier conditions were false. Thus we must surround those conditions by curly braces to make sure they are not evaluated if they aren't needed.

This can be critically important in some cases. Consider the following example:

```
if (d == 0) then \{...
} elseif \{(n / d) > 0\} then \{...
}
```
Suppose the condition  $(n / d) > 0$  were evaluated every time the if statement was evaluated. If the value of d were 0, then evaluating the second condition would cause a division by 0, surely not what the programmer wanted.<sup>[1](#page-131-0)</sup>

To avoid these issues, Grace insists that the conditions following the elseif keyword be a block. That is, the boolean expression must be surrounded by curly braces.

<span id="page-131-0"></span><sup>&</sup>lt;sup>1</sup>As it turns out, dividing by 0 gives a result of infinity, which is actually a legal **Number**, but one that is pretty useless.

If you find it too hard to remember that an if needs a condition surrounded by parentheses and an elseif requires a condition surrounded by curly braces, then Grace will allow you to use curly braces around the if condition as well. However, we recommend that you use the conventions presented above as it will help you better understand the execution of your program.

 $\frac{1}{\sqrt{2}}$  , and the contribution of  $\frac{1}{\sqrt{2}}$  , and  $\frac{1}{\sqrt{2}}$  , and  $\frac{1}{\sqrt{2}}$  , and  $\frac{1}{\sqrt{2}}$  , and  $\frac{1}{\sqrt{2}}$  , and  $\frac{1}{\sqrt{2}}$ 

We can summarize the execution of an if−then statement including elseif's as follows:

 $\frac{1}{\sqrt{2}}$  , and the contribution of  $\frac{1}{\sqrt{2}}$  , and  $\frac{1}{\sqrt{2}}$  , and  $\frac{1}{\sqrt{2}}$  , and  $\frac{1}{\sqrt{2}}$  , and  $\frac{1}{\sqrt{2}}$  , and  $\frac{1}{\sqrt{2}}$ 

- Evaluate the conditions after the if−then's and elseif's in order until one is found to be true.
- Execute the statements in the block following that if−then or elseif and then resume execution with the first statement after the entire if−then or elseif statement.
- If none of the conditions is true and there is an else−part, then execute the statements in the else−part. If there is no else−part, don't execute any of the statements in the if−then statement.
- Finally, continue execution with the first statement after the if−then statement.

If there is an else clause in an if−then statement, then it must be the very last part of the if−then. That is, no further elseif's are allowed after a plain else clause.

Exercise 4.4.1 What is the output when the following pieces of code are executed? Why does the output of the three pieces of code differ? Assume hamburgerPrice is 7.

```
a. if (hamburgerPrice \lt 2) then \{print "This hamburger is super cheap."
   } elseif {hamburgerPrice \langle 4 \rangle then {
        print "This hamburger is inexpensive."
   } elseif {hamburgerPrice < 6} then {
        print "This hamburger is fairly inexpensive."
   } elseif {hamburgerPrice \langle 8 \rangle then {
        print "This hamburger is moderately priced."
   } elseif {hamburgerPrice < 10} then {
        print "This hamburger is pricey!")
   } else {
        print "This hamburger is super expensive!"
   }
```

```
b. if (hamburgerPrice >= 10) {
       print "This hamburger is super expensive."
    } elseif {hamburgerPrice < 10} then {
        print "This hamburger is pricey!"
    } elseif {hamburgerPrice < 8} then {
       print "This hamburger is moderately priced."
   } elseif {hamburgerPrice < 6} then {
```

```
print "This hamburger is fairly inexpensive."
   } elseif {hamburgerPrice < 4} then {
       print "This hamburger is inexpensive."
   } else {
       print "This hamburger is super cheap!"
   }
c. if (hamburgerPrice \lt 2) then {
       print ("This hamburger is super cheap.")
    }
   if (hamburgerPrice < 4) then {
       print ("This hamburger is inexpensive.")
    }
   if (hamburgerPrice < 6) then {
       print ("This hamburger is fairly inexpensive.")
    }
   if (hamburgerPrice < 8) then {
       print ("This hamburger is moderately priced.")
    }
   if (hamburgerPrice < 10) then {
       print ("This hamburger is pricey!")
    }
   if (hamburgerPrice \geq = 10) then {
       print ("This hamburger is super expensive!")
   }
```
## <span id="page-133-0"></span>4.5 More on Boolean Expressions

The if−then−else statement in the Voting program at the beginning of this chapter was sufficient because there were only two candidates to consider when assigning a new vote. However, for more than two candidates the elseif clause introduced in the last section becomes necessary.

In the next example our program must choose between 3 candidates, A, B, and C, who each have been allotted a vertical third of the canvas. We will not rewrite the entire program here, but will instead focus on the onMouseClick method.

Let leftSeparator and rightSeparator be constants representing the x coordinates of the vertical lines that divide the canvas into the three pieces. The variables countA, countB, and countC will keep track of the number of votes for the three candidates. Here is the code:

```
\frac{1}{2} Update votes and display vote counts for 3 candidates
method onMouseClick (point: Point) –> Done {
  if (point x < left Separator) then { // clicked in left section
      countA := countA + 1infoA.contents := "So far there are \{countA\} votes for A."
  } elseif {point.x < rightSeparator} then { // clicked in center
     countB := countB + 1infoB contents := "So far there are \{countB\} votes for B."
  }
  else { // clicked in right section
      countC := \text{countC} + 1infoC.contents := "So far there are \{countC\} votes for C."
```

| 000                             | Simple graphics |                                 |  |
|---------------------------------|-----------------|---------------------------------|--|
| about:blank<br>$\mathbb{R}$     |                 |                                 |  |
| So far there are 3 votes for A. |                 | So far there are 1 votes for B. |  |
| So far there are 6 votes for C. |                 | So far there are 3 votes for D. |  |

<span id="page-134-0"></span>Figure 4.8: Voting for four candidates.

} }

When determining whether the click was in the center section, why didn't we have to check that point.x was to the right of leftSeparator? As with our earlier example, the reason is that to even get to the second condition we know that the test point. $x <$  leftSeparator must have failed (that is, it must have evaluated to *false*).

This same style solution works for determining whether clicks are in 4 or more vertical strips. However, once we get to four candidates it might make sense to divide the screen both vertically and horizontally rather than into 4 narrow, vertical strips as shown in Figure [4.8.](#page-134-0) We will count clicks in the upper-left hand corner as votes for A, in the upper-right hand corner as votes for B, lower-left for C, and lower-right for D. Thus to be a vote for A, the position where the user clicked must be both above the horizontal line and to the left of the vertical line. How can we write this as a condition?

In Grace we use the and operator, &&, between two boolean expressions to indicate that both must be true for the entire expression to be true. For example, we can ensure that x is positive and y is negative by writing  $(x > 0)$  &  $(y < 0)$ . While it would be convenient, computer programming languages do not usually allow us to combine two inequalities, as in the expression  $1 \le x \le 10$ . Instead we must write it out as  $(1 \le x)$  &  $(x \le 10)$ . Note that all the parentheses are necessary as otherwise Grace wouldn't know how to group the operations.

The && is an example of a logical, or boolean, operator in Grace. Just as the "+" operator on numbers takes two number values and returns a number, boolean operators take two boolean values and returns a boolean value. The && (and) operator returns true exactly when both boolean values are true. Thus  $(x > 0)$  &  $(y < 0)$  will be true only if both x is greater than 0 and y is less than 0.

In order to ensure that point is in the upper-left corner of the canvas we would need to write:

```
if ((point.x < midX) && (point.y < midY)) then { // upper-left...
}
```
The if–part is only executed if *both* point.x < midX and point.y < midY. If either one of those boolean expressions is false, then the entire condition evaluates to false and the if−part is not executed.

Here is the complete code to assign votes to four candidates:

```
// Update votes and display vote counts
method onMouseClick(point: Point) -> Done {
  if ((point.x < midX) && (point.y < midY)) then {
    countA :=countA + 1countAText.contents := "So far there are {countA} votes for A."
  } elseif \{(\text{point.x}>= \text{mid}X) \&amp; (\text{point.y} < \text{mid}Y)\}\then \{countB := \text{count}B + 1countBText.contents := "So far there are \{countB\} votes for B."
  } elseif \{(\text{point.x} < \text{midX}) \& \& (\text{point.y} > = \text{midY})\} then \{countC := countC + 1countCText.contents := "So far there are \{countC\} votes for C."
  } else {
    countD := countD + 1countDText.contents := "So far there are \{countD\} votes for D."
  }
}
```
Just as Grace uses && to represent the logical and operation, it uses ||to represent the logical or operator. Thus  $(x < 5)$  ||  $(y > 20)$  will be true if  $x < 5$  or  $y > 20$ . In general, if  $b_1$  and  $b_2$  are boolean expressions, then  $b_1 \parallel b_2$  is true if one or both of  $b_1$  and  $b_2$  are true.

English contains both an inclusive and an exclusive "or". The inclusive "or" evaluates to true if either or both operands are true. The exclusive "or" evaluates to true only if exactly one of the operands is true. The || operator represents the inclusive "or". You can get the effect of the exclusive "or" on boolean expressions b1 and b2 by writing (b1  $||$  b2)  $\&\&$   $||$   $||$   $b$ 2), which states that one of  $\mathfrak{b}1$  and  $\mathfrak{b}2$  is true, but not both. (As we explain below ! stands for negation.) Even simpler, but perhaps not as apparent, we could alternatively just write  $b1 != b2.$ 

A good example illustrating the use of the *or* operation is determining whether someone playing the game of craps has won or lost after his or her first roll of the dice. The "shooter" in craps throws two dice. If the numbers on the faces of the dice add up to 7 or 11, then the shooter wins. A sum of 2, 3, or 12 results in an immediate loss. With any other result, play

| operator                 | meaning               |
|--------------------------|-----------------------|
| &&                       | and                   |
|                          | or                    |
|                          | n.ot                  |
|                          | equal                 |
| $!=$                     | not equal             |
| $\overline{\phantom{a}}$ | less than             |
| $\leq$                   | less than or equal    |
| $\mathbf{L}$             | <i>greater</i> than   |
| >=                       | greater than or equal |

<span id="page-136-0"></span>Figure 4.9: A summary of the boolean and comparison operators in Grace

continues in a way that will be described later.

The if−then−else statement below has three branches that encode the relevant outcomes of the first roll of the dice. The value of status is simply a text object that, as usual, has been created in the object.

if ((roll  $== 7$ ) || (roll  $== 11$ )) then { // 7 or 11 wins on first throw status.contents := "You won!" } elseif  $\{ (roll == 2) || (roll == 3) || (roll == 12) \}$  then  $\{ // 2, 3, or 12 lose on 1st throw$ status.contents := "You lose!"  $\}$  else  $\{$  // play must continue status.contents :=  $T$ The game continues" }

The if−then portion determines if the player has won by checking if the roll was 7 or 11. The elseif portion determines if the player has lost by checking if roll was 2, 3, or 12. Finally the else portion is executed if further rolls of the dice will be required to determine whether the player wins or loses.

The last boolean operator to be introduced here is !, which stands for "not". For example, the expression !box.contains (point) will be true exactly when box.contains (point) is false, *i.e.*, when box.contains (point) is  $not$  true.

The operator ! has higher priority than && and  $||$ . Thus !a && b means the same as (!a) && b. That is, first the negation of a is taken and that is "anded" with the value of b.

Although we can use ! with equations and inequalities, it is usually clearer to rewrite the statement using a different operator. For instance,  $!(x == y)$  is more simply written as  $x != y$ , and  $!(x < y)$  is simplified to  $x >= y$ . Similarly,  $!(x <= y)$  is equivalent to  $x > y$ , which is much easier to read.

Figure [4.9](#page-136-0) summarizes the most common operators in Grace that give a boolean result.

**Exercise 4.5.1** Suppose that the current value of  $\times$  is 6,  $\times$  is -2, and  $\times$  is 13. For each of the following conditions, determine whether they evaluate to true or false.

a.  $((x - 6) < y)$  &  $(z == (2 * x + 1)).$ 

**b.**  $(|(x - 6 < y) \&( (z == (2 * x + 1)))$ .

c.  $((x - 6) < y) || (z == (2 * x + 1)).$ d.  $\left| \frac{\left( \left( (x - 6) < y \right) \right|}{x} \right| (z == (2 * x + 1))}.$ 

## 4.6 Nested Conditionals

Occasionally we run into problems that would require complex boolean conditions if they are handled using if−then or elseif statements as we have seen them used so far. Rather than constructing these complex conditions, we will introduce alternative structures for supporting the program logic. Happily, we don't need to introduce any more syntax in order to handle them; we just need to combine if−then statements in different ways.

Suppose it is a summer weekend and you are trying to figure out what to do. Your choice of recreation will depend on the weather and how much money you have to spend. The following table lists the various options and choices, where the row headings represent your possible financial situations and the column headings represent the weather possibilities.

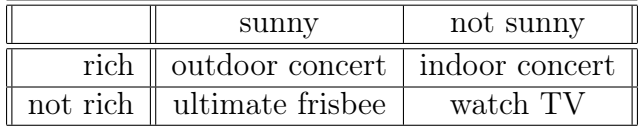

The table entries represent the suggested recreational activity given the financial situation represented by the row and the weather as represented by the column. Thus if you are feeling rich and it is not sunny, you might want to go to an indoor concert. If you are not feeling rich and it is sunny, you might play some ultimate frisbee.

How can we represent these choices with an if−then statement? Let rich and sunny be variables of type boolean, and let activityDisplay be a variable of type Text that will display the selected activity. The if−then statement below uses elseif clauses to represent the four choices.

```
if (sunny && rich) then {
   activityDisplay.contents := "outdoor concert"
} elseif {!sunny && rich} then {
   activityDisplay.contents := "indoor concert"
} elseif {sunny && !rich} then {
   activityDisplay.contents := "ultimate frisbee"
} else \{ \frac{\ }{\ } !sunny && !rich
   activity Display.contents := "watch TV"
}
```
As noted earlier, ! has *higher precedence* than &&. Thus the condition !sunny && rich is evaluated by first evaluating !sunny and then using the && operation to determine whether both !sunny and rich are true.

This code correctly represents all four options, but is rather verbose and loses the nice structure of the table. A related problem is that by the time we arrive at the last case the program has evaluated three fairly complex boolean expressions.

We can write this so that only two evaluations of boolean variables are ever made, and furthermore that they are made without the added complication of *negation* or and operators. This is accomplished by nesting if−then statements. A nested if−then statement involves including one or more if−then statements inside another, as in the example below.

```
if (sunny) then {
   if (rich) then {
      activityDisplay.contents := "outdoor concert"
   }
   else { // not rich
      activityDisplay.contents := "ultimate frisbee"
   }
}
else \{\quad // not sunny
   if (rich) then {
      activityDisplay.contents := "indoor concert"
   }
   else {// not richactivity Display.contents := "watch TV"
   }
}
```
The advantage to using these nested if−then statements is that the organization is quite similar to that of the table. There is an outer if−then−else statement that determines whether sunny is true. This corresponds to choosing either the first or second column of the table. Inside the outer if−part there is an if−then−else statement that determines whether rich is true. This corresponds to figuring out which row of the table applies. For example, if rich is false, the outcome should correspond to the first column and second row of the table, and hence the activity should be "play ultimate". The else−part corresponding to it not being sunny is handled in a similar fashion.

Style Note: The nested if−then−else statements are indented from the outer ones in order to make the code easier to read and understand. Grace compilers enforce this indenting because human readers generally need the cues of indenting to understand complex code like this.

Aside from the indenting, another thing that makes this code easy to understand is the inclusion of comments. In particular, notice how each else clause includes comments indicating under which conditions the else−part is executed. This has the advantage of making it absolutely clear to the reader under what circumstances this code is executed. The more complex the conditional, the more important these comments become. We strongly urge all programmers to include such comments.

While the use of nested if−then−else statements yields code that is not quite as compact and simple to understand as the table, it is much easier to see its correspondence to the table than the version involving only elseif clauses. Notice in particular that no matter what the values of sunny and rich are, only two boolean variables are ever evaluated during the execution of this code, so it is not only clearer, but it is faster as well!

Exercise 4.6.1 Use nested conditionals to rewrite the onMouseClick method for tabulating votes of four candidates from Section [4.5.](#page-133-0)

Exercise 4.6.2 Using the information provided in the table and nested conditionals, write an if-statement that displays which course a student should take based on their interests in math and writing. Let likesMath and likesWriting be variables holding boolean values, and let course refer to a text object that will display the recommended course.

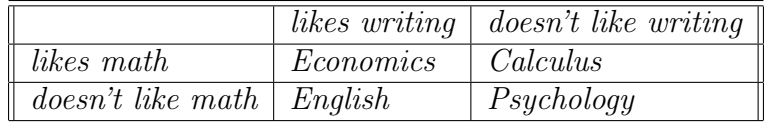

In Figure [4.10](#page-140-0) we provide another example of complex choices being represented by nested if−then−else statements. This program provides the code to simulate a complete game of craps. The rules of craps are as follows:

The shooter rolls a pair of dice. If the shooter rolls a 7 or 11, it is a win. If the shooter rolls a 2, 3, or 12, it is a loss. If the shooter rolls any other number, that number becomes the "point". To win, the shooter then must roll the "point" value again before rolling a 7. Otherwise it is a loss.

The program simulates a roll of the dice by using a random number generator every time the user clicks the mouse. In order to implement the rules given above, we must organize the game logic in a way that can be represented using if−then statements. Notice that the rules for winning are quite different depending on whether this is the player's first throw. For instance, if it is the first throw, then rolling a 7 results in a win, but if it is a second or subsequent throw, then 7 results in a loss. Therefore we will organize the first level of conditional to determine whether it is the first throw.

In order to make such a choice, the Craps program in Figure [4.10](#page-140-0) declares a variable, newGame, to remember whether this is the first throw of a new game.

The outer if–then statement in the method onMouseClick has the following structure: if (newGame)  $\left\{ \frac{1}{2} \right.$  // starting a new game

...  $\}$  else {  $//$  continuing trying to make the point ... }

The if−part of this code is itself an if−then statement with three branches, each of which encodes the relevant actions to be taken based on the first roll of the dice. Recall that we saw a simplified version of this example earlier in the chapter. The new code is reproduced below:

if  $((\text{roll} == 7) || (\text{roll} == 11))$  then  $\{\frac{1}{2} \mid \frac{1}{2} \text{ or } 11 \text{ wins on first throw}\}$ status.contents  $:=$  "You won!"

} elseif  $\{ (roll == 2) || (roll == 3) || (roll == 12) \}$  then  $\{ \frac{\sqrt{2}}{3}, \frac{3}{3} \}$  or 12 lose on 1st throw status.contents := "You lose!"

```
\} else \{ // Set the roll as the new point to be made and continue game
   status.contents := "Try for your point!"
   point := rollnewGame := false // set for continuing game
}
```
Rather than having a separate branch for each possible value of the roll of the dice, there are only three. These branches correspond to winning, losing, and establishing a point to be made on subsequent rolls. The variable newGame remains true in the first two branches, so it need not be updated. Only the third branch requires setting newGame to false.

Let us now examine the else−part of the outer if−then statement. Like the if−part, this nested if−then statement also has 3 branches, though the second and third conditions are quite different from those that handle the first roll:

dialect "objectdraw" import "random"

object {

}

}

inherit graphicApplicationSize (400 @ 400)

**var** newGame: Boolean := true  $\frac{1}{\sqrt{r}}$  True if starting new game **var** point: Point  $\frac{1}{2}$  / number trying to roll to win

def maxVal: Number =  $6$  // max number on die

// display instructions

 $\det$  welcomeMessage: Text = textAt (110  $\&$  50) with ("Let's play craps!") on (canvas) textAt (100 @ 90) with ("Click to roll the dice") on (canvas)

// status of game

def status: Text = textAt (100  $\circ$  70) with ("") on (canvas) **var roll:** Number  $\frac{1}{1}$  total score for a roll of two dice

// For each click, roll the dice and report the results method onMouseClick( pt: Point ) -> Done { // get values for both dice and display sum roll := rand.integerIn (1) to (maxVal) + rand.integerIn (1) to (maxVal) welcomeMessage.contents  $:=$  "You rolled a {roll}!"

```
if (newGame) then \{ // starting a new game
     if ((\text{roll} == 7) || (\text{roll} == 11)) then \{ \frac{1}{7} or 11 wins on first throw
        status.contents := "You won!"
     } elseif \{ (roll == 2) || (roll == 3) || (roll == 12) \} then \{ // 2, 3, or 12 lose on 1st throwstatus.contents := "You lose!"
     \} else \{ // Set the roll as the new point to be made and continue game
        status.contents := "Try for your point!"
        point := rollnewGame := false // set for continuing game
     }
  \} else \{ // continuing trying to make the point
     if (roll == 7) then { // 7 loses when trying for pointstatus.contents := "You lose!"
        newGame := true // set to start new game
     } elseif {roll == point} then { // making the point wins!
        status.contents := "You won!"
        newGame := true} else { // keep trying
        status.contents := "Keep trying for \{point\} ..."
     }
  }
startGraphics
```
<span id="page-140-0"></span>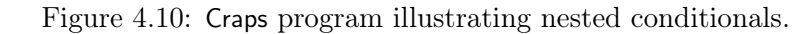

```
if (roll == 7) then { // 7 loses when trying for pointstatus.contents := "You lose!"
   newGame := true // set to start new game
} elseif {roll == point} then { // making the point wins!
   status.contents := "You won!"
   newGame := true} else { // keep trying
   status.contents := "Keep trying for \{\text{point}\}\dots"
}
```
In this statement, both of the first two choices result in setting newGame back to true because they represent the end of a game with either a win or a loss. The third statement merely asks the player to continue rolling, so newGame remains false.

Exercise 4.6.3 Try writing out this program using only a single if−then statement with many elseif clauses. It should become painfully clear why nested if−then statements are useful in situations with complex logic.

## 4.7 Short-circuit boolean operators

Suppose we have a boolean expression of the form a  $\&&b$  or a  $\parallel$  b. When these expressions are evaluated, both a and b will be evaluated in order to determine whether the result is true or false. This can occasionally lead to unfortunate surprises. For example, consider the following code

```
if ((denom != 0) && ((num / denom) > 1)) then {
  ...
```
}

If the value of denom is 0 then execution of this code will cause a crash because it will result in dividing num by 0. Instead you would need to write

```
if (denom != 0) then {
   if ((num / denom) > 1) then {
      ...
   }
}
```
to avoid performing the division if denom is 0.

To avoid this more awkward construction, Grace also provides "short-circuit" Boolean operators. All that is necessary is to surround the second argument in these expressions in curly braces, making it into a block:

```
if ((denom != 0) && {(num / denom) > 1}) then {
  ...
```
}

When you evaluate an expression like b1 &&  $\{b2\}$ , first b1 is evaluated. If it is false, then the expression returns false. If it is true then b2 is evaluated and the value of the expression is the value of b2.

Notice that this is exactly what we want for the expression (denom  $!= 0$ ) && {(num / denom) > 1} as the second part will only be evaluated if denom is different from 0.

The short-circult  $\parallel$  works similarly. When  $b1 \parallel \{b2\}$  is evaluated, first  $b1$  is evaluated. If it is true, then the expression returns true. If it is false then b2 is evaluated and the value of the expression is the value of b2.

As a result Grace will cease evaluating an expression involving one of these expressions as soon as it can determine whether the entire expression is true or false.

Here is another example. Suppose a program includes a declaration of a variable x representing a number, and that it contains the expression  $(x > 10)$  &&  $\{x \le 20\}$ . If the computer evaluates that expression when  $\times$  has value 3, it will only evaluate  $\times$  > 10 without even considering  $x \le 20$ . Because  $x > 10$  is false, the expression will first evaluate to **false** & &  $\{x \leq 20\}$ . As a result, Grace can determine that the final value of the && expression must be false no matter what the value of  $x \le 20$ . However, if  $x > 10$  had been true, the rest of the expression would have to be evaluated to determine whether the entire && expression evaluates to true or false.

**Exercise 4.7.1** Explain why the meaning of  $\parallel$  given above provides an efficient evaluation of the boolean "or" operation.

#### 4.8 if-then-else expressions

In this chapter we have used if−then−else statements in order to make choices about what code to execute. In this section we show how we can use if−then−else as an expression to return values which depend on conditions.

Suppose you want to calculate the absolute value for a Number. The definition is as follows: the absolute value of x is x if  $x \ge 0$  and  $-x$  otherwise. We can write this with an if-then–else statement as follows:

```
var absValue: Number
if (x >= 0) then \{absValue := x} else {
    absValue := -x}
```
This requires us to first declare the value and then assign it a value later. However, if we use an if−then−else expression then we can declare and initialize the variable at the same time.

**var** absValue: Number := if  $(x >= 0)$  then  $\{ x \}$  else  $\{ -x \}$ 

The differences in the new code are that if−then−else occurs on the right-hand side of the assignment statement, where a value would normally appear. Also in the then and else branches, we have an expression rather than a statement. The meaning of this is exactly what you would expect. If  $x \geq 0$  then the value of the expression is x while otherwise the value is the value of −x. Whichever of those is the value of the if−then−else will be the value assigned to absValue.

The code included in the curly braces after then and else can include several statements as long as the last line in each of those blocks is an expression corresponding to the value of the entire if−then−else. For example, we can modify the preceding example so that it prints out information about the value to help the programmer understand their code better:

```
var absValue: Number :=
      if (x >= 0) then \{print "\{x\} is non-negative, resulting in \{x\} as value"
         x
      } else {
         print "\{x\} is negative, resulting in \{-x\} as value"
         -x}
```
In this case, absvalue would get the exact same value as before for a given value of x, but it would also print out a message such as: 47 is non-negative, resulting in 47 as value if the value of  $x$  is 47, or -47 is negative, resulting in 47 as value, if  $x$  is -47. These if−then−else expressions can also include elseif clauses as well. The only restriction is that each of the conditional blocks ends with an expression of the same type.

While you will not need the if−then−else expression often, there are times when it is extremely handy. For example, if absValue was in a **def** statement rather than a **var** declaration then using if−then−else makes initializing it much simpler.

## 4.9 Summary

In this chapter we introduced conditional statements and the Boolean data type. The major points discussed were:

- The if−then−else statement is used when different code is to be executed depending on the value of a condition.
- if−then statements without an else clause are used when extra code is to be executed in one case, but nothing extra is needed in the other.
- if−then statements with elseif clauses are used if there are more than two cases to be considered in a choice. if−then statements with elseif clauses may or may not be terminated with an else−part, at the programmer's option.
- Conditions after elseif must be surrounded by curly braces, which indicate that they will be evaluated only if necessary. Conditions after if should normally be surrounded by parentheses (though curly braces are allowed).
- Nested if−then statements can be used to represent complex logic.
- Identifiers true and false represent boolean values. Comparison operators return boolean values. Boolean expressions can be combined with the boolean operators &&, ||, and !, as well as  $==$  and  $!=$ .
- The if−then−else statement can be used when different values are to be returned from an expression that depend on a boolean value.
# 4.10 Chapter Review Problems

Exercise 4.10.1 Define the following Grace terms:

- a. negation
- b. block
- c.  $!=$
- d. condition

Exercise 4.10.2 How would you express the following as operators in Grace?

- a. greater than
- b. or
- c. equal
- d. less than or equal
- e. not
- f. and
- g. not less than

Exercise 4.10.3 The database at a doctor's office stores information about each patient. For each piece of information listed below, decide whether or not it would be appropriate to store the information as a boolean.

- a. patient's birthday
- b. patient's gender
- c. patient's address
- d. whether the patient has visited within the last year
- e. patient's insurance company
- f. whether the patient's last visit is fully paid

**Exercise 4.10.4** Fix the problem(s) in the following code:

```
if (x = 5) then \{message.contents := "You win!"
} elseif (x < 5) then {
  message.contents := "You lose!"
} elseif (x > 5) then {
  message.contents := "Try again!"
}
```
**Exercise 4.10.5** What are the values of the following expressions if  $x = 8$ ,  $y = -5$  and z  $= 2.$ 

a.  $(x + y)$  != z b.  $!((2 * x + 3 * y) > z)$ c.  $((x - z) * 2) < (z - 2 * y)$ d.  $(y - z + x) \ge 0$ e.  $(x - 4 * z + 1) == y$ 

Exercise 4.10.6 Why is the following code more complex than it needs to be? Simplify it using elseif

```
if ((score <= 100) && (score >= 90)) then {
  gradeDisplay.contents := "You got an A")
}
if ((score < 90) && (score >= 80)) then {
  gradeDisplay.contents := "You got a B")
}
if ((score < 80) && (score >= 70)) then {
  gradeDisplay.contents := "You got a C")
}
if (score < 70) then \{gradeDisplay. contents := "You don't get a grade")}
```
**Exercise 4.10.7** What are the values of the following expressions if  $x == -2$ ,  $y == -1$  and  $z = 4$ .

a.  $((x + y) < z) || ((1 + xy + z) > x) \&( (x > y))$ b.  $(((x + y) < z) || ((4 * y + z) > x)) \&( (x > y))$ c.  $(|((x + y) < z))||((4 * y + z) > x) \&( (x > y))$ d.  $(((x + y) < z) || ((4 * y + z) > x)) \&( (x > y))$ e.  $(|((x + y) < z))||((4 * y + z) > x) \&( (|x > y|)))$ 

Exercise 4.10.8 Assume that  $x = 2$ ,  $y = -3$  and  $z = 5$ . What are the values of x, y and z after the following code has been executed?

```
a.
   if ( (3 * x + y) < = (z − 1)) then {
     x := y + 2 * z} else {
     y := z - yz := x - 2 * y}
```
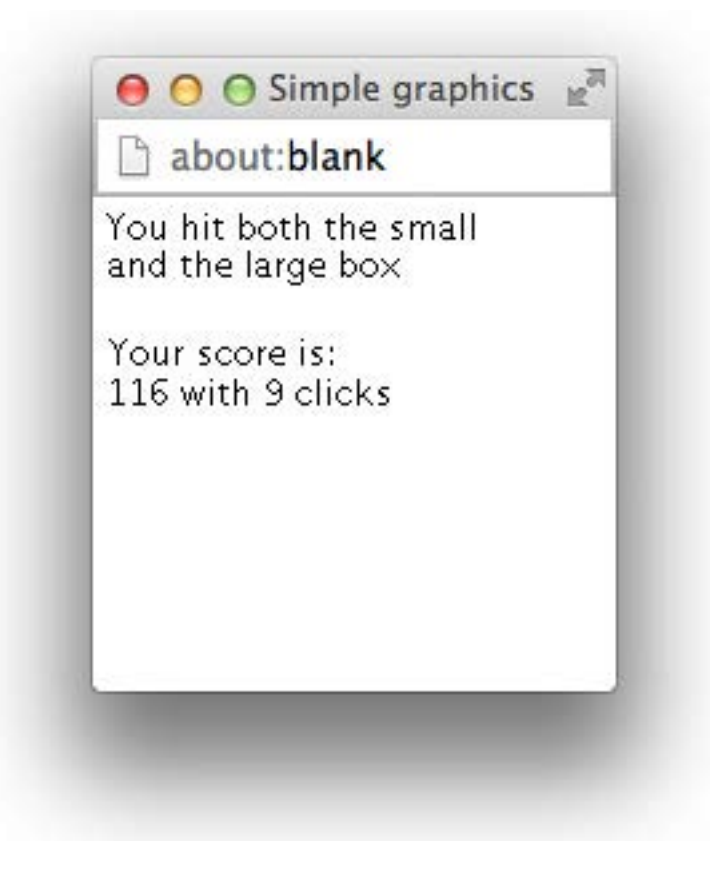

Figure 4.11: Display for InvisibleBox

<span id="page-146-0"></span>
$$
if (x > (y + z)) then {y := y - 1x := x + 1}
$$

b. Exercise 4.10.9 Another variation of the game craps is to play what is called the "No Pass" Line". Now rolling a seven or eleven on the first roll loses and a two, three, or twelve wins. After the point is set, rolling a seven wins, while rolling the point again loses. Show how to modify Craps so that you now are playing the "No Pass Line" instead.

# 4.11 Programming Problems

Exercise 4.11.1 Create the game InvisibleGame to master your use of conditionals. The game will have the following features:

• When the game begins it will create three "invisible" boxes. The boxes will all be square but of different sizes. One should be 30 pixels wide, the second one 45 pixels wide and the third 80 pixels wide. These boxes should be created randomly anywhere on the screen.

- The user will click the mouse and try to hit the boxes when doing so.
- When the mouse exits the window, the user will be notified of his/her success. The output should look like Figure [4.11](#page-146-0).
- When the mouse re-enters the window, all variables should be reset and the boxes moved to new random positions.
- Points are assigned as follows
	- 200 points: Hitting all three boxes
	- 150 points: Hitting the small box and the medium box
	- 125 points: Hitting the small box and the large box
	- 110 points: Hitting the medium box and the large box
	- 100 points: Hitting only the small box
	- 75 points: Hitting only the medium box
	- 50 points: Hitting only the large box
	- -1 point: For each mouse click
- Set if up so that the window is 300 pixels wide and 300 pixels high.

Exercise 4.11.2 Write a simple game with three dice called Dicey, which may remind you of a more popular game with five dice. When the user clicks the mouse, the three dice are "rolled" and the results are displayed on the screen. The display will also include whether the user rolled 3 of a kind, a pair or nothing of particular interest. See Figure [4.12](#page-148-0)

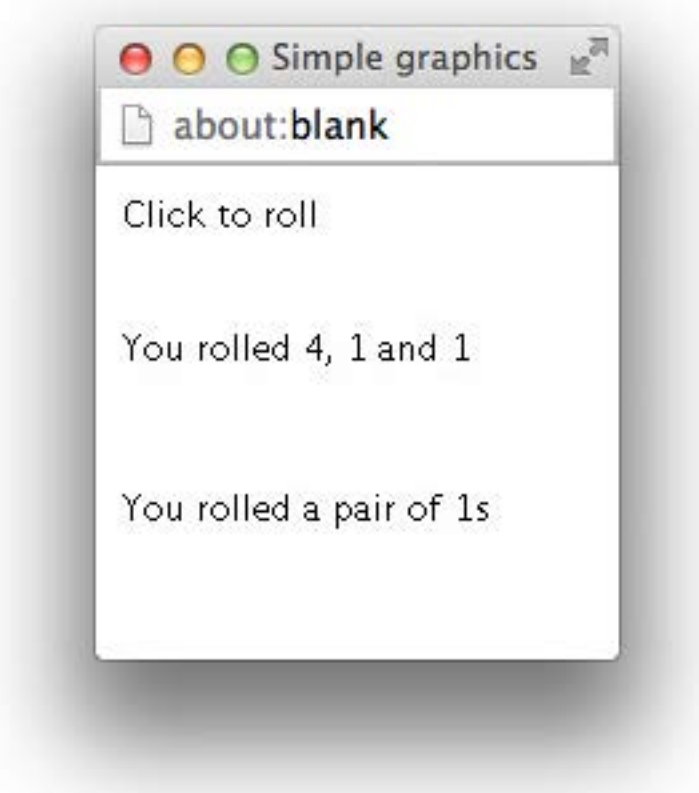

<span id="page-148-0"></span>Figure 4.12: Display for Dicey

# Chapter 5

# Types, Numbers, and Strings

The programs that we are now writing in Grace are starting to get complex enough now that it will be useful to get help from the computer in writing correct programs. We all make mistakes when we are doing things, so it will help to anticipate that eventuality and have assistance ready.

It probably won't surprise you to know that it is easier to fix errors when they are discovered early. Many of us have put together lots of furniture pieces and children's toys. If we put something in wrong early on, but don't discover the error until we're nearly done, we generally have to take everything apart and essentially start over. However, if we recognize the error right away, it is much easier to fix the problem and complete the task.

Earlier we introduced the notion of type annotations in order to make it easier to understand and use code you or others have written. In this chapter, we will discuss in more detail the notion of type annotations. As we've seen, these type annotations not only make it easier for a reader to figure out what your program is trying to do, but they will also be machine checkable so that you can be warned if the Grace language processor detects any inconsistencies in your program. Especially helpfully, this machine check can happen before your program is executed, helping you to find errors faster and typically providing better information on where the error occurs.

In this chapter, we will discuss three kinds of types in some detail. We begin by discussing the types of the geometric objects introduced in the objectdraw library. After that we will provide more information about the built-in types Number, String, and Boolean that were introduced earlier.

## 5.1 What is a type?

Back in section [2.1.5](#page-61-0) we introduced the notion of type annotations. In Grace, a type is a specification of the methods that an object can respond to. It is also useful to think of a type as the collection of all objects that can respond to the methods specified by the type.

You have already seen built-in types like Number, Boolean), and String. We'll come back and talk about the methods in those types, but let's first consider the types of objects from the objectdraw library.

```
type Point = {
  // coordinates of point
  x− > Number
  y −> Number
  \frac{1}{x} return new point shifted by other's x and y components
  + (other: Point) −> Point
  // return new point shifted backwards by other's x and y components
  − (other: Point) −> Point
  // return distance from this point to other
  distanceTo (other: Point) −> Number
  // return if other at same place as self
  == (other: Point) −> Boolean
  // return string representation of point
  asString− > String
```

```
}
```
...

}

<span id="page-151-0"></span>Figure 5.1: Point type from objectdraw

# 5.2 The type Point

In section [2.2.2](#page-72-0) we specified the operations available on points. These operations are specified formally in the Grace built-in type Point, which is shown in Figure [5.1](#page-151-0)

Each of the items in the Point type is the specification of a method supported by points. Thus the first two items specify that an object of type Point has methods x and y that each return a number. The next two items specify that there are methods + and − that add (respectively subtract) the components of a point and return an object that is another Point.

In general, types are defined in declarations of the following form: type NewType  $=$  {

```
m (p1: T1,...,pn: Tn) -> RType
...
```
In this declaration, NewType is the name of the type being defined. Each line of the type expression specifies a method of the type.

In the example above, m is the name of the method. It takes n arguments or parameters. Each parameter is specified with a name and its associated type. Above, parameter p1 has type T1. A ":" is used to indicate the association of identifier and type. If there is more than one parameter, the parameters (and their types) are separated by commas, and the entire collection of parameters is surrounded by parentheses. (If a method has no parameters then the parentheses are omitted.) Finally the type of value returned by the method is placed after the parameters, separated from the parameters by "−>" representing an arrow.

Going back to the example of the type Point, we can see that methods  $x$  and  $y$  take no

parameters, but always return a number. Thus if locn is an identifier of type Point, then both locn.x and locn.y are legal expressions, and when evaluated should return numbers (assuming that locn has been initialized properly).

The method distanceTo specified in Point takes one parameter of type Point and has return type Number. Thus if locn1 and locn2 are associated with points, then locn1.distanceTo(locn2) is a legal expression that will return a number representing the distance between the two points.

The methods  $==$  and asString are included in all types. If loc1 and loc2 have type Point then  $\text{loc1} == \text{loc2}$  will be true if and only if the two points have the same x and y coordinates. If loc has type Point, then loc.asString will return a string of the form  $\pi(x,y)$ " where xc represents the s coordinate of loc and yc represents the y coordinate.

## 5.3 Types from objectdraw

All of the graphic items from the objectdraw library *satisfy* the type Graphic shown in Figure [5.2.](#page-153-0) That is, they have all of the methods specified in type Graphic. Reading through the methods specified by the type we see that there are methods to retrieve the x and y coordinates of the graphics object as well as its location.

The next two methods in Graphic are used to retrieve and reset whether the object is visible on the canvas. Method isVisible returns true if and only if the object is currently visible, while method visible:= can be used to reset the visibility of the object. Thus gobj.visible := true sets it so that gobj is visible on the canvas, while gobj.visible := **false** makes it invisible. The visible:= method does not return a value, it just resets the visibility of the object. As a result we annotate the return type to be Done, indicating that nothing further will be done with the result. Because most mutator methods don't return values, they generally will have a return type of Done as well.

Methods like visible:= that end with  $=$  are treated specially in Grace. Unlike regular methods, a programmer may insert one or more spaces before the :=. Second, the parameter of the method need not be surrounded by parentheses.

Graphic has two methods to move the object, moveTo, which takes a Point as a parameter, and moveBy, which takes two numbers indicating how far it should move to the right and down. Both have return type Done as they don't return a value. The method contains, which takes a value of type Point as a parameter determines whether that point is contained in the geometric object. The methods color and color := are like visible, giving us access to or the ability to change the color of the object.

The methods sendForward, sendBackward, sendToFront, and sendToBack are used to change the relative order of objects on the canvas. They take no parameters and return Done. As usual, asString returns a string that describes the object. The final two methods are used to either add the graphic object to a canvas or remove it.

# 5.4 Specializing types

The methods in Graphic are available to all graphic objects in the objectdraw library, such as framed rectangles, filled ovals, text, and lines, but these objects generally also contain other type Graphic  $=$  { // where object is on screen x −> Number y −> Number location −> Point

// Is this object visible on the screen? isVisible −> Boolean

// Determine if object is shown on screen visible:= (isVis: Boolean) −> Done

// move this object to newLocn moveTo (newLocn: Point) −> Done

// move this object dx to the right and dy down moveBy (dx: Number, dy: Number) −> Done

// Does this object contain locn contains (locn: Point) −> Boolean

// set the color of this object to c color:= (c: Color) −> Done

// return the color of this object color −> Color

// Send this object up one layer on the screen sendForward −> Done

// send this object down one layer on the screen sendBackward −> Done

 $//$  send this object to the top layer on the screen sendToFront −> Done

 $\frac{1}{2}$  send this object to the bottom layer on the screen sendToBack −> Done

// Return a string representation of the object asString −> String

// Add this object to canvas c addToCanvas (c: DrawingCanvas) −> Done

// Remove this object from its canvas removeFromCanvas−>Done

}

<span id="page-153-0"></span>Figure 5.2: The type Graphic from objectdraw

type Text = Graphic  $&$  type{

```
// return the string shown in the text object
contents −> String
```
 $\frac{1}{\sqrt{2}}$  reset the string shown in the text object to s contents:= (s: String) −> Done

// return the width of the text object width -> Number

// return the font size of the text object fontSize −> Number

// reset the font size of the text object fontSize:= (size: Number) −> Done

```
}
```
<span id="page-154-0"></span>Figure 5.3: The type Text from the objectdraw library

```
type Line = Graphic & type \{// start and end of line
  start −> Point
  end −> Point
  // set start and end of line
  start:= (start': Point) −> Done
  end: = (end': Point) -> Done
  setEndPoints (start<sup>1</sup>: Point, end<sup>1</sup>: Point) -> Done
}
```
<span id="page-154-1"></span>Figure 5.4: The type Line from the objectdraw library

specialized methods. For example, objects created via text have type Text, shown in Figure [5.3.](#page-154-0)

The & in the first line of the type definition indicates that Text contains all of the methods in type Graphic as well as those listed after the keyword type. In this case we can access the width of the text object as well as get and set the contents of the string and the fontSize of the string displayed on the canvas.

Lines and two-dimensional graphic objects will have somewhat different types. For example, lines have endpoints, while rectangles and ovals have length and width. The definition of Line is in Figure [5.4.](#page-154-1) Objects generated from line will satisfy this type.

Finally all of the two-dimensional graphics objects, including both filled and framed rectangles and ovals will satisfy the type Graphic2D, which is provided in Figure [5.5.](#page-155-0) Not surprisingly, they support methods obtaining and setting the width and height of the objects. The methods size and size  $:=$  allows both the width and height to be reset simultaneously. The last method, overlaps, returns true if and only if the receiver and the parameter overlap.<sup>[1](#page-154-2)</sup>

<span id="page-154-2"></span> $1$  An important proviso: overlaps returns true if the bounding rectangles of the objects overlap. Thus, it may return true for two ovals even if they don't overlap, but their bounding rectangles do.

```
type Graphic2D = Graphic & type \{// dimensions of object
  width -> Number
  height−>Number
 size −> Point
```
// Change dimensions of object width: = (width: Number) -> Done height:= (height: Number) −> Done size:= (dimension: Point) −> Done

```
// Does other overlap with this object
  overlaps (other: Graphic2D) −> Boolean
}
```
<span id="page-155-0"></span>Figure 5.5: The type Graphic2D from the objectdraw library

```
// DrawingCanvas holding graphic objects
type DrawingCanvas = {
  // clear the canvas
  clear −> Done
  // return the current dimensions of the canvas
  width -> Number
  height −> Number
  ...
}
```
<span id="page-155-1"></span>Figure 5.6: The type DrawingCanvas

Last, but not least, we have the type DrawingCanvas of the canvas that we do all of our drawing on. A partial listing of the type is given in Figure [5.6.](#page-155-1) We have left out methods that are unlikely to be used in this text. All the details may be found in the appendix.

You have already seen methods that clear the canvas and that request the current width and height of the canvas. The canvas is mainly used as a place to display graphic objects, so the classes generating them all have a parameter of type DrawingCanvas.

## 5.5 Type compatibility

If we have a variable of type Graphic then we can assign objects generated from both text and filledRect to it, even though objects generated from text have type Text and those generated from filledRect have type Graphic2D. The reason is that those objects support all of the methods specified in type Graphic. The fact that they support more methods than those specified in Graphic is not a problem. The same is true for **def**s and formal parameters in Grace.

We can choose to give an incomplete specification of the methods supported by an object. This is especially handy when we have a variable that may be associated with a variety of different kinds of objects. As long as we specify a type that is compatible with all the objects, we won't have any difficulties.

We say an object type B extends object type A if B includes (at least) all of the methods in A and the parameter and return types of those methods are the same as in A. We can abbreviate this relation as B <: A.

In other words, B extends A if it contains all the methods in A plus possibly some extras. For example, the types Text and Graphic2D both extend Graphic because each has all the methods in Graphic and the formal parameter types and return types of the methods in Graphic are the same as those in Text and Graphic[2](#page-156-0)D. $^2$ 

We do not insist that the formal parameter names are exactly the same – only that their types are. This is because formal parameters just provide ways to talk about the run-time arguments to the methods, and the names can be changed without affecting the meaning of the method.

Clearly if we give a legal type definition

type  $B = A \& \text{type } \{...\}$ 

then B will extend A because the definition provides it explicitly with everything in A. However, it is not necessary to define B in this way in order to get a type extending A.

In general, if an expression has a type B, and B extends A, then we may safely treat the expression as if it also has type A. In particular, we can use that expression on the right side of a **def** or var declaration of an identifier with type A, and we may use the expression as an argument for a method's formal parameter which is declared to have type A.

More informally, if B extends A, then an element of type B can masquerade as an element of type A, as it can do anything that an element of type A can. The element of type B can be used in any definition, assignment, or as a method argument in any place that expects an element of type A.

# 5.6 Numbers

Most programming languages have different types of numbers. For example, many languages have different types for integers and numbers with fractional parts like 3.14159. In Grace we don't distinguish between these types and just have the single type Number, which represents both integers and numbers with fractional parts.

Most of the methods of type Number, presented in Figures [5.7](#page-158-0) and [5.8,](#page-159-0) should be familiar to you. The operations  $+$ ,  $-$ ,  $*$ , and / are the usual arithmetic operations. The method written prefix– is the negation operator and is written before the receiver:  $-n$ . The specification prefix tells Grace to expect it before rather than after the receiver. As described in Chapter [3,](#page-90-0) % is the modulus operator, so m % n is the remainder when m is divided by n.

The comparison operators  $=$ ,  $\leq$ ,  $\geq$ ,  $\leq$ ,  $\leq$  are also the familiar comparison operations. The method asString returns a string representation of the number. Method inBase(b) returns a string representation of the receiver in base b. Methods truncated and rounded respectively throw away the fractional part of a number to provide an integral value or round to the nearest integer. Thus the value of 5.74.truncated is 5, while the value of (−5.74).truncated is -5.

<span id="page-156-0"></span><sup>&</sup>lt;sup>2</sup> We can actually generalize this definition a bit by allowing specialization of return types, but we won't need this here, so we don't bother to introduce the more general — but more complicated – definition.

on the other hand, the value of 5.74.rounded is 6, while the value of (−5.74).rounded is -6. The method abs returns the absolute value of the number.

We have explained that the common mathematical operations are methods, yet the syntax of an expression using +, for example, does not look like a method request. That is because we have a special syntax for methods that look like operators. With those methods, the . after the receiver's name must be omitted and the parentheses around the argument may also be omitted if the precedence rules make the order of operations unambiguous. However, in all other ways, these methods behave the same as other methods.

### 5.6.1 More numeric operations

If you review all the things you have learned to do with numbers in Grace, you should be unimpressed at best. Think about it. For just \$10 you could go to almost any store that sells office or school supplies and buy a pocket calculator that can compute trigonometric functions, take logarithms, raise any number to any power and do many other complex operations. Alternatively, if you have a smart phone, you can download an app for free or for a very small amount of money.

On the other hand, with Grace and a computer that probably costs 100 times as much as a calculator, all you have learned to do so far is add, subtract, divide, multiply, find the remainders on division, or raise numbers to powers. In this section we will improve this situation by introducing the remaining methods that provide the means to perform more advanced mathematical calculations.

The other operations supported by Number include methods sqrt to compute square roots and trigonometric functions such as sin, cos, tan, asin, acos, and atan, where the last three correspond to the arcsine, arccosine, and arctangent functions.

Thus we would write o.sin to obtain the value of the sine of 0 or 3.14159.cos for the value of the cosine of a number close to  $\pi$ . While this may look a little odd compared to the usual sin(0) and cos(3.14159), it is consistent with the way we make method requests on other objects.

Grace also supports methods to compute logarithms. Method log10 finds the logarithm base 10, lg finds the logarithm base 2, while ln finds the logarithm base e. Thus 8.lg will return 3.

#### 5.6.2 Problems using equality between numbers

The abs method is sometimes used to test whether two numbers are nearly equal. If you test to see whether two Number values are exactly equal using  $==$ , the test may yield false even when the values being compared should be equal. This occurs because the computer only records about 15 digits of any double value.

For example, although by definition

$$
a = \sqrt{a} \times \sqrt{a}
$$

the Grace expression

 $3 == (3.sqrt) * (3.sqrt)$ 

type Number  $=$  {

- // return value of sum of receiver and other
- + (other: Number) −> Number
- // return value of difference of receiver and other
- − (other: Number) −> Number
- // return value of product of receiver and other
- ∗ (other: Number) −> Number
- // return value of quotient of receiver and other
- / (other: Number) −> Number
- // return value of remainder when receiver divides into other
- % (other: Number) −> Number
- // return value of receiver raised to power of other
- ^ (other: Number) −> Number

// return value of negative of receiver prefix− −> Number

// return whether receiver and other are the same number == (other: Number) −> Boolean // return whether receiver and other are different != (other: Number) −> Boolean

// return whether receiver is less than other < (other: Number) −> Boolean  $\frac{1}{2}$  return whether receiver is less than or equal to other <= (other: Number) −> Boolean // return whether receiver is greater than other > (other: Number) -> Boolean // return whether receiver is greater than or equal to other >= (other: Number) -> Boolean

// return string representation of receiver asString −> String

 $\frac{1}{x}$  return the receiver as a string expressed in base b inBase (b: Number) −> String

// number obtained by throwing away self's fractional part truncated −> Number

// whole number closest to self rounded −> Number

 $//$  the absolute value of self abs −> Number

// square root of self sqrt −> Number

<span id="page-158-0"></span>Figure 5.7: Specification of Number type

## type Number =  $\{$

...

// trigonometric sine (self in radians) sin −> Number

// cosine (self in radians) cos −> Number

// tangent (self in radians) tan −> Number

// arcsine of self (result in radians) asin −> Number

// arccosine of self (result in radians) acos −> Number

// arctangent of self (result in radians) atan −> Number

// log base 2 of self lg −> Number

 $//$  the natural log of self ln −> Number

 $\frac{1}{2}$  e raised to the power of self exp −> Number

 $// log base 10 of self$ log10 (n: Number) −> Number }

<span id="page-159-0"></span>Figure 5.8: Further specification of Number type

will evaluate to **false**. Since 3. sqrt produces a value that only approximates  $3. \text{sqrt}$ , the product (3.sqrt)∗(3.sqrt) evaluates to something like 2.9999999999999996. Somewhat confusingly if you execute

```
if ((3. sqrt) * (3. sqrt) == 3) then {
  print "same"
} else {
  print "different: value is {(3.sqrt) ∗ (3.sqrt)}"
}
```
the system will print out different: value is 3 because the system rounds the answer before printing.

To deal with such inaccuracies, it is often better to test whether two values are approximately equal rather than exactly equal. If a and b are two numeric values, then a test of the form

```
if ((a - b).abs \lt epsilon) then ...
```
where epsilon is a constant with an appropriately small value, is a simple way to test for approximate equality.

```
Thus we could replace the code above by
if (((3.sqrt)*3.sqrt).abs - 3) < 0.00000001) then {
   print "same "
} else {
   print "different: value is {(3.sqrt) * (3.sqrt)}"
}
and this time it will print out "same"
```
Exercise 5.6.1 Below, you will find examples of several well-known mathematical equalities and inequalities. Using the methods discussed in this section, translate each of these mathematical statements into a Grace expression. Each of the expressions you write should produce a boolean as a result. Given that the mathematical statements are facts, all these expressions should evaluate to true. In fact, however, as a result of the limited precision with which computers represent double values, some of the formulas you produce may evaluate to false. You do not need to make any effort to address these potential "mistakes" in your answers.

For example, if the question asked you to convert the "Triangle inequality":

 $|x + y| < |x| + |y|$ 

the correct answer would be the Grace expression:  $((x + y).abs) \leq (x.abs + y.abs)$ 

Convert each of the following mathematical statements into Grace expressions:

a. The reverse triangle inequality:

$$
|x-y| \ge ||x| - |y||
$$

b. the formula for the total return t received when p dollars are invested for y years at an annual rate r with interest compounded monthly:

$$
t = p(1 + r/12)^{12y}
$$

c. The triple angle identity for the cosine function:

$$
\cos 3t = 4\cos^3 t - 3\cos t
$$

d. A version of the half-angle identify for the sine function:

$$
|\sin\frac{t}{2}|=\sqrt{\frac{1-\cos t}{2}}
$$

e. The exponentiation formula for the log function (use the natural log):

$$
\log x^p = p \log x
$$

## <span id="page-161-0"></span>5.6.3 Time flies

There are many signs that computers keep track of the time. Most likely, the computer you use displays the current time of day somewhere on your screen as you work. Your computer can tell you when each of your files was created and last modified. While your web browser downloads large files, it probably displays an estimate of how much longer it will take before the process is complete.

The sys module in Grace provides a number of methods that can be used by a programmer. The one that we are interested measures the time elapsed during a program. To use this method, you must import module sys and then evaluate sys.elapsedTime, which will return a Number indicating the number of seconds since the program started executing.

For example, if you run a program containing the following code import "sys" as system

```
...
  print "{system.elapsedTime} seconds have elapsed since this program started"
Grace might produce the following output
```
0.005 seconds have elapsed since the program started

The elapsedTime method can be very helpful in measuring short intervals of time within a program. This is an ability we will need in many programs in the following chapters. To use elapsedTime to measure an interval, we simply ask Grace for the time at the beginning of the interval we need to measure and then again at the end. The length of the interval can then be determined by subtracting the starting time from the ending time.

As an example of how to do such timing, a program that will measure the duration of a click of the mouse button is shown in Figure [5.9.](#page-162-0) The program first uses system.elapsedTime in the onMousePress method. It assigns the time returned to the variable startingTime so that it can access the value after the mouse has been released. In onMouseRelease, the program computes the difference between the time at which the mouse was pressed and released. A sample of what the program's output might look like is shown in Figure [5.10.](#page-162-1)

```
dialect "objectdraw"
import "sys" as system
```

```
// A program to measure the duration of mouse clicks.
object {
  inherit graphicApplicationSize (400 @ 400)
   // When the mouse button was depressed
   var startingTime: Number
   // Used to display length of click
   def message: Text = textAt (30 \textcircled{ }50) with ("Please depress and release the mouse")
                       on (canvas)
    // Record the time that the button is pressed
    method onMousePress (point:Point) -> Done{
      startingTime := system.elapsedTime
    }
    // Display the duration of the latest press
    method onMouseRelease (point:Point) -> Done {
       message.contents :=
        "You held the button down for {system.elapsedTime − startingTime} seconds"
    }
    startGraphics
}
```
<span id="page-162-0"></span>Figure 5.9: Grace program to measure mouse click duration.

<span id="page-162-1"></span>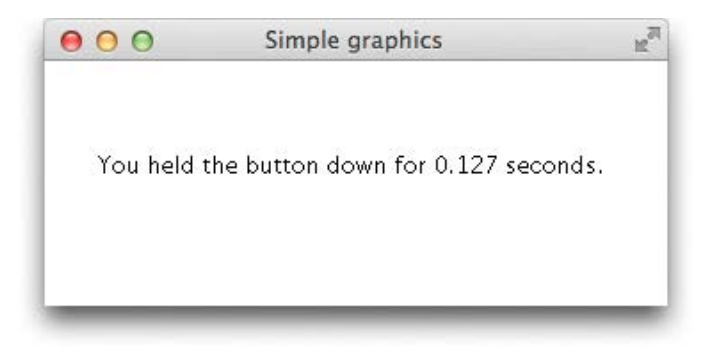

Figure 5.10: Sample output of the ClickTimer program

## 5.7 Strings

By now it should be clear that Grace programs can manipulate many kinds of data. One of the most important kinds of data that computers process is text, which has type String in Grace. Text-based programs such as word processors and e-mail applications are among the most important and widely used applications on personal computers.

We have been using String values since our very first example programs in Chapter [1.](#page-22-0) Quoted pieces of text like the message

"I'm Touched"

which appeared in those first programs are literals describing values of the String type. The type String is immutable, just like Number. Thus there are no mutator methods defined on String.

We have seen that Grace provides useful facilities for including the results of calculations in a string. In Figure [1.3,](#page-33-0) we saw that

```
print "The results of squaring 7 is \{square(7)\}."
```
resulted in evaluating square(7), converting the answer 49 to the string "49", and then inserting it into the string so that the program printed

The results of squaring 7 is 49.

In general, when an expression is surrounded by curly braces in a string, the expression will be evaluated, converted to a string by applying the method asstring and then inserted into the surrounding string. This operation is known as string interpolation.

A useful operator provided for strings is the concatenation operator, written  $++$ . It is used to "glue" two strings together to form a new one. This can be helpful when a string is too long to fit on a single line. For example:

```
print ("This string is way too long to fit on a single line, so we must " ++"break it into two pieces.")
```
A couple of points about this example. First, notice the blank at the end of the string on the first line of the statement. That is needed so that we don't end up with "mustbreak" in the combined string. Second, notice that we have surrounded the concatenation of the two strings by parentheses. That is necessary so Grace knows where it should stop printing. The general rule is that whatever is being printed should be surrounded by parentheses. However, if a single literal string is being printed then the parentheses may be omitted as the double quotes mark the beginning and end of the string.

The fact that Grace considers String a type implies that we can do several things with Strings that Grace allows us to do with any type. We can use Strings as parameters. We have done this in both text constructions and invocations of the print method. We can also define instance variables of String type and use assignment statements to associate values with these variables.

To illustrate the potential value of using String variables, consider the program shown in Figure [5.11.](#page-164-0) This program implements a simple interface one might use to practice encoding information in Morse code.

// Simple program to create Morse Code  $\frac{1}{4}$  written by Kim Bruce, 5/16/2014

```
dialect "objectdraw"
import "sys" as sys
```

```
object {
  inherit graphicApplicationSize (400 @ 400)
   // Minimum time (in seconds) for a dash
   def dashTime: Number = 0.2// String to hold sequence entered so far
  var currentCode: String := "Code = "
   // Time when mouse was last depressed
  var pressTime: Number
   // Text used to display Morse code on canvas
   def display: Text = textAt (30 \textcircled{30}) with ("Code = ") on (canvas)
   // Record time at which mouse was depressed
  method onMousePress (point: Point) −> Done {
      pressTime := sys.elapsedTime
   }
   // Add . or − depending on how long mouse held before release
  method onMouseRelease (point: Point) −> Done {
      if ((sys.elapsedTime - pressTime) > dashTime) then {
         currentCode := currentCode ++ " −"
      } else {
         \mathsf{currentCode} := \mathsf{currentCode} +\text{+} \text{''}.}
      display.contents := currentCode
   }
   startGraphics
```
}

<span id="page-164-0"></span>Figure 5.11: A program to display Morse code as dots and dashes

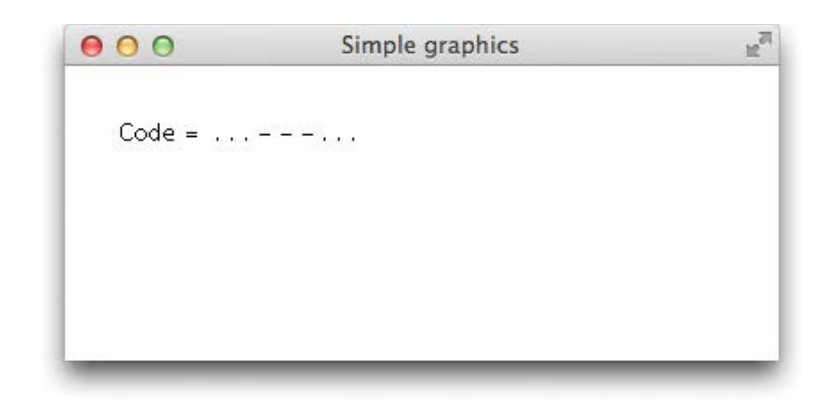

Figure 5.12: Sample of Morse code program display

<span id="page-165-0"></span>In Morse code, each letter of the alphabet is encoded using a sequence of long and short signals. These signals are called dashes and dots because a standard way to represent the signals on paper is to draw a dash for a long signal and a dot for a short signal. Thus,

. . .  $\mathcal{L} = \mathcal{L} \times \mathcal{L}$ 

represents a message composed of three short signals followed by three long signals followed by three short signals. This happens to be the Morse code for the distress signal "SOS".

The program in Figure [5.11](#page-164-0) translates short and long presses of the computer's mouse button into a sequences of dots and dashes. If someone running the program used the mouse to enter the sequence discussed above, the program would display the output shown in Figure [5.12](#page-165-0) The idea is that a person trying to learn Morse code could use the mouse to practice signaling and then look at the sequence of dots and dashes the program displays on the screen to see if they got it right. This means that we don't need to worry about which sequences of dots and dashes go with which letters of the alphabet to write the program. All we need to know about Morse code is that a short signal is a dot and a long signal is a dash.

The program uses a String variable named currentCode to keep track of the message it should display on the screen. Initially, the display will simply be

 $Code =$ 

Then, each time the user clicks the mouse, the program will add a dot or a dash to the message. If the first thing the user does is a short click, the message will become

 $Code = .$ 

If this is followed by two long clicks, the message will become

 $Code = . -$ 

and so on.

To add a dash to the value of the variable currentCode, the program uses an assignment statement of the form

currentCode := currentCode ++ " −"

which can be found in method onMouseRelease. This statements looks like and acts a great deal like the similar assignment we have used to increment number variables

 $count := count + 1$ 

It takes the existing text associated with currentCode, adds a dash to it, and then tells Grace to make this the new value of currentCode.

The program uses the sys.elapsedTime method described in Section [5.6.3](#page-161-0) to access the current time when the mouse is pressed and released. It compares the time that elapses between these two events to a value, dashTime. If the elapsed time is greater than this, it executes the assignment shown above to add a dash. Otherwise it uses a similar assignment to add a dot. Either way, after the mouse is released it uses contents := to update the Text object named display to hold the extended sequences of dots and dashes.

As we have seen earlier, strings also support the "interpolation" of the results of expressions in a string literal. If n is an identifier representing the number 47, then "The expression  $n \times 2$ evaluates to  $\{n * 2\}$ ." evaluates to the string ""The expression  $n * 2$  evaluates to 94." That is, the expression n ∗ 2 is evaluated to the number 94, then converted to the string "94" and finally inserted into the surrounding string so the "94" appears in the string where  $\{n * 2\}$ originally appeared. While we mainly use these facilities to make it easier to read output from print statements, they can be used in any string.

Like all other types, String supports  $==$ ,  $!=$   $(not\; equals)$  and asString.<sup>[3](#page-166-0)</sup> Grace provides many other accessor methods to operate on Strings. For example, currentCode.size will produce a Number value telling how many characters long a String is. We will consider these functions and other aspects of using Strings in more detail in Chapter [15.](#page-410-0)

## 5.8 Booleans

As we have seen, the Boolean data type represents the two values true and false. We have seen in Chapter [4](#page-120-0) how to use boolean variables and how to build boolean expressions. Here we just quickly list the methods available for type Boolean. Like Number and String, values of type Boolean are immutable.

The most important methods on the type Boolean are given in Figure [5.13:](#page-167-0) As we discussed earlier, && is "and", || is "or", while not or a prefix operator of ! both represent negation. That is, if bValue is a boolean variable then bValue.not and !bValue both return the boolean value opposite that of the receiver.

Like all other types, String supports  $==$ ,  $!=$ , and asString. However, it is relatively unusual to use == or != with values of type Boolean, especially if the comparison is with one of the literals true or false. We discuss this more in Chapter [7.](#page-198-0)

<span id="page-166-0"></span><sup>&</sup>lt;sup>3</sup>It might be hard to see why String would need asString, but it would be automatically called if a string variable is interpolated in another string. It just returns itself.

```
type Boolean = {
  \sqrt{a} and: return true if and only if the receiver and other are true
  && (other: Boolean) −> Boolean
   \sqrt{a} or: return false if and only if the receiver and other are false
  || (other: Boolean) −> Boolean
```

```
// return the opposite of the receiver
prefix! –> Boolean
// return the opposite of the receiver
not −> Boolean
```

```
\frac{1}{x} return true if and only if the receiver and other are the same
== (other: Boolean) −> Boolean
\frac{1}{\sqrt{2}} return true if and only if the receiver and other are the opposite
!= (other: Boolean) −> Boolean
```

```
// "true" or "false" depending on the value of the receiver
  asString −> String
}
```
<span id="page-167-0"></span>Figure 5.13: Methods of type Boolean

# 5.9 Chapter Review Problems

Exercise 5.9.1 Write the code necessary to define a Number called num, initialized to 5, a Point called pt, initialized to (50, 50), and a filled rectangle called rect, with upper left corner at (100,40) and dimensions 30 by 60. What are the differences in the definitions? Be sure to include the type information in each definition.

Exercise 5.9.2 Fill in the condition for the following code. Assume myNumber has been declared as a Number.

```
if \left(\frac{1}{\sqrt{m}}\right) myNumber is evenly divisible by either 3 or 4 ) then {
       // do something
}
```
# 5.10 Programming Problems

Exercise 5.10.1 Write a program that displays the number of seconds that have elapsed between two clicks of the mouse. The program should not display a value after the first mouse click, but should display a value after every subsequent click of the mouse.

## Exercise 5.10.2

**a.** DNA stands for deoxyribonucleic acid and is a very long polymer of four different types of nucleotide bases. These four bases are  $Guanine(G)$ , Adenine  $(A)$ , Thymine  $(T)$ , and Cytosine(C). It is the sequence of these bases that uniquely determine DNA. Write a simple program called DNAGenerator that may impress any friends of yours with

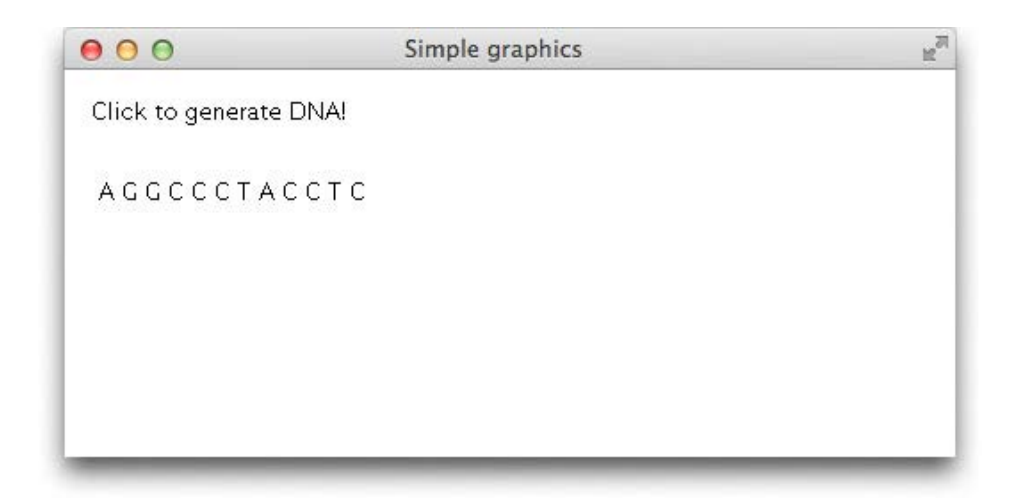

<span id="page-168-0"></span>Figure 5.14: Display for DNAGenerator

interests in biology. This program will generate a strand of DNA by randomly adding one of the the four letters "G", "A", "T" or "C" each time the mouse is clicked. It also displays the generated DNA strand as shown in Figure [5.14.](#page-168-0)

b. Modify your program so that no more than 20 bases are added to the DNA strand.

Exercise 5.10.3 In Morse code, a single dot is used to represent the letter "E", a single dash represents a "T", and the letter "D" is represented by a dash followed by two dots. This means that the sequence

has two possible interpretations. It could be a single letter "D" or it could be the word "TEE".

 $\overline{\phantom{a}}$  .

The lengths of the pauses between dots and dashes are used to resolve such ambiguities. If the pause between a pair of dots is short, then the two signals are treated as part of a single letter. If the pause is long, the signals are treated as parts of separate letters. To make it possible to represent such long and short pauses in our graphical representation of sequences of dots and dashes we might represent the sequence for "D" as

 $\overline{\phantom{a}}$  .

and the sequence for "TEE" as

\_ . .

That is, we would put more spaces between pairs of symbols if the pause between them was longer. Thus, the signal for "TED" would look like

 $\mathbb{L}$  . The set of  $\mathbb{L}$  is a set of  $\mathbb{L}$ 

Modify MorseCode so that it adds extra spaces for long pauses. Assume a pause is long if its duration equals (or exceeds) that of a dash.

# Chapter 6

# Objects & Classes

So far when we have written a program, it has been by defining a single object that inherit from graphicApplication. The program's behavior results from defining methods with fixed names like onMousePress, onMouseClick, and so on. In this chapter we will be designing very different objects and classes that can generate objects that can work together in programs.

All of the geometric objects that we have been using so far have been generated from classes that have been provided for you. The classes include, for example, filledRect, framedRect, filledOval, line, etc. The first objects and classes we will be designing will provide methods similar to those used in the geometric classes. The Grace code that we will write to support these will be similar to that which we have already written in earlier programs in that we will be declaring constants and instance variables and defining methods in order to provide the desired behavior of objects.

The focus of this chapter is on how to avoid complexity by using objects and classes. Good object-oriented programmers design programs as the interaction of objects, each of which is capable of certain behaviors. While each of these behaviors may be simple, the interactions of the objects allow relatively complicated tasks to be handled simply. In particular, each object will take responsibility for a collection of actions that contribute to the program. This can make testing the objects, assembling the final program, and removing any remaining errors it contains much easier. As a result, the design of objects and the classes that generate them is one of the most important aspects of object-oriented programming.

## 6.1 An Example Without objects

While the focus of this chapter is on designing and writing objects and the classes to generate objects, we will begin with a simple example in which we do not create any new objects. We will later contrast this approach with one where we define an object to handle some of the more complex aspects of the program. Our goal is to convince you that the creation of new objects makes the programming process easier.

Recall the program WhatADrag from Figure [4.6.](#page-128-0) This program allowed the user to drag a rectangle around the screen. Only minor changes would be required to replace the rectangle by an oval. The name of the instance variable box would likely be replaced by a name like circle and the initialization would call the constructor filledOval rather than filledRect. However,

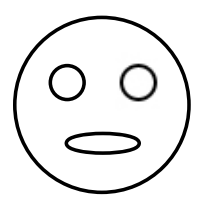

<span id="page-171-0"></span>Figure 6.1: Funny face generated by FaceDrag

aside from these minor changes of names, the structure of the program remains essentially the same.

These minor changes work fine as long as we use a geometric object supported by our libraries, but suppose we want to drag around a triangle, which is not supported by our library. Now we have to work harder. We would have to determine how to build the triangle from three straight lines, and we have to write code to determine whether a point is contained in a triangle.

We could have had the library support a triangle, but then we would still be missing classes to support a pentagon, hexagon, or some other polygon that might be needed for some particular problem. The point here is that we will often not be lucky enough to have exactly the classes we need. In those cases we will have to figure out a way of handling this ourselves.

In this chapter we will illustrate the use and implementation of objects and classes with a fanciful example of a funny face as shown in Figure [6.1.](#page-171-0) The program in Figure [6.2](#page-172-0) displays a funny face and allows the user to drag it around the screen, very much like the program WhatADrag. Because the funny face has several geometric components, the main differences with WhatADrag are that there are several objects that need to be moved with each drag of the mouse. The head, leftEye, rightEye, and mouth are declared as instance variables and are created in the begin method. As in WhatADrag, lastPoint will be an instance variable that keeps track of where the mouse was after the last mouse press or drag.

When we move the face in onMouseDrag, all four pieces must be moved. However, imagine how much longer the method would be if the face had many more pieces. Worse yet, suppose we wanted to have two or more faces on the canvas at a time. It would rapidly become hard to keep track of the various pieces without forgetting one of them. This complexity is due to the fact that we do not have a class to create and manipulate funny faces in our library.

For the moment, suppose that we were provided with an object representing a funny face that does all of the initialization performed in FaceDrag. Furthermore, assume it has methods contains and move that determine if a Point is inside the funny face and that move the funny face, respectively. We could use this class exactly as we did the filled rectangle in the program WhatADrag in Figure [4.6.](#page-128-0)

The revised code for dragging a face is given in Figure [6.3.](#page-173-0) It is nearly identical to that of the original WhatADrag, and is considerably simpler than that for FaceDrag, because we don't have to worry about handling all of the different pieces of the funny face. We can treat the face as a single object.

The only differences from WhatADrag are that the variable box of class Graphic2D has been

dialect "objectdraw"

#### object{

inherit graphicApplicationSize (400 @ 400)

```
def locn: Point = 200 \theta 100 // starting posn of face
def faceHeight: Number = 60 // dimensions of the face
def faceWidth: Number = 60def eyeOffset: Number = 20 \frac{1}{e} // eye location and size
def eyeRadius: Number = 8def leftEyeLocn: Point = (locn.x + eyeOffset - eyeRadius / 2) @ (locn.y + eyeOffset)
def rightEyeLocn: Point = (locn.x + faceWidth - eyeOffset - eyeRadius / 2) @ (locn.y + eyeOffset)
def mouthHeight: Number = 10 // dimensions of the mouth
def mouthWidth: Number = faceWidth / 2
def mouthLocn: Point = (locn.x + (faceWidth – mouthWidth) / 2) @ (locn.y + 2 * faceHeight / 3)
// create head and facial features
```
def head: Graphic2D = framedOvalAt (locn) size (faceWidth  $\mathcal Q$  faceHeight) on (canvas) def mouth: Graphic2D = framedOvalAt (mouthLocn) size (mouthWidth @ mouthHeight) on (canvas)  $\text{def}$  leftEye: Graphic2D = framedOvalAt (leftEyeLocn) size (eyeRadius @ eyeRadius) on (canvas)  $\text{def}$  rightEye: Graphic2D = framedOvalAt (rightEyeLocn) size (eyeRadius @ eyeRadius) on (canvas)

```
var lastPoint: Point // point where mouse was last seen
```

```
\frac{1}{2} whether the box has been grabbed by the mouse
 var faceGrabbed: Boolean := false
  // Save starting point and whether point was in box
  method onMousePress (point: Point) -> Done {
    lastPoint := pointfaceGraphed := head.contrib}
  \frac{1}{1} if mouse is in box, then drag the box
  method onMouseDrag (point: Point) -> Done {
    if (faceGrabbed) then {
       head.moveBy (point.x – lastPoint.x, point.y – lastPoint.y)
      leftEye.moveBy (point.x − lastPoint.x, point.y − lastPoint.y)
       rightEye.moveBy (point.x - lastPoint.x, point.y – lastPoint.y)
       mouth.moveBy (point.x – lastPoint.x, point.y – lastPoint.y)
       lastPoint := point}
  }
  startGraphics
}
```
<span id="page-172-0"></span>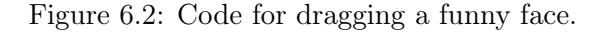

```
dialect "objectdraw"
import "FaceClass" as fc
object{
  inherit graphicApplicationSize (400 @ 400)
  def face: fc.Draggable \frac{1}{2} object representing face
  var lastPoint: Point \sqrt{} point where mouse was last seen
  \frac{1}{2} whether the box has been grabbed by the mouse
  var faceGrabbed: Boolean := false
  // Save starting point and whether point was in box
  method onMousePress (point: Point) -> Done {
    lastPoint := point
    faceGraphed := face. contains (point)}
  // if mouse is in box, then drag the boxmethod onMouseDrag (point: Point) −> Done {
    if (faceGrabbed) then {
       face.moveBy (point.x - lastPoint.x, point.y - lastPoint.y)
       lastPoint := point}
  }
  startGraphics
}
```
<span id="page-173-0"></span>Figure 6.3: Revised code for dragging a FunnyFace.

replaced uniformly by the variable face, variable boxGrabbed has been renamed as faceGrabbed, and the initialization code now creates and names a new object (whose details are omitted form the code) rather than a Graphic2D. Otherwise they are identical.

This "divide-and-conquer" approach makes developing programs much simpler. You can first write and test the object to create the face and then use it in other contexts that are now simpler.

In the next section we will discuss the design and implementation of objects and classes, using the funny face as a first example. Later in the chapter we will reuse the FunnyFace class in yet another program, illustrating the advantages of designing classes to represent objects that may be used in many different situations.

Exercise 6.1.1 What are the advantages of creating several objects versus trying to place all of the code within one object definition?

# 6.2 Designing Objects and Classes: A funny face

We saw in Chapter 1 some very simple examples of defining objects. However since then we have only designed objects that inherit from graphicApplication. In this section we will introduce you how to define more general objects and classes that generate objects.

### 6.2.1 Defining objects

Object expressions include definitions, variable declarations, method declarations, type definitions, and initialization code. One of the key characteristics of object-oriented languages is that they allow you to put all these relevant details for an object together in a single place.

As a first example of defining our own objects, let's go back to the funny face program we wrote in the last section. In Figure [6.2](#page-172-0) we showed a version of the program that treated the pieces of the face individually. For example, in the onMouseDrag method we had to move each piece of the face individually. Then we imagined that there was an object representing a face, and saw in Figure [6.3](#page-173-0) how we could simplify the code in the event-handling methods by using that object.

Of course we are not likely to find a funny face object in a general graphics library, so let's think about how we would define such an object.

The first question we should ask when designing an object is what kind of capabilities should it have. That is, what should it be able to do and what kind of questions should it be able to answer. The answers to the first question will help determine the mutator methods of the object, while the second will give us the accessor methods.

Looking at Figure [6.3,](#page-173-0) we see that the face object is used in both the onMousePress and the onMouseDrag methods. The statement containing face in the first is

 $faceGrabbed := face.contains(point)$ 

This tells us that our face object should provide a method contains that takes a Point parameter and returns a value of type Boolean. We can tell it returns a value of type Boolean because its result is assigned to the variable faceGrabbed, which has type Boolean.

The statement mentioning face in onMouseDrag is

face.moveBy (point.x – lastPoint.x, point.y – lastPoint.y)

From this we see that the object associated with face needs a moveBy method that takes two Numbers.

Let us write a type definition that includes these two methods that we see are required for face. Luckily, we've already seen a type that includes these methods, type Graphic in Figure [5.2.](#page-153-0) We can copy those into a new type:

### type Draggable  $=$  {

```
// move this object dx to the right and dy down
moveBy (dx: Number, dy :Number) −> Done
```

```
// Does this object contain locn
contains (locn: Point) −> Boolean
```

```
}
```
Now that we understand exactly what methods we must support, we can focus on creating the object and providing definitions and variable declaration bodies that will allow us to support these operations.

The definition of the object expression for face is given in Figure [6.4.](#page-176-0) The definitions, variable declarations, and initialization code are exactly the same as before, though we left out variables like faceGrabbed and lastPoint that were specific to the application and not to the object itself.

The code for the methods is similar to that referring to the face components in the original version of the methods onMousePress and onMouseDrag. We only include the code relevant for performing the method, rather than trying to recreate everything in the mouse event-handling methods.

Thus moveBy includes the four lines of code that move the four pieces of the face. The formal parameters dx and dy will be associated with actual numbers when the method is requested. For example, if we evaluate face.moveBy (7, 12) the dx parameter will be associated with the value 7, while dy will be associated with 12. Notice that the arguments of the method request are associated with the formal parameters in exactly the order they appear. Because 7 is the first argument in the method request, it is associated with the first parameter, x.

In the code in Figure [6.3,](#page-173-0) the arguments to moveByare complicated:

 $face.moveBy (point.x - lastPoint.x, point.y - lastPoint.y)$ 

However as above, the values are associated in order. That is, the value of the parameter dx will be associated with the value of the argument point.x – lastPoint.x, while dy will be associated with the value of point.y − lastPoint.y when the method is invoked. For example suppose lastPoint represented the Point at (25, 50) and the user dragged to (28, 52), meaning the value of point is the Point at (28, 52). Then when moveBy is executed, the value of parameter dx will be 28 -  $25 = 3$ , while the value of dy will be  $52 - 50 = 2$ .

Because we expect only numbers for the arguments during a method request, we annotate both parameters of moveBywith the type Number. It is not expected to return a value when it finishes executing, so we provide a return type annotation of Done.

The contains method simply checks to see if the point is inside the head as the other pieces are themselves all inside the head. It has a formal parameter pt, which is annotated with its expected type, Point. The method will always return either true or false, so we annotate the method with the return type Boolean. When a method is to return a value, it simply returns def face: Draggable = object  $\{$ def locn: Point = 200  $\Phi$  100 // starting posn of face

def faceHeight: Number =  $60$  // dimensions of the face  $def$  faceWidth: Number =  $60$ 

**def** eyeOffset: Number = 20  $\frac{1}{\sqrt{2}}$  eye location and size  $def$  eyeRadius: Number = 8 def leftEyeLocn: Point = (locn.x + eyeOffset - eyeRadius / 2) @ (locn.y + eyeOffset) def rightEyeLocn: Point = (locn.x + faceWidth – eyeOffset – eyeRadius / 2) @ (locn.y + eyeOffset)

def mouthHeight: Number =  $10$  // dimensions of the mouth def mouthWidth: Number  $=$  faceWidth / 2 def mouthLocn: Point = (locn.x + (faceWidth – mouthWidth) / 2) @ (locn.y + 2  $*$  faceHeight / 3)

#### // create head and facial features

 $\text{def}$  head: Graphic2D = framedOvalAt (locn) size (faceWidth @ faceHeight) on (canvas) def mouth: Graphic2D = framedOvalAt (mouthLocn) size (mouthWidth @ mouthHeight) on (canvas)  $\text{def}$  leftEye: Graphic2D = framedOvalAt (leftEyeLocn) size (eyeRadius @ eyeRadius) on (canvas)  $\text{def}$  rightEye: Graphic2D = framedOvalAt (rightEyeLocn) size (eyeRadius @ eyeRadius) on (canvas)

```
// move the face by dx to the right and dy down
  method moveBy (dx:Number, dy:Number) -> Done {
    head.moveBy (dx, dy)
    leftEye.moveBy (dx, dy)
    rightEye.moveBy (dx, dy)
    mouth.moveBy (dx, dy)
  }
  \frac{1}{4} determine whether the face contains pt
  method contains (pt: Point) -> Boolean {
    head.contains (pt)
  }
}
```
<span id="page-176-0"></span>Figure 6.4: Definition of the face object

the value of the last expression occurring in the method body. In the case of method contains, the method body contains only the single line head.contains(pt). The value of this expression is what we need to return (a point is inside the whole face if it is anywhere inside the head), so it is the last expression in the method body. It returns either true or false, so this matches with the declared return type of contains.

The complete object expression can now be placed inside the program in Figure [6.3.](#page-173-0) You can see that inside the main program, a face is treated as an entity rather than a collection of pieces, making the code referring to it much simpler than in our original attempt in Figure [6.2.](#page-172-0)

**Exercise 6.2.1** Suppose point is a Point at  $(25,50)$ . When the computer executes face move By (point.x,0), what values are associated with the formal parameters  $dx$  and  $dy$  of the move By method of face?

Exercise 6.2.2 Suppose we defined a new feature, nose, of type Graphic2D in face. How would the body of the moveBy method change?

### 6.2.2 Programming with class

Now that we have written a description of the object referred to by face, we should think about other uses of face. For example we might have programs that have the face starting at different Points or programs that have multiple faces. What we actually need is a way of generating objects that can be customized by any number of parameters.

The notion of class turns out to be exactly what we need here. Classes are used to generate objects and may take parameters that allow these objects to be customized based on those values. We illustrate this by writing a class that can be used to generate funny faces.

As we think about removing the definition of face objects from being embedded in the program that allows the dragging of the face, we need to think about two things:

- 1. What features used in the object definition are provided by the enclosing program?
- 2. What features of the object might we want to vary when it is used in other applications.

Thinking about the first of these questions, we see that the object expression providing the meaning of face uses the value canvas, which is provided by the outer object expression because it inherit from graphicApplication. It is not introduced in a definition or variable declaration from the object expression for face. Thus if we remove the object expression from this program, we will need to provide a value for canvas. Because of this we will provide a parameter to the class for the canvas.

The answer to the second question – what features might we want to vary? – is very much a judgement call. We certainly might want to vary the starting position of the face, but we might as well want to vary the width and height of the face. In fact we could vary even more features like how far the eyes are apart and so on. However, for simplicity we will be conservative here and decide the only feature we will vary is the starting Point. As a result we will also provide a parameter to the class that will determine the starting Point for the face (which will be the upper left corner as usual).

Thus we will write the class funnyFace with the two parameters determined as the results of the above questions. The first parameter, startingPoint, will determine where the new face will be created while the second provides the canvas that the face will be drawn on. The complete class declaration is shown in Figure [6.5.](#page-179-0) Compare this definition with the definition of the object in Figure [6.4](#page-176-0)

Notice that, as with the constructions for the graphic items in the objectdraw library, class names have a "." to separate the basic name for the constructor (in this case funnyFace with the identifiers (at and on) associated with the parameters. This makes use of the class constructors look very much like method requests, providing a more uniform structure to your program.

Given that this class has been defined, we can fill in the line defining face in Figure [6.3](#page-173-0) by the simpler line:

#### object{

```
inherit graphicApplicationSize (400 @ 400)
```

```
def locn: Point = 200 \bullet 100 // starting posn of face
def face: fc.Draggable = funnyFaceAt (locn) on (canvas) \frac{1}{\sqrt{}} object representing face
...
```
Notice that the arguments given to funnyFace are exactly the values used in the original object definition. Thus the value given in the definition of locn will be used in place of the formal parameter startPoint in the class declaration. Similarly the value associated with canvas (i.e., the drawing area of the window that pops up when the program is executed) will be associated with the formal parameter theCanvas. Thus the result will be a face at the same Point on the canvas when the window pops up.

If the constructor is called several times with different values for startingPoint, it will result in several funny faces being constructed in different Points on the canvas. Thus if we write

 $def$  funnyLeftLocn: Point = 40  $@$  100  $def$  funnyRightLocn: Point = 90  $@$  100 faceLeft = funnyFaceAt (funnyLeftLocn) on (canvas)  $faceRight = funnyFaceAt (funnyRightLocn)$  on  $(canvas)$ 

the program will place two funny faces, faceLeft and faceRight, next to each other on canvas.

It is important to remember that each instance of a class has its own distinct collection of instance variables. Thus faceLeft will have geometric objects associated with face, eyeLeft, eyeRight, and mouth. The object named by faceRight will have its own distinct objects associated with these identifiers. For example, the oval representing the face of faceLeft will be 50 pixels to the left of the oval representing the face of faceRight.

## 6.2.3 Programmers create abstractions

Notice that the expression creating a new face object from the class funnyFace looks just like the code we used earlier to create graphic objects like framed rectangles from the objectdraw library. One of the important features of object-oriented languages is that you can create your own objects that look just like those provided by the system. If you ever need a new object that is not available in accessible libraries, you can define your own using an **object** or class and use it in exactly the same way as built-in objects.

Defining classes is clearly a big win if we need multiple objects with the same structure – differing only by values that can be passed in as parameters. On the other hand, if only one object will ever be needed then there is little reason to have a class as opposed to an

```
dialect "objectdraw"
type Draggable = {
  moveBy (dx: Number, dy: Number) −> Done
  contains (pt: Point) −> Boolean
}
// creates a funny face starting at startingPoint and on canvas theCanvas
class funnyFaceAt (startingPoint: Point) on (theCanvas: DrawingCanvas) −> Draggable {
  def faceHeight: Number = 60 \frac{1}{\sqrt{d}} dimensions of the face
  def faceWidth: Number = 60def eyeOffset: Number = 20 \frac{1}{e} // eye location and size
  def eyeRadius: Number = 8def leftEyeLocn: Point = (startingPoint.x + eyeOffset – eyeRadius / 2) @ (startingPoint.y + eyeOffset)
  def rightEyeLocn: Point = (startingPoint.x + faceWidth – eyeOffset – eyeRadius / 2) @
                      (\text{startingPoint.y} + \text{eyeOffset})def mouthHeight: Number = 10 // dimensions of the mouth
  def mouthWidth: Number = faceWidth / 2
  def mouthLocn: Point = (startingPoint.x + (faceWidth – mouthWidth) / 2) \Theta(startingPoint.y + 2 * faceHeight / 3)
  // create pieces of the face
  \text{def} head: Graphic2D = framedOvalAt (startingPoint) size (faceWidth @ faceHeight) on (theCanvas)
  def mouth: Graphic2D = framedOvalAt (mouthLocn) size (mouthWidth @ mouthHeight) on (theCanvas)
  \text{def} leftEye: Graphic2D = framedOvalAt (leftEyeLocn) size (eyeRadius @ eyeRadius) on (theCanvas)
  def rightEye: Graphic2D = framedOvalAt (rightEyeLocn) size (eyeRadius @ eyeRadius) on (theCanvas)
  // move the face by dx to the right and dy down
  method moveBy (dx:Number, dy:Number) -> Done {
    head.moveBy (dx, dy)
    leftEye.moveBy (dx, dy)
    rightEye.moveBy (dx, dy)
    mouth.moveBy (dx, dy)
  }
```

```
// determine whether the face contains pt
method contains (pt: Point) −> Boolean {
  head.contains (pt)
}
```
}

<span id="page-179-0"></span>Figure 6.5: Class for generating funny faces
object expression. The most important thing is to group together all the relevant features of an object – the definitions, variable declarations, and methods, so that we can think of the object as a single entity rather than as the collection of pieces.

A guiding principle of all programming languages is to provide facilities to allow you to create your own high-level abstractions so that you can design programs based on those high-level abstractions rather than tiny details. As an example, we think of a laptop computer as having a keyboard, trackpad, and screen because those are the pieces we interact with. We tend to think of the keyboard as a whole rather then a collection of 100 or so keys with tiny springs and switches and so on. Most of the time the right level of abstraction when talking about a keyboard is to refer to what to type on the keyboard, rather than talking about the 8th key in the 3rd row from the bottom and the switch that is depressed when you click on it.

By the way, you'll notice that when we described the computer above,we left out the internal components of the computer – the memory, the hard drive, the central processor, and the wifi card. If you are a computer user, thinking about these individual items is only rarely relevant, for example if you run out of space on your hard drive or find your computer running very slowly. For day to day use, we want to think about the computer in terms of these higher-level abstractions. Of course if we are buying or fixing a laptop then we will need to look at a different set of abstractions. In general when we are working on a problem we will need to determine what are the right set of abstractions.

We saw in this section that if we need more than one object with the same structure and methods, we can accomplish that with a class declaration. A class is a template that can be used to create new objects, which are called instances of the class. Classes, like object expressions, may include definitions, variable declarations, method definitions, and even type definitions. Objects and classes may also contain initialization code that is executed when the object is created. Classes, unlike objects, may also come with formal parameters. Actual values are provided for these parameters when the class is used to create an object.

Each object used in a program contains methods that can be executed in order to perform certain behaviors. The methods of an object are said to specify the behavior of the object. For example, a framed rectangle object has methods including moveBy, moveTo, contains, and color. These methods can be invoked or executed by making a method request to an object. A method request consists of the name of a method supported by the object, and parameters that provide information to be used in executing the method. You can think of making a method request of an object as being analogous to asking or telling a person to do something (perform a particular behavior) for you.

Values represented by definitions and instance variables of an object are used to maintain the state of an object. That is, they are used to store values that the object can use in executing the methods associated with the object. For example, a funny face object's state consists of information that allows the methods to determine the object's location, dimensions, height, eyes, mouth, etc.

The initialization code in a class is used to provide values for the definitions and instance variables and may also be used in the methods of the new object. When a class is invoked with appropriate arguments, a new object is constructed with new copies of all of the definitions and instance variables specified by the class and with all of the methods. The initialization code of the class is used to provide values for the definitions and variables, and to perform any other work needed at that point.

Exercise 6.2.3 Suppose we want to have a class that represents two framed rectangles, one inside of the other to form a picture frame. Objects generated from the class should support a moveBy method

The parameters to the class should determine the upper left corner of the frame, its width and height, the separation between the two FramedRects, and the canvas on which it will be placed. You are free to select the exact parameters expected and their order.

Please write a complete Grace class called pictureFrame to create picture frame objects.

Exercise 6.2.4 Write a class inheriting graphicApplication that creates two objects from class funnyFace. If the user presses the mouse on one of the two faces, then dragging the mouse will result in dragging that face. The code will be similar to that in Figure [6.3,](#page-173-0) but the onMousePress method will need to keep track of what face was selected so that the onMouseDrag method will move the correct face.

## 6.2.4 Putting It All Together

Class definitions in Grace are written as follows:

```
className (...) nm (...) \rightarrow SomeType {
   // definitions
   // variable declarations
   // executable code
   // method declarations
```
}

While Grace does not insist that the order of components be exactly that specified above, we will generally find it easier to keep the definitions and variable declarations toward the front of the class or object declaration and the method declarations at the end, with the executable statements wherever they make the most sense. (Remember that you cannot use a variable or definition until after it has been declared and initialized.)

Writing your code in a predictable order makes it easier for others to read your code. Including the type expression indicating what type of object is returned by the class lets a potential user see what capabilities (methods) the objects will have. We can then safely put the actual method declarations at the end of the class, letting a reader first learn what identifiers are used in writing that code and what they stand for before digging into the details of the implementation of the methods.

Now that we have completed funnyFace class, let's compare that class (shown in Figure [6.5](#page-179-0) and the revised version of the face dragging program (in Figure [6.3\)](#page-173-0) with the original program found in Figure [6.2.](#page-172-0) The first version had 5 instance variables – the four components of the face and the variable lastPoint to keep track of the last Point of the mouse. The four components of the face were moved to the FunnyFace class, while lastPoint was kept with the mouse-handling code of RevFaceDrag because it was more relevant to the mouse movements than to the funny face.

All of this effort to create a FunnyFace class may seem like a lot of work for little benefit. After all, the code of the original program is shorter than the combination of the code in

classes FunnyFace and RevFaceDrag. However, there are several advantages to creating and using the class FunnyFace.

One benefit is that, having created the FunnyFace class, we can use this class in any program now or in the future, rather than having to rewrite the functionality. In particular, this class may be used with a variety of other classes to create more complex programs. (We illustrate this later in the chapter by using FunnyFace in a different program.)

Another benefit is that because this program supports the same kind of methods as the geometric objects in the ObjectDraw library, we may use it just like these other objects. In the example above, the difference between a program allowing the user to drag around a rectangle and one allowing the user to drag around a funny face is minimal. We can thus reuse with minimal changes other code that we have already determined works with other kinds of objects.

This worked because the two methods in type Draggable were exactly the same as the corresponding methods in type Graphic2D, and they were the only two of those methods used in the program. As a result, we can associate any object of type Graphic2D, say a a filled rectangle, with an identifier with type Draggable. When we say an object has a type, it means that it has at least the methods described in those types – i.e., and possibly more.

As a result, the following definition would be legal in a program where somePt is associated with a Point, w and h are numbers, and canvas has type DrawingCanvas.

def draggedObject: Draggable = framedRectAt (somePt) size (w  $\mathcal Q$  h) on (canvas)

## 6.3 Adding Methods to our face

If we were to use objects from class funnyFace in other programs like those we wrote using geometric objects from the library, we would likely need other methods like those supported by the other geometric objects to the funnyFace class. Such methods would likely include moveTo, isVisible, visible: $=$ , color, and color: $=$ , among others. In this section we discuss how we could write such methods.

### 6.3.1 Some Methods Are Like Those Already Written

The code for the method visible:  $=$  is similar to that of moveBy in that it simply forwards visible:  $=$ method requests to each of its components.

```
// Change the visibility of face
method visible := (state: Boolean) \rightarrow Done {
   head.visible := stateleftEye.yisible := staterightEye.yisible := statemouth.visible := state}
```
The code for method color: = will be very similar. (We will decide to have all the components of a face to be the same color.)

Sometimes you get lucky, and the code can be even simpler. Because the components of the face objects will either all be visible or all be invisible we only need to retrieve the status of one component to know whether the entire face is visible:

```
\frac{1}{\sqrt{2}} return whether the face is currently visible
method isVisible −> Boolean {
   head.isVisible
```
}

Thus this method will return the visibility of the head, providing us with the visibility of the entire face. Note the similarity of this method with that of the contains method, where we could get away with only asking whether a location pt was within the head because all other pieces were within the head object.

The code for color:  $=$  and color should be easy for you to write, as they are similar to these two methods.

### Exercise 6.3.1

Write the methods color and color:= for the class funnyFace.

#### Exercise 6.3.2

We didn't bother to include instance variables for representing the color of the face or whether it was visible. Consider what the code for the class would look like if we had included one or both of these. Would it make the code for the methods harder or easier? Provide reasons why we might have decided to leave them out.

## 6.3.2 Some Methods Are Trickier

Because funnyFace has a moveBy method, an obvious addition would be a moveTo method that would take a new location as a formal parameter, and result in moving the object to that location. Writing the method moveTo will be a bit trickier than moveBy. If we did the obvious thing and moved all of the components of the funny face to the same place, both of the eyes and the mouth would end up on top of each other in the upper left hand corner of the face. Stop and make sure you understand this – draw the results of moving all the components to the same place!

We could instead calculate where we want all of the pieces to be after the moveTo, and send a moveTo message with different parameters to each of the components of the funny face. However, it would be pretty painful to have to calculate all of those points. (Look at how horrible all the calculations were in the definitions and instance variables of the class!)

There is an alternative that is both clever and simple — an ideal combination. What we will do is figure out for the funny face *how far* to move By rather than where to move it. Once we calculate the horizontal and vertical distance the funny face is to move, we can pass those as actual parameters to the funny face's moveBy method and take advantage of the fact that we have already written that method. The key thing here is that while each of the four components of the face must be moved to a different point, they all need to be moved by the same amount so they stay in the same positions relative to the point of the head.

The position of the face is actually the position of the upper left corner of the bounding box for the head. The new position occurring as a parameter to moveTo will be the new position for the head. We need to figure out how far to move in each of the x and y directions to get from the current position to the new position.

Let's look at a simple example. If the face is currently at the point with coordinates (40,100) and we wish to move it to down and to the right to coordinates (70, 120), then we will need to move the head  $70 - 40 = 30$  pixels to the right, and  $120 - 100 = 20$  pixels down. Because we want the eyes and mouth to be in the same relative position with respect to the head, we also want all of them to move by the same amount: 30 to the right and 20 down.

If we take these ideas and just straightforwardly translate them to Grace code we get the following method:

```
method moveTo (newPoint: Point) −> Done {
  def moveX: Number = newPoint.x - head.x
  def moveY: Number = newPoint.y - head.y
  head.moveBy (moveX, moveY)
  leftEye.moveBy (moveX, moveY)
  rightEye.moveBy (moveX, moveY)
  mouth.moveBy (moveX, moveY)
}
```
Identifiers moveX and moveY are calculated to be the amount to be moved in each of the x and y directions, and then each of the four components is moved by that amount.

That works fine, but the code is getting a bit long and messy. If we think carefully, we see that we have written other code that looks almost exactly like this – at least for the last four lines. That is almost exactly the code for the method moveBy.

One thing good computer scientists learn very early is never to duplicate existing code. Instead, if you know you have code that works, take advantage of it and reuse it. In this case we want to take advantage of the move By method that we have already written:

```
method moveTo (newPoint: Point) -> Done {
  def moveX: Number = newPoint.x - head.xdef moveY: Number = newPoint.y – head.y
  self.moveBy (moveX, moveY)
```

```
}
```
So here we have replaced the four method requests for moveBy in the previous version by one in this one. However, the requests for moveBy in the previous version went to components of the face. In this version there receiver is **self**. What is that?

The identifier self is used to refer to the object that received the method request. So if we execute face.moveTo (origin), where face is the object we've constructed and origin is a point corresponding to  $(0,0)$ , then when we start executing the code for moveTo above, the formal parameter newPoint will refer to origin, as we have seen before. But now also self will refer to face, as that is the object that was the receiver of the moveTo request.

You should think of self as a kind of pronoun. When you need to remind yourself to do something, you may write a message to your *self*. If other people might be around, perhaps you'll put your name on it, but if, say, it is on your own desk, you may just write: "Message to self: Do ...".

On the other hand, if no one else is likely to see it, you may leave off that initial part about yourself and just write "Do ...". Grace actually let's you do the same thing. Most Grace programmers would write the above method as:

```
method moveTo (newPoint: Point) -> Done {
  def moveX: Point = newPoint.x - head.x
  def moveY: Point = newPoint.y - head.y
```

```
moveBy (moveX, moveY)
}
```
Notice that the difference here is that self receiver of the move By method request has been omitted. In Grace, when you omit a receiver of a method request, the system interprets that as a request on self.

It is also possible to attach the self prefix to an instance variable, but, as with methods, we may omit it (as we have to this point in all of our examples). We will generally continue to omit it in our examples.

From now on we will assume that the definition of funnyFace (and the type of objects it generates, Draggable) includes at least the method moveTo defined above. As suggested earlier, that will allow us to use funnyFace more effectively in other programs.

**Exercise 6.3.3** Normally we would make the class funny Face even more flexible by also including parameters in the class to specify the width and height of the funny face being created. We left those off in this version of funnyFace in order to keep the code simpler. Rewrite funnyFace to take two extra parameters width and height of type Number to represent the width and height of the funny face being constructed.

## 6.3.3 Using self as a Parameter

The identifier self, which refers to the object receiving the method request, has the same type as that object. As a result, we can pass self as a parameter of a message, so that the receiver can make requests back to the sender. This is not unlike sending someone your e-mail address so that they can correspond with you.

For example, suppose that we wish to create classes for keys and locks, and that moreover, every time we create a key, we want to associate it with the appropriate lock. We can do that by creating a makeKey method for the lock that will both create the key and tell the key what lock it opens.

Let us assume the class constructing key objects takes as a parameter the lock it is associated with. The class might look like:

```
class keyWithLock (myLock: Lock) −> Key {
  def the Lock: Lock = my Lock
  ...
  method lock −> Lock {
    theLock
  }
   ...
}
 The class lock and its method createKey are shown below:
class makeLock −> Lock {
  var myKey: Key
   ...
  method createKey –> Key {
    myKey := keyWithLock (self)myKey
  }
```
... }

The use of self as a parameter to the keyWithLock class in class makeLock results in passing the lock itself as a parameter to the class for keyWithLock. For example, if bikeLock refers to an object of type Lock, then

 $\text{def}$  bikeKey: Key = bikeLock.createKey

results in bikeKey referring to the key that unlocks bikeLock. In particular, evaluating bikeKey.lock refers to the same value as bikeLock.

# 6.4 Another Example: Implementing a Timer Class

In this section we practice what we have learned by designing another program that uses classes. There are two main points that we would like to make with this example. The first is that we can define classes like Point that are useful in programs, but that do not result in anything being displayed on the canvas. The second is that we can reuse previously defined classes to solve new problems.

The application we are interested in is a very simple game in which the user tries to click on an object soon after it moves to a new position. Because success in the game depends on clicking soon after the object has moved, we will create a Timer class that provides facilities to calculate elapsed time. We will reuse the funnyFace class to create the object to be chased. Unlike the funnyFace class, the Timer does not result in anything being drawn on the screen.

To calculate elapsed time, the Timer class uses the method system.elapsed introduced in Chapter [5.](#page-150-0) Recall that this method returns the number of seconds since the program started execution. Because we are interested in the length of time intervals, we will obtain starting and ending times and then subtract them.

As we can see from the code in Figure [6.6,](#page-187-0) the Timer class is very simple. The class has a single instance variable startTime that is initialized in the constructor with the value of system.elapsed. It can be reinitialized in the reset method by reevaluating system.elapsed. The methods elapsedMilliseconds and elapsedSeconds calculate the elapsed time between startTime and the time when the methods are called. As the time values used are all in units of seconds, the number of milliseconds of elapsed time must be calculated by computing the number of seconds and then multiplying by 1000. Both methods return a value of type Number; neither takes any parameters.

The object Chase inherit graphicApplication. Using the class FunnyFace, it creates a funny face in the upper part of the canvas, and constructs a Text message, infoText, that tells the user to click to start playing the game. When the user clicks for the first time, the funny face moves to a new position on the canvas. If the user clicks on it within timeLimit seconds, the user wins. If the user misses the funny face with the click then a message appears indicating that the user missed, and the funny face moves to a new randomly selected position. If the user clicks on the funny face in time, a message is displayed and the user is instructed to click to start the game again. Finally, if the user clicks on the funny face, but too slowly, then the message "Too slow" appears and the funny face is moved.

The code for the chase program is given in Figures [6.7.](#page-189-0) Because this program will use the classes for timers and funny faces we will import them for use in this program. We

```
// Class allowing calculations of timing between events.
import "sys" as system
type Time = \{elapsedSeconds −> Number
  elapsedMilliseconds −> Number
  reset −> Done
}
class timerNew −> Timer {
  // starting time for timing interval
  var startTime: Number := system.elapsed
  // number of milliseconds since timer created or reset
  method elapsedMilliseconds −> Number {
    elapsedSeconds ∗ 1000
  }
  // number of seconds since timer created or reset
  method elapsedSeconds −> Number {
     system.elapsed – startTime
  }
  // reset the start time of the interval
  method reset −> Done {
    startTime := system.elapsed
  }
}
```
<span id="page-187-0"></span>Figure 6.6: Timer class

assume that the code for these classes are stored in files named "FaceClassTo.grace" and "Timer.grace". The two lines

import "FaceClassTo" as fc import "Timer" as tm

make the code in these files accessible to the program. Thus we can write fc.funnyFace to get access to the class funnyFace class and fc.Draggable to get access to the type Draggable.

The identifier smileyFace is associated with a new funny face, stopWatch with a new Timer, and lstinlineinfoText with a new Text object. There is a boolean instance variable, playing, that keeps track of whether or not the game has actually started, while newPoint will represent the next Point where smileyFace will move to.

The new face, which is constructed a little above the center of the screen, is associated with instance variable funFace. The Text object infoText is created just below the face with a startup message telling the user how to start the game. Notice that the positions of both are based on the width and height of the canvas. Thus if the programmer changes the parameters in the *inherit* expression, the positions will automatically reflect those changes.

Finally the instance variable playing is initialized to be false. This variable keeps track of whether the game is in progress and the system is waiting for the user to press the mouse on the funny face, or if the system is simply waiting for the user to press the mouse to start the game.

The onMousePress method determines how the program reacts to a mouse press. The conditional statement provides cases for when the game has not yet started (playing is false), when the click does not occur in funFace, when the user succeeds (the click does occur in funFace and within the appropriate time interval), and when the elapsed time is too long. The code in each of those cases is straightforward. In all the cases except when the player clicks on the face in time, the face is moved to a new randomly chosen position.

We will make several improvements to this program in the following sections as we introduce new features of Grace that are useful in writing classes.

Exercise 6.4.1 This question has to do with the Chase program above.

- a. Why didn't we have to check that playing is true in the elseif clauses of the onMousePress method.
- b. Why do you think we chose to use onMousePress in this program rather than onMouseClick? Hint: We originally used onMouseClick, but changed after playing the game for a while.

## 6.5 Local Variables

So far we have seen how to give names to identifiers used in definitions, instance variables, and formal parameters. There is another kind of definition (and variable) that can be named and used in Grace classes. These are used to hold information that is only needed during the execution of a single method, but need not be remembered after the method completes execution. Definitions of this kind are called local definitions.

In order to better motivate the use of local definitions, let us look back to the onMousePress method in the chase program from the last section. Three of the four branches of the if-then-else statement include the following statement

```
dialect "objectdraw"
import "random" as rand
import "FaceClassTo" as fc
import "Timer" as tm
object {
  inherit graphicApplicationSize (400 @ 400)
  def timeToClick: Number = 1.5 \frac{1}{s} seconds to click on Smiley and win
  def startLocn: Point = (canvas.width / 2) \mathcal{O} (canvas.height / 3) // starting position of face
  def smileyFace: fc.Draggable = fc.funnyFaceAt (startLocn) on (canvas) \frac{1}{s} smiley face to be chased
  def stopWatch: tm.Timer = tm.timerNew // Timer to see if click fast enough
  var playing: Boolean := false // Is player playing or waiting to start
  def textLocn: Point = (canvas.width / 3) \mathcal Q (canvas.height / 2) // where to draw infoText
  // Text item to provide instruction/feedback
  def infoText: Text = textAt (textLocn) with ("Click to start chasing the Smiley.") on (canvas)
  // Determine if user won and move smiley face if necessary
  method onMousePress (pt: Point) -> Done {
    if (!playing) then {
       playing := trueinfoText.contents := "Click quickly on the Smiley to win!"smileyFace.moveTo ((rand.integerIn (0) to (canvas.width)) @
                     (rand.integerIn (0) to (canvas.height)))
       stopWatch.reset
    }
    elseif {!smileyFace.contains (pt)} then {
      infoText.contents := "You missed!"
      smileyFace.moveTo ((rand.integerIn (0) to (canvas.width)) @
                     (rand.integerIn (0) to (canvas.height)))
      stopWatch.reset
    }
    elseif {stopWatch.elapsedSeconds \leq timeToClick} then {
      infoText.contents := "You got the Smiley in {stopWatch.elapsedSeconds} seconds. Click to start over."
      playing := false}
    else \{ // clicked on face, but too slowly
      infoText.contents := "Too slow!"
      smileyFace.moveTo ((rand.integerIn (0) to (canvas.width)) @
                     (rand.integerIn (0) to (canvas.height)))
      stopWatch.reset
    }
  }
  startGraphics
}
                                        Figure 6.7: Chase program
```

```
168
```
smileyFace.moveTo ((rand.integerIn (0) to (canvas.width)) @ (rand.integerIn (0) to (canvas.height))) We prefer not to have repeated code, and we especially don't like to have code that is so complex in the program. Thus it makes sense to provide an identifier with the expression calculating the new position. However, while it is recalculated each time we click, it doesn't make much sense to make it into an instance variable as there is no need to remember the value after the method completes.

To avoid taking up space when it is not needed, we associate this new position with a new identifier inside the method. This is called a local definition because it is provided inside the method body and thus goes away when the method has completed. It is only accessible locally, that is, within that method. The revised code can be found in Figure [6.8.](#page-191-0)

Local definitions are used to help in complex or repeated calculations for values needed inside a method, but the values need not be retained after the method has completed. Thus they help us save memory space for each item constructed, compared with instance variables, whose space is always retained while the object is in use. If the identifier is associated with different values during the same method invocation then we can define a local variable instead of a local definition. However we will not see much need for local variables until we discuss statements that provide for repeated invocation of a block of code.

As a last improvement, we can simplify the names of types and classes that are imported by giving them new local names. For example, when we access the type Timer we have to write tm.Timer and when we access the class, we must write tm.timerNew. While those each only occur once in this program, if they occurred multiple times these longer names might be harder to read. In that case we could begin the program with

import "Timer" as tm  $type$  Timer  $=$  tm. Timer method timerNew -> Timer {tm.timerNew}

As you can see, it is easy to give a simpler name to a type, just use a type definition. Objects are also simple, just write **def** newName: newType = oldName.

You must work a bit harder with classes. Classes can be treated as methods as they take parameters and return values. As you can see above this is a bit more wordy. In general the new method definition must also include the parameters in the declaration. In general, we prefer to rename types and objects, but just use the longer names for classes rather than trying to rename them.

Because we have defined Timer to be the same as tm.Timer, we can now just use Timer without the prefix in the rest of the program.

## Exercise 6.5.1

- a. How are local definitions different from instance definitions?
- b. Explain why newPoint in the revised chase program can be a local definition.

# 6.6 What about graphicApplication

Let us return to the original objects that we defined in this text. These are the object expressions that inherited from graphicApplication and that resulted in popping up a window

```
// Game chasing face around screen
dialect "objectdraw"
import "random" as rand
import "FaceClass" as fc
import "Timer" as tm
object {
  inherit graphicApplicationSize (400 @ 400)
  def timeToClick: Number = 1.5 // seconds to click on Smiley and win
  def startLocn: Point = (canvas.width / 2) \mathcal Q (canvas.height / 3)
  def smileyFace: fc.Draggable = fc.funnyFaceAt (startLocn) on (canvas) \frac{1}{s} smiley face to be chased
  def stopWatch: tm.Timer = tm.timerNew // Timer to see if click fast enough
  var playing: Boolean := false // Is player playing or waiting to start
  def textLocn: Point = (canvas.width / 3) \mathcal Q (canvas.height / 2)
  def infoText: Text = textAt (textLocn) with ("Click to start chasing the Smiley.")
                           on (canvas) // Text item to provide instruction/feedback
  // Determine if user won and move smiley face if necessary
  method onMousePress (pt: Point) -> Done {
    def newPoint: Point = (rand.integerIn (0) to (canvas.width)) \mathcal Q (rand.integerIn (0) to (canvas.height))
    if (!playing) then {
       playing := trueinfoText.contrib := "Click quickly on the Smiley to win!"smileyFace.moveTo (newPoint)
      stopWatch.reset
    }
    elseif {!smileyFace.contains (pt)} then {
      infoText.contents := "You missed!"
      smileyFace.moveTo (newPoint)
      stopWatch.reset
    }
    elseif {stopWatch.elapsedSeconds <= timeToClick} then {
      infoText.contents := "You got the Smiley in {stopWatch.elapsedSeconds} seconds. Click to start over."
      playing := false}
    else \{ // clicked on face, but too slowly
      infoText.contents := "Too slow!"
      smileyFace.moveTo (newPoint)
       stopWatch.reset
    }
  }
  startGraphics
}
```
<span id="page-191-0"></span>Figure 6.8: Chase game with a local definition newPoint.

type GraphicApplication = Application & type  $\{$ 

// canvas holds graphic objects on screen canvas −> DrawingCanvas

 $\frac{1}{2}$  Respond to a mouse click (press and release) in the canvas at the given // point. onMouseClick (mouse : Point) −> Done

// Respond to a mouse press in the canvas at the given point. onMousePress (mouse : Point) −> Done

// Respond to a mouse release in the canvas at the given point. onMouseRelease (mouse : Point) −> Done

// Respond to a mouse move in the canvas at the given point. onMouseMove (mouse : Point) −> Done

// Respond to a mouse drag (move during press) in the canvas at the given  $//$  point. onMouseDrag (mouse : Point) −> Done

// Respond to a mouse entering the canvas at the given point. onMouseEnter (mouse : Point) −> Done

// Respond to a mouse exiting the canvas at the given point. onMouseExit (mouse : Point) −> Done

// must be invoked to create window and its contents as well as prepare the // window to handle mouse events startGraphics −> Done }

<span id="page-192-0"></span>Figure 6.9: The type GraphicApplication of graphic programs in objectdraw

that supported interaction using mouse events.

Like all the other objects we have talked about, these objects also have a type. It is the type GraphicApplication, whose definition is given in Figure [6.9.](#page-192-0)

The methods listed in the type are all methods that we have been using in our programs. The first method provides us with the canvas on which we place our graphical items. The next seven methods are those used to respond to mouse events: clicking, pressing, releasing, moving, dragging, as well as entering and exiting the canvas with the mouse.

The last method, startGraphics, is what we have been using to pop up a window with the canvas installed in it, as well as enabling the object to start responding to the mouse events.

One curious thing is that the objects we have been defining have not had all of the methods defined above. Typically they only have a few of the mouse-event handling methods. So, how could these objects we are defining have type GraphicApplication?

The secret is in the *inherit* clause. If we define an object (or class) that *inherit graphicApplicationSize* 

(w @ h) then it will "inherit" the versions of these methods that are defined in the class graphicApplication. Each of the mouse-event-handling methods is defined in graphicApplication, but they have an empty body. In other words they do nothing at all. When you write a method onMousePress in your object, it will override (replace) the version of the method in graphicApplication with the one you wrote.

Thus in your program, you can override as many of these methods as you like. If you perform a mouse action corresponding to a method that you have not overridden, it will perform the action from graphicApplication. I.e., it will do nothing. However if you perform a mouse action corresponding to a method that you have overridden (by including the method in your object), then it will execute your code instead.

This is one of the reasons that you must be sure not to misspell the names of these methods or to give them the wrong number or type of parameters in your programs. If you make one of those mistakes then your code will not override the code from graphicApplication, and so the program will execute the "do-nothing" code from graphicApplication rather than the code you wrote.

Do not override the methods canvas and startGraphics in your object as the definitions from graphicApplication are necessary to provide the expected behavior in your program!

From now on we will provide names for these objects that we have been defining that control the behavior of your program. For example, we could write the chase program in the last section as

```
def chaseFace: GraphicApplication = object {
  inherit graphicApplicationSize (400 @ 400)
  ...
}
```
# 6.7 Summary

In this section we showed how to design new objects and classes in Grace. Object definitions are used if we only need a single copy, while classes are useful if we need more than one copy of similar objects. Thus we can design classes to represent interesting collections of objects with similar behaviors. We illustrated these ideas by building classes FunnyFace and Timer. The use of these classes made it much simpler to define programs to drag around a funny face on the screen and a game in which the user is to click on the funny face within a small time interval.

Objects and classes are composed of

- Definitions providing names for objects.
- Instance variables representing the features of the object or class that can be changed at run time
- Methods representing the possible behavior of the objects of the class.

We showed how a method could call another method, m, of the same class by writing self.m(...) or just  $m$ (...).

We introduced local definitions and variables in order to hold values that need only be saved temporarily during the execution of a single method. We also introduced the type GraphicApplication of the objects controlling the execution of our programs and explained the function of the *inherit* clause in those objects.

# 6.8 Chapter Review Problems

Exercise 6.8.1 Define the following Grace terms:

a. instance of a class

b. return type

c. local definition

Exercise 6.8.2 What is meant by formal parameters and arguments and how do they relate to each other?

Exercise 6.8.3 Write the following methods for FunnyFace

```
a. removeFromCanvas
```
b. x

c. setEyeColor

Exercise 6.8.4 Why does the following moveTo method not do what is expected?

```
method moveTo (x: Number, y: Number) {
   head.moveTo (x, y)
   mouth.moveTo (x, y)
   leftEye.moveTo (x, y)
   rightEye.moveTo (x, y)
}
```
Exercise 6.8.5 What would you have to do to Chase if you wanted to have the console display how long the game has been running when the mouse exits the window? Write the onMouseExit method.

# 6.9 Programming Problems

Exercise 6.9.1 Create a class called Man which looks like the stick-man in Figure [6.10.](#page-195-0) A Man should have the following methods in addition to a constructor: move, moveTo, color:=, color, removeFromCanvas, getHead and contains.

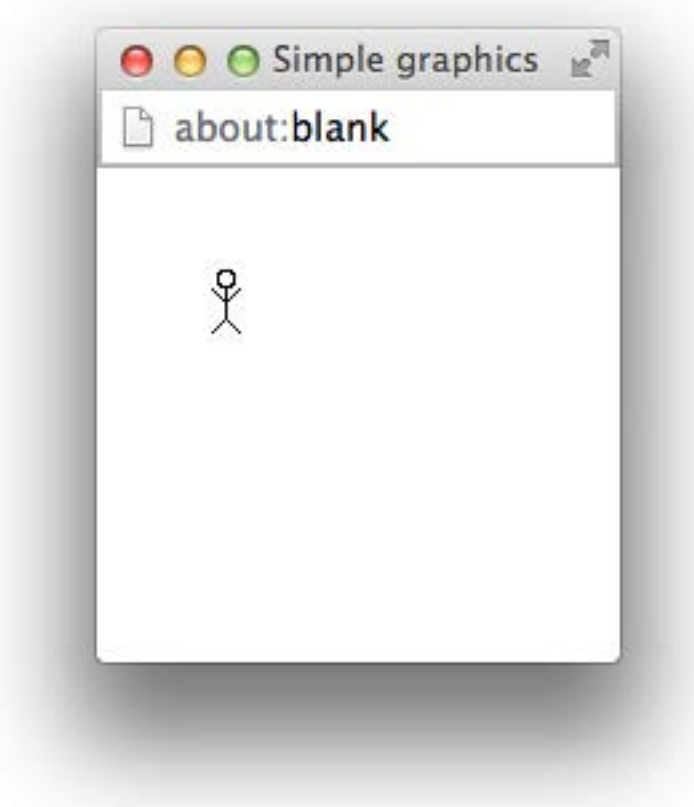

<span id="page-195-0"></span>Figure 6.10: A small stick-man

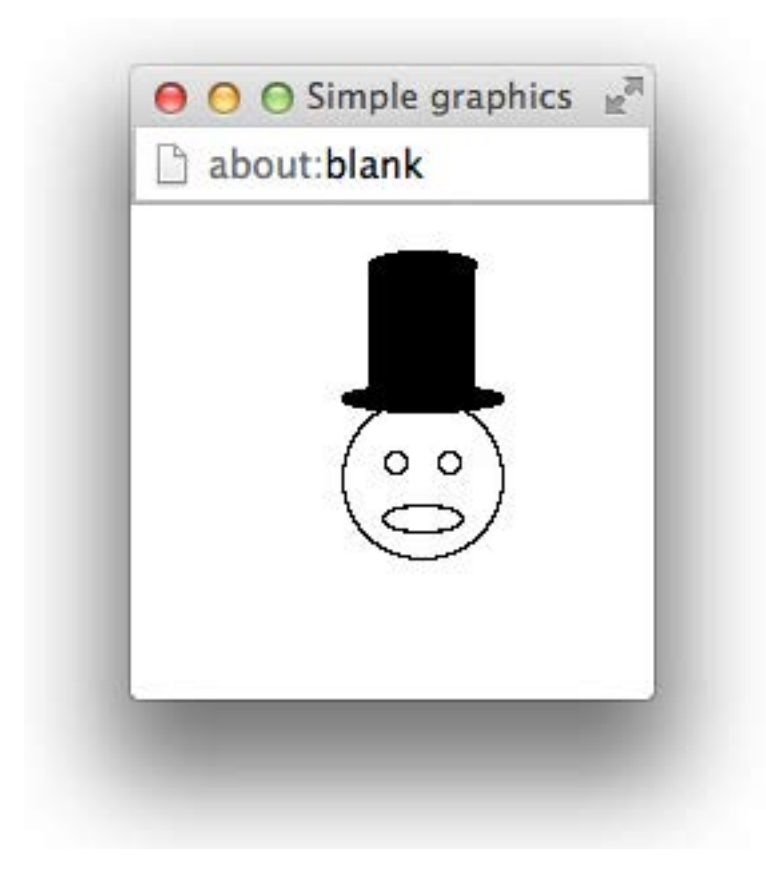

<span id="page-196-0"></span>Figure 6.11: FunnyFace with a TopHat

Exercise 6.9.2 Write a class called TopHat which will be a hat like that in Figure [6.11](#page-196-0) for a FunnyFace. Modify the Chase class so that there is also a TopHat on the FunnyFace. If the user clicks on the face or the hat in time, it will generate the normal correct response. However, if the user is too slow or misses the hat and face then the hat will change color. The hat should switch color either from red to black or from black to red. Hint: You may want to add additional accessor methods to FunnyFace.

# Chapter 7

# Control Structures

This chapter discusses control structures. These are mechanisms that allow a programmer to control the order in which program statements are executed.

You have already learned a bit about control structures. For example, blocks of code in braces indicate that sequential execution of those statements will take place. You also learned about the conditional statement in Chapter [4.](#page-120-0) In fact, you saw a variety of different forms of the conditional statement. All of the variants of the conditional statement allow the programmer to specify a choice of statements to be executed, depending upon conditions that arise during the running of a program. This chapter expands on what you learned earlier, providing advice for writing clear conditional statements even in cases that are complex.

This chapter also introduces the *while* statement. This is one of several ways to express the idea of executing code repeatedly in Grace. The while statement will allow you to create complex drawings. Learning about the while statement will also serve as a foundation for Chapter [9,](#page-244-0) in which you will generate simple animations.

## 7.1 Repetition and while Loops

Many of the programs we have written have involved repetition. The Craps example from Chapter [4,](#page-120-0) for example, involved repeatedly rolling two dice. The grid shown in Figure [2.11](#page-75-0) and repeated in Figure [7.8](#page-207-0) involved repeatedly drawing rectangles to form a grid pattern. These examples, and many of the others we have shown you, have something in common – their repetitive behavior is controlled by a user through the mouse. But what if we want to draw a complex pattern with just a single click (or with no click at all!)? This requires a mechanism for telling Grace to perform an action repeatedly. In this section we introduce the while statement, which is one of several ways to express the notion of executing code repeatedly in Grace.

Let's begin our discussion of repetition with a simple example. Consider the drawing of a grassy field shown in Figure [7.1.](#page-199-0) It is easy to imagine how this scene might be created. The sun is a filled oval, the base of the grass is a filled rectangle, and each blade of grass is a line. The only problem is that, with the tools you have so far, the process of creating so many blades of grass would be horribly tedious. The code would be extremely repetitive, as illustrated in Figure [7.2.](#page-200-0) For each individual blade of grass drawn on the canvas, we must

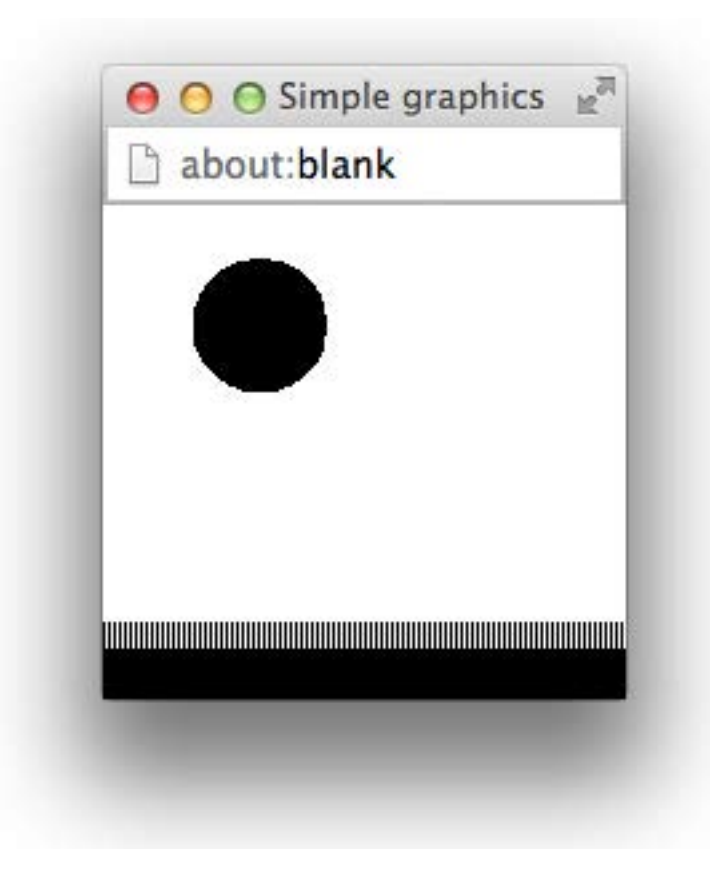

Figure 7.1: Grass

<span id="page-199-0"></span>create the positions of the endpoints of the line and then create the line itself.

In the code in the figure we used the variable nextGrassX to keep track of the x-component of the grass blade and simply changed the value before repeating the same block of three statements to create the positions of the end points of the line and the line itself. This made it easier to cut and paste most of the code and just change the assignment to nextGrassX for each new blade.

Even so, this is still extremely tedious. Imagine how painful it would be if you wanted to draw hundreds of blades of grass.

Naturally, it would be nice to think about how we could make this a bit less tedious. One thing we might notice is that the only difference between the four line blocks of code to draw each blade is that the variable next Grass X increases by 4 pixels. So we might think about how we can say something like, "repeatedly draw a line with an x coordinate 4 more than the previous one."

What we can do is to initialize next Grass X to 2 as before, but then replace the further assignments with

 $nextGrassX := nextGrassX + 4$ 

As we saw earlier with similar examples, this assignment increases the value of nextGrassX by 4 each time it is executed. Thus it will go from 2 to 6 to 10 to . . . , just as before. The code

### dialect "objectdraw"

```
def tediousGrass: GraphicApplication = object {
  inherit graphicApplicationSize (400 @ 400)
```
// height of each blade of grass  $def$  grassHeight: Number = 20

## // draw ground

 $def$  groundY: Number = 300 filledRectAt (0 @ groundY) size (canvas.width @ (canvas.height − groundY)) on (canvas)

// draw sun filledOvalAt (80 @ 40) size (50 @ 50) on (canvas)

# // add the blades of grass

var nextGrassX: Number := 2 **var** grassBottom: Point := nextGrassX  $@$  groundY var grassTop: Point := grassBottom +  $(0 0 (-\text{grassHeight}))$ lineFrom (grassBottom) to (grassTop) on (canvas)

```
nextGrassX := 6grassBottom := nextGrassX @ groundY
grassTop := grassBottom + (0 @ (-grassHeight))
lineFrom(grassBottom) to (grassTop) on (canvas)
```

```
nextGrassX := 10grassBottom := nextGrassX @ groundY
grassTop := grassBottom + (0 \circ (-\text{grassHeight}))lineFrom(grassBottom) to (grassTop) on (canvas)
```
startGraphics

}

<span id="page-200-0"></span>Figure 7.2: Code for drawing the grass scene.

```
\frac{1}{4} add the blades of grass\}var nextGrassX: Number := 2
```

```
var grassBottom: Point := nextGrassX @ groundY
var grassTop: Point := grassBottom + (0 \circ (-\text{grassHeight}))lineFrom (grassBottom) to (grassTop) on (canvas)
```

```
nextGrassX := nextGrassX + 4
```

```
grassBottom := nextGrassX @ groundY
grassTop := grassBottom + (0 \circ (-\text{grassHeight}))lineFrom(grassBottom) to (grassTop) on (canvas)
```
 $nextGrassX := nextGrassX + 4$ 

```
grassBottom := nextGrassX @ groundY
grassTop := grassBottom + (0 @ (-grassHeight))
lineFrom(grassBottom) to (grassTop) on (canvas)
```

```
nextGrassX := nextGrassX + 4...
```
<span id="page-201-0"></span>Figure 7.3: Alternate code for drawing grass. Note the pattern that has emerged in the code.

that draws the grass can now be expressed as in Figure [7.3](#page-201-0)

This has a number of advantages over the previous approach. For instance, the process of creating the multiple blades of grass involves cutting and pasting without modification of any of the individual lines. Unfortunately, this is still painfully tedious.

An alternative would be to have the user of this class draw each blade of grass with a mouse click, as shown in Figure [7.4.](#page-202-0) Again, nextGrassX holds the x coordinate of the blade of grass to be drawn. The onMouseClick method contains all four of the repeated lines from the earlier version (though notice that to get exact repetitions we moved the original assignment of 2 to nextGrassX to outside the method and instead included the statement to increase the value of nextGrassX by 4 after the other three statements).

The only extra feature here is that we check whether the x coordinate is within the bounds of the canvas, so that a line is only drawn if it will be visible. While this is fairly straightforward to write, it would be terribly dull for the user to click enough to fill the window with grass.

Exercise 7.1.1 What would have happened if we had included the code to initialize nextGrassX to 2 in the onMouseClick method?

Fortunately, Grace provides several constructs for expressing repetition concisely. One of these is the while statement, sometimes called the while loop.

Figure [7.5](#page-203-0) defines a class that draws the entire grass scene. The important change from the earlier programs is that drawing of the grass is now expressed as a while loop rather than in the onMouseClick method. Notice that all of the important elements of the drawing algorithm were already in place in Figure [7.4:](#page-202-0) drawing a single line, changing the value of

```
// add the blades of grass
var nextGrassX: Number := 2var grassBottom: Point
var grassTop: Point
method onMouseClick(pt: Point) -> Done {
  if (nextGrassX < canvas.width) then {
    grassBottom := nextGrassX @ groundY
    grassTop := grassBottom + (0 \circ (-\text{grassHeight}))lineFrom(grassBottom) to (grassTop) on (canvas)
    nextGrassX := nextGrassX + 4}
}
```
<span id="page-202-0"></span>Figure 7.4: Code that allows a user to draw the grass in the grass scene by clicking.

nextGrassX, and deciding whether more should be drawn. All that was required to write a while loop was modifying the syntax a bit.

Let's look at the structure of a *while* statement in general first, so that we can better analyze how the example loop draws grass. The syntax of the *while* statement is as follows:

```
while {condition} do {
   // statements to be repeated
}
```
The condition specifies the circumstances under which the statements in the loop are to be executed. It must be an expression that describes a boolean value. If *condition* is false, the statement is skipped, and control moves to the statement immediately following the while loop.

If condition is true, the body of the loop is executed. Once the body has been executed, condition is tested again. If condition is false, execution of the loop is terminated, and control moves to the statement following the loop. Otherwise, the statements in the body of the loop are executed again, and so on. Braces mark the beginning and end of the block of statements to be repeated. These statements are sometimes called the body of the loop.

Now we can look at the structure of our grass drawing while statement in Figure [7.5](#page-203-0) in detail. We use the variable nextGrassX of type Number to hold the x coordinate of the next blade of grass to be drawn, just as we did before. Drawing begins at the extreme left-hand side of the canvas. Before drawing each blade of grass, we check whether nextGrassX is within the bounds of the canvas. If so, we draw a line and advance the x coordinate, nextGrassX, and then return to the top of the while to test the condition again. If the newly updated x coordinate is still within the bounds of the canvas, we draw a line, advance nextGrassX and again go back to test the condition. If the condition evaluates to false, we skip the body of the loop. We can express this construct in words as follows: as long as nextGrassX is within the canvas, draw a new line and advance nextGrassX to the next drawing spot.

We can be certain that the while loop will terminate. If next Grass X is initially set to two and then incremented each time through the loop, it will eventually exceed canvas.width, terminating the loop.

```
dialect "objectdraw"
```

```
def grass: GraphicApplication = object {
  inherit graphicApplicationSize (400 @ 400)
  def grassHeight: Number = 20
  // draw ground
  def groundY: Number = 300
  filledRectAt (0 @ groundY) size (canvas.width @ (canvas.height − groundY)) on (canvas)
  // draw sun
  filledOvalAt (80 @ 40) size (50 @ 50) on (canvas)
  // add the blades of grass
  var nextGrassX: Number := 2
  var grassBottom: Point
  var grassTop: Point
  while {nextGrassX < canvas.width} do {
   grassBottom := nextGrassX @ groundY
   grassTop := grassBottom + (0 \circ (-\text{grassHeight}))lineFrom(grassBottom) to (grassTop) on (canvas)
   nextGrassX := nextGrassX + 4}
  startGraphics
}
```
<span id="page-203-0"></span>Figure 7.5: Using a while loop to draw blades of grass.

Notice the similarity between this version of grass drawing and the version in Figure [7.4.](#page-202-0) In the new version, there are only two differences from the original. First, we replaced if with while. Second (and more subtly), we surrounded the condition in the while loop with braces rather than parentheses.

Braces in Grace are very important. They signify that an expression may be evaluated multiple times. When we look at the while loop in the program, it is not obvious how many times the condition and the body of the while loop will be evaluated. The condition will be evaluated at least once, but probably lots of times. The body of the while loop might not be evaluated at all (if next Grass  $\geq$  = canvas.width initially), but likely will also be evaluated many times.

The general rule in Grace is that if an expression may be evaluated many times (or not at all) then it should be surrounded by braces. It is interesting to compare the difference between if statements and while loops in these features. In an if statement like

```
if (condition) do {
   \frac{1}{1} statements to be executed if condition is true
}
```
the condition is always executed exactly once (and hence does not require braces), while the set of statements may not be executed at all (if condition evaluates to false), and thus is surrounded by braces.

```
In the while statement
while {condition} do {
   // statements to be repeated
}
```
the condition may be executed multiple times and hence is surrounded by braces. The set of statements also may be executed multiple times and hence must be surrounded by braces.

Code surrounded by braces is called a block in Grace. Blocks are ubiquitous in Grace. Blocks form the body of class and object expressions as well as the body of method declarations. In general, blocks may contain multiple statements and may include both type and regular definitions, as well as variable declarations.

If a block is to return a value, the value returned is that of the last expression in the block. For example, the condition in a while loop is typically only one boolean valued expression, and its value is returned every time it is executed. Technically, we could put multiple statements in the condition *(though we won't)*, as long as the last statement is an expression that evaluates to a boolean.

**Exercise 7.1.2** What is the difference between the function of a while loop and an if statement with no else part?

Exercise 7.1.3 Assume gameOver is a Boolean variable that is initialized to false. What is the difference between the output of the following two control structures?

```
a. if (!gameOver) then \{print "Roll again."
   }
   while {!gameOver} do {
       print "Roll again."
   }
```
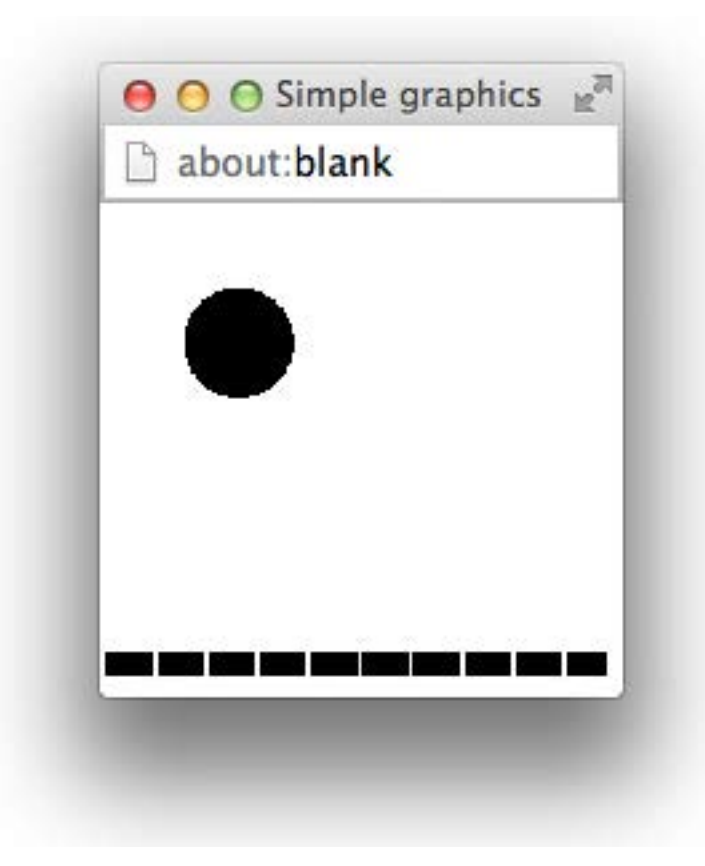

Figure 7.6: Bricks

# <span id="page-205-0"></span>7.2 More Examples Using while Loops

We now move from the country to the city and consider the scene in Figure [7.6.](#page-205-0) In the picture we see a moon over a city rooftop. Again, we see a pattern in the picture – the row of bricks that form the top of the roof. A loop is an appropriate construct to use to help us draw the bricks, as shown in the code in Figure [7.7.](#page-206-0)

Let's consider in some detail how we might go about writing the while loop in Figure [7.7.](#page-206-0) Each brick is a filled rectangle of a specified width and height. The only difference between any two bricks is their position on the canvas. More specifically, the difference is in the x coordinate that specifies the left edge of each brick. The y coordinates are all the same, as the tops of the bricks line up with each other. Since the top, width, and height of a brick are all fixed, we define constants for each of these. The x coordinate of the upper left corner of each brick will change, however. We use the variable brickPosition to hold this information.

We start with brickPosition set to 0, so that the first brick is drawn at the left edge of the canvas. To draw a single brick, we construct a new filled rectangle,

filledRectAt (brickPosition) size (brickWidth @ brickHeight) on (canvas)

This is what we want to do over and over in our loop, but each time a new brick is created, we need to be sure that brickPosition has been changed. We move brickPosition to the right by the width of a brick and also a small amount, brickspacing, to account for the spacing between

```
// Draw a row of bricks
dialect "objectdraw"
```

```
def bricks1Row: GraphicApplication = object {
  inherit graphicApplicationSize (400 @ 400)
```

```
// brick dimensions and top
def brickWidth: Number = 40
def brickHeight: Number = 20
\text{def} brickTop: Number = canvas.height – brickHeight – 10
```

```
// spacing between bricks
def brickSpacing: Number = 2
```

```
def moonLocation: Point = 60 \text{ } 60 \text{ } // location of moon
```

```
// draw moon
filledOvalAt (moonLocation) size (50 @ 50) on (canvas)
```

```
// add the blades of grass
var brickPosition: Point := 0 @ brickTop
```

```
// draw 1 row of bricks across canvas
```

```
while \{brickPosition.x < canvas.width\} do \{filledRectAt (brickPosition) size (brickWidth @ brickHeight) on (canvas)
```

```
brickPosition := brickPosition + ((brickWidth + brickSpacing) @0)}
```

```
startGraphics
```

```
}
```
<span id="page-206-0"></span>Figure 7.7: A while loop to draw a row of bricks.

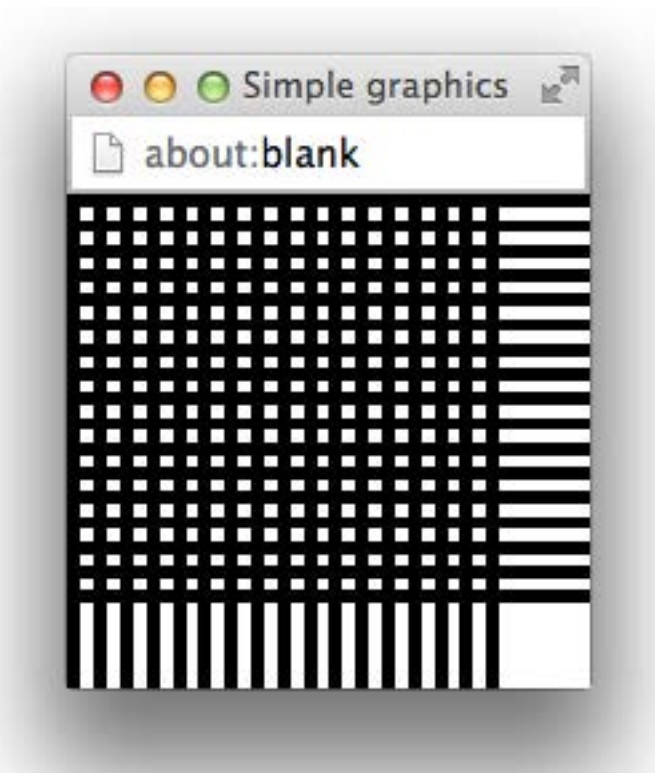

Figure 7.8: Grid

<span id="page-207-0"></span>bricks. These two lines, the construction of a brick and the movement of brickPosition form the body of the loop.

Of course, we don't want an infinite number of bricks to be drawn. We only want to construct new bricks if they will be visible on the canvas. This helps us to formulate the expression that describes the condition under which our loop is to continue executing:

while {brickPosition. $x <$  canvas.width} do {...}

That is, the loop should be executed as long as the x coordinate of the next brick is less than the width of the canvas.

As a slightly more complex example, consider the drawing in Figure [7.8,](#page-207-0) which should be familiar to you from Chapter 1. The grid has a clear pattern, so it is a good candidate for a while loop. The way the grid was drawn in Chapter 1 is a good starting point for thinking about how to write the while loop here. There, with each click of the mouse, two long, thin rectangles were drawn. The position of the vertical rectangle was held in a variable verticalCorner and the position of the horizontal rectangle was in horizontalCorner. With each mouse click, the two rectangles were drawn, and then the vertical and horizontal corners were shifted. These statements will form the body of our loop, as shown in Figure [7.9.](#page-208-0)

We also need to specify a condition for the while statement. Let's draw grid lines (i.e., rectangles) as long as they are at least partially visible on the canvas. Since vertical rectangles are drawn from left to right on the canvas, we need to be sure that the x coordinate of the

```
while \{(verticalCorner.x < canvas.width) || (horizontalCorner.y < canvas.height) do \{filledRectAt (verticalCorner) size (5 @ canvas.height) on (canvas )
  filledRectAt (horizontalCorner) size (canvas.width @ 5) on (canvas )
  verticalCorner := verticalCorner + (10 \ 0 \ 0)horizontalCorner := horizontalCorner + (0 \ 0 \ 10)}
```
<span id="page-208-0"></span>Figure 7.9: A while loop to draw the grid.

vertical corner is within the width of the canvas. Analogously, since horizontal rectangles are drawn from the top of the canvas to the bottom, we need to check that the y coordinate of the horizontal corner is within the height of the canvas. As long as either of these is true, that is, as long as either rectangle is visible, we execute the body of the loop.

Exercise 7.2.1 Write a program called AlmostATarget that draws a variation of a target on the canvas. The biggest circle should be 100 pixels wide and 100 pixels long, while the smallest circle should be 20 pixels wide and 20 pixels long. Each circle should be 20 pixels smaller than the circle surrounding it in both length and height. The circles should all have their upper-left corner at the Point (10, 10). Your drawing should resemble the picture in Figure [7.10.](#page-209-0)

## 7.3 Loops that Count

Let's now go back to our example in which we drew bricks across a canvas. In Figure [7.7](#page-206-0) we drew bricks, starting at the left edge of the canvas and continuing until we passed the right edge of the canvas. But what if we, instead, wanted to draw precisely ten bricks, starting at the same initial position.

A while loop can certainly help us accomplish this task. In fact, much of our work is already done. The main difference between the loop in Figure [7.7](#page-206-0) and the one we want to write will be the condition on the while loop. In the earlier version, we drew bricks while the x position of the next brick was within the visible canvas. This time we will draw bricks as long as the number we have drawn so far is less than ten.

Figure [7.11](#page-210-0) shows the code to draw precisely ten bricks of the sort pictured in Figure [7.6.](#page-205-0) As just discussed, the while loop is to be executed as long as the number of bricks drawn so far, brickCount, is less than the total number desired. We initialize the counter variable brickCount to 1 before the loop. Then each time through the loop, i.e., each time we draw a brick, we increment the counter. As you will see in Chapters [9](#page-244-0) and [12,](#page-324-0) the loop shown in Figure [7.11](#page-210-0) follows a general pattern of counting loops using while. The pattern is as follows:

```
var counter: Number := initialValue
while \{counter \leq = lastValue\} do \{// do stuff
  counter := counter +1}
```
<span id="page-208-1"></span>Exercise 7.3.1 Write a program that uses a while loop to draw a ruler on the canvas. The ruler should show 12 inches and include tick marks for each quarter of an inch. (The ruler

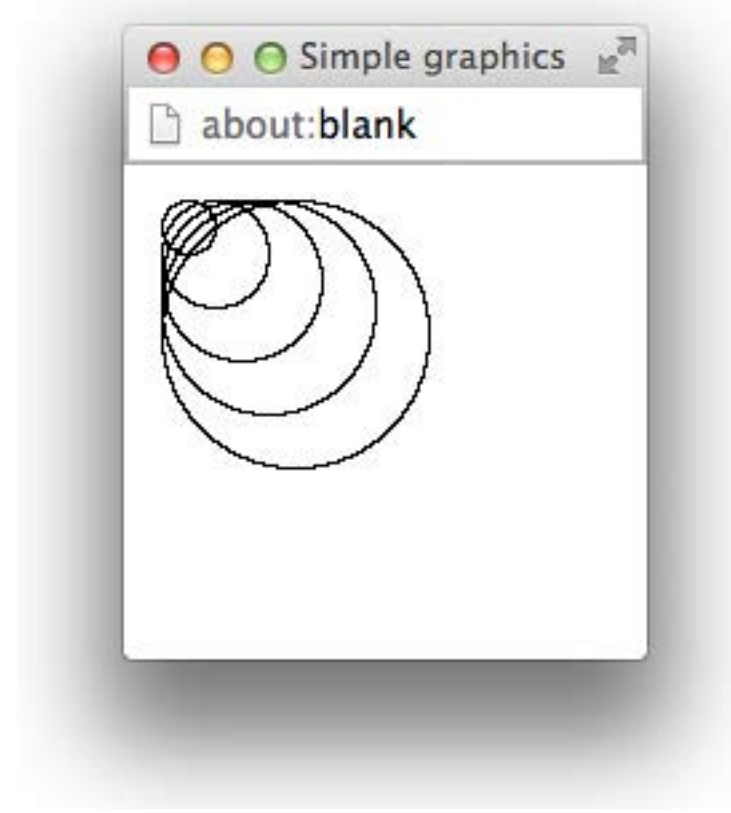

b.

<span id="page-209-0"></span>Figure 7.10: The picture for the AlmostBullseye exercise

```
// Draw a row of 10 bricks
dialect "objectdraw"
object {
  inherit graphicApplicationSize (500 @ 400)
  def numBricksToDraw: Number = 10
  def brickWidth: Number = 40def brickHeight: Number = 20
  \text{def} brickTop: Number = canvas.height - brickHeight - 10
  def brickSpacing: Number = 2def moonInset: Number = 60// draw moon
  filledOvalAt (moonInset @ moonInset) size (50 @ 50) on (canvas)
  // add the bricks
  var brickPosition: Point := 0 @ brickTop
  var brickCount: Number := 1while \{brickCount \leq = \text{numBricksToDraw}\}\ do \{filledRectAt (brickPosition) size (brickWidth @ brickHeight) on (canvas)
    brickPosition := brickPosition + ((brickWidth + brickSpacing) @0)brickCount := brickCount + 1}
  startGraphics
}
```
<span id="page-210-0"></span>Figure 7.11: A while loop to draw a row of exactly ten bricks.

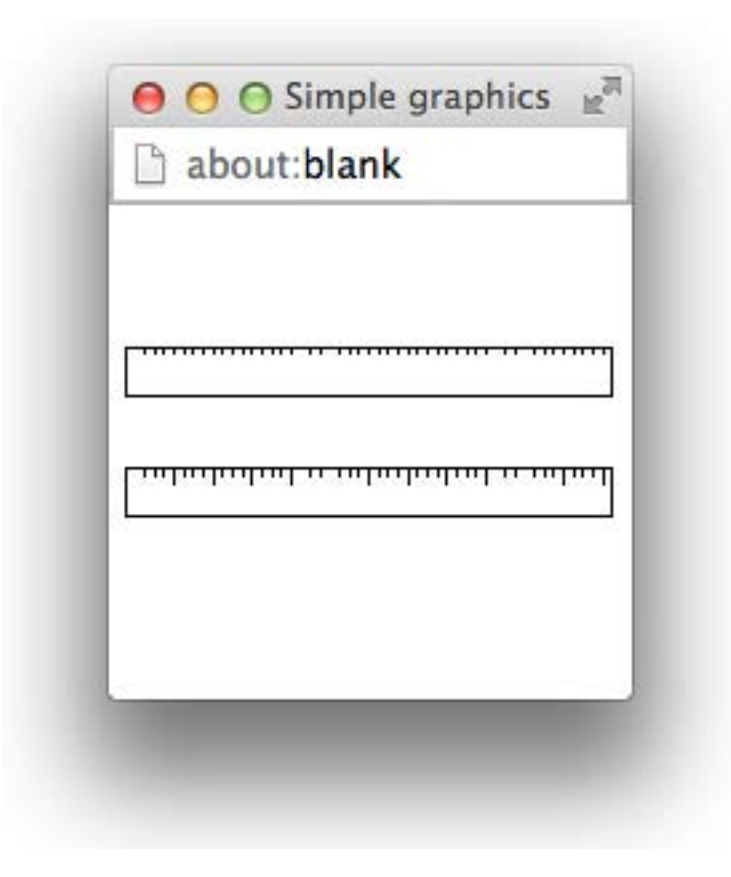

Figure 7.12: Pictures of rulers for exercises [7.3.1](#page-208-1) and [7.3.2](#page-211-0)

<span id="page-211-1"></span>does not need to be to scale!) The result should look similar to the ruler shown on top in Figure [7.12.](#page-211-1)

<span id="page-211-0"></span>Exercise 7.3.2 Modify your program from Exercise [7.3.1](#page-208-1) so that the tick marks for each inch are longer than those for the fractions of an inch. The result should look similar to the ruler shown on the bottom in Figure [7.12.](#page-211-1)

# 7.4 Nested Loops

The statements that make up the body of a while loop may be any legal Grace statements. In fact, a loop body might contain another loop. To understand this notion of *nested loops*, consider the brick wall shown in Figure [7.13.](#page-212-0) By this point, you can pretty comfortably imagine how you would draw a single row of bricks. To draw the entire wall, we simply need to draw a row of bricks repeatedly, starting at a new position each time. The complete code to draw the brick wall is given in Figure [7.14.](#page-213-0)

The variable brickPosition contains the position of the next brick to be drawn. The variables brickCountInRow and brickLevel are counter variables. The first counts the number of the bricks

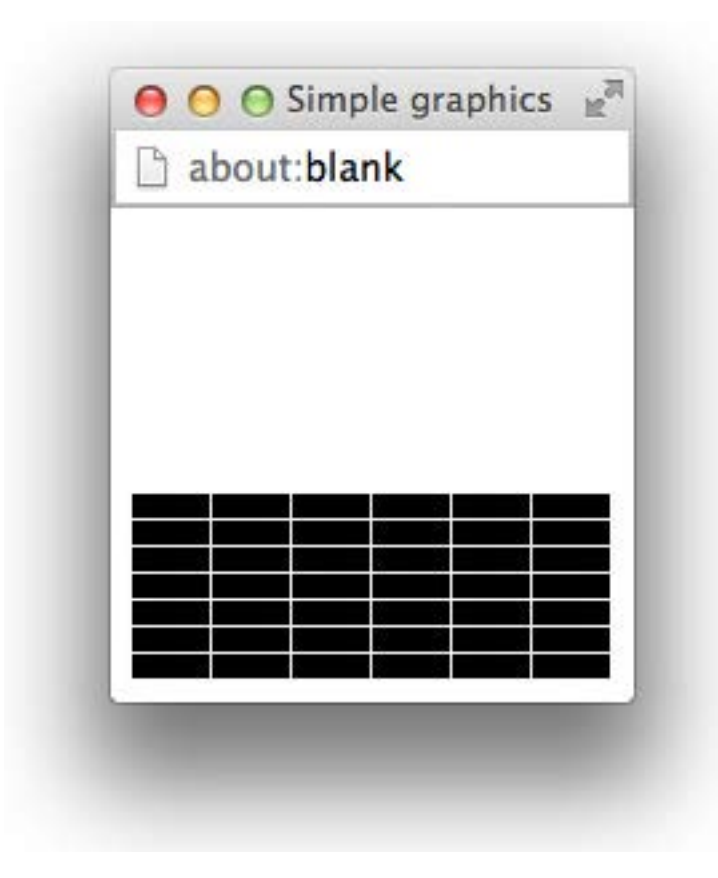

<span id="page-212-0"></span>Figure 7.13: A simple brick wall

// Draw a brick wall dialect "objectdraw"

def brickWall: GraphicApplication =  $object$  { inherit graphicApplicationSize (450 @ 400)

// brick dimensions and spacing  $def$  brickWidth: Number  $= 40$ def brickHeight: Number = 20  $def$  brickSpacing: Number = 2

// starting coords of wall  $def$  wallX: Number = 0  $def$  wallY: Number = canvas.height – brickHeight – 15

def wallHeight: Number = 5  $//$  number of levels of bricks to be drawn def wallWidth: Number =  $10$  // Number of bricks in a row of wall

def moonLocation: Point =  $60 \text{ } Q$  60 // location of moon

// draw moon filledOvalAt (moonLocation) size (50 @ 50) on (canvas)

```
// number of levels of bricks so far
```
var brickLevel: Number  $:= 1$ var brickY: Number  $:=$  wallY

```
// add the bricks
while \{brickLevel \leq = wallHeight\} do \{var brickCountInRow: Number := 1 // number of bricks in current row
```

```
// location of first brick in this row
var brickPosition: Point := wallX @ brickY
```

```
// Draw 1 row of bricks
```
}

```
while \{brickCountInRow \leq wallWidth\} do \{filledRectAt (brickPosition) size (brickWidth @ brickHeight) on (canvas)
    brickPosition := brickPosition + ((brickWidth + brickSpacing) (0, 0)brickCountInRow := brickCountInRow + 1}
  brickY := brickY − brickHeight − brickSpacing
  brickLevel := brickLevel + 1}
startGraphics
```
<span id="page-213-0"></span>Figure 7.14: Nested loops to draw a brick wall

#### dialect "objectdraw"

```
def brickWallAlternating: GraphicApplication = object {
  inherit graphicApplicationSize (450 @ 400)
```

```
// brick dimensions and spacing
def brickWidth: Number = 40def brickHeight: Number = 20
def brickSpacing: Number = 2
```
**def** wallX: Number =  $0$  // starting coords of wall  $def$  wallY: Number = canvas.height – brickHeight – 15

```
def wallHeight: Number = 7 \frac{1}{\sqrt{2}} number of levels of bricks to be drawn
def wallWidth: Number = 10 // Number of bricks in a row of wall
```

```
def moonLocation: Point = 60 \text{ } Q \cdot 60 // location of moon
```
### // draw moon

filledOvalAt (moonLocation) size (50 @ 50) on (canvas)

## // level of bricks working on

var brickLevel: Number  $:= 1$  $var$  brickY: Number := wallY

```
// add the bricks
```
}

}

```
while \{brickLevel \leq = wallHeight\} do \{var brickCountInRow: Number := 1 // brick number in current row
  var brickPosition: Point := wallX \heartsuit brickY
```
### // Different rows start offset from each other

```
if ((brickLevel % 2) == 0) then \{filledRectAt (brickPosition) size ((brickWidth / 2) @ brickHeight) on (canvas)
    def lastBrickPosn: Point =(wallX + wallWidth * (brickWidth + brickSpacing) – brickWidth / 2) @ brickY
    filledRectAt (lastBrickPosn) size ((brickWidth/2 − brickSpacing) @ brickHeight) on (canvas)
    brickPosition := brickPosition + ((brickWidth / 2 + brickSpacing) (0, 0)brickCountInRow := 2
  }
  // Draw a row of bricks
  while \{brickCountInRow \leq wallWidth\} do \{filledRectAt (brickPosition) size (brickWidth @ brickHeight) on (canvas)
    brickPosition := brickPosition + ((brickWidth + brickSpacing) (0, 0)brickCountInRow := brickCountInRow + 1}
  brickY := brickY − brickHeight − brickSpacing
  brickLevel := brickLevel +1startGraphics
```
<span id="page-214-0"></span>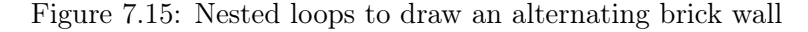

already drawn in the current level, while the second counts the number of levels the program has completed. Both of these are initialized to 1.

The inner loop is responsible for drawing a single row of bricks. We draw each brick as a filled rectangle. After a brick is drawn, brickPosition is modified using the  $+$  method to refer to the position of the next brick on the current level. The counter brickCountInRow is incremented as well. The inner loop draws bricks as long as the desired number of bricks in the level has not yet been reached.

The outer loop is responsible for drawing several rows of bricks. Each time the loop executes, a new row is drawn. Once each row has been completed, brickY is modified to indicate the y position of the next row. (Note that we've chosen to draw the wall from the bottom up.) In addition, the counter variable level is incremented to indicated that another level of the wall is complete.

Before each level is drawn by the inner loop, we reset brickCountInRow back to 1 and brickPosition to the position of the first brick at the beginning of the next row.

Exercise 7.4.1 What would happen if we moved the first two lines of the outer while loop, i.e., the lines:

**var** brickCountInRow: Number :=  $1$  // brick number in current row **var** brickPosition: Point := wallX  $@$  brickY

to just before that while loop.

A modification of the code in Figure [7.14](#page-213-0) would allow us to draw a picture like that in Figure [7.16.](#page-216-0) The key here is to note that the odd levels (i.e., the bottom, the third from the bottom, etc.) are exactly like the rows of bricks drawn in Figure [7.13.](#page-212-0) The even levels are slightly different. Therefore, before drawing a row, we first determine whether it should be drawn as before or not. We do this by checking whether the value of level is evenly divisible by 2. If so, i.e., if we are on an even level, if not, odd. If we are on an even level, then we draw two half-size bricks at the left and right ends of the wall. We then increase brickCountInRow to 2, since the two half-size bricks make up one full brick. We also set the value of brickPosition so that we can begin drawing the remainder of the bricks at that level in the right position. Everything else is as before. The code for drawing the better brick wall is shown in Figure [7.15.](#page-214-0)

Exercise 7.4.2 Modify your program from Exercise [7.3.2](#page-211-0) so that your solution makes use of nested loops.

# 7.5 Style Guidelines for Control Structures

In this section we provide some style guidelines for writing control structures. As we have seen in this chapter and in Chapter [4,](#page-120-0) while loops and if statements can be quite complex. Our aim is to benefit from the power we gain from these statements, while keeping our programs as simple and understandable as possible.

It is extremely important to write clear and concise code not only for the sake of others who might read it (including your teachers!), but also for *yourself*. Programmers sometimes waste a great deal of time trying to understand code that they wrote themselves months,
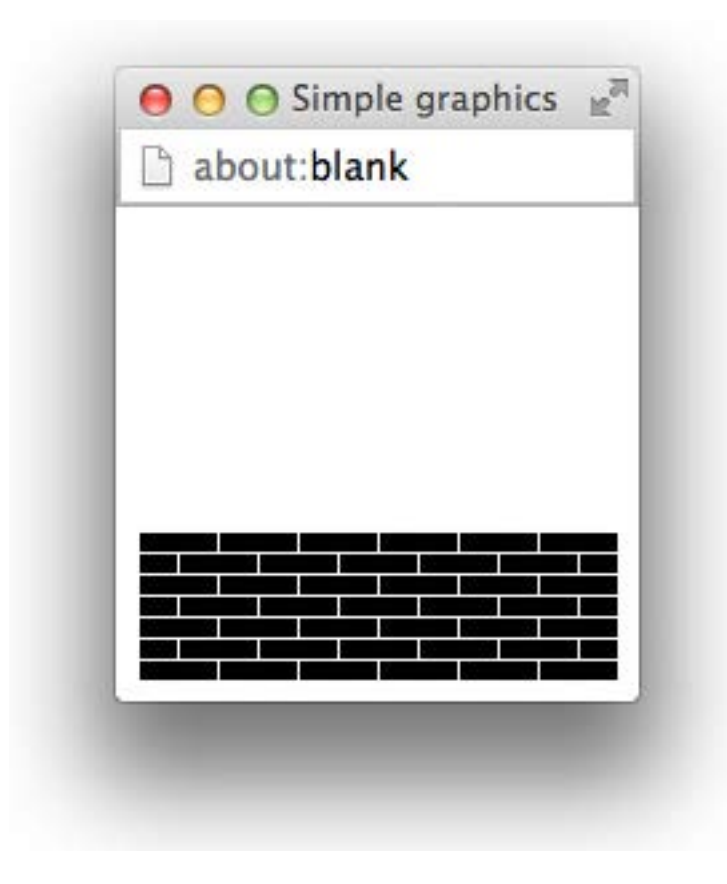

Figure 7.16: A better brick wall

weeks, or even days earlier because they did not pay sufficient attention to clarity and style. As a result we consider it essential to learn and use good coding style.

The "bad" examples we illustrate here are legal Grace code. However, they can be replaced by code that is much simpler and easier to understand.

Avoid empty if−parts. We mentioned in Chapter [4](#page-120-0) that an if statement can omit the else−part if it is not needed. However, what if we need the else−part, but not the if−part of an if statement? For example, suppose we want to increment a variable named counter exactly when point is not contained in a rectangle called box, but do nothing otherwise. We could write:

```
if (box.contains (point)) then {
    \sqrt{d} ao nothing here
} else {
  counter := counter +1}
```
However, writing it that way is considered very bad style. We should instead rewrite it as: if (!box.contains (point)) then {

```
counter := counter + 1}
```
Here we have used ! to negate the value of the condition so that the statement we wish to execute now belongs in the if−part. Notice that this version of the statement is much shorter and simpler. In general, we will be looking for short, clear ways of writing code in order to make it more understandable to a reader.

Don't be afraid to use boolean expressions in assignments. Recall the class WhatADrag contained in Figure [4.6.](#page-128-0) In that program, box was a filled rectangle, point was a Point, and boxGrabbed was a Boolean variable.

Many beginning programmers are more comfortable writing

```
if (box.contains (point)) then {
     boxGrabbed := true} else {
     boxGrabbed := false}
rather than the code we actually wrote in that program
```
 $boxGrabbed := box.$ contains (point)

However, you should become comfortable enough with boolean variables that this kind of assignment makes sense to you. The assignment is simpler and easier to understand than the if−then−else statement for an experienced Grace programmer.

Don't use true or false in conditions. Again, let boxGrabbed be a Boolean variable. Suppose you want a program to do something exactly when boxGrabbed is true. Look at the following code excerpt:

```
if (boxGrabbed == true) then {
   ...
}
```
Can you determine why this code is considered bad style? The code can, and should, be written more simply as:

if (boxGrabbed) then {

}

...

Both code segments do exactly the same thing. However the first is unnecessarily verbose. It is like the difference between saying "if it is true that it is raining then I will stay home" and "if it is raining then I will stay home." The second version is clearly preferable as it is less complex and easier to understand.

```
Similarly, rather than writing
   while \{done == false\} do \{...
   }
or
   while \{ done != true\} do \{...
   }
we prefer
   while {!done} do {
      ...
   }
```
A good general rule is to avoid using either true or false in a condition, as their presence represents verbose and redundant code. The literals true and false are most commonly used in assignment statements to initialize boolean variables, and never in conditional expressions.

**Exercise 7.5.1** Simplify the following statements so they use good style. Assume hungry is a Boolean and eat and sleep are methods.

```
a. if (hungry == true) then {
       eat
    }
b. if (hungry == true) then {
   } else {
       sleep
    }
```
### 7.6 DeMorgan's Laws and Complex Boolean Expressions\*

As you write more complex programs, the conditions in your if and while statements will likely become fairly complicated. In order to ensure that the conditions in your statements mean what you want, it is worth taking a small excursion into propositional logic to study DeMorgan's laws. DeMorgan's laws are rules for understanding complicated boolean expressions by identifying logically equivalent expressions. Of particular interest will be DeMorgan's laws involving negations, &&, and ||.

Recall that if A and B are boolean expressions, then the expression A && B will be true exactly when both A and B are true. We can illustrate this with a diagram called a truth table:

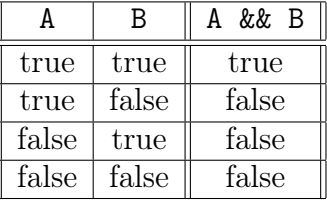

A truth table is similar to an addition or multiplication table in that it indicates the results of an operation for given values of the operands.

The first column of the table shows possible values of A, the second column shows possible values of B, while the third column shows the corresponding value of A && B for those values of A and B. Thus the first row shows that if A and B are true then A && B is also true. The second row shows that if A is true and B is false then A && B is false.

We can make a similar truth table for the boolean operator  $\parallel$ :

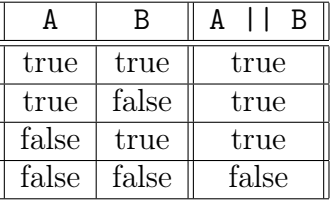

This table shows that  $A \parallel B$  is only false if both A and B are false.

The truth table for the boolean operator ! is shorter:

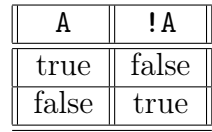

It simply shows that the negation of an expression is always the opposite of the original value.

The table for !A only has two rows because ! is a unary operator. That is, it only takes a single operand. Because the single operand has only two possible values, true and false, only two rows are necessary. The tables for binary operations && and || have four rows because each operation has two operands and there are a total of four distinct combinations of boolean values for those two operands.

We can build more complicated truth tables by adding extra columns to the tables. The following table is formed by starting with the table for A && B and adding an extra column for the negation, !(A && B)

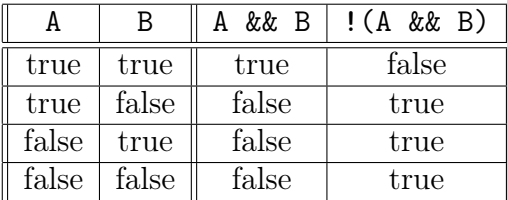

The values for the last column are obtained by negating the values in the previous column – the values of A && B.

Next we build the table for (!A) || (!B). To build this table, we will need to compute the values of !A and !B before we compute the or.

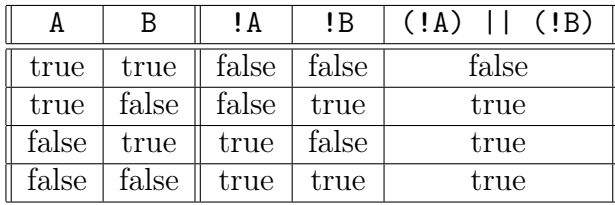

The columns for !A and !B are obtained by negating the values in the corresponding positions in columns A and B. The values for column (!A) || (!B) are obtained from the values in the columns for !A and !B. Because an or only fails when both operands are false, only the first row results in a value of false for (!A) || (!B).

It is interesting to observe that the column for (!A) || (!B) is exactly the same as for !(A && B). This shows that for all possible combinations of values of A and B, those two boolean expressions have exactly the same resulting value. In other words those two boolean expressions are equivalent. This equivalence is one of DeMorgan's laws of logic.

This should make sense intuitively. Here is a simple example in English that is roughly equivalent. Suppose I say that I had wanted to learn to both sing and dance, but I failed. Then I either didn't learn to sing or I didn't learn to dance.

Below we write the truth tables for the expressions  $(A \parallel B)$  and  $(IA)$  &  $(IB)$ .

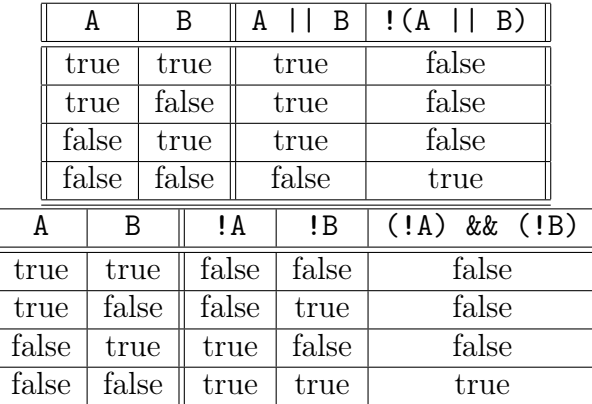

Because the final columns for each of these tables are the same, we know that the boolean expressions !(A || B) and !A && !B are equivalent. This is another of DeMorgan's laws.

Whenever possible we will use DeMorgan's laws and the rules for simplifying the negations of comparison operators to simplify complex boolean expressions.

Exercise 7.6.1 Use the truth table for negation to show that !!A is equivalent to A. That is, for each boolean value for A, the value of !!A is exactly the same.

**Exercise 7.6.2** Give an intuitive argument for the equivalence of  $|(A||B)$  and  $|A \&L B$ .

**Exercise 7.6.3** Convince yourself of the equivalence of  $((x > 0) \& (x \leq 10))$  and  $(x \leq 0)$  $\| (x > 10)$ . Draw a number line and shade in the regions represented by  $(x > 0)$  &  $(x < 10)$ and  $(x \leq 0)$  ||  $(x > 10)$ . The two regions do not overlap and contain the entire number line between them. Hence  $\left(\frac{x}{2}\right) \& \left(\frac{x}{2}\right)$  is equivalent to  $\left(\frac{x}{2}\right) \parallel \left(\frac{x}{2}\right)$ .

Exercise 7.6.4 Use DeMorgan's laws and the rules for simplifying the negations of comparison operators to simplify the following boolean expression:  $\frac{1}{x} = 0$   $\frac{1}{x}$  (x > = 100)

Exercise 7.6.5 Write a nested if statement that displays the snack of choice based on the table below using print. Use the Boolean values sweet and warm to control the statement.

|          | sweet            | not sweet    |
|----------|------------------|--------------|
| warm     | <i>brownie</i>   | hot pretzel  |
| not warm | <i>ice</i> cream | potato chips |

Exercise 7.6.6 Translate the following English statements into a nested if statement that prints out the weather. "If it is winter, then in New England there is snow, but in Florida there is sun. If it is summer, there is sun in New England and Florida." Use the boolean identifiers winter, summer, florida and newEngland to control the statement.

**Exercise 7.6.7** Assume that  $x = 6$ ,  $y = 8$  and  $z = -5$ . What are the values of x, y and z after the following code has been executed?

```
a.
   if (x - (3 + y) < = z - 1) then {
     x := y + 2 * z} elseif { (x - 2 * y) > (2 * z) } then {
     y := z + yz := z + y}
   if ((1 – z) > = (2 * x − y)) then {
     y := y + 1
```

```
x := x + y + z
```
}

#### 7.7 The match Statement

The match statement is useful in situations where different actions are to be taken based on the value of an expression. Figure [7.17](#page-222-0) shows a simple example that uses a random number generator to select a color from several options. You should assume that colorChoice is a variable of type Color.

When the statement in Figure [7.17](#page-222-0) is executed, a random number between 1 and 6 is obtained. If its value is one of the values listed after the case keyword, then the statements

```
match (rand.integerIn (1) to (6))
      case {1 −> colorChoice := colorGen.red }
      case \{2 \rightarrow \text{colorChoice} := \text{colorGen}.\text{white}\}case {3 −> colorChoice := colorGen.yellow }
      case {4 −> colorChoice := colorGen.green }
      case {5 −> colorChoice := colorGen.blue }
      case {6 −> colorChoice := colorGen.cyan}
```
<span id="page-222-0"></span>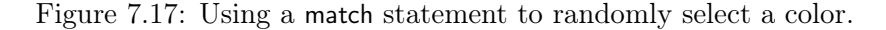

after the corresponding case are executed. When the case clause is done, execution jumps to immediately after the last case clause. In our example, since the random number generator will only generate values in the range 1 to 6, a color will always be selected for colorChoice.

The general syntax of a match statement is as follows:

```
match (anExpression)
```
case {literal1 −> statements1 } case {literal2 −> statements2 }

case {literalk −> statementsk }

Notice that there are no curly brackets surrounding the collection of cases, but there are curly brackets surrounding the code following each occurrence of the keyword case.

The value of anExpression is used to determine which case clause is executed. Each case statement starts with a literal value, such as 73 or "Paula" or true. This must be a primitive value and may not be a general expression or even an identifier. The −> is intended to remind you of an arrow. If the value of anExpression corresponds to one of the literals given in a case statement, then all the statements after the  $\rightarrow$  are executed for the first case that matches, and then control is transferred to the next statement after the match statement. If the value of anExpression does not match any of the literals then none of the statements in the case statements are executed and control passes to the following statement.

A match statement is often used in a context where an if−then−elseif compound statement could also be used. If the decision on which block of statements to execute is based on equality comparisons with literals, then a match statement may be the best choice, both from the point of view of readability and efficiency.

If you wish to do the same thing with several distinct values of the match expression, you may use the symbol | to separate the choices. For example, we included the following code in our initial discussion of the craps example in Section [4.5](#page-133-0)

```
if ((roll == 7) || (roll == 11)) then { // 7 or 11 wins on first throw
   status.contents := "You won!"
} elseif \{(\text{roll} == 2) \mid \mid (\text{roll} == 3) \mid \mid (\text{roll} == 12)\} then \{ \text{ // 2, 3, or 12 lose on 1st throw}\}status.contents := "You lose!"
\} else \{ // Set the roll as the new point to be made and continue game
   status.contents := "Try for your point!"point := rollnewGame := false // set for continuing game}
```
We can rewrite this with a match statement as follows: match (roll)

```
match (rand.integerIn(1)to(6))
      case {1 \rightarrow colorChoice := colorGen.red }
      case {2 −> colorChoice := colorGen.white }
      case {3 −> colorChoice := colorGen.yellow }
      case {4 −> colorChoice := colorGen.green }
      case {5 −> colorChoice := colorGen.blue }
      case {6 \rightarrow colorChoice := colorGen.cyan}
      case \{- \rightarrow \text{print} "Color choice is out of range."}
```
<span id="page-223-0"></span>Figure 7.18: Generating an error message for unexpected cases.

```
case \{7 \mid 11 \rightarrowstatus.contents := "You won!"
}
case {2 | 3 | 12 −>
     status.contents := "You lose!"
}
case {\rightarrow // play must continue}
      status.contents := "Try for your point!"
      point := roll}
```
We can see if roll has value 7 or 11, it will update status to reflect a win, while if roll is one of 2, 3, or 12, it will indicate a loss.

The last case of this example illustrates the use of a "wildcard" symbol, written \_, that matches everything. Thus if the value of roll is anything aside from 2, 3, 7, 11, or 12, then status will be updated to show "Try for your point!" and the value of point will be set to the value of roll. Any match statement may include a wildcard case. However, it should always be the last case as it will always succeed, causing any later case statements to be inaccessible.

It is often useful to include a wildcard case to catch potential errors. For example, we could modify our match statement for color selection as shown in Figure [7.18.](#page-223-0) With the new version, if a programmer decided to modify colorSelector to generate numbers in the range 0 to 5, rather than 1 to 6, without making the appropriate modifications to the match, they would receive a warning whenever a problematic number was generated.

The match statement in Grace is much more powerful and flexible than we have described here. That also makes it easier to accidentally type in an incorrect case, but rather than the computer finding the error, it may do something unexpected (and wrong!). Be careful when you are using match−case statements never to use identifiers after the case keyword and you should stay out of trouble.

**b.** Exercise 7.7.1 Using the table below, write a match statement controlled by an channel number that sets the network to the correct station based on the channel. If the channel is not found, the program should display "Channel is out of range."

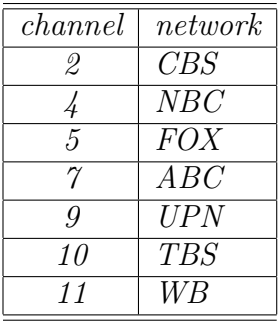

#### 7.8 Summary

In this chapter we discussed control structures. We expanded on conditional statements, which were introduced in Chapter [4.](#page-120-0) We also discussed the notion of repetition. Grace provides a number of constructs for specifying repetition. In this chapter we focused on the while statement, particularly in the context of complex drawings with repetitive features.

We also introduced the match statement. The match statement can be useful in certain contexts where an if−then−elseif compound statement could also be used. If the decision on which block of statements to execute is based on equality comparisons with constants, then a match statement may be the best choice, both from the point of view of readability and efficiency. However, we also cautioned the reader about potential pitfalls of the match syntax if identifiers occur after case.

It is important to remember that, although these constructs provide immense power and flexibility to programmers, unless used intelligently they can produce confusing, unreadable code. If you follow the suggestions we have made, however, you can avoid this.

Here are some of our tips summarized for your convenience:

- Use parentheses to ensure that expressions are evaluated in the order desired.
- Don't negate the result of evaluating a comparison operator change the operator instead! For example, replace  $!(a == b)$  by  $a != b$ .
- Use DeMorgan's laws to simplify complex boolean expressions.
- Never use the boolean literals true or false in a condition.
- Never omit the if−part of a conditional. Negate the condition so what used to be in the else−part now belongs in the if−part.

#### 7.9 Chapter Review Problems

Exercise 7.9.1 Rewrite the body of the following method in a single line of code.

```
method onMouseClick (point: Point) {
   if (box.contains(point) == false) {
       outside := true} else {
       outside := false
```
} }

Exercise 7.9.2 Can the following conditions be written more concisely? If so, rewrite them. Assume that the variables  $a, b, c, and d$  are booleans and that the variables x, y, and z are ints.

a. (!a && !b) b.  $((x > 7) == true)$ c.  $(a \& k \& b) || (a \& c) || (a \& k \& c)$ d.  $!(x \lt y)$ e.  $(b := c)$ f.  $(x := y)$  &  $(x > z)$  $g. \; (a == b)$ 

#### 7.10 Programming Problems

<span id="page-225-0"></span>Exercise 7.10.1 Write a program that draws a knit scarf by drawing tiny overlapping circles. The circles (or stitches) should be circles that are 12 pixels by 12 pixels and should overlap each other by 8 pixels. The scarf should contain  $40$  rows, each 12 stitches across. The upper left corner of the scarf should be at coordinates  $(50,10)$ . Your scarf should resemble the scarf in Figure [7.19.](#page-226-0)

Exercise 7.10.2 Write a program that simulates the two-player game Rock, Paper, Scissors. Use a random number generator to determine whether each player picks rock, paper, or scissors. The program should play five rounds of the game. For each round of the game, the program should first determine if the players tied (the players tie when they pick the same item). If the players tied, the round should not count and the program should do that round over again. If the players did not tie, the program should display (using print) each player's choice and the winner of the round. After all five rounds have been played, the program should display the number of times each player has won. Base the winner of each round on the table below, where  $W = win$ ,  $L = loss$ ,  $T = tie$ .

<span id="page-225-1"></span>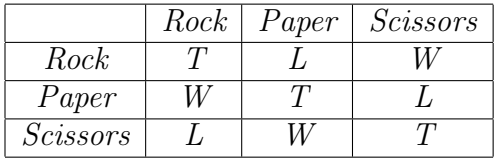

<span id="page-226-0"></span>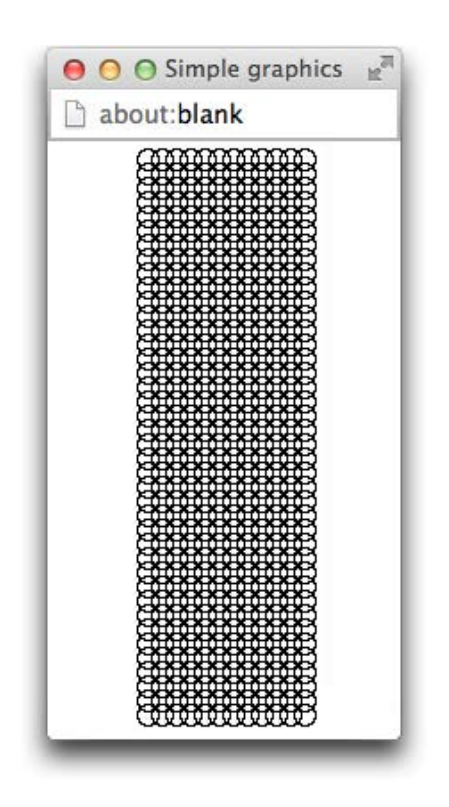

Figure 7.19: Example of scarf for Exercise [7.10.1](#page-225-0)

<span id="page-227-0"></span>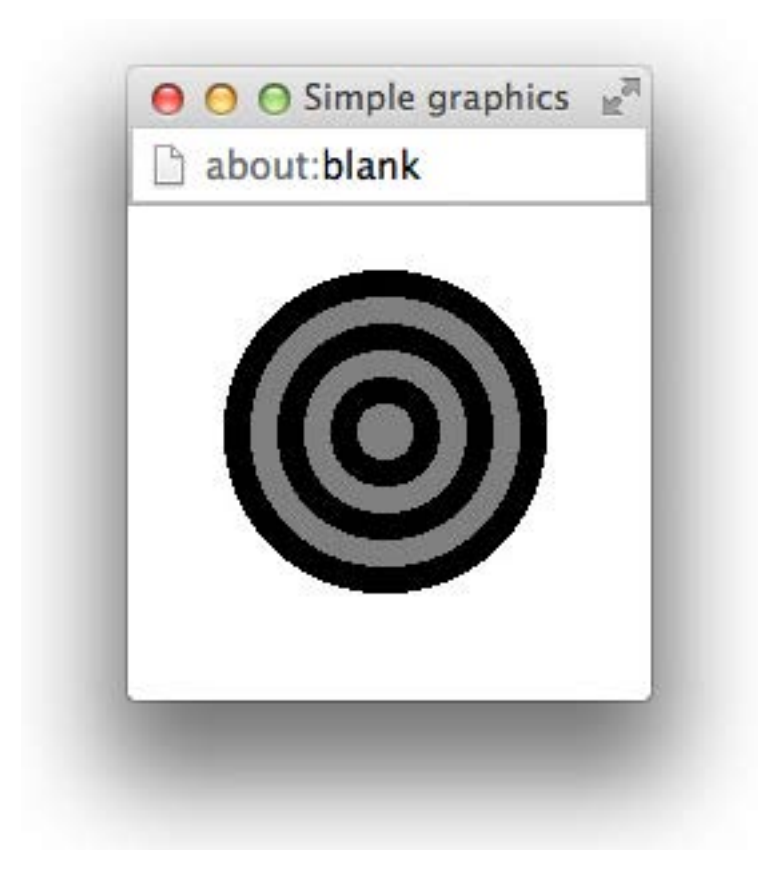

Figure 7.20: Bullseye for Exercise [7.10.3](#page-225-1)

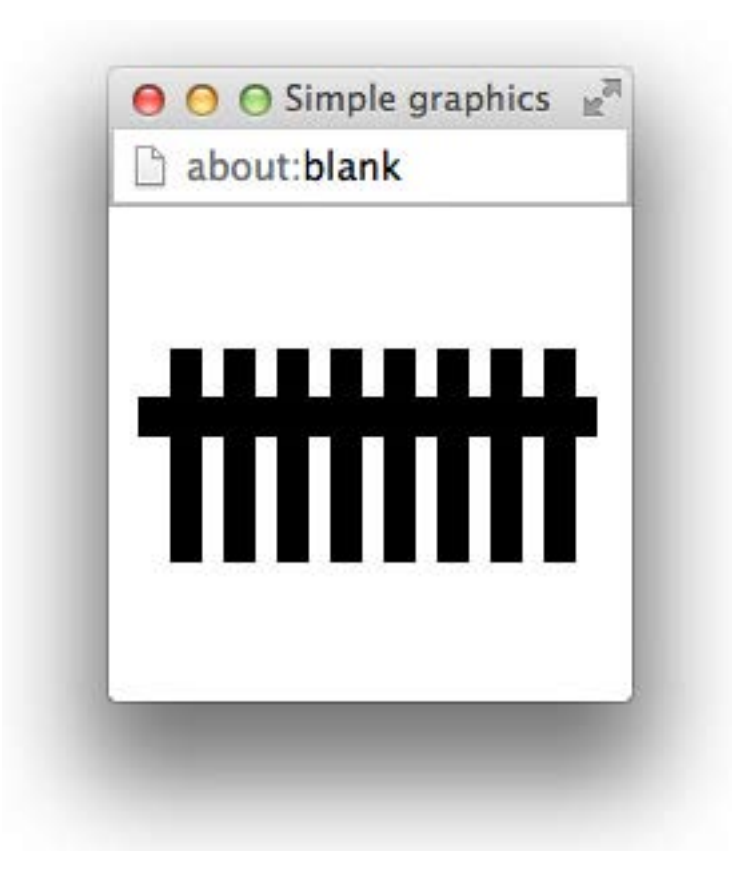

Figure 7.21: Fence for Exercise [7.10.4](#page-228-0)

<span id="page-228-1"></span>Exercise 7.10.3 Using your program called AlmostBullseye from Exercise [7.2.1,](#page-208-0) write a program called Bullseye that draws a real bullseye like the one in Figure [7.20.](#page-227-0) The program should draw six concentric circles, with the color alternating between gray and black. The biggest circle should be 120 pixels in diameter, with each subsequent circle decreasing 20 pixels in diameter.

<span id="page-228-0"></span>Exercise 7.10.4 Write a program called PicketFence that draws a picket fence on the canvas. The fence should look like the picture in Figure [7.21.](#page-228-1)

<span id="page-228-2"></span>Exercise 7.10.5 Write a program called Railroad that draws railroad tracks. The railroad tracks should lead to the horizon and get smaller as they get farther away from the bottom of the canvas as in Figure [7.22.](#page-229-0)

<span id="page-229-0"></span>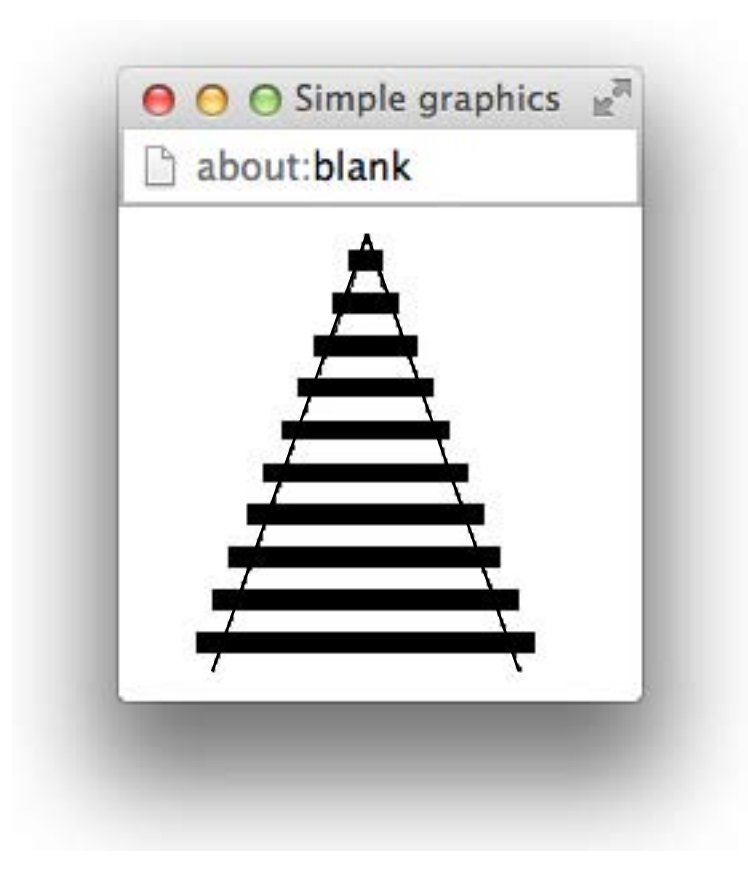

Figure 7.22: Railroad tracks for Exercise [7.10.5](#page-228-2)

## Chapter 8

# Declarations and Scope

In this chapter we discuss Grace's rules that govern the visibility of variables and methods declared in classes. We begin by giving a description of what the access modifiers public and confidential mean. We next review the notions of instance variables, parameters, and local variables, reviewing when each of these is the most appropriate to use.

Another important aspect of visibility has to do with the notion of *scope*. As we shall see, the notion of scope determines where an identifier is visible in a program. An important difference between the different kinds of variables and parameters has to do with scope.

The point of this chapter is not to introduce new programming language features, but instead to help you better understand the features that have already been introduced. This better understanding is the key to becoming a good programmer.

#### 8.1 Access Control: public versus confidential

In Grace, features may be declared to have different levels of accessibility. For example, a feature in an object that is public will be accessible anywhere that object is accessible. A feature that is confidential will only be accessible inside the object where it is defined or in any other object or class that From from it.

In Grace, methods (and type definitions) have public accessibility by default, which explains why you could always make a method request to an object as long as you had access to the object. On the other hand, definitions, and variables have confidential accessibility by default, so we have only been able to access them inside the objects or classes they were defined in.

While the default access for methods is public, there are situations where declaring a method to be confidential is useful. Let us now reexamine the onMouseClick method of the class Chase given in Figure [6.8](#page-191-0) to see how a confidential method may be of help. We repeat the method in Figure [8.1](#page-231-0) for convenience. Recall that this class was used in a game in which the user attempted to click on the funny face within a certain time limit.

Notice that there are two lines in the onMouseClick method that are repeated in three different cases of the conditional statement. They are

```
smileyFace.moveTo (newPoint)
stopWatch.reset
```

```
object {
```

```
From graphicApplicationSize (400 @ 400)
      ...
// Determine if user won and move smiley face if necessary
method onMousePress (pt: Point) −> Done {
  def newPoint: Point = (rand.integerIn (0) to (canvas.width)) \Theta(rand.integerIn (0) to (canvas.height))
  if (!playing) then {
    playing = trueinfoText.contents := "Click quickly on the Smiley to win!"
    smileyFace.moveTo (newPoint)
    stopWatch.reset
  }
  elseif {!smileyFace.contains (pt)} then {
    infoText.contents := "You missed!"
    smileyFace.moveTo (newPoint)
    stopWatch.reset
  }
  elseif {stopWatch.elapsedSeconds <= timeToClick} then {
    infoText.contents := "You got the Smiley in {stopWatch.elapsedSeconds} seconds. Click to start over."
    playing := false}
  else {
    infoText.contents := "Too slow!"
    smileyFace.moveTo (newPoint)
    stopWatch.reset
 }
}
```
<span id="page-231-0"></span>Figure 8.1: Chase class: onMouseClick method.

```
// Move smileyFace to new randomly selected coordinates and reset timer}
method resetGame -> Done is confidential {
  def newPoint: Point = (rand.integerln (0) to (canvas.width)) \Theta(rand.integerIn (0) to (canvas.height))
  smileyFace.moveTo(newPoint)
  stopWatch.reset
}
// Determine if user won and move smiley face if necessary
method onMousePress(pt: Point) -> Done {
  if (!playing) then \{\frac{1}{s} \neq \text{set up to start playing}\}playing := true
    infoText.contents := "Click quickly on the Smiley to win!"
    resetGame
  } elseif {!smileyFace.contains(pt)} then {}/ // playing, but\ missed!infoText.contents := "You missed!"
    resetGame
  } elseif {stopWatch.elapsedSeconds \leq = timeToClick} then { // clicked in time!
    infoText.contents := "You got the Smiley in {stopWatch.elapsedSeconds} seconds. Click to start over."
    playing := false
  } else {// too slow with the clickinfoText.contents := "Too slow!"
    resetGame
  }
}
```
<span id="page-232-0"></span>Figure 8.2: Chase class: revised onMouseClick method using confidential method resetGame.

If they had been repeated in all four cases in the conditional, we could have just moved them to occur immediately after the conditional. However, this code need not be executed in the case that the user clicked on the funny face in time, so moving it to the end is not a good strategy.

When we have repeated code like this it is worth trying to figure out what these statements represent, and building a method that represents that abstraction. This particular repeated set of statements resets the game so that it can be played again. Because it is conceptually a single task, we can name this block of code and make it into a method, resetGame. Grace code including this method and the revised code for onMouseClick that uses the new method are given in Figure [8.2.](#page-232-0) We have also moved the local definition of newPoint to the new method as it is only used in that method. Using this new method makes onMouseClick somewhat easier to understand, because the reader need not be concerned about the details of resetting the game.

Because this method is designed solely to help in writing other methods (in this case onMousePress), it should not be public. We can signal this by writing "is confidential" after the return type. (If the return type is not provided by the programmer, then the new phrase can be added after the closing parentheses for the parameters.) Because methods like this are designed to help in writing other methods, they are often referred to as *helper* methods.

Because we have declared resetGame to be a confidential method, no other object may invoke it. Confidential methods, like confidential instance variables, are only available inside the

```
class r (r') g (g') b (b') \rightarrow Color{
   // error checking code is omitted
 def red: Number is public = r<sup>T</sup>def green: Number is public = g'def blue: Number is public = b'method asString −> String {
   "rgb({red}, {green}, {blue})"
 }
}
```
<span id="page-233-0"></span>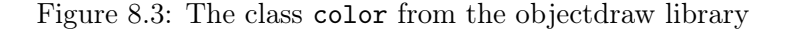

classes in which they are declared. By way of contrast, methods like onMousePress must be public (which they are by default) so that the system can request them when the user presses the mouse.

What about definitions and variables? Are there ever circumstances where a programmer might want those to be accessible outside of the object? Yes, there are, but this should be used only sparingly. A good example are the identifiers red and green and blue defined in the objectdraw class  $r(yg(b))$  generating elements of type Color. This class is actually defined in the colorGen object, so the class is accessed by writing colorGen.r()g()b().

To allow access to these values, we declared them to be public. We display the class definition in Figure [8.3.](#page-233-0)

When we declare the definitions of red, green, and blue to be public, it results in the system creating methods with the same names as the variables. The effect is as though we rewrote the class as in Figure [8.4.](#page-234-0) In that version, the hidden definitions are renamed as red', green' and blue', while there are three new methods, named red, green, and blue. In fact if you look at the definition of type Color.

```
type Color = {
  red −> Number
  green −> Number
  blue −> Number
  asString −> String
}
```
you see that there are methods named red, green, and blue that return numbers. There is no indication in the type that these methods arose from public definitions.

Having public definitions really represent implicitly defined methods is useful for two reasons. First, it means that all computation really takes place via method requests and that there is no syntactic difference between method requests and definition and variable accesses. Second, as we will see later when we discuss inheritance, it means that we will be able to modify what happens during these accesses when we inherit from a class.

What about public variables? It is possible to have public variables, though it is relatively rare to allow complete access to instance variables outside of the class they are defined in. What is more common is to allow only read access to these variables. Let's look at a couple of examples.

```
// class generating immutable Points on screen
class r (r') g (g') b (b') \rightarrow Color{
   // error checking code is omitted
   def red' is public = r<sup>T</sup>method red -> Number {red'}
   def green' is public = g'method green −> Number {green'}
   def blue is public = b'method red -> Number {blue'}
   method asString {
     "rgb({red}, {green}, {blue})"
   }
}
```
<span id="page-234-0"></span>Figure 8.4: The class in object color as it might have been written in the objectdraw library

Our Point type represents immutable points, but we could design a different type for mutable points. Let's call it MutablePoint. It's interface might look like the following: type MutablePoint  $= \{$ 

// coordinates of mutable point x −> Number y −> Number

```
// update coordinates of mutable point
x:=(x': Number) \Rightarrow Done
y:=(y': Number) \Rightarrow Done
```
 $\frac{1}{x}$  return new point shifted by other's x and y components + (other: Point)− > Point

```
\frac{1}{x} return new point shifted by backwards by other's x and y components
− (other: Point) −> Point
```
// return distance from this point to other distanceTo( other: Point) −> Number

// return if other at same place as self == (other: Point) −> Boolean

// return string representation of point asString −> String }

The only difference between this type and Point is the addition of the two methods  $x=($ and y:=(). These could be generated automatically by a class mutablePoint whose description starts out like the following:

```
class mutablePoint (x': Number,y': Number) −> MutablePoint {
   // coordinates of mutable point
  var x: Number is public := x^{1}
```

```
var y: Number is public := y'...
}
```
When a variable is declared to be public, Grace generates two new methods for it: one accessor (with the same name as the variable) and a mutator method whose name is the variable name with := attached at the end. The second of these takes a parameter as the same type as the variable and returns Done. In the above example, the public declaration of x results in the generation of methods  $x$  and  $x ==$ , whose types are as given in the definition of MutablePoint.

You will likely not be using or creating public variables unless you are creating very primitive objects that just store a group of values. However, it is fairly common to declare variables to be readable, which results in the implicit creation of a method (with the same name as the variable) that returns the value of the variable.

For example, suppose that we want to be able to ask an object of type DrawingCanvas what its height and width are, but don't want the user to be able to reset it with a command. Then we could declare variables as follows:

var width: Number is readable := width' var height: Number is readable := height'

This will implicitly generate methods with the following types:

width -> Number

height −> Number

Of course, if width and height never change, then they could each have been defined as public defs, but there may be other actions (dragging the right lower corner of the window) that might internally change the value. To be clear, our library does not recognize these changes!

At this point, you might remember that you have seen lots of other methods in the library that look like they could have been generated by public variables, as they consist of pairs of accessors and mutators. For example, there are methods color and color:=() in type Graphic. However, their implementation is a bit more subtle:

```
// the color of this object
var theColor: Color is readable := colorGen.black
```

```
method color -> Color {theColor}
method color: = (newColor: Color) -> Done {
  color := newColor
  setStateChanged
}
```
Thus the methods to return and set the color are defined explicitly. This is particularly important for the mutator method as the system must be notified (via the request setStateChanged) that it must redraw the window every time the color of an object is changed. The handy thing is that you, as a user of these object, cannot tell whether these are written as instance variables or as methods. Thus, you can write the code to use these the same way, no matter which way the implementer has designed the class.

Other methods you have seen that appear to be generated automatically include the following from various classes that generated graphic objects: width, height, start, end, contents, and fontSize.

Not surprisingly, we can also declare variables to be writable. These are less common, but end up generating methods with the variable name followed by  $:=$ , such as  $log:=()$ 

We end this section with an exhortation to try to avoid public definitions and instance variables as much as possible. If you find yourself needing to make too many of these public you are probably not constructing the appropriate high-level methods for your objects. We will discuss this in more detail in Chapter [20.](#page-530-0)

Exercise 8.1.1 Why is resetGame in the revised Chase class declared to be confidential rather than public?

#### 8.2 Using Instance Variables, Parameters, and Local Variables

So far in this text we have introduced three different kinds of identifiers, i.e., names, that represent values. They are instance variables, local variables, and formal parameters. In the rest of this section we compare and contrast their use, providing advice to help you decide when each is the most appropriate.

Instance variables and definitions are visible inside all of the code that follows them inside the object or class expression in which they are declared. By default they are confidential, and hence access to them is limited to other code in the same object or class. Instance variables and definitions may be declared to have wider accessibility by declaring them to be public, readable, or writable. Local variables and parameters are defined and visible only in the classes and methods in which they are declared. They may not have an access annotation of public or confidential, as a compile-time error would result. Their use is actually more restricted than that of confidential instance variables.

Instance variables are typically initialized when the object is created, as was the case in class funnyFace in Figure [6.5.](#page-179-0) Their initial values may depend on the values of the formal parameters of the class. If an instance variable iVar has not been initialized before its first use, the program will generate an error something like the following:

#### RuntimeError: Requested method on uninitialised value iVar

Thus if a variable is not initialized in its declaration, the programmer must ensure that it is given a value before its first use in the program.

Instance variables retain their values between method invocations and can be updated inside of methods of the class. Thus they are used to hold information that must be retained to be used in later invocations of methods.

Formal parameters become associated with the values used as arguments during a method request. Parameters are typically used to transmit information needed into a method body or class. A formal parameter is not available outside of the method body and normally goes out of existence when the execution of the method or class construction in which it is contained finishes. If that information is needed elsewhere after the method terminates, then it should normally be associated with an instance variable by a statement in the method body.

Sending a message to an object referred to by a formal parameter may result in changes to the state of the corresponding argument. Look at the following example:

```
method makeYellow (rect: Graphic) → Done {
  rect.color := colorGen.yellow}
```
The result of executing the method invocation someObj.makeYellow(myRect) will be to change the color of myRect to yellow. Notice that we have not replaced the argument myRect with a different object; we have instructed the filled rectangle associated with myRect to change its state by making a method request for color  $=$ .

Grace treats formal parameter declarations like definitions in that it is not possible to assign to them. For example, suppose we (foolishly) write the following method:

```
method tryToMakeYellowRect (rect: Graphic) -> Done {
  rect := filledRectAt (someLocn) size (20 @ 40) on (canvas) // ERROR!!rect.color := colorGen.yellow}
```
The assignment to formal parameter rect will trigger an error message informing the programmer that no assignments are allowed to rect because it is the name of a formal parameter.

Local variables may be initialized in their declarations or by assignment statements inside the method or constructor in which they are declared. They are never provided with default values. Local definitions must be initialized in the actual definition. Local variables and definitions go out of existence when the method or constructor in which they are declared finishes executing. Hence a local variable must be reinitialized each time the method or class containing it is requested. Local variables are thus used to store temporary values needed only in a local computation.

Here are general guidelines to determine when each of these three kinds of identifiers should be used.

- 1. If a value is to be retained after the execution of one of the methods of an object, then it should be stored in an instance variable.
- 2. If a value must be obtained from the context where a class construction or method is requested, then it should be passed as a parameter.
- 3. If a value is only needed temporarily during the execution of a method, can be initialized locally, and need not be retained for later method calls, then it should be declared as a local variable.

Novices often use instance variables where it makes more sense to be using local variables. Why does it matter? A first reason that local variables are to be preferred to instance variables is because they make it easier to read and understand your classes. When a programmer is looking at a class definition, the instance variables provide information on what state information is retained between invocations of methods. If superfluous variables are declared as instance variables it makes it harder for the reader to understand the state of objects from the class.

Programmers also find it easiest to understand variables if they are declared close to where they are used. This makes it easier for a reader to find the definitions and hence read the comments explaining what the identifier is standing for. Because instance variables are generally clustered at the head of a class, local variables are likely to be much closer to their uses.

Another reason to prefer local variables to instance variables is that objects with excess instance variables also take up more space in memory than they need to, a problem that may be important for large programs.

For each instance variable declaration in an object or class, consider why it is there and whether it really needs to be retained for use by later methods. Parameters provide the primary mechanism for passing data between different objects. If a method or constructor needs information that is not held in its own instance variables, it typically needs to obtain that data via a parameter.

If a value is obtained from elsewhere, but needs to be retained for use in later method executions, then it can be passed in as a parameter and saved to an instance variable. However, there is no reason to save parameter values as instance variables if they are not needed later. Just use the parameters directly in the body of the method into which they are passed.

Exercise 8.2.1 Why is playing an instance variable of the class Chase rather than a local variable?

#### 8.3 Scope of Identifiers

In the last section we compared the uses of instance variables, local variables, and parameters. One important difference between these has to do with where each is visible in a class. It is important to understand the differences in these in general, but it is especially important when the same name is declared in different ways within the same class. In that circumstance it is very easy to get confused as to which entity is being referred to by a name. We can make sense of this by considering the notion of scope.

The scope of an identifier declaration is that section of code in which the feature named in the declaration can be referred to by that simple name. If all of the identifier names in a class are unique then the scope is easy to explain.

For example, the scope of a method or instance variable is the entire object or class in which it is declared, while the scope of a parameter declaration is the entire body of the method in which it is declared. However, the definition of the scope of a local variable is a bit more complex. The scope is confined to the block in which the declaration occurs.

Recall that a block of code is a series of statements enclosed by curly braces. For example, the entire body of a method is a block because it is surrounded by curly braces. Similarly blocks occur in if−else statements to indicate the statements to be executed depending on whether the condition evaluates to true or false.

The scope of a local variable declaration includes all of the statements from its point of declaration to the end of the most tightly enclosing block.

As an example, consider the code in Figure [8.5.](#page-239-0) The declaration of variable v has as its scope the entire program. The parameter w of method m has as its scope the entire body of m. That is, it can be accessed anywhere in m's method body. The local definition of  $\times$  is given inside of the block composing the entire method body of m. Thus its scope is the entire method body after the definition.

```
dialect "objectdraw"
var v: Number := -3method m (w: Number) -> Done {
  def x: Number = 0if (w > 0) then \{var y: Number := 17print "v+x+y is \{v + x + y\}"
  } else {
    def z: Number = -5print "v + x + z is \{v + x + z\}"
  }
 print (v+x)}
method n (y: Number) -> Done{
  def w: Number = 12 + y + vdef v: Number = 1.72 // \lt - error!!
  print("w is {w}")
}
type Test = \{m \rightarrow Number\}method p (x: Number) -> Test {
   def y: Number = 12object {
       method m −> Number {
           \times + y + v
       }
   }
}
def ob: Test = p(10)v := v + 1print "result of m is {ob.m}"
```
<span id="page-239-0"></span>Figure 8.5: Scope example.

The local variable y is declared inside of the block corresponding to the if−part of the conditional. As a result, its scope includes only that block. It may not be referred to in the else−part or anywhere else in the method body. Similarly, the scope of the local definition of z is the else−part of the conditional. Neither y nor z can be accessed outside of the blocks corresponding to the if−part or else−part, respectively.

Method n reuses the identifier names y and w in the parameter declaration and a local definition. Because the scopes of the previous declarations of y and w are restricted to the method body of m, the duplication of names causes no difficulties. These are completely unrelated to the previous declarations of these identifiers. and each declaration has scope consisting of the method body of n.

However, things get more complicated when two declarations introducing the same identifier have overlapping scopes. For example the scope of the declaration of v at the beginning of the program includes the method body n, while the local definition of v inside n also includes the rest of the method body.

Grace considers it an error when a new declaration of a name is inside the scope of another declaration of the same name. Thus the definition of v inside method n results in a compilation error and a warning something like the following:

#### Syntax error: 'v' cannot be redeclared because it is already declared in scope as a def on line 3

Grace also does not allow declaring two local variables or definitions in the same method with the same name, nor does it allow declaring a local variable or definition with the same name as a parameter of the method.

The method  $\mathbf p$  in the figure illustrates some more subtle points having to do with scope. Method p returns an object of type Test. The object it returns has a method m that returns the sum of x (the parameter of method p), y (a local definition in  $p$ ), and v (which is declared at the beginning of the program).

In the last lines after the definition of  $p$ , we first compute ob as the result of evaluating p(10). That is, ob is an object with the method m as described above, where the value of the parameter  $\times$  is 10. The next line updates the value of  $\times$  from -3 to -2. Then, when we make the method request ob.m, it will use the current values associated with the identifiers to return  $10 + 12 + (-2) = 20$ . The key idea here is that the identifiers referred to in the body of method m are determined when we evaluate  $p(10)$ . That is, the x refers to the formal parameter 10, the y refers to the definition inside p, and the v refers to the variable at the beginning of the program. However, we do not fetch the value of the variable v until we actually evaluate the call of method m. By the time we do that in the example, v is associated with the value -2 rather than -3, so that is used in the computation. Of course the values of definitions and parameters cannot be changed once they are evaluated.

So far we have confined our attention to the scope of a declaration from within the object or class containing the declaration. However, as you know, features declared to be public are also accessible outside of the object. They are accessible anywhere the object is accessible.

A common error made by beginning programmers is to insert a new local variable declaration when an instance variable is needed. For example, suppose we write: object {

```
var value: Number
  method initValue (initialValue: Number) −> Done {
    var value: Number := initialValue
  }
  ...
}
```
Here the programmer seems to be worried that he or she won't be able to access the instance variable unless it is declared within the method. Fortunately, the programmer will get an error message informing them that a new declaration of value in the scope of the first declaration is illegal. All the programmer will have to do then is to replace the method by

```
method initValue (initialValue: Number) −> Done {
```
 $value := initialValue;$ 

}

Then value is updated as desired without accidentally declaring a new and different variable.

#### 8.4 Summary

In this section we took a closer look at declarations and scope. We began by discussing access control for features of Grace by using the keywords public and confidential. The confidential features will only be available inside the object or class definition in which they are defined or any class or object that From from it, while public features are available outside of the class. By default, instance variables and definitions are confidential, but may be annotated to be public. If an instance definition of identifier id is annotated to be public, then a parameterless method with the same name id is implicitly created that returns the value of id. If an instance variable vble is annotated as public then both accessor and mutator methods (named vble and vble:=() are implicitly created.

Methods in a class or object definition are public by default, but may be annotated to be confidential. Finer access control is possible over variables by declaring them to be readable or writable, implicitly creating either the accessor or setter method to be public.

We also compared the use of instance variables, local variables, and parameters. Instance variables are to be used when information must be retained between calls to constructors and methods. Parameters provide values to be used within the bodies of methods. They are similar to definitions in that they may not be assigned to. Formal parameters become associated with the values of corresponding actual parameters during each method invocation. These associations are not retained after the execution of the method body. Local variables are used for values that need only be saved temporarily during the execution of a constructor or method.

#### 8.5 Chapter Review Problems

#### Exercise 8.5.1

What do each of the following Grace terms mean?

a. confidential

b. public

c. local variable

Exercise 8.5.2 A beginning programmer has written the program below without fully understanding declarations and scope. What problems does the following code have?

```
class c.with (number: Number) {
  var number: Number := number
   method m \rightarrow Done\{var number: Number
    if (18 > number) \{ \dots \}}
  ...
}
```
Exercise 8.5.3 Why should a programmer try to use local definitions and variables rather than simply declaring all the variables in a class as instance variables?

## Chapter 9

# Animating Objects

In Chapter [7](#page-198-0) you learned about Grace control constructs to perform repetition. So far the examples that you have seen have largely involved repeated patterns in drawings – blades of grass, bricks, and grid lines. We now consider another type of application in which repetition plays a major role: animation.

In this chapter, we discuss how to create animations using objects of type Animator. Using animators we can execute operations repeatedly with scheduled pauses between actions.

#### 9.1 Animation

If you ever owned a "flip book" as a child, you certainly know how animation works. A series of pictures is drawn, with each picture slightly different from the one before it. The illusion of movement is created by quickly flipping through the series of pictures. As an example, consider the snapshots of a ball in Figure [9.1.](#page-245-0) These are just a few pictures from a series of drawings that illustrate the action of a ball being dropped and falling to the ground. Each image shows the ball at a slightly different (i.e., lower) position than the one before it. If we were to flip through these images quickly, it would appear to us that the ball was actually falling.

You might already be imagining how to write a program to display the falling ball animation. To display the ball, all you need to do is construct a a ball using filled Oval. Once you have constructed the ball, you can create the illusion of movement down the screen by repeatedly moving the ball in the downward direction. If ballGraphic is the name of a variable associated with the oval, then movement can be achieved by repeatedly doing the following: ballGraphic.moveBy (0, yDisplacement)

where yDisplacement is a small value. A while loop can be used to achieve the repeated movement. While these ideas are important components of creating moving images, you need to know one more thing before you can begin to create animations of your own.

#### 9.2 Animator

Ultimately we will want to create fairly complex animations. For example, we might want to create a rain animation, where each raindrop is like a ball falling from the the top of the

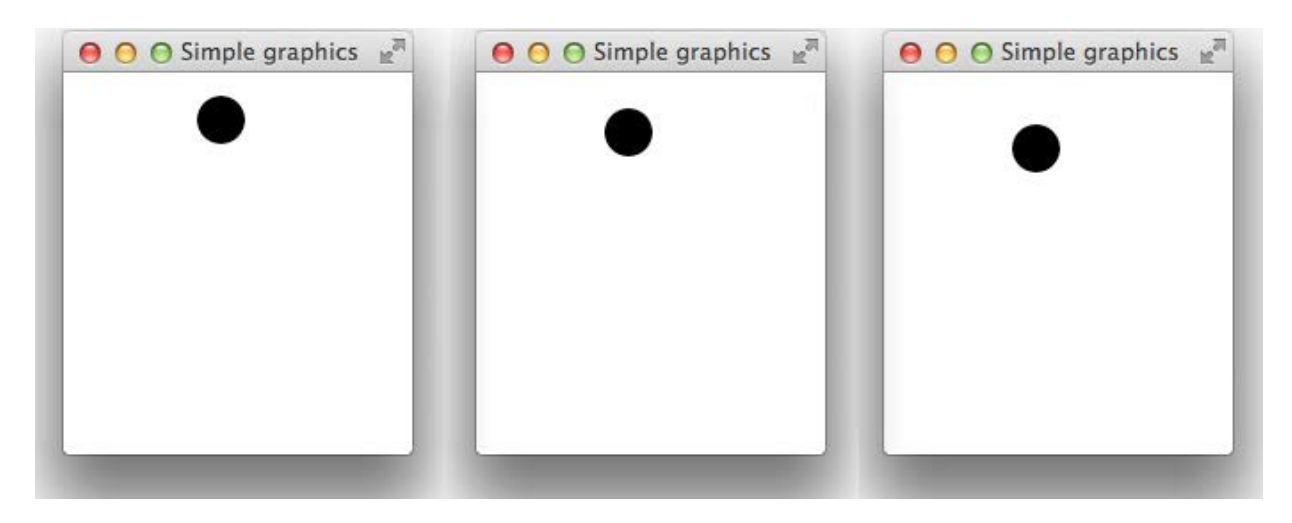

Figure 9.1: A falling ball in motion.

<span id="page-245-0"></span>canvas to the bottom. How can we construct many balls that all have to fall at the same time? We will accomplish this by using a library whose job is to animate other objects.

The module that provides the methods for animation will have type Animator. Rather than give the complete definition of Animator, we will slowly introduce the most important methods that can be used to create animations. The first looks like a regular while loop, but with an extra argument indicating how long a pause there should be between iterations.

```
// Repeatedly execute statements while condition is true
while {condition} pausing (pauseTime) do {
    statements
}
```
The semantics or meaning of this method is very similar to that of the regular while loop, but it differs by introducing a pause before each execution of the body of the while loop. The parameter pauseTime is the time (in milliseconds) that execution should pause before each execution of the body of the while loop. It is evaluated when the while () pausing () do () method is invoked, and that same value is used between all iterations.

If we now write animator.while  $\{$ condition $\}$  pausing (pauseTime) do  $\{$  stats  $\}$ 

then myAnimator will evaluate condition. It will pause for pauseTime milliseconds before checking the condition If it is true then it will execute stats before pausing again and repeating. Like a regular while loop, if condition is ever false then the while loop will terminate.

Figure [9.2](#page-246-0) contains a simple example program using an animator. In this program, the body of the while loop will be executed 5 times, each time pausing 30 milliseconds before starting the loop again.

Because the while () do () pausing () method is defined in the top level of the module "animation.grace" it can be accessed directly via animator.while... where animator is the name the module was imported as.

```
import "animation" as animator
import "sys" as sys
var x: Number := 1animator.while \{x \leq 5\} pausing (30) do {
   print "x: \{x\} at \{sys.elapsedTime}"
   x := x + 1}
```

```
print "Ended at {sys.elapsedTime}"
```
<span id="page-246-0"></span>Figure 9.2: First example of using an animator with a while loop

The output of this program is as follows:

Ended at 0 x:1 at 0.032 x:2 at 0.062 x:3 at 0.094 x:4 at 0.125 x:5 at 0.156

Examining the output, you can see that there is a gap of a bit over .030 seconds ( $=$  30 milliseconds) between successive lines of the form x:n at n.nnn. There are two reasons while the gap would typically be longer than the pause time for the animator. The first is that it takes time to evaluate the condition and to execute the body of the while loop. That time must be added to the pause time to calculate the time between successive invocations. Second, the system may be busy with other things it needs to do, and may not get be able to get back to execute the loop in exactly 30 seconds. Thus the system can only guarantee that the pause will be at least the pause time specified in the while.

Looking again at the output from this program, you can see that the print statement that follows the end of the while loop printed before the first iteration of the while loop. That illustrates a very important property of animators. The code in the while loop is executed asynchronously from the code that follows the loop. In this example the while loop paused for 30 seconds before printing out the first line. During those 30 milliseconds the computer went ahead and started executing the code following the loop. Thus the first line was printed during that first pause.

Suppose you wanted to execute some specific code immediately after the while loop terminated? As we see from the above example, you can't just place it after the request of the while method. However, there is another method to accomplish that in the animation module:

```
// Repeatedly execute block while condition is true
// when condition fails, execute endStatements.
while {condition} pausing (pauseTime) do{
  bodyStatements
} finally {
  endStatements
}
```

```
//Falling ball
dialect "objectdraw"
import "FallingBall" as fb
```

```
object {
   inherit graphicApplicationSize (400 @ 400)
   textAt (20 @ 200) with "click to drop a ball" on (canvas)
   // start ball dropping at point where mouse is pressed
   method onMousePress (pt: Point) -> Done {
       def fallingBall: fb.Startable = fb.fallingBallAt (pt) on (canvas)
       fallingBall.start
   }
   startGraphics
}
```
<span id="page-247-0"></span>Figure 9.3: Program that creates a falling ball where mouse is pressed.

As suggested above, this operates like the earlier while () pausing () do () method. However, after the check of condition returns false, the code in endStatements is executed.

A simple example of how this would work is illustrated in Figures [9.3](#page-247-0) and [9.4.](#page-248-0)

An object created from fallingBall class should look like a round ball and should know how to move itself from the top of the canvas to the bottom. We will design the class so that evaluating fallingBallAt(locn)on(canvas) creates an object that is ready to fall down the canvas, but requires making a start method request for the ball to be drawn and start falling. This will allow us more control over when it starts falling.

Suppose we have such a class. We illustrate how to use it in the program in Figure [9.3.](#page-247-0) In it we display some simple instructions to the user. In addition, in onMousePress we construct a new falling ball, immediately followed by sending it a start message, which will start it falling at the location of the mouse click. Notice that because fallingBall was in a separate file named FallingBall.grace, we needed to import it and both the type Starter and the class fallingBall needed to be prefixed by the internal name of the module, fb.

Let's now look at the class fallingBall, shown in Figure [9.4,](#page-248-0) to see how we can set this up.

When the start method request is made we create a new filled oval at the point where the mouse was pressed and then begin animating its motion by requesting the while()pausing () do () finally () method on animator. As long as the top of the ball is still on the canvas, the ball will repeatedly be moved by  $\chi$ Step pixels and then it will pause by 30 seconds. Once the top of the ball is off the canvas, the code in the finally block is executed, removing the ball from the canvas.

Our falling ball class implements the type Startable, which specifies that it has a start method. We will use this type for objects that support an animation that may be started.

A straightforward way to create an animated object like our falling ball is to do the following:

• define a class or object that implements Startable

//Falling ball dialect "objectdraw" import "animation" as animator

```
// type for objects with an animation that can be started
type Startable = \{start \rightarrow Done\}
```

```
class fallingBallAt (initialPoint: Point) on (canvas: DrawingCanvas) −> Startable {
  // object to animate the ball
  def yStep: Number = 4
  def ballSize: Number = 20
  def pauseTime: Number = 30
  // create ball at initialPoint and let it fall through bottom of canvas and then remove it
  method start -> Done {
    \text{def} ball: Graphic = filledOvalAt (initialPoint) size (ballSize @ ballSize) on (canvas)
    animator.while {ball.y < canvas.height} pausing (pauseTime) do {
        ball.moveBy (0, yStep)
    } finally {
        ball.removeFromCanvas
    }
 }
}
```
<span id="page-248-0"></span>Figure 9.4: Code for a FallingBall class.

- Import the library from animation.graceas animator.
- from inside the start method, use the while () pausing () do() or while () pausing () do() finally () methods of the Animator object to make the movements in your animation.

Using this Startable object is straightforward. Construct the object and then send it the start message when you want the animation to begin, as in Figure [9.3.](#page-247-0)

#### 9.3 Using images in programs

The animation library makes it simple to write programs that produce animations. Alas, if you have Disney or Pixar in mind when we say "animations", moving filled ovals and rectangles around the screen may not quite live up to your expectations. We can make things a bit better by using features of Grace and objectdraw that make it easy to display graphics from image files on your program's canvas. This will allow us to animate images instead of simple geometric objects.

Support for displaying the contents of an image file on the canvas is provided by the drawableImage class. The description of the image comes from an image available on the web that is stored in the png format. To access such a file from your program you will use the drawableImage class. Suppose that we had a drawing of a raindrop like the one shown in Figure [9.5](#page-249-0) stored in a file named "rainDropPic.png."

#### <span id="page-249-0"></span>Figure 9.5: A drawing of a raindrop

To create an image on the canvas, we need to provide the location where we want it to appear, the dimensions that we wish the image to have on the canvas, and the location of the png file holding the image. For example, if the raindrop image is on the web at

http:/www.cs.pomona.edu/classes/cs051G/Images/rainDropPic.png

then to place a copy of our raindrop at the center of the top of the canvas we might write drawableImageAt (0  $\mathcal Q$  ((canvas.width / 2) - 75) size (150  $\mathcal Q$  150)

url ("http:/www.cs.pomona.edu/classes/cs051G/Images/rainDropPic.png") on (canvas)

Most of these parameters will be familiar to you. The only unusual one is labeled url. On the world-wide-web, URL is an abbreviation for "Uniform Resource Locator". As its name suggests, it provides the address where one can find a particular object. Typically these are the usual web addresses that one can type into the top of a web browser to get to a particular location.

The biggest issue with using drawImage is getting the url parameter correct. We suggest that you first go to the web site with the image and then copy the URL and paste it into your code.

As an example, in Figures [9.6](#page-250-0) and [9.7](#page-250-1) we show how to revise the code we provided to animate the motion of a ball down the screen so that it instead draws our raindrop picture. Note how similar the code for the FallingRainDrop is to the code of the FallingBall class shown in Figure [9.4.](#page-248-0)

#### 9.4 Including audio in programs

The objectdraw dialect provides support for audio as well as graphic objects. Like images, audio for your program can be stored on the world-wide web. For example, suppose we have a sound (in wav format) stored at

```
http://www.cs.pomona.edu/~kim/Sounds/WaterDrop.wav
```
We can make this available in our programs using the audio class to construct a Grace object that can play the song:

```
// load dripping noise from web
```
 $\text{def}$  dripSound: Audio = audioUrl ("http://www.cs.pomona.edu/~kim/Sounds/WaterDrop.wav")

Once the sound object has been created, it can be played by sending it the play method request. For example, here is some code using an animated while loop to play a drip sound 5 times, with successive drips separated by a pause of 8 seconds.

```
def def delay: Number = 8000
var dripCount: Number := 1
```

```
// Application to show falling ball
dialect "objectdraw"
import "FallingRain" as fr
```

```
def falling Rain Controller: Graphic Application = object {
   inherit graphicApplicationSize (400 @ 400)
   textAt (20 @ 200) with "click to make falling rain" on (canvas)
   // start ball dropping at point where mouse is pressed
   method onMousePress (pt: Point) −> Done {
       def fallingRain: fr. Startable = fr. fallingRainAt (pt) on (canvas)
       fallingRain.start
   }
   startGraphics
}
```
<span id="page-250-0"></span>Figure 9.6: Class that creates a falling raindrop picture with each mouse click.

```
//Falling ball
dialect "objectdraw"
import "animation" as animator
// type for objects with an animation that can be started
type Startable = \{ \text{start} \rightarrow \text{Done} \}class fallingRainAt (initialPoint: Point) on (canvas: DrawingCanvas) −> Startable {
   // object to animate the ball
   def yStep: Number = 4
   def rainSize: Number = 50def pauseTime: Number = 30
   \sqrt{\ } create ball at initialPoint and let it fall through bottom of canvas and then remove it
   method start −> Done {
      def drop: Graphic = drawableImageAt (initialPoint) size (rainSize @ rainSize) url ("http://pngimg.com/
    upload/pomegranate_PNG8651.png") on (canvas)
      animator.while \{drop.y < can>canves.height\} pausing (pauseTime) do \{drop.moveBy (0, yStep)
      } finally {
         drop.removeFromCanvas
      }
  }
}
```
<span id="page-250-1"></span>Figure 9.7: Code for a FallingRainDrop class.

```
animator.while \{dripCount \leq 5\} pausing (delay) do \{dripSound.play
    print "drip...{dripCount}"
    dripCount := dripCount + 1}
```
As with images, the biggest issue with using audioUrl is getting the parameter correct. As before, we suggest that you first go to the web site with the sound and then copy the URL and paste it into your code.

We also warn you that if you try to replay a sound before the previous one has finished, no new sound will be produced. For example, the water drop sound loaded from the above web address cannot be repeated with less than an 8 second delay (there is dead "air" in the recording after the actual sound). For each sound, you will have to experiment to see how close the sounds can be to each other.

The type of the object generated by the audio class is

```
type Audio = {
  source \rightarrow String \frac{1}{\pi} The source URL of the audio file.
  source:= (value: String) -> Done
  \nu \rightarrow Done // Play the audio.
  pause \rightarrow Done \frac{1}{2} Pause playing the audio.
  \mathsf{isLooping} \rightarrow \mathsf{Boolean} // does the audio loop back to the start?
  looping:= (value: Boolean) \rightarrow Done // determine whether the audio will loop
  isEnded −> Boolean // whether the audio has finished
}
```
Notice that you can set the audio to loop forever. If you do this, make sure your program eventually pauses playing the audio or your will have to reload the browser to stop it playing.

#### 9.5 Interacting with Animated Objects

As we saw above, it is convenient for classes that represent animations to include a start method. However, it can also be convenient for them to have other methods as well. As we will see in this section, that can help us interact with our animated objects.

There is a popular game available on a variety of mobile devices called "Fruit Ninja". It involves falling fruits that you are to slice before they hit the ground. Our next example will not be as elaborate as that, but it will have the same flavor. It will be based on a slight elaboration of our earlier fallingBall class that will react to slicing motions.

```
method trySliceIt(pt: Point) -> Done {
   if (ballFalling && ball.contains(pt)) then {
      ball.color := red
   }
}
```
We can now modify our falling ball program so that every time the mouse moves, it checks to see if it has hit the falling ball. If it does, it will turn the ball red. The new program is shown in Figure [9.5.](#page-0-0) It has one additional method to handle mouse motion. We have also added a variable started of type Boolean. This variable is initialized to be false, but is reset to true when the first ball falls.
```
dialect "objectdraw"
import "FallingColorBall" as fb
object {
   inherit graphicApplicationSize (400 @ 400)
   windowTitle := "Ninja ball???"
   textAt (20 @ 200) with ("click to drop a ball") on (canvas)
   var fallingBall: fb.Slashable
   var started: Boolean := false
   // start ball dropping at point where mouse is pressed
   method onMousePress (pt: Point) -> Done {
       started := true
       fallingBall := fb.fallingColorBallAt (pt) on (canvas)fallingBall.start
   }
   method onMouseMove (pt: Point) -> Done {
      if (started) then {
          fallingBall.trySliceIt(pt)
       }
   }
   startGraphics
}
```
Figure 9.8: Defining a class that allows a user to drop a ball that changes color when sliced by the mouse.

The reason for having this extra variable is that we can't send a message to fallingBall if the variable has not been assigned a value. The variable fallingBall is declared as an instance variable so that it can be referred to in the onMouseMove method after it has been initialized in onMousePress. Suppose the user moves the mouse before pressing the mouse button. Then onMouseMove would be requested before fallingBall has been initialized. If fallingBall.trySlicelt is requested before fallingBall has been initialized then it will cause a system crash, printing a message informing the user that a message has been sent to an uninitialized variable.

Once the first ball has been dropped, fallingBall will have a value, even if that ball has been removed from the canvas.

What changes do we have to make to the falling ball class? Clearly we must add a method trySliceIt that determines if a point is contained in the ball. But we will also need to add an instance variable that will record whether the ball is still falling. If it is not falling, then there is no reason to check to see if the ball contains the point. The class fallingColorBall can be found in Figure [9.9](#page-253-0)

In the previous version of this class, the ball was defined in method start. However, now we must also access it in method trySliceIt, so it must be moved up to an instance variable or definition. However, we don't want it to appear until the start method is requested. We have two options on how to accomplish this. We can create it with a definition before the start

```
dialect "objectdraw"
import "animation" as animator
```

```
// type for objects with an animation that can be started \mathcal C slashed
type Slashable = {
  start −> Done
   trySliceIt(pt: Point) −> Done
}
```

```
// falling ball that changes color when sliced
```

```
class fallingColorBallAt (initialPoint: Point) on (canvas: DrawingCanvas) −> Slashable {
  def pauseTime: Number = 30
  def yStep: Number = 4
  def ballSize: Number = 30
  var ballFalling: Boolean := false
  var ball: Graphic2D
  // start the animation dropping the ball
```

```
method start −> Done {
    ball := filledOvalAt (initialPoint) size (ballSize @ ballSize) on (canvas)
    ballFalling := trueanimator.while {(ball.y < canvas.height) && ballFalling} pausing (pauseTime) do {
        ball.moveBy (0, yStep)
    } finally {
        ball.removeFromCanvas
    }
 }
  // If pt is in the falling ball then turn red
 method trySliceIt (pt: Point) −> Done {
     if (ballFalling && ball.contains (pt)) then {
        ball.color := red
        ballFalling := false}
  }
}
```
<span id="page-253-0"></span>Figure 9.9: A falling ball class that responds to slices

method, but then immediately set it invisible or we can wait to create it until the start method is requested. In this case we decided to wait until start was requested. Doing this required us to define the instance variable started. Depending on the particular system, creating the ball and then immediately hiding it may cause a flicker on the screen as it appears and then disappears. Hence our choice of not creating it until we are ready for it to start moving.

In the method trySliceIt we check to make sure the ball is still falling and that it contains the point before setting it red. You can see that the variable ballFalling is set to be true in method start and then reset to false when the ball is removed from the canvas. Technically, the contains method and the method reseting the color would continue to work even if the ball has been removed from the screen, but we add the extra test as there is no sense performing the contains test and changing the color when the ball is no longer on the screen.

# Exercise 9.5.1 What happens if the user clicks twice, creating two falling balls, and then slices the first ball.

Changing the ball to red lets us see that the ball has been hit, but maybe we want to go further and remove it from the canvas once it has been sliced. How can an action in the trySliceIt method affect the ball falling as determined by the start method. The key to this communication between methods is almost always to use instance variables. One method can change the value of the instance variable while the other one can notice the change and modify its behavior.

In this case we will add a new Boolean instance variable ballFalling. We will start with it set to true and then change its value to false in the trySliceRt method.

In the start method, we modify the condition of the while statement. As long as the ball is visible on the canvas and is moving, i.e., has not been stopped, it falls.

animator.while  $\{(\text{ball} \times \text{canvas} \cdot \text{height}) \& \& \text{ballFalling}\}$  pausing (pauseTime) do  $\{$ 

```
ball.moveBy(0,yStep)
} finally {
   ball.removeFromCanvas
```
}

The method trySliceIt affects the state of the ball. If this message is sent to a falling ball, the boolean variable ballFalling is set to false. This means that the next time the condition of the while is reached, the condition will evaluate to false. The loop body will not be executed and the finally clause will be executed to remove the ball from the canvas.

# 9.6 Making Animated Objects Affect Other Objects

So far we have seen how to define a class of animated objects, and we have explored ways to affect them through mutator methods. To this point, however, our animated objects have been fairly isolated, in that they don't affect other objects. In this section we explore a number of different ways in which animated objects can affect others.

### 9.6.1 Interacting with a Non-animated Object

Let's imagine that our falling balls don't simply disappear when they reach the bottom of the canvas. Instead, they are collected in a box that becomes ever more full with each ball

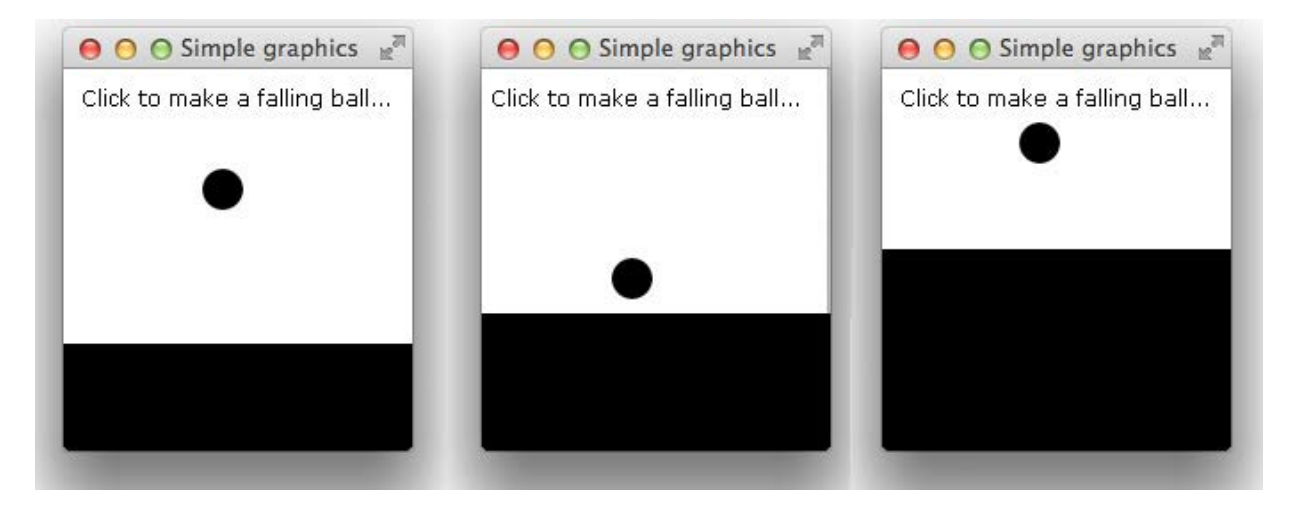

Figure 9.10: A pool filling with rain.

<span id="page-255-0"></span>that falls. You might imagine that the falling balls are raindrops that collect in a pool of water. Figure [9.10](#page-255-0) shows how such a pool might look before any drops have fallen and how it might look after many drops have fallen.

Creating the first image in Figure [9.10](#page-255-0) is easy. The controller will simply construct a collector, i.e., a FilledRect, at the bottom of the canvas. We then need to make several changes to the FallingBall class. We'll call this new class Droplet, and the first modification we will make is to change the instance variable name ball to droplet.

We want every falling droplet to know about the collector. The reason for this is that each droplet will check whether it has reached the collector's surface, and then send a message to the collector telling it to raise its level a bit. Therefore, the next change we need to make is to add an instance variable, collector, as in Figure [9.12.](#page-257-0) As before, the constructor creates the actual droplet. We will need the collector to grow when the droplet reaches the bottom of the screen. In order for the droplet to be able to change the size of the collector, we will need to pass the collector along as a parameter. This is just another example of the general principle that if one object needs to know about some other, then it needs to be sent it as a parameter.

The start method of the class droplet is similar to the previous example with the falling ball. We remember from before that the droplet should only continue to move down the screen as long as it is visible. Therefore we set the condition in the while statement so that the droplet will stop moving as soon as it falls below the top of the collector.

Once the loop terminates, we need to remove the droplet as we did before, but we need to do additional work as well. If the collector is not yet full, we need to fill it a bit. In this case we have decided to increase its height by a quarter of the droplet size. To make the collector more full, we change the height of the rectangle and move it up on the canvas so that we can see the new size. These statements as well as the statement to remove the droplet from the canvas are included in the finally clause, which is executed after the loop terminates.

Figure [9.11](#page-256-0) shows a program that creates a drop every time the user clicks. An instance variable, collector, a filled rectangle, represents the pool. (Note that the definition of collectorRatio is a fraction that specifies the initial size of the collector relative to the entire canvas.) In

```
dialect "objectdraw"
```
import "Droplet" as drop

## object {

```
inherit graphicApplicationSize (400 @ 400)
textAt (20 @ 50) with ("click to make a falling raindrop ...") on (canvas)
```
// fractional increase in size of collector for each drop  $def$  collectorRatio: Number =  $0.1$ 

#### // create the collector

```
def collectorPosn: Point = 0 @ (canvas.height −canvas.height*collectorRatio)
def collector: Graphic2D = filledRectAt (collectorPosn)
      size (canvas.width @ (canvas.height ∗ collectorRatio)) on (canvas)
```

```
// start drop falling at point where mouse is pressed
method onMousePress (pt: Point) −> Done {
    def dropper: drop. Startable =
        drop.dropletAt (pt) on (canvas) with (collector)
    dropper.start
}
```
startGraphics

}

```
Figure 9.11: Adding a collector to collect falling raindrops.
```
dialect "objectdraw" import "animation" as animator

```
// type for objects with an animation that can be started
type Startable = \{start \rightarrow Done\}
```

```
class dropletAt (startPt: Point) on (canvas: DrawingCanvas) with (collector:Graphic) −> Startable {
  def pauseTime: Number = 30
  def yStep: Number = 4 \frac{1}{\sqrt{2}} how far droplet falls in each step
  def ballSize: Number = 20 // diameter of droplet
  method start −> Done {
     def aDroplet: Graphic = filledOvalAt (startPt) size (ballSize @ ballSize) on (canvas)
     animator.while {aDroplet.y < canvas.height} pausing (pauseTime) do {
        aDroplet.moveBy (0, yStep)
     } finally {
        aDroplet.removeFromCanvas
        if (collector.y > 0) then {
           collector.moveBy (0, -ballSize/4)
           collector.height := collector.height + ballSize / 4}
     }
  }
}
```
<span id="page-257-0"></span>Figure 9.12: Making a droplet fill a collector.

order to allow our falling droplets to affect the pool, we need to pass collector as a parameter to the Droplet constructor. In this way, each falling drop will know about the pool, so that it can effectively change it.

In general, if we want an object to have the ability to affect other objects, we can do so by making sure the first object knows about the others. One way to do so is to pass that information in as a parameter to the class definition as we did above. As long as the object remembers that information for later, it can communicate with the other object as much as it needs to.

In the example above, you might have wondered why the droplets were responsible for modifying the collector. Clearly there has to be some communication between the droplets and the collector. The way we have shown you is just one option. Another possibility is to have the main program manage the collector. After completing a fall, a droplet could send a message to the controller, telling it to increase the collector size. Note that it would not be a good idea for the collector to know about the droplets, as it would then be responsible for keeping track of potentially many at once.

#### 9.6.2 Animated Objects that Construct Other Animated Objects

We just saw that animated objects can affect non-animated objects. They can also interact with other animated objects. In particular, they can create animated objects.

We have begun to think about our falling balls as raindrops that can fall into a collector. Naturally, raindrops should fall from a cloud. Rather than having each drop fall with the click of the mouse, let's construct a cloud program that drops a large group of drops every time the user presses the mouse.

The rain cloud program is shown in Figure [9.13.](#page-259-0) We will treat objects of the class Droplet, as in Figure [9.12,](#page-257-0) as our raindrops. Because we don't want them all starting at the same time, we create another loop by using the while () pausing () do () method to generate a new drop every 400 milliseconds.

An important question is where should we start each raindrop. In order to simulate real rain, we should probably have each drop fall from a different Point in the sky (in our case, the top of the canvas). We can do this by using the method request rand.integerln (0) to (canvas.width) to provide x coordinates from the left side of the window to the right. The program uses those x coordinates to start the raindrops at random positions across the top of the canvas.

In order to limit the amount of rain to fall, we define a constant maxDrops that gives us the maximum number of droplets to be dropped. In order to count droplets, we declare a local variable, dropCount, in the run method that will keep track of the number dropped so far. This is initialized to 1. The condition of the while statement specifies that the body of the loop should execute as long as the count of drops is less than or equal to the maximum allowed. The statements in the body construct a new Droplet, passing a point, the canvas, and collector as parameters. After a raindrop is created, started, and dropCount incremented, the program pauses briefly before executing the commands in the while loop again, creating a new drop.

Note that we did not have to limit the number of raindrops. We could have had the program generate raindrops indefinitely by replacing the while loop as follows:

animator.while $\{true\}$  pausing (delayTime) do  $\{$ 

def dropPosn: Point = (rand.integerIn  $(0)$  to (canvas.width)) @ 0

dialect "objectdraw" import "random" as rand import "animation" as animator import "Droplet" as drop

#### object {

}

```
inherit graphicApplicationSize (400 @ 400)
textAt (20 @ 50) with ("click to start a rainstorm ...") on (canvas)
```
// fractional increase in size of collector for each drop  $def$  collectorRatio: Number =  $0.1$ 

**def** maxDrops: Number = 40  $\frac{\text{d}}{\text{d}}$  number of drops to be generated **def** delayTime: Number = 400  $//$  delay between generation of successive drops

## // create the collector

```
def collectorPosn: Point = 0 \mathcal Q (canvas.height – canvas.height * collectorRatio)
def collector: Graphic2D = filledRectAt (collectorPosn)
       size (canvas.width @ (canvas.height ∗ collectorRatio)) on (canvas)
```

```
// start drop falling at point where mouse is pressed
method onMousePress (pt: Point) −> Done {
   var dropCount: Number := 1animator.while \{dropCount \leq = maxDrops\} pausing (delayTime) do \{def dropPosn: Point = (rand.integerIn (0) to (canvas.width)) \& 0
       def dropper: drop. Startable =drop.dropletAt (dropPosn) on (canvas) with (collector)
       dropper.start
       dropCount := dropCount + 1}
}
startGraphics
```
<span id="page-259-0"></span>Figure 9.13: A rain cloud class.

```
def dropper: drop. Startable =drop.dropletAt (dropPosn) on (canvas) with (collector)
dropper.start
```
Here, as long as the condition evaluates to true, which it does for each iteration, raindrops will be generated.

## Exercise 9.6.1

}

a. What would happen if we omitted the statement  $dropCount := dropCount + 1$ 

from the while loop of program RainCloud shown in Figure [9.13?](#page-259-0)

b. What if we wrote the same while loop, but without the animator?

# 9.7 Animated Objects without Loops

So far in this chapter, each time we wanted to animate an object (or even execute general code with a delay in between, we created an Animator object and requested a while method to control the repeated behavior. At this point you might be wondering whether you *must* use a while loop. The answer is no. There is no requirement that there be a while loop when you want to animate some behavior.

The while method in type Animator will solve almost all of our problems, but there may be times where we can use something more primitive  $-$  a timer. There is a built-in timer module in Grace that can be used to delay the execution of code. The syntax is:

timer.after (pauseTime) do {block}

When this is executed, Grace will set a timer for pauseTime. After that time has elapsed it will execute the code in block. It is important to note that Grace will continue executing other code while waiting for the timer to file. Thus if we execute:

timer.after (1000) do {print "after one second"} print "after timer"

then "after timer" will be printed before "after one second" Thus if you wish to delay a series of actions so they follow each other with delays then you will have to nest the after methods.

As an example, consider the way that movie credits scroll on the screen at the end of a film. Typically they rise from the bottom of the screen, float to the top, and then disappear. We can think of each line of the credits as being controlled by an Animator object. It's behavior is similar to our falling ball or droplet, except that it moves up, rather than down. Let's examine it briefly before we get to the more interesting main program to create the credits.

The credit constructor takes three parameters: the String containing the information to be displayed, the font size, and the canvas. When the credit constructor is executed, it creates an Animator object whose while loop pauses every 30 millisecond, and sets how far the credit rises on the screen each time through the loop.

When the start method is invoked, it constructs a Text object with the appropriate String and sets its font size to the value passed in. We then start its motion up the canvas, similarly to the way we moved a falling ball down the canvas. We move the line until its top is 15 dialect "objectdraw" import "animation" as animator

```
// type for objects with an animation that can be started
type Startable = \{ \text{start} \rightarrow \text{Done} \}
```

```
class credit.with (scrollingLine: String) size (fontSize: Number) on (canvas:DrawingCanvas) −> Startable {
  def pauseTime: Number = 30
  def yStep: Number = 1 // how far credit rises in each stepmethod start −> Done {
    def roleAndName: Text = textAt (10 \circ canvas.height) with (scrollingLine) on (canvas)
    roleAndName.fontSize := fontSize
    animator.while {roleAndName.y > −15} pausing (pauseTime) do {
        roleAndName.moveBy (0, −yStep)
    } finally {
        roleAndName.removeFromCanvas
    }
 }
}
```
<span id="page-261-0"></span>Figure 9.14: A class of individual movie credit lines.

pixels off the screen. We anticipate that will be sufficient to make sure all of it is off the canvas.

Once it has moved completely off the canvas, we remove it. This class should be comfortably familiar to you now given its similarity to moving balls.

Our main program is in charge of rolling the credits when the user presses the mouse. It could generate a line, wait a bit, then generate another line, and so on. But there is a big difference between raindrops and film credits. Each line in the credits is different from any other. The textual information it conveys is unique. With the tools you have learned so far, the best way to generate a series of movie credits would be with the CreditScroller program shown in Figure [9.15,](#page-262-0) where the Credit class is as shown in Figure [9.14.](#page-261-0)

This program imports two modules. The first is "timer" which provides access to the after method of the timer, while the second imports the module containing the class credit for constructing credits. We do not import animation because we will be using the more primitive timer methods.

When the user presses on the mouse, the program first removes the instructions and then creates credits for producer, director, writer, script, and star. Notice that we are creating all of the objects before setting them in motion. A good reason for this is that construction of objects may take quite a while, so if they are controlled by a timer or Animator object, the delays may be larger than expected.

The next portion of code requests the start methods for each of these objects, but controls them by nested after methods. We start the producer without any delays, but then pause for nearly a second before starting the director credit moving. When that is done (and still in the scope of the after method), we reset the timer to wait again before starting the writer. We do the same for costumes and star. (Notice that the star negotiated a larger pause before his

```
dialect "objectdraw"
import "timer" as timer
import "Credit" as cr
object {
   inherit graphicApplicationSize (400 @ 400)
   // instructions for user
   def instructions: Text = textAt (20 \theta 50) with ("click to start the credits ...")
                           on (canvas)
   def pauseTime: Number = 800 \frac{1}{2} pause time between creating credits
   // start credits rolling when mouse is pressed
   method onMousePress (pt: Point) −> Done {
     instructions.removeFromCanvas
     def producer: cr. Startable =cr.credit.with ("Producer ... Martha Washington") size (16) on (canvas)
     def director:cr. Startable =cr.credit.with ("Director ... George Washington") size (16) on (canvas)
     def writer:cr. Startable =cr.credit.with ("Script ... Thomas Jefferson") size (16) on (canvas)
     def costumes:cr. Startable =
       cr.credit.with ("Costumes ... Betsy Ross") size (16) on (canvas)
     def star:cr.Startable =cr.credit.with ("... and starring ... Paul Revere") size (24) on (canvas)
     producer.start
     timer.after (pauseTime) do {
       director.start
       timer.after (pauseTime) do {
          writer.start
          timer.after (pauseTime) do {
            costumes.start
            timer.after (3 ∗ pauseTime) do {
               star.start
            }
          }
        }
```

```
startGraphics
```
} }

```
}
```
<span id="page-262-0"></span>Figure 9.15: A class to generate movie credits.

credit rolls and his name is also is displayed in a larger font – vanity!)

This structure ensures that each new timer begins only after the previous credit has started rolling up the screen.

Exercise 9.7.1 What would have happened if we replaced the code above for starting the objects by the similar unnested code:

```
producer.start
  timer.after (pauseTime) do {
    director.start
  }
  timer.after (pauseTime) do {
      writer.start
  }
  timer.after (pauseTime) do {
      costumes.start
  }
  timer.after (3 ∗ pauseTime) do {
      star.start
  }
}
```
Be careful as the answer is not completely obvious.

# 9.8 Summary

The focus of this chapter has been on how to perform animations. The main points that you should take from this chapter are:

- Animation is a context in which while statements are used often.
- To define a class of animated objects we import animation so that we can access the methods in animator, and then use the while () pausing () do () or while () pausing () do () finally () methods to perform the animation
	- A more primitive way of performing animations is to import timer and use its after method to delay a block from executing until the given time has expired.
	- Executing while loops on animator, and invoking after methods on timers does not delay any of the code that follows the parameters of the delaying methods.

# 9.9 Chapter Review Problems

Exercise 9.9.1 Consider the definition of a class, slidingBox. A SlidingBox is a rectangle that moves across the canvas from left to right. It should be removed when it goes across the right edge of the canvas. Unfortunately, the class definition below has an error that will result in no box being visible on the screen. Please fix it.

```
import "animation" as animator
type SlidingBox = \{ \dots \}class slidingBox (boxLocation: Point) on (canvas:DrawingCanvas) -> SlidingBox {
```

```
// constants omitted
```

```
// the box
def box: Graphic2D = filledRectAt (boxLocation) size (boxSize @ boxSize) on (canvas)
method start -> Done{
  animator.while (box.x \lt canvas.width) pausing (delayTime) then {
    box.moveBy (xSpeed, 0)
  }
  box.removeFromCanvas
}
```
Exercise 9.9.2 Suppose that class droplet had the line

```
aDropletGraphic.visible := false
```
instead of

}

```
aDropletGraphic.removeFromCanvas
```
What this difference does this make? Why is it better to use removeFromCanvas?

# 9.10 Programming Problems

## Exercise 9.10.1

- a. Revisit the program LightenUp from Figure [3.6](#page-104-0) and modify it so that now the sun rises slowly and the sky brightens as it rises. The sun should begin rising as soon as the program starts. The sun should stop rising before it begins to exit the window.
- b. Add methods so that the sun also stops rising if the mouse exits the window.

Exercise 9.10.2 Write a program that creates a ResizableBall centered around the point where the mouse is clicked. A ResizableBall is an animated ball that grows up to twice its original size and then shrinks down to half its size before beginning to grow again. It continues to grow and shrink until the program is stopped. The center of the ResizeableBall should never move.

Exercise 9.10.3 Write a program called HitTheTarget with the following attributes: Refer to Figure [9.16](#page-265-0)

• When the program begins there should be a target moving back and forth horizontally between the left and right edges of the canvas. This is depicted as the large, light-colored oval in Figure [9.16.](#page-265-0)

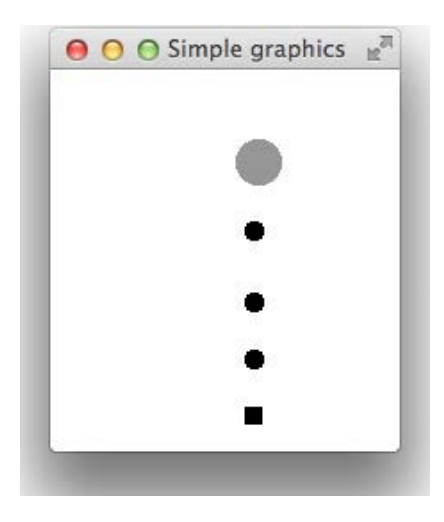

Figure 9.16: Run of HitTheTarget

- <span id="page-265-0"></span>• When the user clicks the mouse, a ball shooter is created at the bottom of the window, and aligned with the mouse. The ball shooter will shoot 3 balls that move up the screen, one after another.
- If the user hits the target with a ball, the console should indicate this.

# Chapter 10

# Graphical User Interfaces in Grace

Users typically interact with computers via *graphical user interfaces*. Because that is a mouthful, they are typically referred to as  $GUI$ 's, where GUI is pronounced as "gooey". These user interfaces provide the user with multiple windows on the screen and support the use of a mouse to click on buttons, drag items around, pull down and select items from menus, select text fields in which to type responses, scroll through windows, and perform many other operations. GUI components (sometimes called "widgets") are items like buttons and text fields that can be added to the user interface to provide a way for users to interact with a program.

So far we have not been able to program using these components. We can draw geometric objects on a canvas and interact with programs using mouse actions, but we haven't yet seen how to construct and interact with GUI components in the way that one does with most programs running on personal computers. In this chapter we will introduce you to techniques for programming a simple graphical user interface with your Grace programs.

The objectdraw library includes facilities to assist in the programming of GUI interfaces. Grace's primitive facilities are based on the GTK library for C, but the objects and methods provided by Grace are higher-level and similar to those provide by the Java Swing library. We will only use the facilities of the objectdraw library.

# 10.1 Text fields

As our first example of using GUI components we introduce the class textField. An object from the class textField displays a single line of user-updatable text.

A textField object differs from objects of objectdraw's Text class in two important ways. First, while only the programmer can change the contents of a Text object, a user may change the contents of a TextField object by clicking in the field and typing new text. Thus TextFields are very useful for obtaining user input.

Another important difference between the two is the way objects are placed in a window. A Text object can be placed at any point desired on a canvas. A TextField can be added to a window, but we cannot specify its exact position in the window. Grace will determine the exact position it will be placed.

Figure [10.1](#page-267-0) contains the code for an object that displays a window with a text field at

dialect "objectdraw"

```
\det textController: GraphicApplication = \det {
   inherit graphicApplicationSize (400 @ 400)
   // the field to hold user input
   def input: TextField = textFieldLabeled ("Enter text here")
   // add the actual text field to top of window
   prepend(input)
   // respond to mouse presses on the canvas
  method onMousePress (point: Point) -> Done {
      textAt (point) with (input.text) on (canvas)
   }
  startGraphics
}
```
<span id="page-267-0"></span>Figure 10.1: textController using a text field

the top of the window and a canvas filling the rest of the window. Each time the user clicks on the canvas, the program generates a Text object at that spot with the contents of the text field. Figure [10.2](#page-268-0) displays a window that shows the operation of this program.

## 10.1.1 Constructing a text field

Text fields are constructed using the textField class that is part of objectdraw. The type of the object constructed is TextField. You can use the textField class like any other class. For example, the textController program in Figure [10.1](#page-267-0) contains the instance variable declaration:  $def$  input: TextField = textFieldLabeled( "Enter text here")

The class textField takes a String parameter specifying the initial contents appearing in the text field. If you do not want the text field to contain any text initially, you can just use the empty string, "", as the argument.

### 10.1.2 Adding a TextField to a Window

While the construction of a Text object makes it appear immediately on the canvas used as a parameter, creating a TextField object does not make it appear in the window. To make a component appear in a window, we must add it to the window.

The window constructed by Grace comes with a *layout manager*. The layout manager takes care of arranging components in the window according to the instructions of the programmer. Objects inheriting graphicApplication start with the canvas as the only item in the window. You can use prepend to add new items before (above) the canvas or you can use append for adding after (below) the canvas. We'll see later how we can get finer control over this layout using containers.

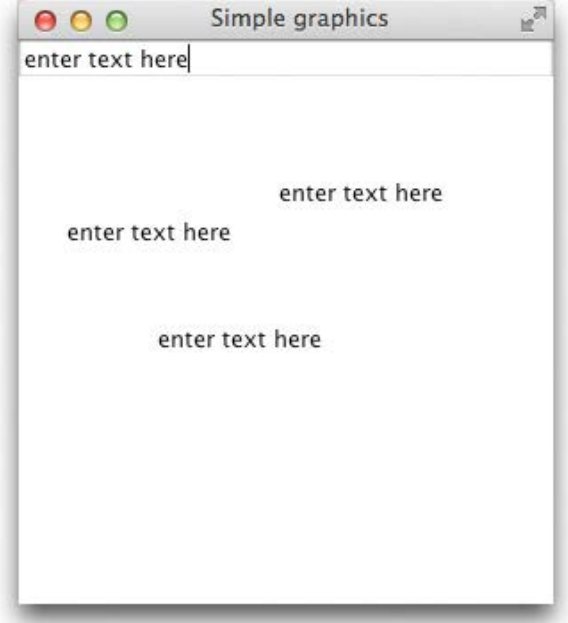

<span id="page-268-0"></span>Figure 10.2: TextField in window.

For example, the input text field is added to the top edge of the window when the following statement is executed:

prepend (input)

# 10.1.3 Getting Information from a Text Field

The program in Figure [10.2](#page-268-0) constructs a new Text object on the canvas every time the user clicks the mouse on the canvas. The string displayed in the new Text object is obtained from input, an object of type TextField. The contents of a text field are obtained by sending it a text message, as is shown in the onMouseClick method. It is also possible to send a text field a text:=() message to reset the contents of the field.

In summary, a text field can be a useful way of getting text input from a user into a program. To use a text field you must construct it and then add it to the desired part of the window. The text method can be used to retrieve the contents of a text field.

Exercise 10.1.1 Write a program textMimic that places two text fields on the top of the window. When the mouse is clicked on the top half of the canvas, the program should display the contents of the first text field at the top of the window as a Text object at the point the mouse was clicked. Similarly, if the user presses the mouse button on the bottom half of the screen, the program should display the contents of the second text field as a Text object at the position the mouse was clicked. For example, suppose the canvas was 400 pixels tall, the first text field at the top showed "Hello world", while the second showed "Goodbye world". If the mouse is pressed at the position (100, 100), then the program would display a Text object at the position (100, 100) that read "Hello world." If it is pressed at (150,300) then "Goodbye world" would be displayed at that point on the canvas.

## 10.1.4 Text Boxes

A TextBox is like a text field, but the user cannot change the contents. It has methods contents and contents: = rather then text and text: = Thus the programmer can change the text, but the user cannot.

Text boxes are typically used as labels or to give the user instructions. A text box may be created by evaluating an expression of the form.

textBoxWith("initial contents")

#### 10.1.5 Number Fields

A NumberField is like a TextField except that the field can only hold numbers. Its type differs from TextField only in that the methods text and text: have been replaced by number and number:=. If the user attempts to enter a non-numeric value to the field in the program window, then it will simply be ignored.

A number field is generated by evaluating an expression of the form numberFieldLabeled("initial contents")

# 10.2 Buttons and Events in Grace

In the previous section we showed how to construct, add, and get the contents of a TextField. In this section, we show how to use buttons in Grace. Buttons require slightly more programming effort than text fields because we want a click on a button to trigger a program action. We explain how to accomplish this using Grace events and event-handling methods.

As a simple example of the use of a button in a Grace program, we will modify the program from the previous section so that the canvas is erased whenever a button is pressed. The new program is shown in Figure [10.3.](#page-270-0)

## 10.2.1 Creating and Adding Buttons

Buttons are represented in the objectdraw library by the type Button. Buttons may be constructed and added in a way similar to text fields. The button clearButton is declared in the program as follows

 $def$  clearButton: Button = buttonLabeled ("Clear screen")

The class button creates the button with the label provided as a parameter. In this case it is labelled "Clear screen". As with a text field, the button must also be added to the window. We again add it to the top part of the window:

 $\frac{1}{2}$  add the button to the top of the canvas

prepend (clearButton)

Because prepend (input) comes later in the program than prepend (clearButton, input will appear first. I.e., if you prepend an item, it will occur before all others already added.

dialect "objectdraw"

```
\text{def} textButtonController: GraphicApplication = object {
   inherit graphicApplicationSize (400 @ 400)
   // define the button
   def clearButton: Button = buttonLabeled ("Clear screen")
   // add the listener
   clearButton.onMousePressDo {mevt: MouseEvent −>
     canvas.clear
   }
   // add the button to the top of the canvas
   prepend (clearButton)
   def input:TextField = textFieldLabeled ("Enter text here")
   prepend (input)
   // respond to mouse presses on the canvas
   method onMousePress (point:Point) -> Done {
      textAt (point) with (input.text) on (canvas)
   }
   startGraphics
}
```
<span id="page-270-0"></span>Figure 10.3: TextButtonController program using TextField

#### 10.2.2 Handling Events

We already know that when the user clicks on the canvas, the code in the onMouseClick method is executed. When a user clicks on a button constructed from the class Button, however, the onMouseClick method is not executed. Instead, the operating system will look to see if the programmer has used an onMousePressDo or onMouseClickDo (or even onMouseReleaseDo) on the button to associate an action that should be taken when buttonPressed, that is designed to handle button clicks.

To understand how this works, let's back up for a minute to get a better understanding of how objectdraw programs respond to user actions. Objectdraw supports a style of programming known as event-driven programming. We have been programming in this style with our programs that react to mouse actions. For example, whenever the user clicks the mouse button on the canvas, it generates an event that results in the onMouseClick method being executed by the computer.

A button generates an event of type MouseEvent whenever the user interacts with it with the mouse (e.g., by clicking or pressing on it).

Suppose the user presses the mouse on a button. The operating system the looks to see if the programmer has associated an action with the button to be executed when the mouse was pressed. If it finds one, then it performs the action, supplying the actual MouseEvent so that the user can see where the mouse was, if desired.

The user associates an action with a mouse press on a button by writing a statement of the form

```
myButton.onMousePressDo {mouseEvt: MouseEvent −>
    // commands to be executed
}
In our example above this statement was:
\frac{1}{4} add an action to be executed when the user presses on the mouse over the button
clearButton.onMousePressDo {mouseEvt: MouseEvent −>
  canvas.clear
}
```
The identifier mouseEvt supports method at, which returns the Point where the mouse was pressed, where the coordinates are measured relative to the upper left corner of the button. It is rare for you to actually use the location of the mouse in these actions. Thus, while you must write the mouse event, it is generally ignored in the actions. In our case we simply cleared the canvas when the mouse was pressed on the button.

Just as the onMousePress method on the canvas is provided with a parameter representing the point the mouse was clicked on, the action associated with onMousePressDo is provided with a parameter of type MouseEvent that contains information about the object that triggered the event and where the mouse was when pressed. For example, evt.source returns the button that triggered the event, evt, and evt.sourceLabel returns the label on that button. While we don't need that information for this example, we will present examples later that do use that information.

Pressing on a button triggers the execution of all actions that were associated with the button using the onMousePressDo method.

We will generally handle interaction with GUI components similarly to the way in which we have been handling mouse actions. That is, we will have the main program object contain the method requests that determine the actions to be taken when the user interacts with a GUI object. Thus we wrote

```
// add an action to be executed when the user presses on the mouse over the button
clearButton.onMousePressDo {mouseEvt: MouseEvent −>
  canvas.clear
}
```
in the code of the object after the definition of clearButton. As described earlier, the action associated with clearButton by this method request erases the canvas.

We could have handled mouse actions on the canvas in exactly this way from the beginning of this text. That is, rather than write

 $\frac{1}{\sqrt{2}}$  , and the contribution of  $\frac{1}{\sqrt{2}}$  , and  $\frac{1}{\sqrt{2}}$  , and  $\frac{1}{\sqrt{2}}$  , and  $\frac{1}{\sqrt{2}}$  , and  $\frac{1}{\sqrt{2}}$  , and  $\frac{1}{\sqrt{2}}$ 

```
method onMousePress (pt: Point) -> Done {
   //commands using pt
}
```
we could have instead written:

canvas.onMousePressDo {mouseEvt: MouseEvent −>

```
def pt: Point = mouseEvt.at
  // commands using pt
}
```
We did not do this for two reasons. First we wanted to avoid the extra overhead of extracting the Point from the mouse event. Second, we wanted the mouse handling methods to look as similar as possible to other methods.

 $\overline{\phantom{a}}$  , and the contract of the contract of the contract of the contract of the contract of the contract of the contract of the contract of the contract of the contract of the contract of the contract of the contrac

# 10.3 Checklist for Using GUI Components in a Program

We have now seen examples using both text fields and buttons. With that background, we can now summarize the actions necessary to construct and use a GUI component in an object inheriting graphicApplication, where that class also serves as the listener for the component.

- 1. Construct the GUI component:  $def$  input: TextField = textFieldLabeled ("enter text here")  $def$  clearButton: Button = buttonLabeled ("Clear Canvas")
- 2. Add the component to the window: prepend (input) append (clearButton)
- 3. If the program is to respond to events generated by the component, associate actions to be taken in response to mouse actions on the component. For example:

```
clearButton.onMousePressDo {mouseEvt: MouseEvent −>
  canvas.clear
}
```
While the onMousePressDo method is appropriate for a button, the onChangeDo method is the correct method to use for text fields. It will be triggered when the user hits the enter key after typing in the field.

```
input.onChangeDo {evt: Event −>
  print (input.text)
}
```
Do not forget that the action must take an appropriate event as a parameter.

While different kinds of GUI components generate different kinds of events requiring different event-handling methods and listener types, the checklist above summarizes the steps a programmer must take in order to add and use any kind of GUI component. Always make sure that you have taken care of each of these requirements when using GUI components.

Exercise 10.3.1 Write a program ClickMe that places a button on the top of the window. The button should be labeled "Click Me." When the button is clicked, a Text object should display the number of times the user has clicked. For example, after the user has clicked twice, the canvas should read, "You have clicked 2 times." Be sure to follow steps 1 through 3 to add the button.

Exercise 10.3.2 Write a program RandomCircles that places a button on the top of the window. The button should be labeled "Draw a circle." When the button is clicked, the program should draw a circle of a random size (between 10 and 100 pixels in diameter) at a random position on the canvas. Be sure to follow steps 1 through 3 to add the button.

# 10.4 Choice menus

A popular GUI component used in Grace programs is a pop-up menu, which is generated by class menuWithOptions that generates object of type Choice. In Figures [10.4](#page-280-0) and [10.5](#page-281-0) we illustrate how a menu can be used to choose what kind of figures to put on the screen in a simple drawing program.

This program has a few new features we haven't seen before. First we define an object empty that responds in the simplest possible way to any method request. Its type is Movable, which has methods move By, contains, and color :=. It is intended to be a placeholder at the beginning of the program when nothing has yet been drawn. Because it will be associated with the variable newShape that will also be associated with geometric objects, it will need to be able to respond to the same method requests that will be made to these geometric objects in this program. It turns out that the program only uses those methods listed in Movable. By defining Movable, and defining newShape to that type (rather than Graphic2D), we only have to implement those three methods in object empty.

The object empty essentially represents a non-existent object on the canvas. Thus when we tell it in onMousePress to change its color, it doesn't need to do anything. (We included the methods moveBy and contains in anticipation of a later example.) Notice that because all of our geometric objects have methods moveBy, contains, and color:=, we can also associate the variable newShape with framed rectangles, framed ovals, and filled rectangles.

Now let's look at the main drawingProgram. It defines an identifier shapes, which will be associated with our pop-up menu. We construct a menu by writing

def shapes = menuWithOptions (["FramedSquare", "FramedCircle", "FilledSquare"])

The class definition menuWithOptions is unusual, in that we may supply as many parameters as we like in the form of a *line-up*, which is a list of elements separated by commas, and surrounded by square brackets. In this case we are supplying three options, but we could just as easily had 6 or more.<sup>[1](#page-273-0)</sup> With the declaration above, the menu will have three items, showing in the same order as written in the class construction when the user presses the mouse on the menu.

This menu is added to the window using a prepend or append method as with buttons and text fields. In this case, the menu is added to the top of the window, just above the canvas.

<span id="page-273-0"></span><sup>&</sup>lt;sup>1</sup>We say that this parameter has type **Iterable**[[String]], meaning that it supports a line-up of arguments, all of the type String.

While we could associate an action with changing the selection in the menu, we will hold off on that until later. Instead in this program, if the user clicks on the drawing area then a geometric object will be drawn on the canvas at that point. The kind of object to be drawn will depend on what was the last item selected from the pop-up menu: a framed square, framed circle, or filled square.

If the user instead presses the mouse on one of the colored rectangles on the right edge of the screen then the last object drawn on the screen will be changed to that color.

A danger in many programs is sending a method request to a variable that has no value associated with it. These are referred to as uninitialized variables. If you send a method request to an uninitialized variable then your program will crash with a run-time error. To avoid that we initialized the variable newShape to refer to the empty object. Then if we sent a method request of color:= it would do nothing, exactly as desired!

Inside the onMousePress method we see the use of a match−case statement. This is a handy way to handle multiple options. In this case, the choice of case depends on the value showing on the pop-up menu. We can obtain this string by writing shapes.selected. The case clauses correspond to the three possible strings that could have been selected on the shapes menu. In each case we create the appropriate type of object where the user pressed the mouse.

Let's now take a look at another example using menus. In Figure [10.6](#page-282-0) we introduce a slight variant of the FallingBall class from Figure [9.4](#page-248-0) in Chapter [9.](#page-244-0) In this new version we have added a new method setSpeed that allows us to change how far the ball falls between pauses. Using a large value for the integer parameter makes the ball appear to move faster, while a small value makes it appear to move slower.

We have also included an object not ABall, that has the same type as falling Ball. It is designed to serve as a place-holder for variables of type AnimatedSpeed before they have an actual ball assigned to them. It accepts requests of start and changeSpeed, but does nothing in response.

We will write an object that inherits graphicApplication to handle user interactions with the ball. As with the previous case, when the user clicks on the canvas, the program will construct a ball that will begin falling. However, we will also introduce a menu to allow the user to change the speed at which the ball will fall. This will be accomplished in the object speedBallController in Figure [10.8.](#page-284-0) The menu will include three alternatives, "Slow", "Medium", and "Fast." A picture showing the window with the menu at the bottom is given in Figure [10.7.](#page-283-0)

Let's follow through the checklist from the previous section to make sure that we do everything necessary to properly add and use a menu GUI component generated from the class menuWithOptions. As we do this, we will also highlight those places where menus are handled differently from buttons or text fields.

1. Construct the menu: Menus are constructed by providing a list of the options to be shown. The relevant code in the class is:  $\text{def}$  speedMenu: Choice = menuWithOptions  $\lceil \text{``slow''}, \text{''medium''}, \text{``fast''}\rceil$ 

The first line constructs the menu and associates it with variable speedMenu. The items "Slow", "Medium", and "Fast" are added to the menu when it is constructed.

Items appear on the pop-up menu in the order that they are added, with the first

item added showing when the menu is first displayed. Thus "Slow" would normally be displayed when the menu first appears.

## 2. Add the menu to the window:

append(speedMenu)

This places the menu after the canvas – on the bottom of the window.

3. Associate actions to the menu: Apply method onChangeDo to an action that responds appropriately to the item selected. As is common with menus, the action associated with changes to the menu will use a match statement to select the correct response.

```
speedMenu.onChangeDo{ evt: Event ->
 match (speedMenu.selected)
  case {"slow" −> speed := slowSpeed}
  case {"medium" −> speed := mediumSpeed}
  case {"fast" −> speed := fastSpeed}
 ball.changeSpeed(speed)
}
```
There is little difference between adding and using a menu and a button. The action associated with the menu resets the speed of the last ball dropped as well as balls to be dropped in the future. To make these changes to the speed, it needs a way to determine the current setting of a menu. The class menuWithOptions provides the method selected, which returns the string that the user chose from the menu.

Exercise 10.4.1 If you click the mouse in the window several times in rapid succession, multiple balls will be constructed and will fall toward the bottom of the window. If you use the menu to change the speed, only the last ball constructed will change speed. Explain why.

Exercise 10.4.2 This exercise builds on the previous one. Suppose you wish to use the menu to change the speed of all of the balls still falling. How would you change the speedBallController and fallingBall classes so that this will happen? Hint: The ball must be able to know the speed setting at all times.

Exercise 10.4.3 Write a class called BoxColor that initially draws a black FilledRect on the canvas. Add a menu to the bottom of the window. The menu should include the items "red," "yellow," "green," "blue," and "black." When a color is chosen from the menu, the color of the FilledRect should change appropriately.

# 10.5 Using Containers

We now know how to add a text field, a button, or a menu to a window. However, the buttons and menus may not look as expected because they are just inserted as they fit either before or after the canvas. Often we want more control over how elements are laid out in the window to make it easier for the user to find the appropriate action.

In this section we will learn how to solve these problems and make more attractive user interfaces by using containers.

We begin by solving the following simple problem. Rather than using a menu to set the speed of the falling ball, as in the MenuBallController class, we would like to have three buttons to set the speed to three different values. We will also include a menu for selecting the color of the falling ball.

We could add each of the buttons and the menu all to the bottom of the window. However if we just append each of them, we will end up with a layout like that shown on the left side in Figure [10.9,](#page-285-0) which looks relatively unorganized and difficult to use. Instead, we'd like to put the menu above the three buttons, as shown on the right of the figure.

To help solve problems like this, objectdraw provides a component called a Container. A container is a kind of component that can hold GUI components just like a window does, but can also serve as a component in the same way as a button or menu. Containers are typically used to organize the window into collections of subcomponents. In particular, if we wish to arrange items more logically in one area of the window, we can construct a panel, add the GUI components to the panel, and then add the panel to the window.

This program will reuse out animated falling ball from Figure [10.6.](#page-282-0)

We have placed the code for handling user interactions in Figures [10.10](#page-286-0) and [10.11.](#page-287-0) In part 1, we create a colorMenu as well as three buttons to regulate the speed of the falling ball. The action associated to colorMenu assures the that variable ballColor will be updated to reflect the new color menu selection. We also associate actions to each of the three buttons, namely to change the speed of the ball. The standard onMousePress method creates a new ball when the mouse is pressed and starts it on its way down the screen.

Part 2 of the program, provided in Figure [10.11](#page-287-0) is primarily concerned with the layout of the GUI components. We will lay out these components in two rows below the canvas, where the first row will hold just the color menu, while the second row will hold the three buttons.

The program will use three containers to arrange the items. The Container row1 will hold the color menu, row2 will hold the three buttons, while bottomBox will contain the two rows.

We can create a new Container with emptyContainer, and then add items (from left to right) by appending the components. Once row1 and row2 are created and filled, we will place them both in bottomBox. However, if we just add them without doing anything else, they will be added from left to right. Instead we want them listed vertically – with the first at the top, and the second below it. We can do this by executing

bottomBox.arrangeVertical

You won't be surprised to know that Containers also have a method arrangeHorizontal, but since that is the default, you likely will never use it.

Once the two rows have been appended to the bottomBox, all that remains is to add it to the window, which can be done by executing append(bottomBox).

In general, it takes some experimentation with containers in order to get the screen layout to look good. All you really need to remember is that any component can be added to a container, and containers are themselves components, so containers can be added to containers.

Exercise 10.5.1 Revise adjustableBallController to add a menu to change the speed of the ball. Make sure the menus are on top of each other, and put them both at the top of the window.

# 10.6 Handling Keystroke Events

We can write Grace programs so that every keystroke made by the user generates an event that can be handled by the program. This can be useful in processing input one character at a time or in using keyboard input to control actions in games. For example, in a game that controls a rocket ship, one could use the arrow keys on the keyboard to change the direction of movement of the ship or use the space bar to trigger an action such as shooting a missile or putting up defense shields.

Keyboard events are generally associated with the canvas, but can also be associated with text and number fields. Because the canvas already exists, we can skip the usual steps of creating and adding a component. Instead all we need to do is associate a listener with the keyboard events, and make sure the listener has the appropriate methods to handle key events.

We need only include a statement of the form begin method:

onKeyPressDo{keyEvt: KeyEvent −> ... action to be taken ...}

When this statement is executed in a program, it will begin executing the action whenever a key is pressed. There are also other methods onKeyReleaseDo and onKeyTypedDo that may be used to associate actions with releasing a key or with pressing and releasing a key (much like the difference between a mouse click and separate presses and releases). For simple applications typically only one of the three may be needed.

The only methods available on a KeyEvent are source and code. The method code is the one you will find most useful. It returns a code of type Number representing the ASCII/Unicode code of the character. This is more useful than returning the character typed in that not all keys (e.g., the arrow and shift keys) return distinct characters.

In Figure [10.12](#page-287-1) is a very simple program that prints the codes for the keys pressed while the program is running. The codes for different keys can be found by experimentation with this program or by looking them up in a table of ASCII or Unicode codes. However, here are the codes for many of the important keys:

- the letters "a" to "z" have codes 65 to 90,
- the digits from "0" to "9" have codes 48 to 57,
- the left arrow, up arrow, right arrow, and down arrow have codes 37, 38, 39, and 40, respectively,
- the shift key has code 16, and
- the space bar has code 32.

Sample code that uses arrow keys to change the speed of a falling ball is shown in Figure [10.13.](#page-288-0) When the up arrow key is pressed the ball's speed increases, while the down arrow key reduces the speed (and can even make it negative).

# 10.7 Summary

In this chapter we introduced the standard Grace event model and a number of GUI components. While there is a lot more that can be learned about the design of graphic user interfaces, the information provided here should be enough to get you started in writing programs using simple GUI components.

The tasks to be performed in creating and using GUI components include the following:

- 1. Construct the GUI component.
- 2. Add the GUI component to the window.
- 3. If the program should respond to an interaction with the item, use the onMousePressDo or other appropriate method on the GUI component to associate an action with the component.

More details on the types and methods of the GUI components are available in Appendix [D](#page-606-0)

# 10.8 Chapter Review Problems

Exercise 10.8.1 Write a program called sunriseSunset that draws a sun near the bottom of the canvas. Create a button on the bottom of the screen that is labeled "Rise." When the button is clicked, the sun should rise by moving up 5 pixels. Once the top of the sun reaches the top of the canvas, the label of the button should change to "Set" and clicking the button should cause the sun to move down 5 pixels. When the sun reaches the bottom of the canvas, the button should be relabeled "Rise."

Exercise 10.8.2 Modify your sunriseSunset program so that the rising and setting is controlled by the arrow keys on the keyboard instead of buttons. When the user presses the up arrow, the sun should move up 5 pixels (unless it is already at the top of the screen). When the user presses the down arrow, the sun should move down 5 pixels (unless it is already at the bottom of the screen).

Exercise 10.8.3 Write a program called bubbles that places a Choice menu on the bottom of the screen and a button at the top of the screen. The menu should include as items the numbers 0 to 10. When a number is selected, the program should draw that number of framed ovals on the screen. The size and location of each framed oval should be determined randomly. Be sure to use the selected method of the Choice to access the selected item. You can convert that to a number by making a method request of asNumber to the resulting string. The button should be labeled "Erase." When the button is pressed, all the bubbles on the screen should disappear.

Exercise 10.8.4 Write a program called sizableColorfulBox that initially draws a black filled rectangle on the canvas. Add two buttons and a menu to the top of the window. The buttons should be labeled "bigger" and "smaller." Pressing the "bigger" button should increase the size of the FilledRect by 10 pixels in each dimension and the "smaller" button should decrease the size of the FilledRect by 10 pixels in each dimension. The menu should include items "black," "red," "yellow," "green," and "blue" and should change the color of the box appropriately.

# 10.9 Programming Problems

Exercise 10.9.1 Write a program called votingBooth that simulates voting. Use three different buttons labeled "Candidate 1," "Candidate 2", and "Candidate 3" to collect the votes. Above each button, the program should display the number of votes the candidate has received.

Exercise 10.9.2 Write a program called iceCreamStand that allows the user to "purchase" ice cream. On the top of the window there should be three buttons and a Choice menu. The buttons should be labeled "Small," "Medium," and "Large." The menu should include 5 different ice cream flavors. Below each button there should be a label that displays the price of that particular size of ice cream. When the user clicks a button, the bill should be displayed on the canvas as a series of objects of type Text lined up one above the next. The bill should include the size, flavor, and price of the ice cream. On the bottom of the window, there should be a "New Order" button that resets the bill so that it is blank.

#### dialect "objectdraw"

```
// type of an object that can be dragged and have it color changed
type Movable = {
 moveBy (dx: Number, dy: Number) −> Done
 contains (pt: Point) −> Boolean
 color:= (c: Color) \rightarrow Done}
```

```
// an empty object that responds to the same messages as the
\frac{1}{2} graphic objects, but doesn't do anything.
\frac{1}{1} is used to initialize the newShape variable in case
// someone tries to change properties before a geometric
// object has been created
def empty: Movable = object \{method moveBy (dx: Number,dy: Number) -> Done { }
 method contains (pt: Point) -> Boolean {false}
 method color:= (c:Color) -> Done \{\}}
```

```
def drawingProgram: GraphicApplication = object {
 inherit graphicApplicationSize (400 @ 400)
 windowTitle: = "Drawing Program"
```

```
// size of the drawing area
def drawing Area Size: Number = 300
```
#### // size of the color buttons  $def$  buttonHeight: Number = 40  $def$  buttonWidth: Number = 40

```
// x coordinate for the color buttonsdef colorsX: Number = buttonWidth + drawingAreaSize + 2
```
// default size for geometric objects  $def$  defaultSize: Number =  $50$ 

```
// boundary around the drawing area
def drawingArea: Graphic2D =
 framedRectAt (buttonWidth @ 0) size (drawingAreaSize @ drawingAreaSize) on (canvas)
```
 $\frac{1}{1}$  the four color rectangles allowing us to change the color of the object def redRect: Graphic2D = filledRectAt (colorsX  $\odot$  0) size (buttonWidth  $\odot$  buttonHeight) on (canvas) redRect.color := colorGen.red

```
def blueRect: Graphic2D = filledRectAt (colorsX @ buttonHeight) size (buttonWidth @ buttonHeight)
         on (canvas)
blueRect.color := colorGen.blue
```
// to be continued

<span id="page-280-0"></span>Figure 10.4: Drawing program, part 1

def greenRect: Graphic2D = filledRectAt (colorsX  $\mathcal{O}(2 \times \text{buttonHeight})$ ) size (buttonWidth  $\mathcal{O}$  buttonHeight) on (canvas)

greenRect.color := colorGen.green

def yellowRect: Graphic2D = filledRectAt (colorsX  $\mathcal{O}(3 *$  buttonHeight)) size (buttonWidth  $\mathcal{O}$  buttonHeight) on (canvas)

yellowRect.color := colorGen.yellow

```
// pop up menu allowing choice of kind of object to be drawn
 def shapes: Choice = menuWithOptions (["FramedSquare", "FramedCircle", "FilledSquare"])
 prepend (shapes)
 // most recent geometric object drawn on the screen.
 var newShape: Movable := empty
 // When mouse is clicked create a new object (if clicked in boundaries)
 // or change color (if clicked on a color button)
 method onMouseClick (pt:Point) -> Done {
  if (drawingArea.contains (pt)) then {
    match(shapes.selected)
      case {"FramedSquare" −>
          newShape := framedRectAt (pt) size (defaultSize @ defaultSize) on (canvas)
      }
      case {"FramedCircle" −>
          newShape := framedOvalAt (pt) size (defaultSize @ defaultSize) on (canvas)
      }
      case {"FilledSquare" −>
          newShape := filledRectAt (pt) size (defaultSize @ defaultSize) on (canvas)
      }
   } elseif {redRect.contains (pt)} then {
    newShape.color := colorGen.red
   } elseif {greenRect.contains (pt)} then {
    newShape.color := colorGen.green
   } elseif {blueRect.contains (pt)} then {
    newShape.color := colorGen.blue
   } elseif {yellowRect.contains (pt)} then {
    newShape.color := colorGen.yellow
   }
 }
 startGraphics
}
```
<span id="page-281-0"></span>Figure 10.5: Program for drawing, part 2

```
dialect "objectdraw"
// \emph{Animate a falling ball}
import "animation" as animator
type AnimatedSpeed = {
 start −> Done
 changeSpeed (newYDiff: Number) −> Done
}
\frac{1}{2} a ball that falls starting at pt and moves each time by yDiff
class fallingBallAt (pt: Point) speed (yDiff: Number)
  color (ballColor: Color) on (canvas: DrawingCanvas) −> AnimatedSpeed {
 // diameter of the ball
 def diameter: Number = 20
 // delay between moves
 def def delay: Number = 30
 // how far to move each time
 var yChange: Number := yDiff
 // start the animation and drop the ball
 method start −> Done {
   def ball: Graphic2D = filledOvalAt (pt) size (diameter \Theta diameter) on (canvas)
   ball.color := ballColor
   animator.while {pt.y < canvas.height} pausing (delay) do {
    ball.moveBy (0, yChange)
   } finally {
    ball.removeFromCanvas
  }
 }
 // change the speed of the ball
 method changeSpeed (newYDiff: Number) −> Done {
   yChange := newYDiff
 }
}
// An object that can stand in for a ball when none has
// yet been created
def notABall: AnimatedSpeed = object {
 method start -> Done {}
 method changeSpeed (newYDiff: Number) −> Done {}
}
```
<span id="page-282-0"></span>Figure 10.6: FallingBall class

<span id="page-283-0"></span>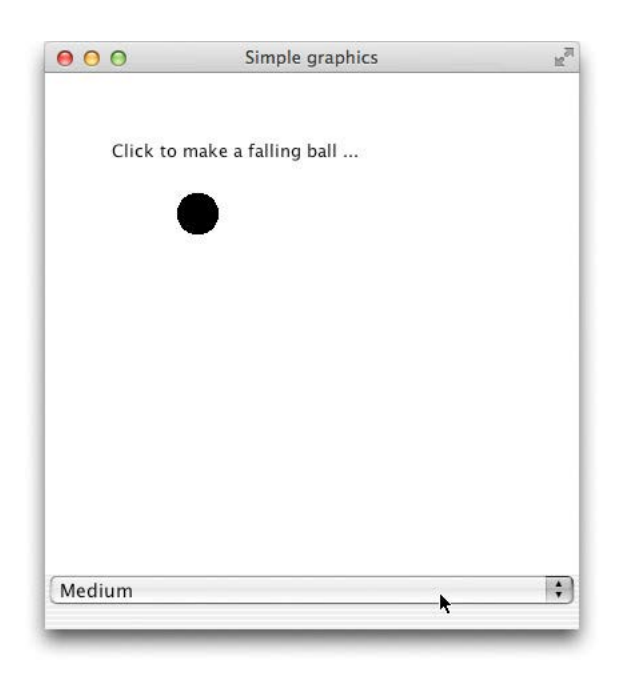

Figure 10.7: Menu constructed by MenuBallController.

```
\textbf{def} speedBallController: GraphicApplication = \textbf{object} \{inherit graphicApplicationSize (400 @ 500)
 var ball: AnimatedSpeed := notABall
 \textbf{def} speedMenu: Choice = menuWithOptions ["slow", "medium", "fast"]
 def fastSpeed: Number = 8
 def mediumSpeed: Number = 4
 def slowSpeed: Number = 2
 var speed: Number := slowSpeed
 speedMenu.onChangeDo{ evt: Event −>
   match (speedMenu.selected)
    \text{case } \{ \text{``slow''} \quad \text{—} \text{speed} := \text{slowSpeed} \}case {"medium" −> speed := mediumSpeed}
    case {"fast" −> speed := fastSpeed}
   ball.changeSpeed(speed)
 }
 // start the ball falling
 method onMousePress(pt: Point) {
   ball := fallingBallAt (pt) speed (speed) color (colorGen.black) on (canvas)
   ball.start
 }
 append(speedMenu)
 startGraphics
}
```
#### <span id="page-284-0"></span>Figure 10.8: MenuBallController class

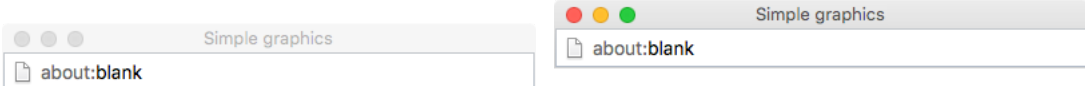

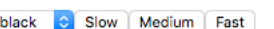

<span id="page-285-0"></span>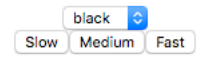

Figure 10.9: Windows before and after use of containers.

```
\text{def} adjustableBallController: GraphicApplication = \text{object} {
 inherit graphicApplicationSize (400 @ 500)
 var ball: AnimatedSpeed := notABall
 \text{def} colorMenu: Choice = menuWithOptions ["black", "red", "blue", "green", "yellow"]
 var ballColor: Color := colorGen.blackcolorMenu.onChangeDo{ evt: Event −>
   match (colorMenu.selected)
    case {"black" −> ballColor := colorGen.black}
    case {"red" −> ballColor := colorGen.red}
    case {"blue" −> ballColor := colorGen.blue}
    case {"green" −> ballColor := colorGen.green}
    case {"yellow" −> ballColor := colorGen.yellow}
 }
 def fastSpeed: Number = 8
 def mediumSpeed: Number = 4
 def slowSpeed: Number = 2
 def startingSpeed: Number = mediumSpeed
 // define the speed buttons
 def fastButton: Button = buttonLabeled ("Fast")
 def mediumButton: Button = buttonLabeled ("Medium")
 def slowButton: Button = buttonLabeled ("Slow")
 // Pressing buttons changes speed of ball
 fastButton.onMousePressDo {mevt: MouseEvent −>
   ball.changeSpeed (fastSpeed)
 }
 mediumButton.onMousePressDo {mevt:MouseEvent −>
   ball.changeSpeed (mediumSpeed)
 }
 slowButton.onMousePressDo {mevt:MouseEvent −>
   ball.changeSpeed (slowSpeed)
 }
 // start the ball falling
 method onMousePress(pt: Point) {
  ball := fallingBallAt (pt) speed (startingSpeed) color (ballColor) on (canvas)
  ball.start
 }
```
<span id="page-286-0"></span>Figure 10.10: adjustableBallController with multiple buttons and a menu. Part 1.

// row1 will hold just the colorMenu  $def$  row1: Container = emptyContainer row1.append (colorMenu)

 $\frac{1}{2}$  row 2 will hold all three buttons controlling the speed of the ball

 $def$  row2: Container = emptyContainer row2.append (slowButton) row2.append (mediumButton) row2.append (fastButton)

// bottomBox will hold the two rows

 $def bottomBox:$  Container = emptyContainer // rows are laid out from top to bottom bottomBox.arrangeVertical

// Add row1 and row2 to the box and then put bottomBox below the canvas bottomBox.append(row1) bottomBox.append(row2) append(bottomBox)

startGraphics

}

<span id="page-287-0"></span>Figure 10.11: adjustableBallController with multiple buttons in a panel. Part 2.

```
dialect "objectdraw"
```

```
def keyDemo: Application = object {
 inherit applicationTitle("Test Keys") size (300 @ 300)
 onKeyPressDo{keyEvt: KeyEvent −>
   print (keyEvt.code)
 }
 startApplication
}
```
<span id="page-287-1"></span>Figure 10.12: Program to print key codes
```
\textbf{def} keyBallController: GraphicApplication = \textbf{object} \{inherit graphicApplicationSize (400 @ 500)
 var ball: AnimatedSpeed := notABall
 var speed: Number := 4onKeyPressDo{ evt: KeyEvent −>
   match (evt.code)
    case {38 \Rightarrow speed := speed + 1}
    case {40 \rightarrow speed := speed - 1}
     case \{- \rightarrow \} // ignore presses of other keys
   ball.changeSpeed(speed)
 }
 // start the ball falling
 method onMousePress(pt: Point) {
   ball := fallingBallAt (pt) speed (speed) color (colorGen.black) on (canvas)
   ball.start
 }
 startGraphics
}
```
Figure 10.13: Controlling ball speed with the keyboard

# Chapter 11

# Recursion

A key idea in designing a program to solve a complex problem is to break it into simpler problems, solve the simpler problems, and then assemble the final answer from these simpler pieces. Sometimes it is possible to fashion a solution to a problem by solving one or more simpler versions of the *same* problem, and then using those to complete the solution to the original version of the problem. This technique is called recursion.

In this chapter we explain how to write programs using recursion in Grace. Programming with recursion does not require the introduction of new features. Instead it represents an important new way of approaching problems.

For a simple example, let's look at Russian nesting dolls. You have probably encountered these in gift shops. They consist of a collection of hollow wooden dolls of decreasing sizes that nest inside each other. Each can be opened by twisting the upper body, revealing a hollow cavity inside. Typically the smallest doll is solid wood, though it can be hollow so that small items can be stored inside. The sizes of the dolls are chosen so that each doll can hold the nested collection of smaller dolls inside of it.

In particular, the second smallest doll can hold the smallest inside. The third can hold the second (which has the smallest inside). In fact each doll can hold the next largest doll with all smaller dolls nested inside.

Let's look at the problem of providing directions on how to make a collection of nested dolls. To make the problem more interesting, suppose that we wish to provide instructions that, given the size of the largest doll, will always result in the largest number of nested dolls in a collection.

Let minSize represent the smallest doll that can fit other dolls inside. Clearly if the size of the largest doll is smaller than minSize our collection will only have a single doll.

On the other hand, if we start with a doll with size startSize  $\geq$  minSize, then we can build the outer doll with space inside for the other nested dolls. Suppose that to fit inside another doll, the gap between the sizes of the dolls must be at least gapSize.

A procedure for building a collection of nested dolls where the outermost doll has size startSize is the following:

- If startSize  $\lt$  minSize, build a doll of that size and you are done.
- If startSize  $\geq$  minSize, then do the following:
- 1. Build the hollow outer doll with size startSize.
- 2. Build a collection of smaller nested dolls whose outer doll has size startSize − gapSize. When finished you are done.

What instructions should be used in the second case to build the collection of smaller dolls? Exactly the same set of instructions can be used, because they are general instructions to build collections of nested dolls of any size.

For example, suppose there is a production line with several workers, where the first worker is given a slip of paper with the value of startingSize for the outer doll. Each of the workers is told to follow the instructions given above. If the starting size is less than minSize then the first worker builds a doll of that size and the order is complete. If the starting size is greater than or equal to minSize then the first worker builds a hollow doll of that size and hands a slip of paper to the next worker with the value startingSize − gapSize. That worker will build a doll of that size, handing a slip of paper with an even smaller value to the next worker if the number they received was greater than or equal to minSize. This continues until the last doll is built.

This collection of nested dolls is an example of a recursively-defined structure. Recursive structures consist of a base structure (the smallest doll in this example) as well as a way of describing more complex structures in terms of simpler ones of the same sort (a set of nested dolls consists of the largest hollow doll plus a smaller collection of nested dolls that fit inside of it). Methods can be defined based on this recursive structure.

We will begin by first examining recursive structures, those structures that contain one or more subcomponents from the same class as the entire structure. Later we investigate recursive methods, whose execution involves further invocations of the methods themselves to solve slightly simpler problems.

### 11.1 Recursive Structures

A recursive structure is one in which a piece of the structure is similar to the entire structure. Usually this is represented by defining a class that includes one or more instance variables that may refer to objects of the same type as those being defined by the class. In this section we will create different recursive structures that create and manipulate pictures of nested rectangles, create and search collections of strings, and that create and manipulate pictures of broccoli.

#### 11.1.1 Nested Rectangles

Our first example of a recursive structure will be quite simple. We will design a class that will draw nested rectangles of the sort shown in Figure [11.1.](#page-292-0) Eventually we would like to make these have as many capabilities as the geometric objects from the objectdraw library. For example we would like them to have move and moveTo methods. For now, however, we'll just be content with being able to draw them.

In order to motivate our final solution, we will present three versions of classes to build and draw nested rectangles. The first will use iteration or loops of the sort that you have already seen, while the last two will involve recursion.

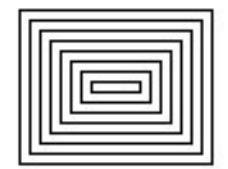

<span id="page-292-0"></span>Figure 11.1: Nested rectangles

## An Iterative Solution

Because you are used to thinking in terms of loops, you can probably figure out a nice iterative way of drawing a non-empty collection of nested rectangles using a while loop. Algorithms based on repeating a process with some sort of loop are typically described as iterative.

Here is an example of a constructor for the class NestedRects that uses a while loop. // Draw nested rectangles at pt' with dimensions width' x height' (both of which must be non−negative) dialect "objectdraw"

```
class iterativeNestedRectsAt (pt': Point) size (dimension': Point) on (canvas: DrawingCanvas) −> Movable {
   framedRectAt (pt') size(dimension') on (canvas)
   var pt: Point := pt'var dimension: Point := dimension'
   while \{ (dimension.x > = 8) && (dimension.y > = 8)\} do \{dimension := dimension - (8 \circ 8)
      pt := pt + (4 \ 0 \ 4)framedRectAt (pt) size (dimension) on (canvas)
   }
}
```
The idea of the object generated by the class is quite simple. It first draws a framed rectangle at the point pt' with the given dimensions. Then, while the width and height of the rectangle it has just drawn are both greater than or equal to eight, it adjusts the width, height, x, and y coordinates in order to draw a new smaller framed rectangle centered inside the one just drawn.

That is relatively simple, but suppose, however, that we want to write a moveTo method that moves the nested rectangle to a given location on the canvas. In order to do this we will need to associate names with the individual framed rectangles drawn as part of the nested rectangles. Unfortunately, when we write the program we do not know how many framed rectangles will be needed, as the number will vary depending on what width' and height' parameters are sent to the constructor. At this point we don't yet know any way in Grace to introduce a variable number of names to be used in a program if we do not know the

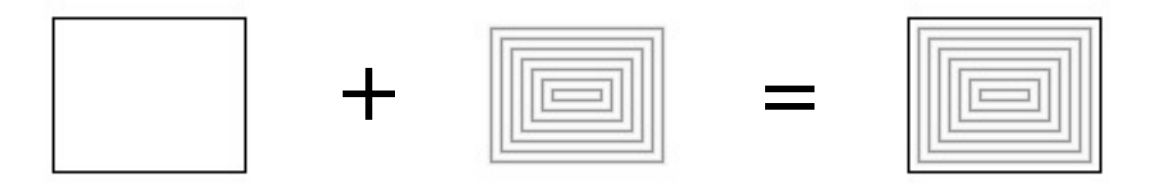

<span id="page-293-0"></span>Figure 11.2: A view of nested rectangles as a recursive structure.

maximum number that might be required. As we will see, the recursive solution given in the next section does not have that problem.

#### A Recursive Solution

The iterativeNestedRects class above did not represent a recursive structure. To see a nonempty collection of nested rectangles as a recursive structure, we need to change the way we understand nested rectangles. Instead of thinking of them as a series of framed rectangles, we instead think of them as having an outer framed rectangle and then if there is enough space, a smaller collection of nested rectangles inside. In Figure [11.2](#page-293-0) we demonstrate how a collection of nested rectangles can be formed from an outer framed rectangle and a smaller collection of nested rectangles. In general, when we look at pictures as being recursive, we try to find a smaller copy in the whole picture that we are looking at.

Figure [11.3](#page-294-0) contains a recursive version of the class nestedRects that corresponds to this description. It contains an instance variable outerRect with type Graphic corresponding to the outer framed rectangle and rest with type NestedRects corresponding to the smaller collection of nested rectangles. The class NestedRects represents a recursive structure because the instance variable rest is the same kind of object as the entire structure. In particular rest has the same type as the object constructed from the class.

Before going through the details of this class, however, let's back up and look at the earlier definitions in the Figure. First we have a definition of the type Movable. It represents objects that can be moved around and removed from the canvas.

The definition of emptyRects should look a bit odd to you. Let's first start with the motivation. The object empty Rects is supposed to represent an empty collection of nested rectangles. Let's put off for a moment why we might want such a thing and instead think about what it would mean to define methods on it.

Let's go back to our example of nested Russian dolls. Suppose there are a bunch of kids sitting around playing with nested dolls. Some have sets with a large number of dolls, while some have just one or two in the set, and some don't have any and just watch the other kids. If the teacher tells everyone to put away their dolls, then the kids with one or more dolls have to put them away, but the kids with none don't have to do anything.

```
dialect "objectdraw"
type Movable = {
  moveTo (pt: Point) −> Done
   moveBy (dx: Number,dy: Number) −> Number
   removeFromCanvas −> Done
}
// {\it An} empty collection of nested rectangles
// All methods do nothing!
def emptyRects: Movable = object {
  method moveBy (dx: Number, dy: Number) −> Done {}
   method moveTo (pt: Point) -> Done {}
   method removeFromCanvas -> Done {}
}
// Create set of nested rectangles w/upper left corner at pt \mathcal{B}// dimensions width x height
class nestedRectsAt (pt: Point) size (dimension: Point)
      on (canvas: DrawingCanvas) −> Movable {
   def shift: Number = 4 // gap between adjacent rectangles// create single outer rectangle
   def outerRect: Graphic2D = framedRectAt (pt) size (dimension) on (canvas)
   \ell create the rest of the nested rectangles (which may be empty)
   def rest: Movable = if ((dimension.x < (2 * \text{shift})) || (dimension.y < (2 * \text{shift}))) then {
      emptyRects
   } else {
      nestedRectsAt (pt + (shift @ shift)) size (dimension – ((2 * shift) @ (2 * shift))) on (canvas)
   }
   \frac{1}{2} move full set of nested rectangles by (dx, dy)method moveBy (dx: Number, dy: Number) -> Done{
      outerRect.moveBy (dx, dy)
      rest.moveBy (dx, dy)
   }
  // move full set of nested rectangles to newPt
  method moveTo (newPt: Point) −> Done {
      \text{def} diff:Point = newPt – outerRect.location
      moveBy (diff.x, diff.y)
   }
   // remove all nested rectangles from canvas
  method removeFromCanvas −> Done {
      outerRect.removeFromCanvas
      rest.removeFromCanvas
  }
}
```
<span id="page-294-0"></span>Figure 11.3: Recursive nested rectangles

Exactly the same applies here. If you don't have nested rectangles you don't have to do anything. As a result if we look at the definitions of moveBy, moveTo, and removeFromCanvas, there is nothing to do, because they don't have any rectangles at all.

On the other hand if we look at those methods in the class nestedRects, there is stuff to be done. Each object constructed from the class has at least one rectangle outerRect and the rest (which might be emptyRects). Thus if we look at the method moveBy, we see that we first must move outerRect by dx and dy, and then move the rest. Similarly with removeFromCanvas. First remove outerRect and then request removeFromCanvas from the rest. (Going back to the dolls analogy, if a child is asked to put them away, they might first put away the biggest and then finish up by putting away the rest.)

As for the method moveTo, we are going to do exactly the same thing we did in Section [6.3.2](#page-183-0) with class funnyFace. We will write moveTo by figuring out how far the object must move and then using the previously defined moveBy method to move all the pieces the same amount. The code here looks a bit different than the code we wrote in the earlier example as we are using Point subtraction to subtract the x and y coordinates simultaneously and then extracting the difference in each of them from the object diff.

We've now discussed how to implement the methods in the object emptyRects and in objects generated by the class nestedRects. Now we need only explain how we construct the nested rectangles initially.

Not surprisingly, it is very easy to draw an empty set of nested rectangles on the screen. Don't do anything! Thus object emptyRects has no instance definitions or variables and there is no initialization code at all (matching nicely the fact that our methods don't do anything).

Creating a non-empty collection of nested rectangles is a bit more work as we can see by looking at the code in nestedRects. We begin by creating outerRect, whose upper-left hand corner and dimensions are given by the parameters of the class.

We now need to create the rest of the nested rectangles and associate those with the identifier rest. Let's remind ourselves of the rules for constructing the rest. If both width and height are greater than or equal to 8, then we have more rectangles to go, while if either is less than 8, we get to stop.

Because it sounds a bit simpler, let's do the case where one or the other is less than 8. We will call this the *base* case. Now it would be nice to just not do anything. However, we saw earlier that our methods moveBy and removeFromCanvas (and indirectly moveTo) all make method requests to rest. If in this case we didn't provide a value for rest, then our program would crash! Sending a method to an identifier that hasn't been initialized always results in an error. It's a bit like sending an e-mail message without first filling out the To: field. Nothing good comes of it!

This is the place where our emptyRects object comes in. If we set rest to emptyRects, then when we send a moveBy or removeFromCanvas method request to it, it will do the right thing – nothing!!

Think about this for a moment. Suppose you are creating an object using nestedRects where the width is 6. Then when it is evaluated, it will set outerRect to a framed rectangle with width 6 (and height whatever was specified). Then, because width is less than 8, it will set rest to emptyRects.

Now suppose you send a method request moveBy (30, 20) to this new object. Looking at

the body of moveBy we see that it will first move the outerRect by 30 and 20, as desired, and then send a method request moveBy (30, 20) to rest, which is emptyRects. It responds to that message by doing nothing, which is exactly right, and we are done.

OK, that was the base case (though at first you may find the base case more confusing!). Let's do the general *recursive* case where both the width and the height are greater than 8. We've already constructed outerRect. Again we need to figure out how to create rest. As we saw earlier, rest needs to also be a set of nested rectangles, but it should be 4 pixels (shift) to the right and down from outerRect, and its width and height should be 8 pixels (2 ∗ shift) smaller than the original. We can do this by setting rest to

nestedRectsAt (pt + (shift @ shift)) size (dimension  $-$  ((2  $*$  shift) @ (2  $*$  shift)) on (canvas)

That's right, we just used the class we are defining to create the smaller set of nested rectangles. After all, it should be easier to do than the original, and we know eventually we are going to get down to the case where we put in emptyRect as the value of rest.

We will next illustrate exactly what happens when we actually use the class to construct an object. The trace of its execution will be relatively long and detailed, but should prove helpful in understanding better what actually happens during recursion.

Suppose we evaluate

nestedRectsAt (50 @ 50) size (19, @ 21) on (canvas)

This will result in the execution of

def outerRect: Graphic2D = framedRectAt (50  $\textcircled{ 9}$  50) size (19  $\textcircled{ 21}$ ) on (canvas)

Thus the value of outerRect for this collection of nested rectangles will be a 19 by 21 rectangle with upper left corner at  $(50, 50)$ .

Next the value of rest is initialized by evaluating the if−then−else expression. Because width is 19 and height is 21, the condition is false. Thus we evaluate:

nestedRectsAt (54 @ 54) size (11 @ 13) on (canvas)

where the new parameters are calculated according to the expressions given in the constructor call. The result of evaluating this gives us a collection of nested rectangles that is then associated with rest.

How do we construct this set of nested rectangles that is assigned to rest? We execute the same constructor code as last time, but this time we have different parameters. We begin by evaluating

def outerRect: Graphic2D = framedRectAt (54  $\&$  54) size (11  $\&$  13) on (canvas)

Thus the value of outerRect for this new smaller collection of nested rectangles will be an 11 by 13 rectangle with upper left corner at (54,54). The if−then−else expression is again evaluated. Because width is 11 and height is 13, the condition is again false. Thus we evaluate:

nestedRectsAt (58, 58) size (3 @ 5) on (canvas)

where the new parameters are calculated according to the expressions given in the constructor call. This value is associated with rest for this object. Thus the value of rest for the set of nested rectangles at (54,54) is yet another set of nested rectangles, this time located at  $(58,58)$ .

To construct these rectangles we once more execute the constructor code, but with yet another set of parameters. Thus we execute

def outerRect: Graphic2D = at  $(58 \ 0 \ 58)$  size  $(3 \ 0 \ 5)$  on  $(canvas)$ 

<span id="page-297-0"></span>Figure 11.4: Nested rectangles drawn by evaluating nestedRectsAt (50 @ 50) size (19 @ 21) on (canvas).

 $\boxed{0}$ 

But now when we evaluate the condition for the if−the−else expression, it will be true, because the new width, three, is less than eight. As a result, the rest instance variable of this object will be set to emptyRects and the constructor will terminate. This completes execution of the object resulting from evaluating nestedRectsAt (54 @ 54) size (11 @ 13) on (canvas). The value just constructed (the simple 3 by 5 pixel framed rectangle) will get assigned to the instance variable rest of this object, completing the execution of that constructor. The resulting object consists of an outer 11 by 13 pixel framed rectangle and an inner object of type NestedRects that consists of a single 3 by 5 pixel framed rectangle.

Control now returns to the original constructor call nestedRectsAt(50 @ 50) size (19 @ 21) on ( canvas). The object just constructed (the two nested rectangles) is assigned to this object's rest instance variable, and the execution of that constructor now terminates. This final object has an outer rectangle that is a 19 by 21 pixel framed rectangle and rest consisting of two nested rectangles.

A picture illustrating the results of evaluating nestedRectsAt (54 @ 54) size (11 @ 13) on (canvas) is given in Figure [11.4.](#page-297-0)

In summary, the net result of the original evaluation of the expression is that the class is evaluated three times, which results in the construction of three framed rectangles. Because the class construction ended up being executed three times, there are actually three objects of the class NestedRects that were constructed, each of which has different values for their outerRect and rest instance variables. For example the value of outerRect for the initial NestedRects object is a framed rectangle at (50, 50), while that for the last NestedRects object is a framed rectangle at (58, 58).

See Figure [11.5](#page-298-0) for a diagram showing the objects that will be constructed.

Recall that we were not able to move the nested rectangles created by the program using a while loop because we did not have names for all of the framed rectangles created by the constructor. However, we have written that method for this recursive version. Let's trace through the message request moveBy (15, 20) to the nested rectangles we created earlier by the evaluation of nestedRectsAt (50 @ 50) size (19 @ 21) on (canvas), then we can see that all of the framed rectangles will be moved appropriately.

Because the value of outerRect for this object is the framed rectangle at (50, 50), that will be moved to (65, 70) by the first line of the moveBy method's code. Next the message moveBy (15, 20) will be sent to the rest instance variable, which holds the nested rectangles at (54, 54) that we saw constructed in the example above.

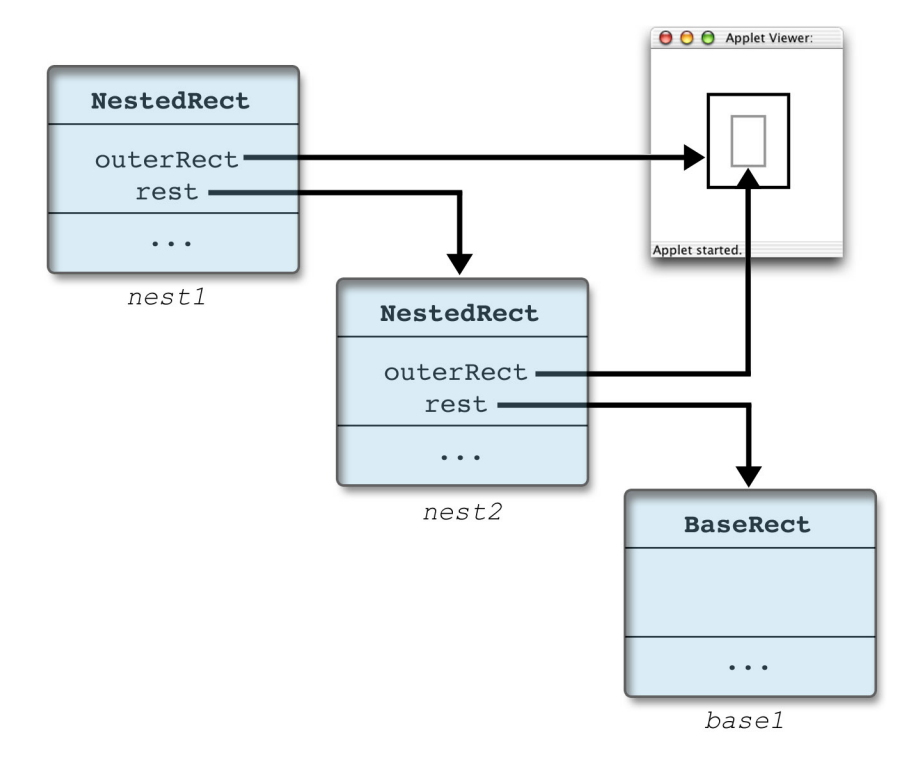

<span id="page-298-0"></span>Figure 11.5: Objects constructed by evaluating nestedRectsAt (54 @ 54) size (11 @ 13) on (canvas).

If you trace the execution of the moveBy (15, 20) message on the second collection of nested rectangles you will see that its framed rectangle at (54, 54), outerRect, gets moved to (69, 74). Because its rest instance variable is a collection of nested rectangles at (58, 58), the message moveBy (15, 20) will be sent to rest.

As we saw when tracing the execution of the constructor, the collection of nested rectangles at (58, 58) has width three, which is less than eight. As a result, the value of its rest instance variable is emptyRects. Hence the evaluation of the message moveBy (15, 20) on that object will move the framed rectangle in its outerRect instance variable to  $(73, 78)$  and then will send moveBy (15, 20) to rest, which is just emptyRects. The result of sending moveBy (15, 20) to emptyRects is to do nothing. As a result, the method finishes execution, having moved all three framed rectangles.

From this example we see that the methods of NestedRects can have a structure which is based on the recursive structure of objects from the class. That is, they do what is necessary to outerRect and then, if there is more to do, they call the method recursively on rest (though possibly with slightly different parameters). Eventually this results in a method request to emptyRects, which just terminates execution of the method without doing anything more.

The method removeFromCanvas included in NestedRects is another example of this structure. It operates by removing outerRect from the canvas, and then requests removeFromCanvas on rest. If rest is emptyRects then it terminates without doing more. Otherwise it continues working, removing the outerRects.

Not all methods need to have this recursive structure. For example, the method moveTo ultimately just makes a request of its own moveBy method.

If we were to add a contains method for nestedRects, we would simply check to see if the Point parameter were contained in outerRect, as any point contained in the nested rectangles is contained in outerRect.

```
method contains (pt: Point) -> Boolean {
    outerRect.contains (pt) \frac{1}{p} is in nested rects if it is in the outermost one
}
```
Adding the method to emptyRects would be even simpler as the answer should always be false:

```
method contains (pt: Point) -> Boolean {
    false // there is nothing to be contained in
}
```
However, most methods will follow the recursive structure of the objects as the methods moveBy and removeFromCanvas from above.

### Exercise 11.1.1

- **a.** Add methods color: and color to both empty Rects and nested Rects. You may assume that emptyRects is always black.
- b. Write a program that draws a nestedRects object when the mouse button is pressed, drags it around the screen when the mouse is dragged, and removes it from the screen when the mouse button is released. Make the size of the outer rectangle be 75 by 47.

Exercise 11.1.2 Trace the execution due to sending a method request of removeFromCanvas to the object nest1 to make sure you understand how it moves all of the rectangles and then terminates.

#### 11.1.2 Building and Searching Data Collections with Recursive Structures

Many modern web browsers make it easy for you to type in the URL (universal resource locator) for a web page by offering automatic address completion. For example, if I start typing "http://www.c" my browser first suggests "http://www.cs.pomona.edu" as a completion. If that is the address that I want, then I press the return key to go to that address. On the other hand, if that is not the address I have in mind then I keep typing. For example, if I next type a "c", my browser suggests "http://www.cccblog.org" as the completion. In order to do this the browser must keep a collection of URLs typed in by users, and then must be able to provide a sublist that includes all of the strings that match a given prefix.

We can model this collection using recursive structures. We will start with an empty list of strings. Then every time the user enters a new string (say in a TextField), we will construct a new list that consists of the existing list of strings plus the new one. We won't bother to add another copy of a string that is already in the list. To avoid entering duplicates we will need a method, contains, that will allow us to check if a string is already in the list.

When the user starts typing a new URL, we will display (say in a TextArea) the existing URLs that match the portion of the URL typed so far. Thus we will need a method getMatches that returns a list of URLs that match. In order to convert a list of URLs into a String that can be displayed, we will also need a method asString.

The class will take care of building new lists out of old ones. Therefore the only methods that we will need are contains, getMatches, and asString. The type URLList, as well as the definition of object emptyURLList and class nonEmptyURLList are given in Figure [11.6.](#page-301-0)

Implementing an object representing an empty URL list will be straightforward, as nothing needs to be remembered for an empty list. The method getMatches should always return an empty URL list. Our code just returns self, as self is an empty URL list. We could also have it return emptyURLList, but those are just two different names of the same object. The method contains is always false, and asString always returns an empty string.

The class nonEmptyURLList in Figure [11.6](#page-301-0) is more interesting. The class takes a new URL and an existing URLList and builds a new list by associating the new URL with the identifier firstURL, and the old list with identifier rest. This structure is very similar to the one we used with NestedRects. A trivial difference is that the first instance variable is called firstURL rather than outerRect and the types of these variables are different. However, these definitions play essentially the same roles in NonemptyURLList as the corresponding ones did in NestedRects.

A more significant difference between the constructors in these two classes is that the constructor in nonEmptyURLList is not recursive. That is, there is no evaluation of nonEmptyURLList adding () to List () inside the body of the class.<sup>[1](#page-300-0)</sup> Instead the class takes a parameter of type URLList and builds a new more complicated nonEmptyURLList that includes the list passed in as well as the new URL passed in as the other parameter. This is fairly common when building new recursive structures out of existing structures, rather than building the entire structure

<span id="page-300-0"></span><sup>&</sup>lt;sup>1</sup>There is one inside the method  $getMatches$ , however, as we discuss later.

```
type URLList = {
   getMatches (prefix: String) \rightarrow URLList
   contains (url: String) −> Boolean
   asString −> String
}
// An empty collection of URLs
def emptyURLList: URLList = object {
   method getMatches (prefix: String) -> URLList {self}
   method contains (url:String) -> Boolean {false}
   method asString → String {""}}
// Create set of URLs by adding newURL to existing list
class nonEmptyURLList.adding (newURL: String) toList (existing: URLList) −> URLList {
   def firstURL: String = newURL
   def rest: URLList = existing
   // return list of URL's that begin with prefix
  method getMatches (prefix: String) −> URLList {
     if (firstURL.startsWith (prefix)) then {
       nonEmptyURLList.adding (firstURL) toList (rest.getMatches (prefix))
     } else {
       rest.getMatches (prefix)
     }
   }
   //returns true if list contains url
  method contains (url: String) −> Boolean {
      (firstURL == url) | rest.contains (url)
   }
   // returns a string representation of the list
   method asString −> String {
     firstURL ++ "\n" ++ rest.asString
   }
}
```
<span id="page-301-0"></span>Figure 11.6: Recursive URL lists

at once (as we did with nested rectangles). If anything, it is easier to see that this kind of structure correctly builds a new list object with the new URL and the old list.

The methods of nonEmptyURLList are written in the same style as those of nestedRects. Let's start by looking at the contains method as it is one of the simplest. The URLList contains url if it is either the first element of the list or it is in the rest of the list. Thus the method returns true if first  $Ur = url$  or rest. contains (url).

While we could trace the execution of contains on a list with several strings, when trying to understand a recursive method, we are allowed to assume that the recursive calls of the method work correctly when trying to understand a call on a more complicated object. In this case, that means we can assume that the result of evaluating rest. contains(url) is true exactly when url is contained in the rest of the list. (We already saw that contains returns the correct answer – **false** – in the case of the empty list in class empty URLL ist.) Hence the method will return true exactly when url equals firstURL or is contained in the rest of the list.

The method asString is very similar. The method concatenates the string in firstUrl with "\n" and then the result of converting rest into a string. If "\n" appears in a string, then when the string is printed, it is transformed into a "new line" character. That is, it forces the rest of the string to be printed on a new line.

If we assume asString works correctly on the smaller list in rest, then the result of the concatenation gives us a string representing all of the elements in the list, where consecutive elements will be printed on separate lines.

The getMatches method uses a helper method, startsWith, from String, that we have not seen before. The request someString.startsWith (possiblePrefix) returns true exactly when possiblePrefix is a prefix of someString. That is, it returns true when a sequence of letters at the start of someString corresponds exactly to the sequence of letters in possiblePrefix. We will discuss this and other String methods in more details in Chapter [15.](#page-410-0)

The getMatches method should return a URLList of all strings in the list that start with the value of the parameter **prefix**. Suppose rest.getMatches (**prefix**) returns a list of all the strings in rest that start with prefix. If the first element of the list, firstUrl, starts with prefix, then it should be added to the list to be returned, so we build a new list out of firstUrl and the list of matches from the rest of the list. Otherwise we simply return the set of matches from the rest of the list.

Exercise 11.1.3 Check your understanding of what the methods of these classes do by determining the results of sending the messages contains ("abcd"), asString, and getMatches ("abc") to each of  $w$ ,  $x$ ,  $y$ , and  $z$  if they have been initialized as follows:

```
w = \frac{emptyURLList}{}
```
 $x = nonEmptyURLlist.adding ("abcd")$  toList (w)

 $y = nonEmptyURLlist.adding ("bca")$  toList  $(x)$ 

 $z = nonEmptyURList.adding ("abce")$  toList (y)

#### 11.1.3 Designing Recursive Structures

We have now presented the design of two recursive structures, one representing a collection of nested rectangles and the other a list of URLs. The final recursive implementation of nested rectangles and the implementation of the list of URLs were very similar. In each case we wrote two classes and a type, where the object and class expressions generated objects of that same type.

In each of these examples, one class was designed to represent an empty collection. In each case, the class for the empty collection of objects was not recursive. That is, it included no definitions or instance variable declarations with the same type. Similarly the methods and initialization code for empty objects were non-recursive. It was easy to verify that they they did what they were supposed to  $-$  i.e., that they were correct.

In each example, a second class was designed to represent a non-empty collection. Each class included two instance variables. One represented one of the objects of the collection, with the other representing the rest. Thus these classes were recursive. The methods in these cases were also recursive. The initialization code for nestedRects was recursive, calling the class recursively to build a simpler collection, while the initialization code for nonEmptyURLList was not recursive, instead taking a simpler collection as a parameter.

Let's step back and see if we can extract from these two examples some principles that we can use to design other recursive structures:

- Recursive structures are built by defining objects (and sometimes classes) for base cases and classes for recursive cases. The objects constructed from these have the same type.
- An object represents a *base* case if it has no definitions or instance variable declarations whose type is the same as the object being defined. As we have seen, the base case is generally easy to write and verify.
- A class represents a *recursive* case if it has one or more instance variables whose type is the same as the object being defined. Designing the constructors and methods of a class representing a recursive structure requires a bit more care. The idea is that we must make sure that the constructors and methods always terminate (don't run forever), and convince ourselves that the initialization code and methods that we write work properly.

In our final recursive solution for nested rectangles the object emptyRects represents the base case, nestedRects represents the recursive case, and Movable is the interface that both implement. In the URL list example, the object emptyURLList represents the base case, nonEmptyURLList represents the recursive case, and URLList is the interface that both implement.

We write the classes and interface representing recursive structures as follows:

- 1. Define a type with all of the methods that both base case objects and recursive case classes must implement.
- 2. Define one or more objects (or classes) representing base cases. Make sure that all methods in the type are implemented. Convince yourself that the constructors and methods work correctly.
- 3. Define the initialization code for recursive classes. Recursive calls of the class should only create objects that are simpler than the one being built by the initialization code. Similarly, definitions and instance variables whose types are the same as the object being defined should only refer to objects simpler than the one being initialized. In

particular, the initialization of simpler objects in the class should eventually end up at a base case. Convince yourself that the initialization will be correct under the assumption that the initialization of simpler objects is correct.

4. Write each method under the assumption that it works correctly on all simpler objects. Convince yourself that the methods will be correct under the assumption that instance variables hold simpler objects.

Following the first two points in defining the type and base objects is generally very straightforward. The third point ensures that eventually the initialization will finish and that instance variables only hold simpler objects than the one being defined. If it does not hold, then the constructor will never terminate, and the computer will run out of memory.[2](#page-304-0) This is used in the fourth point when reasoning about the correctness of methods.

We brushed over one key item in the instructions above: What does it mean to be simpler? This depends on the recursive structure. With a collection of nested rectangles, for example, the complexity of the collection could either be defined by the number of nested rectangles in the collection or by the width and height of the outer rectangle. In our case it will be most straightforward to say that one collection of nested rectangles is simpler than another if the width and height of the first are both smaller than the width and height of the second (though we could also have used the number of rectangles). We will say that an object from a base class like emptyRects is always simpler than an object from a recursive class like NestedRects.

For the list of strings, the easiest measure of complexity is the number of strings in the list. Thus an object from emptyURLList is always simpler than an object from nonEmptyURLList.

Let's examine the four steps as applied to the collection of nested rectangles. As expected, the definitions of the type Movable and emptyRects are straightforward, so points one and two are easily accomplished.

The third point has to do with the initialization in class nestedRects. If the width and height are at least eight when the initialization is performed, then the construction in the if statement results in the creation of a new object from class nestedRects that has smaller width and height, and hence is simpler. If either the width or height is less than eight then only the emptyRects object is created, and that is, by definition, simpler than the object of nestedRects being constructed. Thus it doesn't matter which branch of the if−else statement is executed; the object constructed and associated with rest is simpler than the full collection of nested rectangles.

Now let us worry about the correctness of the initialization code. First we create an outer framed rectangle with the same dimensions and location as the entire collection of nested rectangles. Next, if the width and height are both at least eight, the initialization code creates a new object using nestedRects that is four units to the right and below, and with width and height eight units smaller than the original. That object is simpler than the original one we are trying to create. As a result, we are allowed to assume that it really does create a collection of nested rectangles with the given dimensions and location. Under that assumption, the framed rectangle associated with outerRect will be drawn in just the right place to symmetrically surround the collection of nested rectangles.

<span id="page-304-0"></span><sup>&</sup>lt;sup>2</sup>The error reported will be something like StackOverflow error, indicating that there is no more room on the "run-time stack" to create new objects.

On the other hand if either the width or height is less than eight, the initialization code creates the emptyRects object, which does not result in anything being drawn aside from the outer rectangle. Hence only a single framed rectangle is drawn at the given position, which is correct.

Thus, in either case, if we assume the initialization code in the simpler recursive calls of the class does what it is supposed to do, then the general case will work properly.

The fourth point has to do with writing and convincing yourself of the correctness of methods. According to that point, when attempting to argue that initialization code or a method is correct for an object, we are allowed to assume that it works correctly on all simpler structures.

Let's use that to investigate the design of the moveBy method. We've already determined that the moveBy method does the right thing (i.e., nothing) when we send a moveBy message to an object from the class emptyRects. Now we need to show that an object from the class nestedRects is moved correctly when a moveBy message is sent to it.

When a message of the form moveBy (du,dv) is sent to an object from the class nestedRects, first the framed rectangle associated with outerRect is moved by (du,dv). Then the object associated with rest is sent the message moveBy (du,dv). Because the value of rest is simpler than the whole object, we can assume that the method request to rest works correctly. In particular it moves the simpler collection of nested rectangles to a point four pixels to the right and below where the framed rectangle was sent, because it was moved by exactly the same amount as the outer framed rectangle. This results in the rectangles represented by rest being centered in the newly moved framed rectangle represented by outerRect. Hence the entire collection is moved correctly to the new location.

Similar arguments can be used to show that removeFromCanvas correctly removes all of the rectangles from the canvas.

#### 11.1.4 Why Does this Work?

Reasoning according to the third and fourth points in the previous section is sufficient to ensure that the constructors and methods of a recursive class will work correctly. A proof of this could be given using mathematical induction. But since not all readers may have encountered mathematical induction yet, we will instead give a more intuitive argument for why this suffices.

Rather than giving an argument in general, let's give the justification for the specific case of the constructor for nestedRects. A similar justification works for other cases of recursive constructors and methods.

We will start from the smallest collections of nestedRects and work our way up. Let's consider evaluating nestedRectsAt(pt) size (width  $\Theta$  height) on (canvas) where the smallest of width and height is less than eight pixels, but both are greater than or equal to zero. Then the constructor will construct exactly one framed rectangle of the desired size at pt, and will construct emptyRects, which does not result in any drawing on the canvas. The recursive call of the class is not executed because the condition in the if statement is true. Clearly drawing the one framed rectangle is what should happen, so everything works fine when the smallest side is less than eight pixels.

Now suppose the smallest of the dimension components is less than sixteen pixels, but greater than or equal to eight pixels. Then when nestedRectsAt (pt) size (dimension) on (canvas) is called, a framed rectangle is drawn with the specified dimensions at pt. The condition on the if statement is now false, so the recursive construction of nestedRectsAt ( $pt + (shift \mathcal{Q} shift)$ ) size (dimension –  $((2 * shift) \& (2 * shift))$  on (canvas) is executed. Because the original smallest side was less than sixteen pixels, and the recursive call involves parameters for each dimension that are reduced by eight each, the smallest side for the recursive call is less than eight pixels. It is also drawn four pixels to the right and below the original call.

We know the call of the constructor is correct when the smallest side is less than eight pixels, so we know that the recursive call does the right thing – that is, it draws a single framed rectangle at pt+(shift@shift). Because the original call resulted in drawing a framed rectangle which is eight pixels larger on each side, we know that the combination of drawing the framed rectangle and the recursive call result in drawing two nested rectangles, as desired.

Now suppose the smallest of the dimension components is less than twenty-four pixels, but greater than or equal to sixteen pixels. Examining the evaluation of nestedRectsAt (pt) size ( dimension) on (canvas) we see that it draws a framed rectangle with the specified dimensions at pt, and then calls the constructor recursively with nestedRectsAt ( $pt + (shift \& shift)$ ) size (dimension − ((2 ∗ shift) @ (2 ∗ shift)) on (canvas). The recursive call now has smallest side less than sixteen pixels, but greater than or equal to eight pixels. However, we already know that a call of the constructor with smallest side of this size draws a collection of two nested rectangles correctly. Thus it is easy to convince ourselves by looking at where each of these is drawn that a call with smallest side less than twenty-four pixels, but greater than or equal to sixteen pixels, works correctly and draws three nested framed rectangles.

We could continue in this way as far as we like (*proof by exhaustion!*), but you should be able to recognize the pattern now. Each time we draw a new framed rectangle and rely on the fact that we already know that the recursive call of the constructor does what it is supposed to. This is exactly what our instructions told us to do in order to write and verify a recursive constructor or method.

Very similar arguments can be used to show that the moveBy and removeFromCanvas methods for nestedRects are correct. The rules for checking constructors and methods tell us exactly what must be verified in order to have confidence that our recursive constructors and methods will be correct.

Exercise 11.1.4 What would go wrong if the initialization code for nestedRects resulted in a recursive call of nestedRects creating an object of type Movable with larger width and height as the value of the rest instance variable?

Exercise 11.1.5 Apply the four points above to the design of the classes and the interface for the list of URLs.

**Exercise 11.1.6** Suppose we made a mistake in the definition of the move By method in nestedRects by leaving out the statement outerRect.moveBy (dx, dy). What would go wrong? Show where the correctness argument for that method would break down.

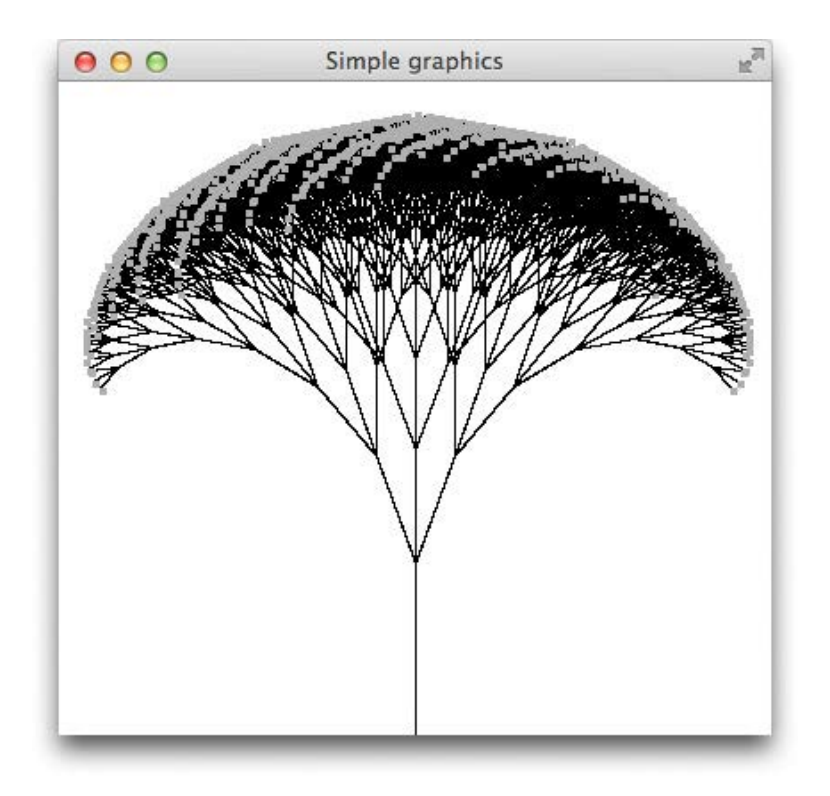

<span id="page-307-0"></span>Figure 11.7: A broccoli plant

Exercise 11.1.7 Suppose we made a mistake in the definition of the method moveBy in nestedRects by writing rest.moveBy(x+4,y+4) rather than rest.moveTo(x+4,y+4). What would go wrong? Show where the correctness argument for that method would break down.

#### 11.1.5 Broccoli

Recursion can be used to create other interesting pictures. A picture of broccoli is shown in Figure [11.7.](#page-307-0) If you examine the picture carefully, you will notice the recursive structure of the plant. At the base is a stem that is about one-fourth of the height of the plant. At the upper end, the stem branches off three ways – one to the left, one straight up, and one to the right. If we look at what grows out of the upper end of the stem, we see that those structures themselves look exactly like smaller broccoli plants. We will take advantage of this structure by drawing broccoli as a stem with three smaller broccoli plants attached to the ends of the stem. Thus it can be represented as a recursive structure.

We draw broccoli by following the approach in the previous section. We will define a class flower to handle the base case of drawing the flowering end of broccoli, while broccoli will handle the recursive case. As in our previous recursive designs, we will define an interface, Movable, that both flower and broccoli must implement. We will keep track of the size of the broccoli by keeping track of the size of the stem. This will help us decide whether we are in the base case where we construct a flower or in the recursive case where we construct a full broccoli plant.

```
type Movable = {
  moveTo (pt: Point) −> Done
  moveBy (dx: Number, dy: Number) −> Done
  contains (pt: Point) −> Boolean
}
```
#### <span id="page-308-0"></span>Figure 11.8: Movable type

If the stem is more than minSize pixels long then we will attach three smaller broccoli plants to the end of the stem. Each of these will have a stem which is 80% of the size of the one just drawn. Otherwise, if the stem is at most minSize pixels long then we will attach three flowers to the end of the stem. Thus the base case occurs when the stem length is at most minSize pixels and the recursive case when it is larger than minSize pixels.

In order to draw broccoli, we will need to draw lines at a variety of angles. While the first stem will be drawn vertically, successive stems will be drawn at other angles (in particular, the left-most and right-most branches will be drawn at angles of  $\pi/9$  radians (or  $20^{\circ}$ ) from that of the base stem. While we have only used one so far, the line class in the objectdraw library has two ways of constructing objects of type Line. The one we have already been using, lineFrom()to()on() takes end points of a line and the canvas it will be drawn on. However, there is a second one, lineFrom()length () direction () on () that takes as parameters the starting point of the line, its length, angle from the positive x-axis (measuring counterclockwise). This constructor is what we use here.

All we will require of our broccoli is that we can drag it around the screen. Thus, we need it to support moveBy, moveTo, and contains methods. The rather trivial definition of the type Movable is given in Figure [11.8.](#page-308-0) This completes step 1 in the definition of a recursive structure.

The base case, the flower class, is shown in Figure [11.9.](#page-309-0) The constructor for flower takes as parameters the starting location startPt, the length of the stem, size, the angle that the stem makes with the x-axis, direction, and the canvas that it will be drawn on. An instance of Flower is composed of an Line, stem, which is colored green, connected to a FilledOval, bud, which is colored yellow. The method end of line makes it easy to find the end of the stem in order to draw the bud there (with a bit of an offset to get the bud centered on the end of the stem). The moveBy method for Flower is straightforward, as it simply moves the stem and bud the appropriate distance. The contains method simply returns whether stem or bud contains point. The method moveTo, as always, depends on using moveBy. This completes step 2 of our guidelines.

Figure [11.10](#page-310-0) contains the code for the recursive broccoli class. The constructor takes the same parameters as flower. It draws the stem and then, depending on stemSize, adds either three Broccolis or three Flowers to the end of the stem. The instance variables, left, center, and right, all have type Movable, so they can hold values from either the broccoli or flower classes. The objects associated with center (whether flower or broccoli) will face the same direction as the stem, while the the objects associated with left and right are tipped at angles of  $\pi/9$  or  $20<sup>o</sup>$  to the left and right of the stem.

If we start with a stem length of greater than minSize pixels in the constructor, then after creating new objects of class broccoli with the stem length reduced to 80% of its value over

```
// color of the broccoli stems
def broccoliColor: Color = colorGen.r (0) g(135) b (0)
```

```
\ell construct a yellow flower at the end of a stem starting at startPt whose length is stemSize
// and is at angle radians
```

```
class flowerAt (startPt: Point) size (stemSize: Number) direction (radians: Number)
            on (canvas: DrawingCanvas) −> Movable {
```

```
def budSize: Number = 5
```

```
// create stem of the flower at startPt of length stemSize at angle radians.
\text{def stem: Line} = \text{lineFrom (startPt) length (stemSize) direction (radians) on (canvas) }stem.color := broccoliColor
def endPt: Point = stem.end
```

```
// create a yellow bud on the flower
def bud: Graphic2D = filledOvalAt (endPt + ((-budSize / 2) @ (-budSize / 2)))
                               size (budSize @ budSize) on (canvas)
```

```
bud.color := colorGen.yellow
```

```
// move the flower dx to the right and dy down
method moveBy (dx: Number, dy: Number) -> Done {
  stem.moveBy (dx, dy)
  bud.moveBy (dx, dy)
}
```

```
// move bottom of stem to pt
method moveTo (pt: Point) −> Done {
   def diff: Point = pt – stem.start
   moveBy(diff.x, diff.y)
}
```

```
// is pt in the stem or bud of the flower
method contains (pt: Point) −> Boolean {
  stem.contains (pt) || bud.contains (pt)
}
```
}

<span id="page-309-0"></span>Figure 11.9: flower class implementing Movable

```
class broccoliAt (startPt: Point) size (stemSize: Number) direction (radians: Number)
               on (canvas: DrawingCanvas) −> Movable {
    def minSize: Number = 40 \frac{1}{\sqrt{1}} below this size draw flower
    def shrinkage: Number = 0.8 // fraction to shrink when drawing successive items
    // draw stem of broccoli
    \text{def} stem:Line = lineFrom (startPt) length (stemSize) direction (radians) on (canvas)
    stem.color := broccoliColor
    // end of stem: where new pieces get added
    def endPt: Point = stem.end
    \frac{1}{2} new pieces of broccoli to go at end of the stem
    var left: Movable
    var right: Movable
    var center: Movable
    if (stemSize > minSize) then \{left := broccoliAt (endPt) size (stemSize ∗ shrinkage) direction (radians + math.pi / 9) on (canvas)
        center := broccoliAt (endPt) size (stemSize ∗ shrinkage) direction (radians) on (canvas)
        right := broccoliAt (endPt) size (stemSize ∗ shrinkage) direction (radians − math.pi / 9) on (canvas)
    } else {
        left := flowerAt (endPt) size (stemSize ∗ shrinkage) direction (radians + math.pi / 9) on (canvas)
        center := flowerAt (endPt) size (stemSize ∗ shrinkage) direction (radians) on (canvas)
        right := flowerAt (endPt) size (stemSize ∗ shrinkage) direction (radians − math.pi / 9) on (canvas)
    }
    method moveBy (dx: Number,dy: Number) −> Done {
        stem.moveBy (dx, dy)
        left.moveBy (dx, dy)
        center.moveBy (dx, dy)
        right.moveBy (dx, dy)
    }
    method moveTo (pt: Point) -> Done {
        moveBy ((pt - startPt).x, (pt - startPt).y)}
    method contains (point: Point) −> Boolean {
        stem.contains (point) || left.contains (point) ||
          center.contains (point) || right.contains (point)
    }
}
```
<span id="page-310-0"></span>Figure 11.10: broccoli class

and over, we will eventually get a stem length which is minSize pixels or smaller. Thus each invocation of the constructor creates a simpler structure (i.e., with shorter stem length), and these simpler structures will eventually terminate with the construction of a flower.

Now we must verify that the constructor does the right thing if we assume that all simpler calls of the constructor do the right thing. In this case, it is easy to see that the constructor does the right thing, as it is easy to see from the picture that a non-trivial broccoli consists of a stem with three broccoli objects or flowers attached to the end of the stem. Thus we have satisfied the third point for the definition of recursive structures.

Now let us take a look at the moveBy method for broccoli. To move broccoli we just move the stem and the left, center, and right parts. Because the left, center, and right pieces are simpler than the entire broccoli, we are allowed to assume the recursive invocations of moveBy to the instance variables work correctly. Under this assumption, it is easy to see that the complete method works correctly: the stem is moved the appropriate amount and each of the three broccoli parts are moved the same amount. Verifying the contains method is similar, while moveTo is defined in terms of moveBy and may be verified under the assumption that moveBy is correct.

We have now satisfied all four conditions for the definition of a recursive structure, so we can have confidence that our classes and interface support the creation and manipulation of broccoli.

Figure [11.11](#page-312-0) contains the code for a program BroccoliDrag that extends WindowController. It creates a broccoli and allows the user to drag it around the screen. . It assumes that the definitions of type Movable and classes flower and broccoli are in file "broccoli.grace".

#### Exercise 11.1.8 Add new method removeFromCanvas to the broccoli and flower classes.

**Exercise 11.1.9** If you were to run the broccoli test program, you would discover that it takes a while to respond to a mouse drag, and the motion is somewhat jerky. To understand why this is so, calculate the number of lines that are included in the broccoli created in BroccoliDraw. You may find it easiest to do this by first counting lines for a broccoli whose stem length is at most minSize  $= 25$ , then, if shrinkage is 80%, moving up to at most 31.25 (25 is 80% of 31.25), 39, 48.8, 61, 76, and finally 95.

Exercise 11.1.10 To make the Broccoli drawing more interesting, animate its growth by drawing it slowly using the animation module. It should draw the stem and then pause for 500 milliseconds before creating the values of the three instance variables that correspond to the three branches.

Exercise 11.1.11 The first class we designed for drawing nested rectangles used a loop in the constructor to create the framed rectangles. One might imagine that one could do something similar for drawing broccoli. What is it about broccoli that makes it hard to draw it using a while loop and no recursive invocations of the constructor.

# 11.2 Recursive Methods

In this section we develop recursive methods that are not part of recursive structures. Instead we write recursive methods where the complexity is controlled by an integer parameter. As

```
dialect "objectdraw"
import "broccoli" as br
import "math" as math
object {
  inherit graphicApplicationSize (600 @ 600)
   def broc: br.Movable = br.broccoliAt (300 \degree 600) size (100) direction (math.pi / 2) on (canvas)
  var dragging: Boolean := false
   var lastPoint: Point
   method onMousePress(pt: Point) −> Done {
      draging := broc.contains (pt)lastPoint := pt}
  method onMouseDrag (pt: Point) −> Done {
      if (dragging) then {
        broc.moveBy ((pt - lastPoint).x, (pt - lastPoint).y)lastPoint := pt
      }
  }
  startGraphics
}
```
<span id="page-312-0"></span>Figure 11.11: Program to drag broccoli

before, we will ensure that recursive invocations are simpler, though in this case that will be done by making recursive invocations with smaller, but non-negative, integer parameters.

Recursive methods differ from the methods in classes supporting recursive structures in that the methods must include at least one base case in which there are no recursive invocations of the method. These base *cases* replace the base *objects* and *classes* that we needed to support recursive structures. Recursive methods typically contain a conditional statement in which at least one of the cases is a base case and at least one involves recursive invocations.

After we present the first example we will provide a slightly different set of points to write and verify recursive methods where the recursion is based on parameter values rather than recursive structures.

We present two examples of problems in the rest of this section. The first example involves a fast algorithm for raising a number to a non-negative integer power, while the second involves the solution to an interesting puzzle.

#### 11.2.1 Fast Exponentiation

Fast algorithms for raising large numbers to large integer powers are important to the RSA algorithm for public key cryptography that is behind a large number of the secure cites on the web. We won't discuss cryptography here, but we will investigate a recursive algorithm that is substantially faster than the usual way of raising numbers to powers.

As a warm-up, we describe a simple recursive method to raise an integer to a non-negative power that is no more (or less) efficient than the obvious iterative algorithm. As usual, the basic idea is to describe how you would complete the solution to the problem if there are solutions to simpler problems. In this case, if we want to raise a number to the nth power, we presume the algorithm for raising the number to the n-1st power works correctly.

```
// returns base raised to exponent power as long as exponent is non−negative integer
  method simpleRecPower (base: Number, exponent: Number) −> Number {
    if (exponent == 0) then {
       1
    } else {
       base * simpleRecPower (base, exponent -1)
     }
  }
```
Notice that the method includes a conditional statement which has both a base case and a recursive case. A simpler case is one with a smaller value of exponent.

The following are the rules for writing recursive methods:

- 1. Write the "base case". This is the case where there is no recursive call. Convince yourself that this works correctly.
- 2. Write the "recursive case".
	- Make sure all recursive calls go to simpler cases than the one you are writing. Make sure that the simpler cases will eventually get to a base case.
	- Make sure that the general case will work properly if all of the recursive calls work properly.

Let's apply these rules to simpleRecPower:

- 1. The base case is where exponent  $== 0$ . It returns 1, which is the correct answer for raising base to the 0th power. It is the base case because there is no recursive invocation of simpleRecPower.
- 2. The recursive case uses the else clause.
	- The recursive call is to simple RecPower (base, exponent  $-1$ ). It involves a smaller value for the second argument. Because the value of exponent is greater than  $0 \ (why^2)$ , and the exponent always goes down by one, the recursive calls will eventually get down to the base case of 0.
	- Assume that evaluating simpleRecPower(base, exponent 1) results in base<sup>(exponent 1)</sup>, the else clause returns

```
base * simpleRecPower(base, exponent - 1) = base * base<sup>(exponent - 1)</sup>
                                                            = base<sup>exponent</sup>.
```
Thus we can be confident that the above algorithm calculates base<sup>exponent</sup>. It is also easy to see that the evaluation of simpleRecPower(base,n) results in exactly n multiplications, because there is exactly one multiplication associated with each recursive call.

Using a simple modification of the above recursive program, we can get a much more efficient algorithm for calculating very large powers of integers. In particular, if we use the above program (or the equivalent simple iterative program) it will take 1024 multiplications to calculate  $b^{1024}$ , for any integer b, while the program we are about to present cuts this down to only 11 multiplications!

The algorithm above takes advantage of the following simple rules of exponents:

- $base^0 = 1$
- $base^{exp+1} = base * base^{exp}$

The new algorithm that we present below takes advantage of one more rule of exponents:

•  $base^{m*n} = (base^m)^n$ 

In the program we use this rule where  $m$  is 2 and n is exponent / 2.

The key is that by using this rule as often as possible, we can cut down the amount of work considerably, by reducing the size of the exponents in recursive calls faster. See the code below:

```
// returns base raised to exponent power as long as exponent is non−negative integer
  method fastRecPower (base: Number, exponent: Number) -> Number {
    if (exponent == 0) then {
         1
     } elseif \{(\text{exponent } % 2) == 1\} then \{base * fastRecPower (base, exponent -1)
     } else {
         fastRecPower (base ∗ base, exponent / 2)
     }
  }
```
The fastRecPower method performs exactly the same computation as the previous one when the exponent is 0 or an odd integer (i.e., when exponent % 2 is equal to 1). However, it works very differently when the exponent is even. In that case, it squares the base and divides the exponent in half.

Before analyzing exactly why this method works, let's first look at an example of the use of this algorithm and count the number of multiplications.

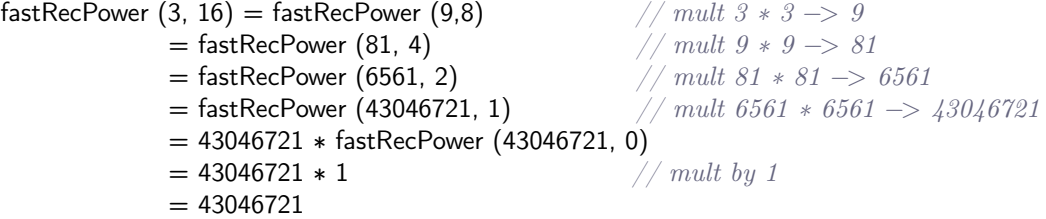

The computation only took five multiplications using fastRecPower, whereas it would have taken 16 multiplications the other way. Division by two can be done as easily in binary as divisions by 10 can be done with numbers in decimal notation. Thus we will not bother to count division by 2 or using the "%" operation with 2 as worth worrying about in terms of the time complexity of the algorithm.

In general it takes somewhere between  $log_2$ (exponent) + 1 (for exponents that are exact powers of 2) and  $2 * log_2$ (exponent) multiplications to compute a power this way. While the difference between 2∗log<sub>2</sub>(exponent) and exponent is not great for small values of exponent, it does make quite a difference when exponent is large. For example, as noted above, computing fastRecPower(b,1024) would only take 11 multiplications, while computing it the other way would take 1024 multiplications.

Let's once again use the standard rules for understanding recursion to see why this algorithm is correct.

- 1. The base case is again where exponent == 0. It returns 1, which is the correct answer for raising base to the 0th power.
- 2. The recursive case is in the else clause, but this time it divides into two cases, depending on whether exponent is odd or even.
	- When exponent is odd, the recursive call is with exponent  $-1$ , while, when exponent is even, the recursive call is with exponent / 2. In either case, each of these calls is for a smaller integer power because exponent is greater than zero. Thus no matter which case is selected at each call, eventually the power will decrease to the base case, 0.
	- We have already given the correctness argument for the code in the odd case in our earlier analysis of the simpleRecPower method. Let's convince ourselves that it also is correct for the even case.
		- Let exponent be an even positive integer. Then the method returns the value of fastRecPower (base ∗ base, exponent / 2)

That is simpler than the original call because exponent/2 is less than exponent.

Thus we can assume that it returns the correct answer. However,

 $(\text{base} * \text{base})^{\text{exponent}/2} = (\text{base}^2)^{\text{exponent}/2}$  $=$  base<sup>2</sup>  $*$  (exponent/2)  $=$  base<sup>exponent</sup>

Thus the result of fastRecPower (base  $*$  base, exponent  $\ell$  2) is the correct answer.

Note that we are only proving this algorithm for integer values of exponent. If we tried to calculate fastRecPower (base \* base, exponent / 2) when exponent is odd, the value of the second argument, exponent / 2 would be a fraction rather than an integer and the call would not give the right answer. In fact, it wouldn't even terminate. (Look at what would happen if you evaluated fastRecPower (3,  $(0.5)$ .)

Thus we see that the fastRecPower algorithm is correct when the second argument is a non-negative integer.

While this algorithm can be rewritten in an iterative style, the recursive algorithm makes it clear where the rules of exponents are coming into play in the algorithm.

**Exercise 11.2.1** Both of the above algorithms can be rewritten iteratively.

- **a.** Rewrite the simpleRecPower algorithm with a loop.
- b. Write the iterative equivalent of the fastRecPower algorithm. Do you find the iterative or recursive version easier to understand?

#### 11.2.2 Towers of Hanoi

An amusing use of recursion comes up in the solution of the Towers of Hanoi puzzle. The puzzle is based on a story about a group of Buddhist monks in the Tower of Brahma. The monastery contains a large table in which are embedded 3 diamond-tipped needles. There are also 64 golden disks, each with a different radius. Each disk has a hole in the center so that it can be placed on one of the needles. At the start, the 64 golden disks are placed on the first diamond-tipped needle, arranged in order of size, with the largest on the bottom.

The monks are supposed to move the 64 golden disks from the first to the third goldentipped needle. This sounds easy, but there are restrictions on how disks can be moved. First, only one disk at a time can be moved from one needle to another. Second, it is strictly forbidden to put a large disk on top of a smaller one. As we shall see, there is a rather simple recursive strategy for solving this puzzle, though we shall also see that completing this task will take quite a bit of work.

One can buy a children's puzzle based on this story, though these puzzles are typically made of plastic or wood, and only come with 8 or fewer disks (for reasons that will become apparent later). See the picture in Figure [11.12.](#page-317-0)

The key to solving the puzzle is to consider how you could move the biggest disk from the bottom of the first needle to the bottom of the third needle, it's final destination. Then think recursively!

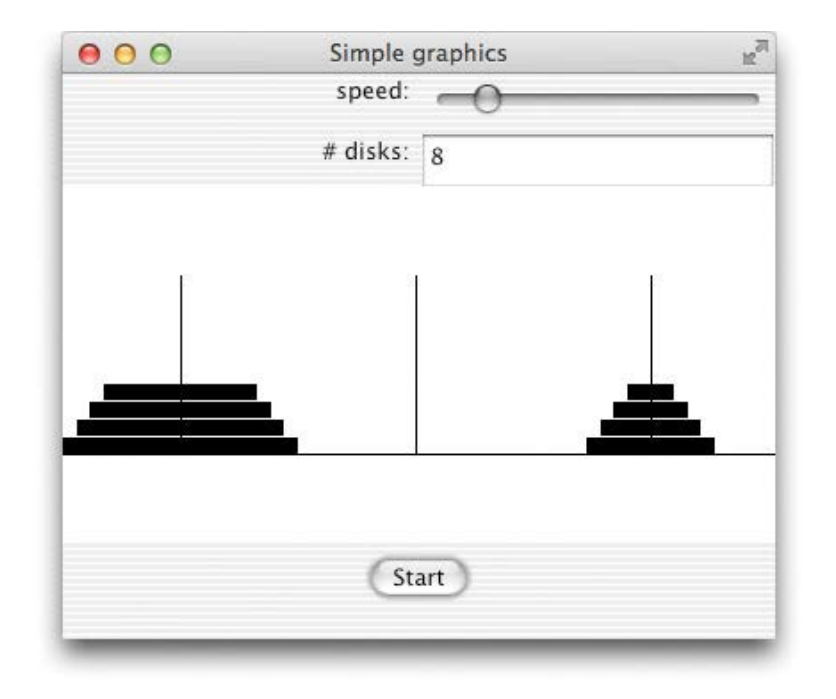

<span id="page-317-0"></span>Figure 11.12: Towers of Hanoi puzzle with 8 disks.

A little thought should convince you that to move the biggest disk from the first to last needle, you must first move all of the smaller disks to the middle needle in order to get the smaller disks out of the way. If any of the smaller disks are left on the first needle then the biggest disk cannot be moved. Similarly, if any of the smaller disks are on the third needle, then we could not possibly move the biggest disk onto that needle, as that would be an illegal move.

Hence, all but the largest disk must be moved to the middle needle. Then the biggest disk must be moved to the third needle. Finally the remaining n-1 smaller disks must be moved from the middle needle to the last needle. We can write down this procedure more carefully as follows:

#### To move n disks from the start needle to the target needle using a helper needle:

- 1. If there is only one disk to move, just move it from the start to target needle, and you are done.
- 2. Otherwise move the top n-1 disks from the start needle to the helper needle (following the rules, of course).
- 3. Then move the bottom disk from the start to the target needle.
- 4. Then move the top n-1 disks from the helper to the target needle (following the rules, of course).

A method to do this in Grace can be found in Figure [11.13.](#page-318-0)

#### dialect "objectdraw"

```
method solveHanoi (numDisks: Number) from (first: String) to (last: String) using (helper: String) {
   if (numDisks == 1) then {
     moveDisk (1) from (first) to (last)
   } else {
     solveHanoi (numDisks -1) from (first) to (helper) using (last)
     moveDisk (numDisks) from (first) to (last)
     solveHanoi(numDisks -1) from (helper) to (last) using (first)
   }
}
method moveDisk (n: Number) from (current: String) to (destination: String) {
   print "Moved disk {n} from {current} to {destination}"
}
```
<span id="page-318-0"></span>Figure 11.13: Solving tower of Hanoi puzzle

We can understand this method a little better by looking at a specific example where we call solveHanoi with 3 disks, where we wish to move the 3 disks from needle A to needle C while using needle B as a helper needle. (For simplicity, we'll leave off the double quotes around the strings A, B, and C that label the needles.) solveHanoi(3) from (A) to (C) using  $(B) \Rightarrow$ 

$$
\left\{\begin{array}{c} solveHanoi(2,A,B,C)\Rightarrow\left\{\begin{array}{c} solveHanoi(1) from(A)to(C) using(B)\Rightarrow moveDisk(1) from(A)to(C)\\ moveDisk(2) from(A)to(B)\\ solveHanoi(1) from(C)to(B) using(A)\Rightarrow moveDisk(1) from(C)to(B)\\ \\ moveDisk(3) from(A)to(C)\\ solveHanoi(2) from(B)to(C) using(A)\Rightarrow\left\{\begin{array}{c} solveHanoi(1) from(B)to(A) using(C)\Rightarrow moveDisk(1) from(B)to(A)\\ moveDisk(2) from(B)to(C)\\ solveHanoi(1) from(A)to(C) using(B)\Rightarrow moveDisk(1) from(A)to(C)\\ \end{array}\right.\\
$$

That is, a call to solveHanoi(3,A,C,B) results in calls to solveHanoi(2,A,B,C), moveDisk(3,A,C), and solveHanoi(2,B,C,A). Each of these recursive calls of method solveHanoi gets expanded. For example the call to solveHanoi(2,A,B,C) results in calls to solveHanoi(1,A,C,B), moveDisk(2,A,B), and solveHanoi(1,C,B,A). If we look at the order in which the moveDisk methods are executed, we see that the order of moves is:

```
moveDisk(1) from (A) to (C)
moveDisk(2) from (A) to (B)
moveDisk(1) from (C) to (B)
moveDisk(3) from (A) to (C)
moveDisk(1) from (B) to (A)
moveDisk(2) from (B) to (C)
moveDisk(1) from (A) to (C)
```
This sequence of moves results in legally moving all 3 disks from needle A to needle C.

How do we know this method will work properly? Once more, we go back to our standard check list.

- 1. The base case of a single disk just moves it where it is supposed to go, and hence is correct.
- 2. The recursive case:
	- If you start with a positive number of disks, then the recursive calls to solveHanoi will be with one fewer disk. Hence recursive calls will eventually get down to 1 disk, the base case.
	- If we assume that the method works for n-1 disks, then it will work for n disks.  $(Can\ you\ give\ a\ convincing\ argument?$

#### Exercise 11.2.2 Enhance the code for Hanoi presented above:

- a. We have not shown the code for the method moveDisk. It could either just print out a message (using print) describing which disk is moved from where to where, or it could result in altering a picture of needles and disks. Write out the code for the text-only version of moveDisk.
- b. (The following program requires arrays, covered in chapter [13\)](#page-338-0) Write the code for an animated graphic version of Towers of Hanoi where there is a delay between each move of a disk. That is, let an ActiveObject control the animation of the algorithm. Interestingly, the code for the graphics is several times as long as the actual code for determining which disk should be moved next.

Exercise 11.2.3 Determine how many calls of moveDisk are required to run solveHanoi(n,A,B,C) to completion. Hint: first make a table of the number of moves for n ranging from 1 to 10. From the table, guess a formula involving n for the number of calls of moveDisk. Use an inductive argument similar to that given for the correctness of recursive programs to give a convincing argument that your formula is correct. If a robotic arm could move 1 disk per second, how long would it take to move all  $64$  disks from the start needle to the target needle using this algorithm. Do you now understand why the commercial version of the game only includes 8 disks?

Exercise 11.2.4 The recursive algorithm given in the method is the most efficient solution in terms of the number of disks moved. Try to find a convincing argument for this. Hint: Think about what has to be the configuration in order to move the biggest disk.

# 11.3 Summary

In this chapter we introduced problem solving using recursion. In the first part of the chapter we described how to create recursive structures, classes that have instance variables of the same type as the entire class. Examples included collections of nested rectangles, lists of strings, and a broccoli plant. We presented the following set of rules for designing recursive structures and ensuring that the constructors and methods did what they were supposed to:

- 1. Define a type with all of the methods that both base case and recursive case classes must implement.
- 2. Define one or more objects or classes representing base cases. Make sure that all methods from the type are implemented. Convince yourself that the constructors and methods work correctly.
- 3. Define the constructors for recursive classes. Recursive calls of the class should only create objects that are simpler than the one being built. Similarly, instance variables whose types are the same as the object being constructed should only refer to objects simpler than the one being constructed. In particular, the construction of simpler objects in the class or object body should eventually end up at a base case. Convince yourself that the constructor will be correct under the assumption that the construction of simpler objects is correct.
- 4. Write each method under the assumption that it works correctly on all simpler objects. Convince yourself that the methods will be correct under the assumption that instance variables hold simpler objects.

In the second part of the chapter we looked at examples of recursive methods where the complexity was measured by an integer parameter. Examples included methods for raising numbers to powers and a solution to the Towers of Hanoi problem. A slightly different set of rules was presented to help in writing and ensuring correctness of these recursive methods:

- 1. Write the "base case". This is the case where there is no recursive call. Convince yourself that this works correctly.
- 2. Write the "recursive case".
	- Make sure all recursive calls go to simpler cases than the one you are writing. Make sure that the simpler cases will eventually get to a base case.
	- Make sure that the general case will work properly if all of the recursive calls work properly.

Recursive structures and methods are extremely important in computer science. We will encounter them again when we discuss algorithms for searching and sorting in Chapter [19.](#page-504-0) They also play a very important role in the study of data structures and algorithms in computer science.

# 11.4 Review Problems

Exercise 11.4.1 What is wrong with the following proof by induction that in any group, all people are the same height:

Base case: If the group only has 1 person in it, then clearly every person in the group is the same height.

Induction case: Suppose that in every group with n people in it, all of the people are of the same height. Show the same is true for all groups with  $n+1$  people. Let G be a group of  $n+1$ people. Remove 1 person, P, from the group. Let G' denote the group still remaining. By the induction hypothesis, because  $G'$  is now a group of n people, all of the people that remain in the group are of the same height. Put person P back in the group and remove a different person,  $P'$ . Let  $G''$  denote the new group still remaining. Because there are n people in  $G''$ , by induction all of them are the same height. Thus P is the same height as everyone else in that group. Meanwhile, we already determined that P' was the same height as everyone else in G'. Thus P and P' are the same height and everyone in the original group  $\mathcal G$  is the same height.

# 11.5 Programming Problems

# Exercise 11.5.1

- a. Define two classes target and bullseye that can be used to construct and drag around a target. The classes should take as parameters the center of the circle, the radius, and a DrawingCanvas. The classes should support moveBy, moveTo, contains, and removeFromCanvas methods. If the radius is less than 5 pixels, just draw a FilledOval as the bullseye. If the radius is greater, then draw a circle and then inside of it draw a target whose radius is 4 pixels smaller.
- b. Write code to test the target class so that when the user clicks on the canvas, it should draw a target with a radius of 18 pixels that is centered at the place the user clicked.

Exercise 11.5.2 Parsley is another plant that can be drawn recursively. Write a program to draw parsley as shown in Figure [11.14.](#page-322-0) New parsley branches are drawn at distances of  $1/3$ and  $2/3$  of the length of, the stem, and at its end. The lowest branch is  $3/4$  of the size of the main branch and is drawn at an angle of  $\pi/6$  radians from that of the main branch. The next branch is drawn at  $2/3$  of the size of the main branch and is drawn at an angle of  $-\pi/5$  to the main. The top-most branch is  $1/2$  of the size of the original and is at an angle of  $\pi/4$ from the original.

<span id="page-322-0"></span>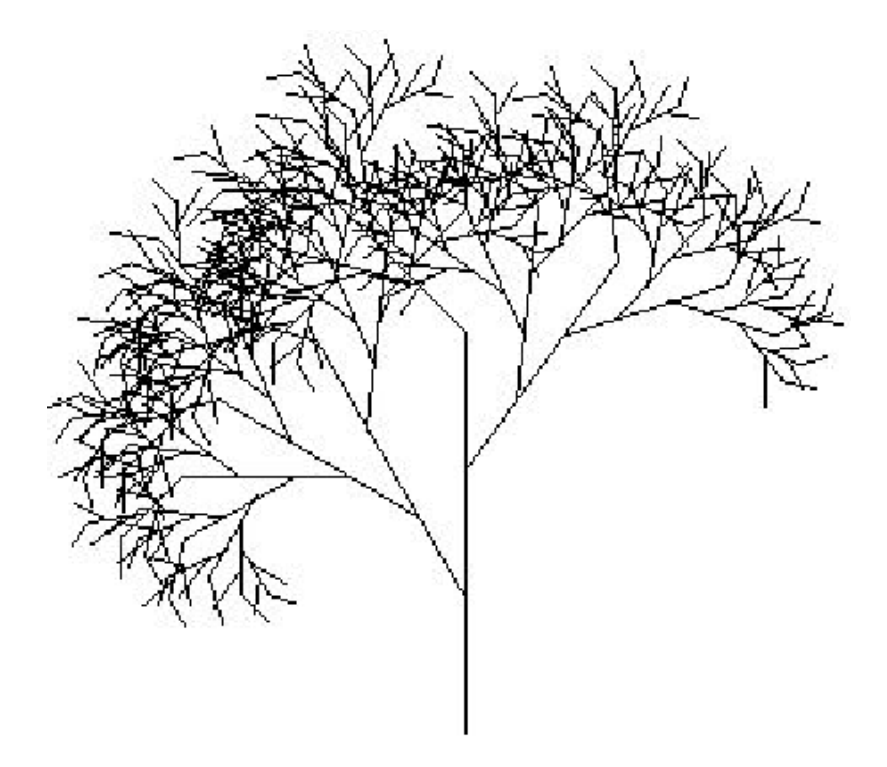

Figure 11.14: Parsley
## Chapter 12

# General Loops in Grace

In this chapter, we will take another look at loops in Grace. We will begin by identifying some patterns in the use of loops in examples we have already presented. Then we will introduce a new kind of loop, the for loop, that is useful in circumstances in which you know or can calculate in advance the number of times that the loop should be executed. We next discuss a minor variant of the while loop in which the exit test for the loop is placed at the end of the loop body rather than at the beginning. Finally, we will discuss common errors associated with loops and provide guidance on when to use each kind of loop.

## 12.1 Recognizing Patterns with Loops

A very important part of programming is recognizing patterns. Suppose you recognize a pattern of code usage and the context in which it is useful. Then when you recognize that you have a similar context, you can go back and reuse the pattern. For example, here is a pattern that you have seen many times:

```
method onMousePress (point: Point) -> Done {
  lastPoint = point}
method onMouseDrag (point: Point) -> Done {
  if (dragging) then {
       // do something with point and lastPoint
      lastPoint := point}
}
```
We used this pattern when we were dragging things around (in that case the "do something" involved moving an object by the difference between point and lastPoint). We saw a similar pattern when we were scribbling on the screen. In that case we drew a line between lastPoint and point, but did not need the if statement.

Here is a very similar type of pattern that you have also seen: lastTime := system.elapsed while {...} pausing (delay) do { ... elapsedTime := lastTime − system.elapsed

```
screenObj.move (elapsedTime ∗ xspeed, elapsedTime ∗ yspeed)
...
lastTime := system.elapsed
```
}

This pattern showed up with animations when we wanted to make sure that we moved each item a distance proportional to the amount of time since it was last moved.

Actually, these two patterns are really the same. They involve remembering a value before a change happens, then doing something that involves both the new and old values after the change happens, and then remembering the current value so it can be used after the next change occurs. The main difference between the two examples is that in the first example the initialization takes place when the mouse is pressed, while the updates take place in repeated calls to onMouseDrag. In the second example, by contrast, the initialization takes place just before entering the loop, while the updates all take place within the loop.

This notion of having to set a value before repeatedly performing an action is so common that it has even been given a name. Performing the initialization before the loop and then at the end of the loop is sometimes said to be "priming" the loop. The name has nothing to do with prime numbers, instead it has to do with the old notion of "priming a pump". The dictionary definition of "priming" includes the notion of "making ready, preparing". The idea here is that by assigning a value to lastPoint or lastTime, it can be used during the first iteration of the loop. All subsequent iterations depend on the value assigned at the end of the preceding iteration. As a result the needed value is always available at the beginning of each iteration of the loop.

If you learn to recognize these patterns in code, you will be able to apply them to your own programming. The idea is that most of the time, you can use familiar techniques to accomplish whatever it is you want to do. That way you can save your time and energy for the new hard problems when you encounter them. In many of the problems in this book, the first exercises attempt to get you to recognize and apply a pattern that has just been presented, while later problems attempt to stretch your creativity and problem-solving skills to accomplish something newer and more interesting.

## 12.2 Counting and for Loops

In this section we introduce Grace for loops. The for loop is included in Grace because it captures a very common pattern found in while loops.

The conditions of loops are often based on counting. Let's look at some examples. In our brick wall example in Figure [7.11,](#page-210-0) we had code:

```
var brickCount: Number := 1
```

```
while {brickCount <= numBricksToDraw} do {
  ...
  brickCount := brickCount + 1}
```
If we carefully examine the loop in the brick wall example above, we can see that it has the following structure:

```
var counter: Number = initialValue // initialize
while (counter <= lastValue) do { // test for termination
                                   1/ do stuff
  counter := counter+1 // increment
}
```
To set up a counting loop like this, the programmer must do four things:

- 1. Declare and initialize counter.
- 2. Set up the while header with a condition
- 3. Insert the body of the loop (labeled do stuff above).
- 4. Increment the counter

There are many, many examples that have very similar structure. In fact, this pattern is so common that most programming languages introduce a special loop construct to make it easier to express the pattern. In Grace this construct is called a for loop. It can replace the counting while loop above by writing the following:

```
for (initialValue .. lastValue) do { counter: Number −>
   <do stuff - but omit counter := counter + 1 at end>
```
}

The code in the parentheses describes a range of consecutive integer values. For example 1 .. 5 describes the range of values 1, 2, 3, 4, 5. When the for loop is executed, each time through it associates the next value in the range with the variable before the −> and then executes the body of the for-loop. A very simple example is the following:

for  $(3 \nldots 6)$  do  $\{n:$  Number  $\rightarrow$ print (n)

}

The first time through the loop, n takes on the value 3 and prints it, next time 4, then 5, and ends by printing 6.

It is easy to rewrite the brick example above to use a for loop:

for (1.. numBricksToDraw) do {brickCount: Number −>

From what you have seen, it should be obvious that you can't do anything more with a for loop than you can with a while loop. So why introduce it?

Essentially we have taken three of the four components of a counting while loop and combined them into one line of the for loop version. This is much simpler than the four-part counting while loop described above. It should also be apparent that its use makes it harder to forget initializing and incrementing the counter.

Aside from simplicity, another major benefit of the for loop is that it becomes evident, in one line of code, that this is a counting loop. This makes it easier for readers of your code to understand your intent.

We will refer to the variable introduced before the  $\rightarrow$  in the loop body as the loop *index*. Be aware that because the declaration of this variable is located inside the loop body, it is only available inside that block. If you try to use counter outside of the loop, Grace will claim to have never heard of a variable with that name.

<sup>...</sup> }

#### 12.2.1 Examples of Using for Loops

Let's look at another example of a for loop. Suppose that we wanted to determine how much money we would have if we invested it for 10 years, gaining 5% interest each year (compounded annually). Let amount represent the amount of money we have invested. After one year, we would receive amount ∗ 5 / 100 in interest and hence we would have a total of:

amount + amount  $* 5 / 100$ 

We can use a for loop to repeat this computation 10 times, each time updating the value of amount to reflect the total amount of money including the interest. Here is a method that calculates the final value of the investment for any starting value, interest rate, and number of years to invest:

```
// Return the value of startInvestment when invested at rate
// (specified as a percentage) for the given number of years.
// Parameter years must be an integer.
method investmentValue (startInvestment: Number, rate: Number, years: Number) −> Number {
  var amount: Number := startInvestment
  for (1 .. years) do \{yearNum: Number \rightarrow\}amount := amount + amount * rate / 100.0
  }
  amount
}
```
Notice that yearNum is not actually used in the body of the for loop. However, your program will generate an error message if it is omitted from the block of code. Also notice that because the method is to return the value of amount, it is listed by itself on the last line of the method.

Exercise 12.2.1 Suppose the interest for the investment is compounded quarterly (4 times per year) rather than annually. Rewrite the method to calculate the final amount. Assume the interest rate provided is the annual rate (e.g., it will need to be divided by four to obtain the quarterly rate). Hint: The index in the for loop should represent the number of quarters rather than years, and the upper bound will be an expression written in terms of years.

Next, suppose we are considering different types of investments that have different interest rates associated with them. We want to determine what effect the different interest rates would have on the final value of the investment. The method will take as parameters a lower and an upper bound on interest rates rather than a single interest rate. As a result, we will need to provide multiple output statements, one for each interest rate.

We can write a new method that will use the method defined above to calculate the value of the investment for a series of interest rates starting at startRate and going up to endRate.

method printValues (startInvestment: Number, years: Number, startRate: Number, endRate: Number)

```
−> Done {
  for (startRate .. endRate) do {rate: Number −>
      print("At {rate}%, the amount is: {investmentValue (startInvestment,rate,years)}")
  }
}
```
Each time through the loop, we calculate and print out the value of the investment using the current value of rate, then increment the rate, and continue until the last rate is endRate.

If we had not already written the method investmentValue, we could either write it so that it could be used as above, or we could instead insert the for loop to calculate the value of the investment inside of the for loop that iterates through the possible interest rates:

method printValues (startInvestment: Number, years: Number, startRate: Number, endRate: Number)

```
−> Done {
  for (startRate .. endRate) do {rate: Number −>
      var amount: Number := start Investment
      for (1 .. years) do { yearNum: Number \rightarrowamount := amount + amount * rate /100.0
      }
      print("At {rate}%, the amount is: {amount}")
  }
}
```
Note that the inner for loop is executed all the way through each time the outer loop goes through one iteration. Thus, when the initial rate is startRate, the inner for loop is executed a total of years times in order to calculate an amount, which is then printed. Next, rate is updated to the next value, the inner loop is executed years times again, and the new value is printed. Notice that we would get the wrong answer if we did not reset amount to startInvestment each time we begin the outer loop, because we would start with the wrong value for amount with all interest rates after the first.

The example above illustrates the use of *nested* for loops. The notion of nesting loops should be familiar to you from Chapter [7](#page-198-0) in which we introduced nested while loops. Indeed, any kind of loops may be nested. For example, we can have a for loop nested inside of a while loop or vice-versa.

Exercise 12.2.2 With a little work some of the examples of while loops given in Chapter [9](#page-244-0) can be rewritten using for loops. Rewrite either the Grass class from Figure [7.5](#page-203-0) or the Bricks class from Figure [7.7](#page-206-0) to use a simple counting for loop rather than a while loop. In each case the program will need to calculate the number of objects to be drawn.

The previous example incremented the index rate each time through the outer loop, but it was not like our other counting loops because it didn't start at 0 or 1. In Figure [12.1](#page-329-0) is a simple code fragment to draw a checkerboard on the screen that is an example of nested for loops that is more similar to our other counting loops: The output provided by the code is shown in the top part of the figure.

As the outer loop iterates through successive values of row, each time the inner loop runs to completion the computer will draw an entire row of cells. For example, when row is equal to 1, the inner for loop will draw the 8 squares of row 1. Each time the inner for loop body is executed, a new FilledRect is drawn, and then possibly colored red.

The key idea that allows us to decide which squares should be red has to do with the parity of the sum of the loop indices. Recalling that both the row and column numbers start at 1, note that when the sum of the row and column numbers is even, the squares are red, while when the sum is odd, the squares remain black. We determine whether a value is odd or even by looking at the remainder when we divide by 2, which is easily done with the " $\%$ " operator on integers.

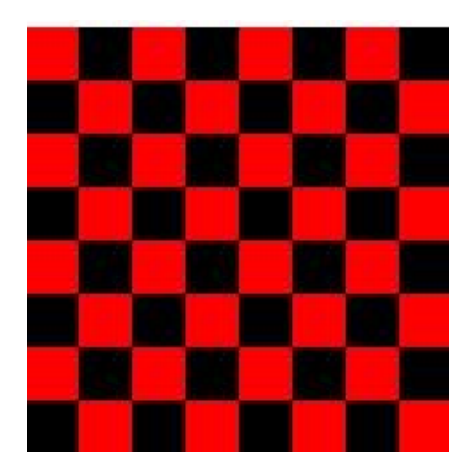

```
for (1.. 8) do {row \rightarrowfor (1.. 8) do {col} ->
    def square: Graphic2D = filledRectAt ((left + (col - 1) * size) @ (top + (row - 1) * size))
                 size (size @ size) on (canvas)
    if (((row + col) % 2) == 0) then {
        square.color := red
    }
  }
}
```
<span id="page-329-0"></span>Figure 12.1: Nested for loops for drawing a checkerboard

Let us now examine how we compute the location of the squares. According to the program code, the location of the square in a particular row and column is (left+(col−1)∗size, top+(row−1)∗size). Thus, when row and col are both 1, the location of the square is given by (left,top). As we move across a row, the values of col increase by 1 for each new square. Thus the value of the x-coordinate increases by size for each successive square. Because the side of the square is size units wide, successive squares will be adjacent from left to right. Similarly, when moving to the next row, the value of row will increase by 1, resulting in a y-coordinate that also increases by size. Because the height of each square is size, again successive rows will be adjacent.

## 12.3 More loop constructs

Grace also has two more looping constructs that you may find helpful. They are repeat()times() and while()do().

```
The first of these has the form
repeat (numExp) times {
  <code to repeat>
```
}

The behavior of this kind of loop is straightforward. It evaluates the  $numExp$  to a number n and then executes the body of the loop n times.

There are two important points about the syntax of the repeat loop:

- 1. the block of code to be repeated does not take an argument it is a parameterless block.
- 2. the argument indicating the number of times the block is to be executed is surrounded by parentheses, not braces. This is because that expression is evaluated exactly once.

```
To add 7 to 93 a total of 8 times, we write:
var total: Number := 93repeat (8) times {
  total := total + 7}
```
This is a very handy construct if you need to repeat something a fixed number of times, and you do not need an index variable to keep track of what iteration you are in.

The syntax of the do()while() loop is as follows:

- do { <code to repeat>
- } while {condition}

It behaves very much like the while()do() loop except that the check of the condition is at the end of the loop rather than the beginning. It is convenient to use this looping construct when you will always execute the loop body at least once, and it is easier to evaluate the condition after rather than before the loop body is executed.

An example of its use is given in Figure [12.2,](#page-331-0) a rewrite of our previous program to play craps. In this version we use a nested do()while() loop to determine whether the player makes his "point".

Exercise 12.3.1 Some of our early examples of for loops don't actually use the index variable. Rewrite them as repeat loops.

Exercise 12.3.2 Suppose the inner do()while() loop were replaced with a while loop with exactly the same condition and the same loop body. Explain why the program would not work correctly.

### 12.4 Avoiding Loop Errors

When a loop is executed, a block of code is generally executed multiple times without user intervention. As a result, it is easy to make errors that are hard to track down. In this section we enumerate some of the most common errors associated with loops.

Off by one errors. The counting for loops used as examples in this chapter all have the following structure:

for  $(1 \dots maxCount)$  do  $\{ \dots \}$ 

The body of such a loop is executed exactly maxCount times. It is easy to write a minor variation of this and end up with the count off by one. For example if the range starts at 0 rather than 1, the loop will be executed maxCount  $+1$  times. On the other hand if the condition is written as 0 .. maxCount−1 then the loop will be executed maxCount times.

dialect "objectdraw" import "random" as rand

#### object {

inherit graphicApplicationSize (400 @ 400)

**var** point: Number  $\frac{1}{2}$  / number trying to roll to win

def maxVal: Number =  $6$  // max number on die

// display instructions

def welcomeMessage: Text = textAt (110  $\&$  50) with ("Let's play craps!") on (canvas) textAt (100 @ 90) with ("Click to roll the dice") on (canvas)

```
// status of game
```
def status: Text = textAt (100  $\circ$  70) with ("") on (canvas)

// For each click, roll the dice and report the results method onMouseClick (p: Point) −> Done { // get values for both dice and display sum var roll: Number := rand.integerln (1) to (maxVal) + rand.integerln (1) to (maxVal) welcomeMessage.contents := "You rolled a {roll}!"

```
// Starting a new game
if ((roll == 7) || (roll == 11)) then { // 7 or 11 wins on first throw
   status.contents := "You won!"
} elseif \{ (roll == 2) || (roll == 3) || (roll == 12) \} then \{ // 2, 3, or 12 lose on 1st throwstatus.contents := "You lose!"
\} else \{ // Set the roll as the new point to be made and continue game
  status.contents := "Try for your point!"
   point := roll
   var rollNum: Number := 1do {
     roll := rand.integerIn (1) to (maxVal) + rand.integerIn (1) to (maxVal)
```

```
rollNum := rollNum + 1\} while \{(roll != point) \&\& (roll != 7)\}
```

```
if (roll == point) then { // making the point wins!
        status.contents :="You win after {rollNum} rolls!"
      } else \{ // keep trying
        status.contents := "You win after \{rollNum\} rolls!"
      }
   }
}
```
startGraphics

}

<span id="page-331-0"></span>Figure 12.2: Craps game using do()while()

While both forms execute the loop body the appropriate number of times, most Grace programmers use the first form. The reasons for this will become most clear when using for loops with arrays. The main thing is to develop a consistent style for writing for loops, as then errors are less likely to result.

Infinite loops While loop bodies are designed to be executed repeatedly, it is usually not desirable to have them execute forever. Unfortunately, it is easy to make mistakes that result in a loop never terminating properly.

The most common mistake is to forget to update variables after the execution of a loop body. For example, suppose we tried writing a loop, but forgot to update a critical variable:

```
var dropCount: Number := 1// generate specified number of balls
while (dropCount \leq maxDrops) pausing (delayTime) do {
  var fb: FallingBall := fallingBallAt (xGenerator.nextValue \Theta 0) on (theCanvas)
}
```
Because we omitted the statement dropCount := dropCount + 1 from the end of the loop body, the condition never becomes false. Errors like these are quite hard to track down, so always examine your loop constructions carefully before running your programs. Of course, using a for loop in this example makes it harder to forget to update the critical variable.

One simple mistake is to change an increasing index to be decreasing, but to forget to change the termination condition. For example the first example in this section might be changed to:

```
var dropCount: Number := maxDrops
// generate specified number of balls
while (dropCount <= maxDrops) pausing (delayTime) do {
  var fb: FallingBall := fallingBallAt (xGenerator.nextValue \emptyset 0) on (theCanvas)
  dropCount := dropCount - 1}
```
Because the programmer forgot to change the exit condition to dropCount  $\geq$  = 1, the condition will never become false, and the loop will continue until the user kills the program.

Using arithmetic comparisons in termination conditions. We indicated earlier that it is dangerous to use numbers in comparisons because of round-off errors. This warning is especially important in the use of comparisons involving fractional values as the condition in loops. Consider the following code:

```
var index: Number := 1while (index < 2} do {
  print "Index is {index}"
  index := index + 1/3 {
}
```
This is a pretty trivial loop that starts with index having value 1. The value of index is increased by the value of 1/3 each time through the loop as long as index is less than 2. You would expect that the last value of index printed out would be something like 1.666667, but you would be wrong. Here is what was printed out during the execution of this loop:

```
Index is 1
```
Index is 1.333333 Index is 1.666667 Index is 2

What happened? Why did the 2 get printed before the loop terminated? The problem is round off error. The value computed for  $1/3$  is 0.3333...3 for some finite number of 3's because numbers are represented in Grace with only a finite amount of precision. When you add this number to 1 three times, you get something like 1.9999..9, which is indeed less than 2, and so because the value of index is less than 2, it passes the test at the beginning of the while loop and executes the body of the while loop with index having value 1.9999..9, which is not really what we intended. (Another example of the computer doing exactly what we said as opposed to what we wanted it to do!)

So why did it print index is 2 on the last line? The reason is that the computer hold more places of the value than it prints out in a print statement. For example, if it held the value as 1.9999999 but only printed out the first 6 digits after the decimal point (as it did here), then it would round this up to 2.000000 before printing the corresponding string.

In summary, because the last value of index was a tiny fraction less than 2, the loop executed one more time than was expected.

What is the solution? First, try to avoid having the condition of a loop depend on the value of a Number if it might involve a fraction. If that must be the case, avoid using  $=$ (using that in the above example would have resulted in an infinite loop!), and instead use a comparison in which you have built in a "fudge factor" that will compensate for any round-off errors due to the representation of numbers in computer memory. For example, the condition of the while loop above could have been changed to index < 1.999 because the expected last value will certainly be less than 1.999, yet the difference between the last expected value  $(1\frac{2}{3})$  $\frac{2}{3})$ and the test bound is much greater than any round-off error.

Do rest assured that integral values are held exactly, so these issues

## 12.5 Summary of Loops

In this chapter we covered Grace's three general loop structures. They are the while loop, which was also introduced in Chapter [7,](#page-198-0) the for loop. the repeat loop, and the do−while loop.

The general structure of the while loop is:

```
while (\ltcondition>) {
 <code to repeat>
}
```
The condition is checked each time *before* executing the loop body. When it is false, execution of the loop terminates and the statement after the loop is executed. Thus if the condition is false the first time that it is checked then the loop body will not be executed at all.

The general structure of the do()while() loop is:

```
do {
 <code to repeat>
} while ( <condition> )
```
The condition is checked each time *after* executing the loop body. When it is false, execution of the loop terminates and the statement after the loop is executed. If the condition is false the first time that it is checked then the loop body will have been executed exactly once.

The general structure of a repeat loop is the following:

```
repeat (exp) times {
 <code to repeat>
}
```
While the repeat loop does not provide an index that can be used in the loop body, the for loop does provide that index:

```
for (m \dots n) do {count: Number \Rightarrow<code to repeat>
}
```
In this case count iterates through the values from m to n, executing the body with count taking on the successive values from the range.

While any one of the loop constructs can be used to emulate any of the others, there are some general guidelines that can be helpful in determining which type of loop to use.

A repeat or for loop should be used instead of a while loop when

- The number of times that the loop body should be executed can be determined before beginning execution of the loop
- The index variable (if any) is not modified anywhere in the loop. (If the index variable is not needed than a repeat loop may be preferred over a for loop.)

While these conditions may seem very restrictive, there are many cases in which all of these hold and a repeat or for loop is the most appropriate loop construct.

In most other cases, the while loop is to be preferred. The one exception is when the loop body should always be executed at least once. In that case a do−while loop should generally be used.

### 12.6 Chapter Review Problems

Exercise 12.6.1 The following method is meant to determine whether a given number, passed in as a parameter, is prime (i.e., divisible only by itself and 1).

```
// determines whether an integer greater than 1 is prime}
method isPrime (n: Number) \rightarrow Boolean {
    var divisor: Number := nvar evenlyDivisible: Boolean := falsewhile \{(divisor > 1) \&\&\} levenly Divisible \{ do \}evenlyDivisible := (n % divisor) == 0
       divisor := divisor -1}
    !evenlyDivisible;
}
```
The main idea behind the method is to determine whether the number is evenly divisible by any number less than itself. Unfortunately, it doesn't quite accomplish what it is meant to do.

a. Simulate the method to see what happens when the value passed in is 7.

b. Identify and correct the errors in the method.

Exercise 12.6.2 The following method is meant to calculate n! (n factorial), which is defined as follows: if n is 0, then n! is 1. For all integers greater than 0,  $n! = n(n-1)(n-2)...(1)$ .

```
// returns n! for n >= 0method factorial (n: Number) \rightarrow Number {
   var result: Number := 1for (1 \nldots (n-1)) do { counter: Number \rightarrowresult := result * counter}
   result
}
```
Unfortunately, the method doesn't quite accomplish what it is meant to do.

- a. Simulate the method to see what happens when the value passed in is 4. The result returned by the method should be 24.
- b. What went wrong? Identify and correct the error in the method.

**Exercise 12.6.3** Write a for loop that will print the two times table, from  $2 \times 1$  through  $2 \times 10$ .

Exercise 12.6.4 Write a pair of nested for loops that print the multiplication tables for 1 through 10.

Exercise 12.6.5 Write a pair of nested for loops that will print the following triangular pattern:

## 12.7 Programming Problems

**Exercise 12.7.1** Rewrite the program that draws a simple brick wall that is given in Figure [7.14.](#page-213-0) This time use nested for or repeat loops, rather than nested while loops.

**Exercise 12.7.2** If you were asked to calculate the natural logarithm (ln) of a number greater than 0 and less than or equal to 2, you would undoubtedly press the ln button on your calculator. Grace also includes ln in its math module. However, an alternative would be to find its value as follows.

 $ln(n) = (n-1) - 1/2(n-1)^2 + 1/3(n-1)^3 - 1/4(n-1)^4 + 1/5(n-1)^5 \dots$ 

The more terms you include in your calculation, the more precise your answer will be. Write a method that will return  $ln(n)$  to a specified precision. That is, your method should take two parameters, n and a positive integer that gives the number of terms to be included in the calculation.

Exercise 12.7.3 Write a program that will simulate the roll of a die to determine which of two players goes first in a game. When the user clicks the mouse, the program should print a message on the canvas saying whether player 1 or player 2 is to go first. Since it is possible that both players will roll the die and get the same value, the process might have to be repeated before there is a clear winner. Use a do ... while loop here.

## Chapter 13

# Lists

If you look down at the bottom of the page you are reading, you will find a number. Page numbers are very handy. We don't think about them much, but without them, it would be harder to use a text book like this one. You wouldn't be able to look things up in the index. The table of contents would be much less useful as well.

Pages aren't the only things that are helpful to number. Obviously, in this text we also number the chapters and sections. If this was a really important book (like the Bible or a play by Shakespeare) then individual lines or verses would be numbered. If someone asked you what year it was or what time it was, the answers would involve numbers. If you were asked what day it was, on the other hand, you might answer "the 25th" or you might answer "Tuesday". Your answer would depend on whether you thought you were being asked about the day of the week or the day of the month. This reveals a little bit more about how we use numbers to identify things. When we are dealing with small collections, like the seven days of the week, we use a distinct name for each member of the collection. For larger collections, like the days of the month or the pages in this book, numbering seems much handier.

The same turns out to be true in computer programs. When writing programs that manipulate relatively small collections of data, we can associate each item with a distinct instance variable. On the other hand, when writing a program that manipulates a large collection of similar data items, it is often useful to be able to simply number the items instead of using a distinct name for each item. In Java, and many other programming languages, this is accomplished using the feature we will describe in this chapter, the *list*.

A list is a collection of objects. Each member of the collection is associated with a number called its index. To use a member of a list in a program, the index value associated with the desired member must be provided. This can be done by explicitly writing the number in the program or by using a formula involving variables, constants and arithmetic operations. We can vary which elements of a list are accessed as the program is running by varying the values of the expressions that specify list index values. This makes the list a powerful programming tool.

In this chapter, we will explain how to declare names that refer to lists, how to create lists, and how to make associations between index values and members of the list. Then we will look at a variety of common techniques for processing the information kept in a list.

Lists in Grace are similar to arrays in languages like C, C++, Java, and C#. However, they

are more flexible in that they can grow in size while being used. You will see in this chapter that they support a number of very powerful and flexible operations to help the programmer.

## 13.1 Declaring Lists

When we use numbers to identify members of a collection, we usually have to specify the collection we have in mind. For example, if we told you to read 12 of this book, you would not know what we were talking about. We would have to be more specific and tell you to read page 12 or chapter 12 (or even section 12 of a particular chapter). Similarly, in Grace, to use a list we need a name that will refer to the entire collection of elements in the list. We can access an element of a list using the at method and providing the location of the element in the list. For example, if page was the name of a list used to hold String values corresponding to the pages of a book, one could say

page.at (12)

to access the 12th element of the collection of pages. On the other hand if we had a list canvasList consisting of geometric objects on the canvas (listed from top-most to bottom-most), then canvasList.at (1) should return the top-most object displayed on the canvas.

As you will notice from these two examples, when you access an element of a list, you will get a different type of element, depending on the list. When we evaluated page.at (12), a String was returned, while when canvasList.at (1) was evaluated, a Graphic object was returned. Thus we will have different types of lists, depending on the type of the elements they contain.

List types are specified by a term of the form List  $[T]$ , where  $\tau$  is the type of elements of the list. Thus in our first example, page will have type List[[String]], because it contains elements of type String. In the second example, canvasList might have type List[[Graphic]] or [[Graphic2D]], depending on what types of graphic objects it contains. Declaring each as instance variables would like like the following:

var page: [[String]] var canvasList: [[Graphic]]

Note that choosing a good name for a list is a bit tricky. The declaration shown makes the name page refer to a whole collection of pages, suggesting that pages might be a better choice. When referring to a single element of the collection, however, you have to use the name of the collection together with an index value. In this context, saying page.at (12) makes more sense than saying pages.at (12). The other strategy is to append the name with the word List as we did with canvasList.

The fact that the type of the list elements appears in list types raises an important point. In Grace, all the elements of a single list must be of the same type. You cannot have a list whose first element is a Number, whose second element is a String, and whose third element is a Graphic. On the other hand, you can work with lists of any type you need. Thus, in a program that worked with musical notes, each of which has type Note, you might define a song:

 $\text{def}$  songNote:  $[[\text{Note}]] = ...$ 

to refer to the list of notes that represents the song.

## 13.2 Creating a List

The declaration of the list page shown above introduces a name that can be used to refer to a collection of Strings. The construction of a list is simple. All that Grace needs to know is the type of items that will be members of the list and any initial values to be held in the list. If the list is to be empty then we just write:

**var** page: List[ $[S$ tring]] := emptyList $[S$ tring]]

Of course there isn't much difference between an empty list of String and an empty list of Number, but the type specification ensures that only Strings can be added to the list.

Suppose on the other hand we wanted to create a non-empty list of Strings. Let's suppose we have the (very short!) pages consisting of the strings "Page 1", "Page 2", "Page 3", and "The end" The construction for our pages example would now be

```
var page: List[[String]] := list[[String]] ["Page 1", "Page 2", "Page 3", "The end" ]
```
In general this construction starts with list.with, followed by the type of item in the list in "double square brackets": "List[[...]]". Finally, all the elements that you want added initially are listed in a lineup. You can have as many of these elements as you like, but they must be surrounded by single square brackets. This is our first example of the use of "varargs" in Grace. It simply means that you can use the construction with as many parameters as are necessary, as long as they are all of the same type.

You can access any of the elements of a list with a method request of at with the position of the element you want to access. Elements are numbered 1 to the number of elements in the list.

```
def secondPage: Page = page.at (2)
```
After executing that statement, secondPage will have value "Page 2". If you make an at method request for an index that doesn't exist, then you will get a run-time error.

What if you don't have all the elements of the list at the beginning? Then you can build up the list one element at a time using the add method of List. For example, we can get the effect of the above declaration and initialization of page by writing the following sequence of commands:

```
var page: List[[String]] := emptyList[String]]
page.add ("Page 1")
page.add ("Page 2")
page.add ("Page 3")
page.add ("The end")
```
Each time that the add method is requested of the page, the new String is added to the end of the list.

Of course you can request add on a list at any time and the element will be added to the end. We can also update elements in any position in a list with an at()put() method request. page.at (1) put ("Page one")

The above method request will result in changing the first element of the list from "Page 1" to "Page one". Just like with an at method request, if you try to update a slot that does not exist, you will get a runtime error.

A list is a mutable object. That is, when you add a new element to a list, it remains the

same list. However, its contents change. The same is true of the other changes we can make to elements of type List  $[[T]]$ . Thus we can define a list identifier with a **def** and then apply methods to update its contents. You only need a variable definition if you are going to assign a new list to the identifier.

Once we obtain an element of a list of type List[[T]] using at, we can operate on it like any other element of type T. Going back to our example canvasList of type List[[Graphic]], we can write code like canvasList.at  $(2)$ .color := red or canvasList.at  $(3)$ .move  $(5, 7)$ .

Exercise 13.2.1 Provide an instance variable declaration for each of the names suggested in the following list. Include the specification of an initial value that associates the name with an appropriately constructed list. For example, if asked to declare dailyTemp as a name that could refer to a list of the high temperature readings for a range of days, an appropriate answer would be:

 $\det$  daily Temp: List[[Number]] = emptyList[[Number]]

- a. Provide a declaration for cityPopulation, a list used to hold the current populations of each of a collection of cities in the world.
- b. Provide a declaration for scenes, a list used to hold the text (held as a string) of each of the scenes in a play.
- c. Provide a declaration for path, a list used to refer to line segments in a route from one place to another on a map.

Exercise 13.2.2 Consider the drawing of a diamond shown below:

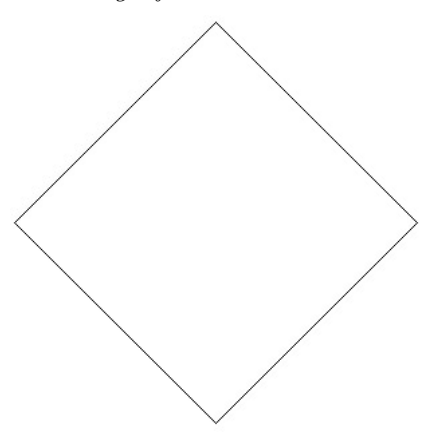

- **a.** Provide a **def** declaration for **diamond**, a name that could be used to refer to a list including the four Lines needed to make this drawing as elements. In your declaration, include a list construction that initializes the name diamond to refer to an empty list object.
- b. Write the code to create the diamond drawing and associate the four lines drawn with the first four elements of the list diamond. Assume that the diamond is drawn to just fit within a  $200 \times 200$  pixel window.
- c. Suppose that we wanted to make the drawing a bit more colorful by making the top two Lines of the diamond red. Show the two statements that would be required to make this color change assuming the diamond list has been initialized as in part  $(b)$ .

## 13.3 Using Lists: A Triangle Class

In the preceding sections, we explained how to declare and construct an list, how to refer to a single element of an list, and how to update an element of an list. This is really all there is to learn about lists in Grace. At this point, however, you probably have little or no idea how to actually use an list in a program. To develop this ability, you need to become familiar with the patterns and strategies an experienced programmer employs when using lists. The best way to accomplish this is to examine some examples of programs that employ lists. In this and the remaining sections of this chapter, we will examine three extended examples of class definitions using lists that illustrate important techniques frequently used when programming with lists.

As a first example, suppose you wanted to write a program that involved drawing triangles on the screen. There are no classes included in objectdraw or the standard Grace libraries designed to draw triangles. We could simply draw triangles by creating three Lines for the edges of each triangle, but if triangles play a significant role in a program, it would make good sense to define a new class that makes it as convenient to work with a triangle as it is to work with a filled rectangle or framed oval.

Within such a triangle class, we would need instance variables to refer to the three Lines that make up the triangle. We could define three independent variables with names like edge1, edge2, and edge3. It would be better, however, to define an list of Lines to keep track of the edges. The following declaration could be used to introduce such an list:

 $\text{def}$  edge: List[[Line]] = emptyList[[Line]]

This declaration states that we plan to use the name edge to refer to a collection of Lines. While we have now created an empty list, additional code will be included in the triangle class to create three Lines and add them to the list. Once we have added the three edges, the expressions edge.at (1), edge.at (2), and edge.at (3) can be used to refer to the Lines in the list. Note that in many programming languages, particularly those that derive from the language C, list indices start at 0 rather than 1. In Grace we follow the more intuitive idea of counting from 1.

The simplest way to describe a triangle is to provide the coordinates of its three vertices. Therefore the triangle class will expect four parameters: three Points describing the vertices together with the canvas. These parameters will be used to create the Lines that make up the triangle and associate them with elements of the edge list. A fragment of the complete triangle class including this code is shown in Figure [13.1.](#page-343-0) Figure [13.2](#page-343-1) shows the triangle that would be drawn if this constructor were invoked with the coordinates (100, 100), (50, 200), and (250, 100) as parameters. The figure also attempts to graphically represent the relationship between the list edge and the Lines displayed on the screen. A gray arrow is included to indicate which of the Lines would be associated with each list entry.

The triangle class should include implementations of methods like moveBy, color:=, and visible:= that are like those in the graphics classes included in the objectdraw library. The easiest of these methods to implement is moveBy. We can implement moveBy by simply using the three indexed variables edge.at (1), edge.at (2), and edge.at (3) much as we might have used three simple variables that refer to the edges of the triangle. The definition of visible:= we would produce in this way is shown here:

```
dialect "objectdraw"
class triangleAt (pt1:Point,pt2:Point,pt3:Point) on (canvas: DrawingCanvas) {
   def edge: List[[Line]] = emptyList[[Line]]
   edge.add (lineFrom (pt1) to (pt2) on (canvas))
   edge.add (lineFrom (pt2) to (pt3) on (canvas))
   edge.add (lineFrom (pt3) to (pt1) on (canvas))
    // ... method declarations ...
```

```
}
```
<span id="page-343-0"></span>Figure 13.1: Constructor for the Triangle class

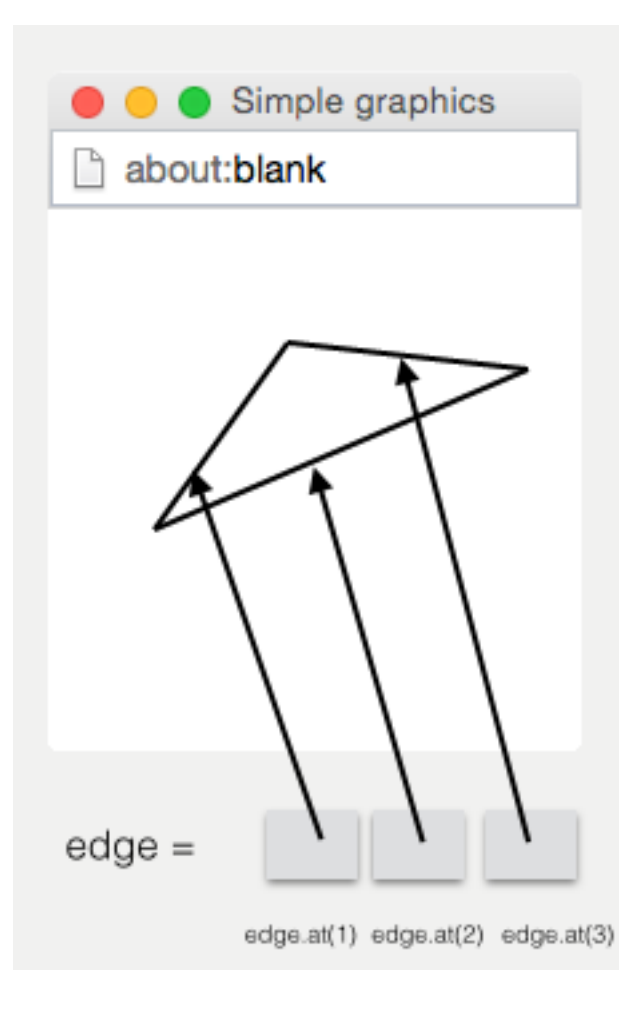

<span id="page-343-1"></span>Figure 13.2: Elements of the edge list refer to components of a Triangle

```
method visible := (vis: Boolean) \rightarrow Done {
   edge.at (1).visible := vis
   edge.at (2).visible := vis
   edge.at (3).visible := vis
}
```
The value we include in an indexed variable does not have to be an numeric constant. We can instead use a variable, definition, or any other expression that describes a Number that identifies the desired element of the list. For example, if edgeNum is an Number variable, then we can say

```
edge.at (edgeNum).visible := false
```
We can use this fact to write an alternate version of visible:  $=$  that takes advantage of the fact that the edges are gathered together in an list. If we include the statement

```
edge.at (edgeNum).visible := vis
```
in a loop that varies the value of edgeNum from 1 to 3, execution of the loop will change the visibiltiy of all three edges. A version of visible:= implemented using this approach is shown next:

```
method visible:= (vis: Boolean) \rightarrow Done {
   for (1.. 3) {edgeNum: Number ->edge.at (edgeNum).visible := vis
   }
}
```
Comparing the two versions of visible:= above, it may not be immediately obvious that using a loop to write visible  $=$  is desirable. The code that uses the loop is initially harder to understand than the first version of visible: =. Using a loop, however, makes the code more flexible. Suppose that instead of defining a triangle class, we had decided to define a class that drew hexagons. The name edge would have to be associated with an list of six Lines instead of three. The code constructing the hexagon class would have to create six Lines and associate them with the elements of the list. The definition of the visible:= method shown above, however, could be used in the hexagon class with the only change being replacing the 3 by 6 after the for. Furthermore, of course, a very similar loop could also be used for octagons or figures with even more edges. We could even create a for loop that works for both triangles and hexagons by using the size method for lists, which returns the number of elements in the list.

```
method visible:= (vis: Boolean ) \rightarrow Done {
   for (1 \dots (edge.size)) do {edgeNum: Number \rightarrowedge.at (edgeNum).visible := vis
   }
}
```
Hopefully these brief examples help convince you of the advantage of using lists. Loops that are quite short and simple can describe the processing of large collections of objects.

You've seen for loops like the ones above before. Let's now introduce a feature of for loops that works for lists. If we don't need to know the actual indices of the elements of the list, we can just write a for loop that implicitly goes through them all in order:

```
method visible:= (vis: Boolean) -> Done {
     for (edge) do \{e:\text{Line} \rightarrow\}e.\mathsf{visible} := \mathsf{vis}
```
} }

Like the earlier versions above, this goes through all the elements of edge and sets their visibility to correspond to the value of vis

When we execute a loop of the form

```
for (1 \ldots 3) do \{i: Number \rightarrow\frac{1}{2} perform op on element edge. at (i)
}
```
the values of the identifier i go through the values 1, 2, and 3. We had to refer to edge.at (i) to access the ith element of the edge list.

On the other hand, when we write

```
for (edge) do {e: Line −>
    // perform op on e
}
```
the values of identifier e range through the values of the lines given by edge.at (1), edge.at (2), and edge.at (3). This means we don't have to worry about writing the indices of the elements of the list, as the for loop takes care of accessing them for us.

To provide another example of the use of such loops, here is a definition of the moveBy method for our triangle class.

```
method moveBy (dx: Number, dy: Number) -> Done {
    for (edge) do \{e:\textsf{Line} \rightarrow\}e.moveBy (dx, dy)
    }
}
```
Like the definition of the visible:= method, the loop in this method iterates over all the elements in edge. As a result, identical code could be used to define these methods in a hexagon or octagon class.

The graphic classes included in the objectdraw library provide methods through which one can obtain information about the position and dimensions of an object. For example, methods like location, width, and height allow one to obtain a complete description of a filled rectangle. To provide a similar feature for our Triangle class, we would like to define a method named vertices that will return the locations of all three vertices of a Triangle. A method, however, can only return a single result. Therefore, rather than returning the individual positions, our method will return a list containing the positions of the three vertices.

```
The code for vertices is here:
method vertices −> List[[Point]] {
  \text{def} vert = emptyList[[Point]]
  for (edge) do \{e:\text{Line} \rightarrowvert.add (e.start)
  }
  vert
}
```
This method is yet another example in which we use a loop to perform a simple operation on every element of an list. In this case, the operation is to use the start method of the Line type to extract one of the triangle's vertices from each of the Lines that are its edges.

As noted above, vertices returns a list as its result. The vertices method is the first example

we have seen that uses this ability. In Grace, lists are objects. There are certain operations one can perform with objects of any type in Grace. You can define names and associate them with objects of any type. You can write methods that return objects of any type. Finally, it is also possible to pass any object, including an entire list, as a parameter to a method.

**Exercise 13.3.1** Provide a definition for a color:= method for the triangle class discussed in this section. Use a loop as shown in the implementations of the move By and visible:  $=$  methods in this section.

Exercise 13.3.2 In the preceding section, we suggested that many of the methods written for our triangle class could be used without change in classes that drew other kinds of polygons. The only difference between these classes and our triangle class would be the way in which the edge list was initialized.

Next to a triangle, the simplest form of polygon is a rectangle. There already are rectangle classes included in objectdraw, but for this problem we would like you to consider how you could define a rectangle class of your own named myOwnFramedRect. In particular:

- a. Show how to declare and initialize the edge list variable.
- b. Show the code to add the vertices to the list. Assume that the parameters to the constructor will be identical to those used by the framedRect class: the location of the upper-left corner, the width and height, and the canvas.

Exercise 13.3.3 We were able to implement all the methods in the triangle class using loops. In the code constructing the edges, however, it was not possible to use a loop because we passed the vertices of the triangle to the constructor as three separate Point parameters.. An alternate way to define the constructor is to have the vertices passed as a single list of Points. The header for this new class would be

class triangleVertices (vertex: List[[Point]]) on (canvas: DrawingCanvas)

Show how to complete the definition of the constructor in this way. Hint: You can assign a list to a variable just like you would any other object..

Exercise 13.3.4 The following problems involve lists of numbers.

- a. Write a method, sum, that takes a list of Numbers as a parameter and returns the sum of all elements in the list. For this part use the version of the for loop that uses a range of indices.
- b. Rewrite the sum method to use the enhanced for loop that suppresses the indices.

#### 13.4 Gathering Information from a List

There are many situations where it is useful to gather information about the entire collection of elements in a list rather than processing the members of the collection independently. Suppose, for example, that we wanted to determine the perimeter of a triangle represented using our Triangle class. We could not accomplish this by applying an operation independently

to each element as we did in the moveBy or visible:= methods. Instead we would have to write a loop which added together the lengths of all the edges. In this section we will examine several examples of loops that collection information from a collection of list elements in similar ways.

As a context for examining such loops, we will consider the construction of the Grace code needed to control the device shown in Figure [13.3.](#page-347-0)

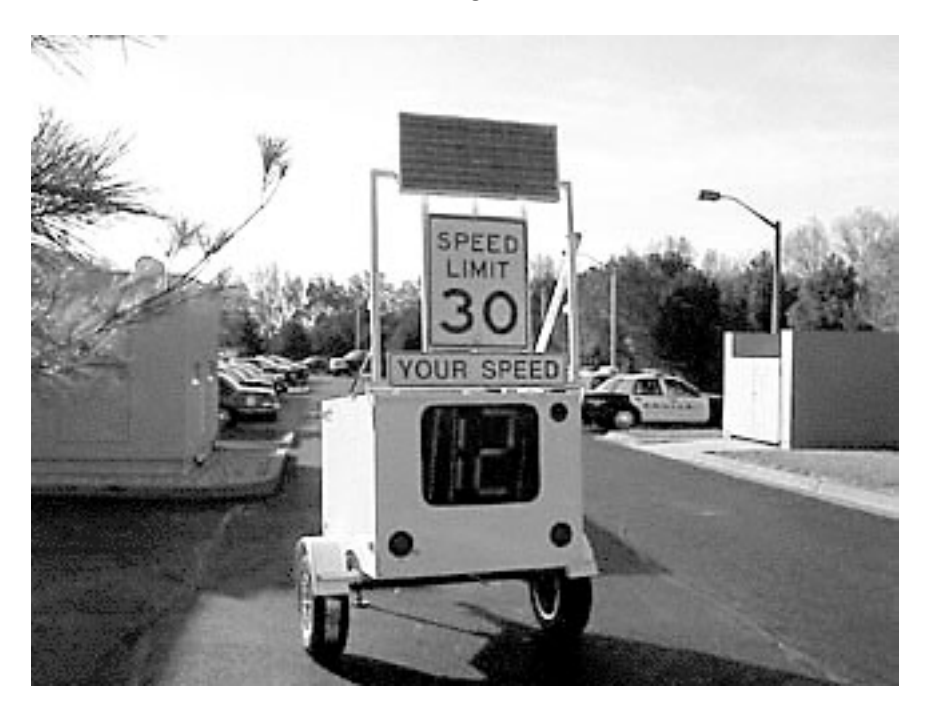

Figure 13.3: Radar Trailer

<span id="page-347-0"></span>————————————————————————————————

These radar trailers have become very popular with local police forces. Our town purchased one recently and we get to test its accuracy regularly as we drive around town. We suspect, however, that many drivers who pass such radar trailers underestimate the sophistication of these devices. The trailer shown can be purchased with an option that includes a traffic statistics computer that provides traffic counts and an analysis of speed categories. Basically, there is a computer in the radar cart running a program that keeps statistical summaries of the traffic that passes by.

It isn't hard to imagine how the statistics collected by such a radar unit could assist police efforts to enforce speed limits. If it simply kept a count of the number of speeders detected, the radar trailer could be used to identify those roads on which speeding is a problem. This information could be used to determine where to assign police officers to monitor traffic.

Let's consider how we might collect more specific information about the pattern of speeding violations. In particular, we will consider how to write a program that determines the number of speeders that pass the trailer during each of the 24 hours of a single day.

The 24 numbers used to count speeders will be kept in a list. The necessary list can be declared and initialized by the instance variable declaration

 $\textbf{def}$  speeders: List[[Number]] = emptyList[[Number]]

The indexed variable speeders.at (hour) will be used to access the number of speeders detected during a given "hour". Thus, speeders.at (9) will refer to the number of speeders detected at 9 o'clock (i.e. between 9:00 and 9:59). We will use a 24 hour clock so that a unique index value is associated with each hour. This will enable us to avoid using "a.m." and "p.m." to distinguish morning from evening. Instead, we will add 12 to the hour of any "p.m." time. Rather than saying 3 p.m. we will say 15, and for 10 p.m., we will use 22. Of course, 2 a.m. will still be 2 and 5 a.m. will still be 5.

One special case is worth noting. In a 24 hour clock, midnight can be referred to as either 00:00 or 24:00. However, one minute after midnight is 00:01 and so on. For the purposes of simplifying our code, we will refer to that first hour of the day with the hour designation of 24. Thus, we differ from the standard, by writing 1 minute after midnight as 24:01. (But see the homework problem below on how to fix this!) Thus, speeders.at (24) will be the element of the list used to keep track of the number of speeders seen between midnight and 12:59 a.m. Obviously, this is convenient given that Grace starts numbering the elements of all lists with 1 rather than 0.

We know that the list speeders will have 24 items in it, one for each hour of the day. Thus we will need to initialize it in the class definitions:

```
def speeders: List[[Number]] = emptyList[[Number]]
for (1 .. 24) do {
   speeders.add (0)
}
```
Thus we initialize speeder to have 24 elements, each of which has value 0, corresponding to the fact that we have not yet detected any speeders at any time of the day.

While we don't actually know any details about the organization of the software sold with these radar trailers, it is not difficult to imagine a possible structure for such a program. There would be (at least) two classes. One program/object would act as the "controller". We will assume it is named radarController. Just as our classes inheriting graphicApplication defined event-handling methods to respond to mouse or keyboard events, the RadarController would define an event-handling method that would be invoked whenever a vehicle was detected. This method would include code to use the trailer's radar system to determine the vehicle's speed.

Another class would be responsible for recording statistics. We will assume it is called trafficStats. The RadarController would invoke an appropriate method on an object of the RadarStats class each time it detected a vehicle and measured its speed. Within the code of this method, we would update the list when a new speeder was detected. Accordingly, the declaration and initialization of the speeders list would be included in the radarStats class. The class would also have to provide methods to enable someone to access the statistics that had been collected. There might be methods to draw a graph showing the number of speeders detected at each hour of the day or to report the hour during which the highest number of speeders had been detected.

```
method vehicleReport (speed: Number, hour: Number, minute: Number) -> Done {
 if (speed > speedLimit) then {
   speeders.at (hour) put (speeders.at (hour) +1)
 }
}
```
<span id="page-349-0"></span>Figure 13.4: The vehicleReport Method

 $\frac{1}{\sqrt{2}}$  , and the contract of the contract of the contract of the contract of the contract of the contract of the contract of the contract of the contract of the contract of the contract of the contract of the contra

#### 13.4.1 Counting Speeders

Let's start by seeing how we might write the method of the radarStats class that the RadarController will invoke to handle the detection of a new vehicle. We will assume that this method is named vehicleReport and that it takes three parameters: a number giving the vehicle's speed and two numbers reporting the time of day. The first integer will be the hour (encoded using a 24 hour clock as described above). The second integer will be the minute within the hour. Thus the header for this method might be:

method vehicleReport (speed: Number, hour: Number, minute: Number) -> Done {

Figure [13.4](#page-349-0) shows a version of the vehicleReport method designed to add one to the appropriate element of the speedersAt list each time a speeder is detected. The if statement included in the method determines whether or not the detected vehicle is speeding. Like the loops in the methods of the Triangle class, this method depends upon the fact that a list index can be specified using a variable or parameter name. Since the parameter hour contains the hour at which the speeder was detected, speeders.at (hour) will refer to the list element that should be incremented. The body of the if statement increments this indexed variable.

Exercise 13.4.1 Suppose that we want to determine the fraction of the cars that pass by the radar trailer that are speeding during each hour of the day. To do this, we would have to count both the total number of cars that pass by during each hour and the number of speeders and then divide the second number by the first to determine the fraction of the cars that are speeding.

Assuming that the radarStats class includes the following declarations:  $def$  speeders: List[[Number]] = emptyList[[Number]] **def** drivers: List[[Number]] = emptyList[[Number]]

**def** speedingFraction: List[[Number]] = emptyList[[Number]]

show how to rewrite the vehicleReport method so that drivers. at (h) refers to the total number of drivers seen at hour h and speedingFraction.at (h) refers to the fraction of cars that were speeding at hour h. Your code should update these lists appropriately each time vehicleReport is invoked.

#### 13.4.2 Drawing a Histogram

Of course, to be useful, our program has to display or report the data it has collected. One way to do this would be to draw a histogram or bar graph like the one shown in Figure [13.5,](#page-350-0) showing how many speeders were seen during each hour of the day. The code to draw such

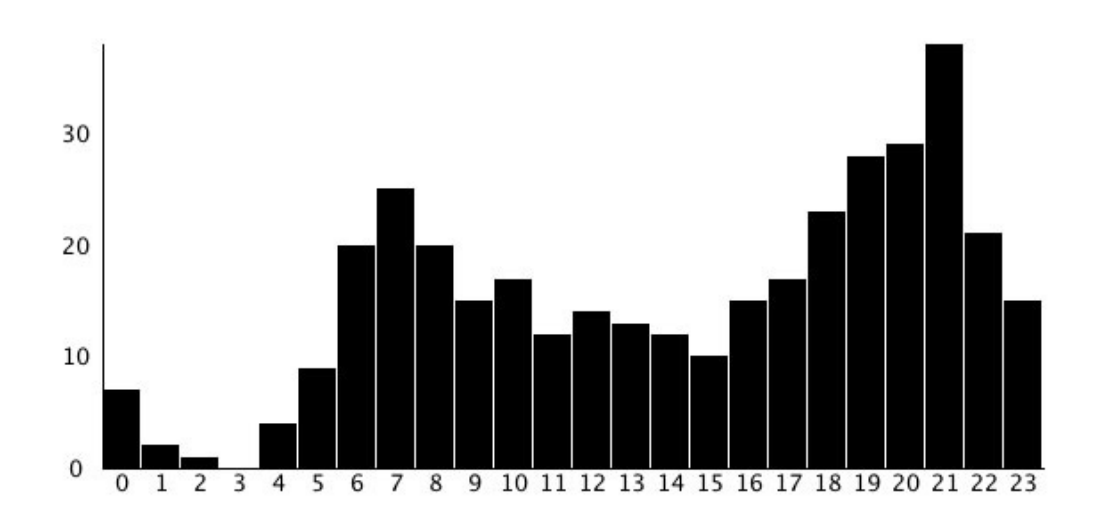

<span id="page-350-0"></span>Figure 13.5: A graph displaying numbers of speeders detected at different times of the day

a graph will provide yet another example of a loop that performs some operation on each element of a list. In this case, the operation will be to draw a bar corresponding to each value found in the speeders list. In addition, however, drawing a histogram will also require the use of a loop that gathers information about all the elements in the list.

One decision we must make before drawing a bar graph is what scale to use on the y axis. If the radar trailer is placed on a busy highway, the number of speeders detected might be in the thousands. To ensure that all the bars drawn fit on the screen, we would have to make each pixel on the display correspond to 10 or more speeders. Unfortunately, using the same scale when the trailer is placed on a quiet road would lead to a graph where all the bars are too short to see. Thus, we have to look at the data collected to pick an appropriate scale before drawing the graph.

We will consider two ways to set the scale based on the data collected. The first is to graph the percentage of speeders seen in each hour rather than the actual number of speeders seen. If 20% of the speeders were seen at 7a.m., we would draw a bar whose height was equal to 20% of the vertical space available for the graph. If only 10% of the speeders were seen at some hour, the bar drawn for that hour would be one tenth of the maximum. In general, to determine the size of the bar to be drawn for a given hour we would multiply the maximum bar size by the result of dividing the number of speeders seen in that hour by the total number of speeders seen. To do this, we need to compute the total number of speeders seen.

#### Summing the Values in a Numeric List

We can compute the total number of speeders by adding up all the values in the speeders list. The method in Figure [13.6](#page-351-0) shows the code required. This method would be added to the radarStats class. The loop in the method adds the number of speeders associated with each

```
method totSpeeders \rightarrow Number is confidential {
 var total: Number := 0for (speeders) do {speedersAt: Number −>
    total := total + speedersAt}
 total
}
```
<span id="page-351-0"></span>Figure 13.6: The speedersSeen method

————————————————————————————————

element of the list (i.e., the number of speeders each hour of the day) to a variable named total. Before the loop is executed, total is initialized to the value 0.

The body of the loop in the totSpeeders method depends on the identifier speedersAt. Each time through the loop it takes on the value of the next item in the list speeders. After each repetition of the loop, total will equal the sum of all of the entries in the speeders list up to and including the most recent element of the list represented by speedersAt. Therefore, when all the iterations are complete total will be equal to the sum of all the entries.

#### Drawing a Simple Histogram

With this confidential method available, we can write a method to draw the desired graph. To keep things simple, we will just worry about drawing the bars without adding any labels. That is, the code we write will draw something that looks more like Figure [13.7](#page-352-0) than Figure [13.5.](#page-350-0)

The loop that draws the histogram is structurally similar to the loops used in the Triangle class. The body of the loop will contain code to independently process each of the elements of the list. This time, the operation performed will be to draw the bar in the graph that corresponds to a particular hour.

We will assume that a number of instance variables describing the dimensions of the graph are declared in the trafficStats class and initialized by its constructor. In particular, we assume that:

graphHeight is the height of the area in which the graph is to be drawn,

graphLeft is the x coordinate of the left edge of the graph, and

graphBottom is the y coordinate of the bottom edge of the graph.

graphTop is the y coordinate of the top of the graph.

barWidth is the width of a single bar.

In addition, we use the totSpeeders method described above to set the variable totalSpeeders equal to the total number of speeders detected.

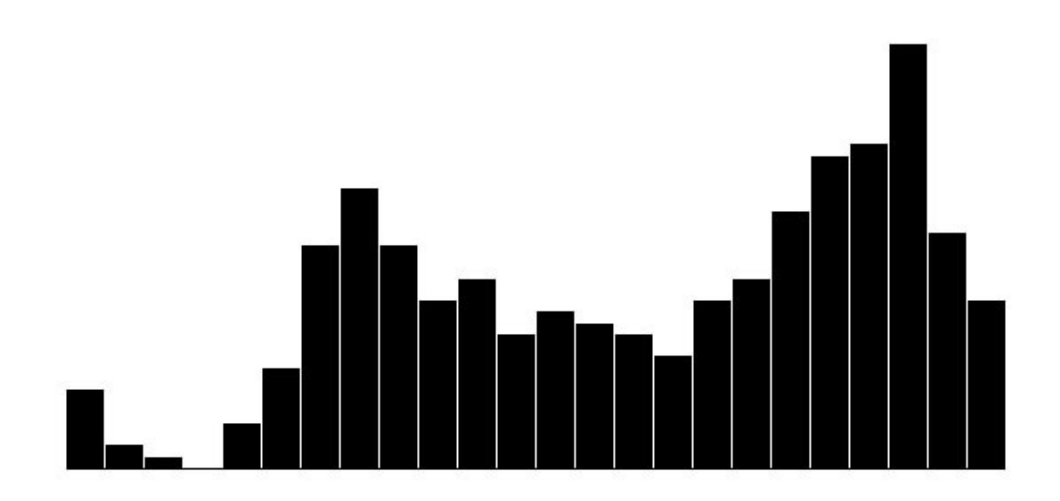

<span id="page-352-0"></span>Figure 13.7: A drawing of the essence of a histogram

————————————————————————————————

The method that draws the bars of the histogram is shown in Figure [13.8.](#page-353-0) The header of the loop that draws the bars is identical to the header of the loop in speedersSeen. The body of this loop contains two statements. The first:

barHeight = (speeders.at (hour) / totalSpeeders) ∗ graphHeight;

computes the correct height for the bar representing the speeders seen during hour. It does this by dividing speeders.at ( hour ), the number of speeders seen in the hour being processed, by the total number of speeders seen. The result is then multiplied by the height of the longest possible bar to determine the height of the bar that should be drawn.

We found it convenient to write the for loop in this method with for  $(1 \nldots 24)$  do  $\{\ldots\}$  rather than for (speeders) do {...} as we did with the previous methods. We did this because we needed to use the value of the index hour in calculating the left edge of the filled rectangle. If we had not needed that value, we could have just used speeders.

#### Finding the Largest Value in a Numeric List

Unfortunately, if we use this method to draw a histogram of the speeder data collected, the result is likely to look like the image shown in Figure [13.9.](#page-353-1) The bars in this graph are all rather short. The problem is that the number of speeders seen at any hour will on average be 1/24th of the total number of speeders seen. Therefore, the average bar our program draws will be  $1/24$ th of the total vertical space available for the graph.

To make the bars taller, we should make the bar for the hour with the largest number of speeders as tall as space allows and then adjust the sizes for all the other bars accordingly. To do this, we have to determine how many speeders were counted during the hour at which the largest number of speeders were seen. This involves writing another simple loop that

```
method drawSimpleHistogram -> Done {
  def topNumSpeeders: Number = totSpeeders
  canvas.clear
  lineFrom (inset @ graphTop) to (inset @ (graphTop + graphHeight)) on (canvas)
  lineFrom (inset \mathcal{O} (graphTop + graphHeight)) to ((inset + 24 * barWidth) \mathcal{O} (graphTop + graphHeight))
  on (canvas)
  def graphLeft: Number = inset
  def graphBottom: Number = graphTop + graphHeight
  for (1.. 24) do {hour: Number \rightarrowdef barHeight: Number = graphHeight * speeders. at (hour) / topNumSpeeders
    bar.add(filledRectAt ((graphLeft + (hour - 1) * barWidth) @ (graphBottom - barHeight))
                         size ((barWidth -1) @ barHeight) on (canvas))
  }
}
                            Figure 13.8: Method that draws histograms
```
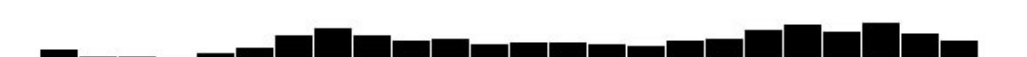

<span id="page-353-0"></span>————————————————————————————————

<span id="page-353-1"></span>Figure 13.9: A bar graph with rather short bars

gathers information as it processes all of the elements of the speedersAt list.

To understand how this loop will function, it helps to think carefully about the listprocessing loop in totSpeeders.

```
method totSpeeders -> Number is confidential {
 var total: Number := 0for (speeders) do {nextSpeeders: Number −>
   total := total + nextSpeeders}
 total
}
```
In particular, recall how the variable total is used. Each time an iteration of the loop is completed, the value of this variable has a simple connection to the elements of the list. The

```
// return the max number of speeders at any hour
method maxSpeeders -> Number is confidential {
 // the current max number of speeders for hours already processed
 var maxV: Number := 0for (speeders) do {nextSpeeders: Number −>
   if (maxV < nextSpeeders) then {
     maxV := nextSpeeders}
 }
 maxV
}
```
<span id="page-354-0"></span>Figure 13.10: Method to find largest value in speedersAt list

————————————————————————————————

value of total is always the sum of all of the list elements that the loop has processed so far. That value is returned as the value of the method once the loop has completed.

Similarly, to find the largest value in the list, we will need a loop that manipulates a variable that keeps track of the largest list element processed by the loop so far. The loop in the method shown in Figure [13.10](#page-354-0) uses such a variable named max to find the largest element in the list and return its value. We begin by setting max equal to 0 as all the values in the list are at least 0. Each of the elements in the list is then compared to max as the loop executes. as in totSpeeders, the loop uses the variable nextSpeeders to sequentially select and process each element in the list. The variable max will always be associated with the largest element found in the list before the entry currently being processed by the loop, nextSpeeders. If nextSpeeders is greater than the value of max, then the value of max is changed to make it equal to this element.

If the maxSpeeders method is added to our RadarStats class, it is quite easy to modify the method shown earlier to draw histograms like those shown in Figure [13.7.](#page-352-0) The modified version of drawHistogram is presented in Figure [13.11.](#page-355-0) The only change is that the variable totalSpeeders used in the original version has been replaced by a variable named topNumSpeeders which is set using the maxSpeeders method.

#### Exercise 13.4.2

- a. Write a minSpeeders method that will return the number of speeders detected during the hour in which the fewest speeders were detected.
- b. Write a minSpeederHour method that returns the hour during which the smallest number of speeders was seen. If there is a tie, your method can return any hour during which the smallest number of speeders was seen.

Exercise 13.4.3 A histogram or bar graph is just one of many ways we could display the counts of speeders stored in the RadarStats class. A simple alternative would be to draw lines

```
// Draw histogram so largest bar is same size as graph height
method drawHistogram −> Done {
  // max number of speeders at any hour
  def topNumSpeeders: Number = maxSpeeders
  canvas.clear
```
textAt (50 @ inset) with ("max speeders in any slot: {topNumSpeeders}") on (canvas)

// height represented by each speeder in an hour  $def$  numSpacing: Number = graphHeight / topNumSpeeders

```
// mark vertical axis for each 10 speeders
for (1 .. (topNumSpeeders / 10)) do {count: Number \rightarrowdef count10 = 10 * count
  textAt (0 @ (graphTop + graphHeight - numSpacing * count10)) with (count10.asString) on (canvas)
  print "{count10} at {(graphTop + graphHeight - numSpacing * count10)}"
}
```
// draw graph left and bottom edges

lineFrom (inset @ graphTop) to (inset @ (graphTop + graphHeight)) on (canvas) lineFrom(inset @ (graphTop + graphHeight)) to ((inset + 24  $*$  barWidth) @ (graphTop + graphHeight)) on (canvas)

```
// label horizontal axis with hours
for (1 \ldots 24) do {hour \rightarrowtextAt ((inset + barWidth * (hour-1)) @ (graphTop + graphHeight + 20))
                                                    with (hour.asString) on (canvas)
```
}

}

```
// left and bottom edges of graph
def graphLeft: Number = inset
def graphBottom: Number = graphTop + graphHeight
// draw bars for each hour
for (1.. 24) do {hour: Number \rightarrowbar.add (filledRectAt ((graphLeft + (hour -1) * barWidth) @(graphBottom − graphHeight ∗ speeders.at (hour) / topNumSpeeders))
           size ((barWidth -1) \Theta(graphHeight ∗ speeders.at (hour) / topNumSpeeders))
           on (canvas))
}
```
<span id="page-355-0"></span>Figure 13.11: Method that draws well-scaled histograms

————————————————————————————————

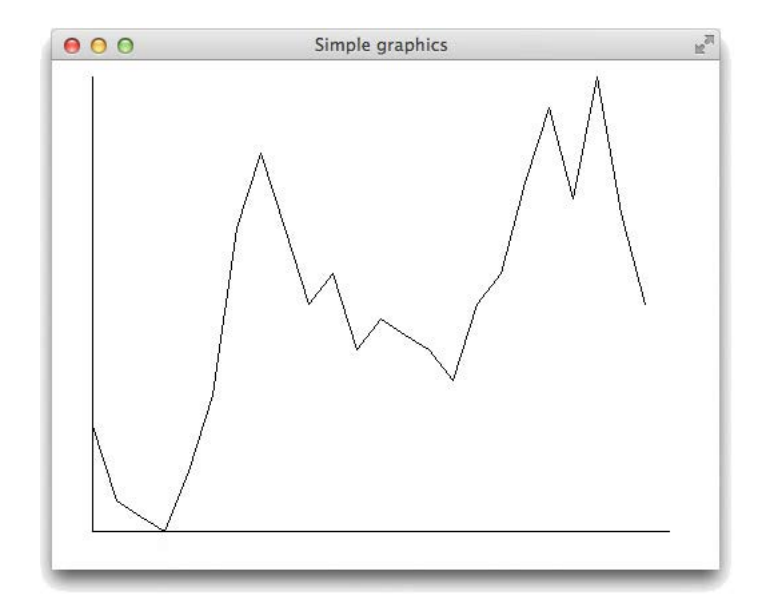

<span id="page-356-0"></span>Figure 13.12: Sample of output expected from the drawLineGraph method

connecting the points with coordinates ( hour, speeders.at ( hour ) ) for all the values of hour from 1 to 24. A picture of what we have in mind is shown in Figure [13.12.](#page-356-0)

Write a method drawLineGraph that would draw a graph like that shown in the figure. Assume that your method is included within the trafficStats class and can therefore access the names barWidth, graphTop, and graphHeight. Although you aren't drawing any bars, you should use the value of barWidth to determine how to space the points you connect horizontally.

### 13.5 Collections with Variable Sizes

Let's consider a new set of examples using lists while sticking with the theme of speed.

Over the last few years, one of the authors has had the pleasure of spending a lot of time watching and sometimes helping to run long distance races involving teams from our local high school. In the fall, there is cross country running. Then, in the winter, the sneakers get replaced by skis and poles as the cross country skiing season starts. The examples we will discuss in this section are based on the process of timing and scoring a cross country race.

The timing part is pretty simple. When the race starts, several volunteer timers start their stop watches. Each racer is assigned a number and wears a bib displaying that number. As the racers cross the finish line, the timers write down each racer's bib number and the elapsed time when the racer finished. At the end of the race, the timers have a list that looks something like the example shown in Figure [13.13.](#page-357-0)

From this list, it is easy to determine where each racer placed. A bit more work is required, however, to determine a team's score. A team's score is determined by adding together the placements of that team's four fastest racers. The team with the smallest score wins the race.

To make it easy to determine which runners are from which teams, the local high school league assigns bib numbers in such a way that the last digit on each runner's bib is the number

| Place | Bib No.     | <b>Elapsed Time</b> |
|-------|-------------|---------------------|
| 1     | 81          | 20:16               |
| 2     | 71          | 21:32               |
| 3     | 70          | 22:34               |
| 4     | 31          | 23:06               |
| 5     | 200         | 23:08               |
| 6     | 41          | 23:10               |
| 7     | 73          | 23:16               |
| 8     | 83          | 23.29               |
| 9     | 189         | 23:53               |
| 10    | 20          | 23.54               |
| 11    | G           | 23:56               |
| 12    | 21          | 24.00               |
| 13    | 259         | 24:07               |
| 14    | 6 D         | 24.20               |
| 15    | $l$ $l$ $l$ | 24.33               |

<span id="page-357-0"></span>Figure 13.13: List of finishing times for racers

of that runner's team. (Obviously, the county league has less than 11 teams.) Looking at the sample results in Figure [13.13,](#page-357-0) the bib numbers for the first two runners, 81 and 71, indicate that they belong to team number 1. The fourth and sixth place finishers, numbers 31 and 41, also ran for team 1. Accordingly, team one's score for the race is  $1 + 2 + 4 + 6$  for a total of 13. Team zero's runners took third place (bib number 170), fifth place (bib number 200), tenth place (bib number 20), and fourteenth place (bib number 60). Their team score is  $3 +$  $5 + 10 + 14$  for a total of 32.

To explore more ways of manipulating lists, we will consider how we might write a program to assist in the process of compiling race results when given a list of finishing times as shown in Figure [13.13.](#page-357-0) We assume that there will be a main program, raceController, and a raceStatistics class. The raceController object will inherit graphicApplication and provides a user interface designed to enable race officials to enter the data collected by the timers. The raceStatistics class uses a list to keep track of the data entered and provides methods to perform operations like determining a particular team's score. We will describe the implementation of the raceStatistics class in some detail but we will not explore the implementation of the associated raceController.

Our motivation for largely ignoring the contents of the raceController class is the desire to focus attention on the subject of this chapter, lists. Our ability to do this, however, illustrates a more general design principle. When writing a program it is desirable to separate those components of the code that determine the interface presented to the user from those that organize and process the underlying data. User interfaces change frequently. If the league purchased an electronic timing system, manual entry of finishing times might be eliminated entirely. The rules for determining which team won, however, would likely remain the same. Separating the implementation of the user interface from the code that manipulates the data collected makes it easier to change the interface without having to revise the entire program.

While we will not describe the details of the user interface provided by the raceController, we must discuss its functionality in order to understand the methods that will be required in the raceStatistics class. The idea is that as soon as the race ended, the lists of finishing times would be entered into the program. To make this possible, raceController might provide two text fields where the user could type a bib number and a time along with an "Enter" button to press after each racer's time is entered. The raceStatistics class would provide an addRacerBib()time() method that would take a bib number and time as parameters and add the information to the collection maintained by the raceStatistics object.

Once all the data have been entered, the user should be able to press a button to request race results including a list of all the finishing times and bib numbers and a list of team scores. Since there might be situations where one of these reports was desired without the other, the raceStatistics class should probably include one method to list individual finish times and another to list team scores. Also, it might be useful to be able to ask how a particular racer did. That is, there should be a method which would take a bib number as a parameter and return the place that runner finished.

#### 13.5.1 Parallel lists vs. lists of Objects

To start, we must consider how to represent the data found in the list of finishing times. In the radarStats class, each element we wanted to keep track of was a simple integer, so a list of ints was sufficient. Now the list of items we want to manipulate is not a list of integers but a list of pairs. Each item includes both a bib number and a finishing time.

We could use two lists to represent the list of finishers. One list would be used to hold the bib numbers. The other list would be used to hold finishing times. The lists might be declared as:

#### def bibNumber: List[[Number]] def elapsedTime: List[[Number]]

with the understanding that bibNumber.at (i) and elapsedTime.at (i) would hold the bib number and finishing time for a single racer. We have two potentially independent lists, but the code that manipulates these lists is designed to ensure that the item associated with a given index in one list is associated with the same index in the other list. When used in this way, we say that the lists are parallel lists.

An alternate approach is to define a new class whose objects will represent the complete state of a single item in the list and then to create a list whose elements belong to this new class. Taking this approach, we would define a racerInfo class creating objects of type RacerInfo to represent racers and make a list of RacerInfos.

The code to define such a RacerInfo type and racerInfo class is shown in Figure [13.14.](#page-359-0) The class takes as parameters a racer's bib number and finishing time. These values are associated with defs in the object constructed. Because they are declared to be public, methods of the same name are implicitly created to provide access to their values. In addition, there is a team method that determines a runner's team by extracting the last digit of the runner's bib number, unless that number is 0, in which case the team is 10.

Given this definition, we can then include in our raceStatistics class a definition of the form  $\textbf{def}$  racer: List[[RacerInfo]] = emptyList[[RacerInfo]]

to refer to an empty list in which descriptions of all the racers' finishes may be collected.

```
type RacerInfo = {
  bibNumber −> Number
  finishingTime −> Number
  team −> Number
}
// class to hold info on single racer
class racerInfoNumber (bibNumber': Number) time (finishingTime': Number) −> RacerInfo {
  def bibNumber: Number is public = bibNumber'
  def finishingTime: Number is public = finishingTime'
  method team -> Number {
     def teamNumber: Number = bibNumber % 10
     if (teamNumber == 0) then {10}else {teamNumber}
  }
}
```
<span id="page-359-0"></span>Figure 13.14: Definition of racerInfo class

————————————————————————————————

The racerInfo class provides a way to combine the two pieces of information that describe a racer's finish into a single object so that a collection of such objects can be placed in a single list. In addition, it incorporates in our program's design a concrete specification of the aspects of a racer that are significant. This would be an appropriate design decision even if the new class did not also facilitate the collection of information about many racers into a single list. In situations like this, it is generally much better to define a new class and use a single list than to use parallel lists.

With this scheme in mind, it is now easy to write a method named addRacerBib()time() that will take a bib number and a time, create a RacerInfo object to hold this information, and associate this new object with the appropriate list index:

```
method addRacerBib (bib: Number) time (finishTime: Number) -> Done {
  \text{def} newRacer: RacerInfo = racerInfoNumber (bib) time (finishTime)
  racer.add (newRacer)
  done
}
```
Exercise 13.5.1 The code in the following sections assumes that the entries in the racer list are added in the order that the racers finished. Show how to modify the addRacerBib()time() method to ensure that this is true. Your version should print an error message if an attempt is made to add a racer out of order. It should then return without actually adding information about the new racer.

#### 13.5.2 Displaying the Results

We described three ways in which the raceStatistics class should be able to provide information about race results: by listing all the runners in the order that they finished, by returning the
```
method individualResults −> String {
   var results: String := ""
   for (1 .. racer.size) do {place: Number \rightarrowresults := results ++ "{place}. Racer {racer.at (place).bibNumber} with time" ++
                        " {racer.at (place).finishingTime}\n"
   }
   results
}
```
<span id="page-360-0"></span>Figure 13.15: The individualResults method

————————————————————————————————

placement for a particular runner given that runner's bib number, and by listing team scores. We will show methods that perform each of these functions.

### Listing the elements in a list

We would like the method that lists all the runners to produce a display that looks something like:

1. Racer 81 with time 20:16 2. Racer 71 with time 21:32 3. Racer 170 with time 22:34 4. Racer 31 with time 23:06 5. Racer 200 with time 23:10 6. Racer 41 with time 23:16 7. Racer 73 with time 23:16 . . .

There are several ways that the program might present this information. It might simply use print to write the text on the system output or it might want to include a component in the program's GUI and present the text there. To provide a method flexible enough to support either of these approaches, we will write code that creates a String holding the entire display and then returns this String.

The code for such a method named individualResults is shown in Figure [13.15.](#page-360-0) The body of the method contains a loop that resembles the loops we used earlier in this chapter. Rather than a loop that used the enhanced for to iterate over the elements (e.g., with code like for (racer) do ...), we iterate over the indices in the array. The reason is that we need the value of the index, place, to print the place of the racer.

Before the loop, we declare and initialize the variable results to be an empty string. The body of the loop consists of a single assignment statement that adds the text of one line of the list of results to the String associated with name results. Each time the loop is executed, the loop variable place refers to an index identifying the entry in the list racer that should be added to the list. The code that describes the text that is added to result on each iteration is divided into two lines to make it more readable. The material in curly braces inside the string is evaluated and then converted to a string. The \n at the end of the string will be converted to new line character when it is printed. Thus each finisher's results will be printed on a separate line if we write print(stats.individualResults) when stats is generated by raceStats

The most important thing to understand about this loop is the degree of similarity between this loop and the list processing loops seen earlier in this chapter. The bodies of these loops are all designed to perform some operation on one element of a list. The loop header ensures that the loop body is executed once for each relevant entry in the list.

### Finding a Single Element in the list

We would also like to provide a method to determine where a particular racer placed without displaying the entire list. This method will take a bib number as a parameter and return that racer's placement in the race. To do this, we will write a loop that searches through the elements of the list until it finds the entry with the desired bib number. This loop will be a bit different from the others we have considered. It doesn't always have to process every element of the list. It can stop as soon as the requested bib number is found.

There is one unexpected possibility that we have to account for when writing this loop. The person using the program might make a mistake when typing in the bib number and therefore ask our code to search for something it will never find. We have to decide what value our method should return in this case. We should return something that will make it clear that something went wrong. The method is supposed to return a racer's place. Accordingly, if we can't find the racer, returning something that couldn't possibly be someone's placement is an effective way to signal that a problem occurred. Returning 0, -1 or any other negative value would do. We will use -1.

We will name this method placement. This differs from our previous loops in that we can exit the loop as soon as we find the element. After all, once we find it there is no sense continuing to look. Because our for loops are designed to execute a fixed number of times, that seems difficult. Of course we could write a while loop. However, we show how a for loop can be combined with a return statement to get the same effect. The code for this method is shown in Figure [13.16.](#page-362-0)

This version takes advantage of the fact that a **return** statement can be used to terminate execution of a method, returning its argument as the value of the method. Accordingly, when the if statement within the body of the for loop finds the desired entry in the list, it immediately executes a **return** that specifies the appropriate value for that racer's placement. On the other hand, if the element is not found before the loop goes through all the elements of the loop, then the value -1 will be returned.

**Exercise 13.5.2** Write another version of method placement using a while loop (and no return in the loop) rather than a for loop.

```
method placement (bib: Number) -> Number {
   for (1 .. racer.size) do {place: Number \rightarrowif (racer.at (place).bibNumber == bib) then {
          return place
      }
   }
   −1
}
```
<span id="page-362-0"></span>Figure 13.16: The placement method

### Computing Team Scores

We will consider how to write two methods dealing with team scores. First, we will work on a method named teamScore. It will take a parameter named teamNo that identifies a particular team and return that team's score. Next, we will construct a teamStandings method that will compute the scores of all the teams that participated in a meet.

In the local high school cross country meets, a team's score is determined by adding together the places of the team's top four finishers. With this in mind, we will assume that the constant

### $def$  numberOfScorers: Number  $= 4$

has been declared. The exact number of finishers counted actually varies from sport to sport. The value associated with numberOfScorers could easily be changed to make our program work correctly for another sport.

Computing a team's score requires a loop that combines aspects of several of the loops we have considered. We will be adding together place values, just as we added together numbers of speeders in Section [13.4.2.](#page-349-0) We will be looking for specific entries, just as we did when looking for a bib number in the placement method. Finally, like the loop in placement, this loop does not have to examine every element in the list. It can stop as soon as it has found four racers for the team specified.

We will again use variables to hold information determined by previous iterations of the processing loop. One variable, racersCounted, will keep track of how many racers from the specified team have been found so far. The other variable, score, will hold the sum of the place values for those racers.

A complete version of teamScore is shown in Figure [13.17.](#page-363-0) The header of the for loop is set up to examine all of the racers in racer. The if statement that forms the body of the loop ensures that only racers associated with the specified team are processed. For each racer that is processed, we add 1 to racersCounted and add the racer's place to score. If we have found a match, we also check to see if this is the last scorer needed for the team. If so, we return the total score to this point.

Of course, it is possible that for some reason fewer than 4 racers on a team will actually finish. If that is the case – and that will happen if the for loop completes examining all of the finishers – the method will return -1, a value that can be recognized as an error indicator,

```
method teamScore (teamNum: Number) -> Number {
  // number of racers in team seen so far
  var racersCountedSoFar: Number := 0// Sum of finishing places
  var score: Number := 0\frac{1}{4} add up all the scores that count on this team
  for (1 .. racer.size) do { place: Number \rightarrowif (racer.at (place).team == teamNum) then {
       racersCountedSoFar := racersCountedSoFar + 1
       score := score + placeif (racersCountedSoFar == numberOfScorers) then {
           // got places for all that can count
          return score
       }
    }
  }
  // didn't get enough finishers
  −1
}
```
<span id="page-363-0"></span>Figure 13.17: The teamScore method computes the score for one team

————————————————————————————————

since it could not possibly be an actual team's score.

Our next task is to write a method named allTeamScores that will determine the scores for all the teams that competed. That method will take a parameter numberOfTeams, indicating the number of teams who will be competing in the race.

Obviously, this method cannot return a single score as its result. Instead, we will design it to return a list of integers containing one element for each of the ten possible teams. The element of the list associated with the team number will refer to that team's score.

We could use teamScore to write the allTeamScores method. We would simply write a loop that would call teamScore once for each team number from 1 to numberOfTeams. If you think about it for a moment, you will realize that this would make the computer do a lot of unnecessary work. First, we would call teamScore to determine the score for team 1. This would involve checking the team number of all of the racers up to the fourth racer from team 1. Next, we would do the same thing for team 2. Unless the first four racers for team 2 came in before all the racers from team 1, the computer will again check some of the team 1 racers to see if they are from team 2, even though they have already been identified as being from team 1.

The source of inefficiency here is the fact that such code would instruct the computer to make a separate pass through all the entries at the beginning of the racer list for each team. This is unnecessary. All of the team scores can be computed at the same time during one pass through the list. To do this, we need to keep track of how many racers we have found from each of the 10 teams and the accumulated score for each team. That is, we need a

```
method allTeamScores (numberOfTeams: Number) −> List[[Number]] {
  def numTeamScorers: List[[Number]] = emptyList[[Number]]
  def teamScoreTotal: List[[Number]] = emptyList[[Number]]
  \frac{1}{2} create a slot in each list for each team and initialize to 0
  for (1 .. numberOfTeams) do {teamNumber: Number −>
     numTeamScorers.add (0)
     teamScoreTotal.add (0)
  }
  \frac{1}{4} add up all the scores that count on this team
  for (1 .. racer.size) do {place: Number \rightarrowdef teamNumber: Number = racer.at (place).team
    if (numTeamScorers.at (teamNumber) < numberOfScorers) then {
       // more scorers can count so update scores and count
       def newTotal: Number = teamScoreTotal.at (teamNumber) + place
       teamScoreTotal.at (teamNumber) put (newTotal)
       \text{def} newScorers: Number = numTeamScorers.at (teamNumber) + 1
       numTeamScorers.at (teamNumber) put (newScorers)
    }
  }
  // check got enough scorers!
  for (1 .. numberOfTeams) do { teamNumber: Number −>
    if(numTeamScorers.at (teamNumber) < numberOfScorers) then {
       teamScoreTotal.at (teamNumber) put (-1)}
  }
  teamScoreTotal
}
```
<span id="page-364-0"></span>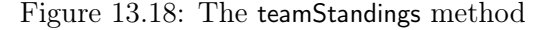

 $\overline{\phantom{a}}$  , and the contract of the contract of the contract of the contract of the contract of the contract of the contract of the contract of the contract of the contract of the contract of the contract of the contrac

collection of team scores and "team members counted so far" variables. We can do this easily by replacing each of these simple variables used in teamScore with lists containing teamNum elements:

```
var racersCountedSoFar: Number := 0
var score: Number := 0
```
can be replaced by the declarations

def numTeamScorers: List[[Number]] = emptyList[[Number]]

```
\text{def} teamScore: List[[Number]] = emptyList[[Number]]
```
in the teamStandings method.

The definition of the allTeamScores method is shown in Figure [13.18.](#page-364-0) The method has three loops. The first adds a slot with value 0 for each team competing. The second looks through the list of finishers and tries to compute scores for all the teams that competed.

Three statements in the body of the this loop do the bulk of the work. The assignment  $def$  teamNumber: Number = racer.at (place).team

extracts the team number for the current racer. The two statements

 $def$  newTotal: Number = teamScore.at (teamNumber) + place teamScore.at (teamNumber) put (newTotal)  $\text{def}$  newScorers: Number = numTeamScorers.at (teamNumber) + 1 numTeamScorers.at (teamNumber) put (newScorers)

add this racer's placement to the team score and then increase the count of the number of racers from this team that have been seen. These statements are placed in an if statement to ensure that at most numberOfScorers racers from each team are considered when determining the team's score.

The final loop then checks the elements of the numTeamScorers list looking for any team that did not have at least numberOfScorers racers finish. Such teams receive a score of  $-1$ . Finally, the list containing the scores is returned as the method's result.

Exercise 13.5.3 The version of the allTeamScores method shown in Figure [13.18](#page-364-0) may do a bit more work than necessary. The for loop in this method looks at every single entry in the racer list. Typically, there will be many racers who don't score at all who finish after the slowest racer who scores. That is, once the loop has found enough racers from each of the teams to compute a score for every team it could stop without looking at the remaining entries in the list.

Show how to modify our definition of allTeamScores to take advantage of this observation. You will have to change the first loop so that it keeps track of how many team scores have been completely determined and stops when this number equals teamCount.

## 13.6 Adding and Removing Elements

In the preceding section, we assumed that the finishing times and bib numbers were supplied to our program in the desired order and that that they were entered correctly. It is not always possible to make such assumptions about the data processed by a program that uses lists. In fact, it is not at all clear that it is reasonable to make this assumption about our finishing time data.

Having been volunteer timers, we know that mistakes get made at races. At the end of one race, for example, someone noticed that one racer somehow finished twice! (i.e. that person's bib number was misread and written down incorrectly so that it was actually the number of another racer). To preserve faith in the system, the coaches do what they can in the back room to repair such recording errors. Therefore, if we want a program that really assists in the process of compiling race results, it should facilitate making corrections to deal with errors made by the timers and errors made while entering the data they recorded. In the context of learning about lists, the most interesting types of corrections to consider are adding a new racer to the list and deleting an incorrect entry from the list.

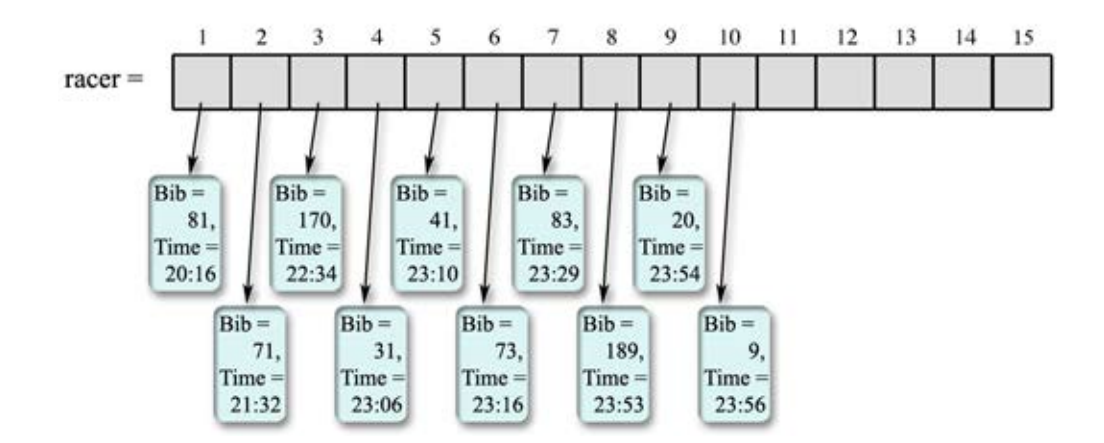

<span id="page-366-0"></span>Figure 13.19: racer list with a missing element.

### <span id="page-366-1"></span>13.6.1 Adding an Element to an Ordered list

Suppose that a person using our program gets distracted while entering the finishing times and skips one of the racers listed. Such mistakes are almost certain to happen, so we should think about how our program could provide the ability to add an omitted entry at the correct position in the list.

We will not worry about the user interface we would have to implement to make such insertions possible. Instead, we will focus on the implementation of a new method of the RaceStatistics class designed to support the addition of additional entires to the list. Let us assume this method is named addRacerBib()time()position() to highlight how it differs from the addRacerBib()time() method already included in the class.

It will help to think about the steps required to perform a specific insertion before trying to construct the code for this method. Suppose that while entering the times shown in Figure [13.13,](#page-357-0) a person using our program skips the fifth finisher and does not notice the mistake until six more finishing times have been entered. Figure [13.19](#page-366-0) depicts the information that would be recorded in the list.

This figure is very similar to Figure [13.20](#page-367-0) which depicts the state of the list after the first 10 finishing times are entered correctly. If one compares the two diagrams closely, however, it becomes clear that the racerlifo objects associated with list elements 4, 5, 6, 7, 8, and 9 are all wrong! We can't fix the problem by just adding the correct entry at position 4. We have to fix all the incorrect entries. The racer associated with the 4th position of the list should be associated with the 5th position in the list, the racer associated with the 5th position should be associated with the 6th position, and so on.

The task of inserting the new element can be broken into two subtasks. First, we have to move all the entries associated with list indices greater than or equal to 4 over one position. The diagram shown in Figure [13.21](#page-367-1) suggests the state of the list after this step is complete. Next, we would create a new RacerInfo object describing the omitted racer and associate it with index value 4. Figure [13.22](#page-368-0) describes the desired state of the list and variable after the insertion is complete.

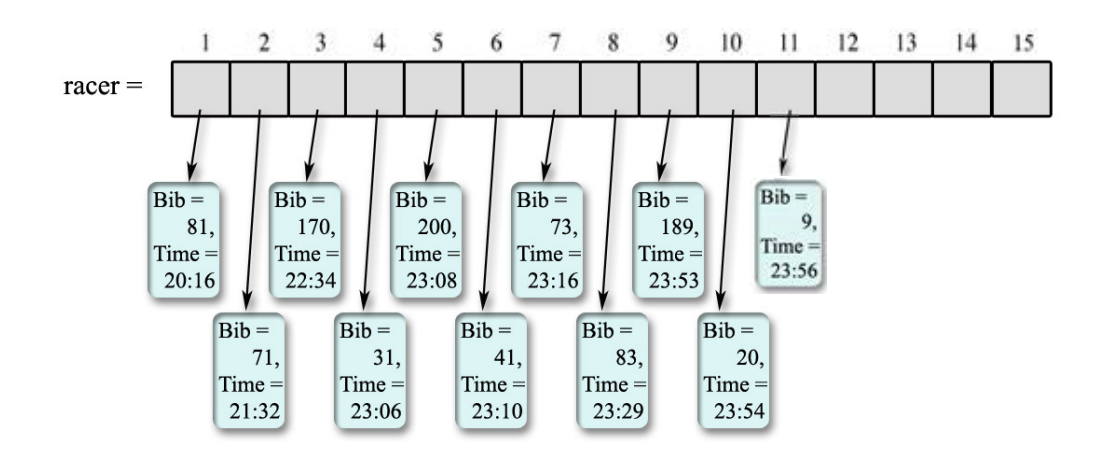

<span id="page-367-0"></span>Figure 13.20: State of racer list after adding all 11 racers

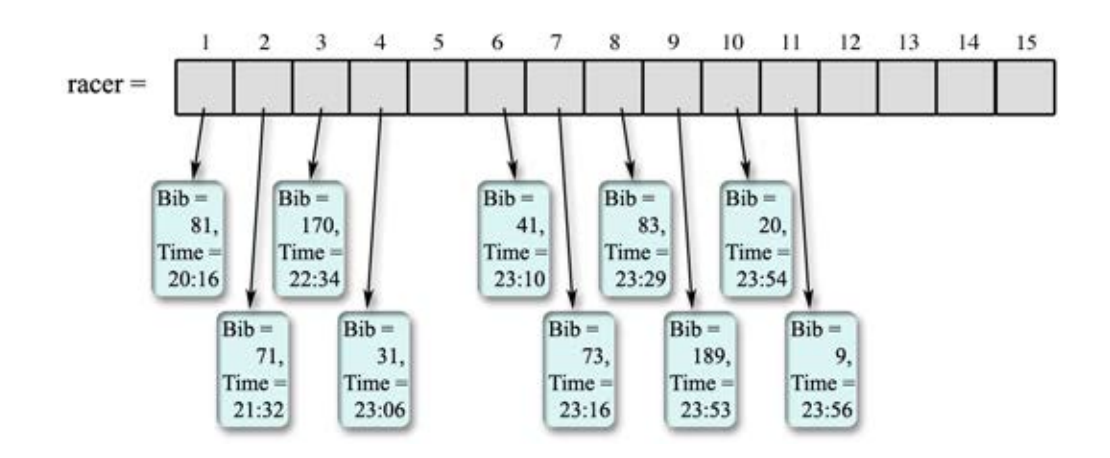

<span id="page-367-1"></span>Figure 13.21: racer list with entries after omission shifted right.

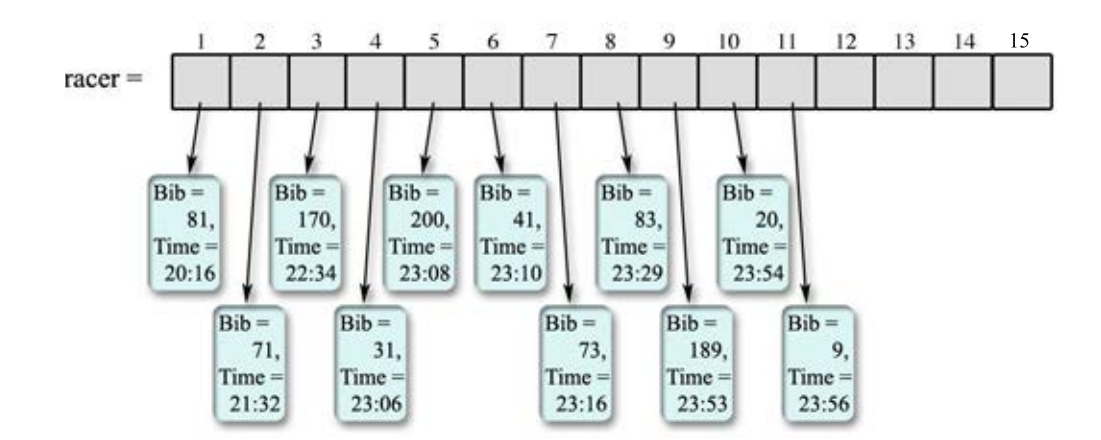

<span id="page-368-0"></span>Figure 13.22: racer list after insertion is complete.

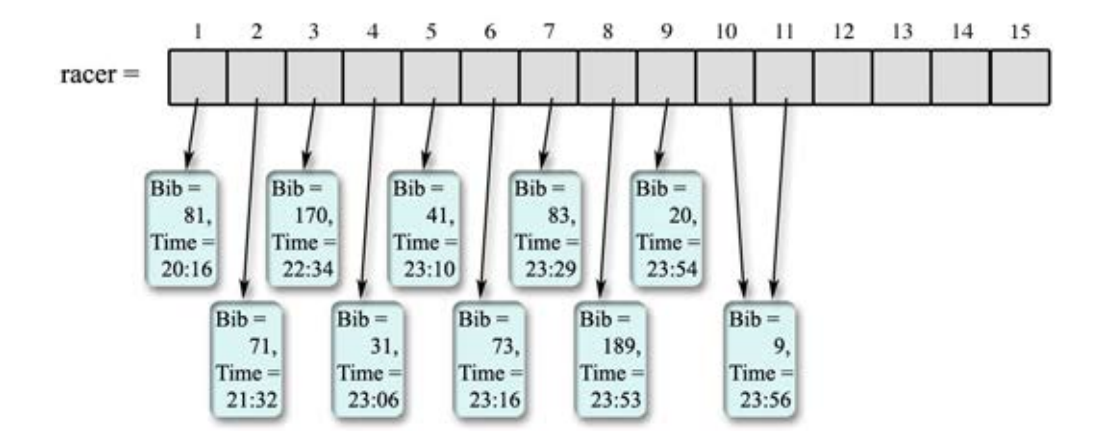

<span id="page-368-1"></span>Figure 13.23: racer list after moving element 10.

Moving all the misplaced racers over one position in the list is the hard part. There is no special Grace instruction to move a whole collection of list entries at once. Instead, the RacerInfo objects will have to be associated with new list indices one by one using  $at$ ()put() method requests.

Let's start by seeing how we can use an  $at$  () put () method to move the last element in the list, the RacerInfo object for the racer with bib number 9, from its initial position in the list, position 10, to the next position to the right, position 11. To do this, we would use the assignment

### racer.at (11) put (racer.at (10))

This assignment tells Grace to make the 11th position of the list refer to the racer already associated with the 10th position of the list. As a result, after this assignment, both the 10th and 11th positions of the list would refer to the same racer. The diagram in Figure [13.23](#page-368-1) depicts the state of the list after this assignment.

This situation, shown in Figure [13.23,](#page-368-1) is probably not quite what you thought we had

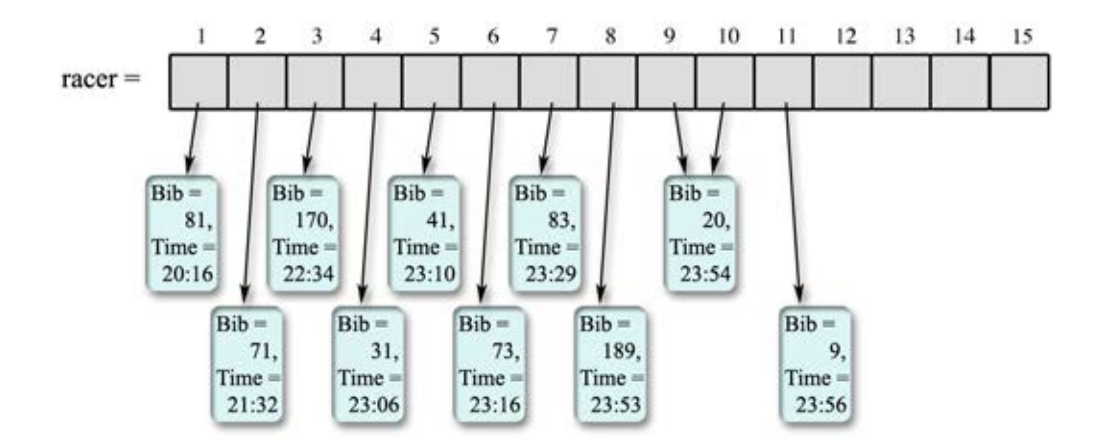

<span id="page-369-0"></span>Figure 13.24: racer list after moving elements 9 and 10.

in mind when we said we wanted to move the entry from position 10 to position 11. You probably were expecting only the entry in position 11 to refer to the racer when we were done.

To see how we reach the expected state, consider the next step in the process. The assignment

racer.at (10) put (racer.at (9))

would be used to move the object describing the racer wearing bib 20 from entry 9 to entry 10. At the same time, this assignment would have the effect of ensuring that the racer with bib number 10 is referred to only by list entry 11. After executing this assignment, the list will look like the picture in Figure [13.24.](#page-369-0) While only list element 11 refers to the racer with bib number 9, racer 20 is temporarily associated with two list index values, 9 and 10. The association of racer 20 with list element 9 is undesired, but the next step,

racer.at (9) put ( racer.at 8) )

will eliminate this unwanted association.

The complete set of at()put() method requests needed to move the last six racers over one position is

```
racer.at (11) put (racer.at (10))
racer.at (10) put (racer.at (9))
racer.at (9) put (racer.at (8))
racer.at (8) put (racer.at (7))
racer.at (7) put (racer.at (6))
racer.at (6) put (racer.at (5))
```
Executing these assignments would move all the necessary elements of the list over by one position as shown in Figure [13.25.](#page-370-0) Note that this figure is slightly different from the goal depicted in Figure [13.21.](#page-367-1) Entry 4 still refers to the racer that has been moved to entry 5. This reference must be replaced by a reference to a new RacerInfo object for the added racer to complete the insertion process.

The assignments shown in the list above are quite similar to one another. They are all of the form

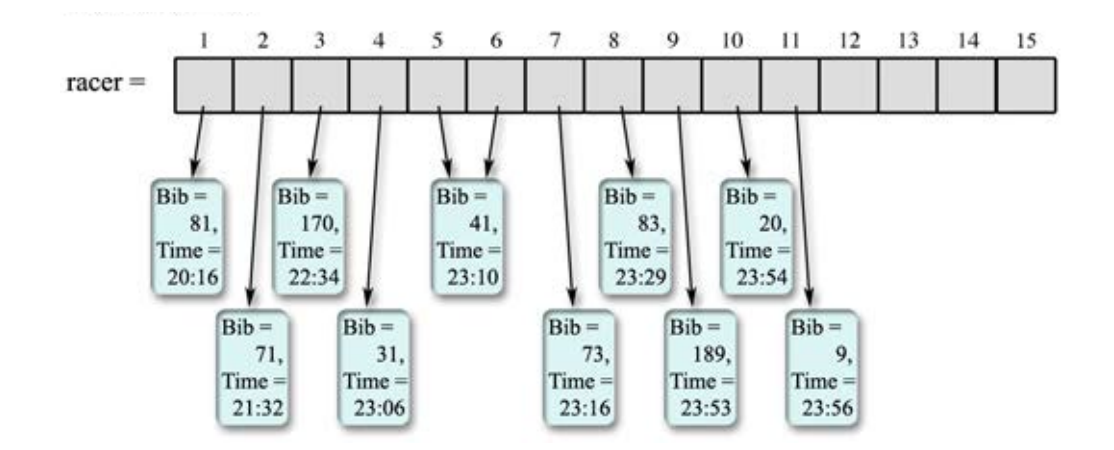

<span id="page-370-0"></span>Figure 13.25: racer list after moving 6 elements over by one.

racer.at (racerIndex  $+1$ ).put (racer.at (racerIndex))

This makes it easy to write a loop to perform the assignments rather than actually writing the assignments out in our code. The loop will simply execute the at()put() method requests shown above for all values of the variable position from the last element of the list down to but not including the index of the position where the new element will be inserted. The index where the new element is to be inserted will be provided as a parameter to the addRacerBib() time()position method. Assuming we name that parameter insertionPos, the loop needed to move the required elements over by one position would be:

for ((insertionPosition .. (racer.size)).reversed) do {racerIndex: Number −> racer.at (racerIndex  $+1$ ).put (racer.at (racerIndex)) }

This loop is different from the other list loops we have seen in this chapter. It goes backwards. The other loops have all started with the smallest index and worked toward the largest by increasing the index variable by 1 with each iteration. Now we want to go from the largest to the smallest.

Rather than providing the for loop with a range like 5 .. 10, we are using a new construct to build a range object that goes backwards. In general (small .. big).reversed gives the reverse of the range small .. big. Thus  $r(10 \ldots 5)$  reversed provides the numbers 10, 9, 8, 7, 6, 5, in that order. As a result, the loop in our code to move the racers starts at racer.size and continues decreasing the loop variable racerIndex by one with each iteration until it gets to insertionPosition for the last iteration.

Consider what would happen if we performed the assignments with the list indices in increasing order. We would first execute the assignment

```
racer.at (6) put (racer.at (5))
```
This would make the two list indices, 5 and 6, refer to the same RacerInfo object. Assuming we started with the list in the configuration shown in Figure [13.19,](#page-366-0) the diagram in Figure [13.26](#page-371-0) shows the result of starting with this assignment. The list indices 5 and 6 are both associated with racer 41.

This isn't too surprising. When we started with the assignment

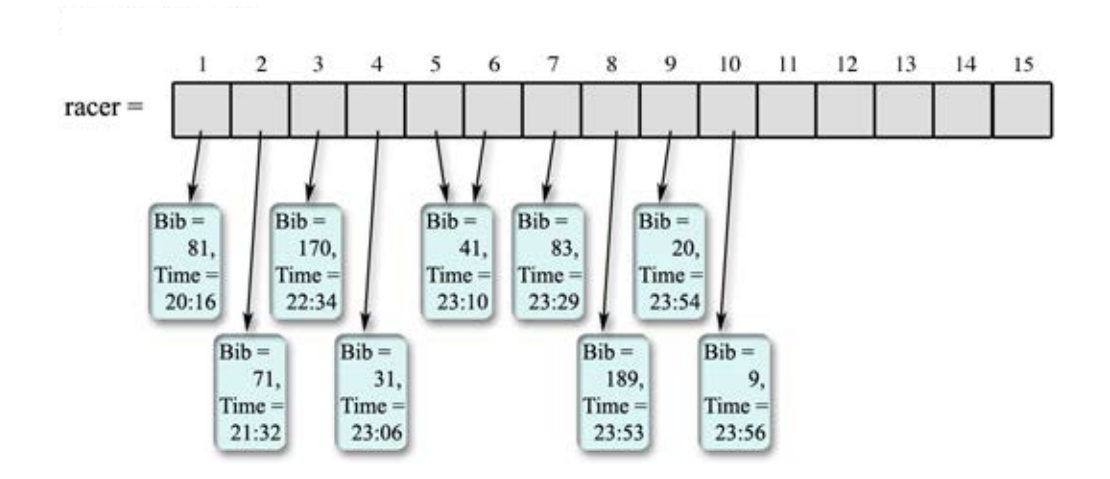

<span id="page-371-0"></span>Figure 13.26: racer list after executing racer.at (6) put (racer.at (5))

racer.at (10) put (racer.at (9))

we also ended up with two list entries associated with a single racer, but a surprising thing has happened. The racer object that entry 5 referred to before the assignment, the object for racer with bib 73, is lost. No list entry refers to this object.

Things get worse if we continue to execute the at()put() method request for the next larger pair of index values:

racer.at  $(7)$  put (racer.at  $(6)$ )

This makes list entry 7 refer to the same object as entry 6 as shown in Figure [13.27.](#page-372-0) Now three entries refer to the same object and two racers have been lost!

If we continue executing the assignments in increasing order of index values we will end up leaving the list in the state shown in Figure [13.28.](#page-372-1) All of the entries after the insertion point now refer to the element initially found at the insertion point, and all of the objects after this point have been lost. Clearly, we have to use a loop that works from the largest subscript to the smallest.

To complete the addRacerAtPosition method, we need to combine the loop that moves each of the elements after the insertion point with code to add the new entry. Adding this code yields a complete implementation for addRacerAtPosition as shown in Figure [13.29.](#page-373-0) Once the elements have been moved out of the way, the code to insert the new element is similar to that seen in addRacerBib()time() except that the parameter insertionPos is used as the index for the new element's position. We also make sure that the new racer's position is contiguous to the existing racers.

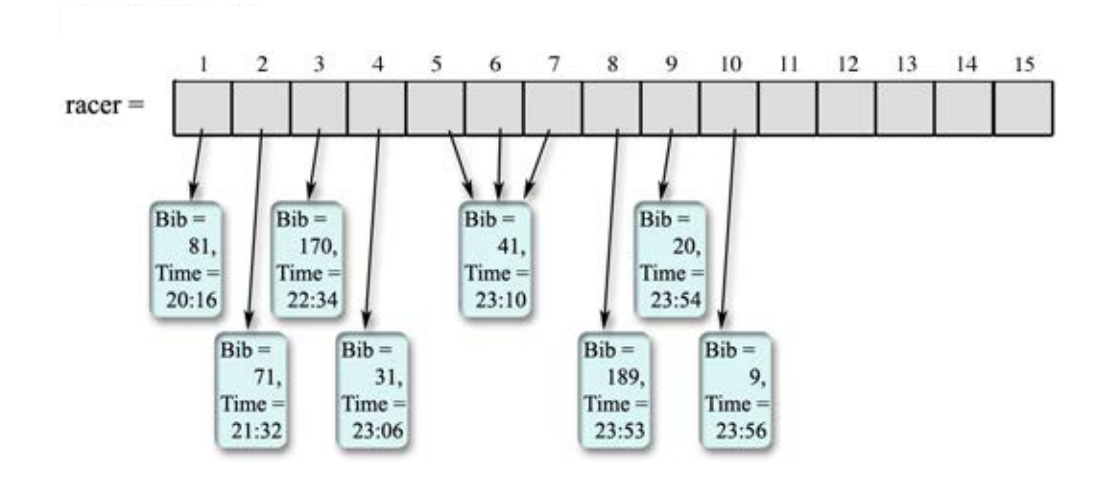

<span id="page-372-0"></span>Figure 13.27: list after executing racer.at (7) put (racer.at (6))

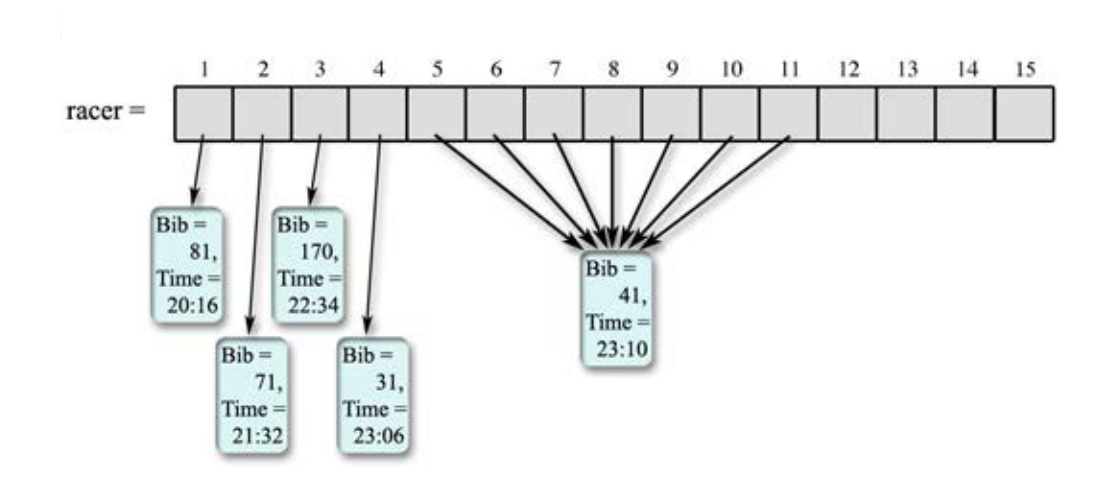

<span id="page-372-1"></span>Figure 13.28: Where did all the racers go?

————————————————————————————————

```
method addRacerBib (bib: Number) time (finishTime: Number) position (insertionPosition: Number) −>
 Done {
  if ((insertionPosition >= 1) && (insertionPosition <= (racer.size +1))) then {
     for ((insertionPosition .. racer.size).reversed) do {racerIndex: Number −>
        racer.at (racerIndex +1).put (racer.at (racerIndex))
     }
     \text{def} newRacer: RacerInfo = racerInfoNumber (bib) time (finishTime)
     racer.at (insertionPosition) put (newRacer)
  } else {
     print "Insertion position {insertionPosition} illegal"
  }
}
```
<span id="page-373-0"></span>Figure 13.29: The addRacerAtPosition method

————————————————————————————————

### 13.6.2 Removing an Element from a list

Programs that manipulate data in lists often need to update the collection by removing a specific item. It is not hard to imagine such a need arising in the context of our race results program. An error might be made in which the information for a single racer was entered twice, or after the results were entered, a racer might be disqualified for some infraction reported after the finish. To address these situations, we will consider how to implement a removeRacerAt method which will remove the racer at a particular position from the list.

Like the process of adding an element, the task of removing an element requires the ability to shift a sequence of elements over one position. In Figure [13.20,](#page-367-0) we showed a diagram of the state of the list after the first 10 recorded finishing times from Figure [13.13](#page-357-0) were correctly entered. Suppose, starting from that configuration, we wanted to delete the entry in position 7.

We could try just replacing that value by some dummy value that didn't correspond to a racer. This would leave the list in the state shown in Figure [13.30.](#page-374-0) The code we have written thus far, however, depends on the assumption that all of the elements of the list that refer to racers will be contiguous. Leaving element 7 empty violates this assumption. So to complete the removal we have to shift all of the entries after position 7 to the left one place.

In this case, the required shift can be performed by the statements

```
racer.at (7) put (racer.at (8))
racer.at (8) put (racer.at (9))
racer.at (9) put (racer.at (10))
```
On the other hand, the last assignment in the list above sets element 9 to have the same value as element 10. If this last assignment was omitted from the list above, then the diagram in Figure [13.31](#page-374-1) would depict the final state of the list. Both elements 9 and 10 refer to the same entry. In most cases, this would not effect the correctness of our program. If we wish to avoid having the last two slots refer to the same element, we must invoke method removeLast to eliminate the last slot in the list.

As in the method to add a racer, we will want to create a loop to execute the sequence of

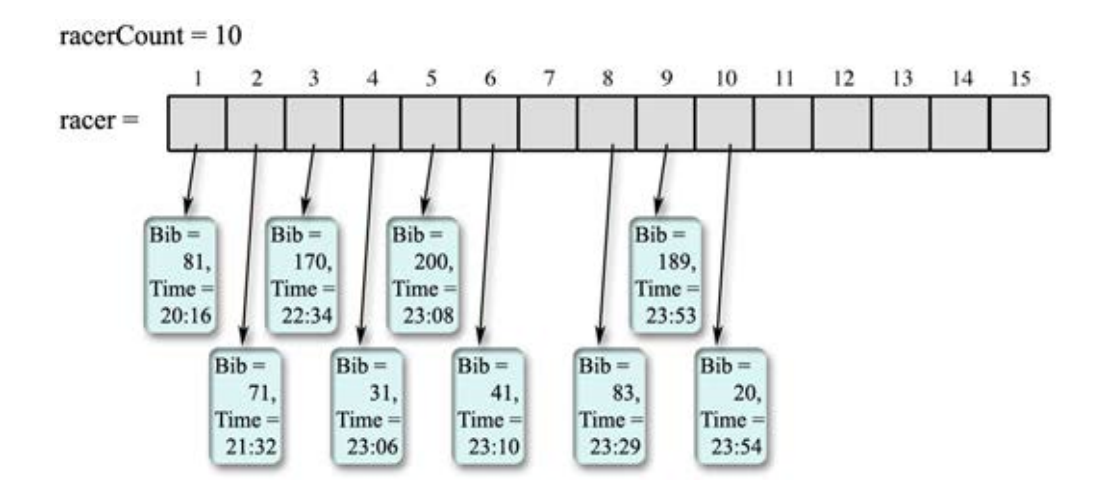

<span id="page-374-0"></span>Figure 13.30: list after putting dummy value in slot 7

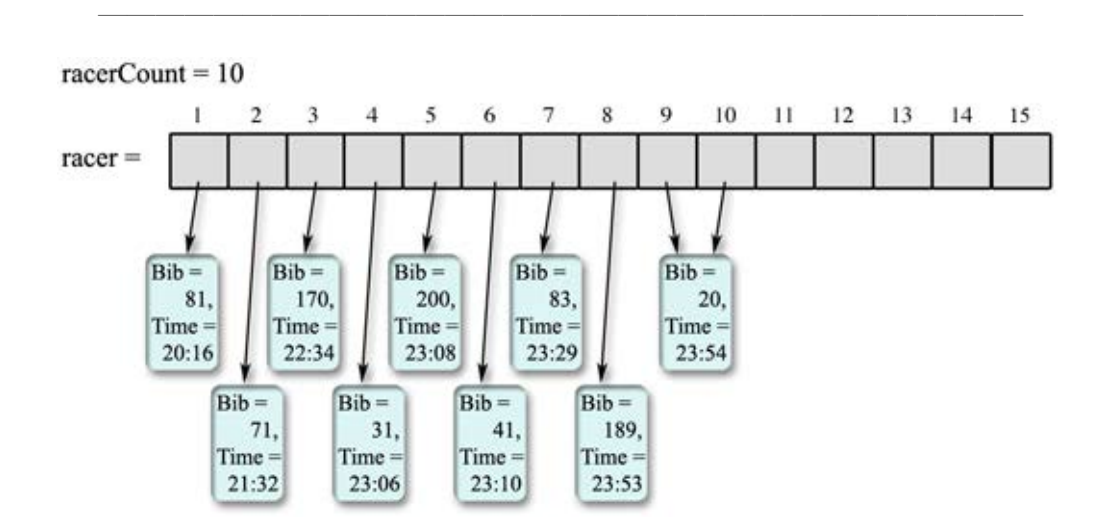

<span id="page-374-1"></span>Figure 13.31: racer list with last element duplicated

————————————————————————————————

```
method removeRacerAtPosition (position: Number) -> Done {
  if ((position >= 1) && (position <= racer.size)) then {
    for (position .. (racer.size -1)) do {place: Number \rightarrowracer.at (place) put (racer.at (place +1))
    }
    racer.removeLast
  }
}
```
<span id="page-375-0"></span>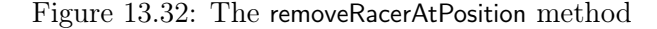

```
method removeRacerAtPosition (position: Number) -> Done {
  if ((position >= 1) && (position <= racer.size)) then {
    for ((position .. (racer.size -1)).reversed) do {place: Number \rightarrowracer.at (place) put (racer.at (place +1))
    }
    racer.removeLast
  }
}
```
Figure 13.33: The removeRacerAtPosition method with the loop (incorrectly) reversed

<span id="page-375-1"></span>————————————————————————————————

assignments necessary to shift the appropriate elements over by one when an entry is deleted from a list. The list element set by the first assignment should be the element associated with the index of the element being deleted and the index of the last element set should be equal to the size of the list after the element is removed, which is the value (before deletion) of racer.size − 1. Just as in the code that shifted elements during an addition, the order in which these assignments is executed is critical. The loop must first execute the assignment with the smallest subscript values and then increase the values used by one on each iteration.

The complete code for removeRacerAtPosition is shown in Figure [13.32.](#page-375-0) The entire body of this method is included within an if statement that tests to make sure the operation requested is possible. In this case, the test made is that the position provided as a parameter actually refers to an existing element in the list.

Exercise 13.6.1 In Section [13.6.1,](#page-366-1) we explained that it was important that the loop in the addRacerBib()time()position() method start at the end of the list and work its way down to the point of insertion. In the removeRacerAtPosition method, however, we have used a loop that steps through the elements to be moved in the opposite direction. To appreciate why this is necessary, draw a diagram like the one shown in Figure [13.20](#page-367-0) showing how the list would look if we invoked removeRacerAtPosition with parameter value 7 after redefining removeRacerAtPosition as shown in Figure [13.33.](#page-375-1)

## 13.7 Summary

Lists provide a convenient and efficient mechanism for manipulating collections of related data items. The features of the Grace language that support lists are actually fairly simple. We can declare list variables and parameters, create lists using list classes or methods, associate lists with names through assignments or parameter passing, write methods that return lists, and, finally and most importantly, access individual members of an list using indexed variables. These simple features, however, can be used to organize collections of data in ways that range from simple to quite complex.

The challenge for the beginner is to learn to use Grace's list features effectively. In this chapter, we have introduced several common and important techniques for using lists to organize data. We have seen how to write loops that process all the elements of an list independently and examples of loops that instead collect information about the collection as a whole. We also showed how to search a list to find a particular element of the collection. We learned how to add and remove elements from such collections.

Our exploration of lists continues in the next chapter where we discuss lists whose elements are themselves lists.

### 13.8 Chapter Review Problems

Exercise 13.8.1 The following table shows the percentage of the total land area of the Earth located in each of the seven continents.

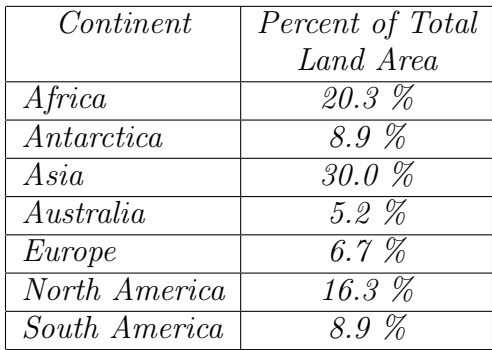

- a. Provide declarations for two parallel lists named continentalArea and continentName designed to hold the information in this table. Include list initializers in each declaration so that the elements of the list are associated with the data provided in the table.
- b. Write a loop which will print a table of the actual area of each continent given an estimate of the total land area of the Earth. Assume that the total land area is associated with a constant named totalArea. Don't bother to format your output as a table with a heading or to deal with the fairly ugly way Grace displays fractional values. For example, using a fairly accurate value of 57 million square miles for totalArea your loop's output might look like:

Africa 1.1571e+7

```
type Continent = {
 name → String
 area −> Number
}
class continent.named(aName: String, theArea:Number) −> Continent{
  method name -> String { aName }
  method area –> Number{ theArea }
}
```
<span id="page-377-0"></span>Figure 13.34: A class to represent continents

```
Antarctica 5073000.000000001
Asia 1.71e+7
Australia 2964000.0000000005
Europe 3819000.0
North America 9291000.0
South America 5073000.000000001
```
- c. Assuming that the class named continent is defined as shown in Figure [13.34,](#page-377-0) provide a declaration for a list of continents to hold the information in the table above. Include the initialization code to associate the elements of the list with appropriate Continent objects.
- d. Write a loop to print the estimated areas of each of the continents using the list of Continent *objects* rather than the two parallel lists defined for part  $(a)$ .

<span id="page-377-1"></span>Exercise 13.8.2 Show the output that would be produced when the method mystery shown in Figure [13.35](#page-378-0) is invoked.

<span id="page-377-2"></span>Exercise 13.8.3 Consider how one might represent a polynomial like

$$
4x^3 + 2.3x^2 + x + 7
$$

by placing its coefficients in a list of doubles. A natural approach is to place the coefficient of the term including  $x^i$  in the  $i + 1$ st element of the list. For example, the polynomial above could be represented by a list declared as

def coef: List[[Number]] = list[[Number]] [7, 1, 2.3, 4]

The skeleton of a class named polynomial designed to represent polynomials using this scheme is shown in Figure [13.36.](#page-379-0) The constructor for this class takes the degree of the polynomial, the highest power of x included in the terms of the polynomial, as a parameter. The setCoefAt()put() method can be used to specify the coefficients of each term. For example, to create and initialize a Polynomial object representing the polynomial used as an example above we would declare

def sample: Polynomial = polynomialDegree  $(3)$ and then execute the invocations

```
method mystery −> Done {
 def report: List[[Number]] = list[[Number]] [5, 4, 10, 4, 6, 3, 4]
 var turn: Number := 1var shot: Number := 1var lastTotal: Number := 0while \{(shot \leq report.size) \& (turn \leq= 10)\} do \{var increment: Number := report.at (\text{shot}) + report.at (\text{shot}+1)if (increment >= 10 ) then {
    increment := increment + report.at (shot + 2)}
   if ( report.at (shot) < 10) then {
    shot := shot +1}
   lastTotal := lastTotal + incrementprint( "At {turn} you have {lastTotal}")
   shot := shot + 1turn := turn + 1}
}
```

```
mystery
```
<span id="page-378-0"></span>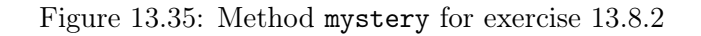

```
type Polynomial = {
  setCoefAt (i: Number) to ( value: Number) -> Done
  ...
}
class polynomialDegree(d: Number) −> Polynomial {
 // coef.at (i+1) is the coefficent of x to the ith power
 def coef: List[[Number]] = emptyList
 // initialize all values to 0
 for (0..d) do \{i: Number \rightarrow coef.add(0)\}\frac{1}{s} set the value of the coefficient of (x \text{ to the } i\text{th power})method setCoefAt(i: Number) to ( value: Number) −> Done {
   if ((i >= 0) \& (i < \text{coef.size})) then {
    coef.at (i + 1)put(value)
   }
 }
  // other methods would be included below
      . . .
}
```
<span id="page-379-0"></span>Figure 13.36: Skeleton of a Polynomial class for Exercise [13.8.3](#page-377-2)

```
sample.setCoefAt (0) to (7)
sample.setCoefAt (1) to (1)
sample.setCoefAt (2) to (2.3)
sample.setCoefAt (3) to (4)
```
One method that should be included in the definition of such a polynomial class is a method to evaluate the polynomial at a given value of x. Four possible definitions of such a method are provided below. Some of them function correctly, while others contain errors. Identify the correct method(s) and indicate how the others would fail.

```
a. method eval (x: Number) \rightarrow Numbervar result: Number := coef.at (1)var power: Number := xfor (2 .. coef.size) do \{i: Number \rightarrowresult := result + power * coef.at (i)power := power * x}
       result
      }
    }
b. method eval (x: Number) \rightarrow Number {
     var result: Number := 0var power: Number := xfor (1 .. coef.size) do \{i: Number \rightarrowresult := result + power * coeff[i]power := power * x}
     result
    }
c. method eval (x: Number) \rightarrow Number {
     var result: Number := 0var power: Number := 1for (1 .. coef.size) do {i: Number \rightarrowresult := result + power * coeff[i]power := power * x}
     result
    }
d. method eval(x: Number) \rightarrow Number {
     var result: Number := 0var power: Number := 1for (coef) do {cVal: Number \rightarrowresult := result + power * cValpower := power * x}
     result
    }
```
## 13.9 Programming Problems

Exercise 13.9.1 In exercise [13.8.3](#page-377-2) we described parts of a Polynomial class. In that exercise we provided code for a constructor, a method to set its coefficients, and a method to evaluate a polynomial at a particular value.

Complete the Polynomial class by implementing the methods described below. For the purpose of presenting examples to illustrate how the methods should behave, assume that we have declared two Polynomial variables p and q and executed the code

**def** p: Polynomial = polynomialDegree (2)  $//Create a 2nd degree polynomial$ **def q:** Polynomial = polynomialDegree (3)  $\frac{1}{2}$  Create a 3rd degree polynomial}

```
p.setCoef.at (0) to (3)
p.setCoef.at (2) to (1)
q.setCoef.at (3) to (4)
q.setCoef.at (2) to ( 2.5)
```
q.setCoef.at (1) to (1)

q.setCoef.at (0) to (7) so that p represents the polyomial  $x^2 + 3$  and q represents

$$
4x^3 + 2.5x^2 + x + 7
$$

The methods you should define are

### method asString  $→$  String

This method should return a String representing the polynomial in a form suitable for human consumption. Since superscripts are not available, use the character " $\wedge$ " to denote exponentiation. Thus, invoking the asstring method on the Polynomial q should produce a string like

 $4.0x^3 + 2.5x^2 + 1.0x^1 + 7.0x^0$ 

When possible, simplify the String returned by eliminating unnecessary terms. For example, it would be best if q.asString returned

 $4.0x^3 + 2.5x^2 + x + 7.0$ 

and p.asString returned

 $x^2 + 3.0$ 

method plus (addend : Polynomial) -> Polynomial

This method should return the Polynomial which is the sum of the polynomial represented by the Polynomial object on which it is invoked and the Polynomial passed as a parameter to the method. For example,

```
def r: Polynomial = p.plus (q)
print (r.asString )
```
should display

 $4.0x^3 + 3.3x^2 + x + 10.0$ 

method times (multiplicand: Polynomial)  $\rightarrow$  Polynomial

This method should return the Polynomial which is the product of the polynomial represented by the Polynomial object on which it is invoked and the Polynomial passed as a parameter to the method. For example,

def r: Polymomial=  $p.times(q)$ print (r.asString)

should display

 $4.0x^5 + 2.5x^4 + 13.0x^3 + 14.5x^2 + 3.0x + 21.0$ 

Hint: In order to write these you will find it useful to first define the following methods:

// return the degree of the polynomial degree −> Number

 $\frac{1}{x}$  return the coefficient of the ith power of x coefAt (i: Number) −> Number You will find these useful in implementing the methods **plus** and **times**.

Exercise 13.9.2 Write a program that implements the following puzzle-like test of a user's visual acuity. The program should display an eight by eight grid of rectangles of different shades of gray as shown in Figure [13.37](#page-383-0) (if you want to make it look prettier than our version, you can use different colors instead of shades of gray). Each shade that appears in your grid should appear exactly twice. Each rectangle in your grid should be surrounded by a black framed rectangle so that the gray patches are clearly separated from one another.

The goal of this puzzle is to identify the pairs of rectangles that are the same color. The user of your program will do this by using the mouse to identify rectangles that appear to match. When the user clicks on a rectangle to identify it as the first member of a matching pair, your program should highlight the selected rectangle by turning the framed rectangle that surrounds it red. In Figure [13.37,](#page-383-0) the rectangle containing the mouse cursor has just been selected and the frame has been painted red (making it appear light gray in the figure).

If the next rectangle the user clicks on is exactly the same shade as the first, they should both be removed from the display, revealing a pattern drawn underneath the rectangles as shown in Figure [13.38.](#page-383-1) The pattern we have drawn is simply a set of vertical lines. You could use any pattern you want or even place an image in the background. If the second rectangle the user selects does not exactly match the first, the frame around the first rectangle selected should be set back to black and the user should be allowed to try again.

Each time the user clicks, the program should add one to the user's "score" and display this score at the bottom of the window. Figure [13.39](#page-384-0) shows the state of the display after many matches have been found. The goal is to find all the matching pairs revealing the entire background with as few clicks as possible.

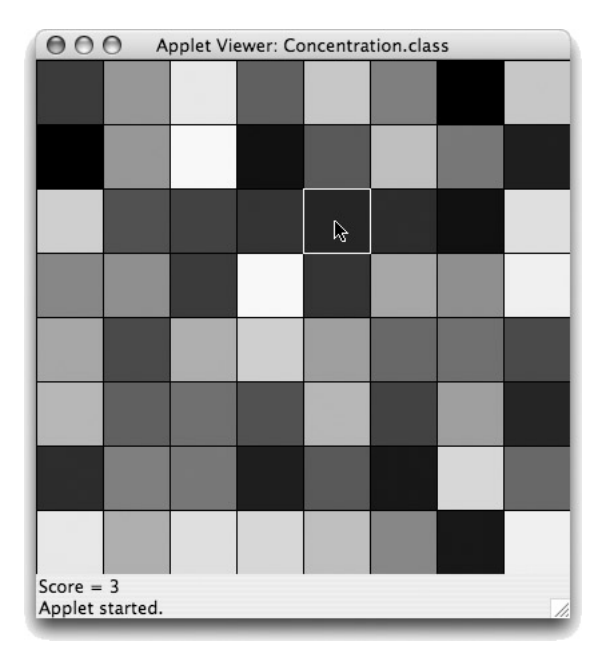

Figure 13.37: Matching patches program after one patch is selected

<span id="page-383-0"></span>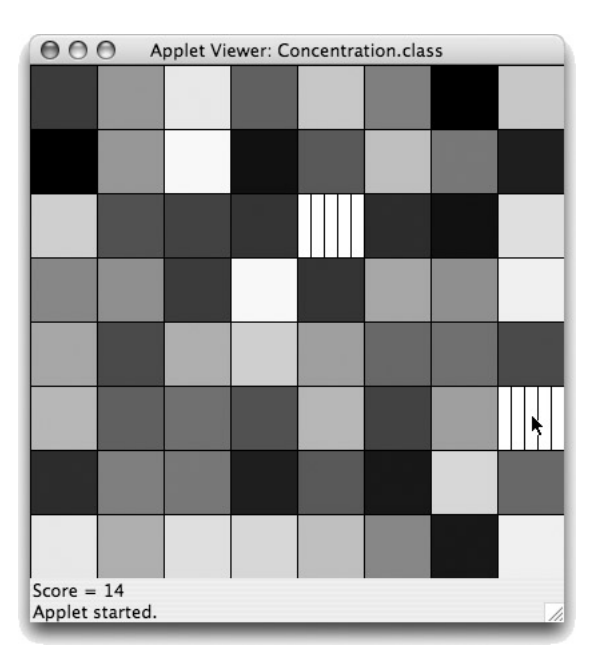

<span id="page-383-1"></span>Figure 13.38: Matching patches program after one pair has been identified

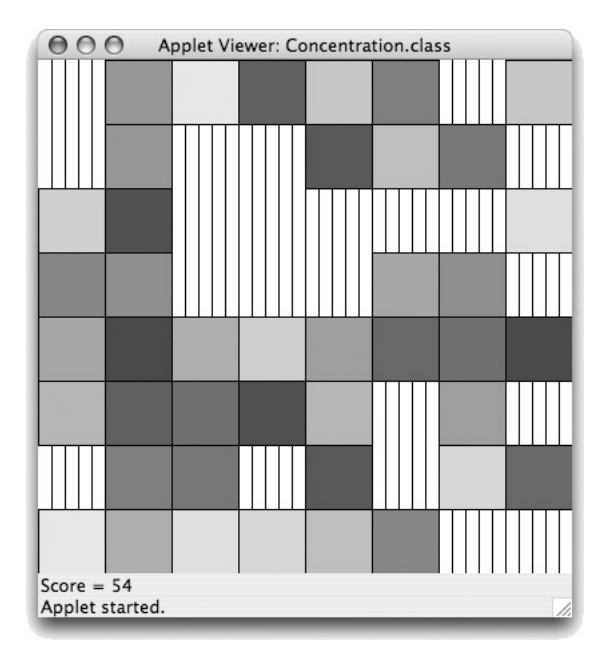

<span id="page-384-0"></span>Figure 13.39: Matching patches program after many pairs have been identified

## Chapter 14

# Multidimensional lists

In Chapter [13](#page-338-0) you learned that a list is a collection of values or objects, where each member of the collection is numbered by an index value. Lists give us a natural way to represent collections of objects or values in the real world – for example, pages in a text book, speeders per hour in a day, or the order of racers completing a race.

In this chapter, we explore *lists of lists*, commonly referred to as *two-dimensional lists*. You already know that a list can represent a collection of any type of value or object. So, naturally, a list can represent a collection of lists. The world is filled with examples of collections such as these. Consider, for instance, a monthly magazine. We number the monthly editions as well as the pages of each. Now consider a calendar. We number the months as well as the days of each month.

In the next section, we introduce a calendar program for which a two-dimensional list is a natural data structure. In the context of this example, we discuss the declaration and construction of two-dimensional lists, and how to make associations between index values and members of a two-dimensional list. We then go over common algorithms for traversing, i.e., walking through, a two-dimensional list in order to process the information contained there.

We then turn our attention to *matrices*. In a two-dimensional list, the lists in the collection need not be of the same size. In some situations, however, all lists in the collection do have the same size. A chess board is a good example. If you think of each row of a chess board as a list of eight elements, then the entire board can be represented by a list of these rows. This type of two-dimensional list is called a matrix. While matrices are really just two-dimensional lists, they are conceptually a bit different and deserve separate treatment.

## 14.1 General Two-Dimensional Lists

We will explore two-dimensional lists through an example of an interactive calendar manager. You have probably seen or used one of these. A sample user interface for such a calendar manager is shown in Figure [14.1.](#page-387-0) This program allows the user to enter the description of an event that will occur on a given date.

If our calendar is meant to represent a full year of days, then we need the ability to represent up to 366 (in case of leap years) strings that describe daily events. You might imagine using a 366-element list to do so. But is this conceptually the best choice? While it

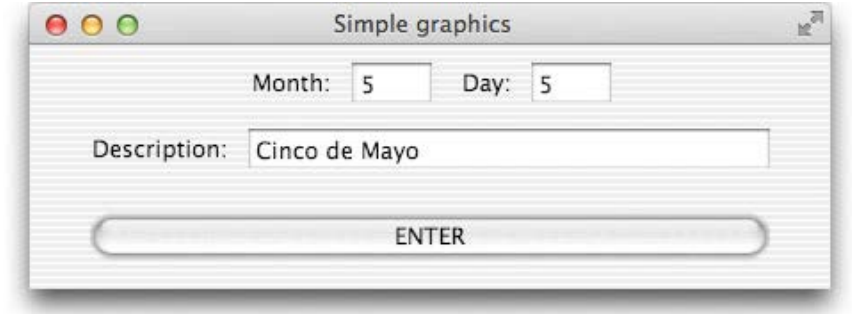

<span id="page-387-0"></span>Figure 14.1: Interface used to enter new calendar events

is true that a year is made up of 365 or 366 days, we tend not to describe any individual date as "day 364" or "day 32". Instead, we describe a date by giving the month and then the day within that month, as in  $12/30$  or  $2/1$ . So let's develop a data structure that serves as a better representation of this idea. Let's think of each month as a list of strings that represent daily events. A year then is a 12-element collection of months. That is, a year is a list of months, each of which is a list of Strings.

### 14.1.1 Declaring a list of lists

In writing our calendar program, we will define a class yearlyCalendar that will describe a full year of daily events. As we just discussed, we will think of a year as a 12-element list of months, each of which is a list of Strings that describe the daily events. To declare daily Event as the name of this list of lists of Strings, we say:

**def** dailyEvent: List[[List[[String]]  $]$ ] = emptyList[[List[[String]] ]]

Since dailyEvent is meant to be a list of String lists, you simply wrap an extra List[[ ]] around the element type List[[String]].

### 14.1.2 Creating a list of lists

To construct a list of months, each of which will refer to a list of events corresponding to the days of the month, will take a bit of work. See Figure [14.3.](#page-389-0)

We know that there are 12 months in a year, so daily Event should represent 12 months (i.e., lists of Strings). We initialize it as an empty list holding elements that are lists of strings. To create and insert initial values in the actual 12-element list we write a for loop. Each time through the loop we create a list of default events ("-"), one for each day of the month, and then add the list representing days to the month list. We use the confidential method getDays to return the number of days of each month.

After this construction, we have a 12-element list, each of which contains a list of "-"s, one for each day of that month, as illustrated in Figure [14.4.](#page-390-0) Notice that there are 12 rows

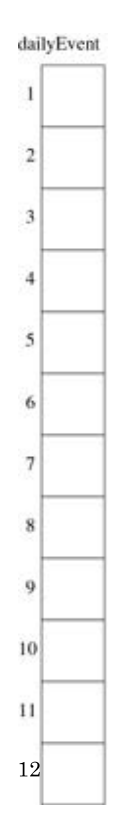

Figure 14.2: A 12-element list. Each element in the list has the potential to refer to a list of strings.

in the figure, and each row has from 28 to 31 elements, representing the number of days in each month.

### 14.1.3 Indexing a list of lists

Say that a user of our calendar program wishes to enter the following information

1/15 Spring semester starts

That is, the month entered is 1; the day entered is 15; and the event description is "Spring semester starts". We want to record this information in the two-dimensional list, daily Event . Specifically, we want the fifteenth entry in the first row of dailyEvent refer to the string

"Spring semester starts".

The slot we wish to update is the 15th element of the first list. The first list can be referenced by dailyEvent.at (1). We can access the 15th element of this list by writing dailyEvent. at (1).at (15). However, we don't want to just access this element, we want to update the value of that element. We can accomplish the update by writing

dailyEvent.at (1).at (15) put ("Spring semester starts")

That is, writing dailyEvent.at (1) gives us that first list. If we make the method request at (15) put ("Spring semester starts") to that element, then we will have accomplished the update. Make sure you understand why there is a "." before each at, but not before the put.

```
\textbf{def} dailyEvent: List[[List[[String]] ]] = emptyList[[List[[String]] ]]
```

```
// Initialize each month of calendar
for (1 \nldots 12) do {month: Number -\n>def numDays: Number = getDays (month)
   def monthOfDays: List[[String]] = emptyList[[String]]
   // Initialize days in the month
   for (1..numDays) do \{day: Number \rightarrowmonthOfDays.add ("−")
   }
   dailyEvent.add (monthOfDays)
}
```
<span id="page-389-0"></span>Figure 14.3: Creating a calendar as a list of lists

Figure [14.5](#page-391-0) shows dailyEvent after two assignments have been made to list elements – the one above, as well as

dailyEvent.at (4).at (30) put ("Mom's birthday")

This assignment indicates that April 30 is "Mom's birthday".

More generally, the yearlyCalendar class should have a method insertEvent that takes three parameters – a month, a day, and an event description – and should set that entry appropriately. The method is as follows:

```
method insertEventOn (month: Number, day: Number) with ( description: String) -> Done {
   dailyEvent.at (month).at (day) put (description)
}
```
A similar method can be written to retrieve the event associated with a particular date. Given a month and a day, the method simply returns the corresponding entry in daily Event:

```
method eventOn (month: Number, day: Number) -> Done {
  dailyEvent.at (month).at (day)
}
```
Now let's take another look at the dailyEvent list. A different view is shown in Figure [14.6.](#page-392-0) In this figure we have "squashed" the rows together so that the list of lists looks more like a table with rows and columns. When you think of the data structure in this way  $-$  i.e., as a two-dimensional list, it is then natural to think of the indices for accessing elements as specifying a row and a column in a table. Therefore, if somelist is a two-dimensional list, then somelist.at (rowNum).at (colNum)

refers to the element in the row numbered rowNum and the column numbered colNum.

**Exercise 14.1.1** Write the statement that records that July 4 is Independence Day.

### 14.1.4 Traversing a Two-Dimensional list

As you saw in Chapter [13,](#page-338-0) we often want to do something with every element in a list. If so, we use a loop to iterate through the elements, performing on each one the specific action

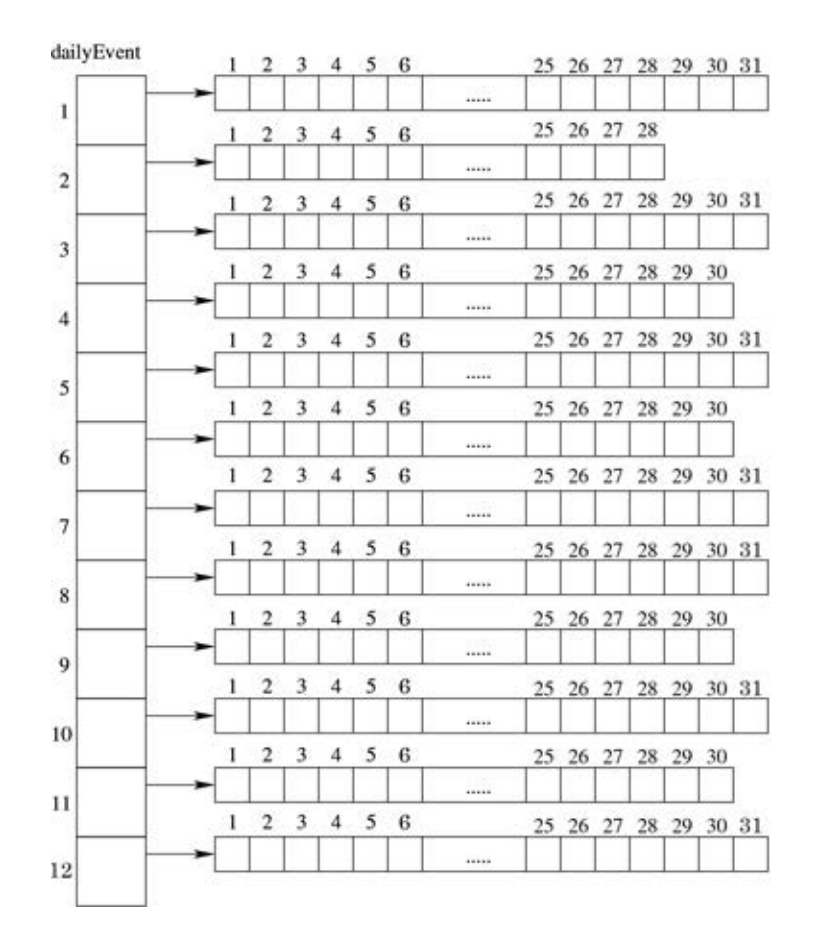

<span id="page-390-0"></span>Figure 14.4: Daily events organized as a 12-element list (months) of lists (days of each month).

desired. We will continue to follow this basic pattern even with two-dimensional lists, but with a little extra work to handle the extra dimension.

Say that in our calendar program, we want to clear the calendar in order to reset each entry to "−". The general structure will be similar to that we used to initialize the calendar. We will need to reset each element in each month. If month is a variable that refers to the list for a specific month, then we initialize the entries for that month with a simple loop:

```
for (1 .. month.size) do \{day: Number \rightarrowmonth.at (day) put (\top - \top)}
```
Notice that the for loop iterates over the correct number of days in each month.

We needed a for loop over the indices in the list because we needed to specify where to put the "-". On the other hand, we can just iterate over the list of months without worrying about the indices, because we don't need the index when requesting the method:

```
for (dailyEvent) do {month: List[[String]] −>
   for (1 \dots month.size) do {day: Number \rightarrowmonth.at (day) put ("−")
   }
}
```
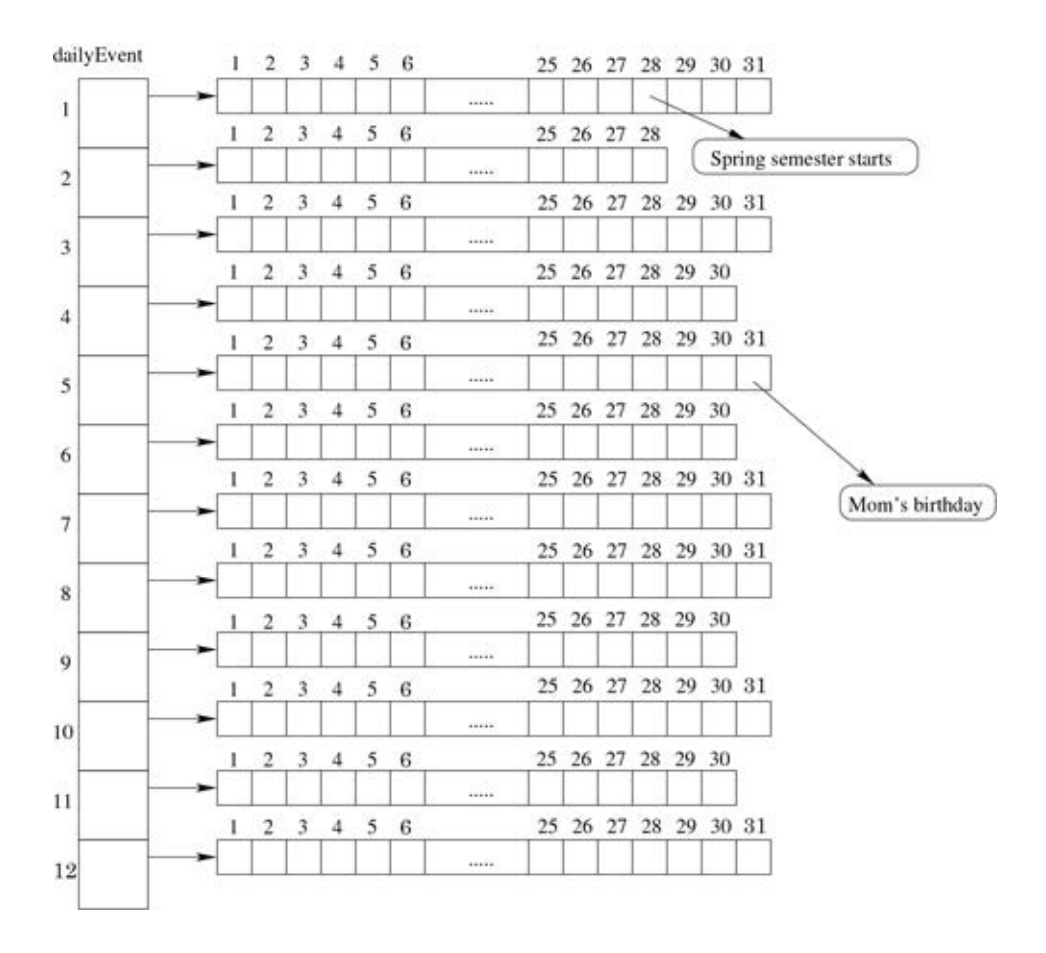

<span id="page-391-0"></span>Figure 14.5: Yearly calendar after two events have been entered.

Exercise 14.1.2 Try to write the above code using nested for loops where each of the loops iterates over the list instead of the indices. E.g.,

```
for (dailyEvent) do {month: List[[String]] −>
      for (month) do {dayEvent: String -}...
      }
   }
What goes wrong?
```
In general, traversal of a two-dimensional list is accomplished with nested for loops, one of which handles the rows and the other the columns. Figure [14.7](#page-393-0) outlines two ways of doing this.

Figure [14.8](#page-394-0) shows the definition of the YearlyCalendar class that we have been discussing. This class has two instance variables, dailyEvent, the two-dimensional list, and a number, year. This variable can be used to determine leap years, so that February has the appropriate number of days. The constructor takes a single parameter that is the year of the calendar to be constructed. It then constructs the two-dimensional list and initializes each daily event to "−". The method setEvent allows a user to add an event to the calendar; the method getEvent

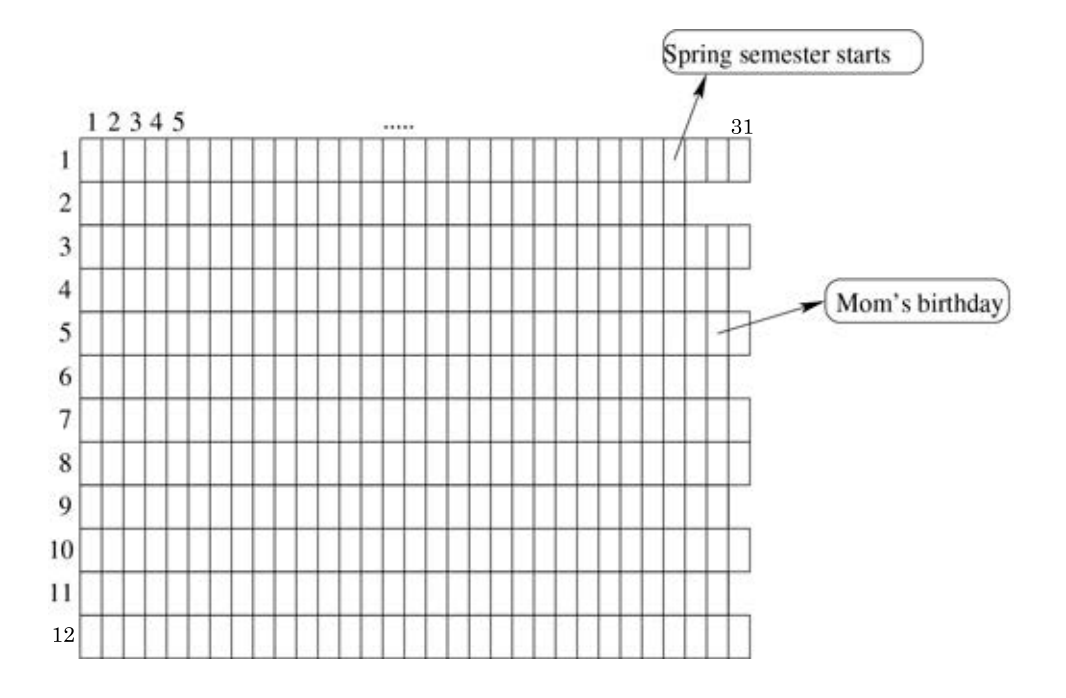

<span id="page-392-0"></span>Figure 14.6: Another view of daily events as a jagged table

returns the event description associated with a particular date.

Exercise 14.1.3 Add a method to the YearlyCalendar class called printYear, with the following header

method printYear -> Done

This method should print the entire year's activities. That is, for each day of the year it should print the date followed by the activity for that day. The format of each printed line should be as follows:

month/day: activity

### 14.1.5 Beyond Two Dimensions: Extending the Calendar Program

The class yearlyCalendar that we have been discussing is admittedly quite limited. Any good calendar manager should allow a user to enter more than one event for any given date. In this section, we briefly examine ways in which the yearlyCalendar class can be extended.

Any given date in your calendar has the potential to be fairly complex. As Figure [14.9](#page-395-0) shows, you might have general event descriptions for a day as well as hourly appointments or meetings. Since any single day is filled with a variety of information, let's define a new class, calendarDay, that can be used to describe the events in any single day.

As illustrated in Figure [14.9,](#page-395-0) there are at least two different kinds of event descriptions you might find on a single date. These include descriptions for the day as a whole and a listing of appointments. In order to represent these two related, but distinct, types of information, we'll define two lists in the calendarDay class. One of these will be the collection of full-day events,

```
// First alternative
for (my2dList) do { row: List[[T]] \rightarrowfor (1..row.length) do \{ col: T \rightarrow\frac{1}{d} do something with list element row.at (col)
  }
}
// Second alternative
for (my2dList) do \{ row: List[[T]]for (row) do \{ elt: T
     \frac{1}{2} do something with list element elt
  }
}
```
<span id="page-393-0"></span>Figure 14.7: General structure of nested for loops to traverse a two-dimensional list

and the other will be the collection of hourly appointments. Both lists will be collections of type String. A sketch of some of the type and class descriptions can be found in Figure [14.10.](#page-396-0)

We can now modify yearlyCalendar to make use of this new class. The first thing we need to do is declare that a year of daily events is a list of list of CalendarDays, rather than simply Strings:

def dailyEvent: List[[List[[CalendarDay]] ]] =emptyList[[List[[CalendarDay]] ]]

So, in essence, dailyEvent is a list of months, each of which is a list of days, each of which is two lists of daily and hourly events.

We leave the remainder of the implementation of this class as an exercise. The important idea to take from this section is that it can be very useful to construct lists which have, as their elements, other objects containing lists..

If we now consider the overall structure of our calendar, we can see that it is quite complex. It is a list of months where each month is a list of days, while each day is two lists: a list of full day events, and a list of timed events. Luckily, by breaking up the definitions, we can keep a handle on the complexity.

Exercise 14.1.4 Complete the class calendarDay by adding the following methods:

```
// Clear all event entries for this day
// All event entries are set to "---'method clearDay -> Done
```
 $//$  Return the event for a specific hour on this day method getHourlyEvent (hour: Number)  $\rightarrow$  String

// Print all hourly events} // Each hourly event on a separate line in the form method printHourlyEvents -> Done

// Print all full day events method printFullDayEvents -> Done

// Print all events for this day

```
class yearlyCalendar (theYear: Number) {
   def year: Number = the Year
   // List of events in the year
   def dailyEvent: List[[List[[String]] ]] = emptyList[[List[[String]] ]]
   // Initialize each month of calendar
   for (1 \dots 12) do {month: Number \rightarrowdef numDays: Number = getDays (month);
      def monthOfDays: List[[String]] = emptyList[[String]]
       // Initialize days in the month
      for (1..numDays) do {day: Number −>
         monthOfDays.add ("−")
      }
       // add to the list of months
      dailyEvent.add (monthOfDays)
   }
   // return number of days in the month
   method getDays (monthNumber: Number) -> Number is confidential {
      if ((\text{monthNumber} == 9) || (\text{monthNumber} == 4) || (\text{monthNumber} == 6) || (\text{monthNumber} == 11))then { 30
      } elseif {monthNumber == 2} then { // special case for February
          if (leapYear (year)) then \{ 29 \} else \{ 28 \}} else { 31 }
   }
   // Determine whether a year is a leap year
   method leapYear (year': Number) −> Boolean {
      ((year<sup>1</sup> % 4) == 0) & (year<sup>1</sup> % 100) != 0)}
   \frac{1}{1} insert an event with description on calendar for month, day
   method insertEventOn (month: Number, day: Number) with (description: String) -> Done {
      dailyEvent.at (month).at (day) put (description)
   }
   // return the events on month, day
   method eventOn (month: Number, day: Number) −> Done {
      dailyEvent.at (month).at (day)
   }
   \frac{1}{2} print all the events for each day of the year
   method printYear {
      for (1 \nldots 12) do {monthNum: Number \rightarrowfor (1 .. dailyEvent.at (monthNum).size) do {dayNum: Number −>
             print (\sqrt[m]{m} \cdot \text{b} \cdot \text{b}) / \{ \text{dayNum} \}: \sqrt[m]{m} + eventOn (monthNum,dayNum))
         }
     }
  }
}
```

```
Figure 14.8: The YearlyCalendar class
```
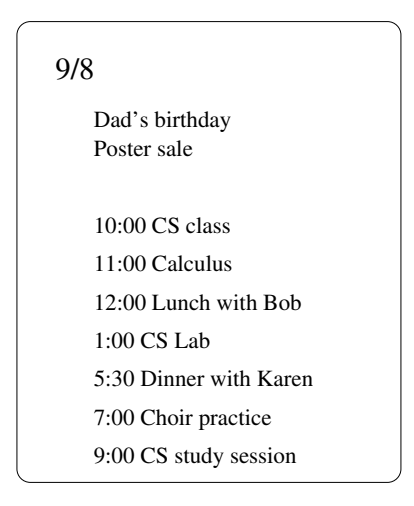

<span id="page-395-0"></span>Figure 14.9: Calendar entries for one day

### method printDay -> Done

In addition, modify the class code so that it calls the method clearDay to initialize all of the event entries for the day.

## 14.2 Matrices

We now turn our attention to *matrices*. As we said in the introduction to this chapter, a matrix is simply a two-dimensional list in which all the rows have the same length. If all the months of the year had 31 days, for example, our two-dimensional list, dailyEvent could be called a matrix.

Let's consider several additional examples to illustrate the structure of a matrix. First, consider the image in Figure [14.11.](#page-397-0) The image is a magnified square region of pixels from a drawing (like one you might create with primitives from the objectdraw library). If you were to consider what data structure might nicely represent this, a two-dimensional list should come to mind. This is a nice conceptual fit, because the image has a two-dimensional structure. Each pixel can be described by its row and column position, as well as its color value.

There are some interesting and important differences between Figure [14.11](#page-397-0) and the twodimensional dailyEvent list we discussed in the preceding sections. First, each row has the same length. More importantly, however, there is no special meaning we can ascribe to any given row or column. Whereas a calendar can be described as a list of months, each of which is a list of days, this is simply a collection of pixels in a particular configuration. Other similar examples include the chess board and sliding block puzzle shown in Figure [14.12.](#page-398-0)

We'll begin our discussion of two-dimensional lists like these, i.e., matrices, with a puzzle not pictured in Figure [14.12,](#page-398-0) magic squares. We'll then return to the example of pixels in an image.
```
type TimedEvent = \{hour −> Number
    minute −> Number
    duration −> Number
    description −> String
}
 type CalendarDay = {
    enterFullDayEvent (...) −> Done
   fullDayEvents −> List[[String]]
   enterAppointmentAt (hour: Number, minute: Number)
              duration (length: Number) with (description: String) −> Done
   appointmentAt (hour: Number,minute: Number) −> TimedEvent
    ...
}
class calendarDay −> CalendarDay {
  def fullDayEvents: List[[String]] is public = emptyList[[String]]
  def appointment: List[[TimedEvent]] = emptyList[[TimedEvent]]
  method enterFullDayEvent(description: String) −> Done {...}
  // enter time based on 24−hour clock
  method enterAppointmentAt(hour: Number, minute: Number)
              duration(length: Number) with (description: String) −> Done { ... }
```
Figure 14.10: Sketch of calendar-related class to hold daily events.

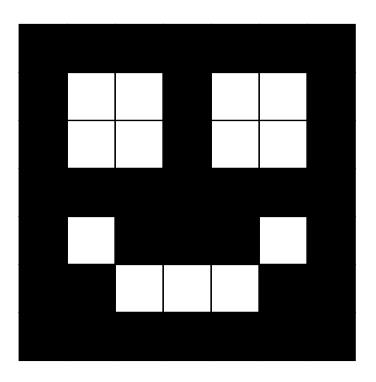

Figure 14.11: Magnified pixels from an image

————————————————————————————————

# 14.2.1 Designing the Matrix class

Because we typically start by initializing all the entries to a matrix with a fixed value, we will find it helpful to define a Matrix class that will perform that initialization. It will also contain values for accessing and updating elements based on their row and column. See Figure [14.13.](#page-399-0)

The only tricky code is the code for initializing all the entries to have the default value. As we did with our calendar example, we simply construct a list for each row and then add that row to the list of rows. Notice that the methods for setting and getting elements are also a bit simpler to write.

# 14.2.2 Magic Squares

A square of numbers is said to be a magic square if all of the rows, columns, and diagonals add up to the same number. Figure [14.14](#page-400-0) shows two magic squares. In the first, each of the rows, columns, and diagonals adds up to 15. In the second, each row, column, and diagonal adds up to 65. Notice that the first is filled with the integers 1-9 and the second with the integers 1-25. It turns out that as long as n is odd, there is a simple algorithm for creating an  $n \times n$  magic square from the numbers 1 through  $n^2$ . We'll get back to the algorithm a bit later. For now, let's focus on the way we would check whether a given  $n \times n$  square is a magic square.

# 14.2.3 Traversing a Matrix

In order to determine whether a square is a magic square, we need to find the sum of each row, each column, and each diagonal. We will consider the traversals of these – i.e., the rows, columns, and diagonals – separately.

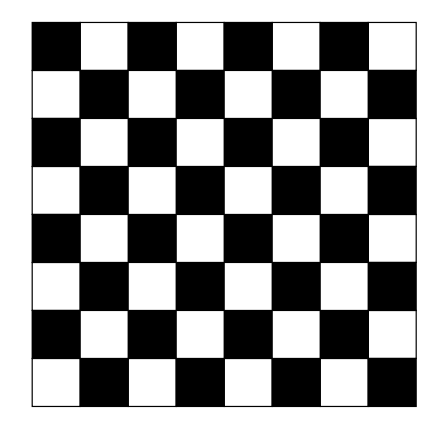

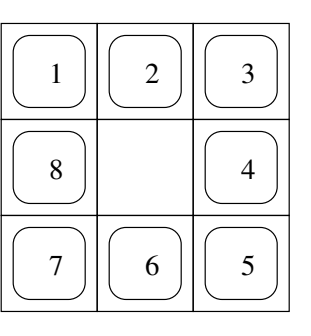

Figure 14.12: A chessboard and sliding block puzzle: examples of objects that can be represented by two-dimensional matrices

————————————————————————————————

#### Row by Row Traversal

When we are given a square to examine, we don't know at the outset what the sum of any row, column, or diagonal should be. So before we can confirm that all the sums are the same, we need to find a sum that will be our target. We do this by computing the sum of the elements in the first row of our square:

```
// Compute sum of elements in row 1
  var targetSum: Number := 0for (1 .. size) do {col: Number \rightarrowtargetSum := targetSum + magicSquareMatrix.at (1, col)}
```
We declare a variable target Sum that will be the sum of the first-row elements. We initialize it to 0, and then add to it the value of each element we examine. In order to access a cell of the matrix, we need to specify both a row and a column. Since the first row is being examined here, the row index is always 1. The column index, on the other hand, begins at 1 and goes sequentially through the columns until the index is size.

After targetSum is computed, we can examine the rest of the matrix. First, we consider each of the rows. We compute the sum of each row, in turn, and compare it to the target. If the sum of any row is different from the target, we return the value **false**. Otherwise, we go on to check the next rows until we have checked them all, in which case we return true.

```
for (2 .. size) do {row: Number \Rightarrow // check sum of each row
   var sum: Number = 0for (1 .. size) do {col: Number \rightarrowsum := sum + magicSquareMatrix.at (row, col)
   }
   if (sum != targetSum) {
      return false
   }
```

```
// type of two dimensional matrix holding elements of type Ttype Matrix[[T]] = \{at (r: Number, c: Number) −> T
 at (r: Number, c: Number) put (value:T) −> Done
}
// Create matrix of elements of type T with given number of rows and columns,
// initialized with all slots holding dvalue
class matrixSize[[T]] (rows: Number,cols: Number) defaultValue (dvalue:T) −>
                Matrix[[T]] {
 // matrix representation as list of lists of elements of type T
 def values: List[[List[[T]]]] = emptyList[[List[[T]]]]]// initialize all to value dvalue
```

```
for (1..rows) do {rowNum: Number −>
 def rowList: List[[T]] = emptyList[[T]]
 for (1 .. cols) do {colNum: Number −>
   rowList.add (dvalue)
 }
 values.add (rowList)
```

```
}
 // return element at row r and column c
method at (r: Number,c: Number) −> T {
```
} }

```
values.at (r).at (c)
}
\frac{1}{2} update element at row r and column c to have value value.
method at (r: Number,c: Number) put (value: T) \rightarrow Done {
 values.at (r).at (c) put (value)
```
<span id="page-399-0"></span>Figure 14.13: A class for representing matrices

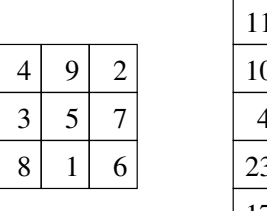

| 11 | 18 | 25 | $\overline{2}$ | 9  |
|----|----|----|----------------|----|
| 10 | 12 | 19 | 21             | 3  |
| 4  | 6  | 13 | 20             | 22 |
| 23 | 5  | 7  | 14             | 16 |
| 17 | 24 |    | 8              | 15 |

<span id="page-400-0"></span>Figure 14.14: Magic squares

————————————————————————————————

} true

The inner loop that traverses each row should look very familiar; it's almost identical to the loop we wrote to compute target Sum. Around it is the loop that controls movement through the matrix row by row. Note that the first row index is 2, rather than 1, this time. This is because row 1 was used to compute the initial target sum.

Notice that we return a value of **false** as soon as we discover a row whose sum is different from targetSum. If we get all the way to the end of the outer for loop, then we know all the rows have the same sum, so the result is **true**.

#### Column by Column Traversal

To check that the sum of each column is equal to the target, we again write a pair of nested loops. The loops will be virtually identical to those that check the rows, but we will reverse the order of the nesting. The inner loop will check a complete column by going through all of the rows in a given column, while the outer loop will control movement through the list column by column:

```
for (1 .. size) do {col: Number \rightarrow // check sum of each row
   var sum: Number = 0for (1 .. size) do {row: Number \rightarrowsum := sum + magicSquareMatrix.at (row, col)}
   if (sum != targetSum) \setminus\{return false
   }
}
true
```
The works as desired because the inner loop is executed entirely for each iteration of the outer loop. So when the variable col has the value 1, the inner loop goes through each row number in column 1. When the variable col has the value 2, the inner loop goes through each row number in column 2; and so on.

#### Diagonal Traversal

Once we have checked the rows and columns, we can check each of the diagonals. We'll do this by writing two separate loops. (No nesting of loops is required this time!) The key to traversing a diagonal is to recognize that both the row and column indices need to change with each iteration of the loop.

Let's consider the major diagonal first. Here we need to examine the elements in positions  $(0, 0)$ ,  $(1, 1)$ ,  $(2, 2)$ , etc. The row and column indices certainly change, but each time they remain equal to each other. As a result, we only need a single variable to help us iterate over the elements on the diagonal:

```
var sum: Number := 0for (1 .. size) do { index: Number \rightarrow //check sum of major diagonal
  sum := sum + magicSquareMatrix.at (index, index)
}
sum == targetSum
```
When we have computed the sum, we simply return whether or not it is equal to targetSum.

The minor diagonal, which starts in the upper right corner and moves to the lower left, is a bit more tricky. This time we notice that when the row value is 1, the column value is the maximum column value, size. When the row value is 2, the column value is 1 less than the maximum. When the row value is 3, the column value is 2 less than the maximum. That is, if the row value is given to us by the variable row, then the appropriate column is:

```
size + 1 - row
```
We use this information to help us write a for loop to traverse the minor diagonal as follows:  $sum := 0$ 

```
for (1 \dots size) do {row: Number \frac{1}{\sqrt{2}} check sum of minor diagonal
   sum := sum + magicSquareMatrix.at (row, size + 1 - row)
}
sum == targetSum
```
#### 14.2.4 Filling a Magic Square

Now we turn to filling a magic square. As we indicated earlier, as long as  $n$  is odd, there is a simple algorithm for creating an  $n \times n$  magic square. The algorithm is as follows:

- Place a 1 in the center of the bottom row. Then fill in the remainder of the square by following these rules:
- Try to place the next integer (one greater than the last one you placed) in the cell one slot below and to the right of the last one placed. If you fall off the bottom of the list, go to the top row of the same column. If you fall off the right edge of the list, go to the leftmost column of the same row. If that cell is empty, write the next integer there and continue.

If the cell is full, go back to where you wrote the last integer and write the next one in the cell directly above it.

Try this yourself. Consider a small example, like a square with three rows and three columns.

**Exercise 14.2.1** To ensure that you really see how the magic square filling algorithm works, try it on a larger square. This time use the algorithm to fill in a square with five rows and five columns.

Now let's write Grace code to implement this algorithm. Let's begin by initializing each cell in the square to 0. Luckily we already wrote a class definition for matrix that allows us to create the elements and initialize them to 0.

// Array holding entries in magic square

def magicSquareMatrix: Matrix[[Number]] = matrixSize[[Number]] (size, size) defaultValue (0)

Next we'll declare and initialize two integer variables, currRow and currCol. These will refer to the row and column of the current cell to be filled. Since the first cell to be filled is in the bottom row of magicSquareMatrix, the initial value of currRow will be size. Since the cell is in the middle of the bottom, our column index needs to refer to the middle element. To find the middle column, we simply divide  $size+1$  by 2. The reason is that we are looking for the value half-way between 1 (the starting index) and size (the ending index). Thus we just add them together and divide by 2. For example if size is 5, the middle column is  $(5 + 1) / 2 = 3$ . So

```
var currRow: Number := size
```

```
var currCol: Number := (size + 1) / 2
```
Now we can begin to fill the matrix. Since filling magicSquareMatrix is a matter of repeatedly applying the rules above, we'll place the code in a loop. The loop will control the values placed in the matrix, so we can write it as:

```
for (1 .. (size * size)) do { nextInt: Number \rightarrow// fill a cell with nextInt
}
```
As we enter the loop, we know the row and column indices of the cell to fill, so we say: magicSquareMatrix.at (currRow, currCol) put (nextInt)

Now we need to find the next cell to fill, so that the next loop iteration will fill it properly. First we try to move one space to the right and one space down:

```
def nextRow: Number = currRow + 1
def nextCol: Number = currCol + 1
```
But we need to take into account the possibility that we'll fall off the right edge or the bottom edge of the matrix. For instance, if magicSquareMatrix is a three-by-three matrix and we just finished filling the first cell (i.e., the cell in the middle of the bottom row), then the next cell to fill would be the one with row index 4 and column index 3. But, as illustrated in Figure [14.15,](#page-403-0) this is not a valid cell in the matrix. In this case, we need to move to the first row in the same column, i.e., to the row with index 1. We can handle this easily by modifying the lines that update nextRow and nextCol as follows:

```
def nextRow: Number = (currRow % size) + 1
def nextCol: Number = (currCol % size) + 1
```
Remember that the % operator gives us the remainder when dividing one integer by another. So if current is 3, then next row is  $(3\%3) + 1$ , which evaluates to  $0 + 1$  or 1.

We still have to take care of one more thing before we can fill the cell. We need to be sure that it is actually available, i.e., that it hasn't already been filled. For example, Figure [14.16](#page-403-1) shows magicSquareMatrix after three cells have been filled. The next one to fill would be the center bottom cell, which already has a value. In this case, the algorithm tells us to go

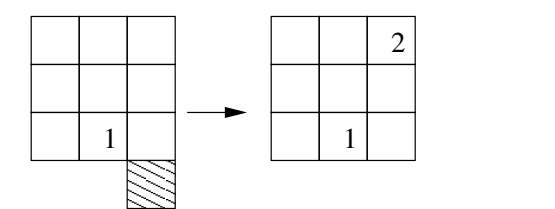

<span id="page-403-0"></span>Figure 14.15: Wrapping around after falling off the bottom of the square

————————————————————————————————

back to the cell just filled (the cell with value 3) and move one cell up. We can accomplish the check for availability and possible index adjustment as follows:

```
if (magicSquareMatrix.at (nextRow, nextCol) == 0) then {
   currRow := nextRowcurrCol := nextCol
} else {
       The cell was full - Use the cell above the previous one
   if(currRow == 1) then {
      currRow := size} else {
      currRow := currRow - 1}
```
}

The final statement makes an adjustment in the case that moving up moves us out of the matrix (i.e., up from row 1). It wraps the row around to the bottom.

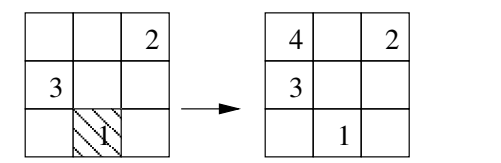

<span id="page-403-1"></span>Figure 14.16: Moving up if the next cell to be filled is already full

————————————————————————————————

Now that we know the next cell, the next iteration of the loop can fill it. A method called fillSquare with the complete implementation is shown in Figure [14.17.](#page-404-0)

# 14.3 Summary

In this chapter we introduced multi-dimensional lists, focusing on two-dimensional lists. Conceptually, we can consider two distinct types of two-dimensional lists. In the first case, we can think of the two-dimensional list as a list of lists. That is, we can view each of the

```
// Place values to make a magic square
method fillSquares −> Done is confidential {
```

```
// Set the indices for the middle of the bottom row
var currRow: Number := size
var currCol: Number := (size + 1) / 2
```

```
// Fill each cell
```
}

```
for (1..(size * size)) do { nextInt: Number ->magicSquareMatrix.at (currRow, currCol) put (nextInt)
   // Find the next cell, wrapping around if necessary
   def nextRow: Number = (currRow % size) + 1
   def nextCol: Number = (currCol % size) + 1
```

```
// If the cell is empty, remember those indices for the
    // next assignment
   if (magicSquareMatrix.at (nextRow, nextCol) == 0) then {
      currRow := nextRow
      currCol := nextCol
   } else {
       // The cell was full - Use the cell above the previous one
      if(currRow == 1) then {
         currRow := size} else {
         currRow := currRow - 1}
   }
}
```
<span id="page-404-0"></span>Figure 14.17: A method to fill a magic square

rows as having a significant meaning. In the second form, i.e., the matrix, the structure is simply a two-dimensional grid, with no special significance to the rows or columns. While it is useful to think of these as different conceptually, they really are the same, and, as a result, the mechanisms for declaring them, constructing them, indexing, and traversing them are the same:

• To declare a two-dimensional list, we define the type by applying the List operator twice to a type.

type listName =  $List[[List[[T]]$ ]]

• We defined a class to represent a two-dimensional matrix. To create a matrix we need to specify the type of elements it holds, the number of rows and columns, and a default value to fill all the slots with:

def myMatrix: Matrix $[[T]] =$  matrixSize $[[T]]$  (numRows,numCols) defaultValue (dv)

- To refer to an individual element within a matrix, we provide its row and column indices to method at: myMatrix.at (myRow, myCol)
- Typically, working with a matrix involves traversing it row by row, column by column, or along diagonals. To traverse an entire matrix, we write nested loops.

# 14.4 Chapter Review Problems

Exercise 14.4.1 A particular university enrolls 5,000 students. In a semester, a student can take up to six classes. The grades assigned at this university are numbers in the range 0.0 to 4.0, where 4.0 corresponds to the letter grade  $A$ .

- a. Declare a list of lists called grades that can hold all of the grades for a single semester. You can think of each row representing the grades for one of the students. Remember that some rows will be longer than others, depending on the number of courses taken by each student.
- b. Write a method printAvgs that will print the average grade for each of the students. Remember that each student can from one to six courses. (You may assume that each student takes at least one course.)

Exercise 14.4.2 Company X pays its employees every four weeks. Their payroll system is implemented in Grace. This exercise will ask you to help develop one class, employeeTime to manage the time worked by an employee during a four-week period.

**a.** Declare an instance variable hoursworked that can keep track of the number of hours worked per day in a four-week pay cycle. This should be a matrix. You can think of each row as a week. The number of hours worked in a single day should be recorded as a Number.

b. Write the constructor for this class. The constructor should take two parameters: a String that is the employee ID and a Number that is the employee's hourly wage.

The constructor should construct hoursWorked. Remember that it is good style to define constants for the number of weeks and the number of days (i.e., the number of rows and columns in hoursWorked. In addition,the constructor should remember the employee ID and hourly wage in instance variables.

c. Define constants (defs) saturday and sunday, with values 6 and 7, respectively. These will be the index values for Saturday's hours worked and Sunday's hours worked.

What is the index of the third Saturday in the four-week cycle? What is the index of the first Tuesday?

- d. Employees get paid double on Saturdays and Sundays. Write a method that will calculate the pay earned by an employee for regular hours worked, i.e., hours worked Monday through Friday.
- e. Write a method that will calculate the pay earned by the employee for working on Sundays.

Exercise 14.4.3 Your friend has written a tic-tac-toe program. They have declared the game board to be a matrix with three rows and three columns. To represent the players X and O, they have defined constants with values 1 and 2, respectively. The matrix, then, is a matrix of Number.

Your friend has written the following method that is meant to return true if the player passed in as a parameter is a winner along the major diagonal (from upper left to lower right). Unfortunately, it doesn't work. Fix the method.

```
// the number of rows and columns
def size: Number = 3method diagWin (player: Number) \rightarrow Boolean {
  for (0 \dots size) do \{if (board.at (i, i) != player) then {
       return false
    }
  }
  true
}
```
Exercise 14.4.4 You are on a team that is developing a game in which the player must escape from a monster. Both the monster and the player move through a space that looks like a grid. In a single move, the monster can move one space vertically, horizontally, or diagonally. The player can only move vertically or horizontally. This certainly appears to give the advantage to the monster. Fortunately, the player can do something that the monster cannot do. The monster can never move off the grid. If it is at the right edge of the grid, for example, it cannot move to the right. The player, on the other hand, can move to the right. If the player does so, they re-enter the grid on the opposite side, as indicated in Figure [14.18.](#page-407-0) The player can make analogous moves off the left edge of the grid.

- a. Write a method moveRight that takes a Number parameter col that is the player's current column. The method should return a Number that is the column into which the player should move if they are going right. You may assume that a constant numCols has been defined that gives the total number of columns in the grid.
- b. Now write a method moveLeft.

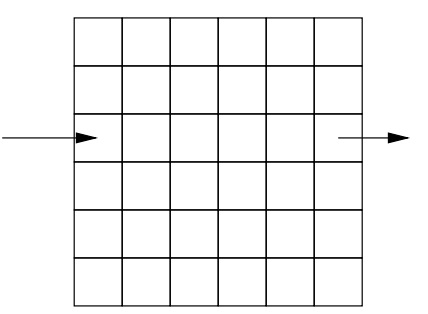

Figure 14.18: Player moving off the right of the game grid re-enters from the left

<span id="page-407-0"></span>————————————————————————————————

# 14.5 Programming Problems

Exercise 14.5.1 Write a program that will let a user play with ice blocks on a canvas. Your program should begin by drawing a wall of rectangular ice blocks on the canvas. When the user clicks on an ice block, it should be removed. When all the ice blocks in a level of the wall have been removed, the layers above it should fall down on top of the remaining levels below.

In addition to your main program, you should implement three classes called iceWall, iceLayer, and iceBlock. The constructors and methods for these classes should be as follows:

// A wall of ice blocks

#### type  $IceWall = \{...\}$

// Construct an ice wall

 $// upperLeft - location of the upper left of the wall$ 

 $// width = number of ice blocks on each level$ 

 $//$  height – number of layers

 $//$  iceWidth – width in pixels of a block of ice

 $//$  iceHeight  $-$  height in pixels of a block of ice

 $//$  canvas – canvas on which to draw ice wall

#### class IceWallAt (upperLeft: Point) size (width: Number, height: Number) blockSize (iceWidth: Number, iceHeight: Number) on (canvas: DrawingCanvas) −> IceWall {

```
//Hit the ice block at hitPoint (if any)
   // If a block is hit, it is removed.//If removing this block empties the layer, the layers above it fall
   //into their new positions.
   method hit (hitPoint: Point) \rightarrow Done \{...\}}
```
#### type  $\text{IceLayer} = \{...\}$

...

// Construct a layer of ice blocks  $// layer X - the x coordinate of the upper left of the layer$  $// layer Y - the y coordinate of the upper left$  $// blockHt - the height of a block of ice$  $// blockWidth - the width of a block of ice$ // numBlocks − number of blocks initially  $\frac{1}{2}$  canvas – canvas on which to draw the ice layer

#### class iceLayerAt (upperLeft: Point) blockSize (blockDimension: Point) with (numBlocks: Number) on (canvas: DrawingCanvas) -> IceLayer {

...

//Returns true if a point is contained in one of the ice blocks  $//$  in this layer; false otherwise} method isHit (point: Point)  $\rightarrow$  Boolean  $\{...\}$ 

//Returns true if the layer is empty; false otherwise. method isEmpty  $\rightarrow$  Boolean  $\{...\}$ 

//Make the layer of ice blocks fall method fall  $\rightarrow$  Done  $\{...\}$ 

#### type  $IceBlock = \{ ... \}$

// Construct a block of ice  $// upperLeft - the location of the upper left of the ice block$  $//$  deimension  $-$  the height  $\mathcal C$  width of the ice block  $//$  canvas – canvas on which to draw the ice block class iceBlockAt (upperLeft: Point) size (dimension: Point) on (canvas: DrawingCanvas) −> IceBlock {

...

}

//Move the ice block dx horizontally and dy vertically method moveBy (dx: Number, dy: Number)  $\rightarrow$  Done {...}

//Return true if the ice block contains point; false otherwise method contains (point: Point)  $\rightarrow$  Boolean { ... }

//Remove the ice block from the canvas method removeFromCanvas  $->$  Done  $\{ \dots \}$ 

}

# Chapter 15

# Strings

Up to this point, we have focused much of our attention on programs that manipulate graphical or numeric information. You're undoubtedly aware, of course, that there are also many computer applications that manipulate textual data. These include word processors, on-line dictionaries, web browsers, and so on. In this chapter we explore Grace's String class, which will allow us to refer to and manipulate textual information.

We briefly introduced the String class in Section [5.7.](#page-163-0) There you learned that strings are, in their simplest form, quoted text. You have seen that you can define variables that refer to strings and that you can use them in various contexts. You have used them often, in fact, as parameters to the text class and print.

You have also learned that strings can be manipulated in a variety of ways. You can concatenate Strings using the  $++$  operator. You can also manipulate them with a variety of methods. For example, you can compare them using ==, and you can find their size with the size method.

The type String is like the types Number and Boolean in that they are immutable and we can write "literal expressions" to create elements of the type rather than using a class definitions. With Number, we just write values like 47 and 3.14159, with Boolean we write the two predefined values true and false. With strings we just write a sequence of characters surrounded by double quotes, such as "Programming with Grace!".

We begin this chapter with a discussion of a small but very useful string – the empty string. We then turn our attention to String methods. Grace's String type supports a large number of interesting methods, and we will discuss most of them here.

We end with a description of strings of length 1. While it may seem odd to focus on these small strings, they are useful to consider as pieces of larger strings.

# 15.1 Little Strings and Big Strings

#### <span id="page-410-0"></span>15.1.1 The Empty String

The smallest possible string is one that is made up of no characters at all. This string of size 0 is called the empty string. Expressed as a literal, the empty string is written as two double quotes with nothing between them: ""

Typically, the empty string is used in contexts where we want to build a string "from nothing". As an example, recall the Morse Code program from Figure [5.11.](#page-164-0) That program displays a series of dots and dashes, based on a user's mouse clicks. A long click signifies a dash, while a short click signifies a dot. In that program, the resulting Morse code message is a String named currentCode. We initialize currentCode to "Code = " and then add either a dot or dash to it with each mouse click. But, what if we want currentCode to refer only to the series of dots and dashes entered by the user? That is, what if we don't want the string to have the prefix "Code  $=$  "? We can accomplish this by simply initializing currentCode to the empty string, as in Figure [15.1.](#page-412-0) This initialization says that variable currentCode refers to a String that is empty until the first dot or dash is concatenated to it.

The empty string serves a purpose that is in many ways analogous to the purpose of the number 0 in arithmetic. It provides us with a way to begin with nothing so that we can accumulate a "bigger" value over time.

#### 15.1.2 Long Strings

As we have just seen, strings in Grace can be extremely short. They can also be arbitrarily long. The text of this chapter, for instance, could be treated as a single String. While long strings don't require any special handling, there is one aspect of them that deserves a bit of discussion – readability. We have already said that this chapter could be a single String. What if we wanted to print that very long string using print? If our String was comprised of just the characters in the chapter, without any special attention given to the line breaks, the resulting printed text would be one long line and as a result be unreadable.

There are many times when it is useful to place line breaks into a long string by including the special character  $\n\cdot$ , which is the newline character. Say, for example, that we want to print instructions for the Morse Code program described in Section [15.1.1.](#page-410-0) Sample instructions are given in Figure [15.2.](#page-413-0)

We could obviously print the instructions in Figure [15.2](#page-413-0) with a series of five print statements. As an alternative, we could define a String constant named instructions to be all of the instructions, as in Figure [15.3](#page-413-1) and then simply print them with the single statement

#### print(instructions)

Note the use of  $\n\rightharpoonup$ n in Figure [15.3](#page-413-1) to control the formatting of the instructions by forcing line breaks. You'll also notice that the String instructions is split over five lines, with the concatenation operator  $(++)$  at the end of each line to tie the pieces together. The reason for writing the instructions on five lines is to improve readability. This way, the format in the program mimics the format of the actual instructions. This will be useful to anyone reading our program. Finally, it is useful to note that the String  $\eta$  is simply a newline string. While it appears to have size two, it really has size one, since it contains only the newline symbol.

There are many times when it is useful to express a long String literal as the concatenation of two or more shorter Strings. One place where this can be done is in the context of print. Say that we had implemented a Morse code translator (which we will do later in this chapter), and that a user of our program had entered an inappropriate (i.e., untranslatable) character, and say that we wanted to print a

 $\frac{1}{\sqrt{2}}$  , and the contribution of  $\frac{1}{\sqrt{2}}$  , and  $\frac{1}{\sqrt{2}}$  , and  $\frac{1}{\sqrt{2}}$  , and  $\frac{1}{\sqrt{2}}$  , and  $\frac{1}{\sqrt{2}}$  , and  $\frac{1}{\sqrt{2}}$ 

```
dialect "objectdraw"
import "sys" as sys
```

```
object {
  inherit graphicApplicationSize (400 @ 400)
   // Minimum time (in seconds) for a dash
   def dashTime: Number = 0.2// String to hold sequence entered so far
   var currentCode: String := ""
   // Time when mouse was last depressed
   var pressTime: Number
   // Text used to display Morse code on canvas
   def display: Text = textAt (30 \textcircled{ } 30) with ("Code = ") on (canvas)
   // Record time at which mouse was depressed
   method onMousePress (point: Point) -> Done {
      pressTime := sys.elapsedTime
   }
   // Add . or − depending on how long mouse held before release
   method onMouseRelease (point: Point) −> Done {
      if ((sys.elapsedTime - pressTime) > dashTime) then {
         currentCode := currentCode ++ " −"
      } else {
         \mathsf{currentCode} \vcentcolon= \mathsf{currentCode} \vcentcolon++ \texttt{""} \texttt{.} \texttt{""}}
      display.contents := currentCode
   }
   startGraphics
```

```
}
```
<span id="page-412-0"></span>Figure 15.1: A program to display Morse code as dots and dashes

This program will allow you to enter a message in Morse Code.

To enter your message: Click the mouse quickly to generate a dot; Depress the mouse longer to generate a dash.

<span id="page-413-0"></span>Figure 15.2: Instructions for the Morse code program

```
def instructions: String ="This program will allow you to enter a message in Morse Code.\ln" ++
  "\n" ++
  "To enter your message:\ln" ++
  "Click the mouse quickly to generate a dot;\ln" ++
  "Depress the mouse longer to generate a dash."
```
<span id="page-413-1"></span>Figure 15.3: Using  $\n\times$  force line breaks

useful one-line error message in response to this. We could do so with the following statement:

print("The message that you have entered contains " $++$ "characters that cannot be translated.")

This would print our error message on a single line as desired, but it also makes our program more readable than it would be if we did not split the string over two lines.

Grace does not allow us to write a single string literal with actual line breaks in it, as in:

print ("The message that you have entered contains characters that cannot be translated.")

If you want to split a string literal over several lines, you will need to use the concatenation operator to join substrings of the larger string, as above.

 $\frac{1}{\sqrt{2}}$  , and the contribution of  $\frac{1}{\sqrt{2}}$  , and  $\frac{1}{\sqrt{2}}$  , and  $\frac{1}{\sqrt{2}}$  , and  $\frac{1}{\sqrt{2}}$  , and  $\frac{1}{\sqrt{2}}$  , and  $\frac{1}{\sqrt{2}}$ 

#### 15.1.3 Interpolation in Strings

As we saw earlier, we can insert computed values into strings by enclosing the expression to be evaluated in curly braces. Consider the following program:

```
def count: Number = 12
print "{count} squared is {count ∗ count}"
```
Executing this code will result in printing "12 squared is 144". Enclosing values in curly braces inside a string is known as string interpolation. There is no similar notation in languages like Java or  $C_{++}$ , where the programmer would instead write something like count+" squared is "+(count ∗ count). (In those languages + is used for string concatenation.)

When an expression inside a string literal is contained in curly braces, Grace will evaluate the expression, compute the results of sending asString to the value of the expression, and then insert that string in the appropriate part of the string. In the above example, count evaluates to 12 and is converted to the string "12", count ∗ count evaluates to 144 and is converted to the string "144". Then those values are inserted at the corresponding parts of the string literal, resulting in the string "12 squared is 144", which is then printed.

Suppose you want to print out a string that contains curly braces. You can get those to print out by replacing "{" by "\{" and "}" by "\}". For example we can print out the string  $\{1,2,3\}$  by writing print " $\{1,2,3\}$ " whereas writing print " $\{1,2,3\}$ " would generate an error message because Grace doesn't know how to evaluate numbers separated by commas.

# 15.2 A Collection of Useful String Methods

Grace's String class provides many useful methods. In Section [5.7,](#page-163-0) we introduced the method size. The invocation

someString.size

returns a Number that is the number of characters in someString.

In this section we introduce several additional useful String methods. We begin by building a class for maintaining and searching a URL history list, which will serve as an example throughout this section.

#### 15.2.1 Building a String of URLs

In Section [11.1.2](#page-300-0) we discussed one implementation of a URL list. Many web browsers make it easy for you to type in the URL (universal resource locator) for a web page by offering automatic address completion. If I type "http:///www.p", my browser suggests "http://www.pomona.edu" as a completion. The browser does this by keeping track of URLs typed in by users. It can then provide a sublist of URLs that includes all of the strings in the list that match a given prefix. In this section, let's imagine a similar type of functionality. We will implement a class that will maintain a URL history. Based on that history, we will add methods to do automatic address completion.

The implementation that will be given here is different from that in Section [11.1.2.](#page-300-0) As discussed in Chapter [20,](#page-530-0) there are often many possible ways to implement a data structure or a particular type of functionality.

Figure [15.4](#page-415-0) shows a type UrlHistory representing objects that maintain a history of URLs. It includes the method addURL to add a URL to the list, asString to convert the history to a string, contains to determine if the history contains a URL, and findCompletions that takes a URL prefix and then returns a string representing all URL's in the history that start with that prefix.

We will create a class uRLHistory to implement the type URLHistory. This class will maintains the URL history as one long string called urlString. We will create an empty history by initializing uristring to the newline character,  $\n\cdot$  We will see later that this will make some of our searches simpler.

To add a new URL to the existing history, we simply concatenate it to the front of urlString, with a newline character to separate it from the existing history. We choose the newline character as a separator since we are guaranteed that it will not also appear in a given URL. Figure [15.5](#page-416-0) shows the class definition.

// type of objects holding history of URL's seen recently type URLHistory  $=$  {

// add aURL to collection saved addURL (aURL: String) −> Done

}

// return a string representing all the URL's asString −> String

// Determine if aURL is in the history list contains (aURL: String) −> Boolean

// return string representing all URL's in history  $w/a \text{URL}$  as prefix findCompletions (aURL: String) −> String

<span id="page-415-0"></span>Figure 15.4: URLHistory type

We put off the discussion of the contains and findCompletions methods until after the next section, where we will develop a very useful helper function called indexOf.

#### 15.2.2 Adding a contains method to uRLHistory

The contains method can be used to determine if one string occurs as a contintiguous substring of another. It simply returns a Boolean value corresponding to whether or not it occurs anywhere in the receiver. Thus "His toy is here".contains("is") would return true, while "Her blouse is red".contains("sis") would return false.

Figure [15.5](#page-416-0) includes a method of the URLHistory class also called contains. It takes a String as a parameter that is a URL to be found in the current URL history. If that URL is found, it returns true. Otherwise, it returns false. As you might guess, this method will use the contains method for String. However, we have to do a bit of extra work to get the desired answer. Rather than searching for the URL immediately, we first tack on a newline character to both the beginning and the end. The reason for doing this is that we want to be certain that we've found exactly the URL that is desired. If we were looking for

"http://www.cs.pomona.edu"

in a URL history that contained only "http://www.cs.pomona.edu/~cs51"

for example, we would not want contains to return true, because our URL was not found. Once this is done, we can use the contains method for String on this longer string. If it returns true than we can be confident that the exact URL occurs in the list. See the code in Figure [15.5.](#page-416-0)

Exercise 15.2.1 Modify the method addURL so that it only adds a URL to the history if it is not already there.

```
class uRLHistoryEmpty −> URLHistory {
   var urlString: String := "\n\n\cdot\n\cdot// add aURL to collection saved
   method addURL(aURL: String) −> Done {
      urlString := aURL ++ "\n" ++ urlString
   }
   // return a string representing all the URL's
   method asString −> String {
      urlString.substringFrom (2) to (urlString.size)
   }
   method contains (aURL: String) -> Boolean {
      // look for URL terminated by newline separator
      urlString.contains (\sqrt[n]{n^n} + \sqrt[n]{n} + \sqrt[n]{n^n})}
   // return string representing all URL's in history w / a \text{URL} as prefix
   method findCompletions (aURLPrefix: String) −> String {
      var allCompletions: String := ""
      var urlStart: Number := urlString.indexOf ("\n"++aURLPrefix)
      while \{ur|Start >= 1\} do \{def urlEnd: Number = urlString.indexOf (\sqrt[n]{n}) startingAt (urlStart + 1)
                           ifAbsent {urlStart}
         def possCompletion: String = urlString.substringFrom (urlStart + 1) to (urlEnd)
         allCompletions := allCompletions ++ possCompletion
         urlStart := urlString.indexOf (\sqrt[n]{n^{n}+1}aURLPrefix) startingAt (urlEnd)
                           ifAbsent {0}
      }
      allCompletions
   }
}
```
<span id="page-416-0"></span>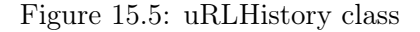

#### 15.2.3 Finding the Position of a Substring with indexOf

Suppose we want to determine whether a particular URL is in the URL history. To do so we can use the String method indexOf. If source is the string we are searching and sub is the string we are looking for inside it then

source.indexOf (sub)

returns the positive number n if sub is a contiguous substring of source whose first occurrence starts at character n of sub. For example, if source is

"Strings are objects in Grace."

and if sub is "in" then

source.indexOf (sub)

should return the Number 4. In this example indexOf returns the start of the first occurrence of "in", even though it appears twice. The value 0 is returned if the pattern is not found within the string to be searched. So if sub is "classes" then

source.indexOf (sub)

yields the value 0.

The return value is 0 when there is no occurrence because the method must return a Number, and 0 is not a possible answer if there is a match. Thus we can easily determine if there was a match by checking to see if the value returned is positive.

It is important to note that indexOf is case-sensitive. Since the upper and lower case characters are distinct from each other, the string "IN" is completely different from "in". Thus source.indexOf ("IN")

would return 0. We will see how to get around this in the next section.

However, we want to finish this section by introducing a useful variant of indexOf. The method indexOf()startingFrom() allows you to start searching for the substring wherever you would like in the source string. Thus if the value of source is again "Strings are objects in Grace" then source.indexOf ("in") startingFrom (1) is 4, just as before. However source.indexOf ("in") startingFrom (5) is 20 because we started searching after the first occurrence of "in".

Exercise 15.2.2 The method contains in the String class is a bit redundant as it is easily definable from indexOf. Please write a possible definition of method contains in the String class using the method indexOf.

#### 15.2.4 Dealing with Lower and Upper Case

While there are certainly contexts in which it is useful to distinguish between lower and upper case characters, there are other times when it is unnecessary (or even wrong) to do so. For example, if the URL

http://www.cs.pomona.edu

were in our history, we would surely want to recognize

HTTP://www.cs.pomona.edu

as being the same thing.[1](#page-418-0)

The equality relation  $=$  determines whether one string is equal to another in the sense of being composed of the same sequence of characters. Sameness is taken to be a strict equality with respect to case. " $A''$  is not the same as " $a''$ , " $R''$  is not the same as " $r''$ , and so on. If we want to test for equality but also want to ignore differences in case, we can accomplish this by first converting the strings to all upper or all lower case, and then compare them.

Two useful methods for helping us deal with issues of case are asLower and asUpper. An invocation such as someString.asLower returns a new *copy* of someString, with all upper case characters replaced by their lower case counterparts. An invocation of asUpper does the opposite. Characters that are not letters of the alphabet are copied unchanged by asLower and asUpper. Thus "Pomona47?".asLower returns "pomona47?".

It is important to remember that asUpper and asLower are not mutator methods. They return a new string rather than modifying the receiver. In fact, the String type has no mutator methods. Grace Strings are immutable.

The methods asLower and asUpper are extremely useful in many contexts. For example, in Figure [15.5,](#page-416-0) we showed a method that used the string method contains to determine whether a URL history contained a specific URL. Our method would be improved considerably if we were to make it insensitive to case.

To improve our contains method of class uRLHistory, we can do the following. Before invoking the contains method of String, we'll make both the URL history and the URL to be found lower case (or equivalently, we could make them upper case). We'll make sure we only add lower case URL's to the history in addURL and then modify the contains method of uRLHistory so that it first creates a copy of the URL in lower case before doing the search. The new version of the class can be found in Figure [15.6.](#page-419-0)

Exercise 15.2.3 What is printed by each of the following code fragments:

```
a. def bookTitle: String = "Programming with Grace"
   bookTitle.asUpper
   if (bookTitle.indexOf ("GRACE") == 0) then \{print("No GRACE here!")
   } else {
      print("We found GRACE!")
   }
   print(bookTitle)
b. var bookTitle: String := "Programming with Grace"
      bookTitle := bookTitle.addpperif (bookTitle.indexOf ("GRACE") == 0) then \{print ("No GRACE here!")
      } else {
         print ("We found GRACE!")
      }
      print(bookTitle)
```
<span id="page-418-0"></span><sup>&</sup>lt;sup>1</sup>The part of a URL following the domain name is, in fact, case sensitive. For purposes of this example, we will ignore that issue.

```
class uRLHistoryEmpty −> URLHistory {
   var urlString: String := "\n"
   // add aURL to collection saved
   method addURL (aURL: String) -> Done {
      urlString := aURL.aslower ++ "\n" ++ urlString
   }
   // return a string representing all the URL's
   method asString −> String {
      urlString.substringFrom (2) to (urlString.size)
   }
   // Determine if aURL is in the history list
   method contains(aURL: String) −> Boolean {
      def lowerAURL: String = aURL.asLower
      urlString.contains (\sqrt[n]{n^n} + \sqrt[n]{\sqrt[n]{n}} lowerAURL ++ "\sqrt[n^n]}}
   // return string representing all URL's in history w / a \text{URL} as prefix
   method findCompletions (aURLPrefix: String) −> String {
      var allCompletions: String := ""
      def IcPrefix: String = aURLPrefix.asLower
      var urlStart: Number :=urlString.indexOf (\sqrt[n]{n^{n}+1}cPrefix)
      while \{ur|Start >= 1\} do \{def urlEnd: Number = urlString.indexOf (\sqrt[n]{n}) startingAt (urlStart + 1)
                           ifAbsent {urlStart}
         def possCompletion: String = urlString.substringFrom (urlStart + 1) to (urlEnd)
         allCompletions := allCompletions ++ possCompletion
         urlStart := urlString.indexOf ("\\n"++lcPrefix) startingAt (urlEnd)ifAbsent {0}
      }
      allCompletions
   }
}
```
<span id="page-419-0"></span>Figure 15.6: Case-insensitive uRLHistory class

#### 15.2.5 Cutting and Pasting Strings

You already know that you can paste strings together with the concatenation operator  $(++)$ and with interpolation. In this section we will show you how to pull strings apart. In particular, we will show you how to extract a substring of a given string. To do this, you can use the method substring. The invocation

someString.substringFrom (startIndex) to (endIndex)

returns the substring of some String beginning at index starting at and up to, and including, the character at position endIndex. That is, endIndex should be the position of the last character in the desired substring. If endlndex is beyond the last character in the string, then substring will take the characters up to and including that last character.

```
Thus if urlString is "http://www.cs.pomona.edu" then
  urlString.substringFrom (8) to (10)
returns "www" and
  urlString.substringFrom (1) to (7)
returns "http://" and
```
urlString.substringFrom (8) to (urlString.size)

```
returns "www.cs.pomona.edu". while
  urlString.substringFrom (8) to (50)
```
also returns "www.cs.pomona.edu".

Let's look at the last two examples in a bit more detail. In both we gave the value 8 as the index of the first character of our substring. We then gave the first value urlString.size as the position of the last character to be included in the substring. The size of urlString is 26. Thus everything from index 8 to the end is included in the substring, because the last index to be included refers to the last element in the string. In the last example, we got exactly the same answer because 50 is beyond the end of the string, and it only takes characters up to the end of the string.

Now let's see how we can use substring to help us find possible completions for a partially entered URL. This is the last method in our uRLHistory class in Figure [15.6.](#page-419-0)

We begin by making a copy of aURLPrefix that is entirely lower case called LePrefix. As before, we do this because we want our URL history methods to be case-insensitive, and urlString is all lower case. We then use index of to find the first occurrence of " $\ln$ "++lcPrefix in the history. Our aim is to extract the entire URL from this position to the closest following newline character, which is acting as a separator between URLs. To find the newline character, we again use indexOf, this time beginning our search from the position just past where we just found lcPrefix. We then get the substring from the history, beginning with the first position of our URL and ending with (and including) the position where we found the newline character. We keep the newline character so that it can continue to serve as a separator. We then concatenate this to allCompletions, which is a String consisting of all matching URLs found. Once we have extracted a URL, we begin to look for the next possible completion. Again, we use the method indexOf, but this time we begin the search from the point where we just ended. We continue to extract URLs as long as the prefix can be found in the history.

#### 15.2.6 Trimming Strings

Throughout this chapter we have been making a very important assumption about the strings passed as parameters to our methods. We have assumed that they have no leading or trailing blanks. This is an important and perhaps overly optimistic assumption. What if the string passed to the add method is

"http://www.cs.pomona.edu "

Do we really want to treat this as if it is different from

```
"http://www.cs.pomona.edu"
```
Of course not. The method trim is very useful in cases such as this one. The invocation someString.trim

returns a copy of some String with the white space removed from both ends. Like as Lower and asUpper, this is not a mutator method. In the invocation above, someString is not modified.

If we wanted to modify someString to be the string with leading and trailing blanks removed, we would say

someString := someString.trim

We show below a modified version of the addURL method of our uRLHistory class in which we throw away the spaces around a URL before adding it to urlString.

```
// add aURL to collection saved
method addURL (aURL: String) -> Done {
  urlString := (aURL.time.aslower) ++ "\n" ++ urlString}
```
This time, the addURL method takes care of both trimming new URLs and converting them to lower case. When we apply trim to aURL, we get a copy with all leading and trailing blanks removed. To this string we apply method asLower, which returns yet another String, this time with all letters converted to lower case. As a result, all the URLs in urlString are remembered as lower case, with no extraneous blanks at the beginning or end.

The contains method does something similar to add. Before checking whether a URL is found in urlString, we trim aURL and then send the message asLower to the new trimmed String.

Exercise 15.2.4 Modify the method findCompletions in Figure [15.6](#page-419-0) so that the prefix passed in to the method as a parameter is trimmed before any searching is done for completions of that prefix.

#### 15.2.7 Comparing Strings

You already know that you can compare Strings for equality with the method  $==$ . Grace also provides operations that allow you to compare strings using dictionary ordering, so one string will come before another if the first would appear before the second in a dictionary.

There is one complication in our ordering, however. That is that all of the capital letters come before all of the lower case letters in the standard ordering of characters on computers. Thus "MAT" comes before "cAT" in this ordering. If all the characters in the strings to be compared are lower case (or equivalently all upper case) then the ordering is as expected. Often we will use the methods asUpper and asLower before comparing elements.

Suppose we would like to maintain our URL history in alphabetical order. If so, we could rewrite the method addURL as in Figure [15.7](#page-422-0) so that all URL's are in order.

```
// add aURL to collection saved
method addURL (aURL: String) -> Done {
   def trimmedURL: String = aURL.trim.asLower ++ "\n\cdot" ++ urlString
   var urlNotPlaced: Boolean := true
   var urlStart: Number := 2
   var urlEnd: Number := urlString.indexOf (\sqrt[n]{n}) starting (urlStart)
   while \{(urlEnd > 0) \&\&\{urlNotPlaced\} \&\{def nextURL: String = urlString.substringFrom (urlStart) to (urlEnd-1)
     if (trimmedURL > nextURL) then \frac{1}{2} // get next URL
           urlStart := urlEnd + 1urlEnd := urlString.indexOf("\n") starting (urlStart)
      } else { // found right position so insert it
           urlString := urlString.substringFrom(1) to (urlStart−1) ++ trimmedURL++"\n"
                      ++ urlString.substringFrom(urlStart) to (urlString.size)
           urlNotPlaced := false}
   }
   if (urlNotPlaced) then \{\frac{1}{2} put new URL at end
      urlString := urlString ++ trimmedURL++"\n"
   }
}
```
<span id="page-422-0"></span>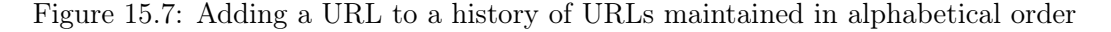

The method addURL works as follows. First we trim aURL, the URL to be added, and save a copy that is all lower case in trimmedURL. Now we need to compare trimmedURL with the other URLs to determine where the new one should be placed. Figure [15.8](#page-422-1) helps to illustrate how we'll go about this. The figure shows a list of strings that are names of fruits and nuts. A new string, grape, is to be added to the list. We consider the first string, apple, so that we can compare grape to apple. The expression "grape"  $>$  "apple" returns true, indicating that "grape" is bigger than "apple". In other words, if placed in dictionary order, "grape" would come after "apple". So we go on to compare "grape" to the next string, "banana". Once again, it will be bigger, so we compare "grape" to "grapefruit". This time the comparison will fail as "grape" comes before "grapefruit" in the dictionary. Since this is the first time it fails, we know that this is the correct spot to insert the new string.

```
apple \leftarrow grape
banana \leftarrow grape
grapefruit \leftarrow grape
mango
peanut
pear
```
<span id="page-422-1"></span>Figure 15.8: Inserting a string into a list in alphabetical order

The while loop in Figure [15.7](#page-422-0) does exactly this. It extracts a URL for comparison from urlString. The variables urlStart and urlEnd give the starting and ending indices of the URL to be extracted. Initially the values of these variables are 2 and  $n$ , where  $n$  is the position of the newline character after the first URL in the list. (We start at 2 because the first character is the newline character.) Once the comparison string has been extracted, the method compares trimmedURL to the comparison string. If trimmedURL is bigger, we know it should appear later in the list of strings, so we keep searching for the appropriate position. To do this, we update the values of urlStart and urlEnd. However, if trimmedURL is not larger, then we know that we have found the right place to insert trimmedURL. We construct a new string by concatenating the part of urlString up to the position where trimmedURL is to be placed, together with trimmedURL, a newline to serve as a delimiter, and the rest of urlString. We then remember this as the new value of urlString.

There is one more thing that the method addURL needs to handle. It is possible that trimmedURL needs to be inserted as the final string in urlString. If so, the while loop will complete without placing aURL where it belongs. Before the method terminates, we check for this case and, if necessary, concatenate trimmedURL to the end of urlString.

Exercise 15.2.5 The condition that is checked at the end of addURL in Figure [15.7](#page-422-0) takes care of the case where aURL is the first URL to be inserted into urlList. Trace through the method to convince yourself that this happens correctly.

# 15.3 Characters

Unlike some languages, Grace does not treat single characters any differently from strings of length 1. However, there are some operations that only make sense for strings consisting of a single character.

Each character is represented within the computer's memory as an integer. There are various standard codes that can be used to represent characters. ASCII (American Standard Code for Information Interchange), for example, can represent 256 characters. Characters in Grace follow the Unicode encoding scheme. Unicode can represent many more characters than ASCII. The first 256 of these are the same as ASCII codes, for compatibility. You can find out the code for a character by requesting the ord method on a string consisting of that character.

For example, "c" ord returns 99, while  $\pi$  ord returns 960. These numerical codes determine the ordering of strings. For example, "A" comes before "a" in the ordering of strings because "A" has code 65 while "a" has 97. The main important thing you need to know about these codes are that the codes for "a" through "z" are consecutive, as are those for "A" to "Z" and "0" through "9". Generally that is all you need to know about these codes in order to use them in your programs.

#### 15.3.1 Extracting Characters from Strings

Just as we can access individual elements of a list, we can also access the characters that make up a string. The Grace String class includes a method at, which takes a Number as an index and returns the character at that location. For example, if aString is "Coffee", then aString.at(2) is the string  $\mathbb{I}^{\bullet}$ .

One common use for this method is to check whether the characters in a string all have some property, like being numeric or upper case. Consider, for example, a medical record management program that would allow a physician to enter patient information. One screen from such a program might look like that in Figure [15.9.](#page-424-0) This interface has, among other things, a TextField for entering the patient's weight. Say that this information is used in various parts of the program to perform a variety of calculations and that we want to be able to treat the patient's weight as an Number.

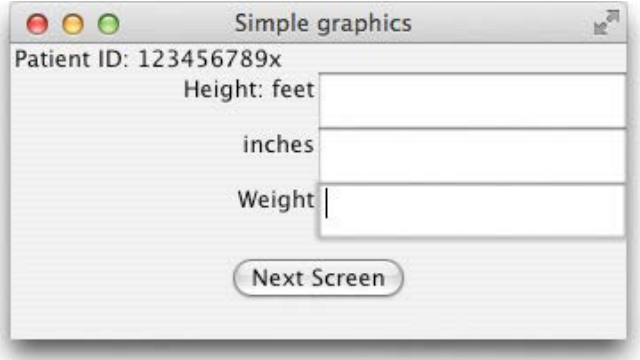

<span id="page-424-0"></span>Figure 15.9: User interface for a medical record system

We can extract the information from the TextField with the method text. So, for example, if the name of the TextField is weightField, we can say:

 $def$  weight:String = weightField.text

To convert this String into an Number, we can use the asNumber method of the String type as follows:

 $def$  weightValue: Number = weight.asNumber

However, this will only work if the weight that was entered *looks like* a Number value.<sup>[2](#page-424-1)</sup> So "154" can be made into a Number, but "154lbs" cannot. Furthermore, even extraneous blanks in a string, as in " 12" cause it to be rejected for conversion. (On the other hand, leading zeros, as in "00012" are allowed.)

To check whether all of the characters in weight are numeric, we could write a method validNumber as in Figure [15.10.](#page-425-0) In the method validNumber, the for loop considers the characters in number, one at a time. If a non-numeric character is encountered, the method returns false. If the for loop terminates after examining all of the characters, then a non-numeric character was not found, and the method returns true.

In the same figure is an alternative version of the method validNumber2, where the for loop takes us directly through the characters of the string. This is preferable over validNumber as we have no real need for the index of the elements in the body of the for loop.

Finally, we can take advantage of some methods defined on String that we have not yet introduced to make this even simpler. The method validNumber3 in Figure [15.10](#page-425-0) takes advantage of the built-in String methods, startsWithDigit, and also uses the fact that we can iterate through the elements of a string in a for loop, just as we could with lists.

<span id="page-424-1"></span><sup>&</sup>lt;sup>2</sup>In fact, if we attempt to convert a string that is not of the proper form, an exception will be raised.

```
method validNumber (number: String) -> Boolean {
  for (1 .. number.size) do {index: Number \rightarrowif ((number.at(index) \langle "0") || (number.at(index) > "9" )) then {
           return false
      }
  }
  true
}
method validNumber2 (number: String) -> Boolean {
  for (number) do {digit: String −>
      if ((digit \langle "0") || ( digit > "9")) then {
           return false
      }
  }
  true
}
```
<span id="page-425-0"></span>Figure 15.10: Method to check whether a String looks like a valid integer

Method startsWithDigit returns true if the first character of the receiver is a digit from 0 to 9. When we use this on a string of size 1, it simply tells us whether the only character in the string is a digit. The for loop in this method iterates over the letters in the string number. Thus if number is the string "572", then the values of letter in the for loop will run through "5", then  $"7"$ , and then  $"2"$ .

```
method validNumber3 (number: String) -> Boolean {
  for (number) do {letter: String −>
      if (!letter.startsWithDigit) then {
          return false
      }
  }
  true
}
```
Figure 15.11: Alternative method to check whether a String looks like a valid integer

Exercise 15.3.1 Write a method called isAlphabetic that returns true if and only if all the characters in a String are either lower case or upper case letters of the alphabet. Write two versions of this method. The first should be like the method validNumber above, using indices to access the elements of the string and using inequalities to determine if the element is alphabetic. For the second, emulate validNumber3 above by iterating directly over the characters in the string and using the built-in String method startsWithLetter.

#### 15.3.2 Performing Calculations based on Characters

We mentioned above that in Grace the ord method of strings returns the integer code of a character; ord actually returns the code for the first character of the string. As you will see in this section, the ability to perform arithmetic operations on the codes of characters can be extremely useful.

| $\boldsymbol{A}$        | N                       |  |
|-------------------------|-------------------------|--|
| $\overline{B}$          | О                       |  |
| $\overline{\rm C}$      | $\mathbf P$             |  |
| $\mathbf D$             | Q                       |  |
| E                       | $\rm R$                 |  |
| $\overline{F}$          | $\overline{\mathrm{S}}$ |  |
| $\overline{G}$          | T                       |  |
| H                       | U                       |  |
| $\mathbf I$             | V                       |  |
| $\overline{\text{J}}$   | W                       |  |
| $\overline{\mathrm{K}}$ | $\overline{X}$          |  |
| L                       | Y                       |  |
| M                       | Z                       |  |

<span id="page-426-0"></span>Figure 15.12: A partial Morse code alphabet

To illustrate the utility of these operations, let's consider a Morse code program. This time, rather than simply allowing a user to generate a message of dots and dashes, as in Figure [15.1,](#page-412-0) our program will translate messages into Morse code. Let's keep things simple for the moment and concentrate on translating only alphabetic messages. That is, we won't allow numbers or punctuation. In fact, let's assume that all letters are upper case.

Each letter in the alphabet is represented by a unique series of dots and dashes, as in Figure [15.12.](#page-426-0) This means that it is conceptually quite straightforward to translate a message that is a string. All we have to do is consider each of the characters in the message and find its equivalent Morse code representation. So, for example, the message

I LOVE GRACE

.. .−.. −−− ...− . −−. .−. .− −.−. .

becomes

The method toMorseCode in Figure [15.13](#page-427-0) does exactly that. For each letter in message, it first converts it to lower case and then sends it off to the confidential method morseCode to translate the character. Numbers and letters will be handled in a general way to be discussed next. If it is a blank or punctuation, it is handled specially to provide an appropriate code.

The interesting question here is how the method morseCode determines the sequence of dots and dashes that corresponds to a letter or number. Let's handle the case of letters first. Numbers will be very similar.

The morseCodeTranslator object includes a definition for letterCode that sets it equal to the list of the codes for all letters (held in order).

That is, the first element of the list, the element at index 1, is the code for the letter A, ". −", the second element, at index 2, is the code for the letter B, "− . . ." and so on. All we need to do is figure out how to use character information to help us find its corresponding index in the list.

```
type MorseCodeTranslator = {
   // convert string to equivalent Morse code
   toMorseCode(message: String) −> String
}
\det morseCodeTranslator: MorseCodeTranslator = \det {
    // Morse code for special characters
   def wordSpace: String = " "
   def fullStop: String = ".−.−.−"
   def comma: String = "−−..−−"
   def query: String = "...--.."
    // Morse code for letters
    def letterCode: List[[String]] = list[[String]] [".−" , "−...", "−.−.", "−..", ".", "..−.", "−−.",
                  "....", "..", ".−−−", "−.−", ".−..", "−−", "−.", "−−−", ".−−.",
                  "−−.−", ".−.", "...", "−", "..−", "...−", ".−−", "−..−", "−.−−",
                  "−−.."]
    // Morse code for digits
    def numberCode: List[[String]] = list[[String]] ["−−−−−", ".−−−−", "..−−−", "...−−", "....−", ".....",
                  "−....", "−−...", "−−−..", "−−−−."]
   // convert string to equivalent Morse code
   method toMorseCode (message: String) −> String {
      var morseMessage: String := ""
      for (message) do {letter: String −>
         morseMessage := morseMessage ++ morseCode (letter.asLower) ++ " "
      }
      morseMessage
   }
   // helper method to convert individual characters to Morse code
   method morseCode (letter: String) -> String is confidential {
      if (letter.startsWithLetter) then {
         letterCode.at (letter.ord - ("a".ord) + 1)
      } elseif {letter.startsWithDigit} then {
         numberCode.at (letter.ord - ("0".ord) + 1)
      } elseif {letter == " "} then {
         wordSpace
      } elseif {letter == "."} then {
         fullStop
      } elseif {letter ==","} then {
         comma
      } elseif {letter == "?"} then {
         query
      } else {
         "?"
      }
  }
}
```
<span id="page-427-0"></span>Figure 15.13: A method to translate a message into Morse code

We have mentioned a number of times that characters are associated with integers, obtained by sending the message ord to the string. These numbers are exactly what we need for indexing the list. It would certainly be convenient if the ord of "a" was 1, with the ord of "b" equivalent to 2, and so on, but this is not the case.<sup>[3](#page-428-0)</sup> However, we can calculate the appropriate index by determining how far away the given letter is from the beginning of the alphabet. Look at the first branch of the if statement for method morseCode. Having determined that the letter startsWithLetter, it subtracts "a".ord from letter.ord and then adds 1. If we subtract the value of "a".ord from "a".ord and then add 1, we get 1; subtracting "a".ord from "b".ord and then adding 1 yields 2. Subtracting "a".ord from "z".ord and then adding 1 yields 26, since their ords are different by a value of 25. Note that this works because the ords of the characters "a" to "z" are consecutive. (The same is true for the characters "A" to "Z" and  $"0"$  to  $"9"$ .)

The same trick works for numbers. The identifier numberCode is associated with the list of codes for the numbers from 0 to 9. If letter represents a digit, the value of letter.ord  $-$  "0".ord + 1 is the numeric value of the digit and hence can be used as a subscript to get the corresponding morse code for the digit.

Exercise 15.3.2 Write a method to check whether a String is valid for translation to Morse code. Check whether the characters in the string are letters, numbers, or the punctuation symbols  $\therefore$ ,  $\therefore$ ,  $\therefore$  You should also allow blanks.

<span id="page-428-0"></span><sup>&</sup>lt;sup>3</sup>The ord associated with  $"a"$  happens to be 97, but the specific value doesn't matter.

type String  $= \{$ ∗ (n: Number) −> String // returns a string that contains n repetitions of self, so "abc" \*  $3 =$  "abcabcabc"

++ (other: Object) −> String // returns a string that is the concatenation of self and other.asString

#### < (other: String)

// true if self precedes other lexicographically

 $\leq$  (other: String) //  $self == other$  ||  $self < other$ 

== (other: Object) // true if other is a String and is equal to self

!= (other: Object) \= (other: Object)  $//$  (self == other).not

> (other: String) // true if other precedes self lexicographically

at (index: Number) −> String  $\frac{1}{x}$  returns the character in position index (as a string of size 1)

asLower −> String // returns a string like self, except that all letters are in lower case

asNumber −> Number // attempts to parse self as a number; returns that number, or NaN if it can't

asString −> String // returns self, naturally

asUpper −> String // returns a string like self, except that all letters are in upper case

capitalized −> String  $\sqrt{\ }$  returns a string like self, except that the initial letters of all words are in upper case

compare (other:String) −> Number // a three−way comparison: −1 if (self < other), 0 if (self == other), and +1 if (self > other) // This is useful when writing a comparison function for  $\{code{sortBy}\}$ 

contains (other:String) −> Boolean // returns true if other is a contiguous substring of self

#### <span id="page-429-0"></span>Figure 15.14: Useful methods of type String

# 15.4 Summary

In this chapter we expanded on your earlier understanding of Strings, including many useful methods. The main points about strings that you should take from this chapter are as follows:

- The empty string, "", is a very useful string, particularly in cases where a string is to be built incrementally from nothing.
- Grace Strings are immutable. There are no mutator methods that modify strings. Instead, all String methods that would make changes to a string return a new copy with the appropriate modifications.
- Grace's String class provides many useful methods, including those listed in Figures [15.14,](#page-429-0) [15.15,](#page-434-0) and [15.16.](#page-435-0)
- Grace does not support a separate data type for individual characters. Instead it provides methods that are designed for strings of length one. The ord method, in particular, allows us to perform many useful operations on individual characters in strings.

# 15.5 Chapter Review Problems

**Exercise 15.5.1** What do we mean when we say that Strings are immutable?

Exercise 15.5.2 What is returned by each of the following method invocations when bigString is

"I drank java on the island of Java."

- a. bigString.indexOf ("java")
- b. bigString.indexOf ("java") startingAt (9)
- c. bigString.indexOf ("java") startingAt (10)
- d. bigString.indexOf ("an")
- e. bigString.indexOf ("an") startingAt (5)
- f. bigString.indexOf ("an") startingAt (6)

Exercise 15.5.3 What is returned by each of the following method invocations when first String, secondString, and thirdString are initialized as follows:

def firstString: String  $=$  "sunshine"  $def$  secondString: String  $=$  "Sunshine" def thirdString: String  $=$  " sunshine"

- $a.$  firstString  $==$  secondString
- **b.** firstString  $==$  thirdString
- c. firstString == secondString.asLower
- $d.$  firstString  $==$  thirdString.asLower
- e. firstString.trim  $==$  thirdString.trim
- Exercise 15.5.4 What is returned by bigString.endsWith("Java"), when bigString is "I drank java on the island of Java."

Exercise 15.5.5 What is returned by each of the following method invocations when bookTitle and isbn are initialized as follows:

def bookTitle: String  $=$  "Artificial Intelligence: A Modern Approach" def isbn: String =  $'0 - 13 - 790395 - 2'$ 

- a. bookTitle.asUpper
- b. isbn.asUpper
- c. isbn.substringFrom (6) to (12)
- d. bookTitle.substringFrom (26) to (bookTitle.size)
- e. bookTitle.substringFrom (26) to (bookTitle.size  $-1$ )

Exercise 15.5.6 What is returned by each of the following method invocations when bigString is

"I drank java on the island of Java."

- a. bigString.at (6)
- b. bigString.at (1)
- c. bigString.at (0)
- d. bigString.at (bigString.size)

Exercise 15.5.7 The following method is meant to return the number of times that pattern occurs in the string toSearch. For example, if toSearch is

"ATCGGTGGGTTCCAAGGG"

and pattern is " $GG$ " then the method should return 5. In particular, overlapping patterns should be counted as "GGG" has two copies of "GG"

```
method patternCountOf (pattern: String) in (toSearch: String) {
  // number of times pattern found
  var count: Number := 0// index of the first occurrence of pattern, if any
  var index : Number := toSearch.indexOf (pattern)
  // number of characters to skip before looking for next pattern
  def skipDist: String = pattern.size
  while \{index > 0\} do \{count := count + 1
```
```
index := toSearch.indexOf (pattern) starting At (index + skipDist)}
  count
}
```
- a. Unfortunately, the method does not do what it is meant to do. What does the method return when pattern is "GG"?
- b. Fix the method so that it does what it was intended to do.

Exercise 15.5.8 The following method is meant to return a boolean, indicating whether pattern can be found in the string toSearch. It is meant to be case insensitive. For example, if toSearch  $is$ 

```
"ATCGGTGGGTTCCAAGGG"
and pattern is "atcg", the method should still return true.
  method find (toSearch: String, pattern: String) -> Boolean {
    // make sure both strings are lower case for comparison purposes
    toSearch.asLower
    pattern.asLower
    toSearch.indexOf (pattern) > 0}
```
The method, however, does not work as expected. Please fix it.

Exercise 15.5.9 Write a method that takes a list of words (i.e., Strings) as a parameter and returns true if and only if the list is in alphabetical order. Mixed case (i.e., both lower and upper case) can be used in the words, so be sure to take that into account.

Exercise 15.5.10 Write a method that takes a name in the format "First Middle Last" and returns the name in the format "Last, First MiddleInitial". That is, given the name string "Andrea Pohoreckyj Danyluk", the method should return "Danyluk, Andrea P."

# 15.6 Programming Problems

Exercise 15.6.1 Write a program that allows someone to draw ovals in a window. Each time the user clicks the mouse, a small oval (having width and height of 20) should be drawn at the location of the mouse click. If the user exits the window, the program should print the locations of all the ovals drawn so far, with the following format:

```
(x_1, y_1)(x_2, y_2).
.
.
(x_n, y_n)
```
That is, if four ovals have been constructed at Points  $(10.0, 20.0), (45.0, 23.0), (22.0, 23.0)$  $105.0$ , and  $(150.0, 120.0)$ , the the following should be printed:

(10.0, 20.0) (45.0, 23.0) (22.0, 105.0) (150.0, 120.0)

You can keep track of the locations to be printed as a  $String that$  becomes longer each time the user clicks the mouse to construct a new oval.

Exercise 15.6.2 One strand of DNA can be described by a sequence of bases. Four different bases are found in DNA: adenine  $(A)$ , quanine  $(G)$ , cytosine  $(C)$ , and thymine  $(T)$ . Two strands are twisted together in the structure of a double helix. Interestingly, if you know the sequence of bases on one strand, you can infer the sequence on the other. A always pairs with T and G always pairs with C. So if one strand of DNA has a partial sequence AGCCTGG, then its complementary strand has the bases TCGGACC.

Write a program that allows a user to type a sequence of bases on one DNA strand. The string of bases should be entered in a **textField**. You should also provide a button that, when pressed, will give the user the complementary sequence, displayed in another textField.

Now expand your program in the following ways:

- a. The generated complementary sequence should always be displayed in upper case. However, you should allow the user to type their initial sequence in either lower or upper case (or mixed case).
- b. Include a method that will check whether the user's sequence is legitimate, i.e., whether it contains only the characters A, G, C, and T. If the sequence to be converted is not entered properly, you should print an error message, rather than the complementary sequence.

#### endsWith (possibleSuffix: String)

 $//$  true if self ends with possibleSuffix

#### indexOf (sub:String) −> Number

 $\frac{1}{\sqrt{2}}$  returns the leftmost index at which sub appears in self, or 0 if it is not there.

#### indexOf(pattern:String)startingAt (offset)

// like the above, except that it returns the first index  $\geq$  offset.

#### indexOf (sub: String) ifAbsent (absent:Block0[[W]]) −> Number | W

 $\sqrt{\ }$  returns the leftmost index at which sub appears in self; applies absent if it is not there.

indexOf (pattern:String) startingAt (offset) ifAbsent (action: Block0[[W]]) −> Number | W

// like the above, except that it returns the first index  $\geq$  offset.

isEmpty −> Boolean // true if self is the empty string

lastIndexOf (pattern: String) −> Number // returns the rightmost index at which sub appears in self, or 0 if it is not there.

lastIndexOf (pattern: String) ifAbsent (absent:Block0[[W]]) −> Number | W  $\sqrt{\ }$  returns the rightmost index at which sub appears in self; applies absent if it is not there.

lastIndexOf (pattern :String) startingAt (offset) ifAbsent (action:Block0[[W]]) −> Number | W // like the above, except that it returns the last index  $\leq$  offset.

ord −> Number  $\sqrt{a}$  numeric representation of the first character of self, or NaN if self is empty.

replace(pattern: String) with (new: String) −> String  $\frac{1}{4}$  a string like self, but with all occurrences of pattern replaced by new

size −> Number  $//$  returns the size of self, i.e., the number of characters it contains.

startsWith (possiblePrefix: String) -> Boolean  $//$  true when possiblePrefix is a prefix of self

startsWithDigit −> Boolean  $\frac{1}{\sqrt{2}}$  true if the first character of self is a (Unicode) digit.

startsWithLetter −> Boolean  $\frac{1}{\sqrt{2}}$  true if the first character of self is a (Unicode) letter

startsWithPeriod −> Boolean // true if the first character of self is a period

Figure 15.15: Useful methods of type String (continued)

#### startsWithSpace −> Boolean

// true if the first character of self is a (Unicode) space.

#### substringFrom (start: Number) size (max:Number)

 $//$  the substring of self starting at index start and of length max characters,

- // or extending to the end of self if that is less than max. If start = self.size + 1, or
- $\frac{1}{1}$  stop  $\lt$  start, the empty string is returned. If start is outside the range
- // 1..self.size+1, BoundsError is raised.

## substringFrom (start: Number) to (stop: Number) -> String

// returns the substring of self starting at index start and extending

 $\frac{1}{2}$  either to the end of self, or to stop. If start = self.size + 1, or

 $\frac{1}{1}$  stop  $\lt$  start, the empty string is returned. If start is outside the range

// 1..self.size+1, BoundsError is raised.

## trim −> String

 $\frac{1}{2}$  a string like self except that leading and trailing spaces are omitted. } ...

## Figure 15.16: Useful methods of type String (continued)

# Chapter 16

# Inheritance

In large Grace programs, it is common to define collections of classes that share many common features. The graphics classes of our library are a good example of such a collection. There are clearly many similarities between the filledRect class and the framedRect class, for example.

When two classes share many common features and behaviors, it is desirable to let them share the code that implements these features. Doing so could certainly save a programmer considerable time. It is also likely to improve the reliability of the code. If a method is only written once, it only needs to be debugged once.

Grace supports a mechanism called inheritance that provides the means to share code easily when implementing such related classes. We have actually been using this mechanism throughout this text. In almost every program, there has been one object with a header that states that it *inherit* graphicApplicationSize(...,...). You may have noticed that these objects share several common features. For example, within any object that inherits graphicApplication, you have been able to access the name canvas without declaring it. This is because the variable canvas is defined in the class graphicApplication. This one declaration (which you have never actually even seen) is shared by all classes that inherit graphicApplication. These classes are said to *inherit* this variable from graphicApplication. They also inherit other features from graphicApplication such as the startGraphics method that is invoked at the end of these objects.

While we have been using the *inherit* keyword throughout the text, we have only inherited graphicApplicationSize. In this chapter, we will provide a more general explanation of the use of the word *inherit*. You will learn that it is not limited to just this class. The word *inherit* can be used to inform Grace that we want to define a new class or object in terms of any previously written class. We will see how this mechanism can provide the means to logically organize the definitions of related classes and to share common code. This will also enable you to better understand how classes that inherit graphicApplication get access to those extra features.

# 16.1 Inheritance as Specialization

Before we delve into the details of Grace's interpretation of inherit, it is useful to discuss the nature of the relationship between two objects, one of which inherits from the other. In Grace, we say that a class or object that inherits another is a *subclass* or *subobject*. A class that is inherited in this way is said to be a superclass. The term inheritance describes the relationship between a subclass or subobject and its superclass. A subclass or subobject is said to inherit features from its superclass. Inheritance in Grace, however, is different from the notions of inheritance common in human affairs. A human child inherits some features from one parent and some from the other but never actually inherit all the attributes of just one parent. On the other hand, when a new class or object inherits from an existing class in Grace, the subclass or subobject always inherits all of the features of the superclass. By features in this context we mean methods, definitions, and instance variable declarations. As a result, if one class inherits from another, the subclass will include every method and every instance variable found in the superclass plus whatever new features are described within the body of the subclass.

The consequence of the fact that inheritance in Grace is so complete and involves only a single "parent" is that any object that belongs to a subclass can do everything that an object of the superclass could do. A good analogy for this relationship is the inclusion of "option packages" in the marketing of automobiles. Whether you order a base model Toyota Prius or the fully loaded Toyota Prius v, you still have a Toyota Prius. The Toyota Prius v can do anything a base model Prius can do. There are some things you can do with the high end v models that you could not do with the base model, like turning on the lane departure system, but they are both still Priuses.

The idea here is that you don't change what something is by adding features. You just make it more special or specialized. Thus, if you take people and train them to develop special abilities, they are still people. A doctor is still a person, a pilot is still a person and so on. In Grace, an object created from a subclass has all the features of an object of its superclass. However, some of those may perform in a slightly different way, and there may be extra features as well.

## 16.2 Using inherit

To illustrate the use of *inherit* in Grace, consider the user interface presented by the computer solitaire card game shown in Figure [16.1.](#page-438-0) The relevant feature of this game's user interface is the fact that the author of the program apparently liked to use little, framed subregions of the screen to display various pieces of information. For example, near the upper right corner of the screen, the program displays the current score in a small frame.

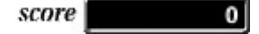

Above the score display, the program indicates how many "lives" the player has left by drawing the appropriate number of hearts within a similar frame.

```
\bullet\bullet\bullet
```
Toward the bottom of the screen the program uses an animated framed graphic to display the amount of time remaining in a round. It does this by drawing a silver bar that shrinks as time passes within a matching frame.

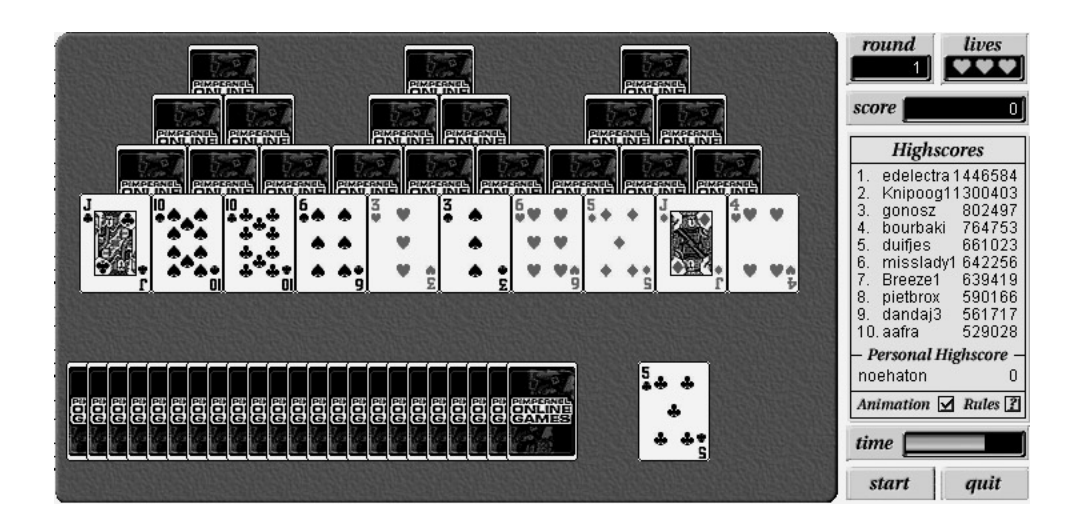

Figure 16.1: The user interface of an interactive card game.

<span id="page-438-1"></span><span id="page-438-0"></span>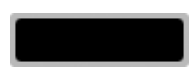

Figure 16.2: An empty frame.

The framed displays seen in this card game provide a good example of a simple collection of classes that share important similarities. If we wanted to implement such game programs, we could define an independent class for each category of framed display used. It would be better, however, to exploit the relationships between these classes by defining a class describing an empty frame and then inheriting the features of that class to define classes of frames specialized to display information of various forms. In this way, we will only have to specify the details required to create and manipulate the frame itself once.

To begin, we will design and implement a class that implements an empty frame. We will not try to make our frames exhibit the fancy, three dimensional look of the frames used in the card game we showed to motivate this example. Instead, to keep things simple, we will form frames by overlapping a rectangle with a slightly smaller rectangle of a different color. The result will look like the images shown in Figure [16.2.](#page-438-1)

We will also keep the interface for this class quite simple. The only method we include will be named highlight:  $=$ . The highlight:  $=$  method will change the color of the frame from its initial shade of gray to bright red if it is provided with the value true, or change it back to cyan if the argument is false. This is done to draw attention to the frame. There are many other useful methods that might be included in this class, such as moveTo or width:=. Later in the chapter we will add some of these methods. For now, however, the two methods we have chosen are sufficient for our main purpose, explaining how inherit works.

The definition of a framedDisplay class that implements such frames is shown in Figure [16.3.](#page-439-0) The constructor is defined to expect parameters similar to those used to create a rectangle

dialect "objectdraw"

```
type FramedDisplay = {
  highlight:= (makeRed: Boolean) −> Done
}
```

```
// A FramedDisplay is a composite graphic intended to serve
// as a frame in which a program can display various forms
// of information.
class framedDisplayAt (pt: Point) size (dimensions: Point)
           on (canvas: DrawingCanvas) −> FramedDisplay {
   // Colors used for the frame
   def borderColor: Color = colorGen.graydef highlightColor: Color = colorGen.red
   def borderSize: Number = 7def border: Graphic2D = filledRectAt (pt) size (dimensions) on (canvas) \frac{1}{\sqrt{The border}}def body: Graphic2D = filledRectAt (pt + (borderSize @ borderSize)) // The backgroundsize ((dimensions.x - 2 ∗ borderSize) @
                         (dimensions.y -2 * borderSize) on (canvas)
```

```
border.color := borderColor
```
}

```
// Change the border's color to make it stand out
method highlight:= (makeRed: Boolean) −> Done {
   if (makeRed) then {
       border.color := highlightColor
   } else {
       border.color := borderColor
   }
}
```
<span id="page-439-0"></span>Figure 16.3: Implementation of an empty framed display class

on the screen. For example, a construction of the form

framedDisplayAt (20 @ 20) size (100 @ 30) on (canvas)

would place a frame like that shown in Figure [16.2](#page-438-1) at coordinates (20, 20) in the canvas. The frame would be 100 pixels wide and 30 pixels high.

An empty frame isn't very interesting. What we really want is to place some text or graphics within the frame. We could accomplish this by carefully positioning a separate graphical object over the framedDisplay. For example, the pair of constructions:

framedDisplayAt (20 @ 20) size (100 @ 30) on (canvas)

textAt (55 @ 40) with ("HELLO") on (canvas)

could be used to display the message

## **HELLO**

Of course, it would be better to define a class specialized for the task of displaying framed text so that we could use a single construction of the form

framedTextAt (20 @ 20) size (100 @ 30) with ( "HELLO") on (canvas)

If we wrote a definition for a framedText class from scratch, we would have to repeat much of the code from the framedDisplay class. We would still need to define all the instance variables found in framedDisplay. We would just add another instance variable for the Text object. We would also still want to define the highlight:= method. In addition, we might want to add methods to modify the appearance of the text. In our example, we will include just one such method, textSize:=.

We can easily avoid repeating the code that would be shared between these two class definitions by defining framedText as *inheriting* from framedDisplay. That is, at the start of the definition of framedText we will say

inherit framedDisplayAt (pt) size (dimensions) on (canvas)

Including the phrase *inherit* framedDisplay... tells Grace to include all the instance variables and methods found in framedDisplay in the new framedText class. This means we can omit the definitions for highlight:= from the body of the new class. They are inherited from the superclass framedDisplay. The only methods we need to define in the body of the new class will be methods to manipulate the Text object displayed within the frame. These methods can be written just as they would have been if framedText had been defined without using inheritance.[1](#page-440-0)

The complete specification of framedText as a subclass of framedDisplay is shown in Figure [16.4.](#page-441-0)

The best way to understand how *inherit* works in this example is to imagine starting out with the class defined by framedDisplay and then adding the extra code found in framedText to the end of the class definition. Now we have a class with all of the definitions, variable declarations and methods from both.

When an object is created using framedText, the initialization takes place in a straightforward way. Because the *inherit* clause is the first statement in the subclass, it causes the initialization to take place in the superclass using the parameters provided.

<span id="page-440-0"></span>Suppose, for example, we evaluate

<sup>&</sup>lt;sup>1</sup>The code in the figure prefixes "fd." to framedDisplay because class framedDisplay is imported from the file "framedDisplay.grace" **as** fd.

```
dialect "objectdraw"
import "framedDisplay" as fd
// A FramedText object displays a specified text message on a
// background framed by a distinct border.
type TextDisplay = fd.FramedDisplay & type \{textSize:= (newFontSize: Number) −> Done
}
class framedTextAt (pt: Point) size (dimensions: Point) with (contents: String)
            on (canvas: DrawingCanvas) −> TextDisplay {
   inherit fd.framedDisplayAt (pt) size (dimensions) on (canvas)
   def frameCenter: Point = pt + ((dimensions.x / 2) \mathfrak{G} (dimensions.y / 2))
   def textColor: Color = colorGen. white\text{def} message: Text = textAt (frameCenter) with (contents) on (canvas)
   message.color := textColor
   message.fontSize := dimensions.y / 2
   positionContents
   method positionContents -> Done is confidential {
      message.moveTo (frameCenter)
      message.moveBy (−message.width / 2, message.fontSize / 2)
   }
   method textSize:= (newFontSize: Number) −> Done {
      message.fontSize := newFontSize
   }
}
```
<span id="page-441-0"></span>Figure 16.4: Definition of the framedText subclass.

framedTextAt (200 @ 150) size (150 @ 25) with ("hello") on (canvas)

Looking at the class definition, this means parameter pt corresponds to 200  $\&$  150, width is 150, height is 25, contents is "hello" and the canvas parameter is just the current value of canvas. Because the first line in the class definition is

inherit fd.framedDisplayAt (pt) size (dimensions) on (canvas)

the code in class framedDisplay will be executed with those values of the parameters. For example, border will be initialized to be a filled rectangle at (250, 15) with dimensions 150 by 25, while body will start at (257, 22) and will be 143 pixels in width and and 18 pixels in height.

Once that code has been executed, the code in the new class (including initialization of the new definitions and variables – if there were any) in framedText will be performed. For example, the text item will be created on the canvas and method positionContents will be executed. The object is now fully initialized and ready to be used in the program.

The important point here is that both the inherited code and the new code need to have the appropriate initialization code run, and that the initialization of the inherited code is performed before that of the new code. In this example, that order makes no difference, but it may in other cases where the new code updates values defined in the inherited code. The code in method bodies is of course not executed until the methods are requested.

An **inherit** statement should only appear as the first command within a class body. If you do not include such a statement, then Grace assumes the class inherits from the default superclass graceObject, which contains default implementations of  $==$ ,  $!=$ , and asString.

The default implementation of  $==$  is object identity. That is, if  $\circ$  and  $\circ'$  denote values then  $\circ = \circ'$  will return true if and only if they are the same object. Later we will discuss how we can change that definition.

The class definition shown in Figure [16.4](#page-441-0) includes one public method that can be used to change the appearance of the text, textSize:=. When this method is invoked, the text should also be repositioned so that it will still be centered within the frame. A confidential method, positionContents is included to perform this task. This confidential method depends on an instance variable, frameCenter, which is initialized in the class initialization code to refer to the Point corresponding to the center of the frame.

The public method textSize:= defined in framedText can be applied to any object of the class in the usual way. Thus, if we define

def welcome: framedText = framedTextAt (20  $\degree$  20) size (100  $\degree$  30) with ("Hello") on (canvas)

we can then legally execute instructions such as

welcome.textSize:= 24

In addition, we can invoke public methods defined within framedDisplay on a framedText object. For example, we can change the color of the border around the text by saying

welcome.highlight  $:=$  true

This is the advantage of using inheritance when appropriate. We get to use the code included in the superclass definition without having to rewrite it or even copy and paste it.

**Exercise 16.2.1** It would be helpful if the framed Text class included a method named text:= that could be used to change the text displayed. The method would take a single String as a parameter and replace the text displayed in the frame with the contents of this parameter. Provide a definition for such a text:= method that could be added to the definition of the framedText class shown in Figure [16.4.](#page-441-0)

Exercise 16.2.2 We have only introduced a few of the mechanisms Grace provides to support the use of inheritance to define new classes. If we limit ourselves to these mechanisms, then when a new class inherit an existing class, it inherits the existing methods of the superclass "as is." This is not always appropriate. To understand why, suppose we had added the following definition for a moveBy method in the framedDisplay class shown in Figure [16.3.](#page-439-0)

```
// move the parts of the framed display by offsets
   method moveBy (xoff: Number, yoff: Number) \rightarrow Done {
      border.moveBy (xoff, yoff)
      body.moveBy (xoff, yoff)
      positionContents
   }
Explain what would happen if we then declared a variable
   def stopSign: framedText = framedTextAt (100 \emptyset 100) size (80 \emptyset 25) with ("STOP") on (canvas)
and then executed the statement
   stopSign.moveBy (0, 50)
```
## 16.3 Confidential features are accessible in subclasses

In Section [8.1](#page-230-0) we noted that features that are declared to be confidential are only accessible in the object in which it is defined or in any other object that inherits it. To illustrate this, suppose we wanted to create a class that would inherit from FramedDisplay to implement a display like the one used to show the time remaining as in Figure [16.1](#page-438-0) . It will draw a bar within the frame in such a way that the fraction of the frame filled is equal to the fraction of the time remaining. The picture below shows what our display would look like when set to indicate that about 3/4 of the time had expired.

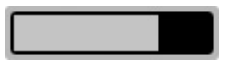

We will design a version of this class with a very minimal interface. We will name the class framedBarMeter. The constructor for the class will expect all the parameters required when constructing a framedDisplay plus a value between 0 and 1 for the initial fraction to be displayed. Thus, execution of

```
framedBarMeterAt (350 @ 20) size (80 @ 20) fraction (0.75) on (canvas)
```
would create an 80 pixel by 20 pixel frame positioned at (350,20) on the canvas with a bar that filled three quarters of the frame.

The only method we will include in framedBarMeter is fraction:=, which will resize the bar based on the parameter value passed to the method (which should again fall between 0 and 1). We will define the class by inheriting framedDisplay, so it will also be possible to use the highlight method with an object of this class.

One aspect of implementing this class that is a bit tricky is positioning the bar within the frame and determining the appropriate size for the bar. The bar will simply be created from class filledRect. We would like to place this filled rectangle just to the right of the left side of dialect "objectdraw" import "framedDisplay" as fd

```
type FramedBarMeter = fd.FramedDisplay & type \{fraction:= (newFraction: Number) −> Done
}
// A framed BarMeter display a variable length rectangle on a// background framed by a distinct border.
class framedBarMeterAt (pt: Point) size (dimensions: Point) fraction (frac: Number)
            on (canvas:DrawingCanvas) −> FramedBarMeter {
   inherit fd.framedDisplayAt (pt) size (dimensions) on (canvas)
   // how far inside frame to start bar
   def inset: Number = borderSize +2def barOffset: Point = inset @ inset
   // maximum length of bar
   def maxWidth: Number = dimensions.x - 2 * inset
   // create the blue bar
   def bar: Graphic2D = filledRectAt (pt + barOffset)
                     size ((maxWidth * frac) @ (dimensions.y -2 * inset)) on (canvas)
   bar.color := colorGen.blue
   // reset bar as a fraction of its maximum length.
  method fraction:= (newFraction: Number) -> Done {
     bar.width := maxWidth ∗ newFraction
   }
}
```
<span id="page-444-0"></span>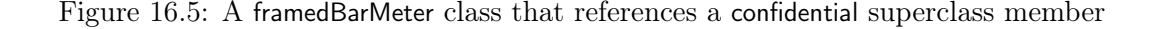

the frame's border and set its width and height so that it always almost fills the frame from top to bottom and fills the frame from side to side when the fraction has been set to 1.

To place the filled rectangle for the bar in the correct position initially, we will need to determine the point just inside the upper left corner of the frame. We would like to leave 2 pixels between the edge of the body and the bar. If we write

```
def inset: Number = borderSize +2def barOffset: Point = inset @ inset
```
then it should be clear that the point corresponding to the upper left corner of the bar can be computed by adding barOffset to point.

Recall that borderSize was defined in framedDisplay, and is by default confidential. However, confidential features are accessible both in their own class or object definition as well as in any classes or objects inheriting from that class. Thus we can access borderSize in class framedBarMeter.

<span id="page-444-1"></span>A complete definition of the framedBarMeter class is provided in Figure [16.5.](#page-444-0)

Exercise 16.3.1 The program whose interface is shown in Figure [16.1](#page-438-0) included a numeric display that presented the current score within a simple frame:

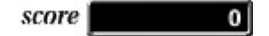

Define a class named framedCounter to implement such a display by inheriting from the framedDisplay class presented in Figure [16.3.](#page-439-0) The main differences between the behavior of the class you define and the framedText class we have considered will be that the class should include an increment method to increase the score by an integer amount provided as a parameter to the method. The initial value displayed should be  $\theta$  (i.e. the only parameters the constructor should expect are those passed to the class framedDisplay).

# 16.4 Inheritance Hierarchies

In Exercise [16.3.1,](#page-444-1) we suggested implementing a framedCounter class by inheriting from framedDisplay. The function of the framedCounter class is to display the value of a counter within a framedDisplay. As suggested in the exercise, it should include an increment method that increases the value of the counter displayed by an amount provided as a parameter.

To define this class as an extension of framedDisplay, you would define a Text instance variable and construct a Text object positioned within the frame to display the value of the counter. While this Text object would be used to display numeric data, it would still be a Text object just like the one placed within a frame by the framedText class. As a result, an alternative to the approach suggested in the exercise is to define the framedCounter class as an extension of framedText. To show how this would be done, we will define such a framedCounter class.

Our definition of the framedCounter class is shown in Figure [16.6.](#page-446-0) The class is really very simple. We inherit from the superclass and then define one new instance variable, counter, and one new method, increment. What makes this class interesting is that it is defined by extending a class that was itself defined as an extension of a third class.

When one class is defined by extending another, we know that the new class inherits all the instance variables and methods of the class it extends. To understand the definition of framedCounter, it is important to recognize that this applies both to features explicitly defined in the class being extended and to features that the extended class inherits from its superclass. For example, the highlight:= methods that framedText inherits from framedDisplay are inherited by framedCounter from framedText. In addition, of course, if framedDisplay had been defined by extending yet another class, framedCounter would inherit all the features of this fourth class.

To make sense of such complex inheritance relationships it is often helpful to draw a diagram depicting the connections between groups of classes. We now have a total of four classes in our collection of "framed displays." The diagram in Figure [16.7](#page-447-0) captures the inheritance relationships among these four classes. It shows that we have defined two classes that directly extend framedDisplay and that we have now defined a fourth class, framedCounter that extends framedText. The structure represented by this diagram is called the inheritance hierarchy for our collection of framed display classes.

Recognizing that it is possible to extend a class that was itself defined as an extension, we must reconsider the meaning of the terms subclass and superclass. Class framedCounter is

```
dialect "objectdraw"
import "framedDisplay" as fd
type TextDisplay = fd.FramedDisplay & type \{increment(amount: Number) −> Done
}
class framedCounterAt (pt: Point) size (dimensions: Point) on (canvas: DrawingCanvas) −> TextDisplay {
   inherit fd.framedDisplayAt (pt) size (dimensions) on (canvas)
   def shift: Point = 120 @ 10
   var counter: Number := 0def frameCenter: Point = pt + (dimensions / 2)def textColor: Color = colorGen.white
   var contents: String := "0"
   \text{def} message: Text = textAt (frameCenter) with (contents) on (canvas)
   message.color := textColor
   message.fontSize := dimensions.y / 2
   positionContents
   def scoreLoc: Point = pt + (dimensions / 2) – shift
   method positionContents \rightarrow Done is confidential {
      message.moveTo (frameCenter)
      message.moveBy (- message.width / 2, message.fontSize / 2)
   }
   method increment (amount: Number) −> Done {
      counter := counter + amountmessage.contents := counter.asString
      positionContents
   }
}
object {
   inherit graphicApplicationSize (400 @ 400)
   def counter: TextDisplay = framedCounterAt (200 \textcircled{ }50) size (100 \textcircled{ }40) on (canvas)
   method onMouseClick (pt: Point) −> Done {
      counter.increment (3)
   }
   startGraphics
}
```
<span id="page-446-0"></span>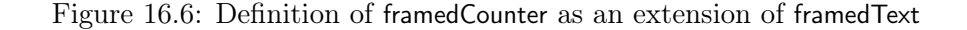

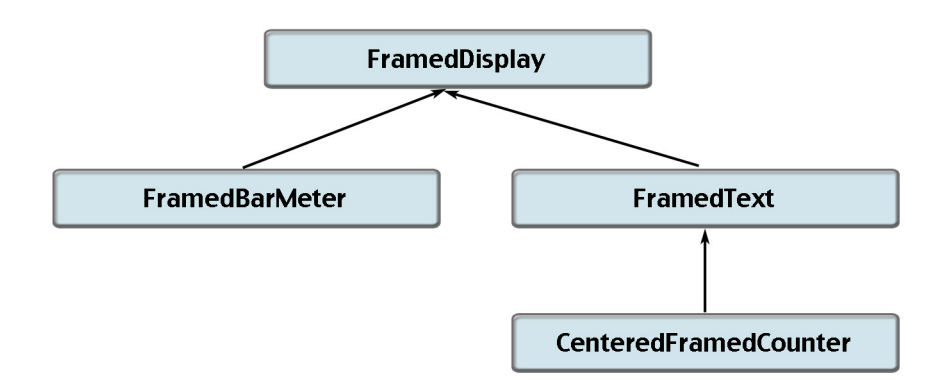

<span id="page-447-0"></span>Figure 16.7: Inheritance hierarchy diagramed for subclasses of framedDisplay

clearly a subclass of framedText because it directly extends framedText. As we discussed in the first section of this chapter, however, the more fundamental reason to describe framedCounter as a subclass of framedText is that a framedCounter object can do anything a framedText object can do (and more) because it possesses all the features that a framedText object possesses. In this sense, of course, it is fair to say that framedCounter is also a subclass of framedDisplay since a framedCounter possesses all the features associated with a framedDisplay.

In Grace, therefore, we say that a class b is a subclass of another class a if b inherits from a or if b inherits from some other class c and c is a subclass of a. A class a is a superclass of class b if b is a subclass of a. In terms of the diagram shown in Figure [16.7,](#page-447-0) one class is a subclass of another if there is a path in the diagram from the first class up to the second.

# 16.5 Overriding Method Definitions

In some situations, when we extend a class, we need to do more than add new instance variables and methods. We also need to change the behavior of some of the existing methods of the superclass so that they function appropriately for the new class. Grace makes this possible by allowing us to define a method in the body of a subclass with the same name and parameters as a method in the superclass. In this case, the new method is said to override the original method. As this name suggests, this means that the new method in some sense replaces the old method. When one uses the name shared by the new and inherited method in a method invocation, Grace will execute the code found in the new method body rather than the inherited code. This makes it possible to define a subclass in which we both add methods and instance variables and specialize some of the existing methods to better fit the purpose of the new class.

As a simple example, recall that when we first defined the framedDisplay class, we included a method named highlight:=. As defined, this method changes the color of the border of the frame. As the name highlight:= suggests, however, their logical function is not to change the border's color but rather to simply make some change in the appearance of the display that will draw the user's attention.

If we want to draw attention to a framedText display, it might be more appropriate to change the color of the text than the color of the border. We can specify that we would prefer this behavior by overriding highlight:  $=$  in the definition of framed Text. In particular, if we add a definition for highlight: $=$  of the form:

```
method highlight := (makeHighlight: Boolean) \rightarrow Done {
   if (makeHighlight) then {
        message.color := highlightColor
   } else {
        message.color := textColor
   }
}
```
to the definition of the framedText class it will override the definition of highlight:= included in framedDisplay. A complete, revised specification of the framedText class including this definition of highlight: $=$  is shown in Figure [16.8.](#page-449-0) Given this version of the class, if we define and associate a variable with a framedText object by saying

def gloat: FramedText = framedTextAt (100 @ 200) size (200 @ 50) with ("You lost!") on (canvas) executing the invocation:

gloat.highlight  $:=$  true

will change the color of the text "You lost!", but the color of the surrounding frame will be left unchanged. At the same time, if we were to invoke the highlight method on a object belonging to a different subclass of framedDisplay such as framedBarMeter, the original version of highlight would be accessed and the color of the border would change.

Exercise 16.5.1 Define a class named framed TextLeft which behaves just like the version of framedText shown in Figure [16.8](#page-449-0) except that the text displayed is left justified within the frame rather than centered. Do this by extending framedText and overriding positionContents. Note that the declaration of message is visible in the new subclass, making this change possible.

## 16.5.1 Subtyping and Inheritance

Recall that in Section [5.5](#page-155-0) we defined what it means for one type to extend another. Basically, one type extends another if the first has all of the methods of the second (and possibly some more). Thus we saw that both Graphic2D and Text extended Graphic.

If type B exends type A then an element with type B also has type A because it has all the features required to be an A (with possibly others as well).

When we define a subclass b of class a, then we begin with all the features of a and then potentially add more **defs**, vars, or methods, or override existing methods.

If class a generates objects of type A, and b is defined as a subclass of a, then its type B will extend A. Clearly adding new public features results in extending the type. Grace does not allow you to drop any methods in creating a subclass, so that is compatible with a type extension.

What about overriding methods in a subclass? If the types of the parameters and return type are the same in the original and overriding methods, then all is well. However, if they change, we might run into serious issues as a method in the subclass might not be able to

```
dialect "objectdraw"
```

```
import "framedDisplay" as fd
// A FramedText object displays a specified text message on a
// background framed by a distinct border.
type TextDisplay = fd.FramedDisplay & type \{textSize:= (newFontSize: Number) −> Done
}
class framedTextAt (pt: Point) size (width: Number, height: Number) with (contents: String)
            on (canvas: DrawingCanvas) −> TextDisplay {
  inherit fd.framedDisplayAt (pt) size (width, height) on (canvas)
   def frameCenter: Point = pt + ((width / 2) \mathcal{O} (height / 2))
   def textColor: Color = colorGen. whitedef highlightColor: Color = colorGen.red
   def message: Text = textAt (frameCenter) with (contents) on (canvas)
   message.color := textColor
   message.fontSize := height /2positionContents
   method positionContents -> Done is confidential {
      message.moveTo (frameCenter)
      message.moveBy (−message.width / 2, message.fontSize / 2)
   }
  method textSize:= (newFontSize: Number) −> Done {
      message.fontSize := newFontSize
      positionContents
   }
  method highlight := (makeHighlight: Boolean) −> Done {
      if (makeHighlight) then {
          messagecolor := highlightColor} else {
          message.color := textColor
      }
  }
}
```
<span id="page-449-0"></span>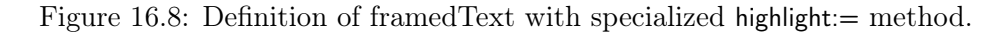

function with the parameters expected by the superclass. Thus the type of object generated by the subclass might not be an extension of that of the superclass. As a result we will insist that when a method is overridden in a subclass the types of the parameters and return type are the same in the subclass and superclass.[2](#page-450-0)

Because of the restrictions on overriding methods, subclasses will always result in objects whose type extends that of the objects generated by the superclass.

For example, if we have defined the following variables

var someFrame: FramedDisplay

```
var someText: TextDisplay
```
var someCounter: CounterDisplay

all of the following forms of assignment statement would be considered legal:

```
someFrame := framedDisplayAt (...) ...
someFrame := framedTextAt (...) ...
someFrame := framedCounterAt (...) ...
someText := framedTextAt (...) ...
someText := framedCounterAt (...) ...
someCounter := framedCounterAt (...) ...
```
In addition, the assignments

someFrame := someText someFrame := someCounter someText := someCounter

are also legal.

Grace provides the same flexibility when determining whether the actual parameters provided in a method invocation are acceptable. An actual parameter expression is considered compatible as long as its type is the same as or an extension of the type specified in the declaration of the corresponding formal parameter. For example, suppose we defined a new class to keep track of a collection of text frames used in some program. To make it possible to add frames to such a collection, we might define a method with the header

method addFrame (someText: FramedText) −> Done { ... }

If scoreDisplays was the name of an object of this collection class, the invocations

```
scoreDisplays.addFrame (someText)
```
scoreDisplays.addFrame (someCounter)

would both be considered valid.

On the other hand, the assignments someCounter := someFrame someText := someFrame

would be illegal because, for example, a counter needs to provide an increment method and a general FramedDisplay cannot do that. Similarly the invocation

scoreDisplays.addFrame (someFrame)

would all be considered illegal. We note all these statements are illegal even if they occur in a context like

someFrame = framedCounterAt (...) ...

<span id="page-450-0"></span> $2$  Grace actually allows you to specialize the return type of a method – that is, replace the return type by a type that extends it – in a subclass definition. However, we will not need that capability here. Also, we note that changing the types of parameters can also cause problems with method requests of **self**, even ignoring issues of whether the resulting type extends the other. However, these are outside of the scope of this text.

```
someCounter = someFrame
someText = someFramescoreDisplays.addFrame (someFrame)
```
because the Grace safety checks are not powerful enough to understand that this would work at run time.. When determining the validity of an invocation or assignment statement, Grace only considers the types of the expressions and variables used in the statement or invocation, not the code that precedes the assignment.

In situations like this where Grace will reject a statement even though it is obvious to the programmer that the objects being used will be of an appropriate class, it is possible to tell Grace to accept the statement by using a match statement which ensures that the value really does have the correct type.

For example, if we were confident that someFrame was currently associated with a CounterDisplay we could say

```
match (someFrame)
  case {fc: CounterDisplay −> someCounter := fc}
  case \{->print "This isn't supposed to happen! someFrame is not a CounterDisplay
  }
```
When the program is run, Grace will check that the object associated with the name some Frame has type CounterDisplay before it makes the assignment. If it fails, the program will print an error message. (Later we will see how to use exceptions to make the program terminate or handle the error if the match fails.

Exercise 16.5.2 Suppose that classes named a, b, c, d, and e have been defined with the following class headers:

class  $a \rightarrow A$  {...} class  $b \rightarrow B$  {inherit d ...} class  $c \rightarrow C$  {inherit a ...} class  $d \rightarrow D$  {inherit a ...}

class  $e \rightarrow E$  {inherit d ...}

We will also assume that each inheriting class adds new methods and that their types are non-trivial extensions. For example, B is a non-trivial extension of D. Assume as well that the following variables have been defined:

var someA: A var someB: B var someC: C var someD: D var someE: E

- a. Draw a diagram of the inheritance hierarchy relating these five classes similar to the diagram shown in Figure [16.7.](#page-447-0)
- b. Indicate which of the following assignment statements would be identified as errors during compilation.
- someD := someB
- some  $E :=$  some  $A$
- some $A :=$ some $E$
- some $A := a$  (...)
- some $D :=$ some $C$
- c. Indicate whether each of the following code fragments would always, sometimes, or never result in the assignment statements in the match−case being executed when the program is run (assume that all variables have non-null values):
	- some $A := d$  (...) match (someA)  $case{b: B \Rightarrow someB := b}$
	- some $A = b$  (...) match (someA) case{d:  $D \rightarrow$  some $D := d$ }
	- some $A = c$  (...) match (someA) case{d:  $D \rightarrow$  some $D := d$ }
	- $someA = someD$ match (someA) case{b:  $B \rightarrow$  someB := b}
	- $someA = someD$ match (someA) case{c:  $C \rightarrow$  some $C := c$ }

## 16.5.2 Overriding the default ==, !=, and asString methods

We mentioned earlier that all classes implicitly inherit from the class graceObject. In particular if you define a class or object that does not have an *inherit* clause, Grace implicitly assumes that the new class inherits from graceObject. While it is rarely useful to actually construct an object from this class, we will see that it provides useful default implementations of some important methods that can be inherited and/or overridden.

The type of objects generated from class graceObject is Object:

type Object  $=$  { // true if other is same as self == (other: Object) −> Boolean  $\frac{1}{t}$  true if other is not same as self != (other: Object) −> Boolean // return string representation of object asString −> String ...

Object has other methods not shown above because they will not be relevant for us in this text. We will see below that it can be useful to declare identifiers (especially formal parameters) of type Object when we wish to accommodate any kind of object in a method.

Because the class graceObject implements Object, it has implementations of methods  $==, !=,$ and asString. The version of  $=$  defined in the graceObject class returns true if and only if the two expressions refer to the same object. Having the same structure and values of **defs** and vars is not sufficient. Thus if we have

 $\text{def } \circ = \text{object}\{\}$ 

def  $o' = object{}$ 

Then  $\circ = \circ'$  will return false, while  $\circ = \circ$  and  $\circ' = \circ'$  will both return true. The definition of  $!=$  simply returns the opposite of  $==$ . As we will see later, that definition will be very handy when we redefine  $==$ .

As you can imagine, the default version of asString couldn't possibly provide much information as an empty object has no **def**s or **vars** to provide information. As a result, it simply returns the string "an object".

It is very common to redefine these methods when we define new classes. You should always make it a habit to redefine asString to provide some information about the object.

It is also often useful to redefine ==. This is especially true when we have immutable classes like Point, String, and Number, as we want them to be treated more as values, rather than objects with separate identities. For example, for the Point objects constructed using the @ operator, points are equal if and only if they have the same x and y coordinates. Thus  $(2 \otimes 3) == ((1+1) \otimes (4-1))$  returns true.

As an example to see how we can override these methods, we define a colorPoint class in Figure [16.9.](#page-454-0) In this class we override both the  $==$  and asstring methods.

The overridden definition of asString returns a string identifying the object as a colorPoint and provides information on its location and color.

The new version of  $=$  is more complex. You will notice that the definition of  $=$  in type Object takes a parameter of type Object. Thus we need to provide code that will determine whether any object at all is equal to the colorPoint object. If the other object is of type ColorPoint then we will say it is equal to the receiver if their colors and locations are the same. Otherwise, we will say they are not equal. In particular, if the other object does not have type ColorPoint then we will always answer false.

The code provided supports this specification. However, it involves a new kind of use of the match expression, introduced in Section [7.7.](#page-221-0)

When the match expression was introduced earlier, it was a compact way of using a single value to determine which code to be evaluated. The example provided there was to randomly choose a color depending on a numeric code.

In order to write our new  $==$  we need to use the match statement and the type of a value to determine which code to evaluate. Consider the following example:

```
match (e)
  case {n: Number −>
    print (n+1)}
  case {s: String −>
    print ("Got " ++ s)
```

```
dialect "objectdraw"
type ColorPoint = \{color −> Color
   point −> Point
}
class colorPointAt (p: Point) color (c: Color) −> ColorPoint {
   method color \rightarrow Color \{c\}method point −> Point {p}
   // two color points are equal if they have the same point and color
   // if other is not a colorPoint then the answer is false
   method == (other: Object) −> Boolean {
      match (other)
         case {o: ColorPoint −>
             (o.color == c) && (o.point == p)}
         case \left\{ \_\ \rightarrow \right\}false
         }
   }
   method asString −> String {
      "colorPoint with point = {p} and color = {c}"
   }
}
```
<span id="page-454-0"></span>Figure 16.9: Class illustrating redefinition of  $==$  method

```
}
case \{u \rightarrowprint "who knows!?!"
  print "I don't!!"
}
```
In the example, the print statement to be executed will depend on the type of the current value of e. For example, if the value of e is the number 7, then it will print 8. If the value of e is "milk" then it will print Got milk. If the value of e is true then it will print who knows!?! because Boolean extends Object.

The match statement will go through the associated case clauses one at a time until it succeeds in finding a match. A case statement has two pieces: the part before the  $\rightarrow$ , and the part after. The part before the −> is a pattern-matching expression. If we have a pattern of the form p: Tp, then it will succeed if the value in the match expression has type Tp. If it does succeed then the identifier p in the pattern will be associated with the value of the matched expression and the action to the right of the −> will be executed. The cases are examined from top to bottom until one succeeds. When the first case succeeds, the corresponding action will be evaluated and control will pass to the statement after the match statement. If none succeed, a run-time error will occur, so you should be careful to make sure the is always a case that will succeed.

If there is a case with an identifier but no type, then that case will always succeed. That is the situation with the last case in the example above. If the action portion of the case does not use the value of the matched expression, the variable in the pattern can be replaced by an underscore: . Thus the match statement above could have been written as:

```
match (e)
  case {n: Number −>
    print (n+1)}
  case {s: String −>
    print ("Got " ++ s)}
  case \{-\}print "who knows!?!"
    print "I don't!!"
  }
```
Let's go through this example one more time: The system first checks to see if the value of e has type Number. If so, it associates the value with the identifier n of type Number, and prints the result of adding 1 to n. If the value of e is not a number, it continues to the next case and checks to see if the value of e has type String. If so, the value is associated with s and its value is added to the end of string "Got " and then printed. If it is neither a number nor a string, it goes to the last case clause. The last case statement has an identifier without a type as its guard, and so always succeeds. Thus if the value of e is neither a number nor a string, the match statement will print "who knows!?!" and then "I don't!!".

Let's go back to look at the overriding definition of method  $==$  in Figure [16.9.](#page-454-0) A match expression is used to determine whether or not the parameter is of type ColorPoint. If so, we give it the name o (which has static type ColorPoint) and compare its color and location with those of the receiver. If the parameter does not have type ColorPoint then we cannot ask it for its color or point, so we simply return false. Thus an object generated by colorPoint is  $==$  to an object o iff that object also has type ColorPoint and has the same color and location.

What about  $=$ ? Why didn't we need to override its definition as well? We'll come back to see that nothing needs to be changed when we talk about dynamic method dispatch in Section [16.5.4.](#page-457-0)

#### 16.5.3 Using aliases to access overridden methods

In many situations, we do not really want to totally change the steps performed by a method when we override it. Instead, we simply want to extend the steps performed to account for the new instance variables added in the subclass. For example, suppose that we had included a moveBy method in our original definition of framedDisplay. This method would move the rectangles used to construct the frame and its background. A subclass like framed Text would need to override this method because if it simply inherited the method, telling a framedText object to move would move the frame but leave the text behind. Thus the framedText class needs to override the moveBy method so that it moves both the frame and the text.

The task of overriding a method like move By is a bit like defining a subclass. In a subclass we still need to make sure that the actions specified in the superclass constructor are performed (via the **inherit** statement), but we want to add additional steps to the initialization process. Grace uses an **alias** clause to provide a means of accessing an overridden method from within a subclass.

To see how this mechanism is used, let us consider the details of how we would override a moveBy method in framedText. First, let us assume that we have added to framedDisplay a definition of moveBy as follows:

```
// move the parts of the framed display by offsets
method moveBy (xoff: Number, yoff: Number) -> Done {
  border.moveBy (xoff, yoff)
  body.moveBy (xoff, yoff)
}
```

```
Now, we need to add a method definition to the framedText class that will look something
like this:
```

```
// move the display by specified offsets
method moveBy (xoff: Number, yoff: Number) -> Done {
   \ldots // code to move the body and border
   positionContents
}
```
That is, we first need to write instructions to move the frame. Then, we can simply call positionContents to ensure that the text is repositioned appropriately.

The question is what to insert to move the body and border. While we could just copy the code from framedDisplay we can instead invoke the original moveBy method from the superclass. We do this by giving the method in the superclass a new name when we inherit it in the subclass. We can do this by adding an **alias** clause to the *inherit* statement:

```
inherit framedDisplayAt (pt) size (dimensions) on (canvas)
```

```
alias fdMoveBy(, ) = moveBy(, )
```
This provides a new name for the moveBy method provided in the framed display. The parentheses and underscores separated by commas show that the method takes two parameters.

You could put in names for the parameters, but that is not necessary, as the wild card character "\_" shows the presence of arguments and the names wouldn't be used anywhere. Both the new name and the original must have the same number of arguments.

Introducing this new name is important, because we are about to override the definition of positionContents. In that redefined method, we can just write

```
fdMoveBy (xoff, yoff)
```
when we want to refer to the definition from the framed display.

In general, we can refer to any method of a superclass by adding an **alias** clause as part of the *inherit* statement for that superclass.

Thus, the complete definition we should include in framed Text to override move By appropriately is:

```
// move the display by specified offsets
method moveBy (xoff: Number, yoff: Number) -> Done {
  fdMoveBy (xoff, yoff) // move the body and border
  positionContents
}
```
Of course, if we add a moveBy method to framedDisplay, we should modify all the subclasses that extend framedDisplay so that moveBy works appropriately for all subclasses.

At this point, the only other subclass of framedDisplay that we have defined is framedBarMeter. Just as we did with framedText, we will add a method to framedBarMeter that will override the moveBy found in framedDisplay. If we add an **alias** clause as above to the **inherit** statement of framedBarMeter, then the code that should be added to framedBarMeter is:

```
method moveBy (xoff: Number, yoff: Number) -> Done {
  fdMoveBy (xoff, yoff)
  bar.moveBy (xoff, yoff)
}
```
We only need to use an alias clause to add a new name for a method from the superclass if

- we are planning on overriding that method, and
- we need to invoke the old method in the overriding method body (or indeed anywhere else in that subclass definition).

Thus there is never a reason to provide an alias if a method is not being overridden, and even when it is overridden, it only needs an alias when the old definition is still needed in defining the new class.

**Exercise 16.5.3** In the preceding section we defined versions of highlight:= in framedText that highlighted the display by changing the color of the text rather than the color of the frame's border. If we wanted to highlight a text display more boldly (even garishly) we could change the colors of both the text and the frame's border. Please show the code that would be used to define such a version of highlight: $=$ . The code you provide should work if we used it in place of the copies of highlight:= included in the definition of framed Text found in Figure [16.8.](#page-449-0)

## <span id="page-457-0"></span>16.5.4 Dynamic method invocation

When we invoke a method that has been overridden, Grace executes the code for the version of the method associated with the class of the object on which the method is invoked. Sometimes, it is not possible to determine which version of a method should be used until the program is executing. For example, suppose that the moveBy method has been overridden as described in the preceding sections. Now, assume we declare a variable

var someFrame: FramedDisplay

and later execute the invocation

someFrame.moveBy (100, 50)

Which version of the moveBy method will be executed in this case?

At first, it may seem obvious that the version of move By included in the definition of framedDisplay would be used. Recall, however, that in Grace objects that are generated by a subclass of a class have all the methods of the superclass, and hence have the same type. Thus, while framedText generates objects of type FramedText, because FramedText extends FramedDisplay (i.e., it has all the same methods as well as possibly some extras), any object generated by framedText has type FramedDisplay as well as type TextDisplay.

Thus, it is legal to assign a value to the someFrame variable by executing the assignment someFrame := framedTextAt (50 @ 50) size (80 @ 25) with ("Follow me") on (canvas)

If the version of moveBy defined in framedDisplay was used to execute the invocation someFrame.moveBy (100, 50)

after someFrame was assigned the FrameText object described by the construction, then the frame would be moved leaving the text "Follow me" behind. Fortunately, when the value associated with someFrame is a member of a framedText, Grace will execute the version of moveBy associated with framedText.

In general, Grace invokes the version of a method associated with the object (e.g., as defined in the object or class that defined it) regardless of the type of the name through which the object is accessed. Recall that the process of identifying the correct method to use is called dynamic method invocation. In the case of classes and subclasses, it ensures that invocations of overridden methods behave as expected.

Dynamic method invocation can be very important when one method in a class is defined in terms of another method of the class which is itself later overridden. For example, consider how we would add a moveTo method to framedDisplay. One might expect that the process of adding this method to framedDisplay would be similar to that of adding moveBy. First, we would add the method to framedDisplay and then override it in each subclass. In fact, the way Grace handles overridden methods makes implementing moveTo much simpler.

Let's start by thinking about what the definition of moveTo would look like in the framedDisplay class. Recall that we can move an object to a specified location by moving it by the correct offsets from its current location. That is, we can implement a moveTo by using a moveBy method. A definition of moveTo for framedDisplay based on this observation is shown below.

```
method moveTo (newPt: Point) -> Done {
  moveBy (newPt.x − border.x, newPt.y − border.y)
}
```
It simply moves the entire framedDisplay by the offsets needed to move the border from its current position to its desired final position.

```
The invocation
  moveBy (newPt.x − border.x, newPt.y − border.y)
```
is just an abbreviation for

self.moveBy (newPt. $x -$  border.x, newPt.y – border.y)

It is important to remember this because it reinforces the fact that the invocation refers to the moveBy method of self, the object whose moveTo method was invoked. Grace interprets self dynamically. That is, even though the reference to self appears in the text of the framedDisplay class, if the object to which moveTo is being applied is actually a member of a class that extends framedDisplay and overrides moveBy then Grace will invoke the version of moveBy associated with the subclass. So, if we have executed the statement

def welcomeMessage: TextDisplay = new framedText("Click to begin")

and we later say

welcomeMessage.moveTo (center)

Grace will execute the version of moveTo found in framedDisplay (since we have not overridden this method in framedText). When it executes the invocation of moveBy within moveTo it will select the specialized version of moveBy defined in the framed Text class. The version of moveBy defined in framedText first invokes fdMoveBy, which is the version of moveBy defined in framedDisplay. This moves the border and background. Then, framedText's version of moveBy calls positionContents which moves the text itself.

Accordingly, adding a new moveTo method to framedDisplay does not require further modification to any of its subclasses. All it depends on is that moveBy works appropriately for all these subclasses.

This is exactly the same reason why we will never need to override the method  $!=$ . It is defined to be the opposite of  $==$ , so when  $==$  is updated, the evaluation of  $!=$  will use the new value of  $==$ . This is a very important feature of object-oriented languages. Dynamic method invocation means that updating a method means that all other methods depending on it are implicitly updated.

## 16.5.5 Planned obsolescence

In certain situations, it is useful to define a method in a superclass with the expectation that it will be overridden by every class that extends the superclass. Such an arrangement can make it possible to define extensions without needing to override many methods of the superclass.

Consider the difference between the process used in the previous section to define the moveBy and moveTo methods for our framed display classes. The addition of a moveBy method to framedDisplay adds new functionality to the class but it also increases the work required to define an extension of the class. Almost every class that extends framedDisplay will have to override moveBy or it will not work correctly. This is not an uncommon situation. Suppose we added a width:= or height:= method to framedDisplay. The framedText class would have to override these methods to re-center the text. The framedBarMeter class would also have to override each of these methods to resize the bar it displays.

Adding the moveTo method to framedDisplay, however, did not make it any more complicated to extend the class. It was not necessary to override moveTo in either of the subclasses we have written. Adding moveTo is simpler because its implementation relied on moveBy, a method we assumed that all subclasses of framedDisplay would override appropriately.

Suppose that we assumed that all subclasses of framedDisplay would define a method similar to the positionContents method defined in framedText. If this method were also defined in framedDisplay itself, then we could invoke it as the last step within the definitions of moveBy, width := and height:= defined within framedDisplay. If each subclass defined a version of positionContents that did whatever was appropriate to reposition or resize its contents to match the size and position of the frame, it would no longer be necessary for subclasses to override moveBy, width: $=$  or height: $=$ .

The idea of positionContents will be to position all pieces of the object relative to the border of the display. Thus the definition of positionContents included within framedDisplay will look like:

```
method positionContents \rightarrow Done is confidential {
   body.moveTo (border.location + borderOffset)
   body.size := (border.width − 2 ∗ borderSize) @ (border.height − 2∗ borderSize)
}
```
The body of this method contains code to adjust the framed rectangle corresponding to the body of the display. It adjusts both its location and its size so that it fits nicely within the border. Thus if we move or change the size of the border, a request to positionContents will reset body accordingly.

We will place method requests to positionContents in moveBy, width: and any other method that changes the location or dimensions of the display area. Thus, the revised version of the moveBy method for framedDisplay will look like:

```
// move the parts of the framed display by offsets
method moveBy (dx: Number, dy: Number) \rightarrow Done {
   border.moveBy (dx, dy)
   positionContents
}
```
A complete version of framedDisplay revised to use positionContents is presented in Figure [16.10.](#page-461-0)

A version of framedText revised to be compatible with our new version of framedDisplay is shown in Figure [16.11.](#page-462-0) The biggest change is that it is no longer necessary to override moveBy in this class. The version defined in the superclass works correctly because it relies on positionContents, which we have rewritten so that it first calls the superclass version to adjust body and also has code to adjust the location of message.

In recognition of this change, we have also made a slight change in the constructor. It no longer invokes positionContents. Instead, it places the text in the correct position explicitly. We make this change because it is, in general, dangerous to invoke any method that might be overridden from within a class's constructor. In this case, positionContents might try to move message before it has been created.

Although framedText is a subclass of framedDisplay, the framedText class itself can be extended so that it serves as the superclass for some other class. If this is done, positionContents might be overridden by the new subclass. The creation of an object from the subclass will result in execution of the initialization code in framedDisplay because it inherits from it. If the constructor for framedDisplay were invoked in this way, any invocation of positionContents in the framedDisplay constructor would actually invoke the version of positionContents defined within the subclass. This new version of positionContents might reference defs or instance variables defined in the subclass that were initialized by code appearing after the first line of its constructor. In this case, they would not yet be initialized when positionContents was invoked.

```
dialect "objectdraw"
type FramedDisplay = {
   highlight:=(makeRed: Boolean) −> Done
}
// A FramedDisplay is a composite graphic intended to serve
// as a frame in which a program can display various forms
// of information.
class framedDisplayAt (pt: Point) size(dimensions: Point)
            on (canvas: DrawingCanvas) −> FramedDisplay {
   // Colors used for the frame
   def borderColor: Color = colorGen.graydef highlightColor: Color = colorGen.red
   def borderSize: Number = 7def borderOffset: Point = borderSize @ borderSize
   def border: Graphic2D = filledRectAt (pt) size (dimensions) on (canvas) \frac{1}{\sqrt{The border}}def body: Graphic2D = filledRectAt (pt + borderOffset)
                    size (dimensions – (borderSize @ borderSize) * 2) on (canvas) // The background
   border.color := borderColor
   method positionContents -> Done is confidential {
      body.moveTo (border.location + borderOffset)
      body.size := (border.width − 2 ∗ borderSize) @ (border.height − 2∗ borderSize)
   }
   // Change the border's color to make it stand out
  method highlight := (makeRed: Boolean) −> Done {
      if (makeRed) then {
          border.color := highlightColor
      } else {
          border.color := borderColor
      }
  }
   method moveBy (dx: Number, dy: Number) -> Done {
      border.moveBy (dx, dy)
      positionContents
   }
  method moveTo (newPt: Point) −> Done {
      moveBy(newPt.x − border.x, newPt.y − border.y)
   }
}
```
<span id="page-461-0"></span>Figure 16.10: Version of framedDisplay based on positionContents.

```
dialect "objectdraw"
```

```
import "framedDisplay2" as fd
// A FramedText object displays a specified text message on a
// background framed by a distinct border.
type TextDisplay = fd.FramedDisplay & type \{textSize:= (newFontSize: Number) −> Done
}
class framedTextAt (pt: Point) size (dimensions: Point) with (contents: String)
            on (canvas: DrawingCanvas) −> TextDisplay {
   inherit fd.framedDisplayAt (pt) size (dimensions) on (canvas)
       alias fdPositionContents = positionContents
   var frameCenter: Point := pt + dimensions / 2
   def textColor: Color = colorGen.white
   def message: Text = textAt (frameCenter) with (contents) on (canvas)
   message.color := textColor
   message.fontSize := dimensions.y / 2
   message.moveBy (−message.width / 2, message.fontSize / 2)
   method positionContents -> Done is confidential {
      fdPositionContents
      frameCenter := border.location + dimensions / 2
      message.moveTo (frameCenter)
      message.moveBy (−message.width / 2, message.fontSize / 2)
   }
   method textSize:= (newFontSize: Number) −> Done {
      message.fontSize := newFontSize
      positionContents
   }
   method highlight := (makeHighlight: Boolean) \rightarrow Done {
      if (makeHighlight) then {
          messagecolor := highlightColor} else {
          message.color := textColor
      }
  }
}
```
<span id="page-462-0"></span>Figure 16.11: framedText with revised positionContents.

To complete the revision, we also include a version of framedBarMeter that is compatible with the version of framedDisplay shown in Figure [16.10.](#page-461-0) It can be found in Figure [16.12.](#page-464-0) In the original version of this class, there was no instance variable to keep track of the fraction currently displayed by the bar. We need to add such a variable in this version because its value is needed within positionContents.

Exercise 16.5.4 In this section, we suggested that revising our collection of framed display classes to depend upon the existence of the positionContents method would simplify the definition of methods such as width:= and height:=. We did not, however, actually discuss how such methods would be implemented. For this exercise, we would like you to implement one of these methods, width:=. To help you appreciate the significance of the changes we made to the design of our classes in this section, we ask that you consider how to implement width:= in both the versions of the display classes presented in this section and the earlier versions that did not assume positionContents was defined by all classes in the collection.

- a. Show how to modify the definitions of framedDisplay, framedText, and framedBarMeter found in Figures [16.3,](#page-439-0) [16.4,](#page-441-0) and [16.5](#page-444-0) to include a width:= method. When invoked, this method should both change the width of the frame and reposition its contents as necessary. In particular, these versions of the classes will not use a positionContents method.
- b. Next, show how to modify the definitions of framedDisplay, framedText, and framedBarMeter found in Figures [16.10,](#page-461-0) [16.11,](#page-462-0) and [16.12](#page-464-0) to include a width:= method.

## 16.6 Summary

Inheritance is an important tool for advanced programming in Grace. Its use can save work by facilitating the sharing of common code. More importantly, it can provided the means to explicitly identify important relationships among related classes in a program. Structuring code in a way that makes it easy to grasp the relationships among the parts is critical to producing programs that are understandable and therefore maintainable.

In Grace, a new class can be defined to inherit features from an existing class by including an inherit clause in the header of the new class. In this case, the new class is treated as if it contained declarations of all the methods and instance variables of the class it extends.

We say that a class defined using **inherit** is a subclass of the class it extends and that the class it extends is a superclass of the new class. The subclass/superclass relationship is transitive. That is, if class c extends class b and class b extends class a, c is a subclass of both b and a. Similarly, a is a superclass of both B and C in this situation.

Because a class that extends another inherits all the features of the superclass, Grace allows us to use an object of a given class as if it were an object of any of its superclasses. Suppose that class A is a superclass of class B. Grace will allow us to assign a value known to be of type B to a variable declared to refer to objects of type A. We can also pass a value known to be of type B to a method expecting a parameter of type A or return a value of type B from a method declared to return a value of type A.

Grace provides several mechanisms to provide the programmer with the flexibility to allow a class to use the valuable features of its superclass while replacing or modifying features that

```
dialect "objectdraw"
import "framedDisplay2" as fd
type FramedBarMeter = fd.FramedDisplay & type \{fraction:= (newFraction: Number) −> Done
}
// A framedBarMeter displays a variable length rectangle on a
// background framed by a distinct border.
class framedBarMeterAt (pt: Point) size (dimensions: Point) fraction (frac: Number)
            on (canvas: DrawingCanvas) −> FramedBarMeter {
   inherit fd.framedDisplayAt (pt) size (dimensions) on (canvas)
      alias fdPositionContents = positionContents// how far inside frame to start bar
   def inset: Number = borderSize +2def barOffset: Point = inset @ inset
   // maximum length of bar
   def maxWidth: Number = dimensions.x - 2 * inset
   var the Fraction: Number := 1// create the blue bar
   def bar: Graphic2D = filledRectAt (pt + barOffset)
                      size ((maxWidth * frac) @ (dimensions.y -2 * inset)) on (canvas)
   bar.color := colorGen.blue
   // reset bar as a fraction of its maximum length.
   method fraction:= (newFraction: Number) -> Done {
      theFraction := newFraction
      positionContents
   }
   method positionContents −> Done {
      fdPositionContents
      bar.moveTo (border.location + barOffset)bar.width := (border.width -2 * inset) * the Fraction
   }
}
```
<span id="page-464-0"></span>Figure 16.12: Definition of the framedBarMeter class.

are not quite suited to the purpose of the new class. The protected access modifier enables a programmer to give subclasses access to instance variables that are hidden from other classes. If the definition of a given method associated with a superclass is not quite appropriate for use with a subclass, the subclass can override the original definition by including its own definition. At the same time, Grace provides the means to access an overridden method within the new class definition. Add an **alias** clause to the **inherit** statement that provides a new name for the inherited method. You can then invoke it as usual to access the original inherited method.

The opportunity to extend a class imposes additional concerns on the programmer when defining a class. Without inheritance, the issues to be addressed when designing a new class focused on the interface the new class provided to other classes that invoked its methods. With inheritance, we also have to consider whether the mechanisms we include in a class will meet the needs of other classes defined by extending it. In some cases, in fact, classes are designed with the assumption that they will only be used as the basis for designing other classes through inheritance.

Inheritance is an important tool to avoid copying working code to multiple places, making it easier to maintain your code. However, you should be careful not to over-use inheritance as it can also make it harder to figure out exactly what your code is doing.

# 16.7 Chapter Review Problems

Exercises [16.7.1](#page-466-0) through [16.7.3](#page-466-1) are related to the following scenario.

Suppose that we want to define classes to draw balls used in various games. As suggested by the drawing below, if we start with the ball consisting of a simple FilledOval. We can make it look like a rubber ball by painting it red (use your imagination!) and adding a border. Thus, we might define a class named rubberBall by creating a class with these three components. Similarly, we can make a rubberBall look like a tennis ball by changing the color to a shade of yellow and adding appropriate curved lines. Then, given a tennis ball, if we change its color to orange and add a vertical and horizontal line we get a picture that looks like a basketball.

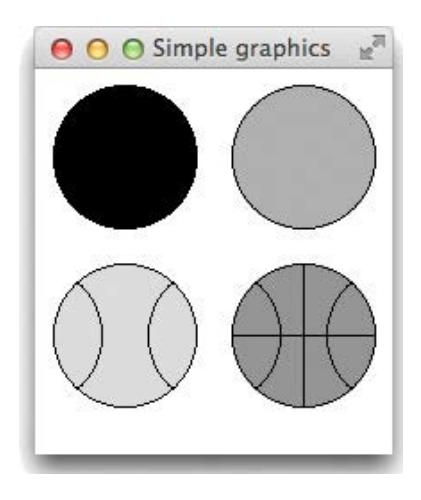

All of the balls will implement the same interface:

```
type BallType = \{moveBy (dx: Number, dy: Number) −> Done
  moveTo (newLocn: Point) −> Done
  contains (pt: Point) −> Boolean
  visible:= (bValue: Boolean) −> Done
  color:= (newColor: Color) −> Done
}
```
In the questions below, we ask you to consider the relationships between the three classes: rubberBall, tennisBall, and basketBall corresponding to the three shapes shown in the picture above. Figure [16.13,](#page-467-0) shows possible implementations of rubberBall and tennisBall. Exercise [16.7.3](#page-466-1) asks you to provide an implementation for basketBall.

<span id="page-466-0"></span>**Exercise 16.7.1** Draw an inheritance hierarchy diagram for the three classes rubberBall, tennisBall, and basketBall described above.

<span id="page-466-2"></span>Exercise 16.7.2 In Figure [16.13](#page-467-0) we show possible implementations of two of the three ball classes discussed above. Using these definitions and assuming that we have defined the following:

def ball1: BallType = tennisBallAt (110  $\Theta$  10) diameter (80) on (canvas)  $def$  ball2: BallType = basketBallAt (10  $@$  110) diameter (80) on (canvas)

Indicate what each of the following invocations would do. It is possible that the invocations would be identified as errors either before the program was run or during execution. For each example you should either indicate how the invocation would affect the drawing shown above or explain what type of error would be detected.

- a. ball2.moveBy (50, 50)
- $\mathbf{b}$ . ball1.color := colorGen.blue
- c. ball2.moveTo  $(0 0 0)$
- $d.$  ball2.visible := false

<span id="page-466-1"></span>**Exercise 16.7.3** Provide a definition for a class basketBall that could be used to draw basket-balls. Your class should extend the tennisBall class shown in Figure [16.13.](#page-467-0)

Exercises [16.7.4](#page-468-0) through [16.7.5](#page-468-1) are related to the following scenario.

We can define classes to draw on a canvas objects resembling those ubiquitous sticky notes. The simplest sticky class, SimpleSticky, creates objects consisting of a yellow sticky outlined in black. A slightly more refined sticky class, MessageSticky, creates objects that also contain a line of text in the sticky. Finally the ErasableMessageSticky class generates objects that contain a message, but also contains a small "go away" box in the upper left corner that can be clicked on to make the Sticky disappear.

For simplicity we will only provide each class with only two methods, contains, and react. The first is self-explanatory. The react method will take a Location as a parameter,

```
class rubberBallAt (pt: Point) diameter (d: Number) on (aCanvas: DrawingCanvas) −> BallType {
   def ball: Graphic2D = filledOvalAt (pt) size (d \Theta d) on (aCanvas)
   ball.color := colorGen.red
   def border: Graphic2D = framedOvalAt (pt) size (d \Theta d) on (aCanvas)
   method moveBy (dx: Number, dy: Number) -> Done {
      ball.moveBy (dx, dy)
      border.moveBy (dx, dy)
   }
  method moveTo (newLocation: Point) −> Done {
      moveBy (newLocation.x - ball.x, newLocation.y - ball.y)
   }
   method contains (locn: Point) −> Boolean {
      ball.contains (locn)
   }
  method visible:=(bValue: Boolean) −> Done {
      ball.\text{visible} := bValueborder.visible := bValue
   }
   method color:=(newColor: Color) −> Done {
      ball.color := newColor
   }
}
class tennisBallAt (pt: Point) diameter (d: Number) on (aCanvas: DrawingCanvas) −> BallType {
  inherit rubberBallAt (pt) diameter (d) on (aCanvas)
       alias rbMoveBy(\ ,\ ) = moveBy(\ ,\ )alias rbVisible:=( ) = visible:=( )
   def cutSize: Number = 100def rightCutStart: Number = 90 + (180 - \text{cutSize}) / 2def leftCutStart: Number = 270 + (180 - \text{cutSize}) / 2def leftCut: Graphic2D = framedArcAt (pt + ((d * 2 / 3) @ 0)) size (d @ d)from (rightCutStart) to (rightCutStart + cutSize) on (aCanvas)
   def rightCut: Graphic2D = framedArcAt (pt – ((d * 2 / 3) @ 0)) size (d @ d)
                             from (leftCutStart) to (leftCutStart + cutSize) on (aCanvas)
   ball.color := colorGen.yellowmethod moveBy (dx: Number, dy: Number) -> Done {
      rbMoveBy (dx, dy)
      leftCut.moveBy (dx, dy)
      rightCut.moveBy (dx, dy)
  }
  method visible:= (bValue: Boolean) −> Done {
      rbVisible:=(bValue)
      leftCut.visible:= bValue
      rightCut.visible:= bValue
  }
}
                                                    446
```
<span id="page-467-0"></span>Figure 16.13: The rubberBall and tennisBall classes for Exercises [16.7.2](#page-466-2) and [16.7.3](#page-466-1)
will draw a small red dot at the Location, and will change the outline of the sticky to red. If it has a message, it will also change the message to red. However, if the location is in the "go away" box of the ErasableMessageSticky then the entire sticky will be hidden (though the red dots will remain on the canvas).

For the following problems, assume that we plan to define these three classes using inheritance.

Exercise 16.7.4 Draw an inheritance hierarchy diagram for the three classes SimpleSticky, MessageSticky, and ErasableMessageSticky using inheritance as suggested in the description above.

<span id="page-468-0"></span>Exercise 16.7.5 In Figure [16.14](#page-469-0) we show possible implementations of two of the three sticky classes discussed above. Using these definitions, provide a definition for a class ErasableMessageSticky that could be used to draw stickies with a message and "go away" box. Your class should extend the MessageSticky class shown in Figure [16.14.](#page-469-0)

Exercise 16.7.6 What would be output by a program composed of the following code?

```
type MailItem = {
   open −> Done
   examine −> Done
   file −> Done
   process −> Done
}
type EnvelopedItem = MailItem & type \{fileContents −> Done
}
class mailItemFrom (descriptor: String) \rightarrow MailItem {
   method description \rightarrow String is confidential {
      descriptor
   }
   method open -> Done \{ \}method examine \rightarrow Done {
      print "Read {description}"
   }
   method file -> Done \{print "Recycled {description}"
   }
   method process \rightarrow Done {
      open
      examine
      file
   }
}
```

```
class catalogFrom (descriptor: String) \rightarrow MailItem {
```

```
type Sticky = {
   contains (pt: Point) −> Boolean
   react (pt: Point) −> Done
}
class stickyAt (locn: Point) size (dimensions: Point) on (canvas: DrawingCanvas) −> Sticky {
   def interior: Graphic2D = filledRectAt (locn) size (dimensions) on (canvas)
   interior.color := colorGen.yellow
   \text{def} outline: Graphic2D = framedRectAt (locn) size (dimensions) on (canvas)
   method contains (pt: Point) -> Boolean {
      outline.contains (pt)
   }
   method react (pt: Point) -> Done {
      def dot: Graphic2D = filledRectAt (pt) size (2 \, \mathbb{Q} \, 2) on (canvas)
      dot.color := colorGen.red
   }
}
class messageStickyAt (locn: Point) size (dimensions: Point) with (mess: String)
                            on (canvas: DrawingCanvas) −> Sticky {
   inherit stickyAt (locn) size (dimensions) on (canvas)
      alias stickyReact(\_) = react(\_)def gap: Number = 2
   def message: Text = textAt ((locn.x + dimensions.x / 2 – 20) @ (locn.y + dimensions.y / 2 – 10))
        with (mess) on (canvas)
   method react (pt: Point) -> Done {
      stickyReact(pt)
      message.color := colorGen.red
   }
}
```
dialect "objectdraw"

<span id="page-469-0"></span>Figure 16.14: The SimpleSticky and MessageSticky classes for Exercise [16.7.5](#page-468-0)

```
inherit mailItemFrom (descriptor)
   method description \rightarrow String is confidential {
      "catalog from {descriptor}"
   }
   method examine -> Done \{print "Order goodies from {description}"
   }
}
class magazineFrom (descriptor: String) \rightarrow Mailltem {
   inherit mailItemFrom (descriptor)
   method description \rightarrow String is confidential {
       "{descriptor} magazine"
   }
   method file \rightarrow Done {
      print "Place {description} on coffee table"
   }
}
class envelopedFrom (descriptor: String) -> EnvelopedItem {
   inherit mailItemFrom (descriptor)
   method open -> Done \{print "Rip open the envelope"
   }
   method file -> Done \{fileContents
      print "Throw out the envelope"
   }
   method fileContents -> Done {
   }
}
class billFrom (descriptor: String) \rightarrow EnvelopedItem {
   inherit envelopedFrom (descriptor)
   method description \rightarrow String is confidential {
       "bill from {descriptor}"
   }
   method examine \rightarrow Done {
      print "Pay {description}"
   }
   method fileContents -> Done {
```

```
print "Save {description} in filing cabinet"
  }
}
class birthdayCardFrom (descriptor: String) \rightarrow EnvelopedItem {
   inherit envelopedFrom (descriptor)
   method description \rightarrow String is confidential {
      "birthday card from {descriptor}"
   }
   method fileContents -> Done {
      print "Stick {description} on the fridge"
   }
}
def delivery: List[[MailItem]] = list[[MailItem]] [catalogFrom ("L. L. Bean"), birthdayCardFrom ("from Mom"),
            magazineFrom ("Time"), billFrom ("Phone company")]
```

```
for (delivery) do {item: MailItem \rightarrowitem.process
}
```
### 16.8 Programming Problems

Exercise 16.8.1 In most of the examples in this text the "main" program object extends graphicApplication. The class graphicApplication is not a standard Grace class. It is part of our objectdraw library. graphicApplication is defined as a subclass of another objectdraw class named application. The main difference between graphicApplication and application is that graphicApplication is designed to make it easy for students to handle mouse events and place objects on a canvas in their very first days as Grace programmers.

You may have noticed that to handle events associated with buttons, scrollbars, other GUI components and event keystrokes you have to approach the handler in a different way. You have to use a method from the button with a name like onMousePressDo and associate an action with the handler. Thus if we write

```
myButton.onMousePressDo {mouseEvt: MouseEvent −>
    print "pressed mouse button down"
```

```
}
```
then every time the mouse button down, the action specified by the anonymous function {mouseEvt: MouseEvent −> print "pressed mouse button down"}

will be executed – in this case just printing out the simple message. Within an object that extends graphicApplication, however, all you have to do is define a method like onMousePress.

That is because the graphicApplication method includes the following code:

```
method onMousePress(mouse : Point) \rightarrow Done {}
  canvas.onMousePressDo { event': MouseEvent −>
      onMousePress(event'.at)
```

```
}
```
That is, when a new graphicApplication is created, it associates the action

{event': MouseEvent −> onMousePress(event'.at)}

with a mouse press on the canvas. Thus when the user presses the mouse button on the canvas, Grace executes the action with the actual event as the parameter. That in turn makes a method request of onMousePress with the parameter event'.at, which is the location of the mouse press.

Because the definition of onMousePress in graphicApplication doesn't do anything, nothing will happen in an object inheriting from graphicApplication when the user presses the mouse button unless the programmer has overridden onMousePress with a new definition. For example if an object inheriting from graphicApplication overrides the method with

```
method onMousePress (pt: Point) -> Done {
```
print "Mouse was pressed at  $\{pt\}$ "

}

then the system will print out the location of the mouse whenever the user presses the mouse button.

We would like you to define two classes named simpleButton and buttonAndGraphicApplication that will make it just as easy to handle events associated with clicking on a button as it is to handle a mouse event in an object inheriting graphicApplication.

# Chapter 17

# Exceptions

It is not at all uncommon for a program to do unexpected things when run. In many cases a program behaves so badly that all the computer can do is display an error message. A sample of the type of error message many Grace development systems produce in such situations is shown below. Does it look familiar?

BoundsError at line 622 of collectionsPrelude: index 0 out of bounds 1..12

called from Exception.raise at line 622 of collectionsPrelude

called from **object** at at line 38 of YearlyCalendar

called from **object**.insertEventOn() with at line 39 of calendarGUI

called from block.apply at line 508 of calendarGUI

called from execution environment

Many such errors are the results of mistakes made by the programmer. One might forget to initialize a variable or might specify an incorrect condition in a loop that allows an index to exceed an array's range. In such situations, all you can do is try to understand the error messages the system produces and examine your code carefully to identify the source of the problem.

Sometimes, however, an error occurs in a "correct" program because a situation arises that the program was not designed to handle. For example, if a program uses a value entered in a NumberField to determine which element in an array to access, the program might encounter an indexing error if the user enters an inappropriate value in the NumberField.

In some sense, such problems are the fault of the program's user rather than its author. After all, the problem can be avoided by correcting the user's input without changing the program's text. However, if the only explanation presented to the user is an error message like the one shown above, the user is very likely to blame the programmer. At the very least, the user will have more trouble than necessary determining how to correct the input. Accordingly, a well written program should anticipate such user errors and include code to validate all input before using it. If user input is invalid, the program itself should display a message that the user will be able to comprehend.

In this chapter, we will learn about *exceptions*, a feature of the Grace language that supports the construction of programs that are robust in the face of errors in user input and other unexpected events. An exception is an object that a method can use to signal that it is unable to complete its intended function. Code can be written to respond appropriately

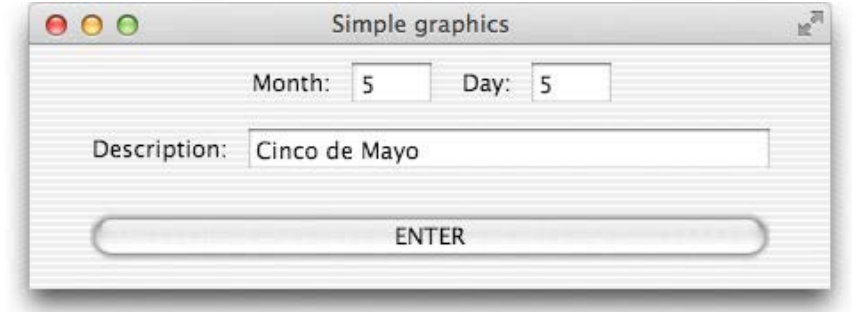

<span id="page-475-0"></span>Figure 17.1: Interface used to enter new calendar events

————————————————————————————————

when a method generates an exception rather than performing its expected function. Such code is placed in a new control structure presented in this chapter, the try-catch statement.

### 17.1 Exception Handlers

To provide a context that illustrates the use of Grace's exception mechanism, we will consider the implementation of a calendar management program. Such a program would include a data structure in which events scheduled for various days could be recorded and would provide an interface through which a user could enter a description of an event to be scheduled on a specific day. In Section [14.1](#page-386-0) we showed how a two dimensional array of Strings could be used to represent such a calendar of events. We will assume that the same type of array is used to represent the calendar in this chapter.

The array we have in mind would be declared as

def dailyEvent: List[[List[[String]]]] = emptyList[[List[[String]] ]]

with the intent that

dailyEvent.at (month).at (day)

refers to a String describing events scheduled on the month and day specified. might refer to the String "New Year's Day" while dailyEvent.at (12).at (25) might refer to the String "Christmas Day."

This array would be declared as an instance variable of a yearlyCalendar class that maintains all events scheduled for a given year. This class would provide methods to manipulate a calendar, including a method to associate an event with a date and a method to get the current event description for a date. We will assume the first method is declared with the header:

method insertEventOn (month: Number, day: Number) with (description: String)

−> Done

To enable a user to enter new events, the program might pop up a simple window like that shown in Figure [17.1.](#page-475-0)

Two NumberFields and a TextField could be used for the user to provide values for the calendar entry. When the "Enter Data" button is pressed, the information could be inserted into the actual calendar data structure.

What happens if the user accidentally enters a word like "October" rather than a number like 10 for the month? Different systems behave in different ways, but in Grace the system returns a 0 if a non-numeric entry is obtained in a NumberField. When the program attempts to access a month via 0, it discovers that that is an illegal subscript and raises a BoundsError exception just as was shown earlier in this chapter. At this point the program crashes – not a happy circumstance!

As we all know, users (even ourselves sometimes!) do make mistakes. In this case, putting in the name of the month rather than its number seems quite natural. We want to make sure that our programs do not crash when users make plausible errors.

In this case we could just check the input to make sure the value returned from the month and day fields are numbers within appropriate bounds. Certainly it is easy to check to see if the value returned is greater than 0. However, it is much trickier to check whether the upper bound on the date is legal. That would require us to use the method getDays of yearlyCalendar to return the number of days in a given month. Unfortunately, however this method that was declared to be confidential when yearlyCalendar was written. Thus we do not have easy access to it in the program that sets up the GUI interface for adding and displaying items from the calendar.

Exercise 17.1.1 Assume for the moment that there is a public method getDays(monthNumber: Number) in the class yearlyCalendar that returns the number of days in the given month. Please write the code that tests to see if the month and day are legal before calling insertEventOn. You may assume that the original code to insert the new information into the calendar is

cal.insertEventOn (monthField.number, dayField.number) with (dataField.text) Thus monthField and dayField are NumberFields containing the values of the month and day, while dataField is a TextField holding the information about the appointment.

Print a helpful error message if the entries are not legal numbers.

Grace makes it possible to perform error checking and recovery using a construct called a try−catch statement. As its name suggests, this construct has two main parts. The try clause specifies the action the programmer would like Grace to perform. This is then followed by one or more catch clauses that specify various actions to perform in the event that an error occurs while executing the code in the try clause. In this and the following sections we will show a series of examples illustrating the use of the try−catch to provide error handling for our calendar example.

Suppose our program puts up a window with NumberFields monthField and dayField, TextField dataField, and a Button, entry. Figure [17.2](#page-477-0) shows how the try−catch construct can be used to to add an entry to the calendar. The block associated with the mouse press of button entry begins with the word try followed by a sequence of statements surrounded by curly braces. This is the try part of the construct. Grace will attempt to execute these statements, but if an error occurs during the process, Grace will examine the catch that follows to find instructions on how to handle the error.

The line ending with

```
enter.onMousePressDo { mouseEvt: MouseEvent −>
   try {
      cal.insertEventOn (monthField.number, dayField.number) with (dataField.text)
      cal.printYear
   } catch {e: BoundsError −>
      print (e.message)
      print "Please enter legal numeric values for the month and year"
   }
}
```
<span id="page-477-0"></span>Figure 17.2: Exception handling with a try−catch clause

————————————————————————————————

catch {e: BoundsError −>

is the beginning of the catch part of the construct. It is followed by a list of instructions to be executed if a bounds error occurs while attempting to follow the instructions in the try part. In this case, we say that the insertEventOn() with() method raises or throws an exception and that the catch phrase handles or catches the exception. If no errors occur while executing the try part, then Grace will skip the instructions in the catch part.

## 17.2 Exceptions are Objects

If you look carefully at the first line of the catch clause shown in the last section:

catch {e: BoundsError −>

you will notice that we have not completely explained its syntax. What is the role of the text e: BoundsError in this construct?

The name BoundsError is used to identify the kind of error that this catch will handle. BoundsError is the name of a class of objects used in Grace to represent information about errors related to accessing and updating values in lists. Grace includes many other exception classes, such as NoSuchMethod and NoSuchObject, that are used to represent other types of errors.

When a list method detects an error with an illegal subscript, it constructs a BoundsError object. This object contains information describing the error that can be useful within a catch clause. To make it possible to access this object within the code of the catch clause, Grace requires the programmer to declare a name that will refer to this object, just as with a catch associated with a match statement. As long as the exception raised is of kind BoundsError, the catch clause will associate the exception object with the identifier e and execute the body of the catch clause using that value of e.

Objects of the BoundsError class and of Grace's other exception kinds include a method named message that returns a String that provides information about the cause of the exception. The String returned by message, when invoked on an exception object raised by BoundsError consists of the phrase "index n out of bounds low..high" where n is the number being used as a subscript, and *low* and *high* are the lowest and highest values that can be legally used. Thus in the example earlier in the chapter, the value 0 was used as the subscript but only

type Exception  $=$  type  $\{$ 

}

// the exceptionKind of this exception. exception  $→$  exceptionKind

// the message that was provided when this exaction was raised. message −> String

// the data object that was associated with this exception  $\frac{1}{2}$  when it was raised, if there was one. Otherwise, the string "no data". data −> Object

 $//$  the source code line number of the raise request that created this exception. lineNumber −> Number

// the name of the module containing the raise request that created this exception. moduleName −> String

 $\frac{1}{2}$  a description of the call stack at the time that this exception was raised. // backtrace.first is the initial execution environment; backtrace.last is the  $\alpha$  context that raised the exception. backtrace −> List[[String]]

<span id="page-478-0"></span>Figure 17.3: The type of exceptions

values in the range from 1 to 12 could be used.

The other operations supported by exceptions are given in Figure [17.3](#page-478-0)

#### 17.3 Exception Propagation

The try−catch clause in Figure [17.2](#page-477-0) catches an exception that was actually raised in the execution of the method insertEventOn in the class yearlyCalendar. The problem was the evaluation of dailyEvent.at (0) where dailyEvent is a list of list of String. To make sense of this, you will need to understand how exceptions are propagated.

When an exception occurs, Grace looks for a try−catch to handle the exception in each method along the sequence of methods that were invoked to lead to the point where the error was encountered. If there is no appropriate try−catch in the method where the error is detected, Grace looks for an appropriate try−catch in the method that invoked the one where the error occurred. If no try−catch is found in the method's invoker it looks at the invoker's invoker and so on until a try−catch is found or the sequence of invocations is exhausted. If no try−catch can be found, then Grace displays one of the complex error messages of which we have shown examples in this chapter. We say that an exception propagates up the chain of invocations until it finds a handler or the end of the chain of invocations.

<span id="page-478-1"></span>Exercise 17.3.1 Figure [17.4](#page-479-0) shows the code for three methods containing a number of try/ catch statements. The methods are not intended to perform any useful function. They are merely designed to provide some examples of exception propagation.

```
def names: List[[String]] = emptyList[[String]]
names. add ("Alessandro")
names. add ("Beau")
names. add ("Za'eem")
var s: String
method justTesting (part1: String, part2: String) -> Done {
   print "starting with {part1} and {part2}"
  try {
      firstStep(part1.asNumber, part2)
      if(part1.asNumber < 3) then {
         print (names.at(4))
      }
   } catch {e: ProgrammingError −>
      print "Error caught by 1st catch: {e.message}"
   }
}
method firstStep (part1: Number, part2: String) {
  try {
      def partTwo: Number = part2.asNumber
      if(partTwo == 2) then{
         print (s)
      }
      try {
         secondStep (part1, partTwo)
      } catch {e: BoundsError −>
         print "error caught by 2nd catch: {e.message}"
      }
   } catch {e: ProgrammingError −>
      print "error caught by 3rd catch: {e.message}"
   }
}
method secondStep (part1: Number, part2: Number) {
   print (names.at (part1+part2))
}
```
<span id="page-479-0"></span>Figure 17.4: Methods for Exercise [17.3.1](#page-478-1)

To answer this question you will need to know that accessing an uninitialized variable results in an exception of kind ProgrammingError.

What would be the result of each of the following method invocations?

- a. just Testing  $('1'', '2'')$
- b. justTesting ("Four", "3")

c. just Testing  $("7", "7")$ 

#### 17.4 Raising Exceptions

The code shown in Figure [17.2](#page-477-0) exhibits a troubling design flaw. Classes should hide the details of the implementation of the objects they represent. Following this principle, the code that uses a Calendar object should not need to know whether the internal implementation of the Calendar object depends on a list or some other data structure. Unfortunately, the fact that the code in Figure [17.2](#page-477-0) handles BoundsError exceptions generated by setEvent makes this code dependent on the assumption that the Calendar implementation is based on an array.

To ensure that the Calendar class encapsulates the details of its implementation, we should redesign the insertEventOn method so that it does not produce an BoundsError exception when it is invoked with invalid parameter values. We can't just ignore such invalid parameters, but we can change the method so that it signals that an error has been detected by raising a different type of exception.

We will define a new exception class and use objects of this class to represent errors detected by insertEventOn. We will create an exception kind named DateRangeException which will indicate that a method has been passed an illegal or inappropriate date component.

```
We can define a new kind of exception from an existing type using the refine method.
\text{def} DateRangeException = EnvironmentException.refine("Date range exception")
```
This defines DateRangeException to be an exception that "refines" or specializes EnvironmentException . In particular, this means that any catch clause that handles an EnvironmentException will also catch and handle a DateRangeException. If the exception is printed, it will always begin with the argument to refine.

Having defined this new kind of exception, we can modify the method insertEventOn()with() to raise the DateRangeException rather than BoundsError:

```
method insertEventOn (month: Number, day: Number) with (description: String)
```

```
−> Done {
  try {
      dailyEvent.at (month).at (day) put (description)
  } catch {e: BoundsError −>
      DateRangeException.raise("The date entered was month: {month}, day: {day}\n"++
         "but the month should be between 1 and 12 and the day should be legal")
  }
}
```
As you can see, the new method catches the BoundsError and then instead raises DateRangeException . The argument to the raise method includes whatever string you wish to have printed if the exception is not caught.

For example, if the user invokes insertEventOn (12, 35) with ("Christmas"), and the exception is not caught the system will print something like

Date range exception at line ...: The date entered was month: 12, day: 35 but the month should be between 1 and 12 and the day should be legal

Of course, a program can raise an existing exception at any point in your code. For example, your program could test an input value to see if it is in a given range, and if not write

```
BoundsError.raise("the value ...")
```
Executing this will result in the run-time looking for a try-catch that will catch a BoundsError, and if none is in the current method, search along the call path to find the most recent call that has an appropriate catch clause. If none are encountered then the program will halt and print out an error message with the values associated with the exception that has been raised as well as print out a trace of where the program was in its execution when the exception was raised.

### 17.5 Summary

In this chapter, we have examined Grace's mechanisms for handling exceptional conditions that occur during program execution. When a method detects an error condition that it wishes to report using the exception mechanism, it raises an exception that can be caught by the program. If it is not caught then the program will terminate, printing an error message whose value depends on the exception raised as well as a trace of where the program was in its execution when the exception was raised.

It is good practice to wrap all code that might raise an exception with a try−catch statement. This construct is used to describe how to respond if exceptions are raised while executing a sequence of statements. The try−catch construct has two components. The first, the try part, is just the set of instructions whose exceptional conditions are to be handled by the construct. When asked to execute a try−catch statement, the computer begins by executing the statements in the try part. If these statements execute without raising any exceptions, then the execution of the try−catch is considered complete.

The second component of a try−catch is a list of clauses each identifying a an exception kind and a sequence of statements that should be executed in the event that one of the statements in the try part raises an exception that belongs to the identified exception kind. When an exception is raised, the computer abandons the execution of the statements in the try part and examines the list of catch clauses sequentially searching for the first clause that specifies how to handle the kind of exception raised. If such a catch clause is found, its statements are executed. If an appropriate catch clause cannot be found in the current method, the exception propagates backward along the chain of method invocations searching for an appropriate catch clause.

A new exception kind may be declared in Grace to be a refinement of an existing exception kind. A catch clause whose parameter is associated with a particular exception kind will also handle any other exception kind that refines it.

In many cases, exceptional conditions are the result of user error. Robust programs should be designed to respond to user errors in appropriate ways that assist users to recognize and correct their mistakes. Grace's exception mechanisms are a valuable tool for the construction of such programs. In addition, Grace's exception mechanisms are essential to handling unexpected events that occur when a program depends on external sources such as files or network connections for input processing as we will see in the next chapter.

Programmers can explicitly raise exceptions by making a raise method request on an exception kind. The String parameter to such a request constitutes the message associated with the exception. It can be accessed by making a message method request to the exception.

#### 17.6 Chapter Review Problems

Exercise 17.6.1 Suppose we wanted to write code to keep track of appointments for a single day. We might define an appointment class generating objects of type Appointment to represent information about a single item on the schedule. This class would provide methods like description, location, asString, etc. to access various properties of an appointment.

We could also define an object freeTime with type Appointment that represents a slot without an appointment. The methods description and location would be defined to raise a new exception NoAppointment when they are requested on freeTime. NoAppointment could be a refinement of Programming Error We could then define and initialize a list

schedule: List[[Appointment]] = emptyList[[Appointment]] for  $(1.. 24)$  do {list.add(freeTime)}

with one element of the list associated with each hour of the day. Thus the list would be initialized with free time at each hour.

- **a.** Define the type Appointment, the object freeTime, and a class appointment that can generate new appointments given a location and description (but no time).
- b. Define a method printSchedule to print out items on the schedule in a readable fashion. Include only the non-freeTime items.
- c. Define a method addApptAt that takes a time, location and description, each of type String. If the time parameter fails to be a number, it should raise a ProgrammingError exception with a helpful error message. If it represents a number, but it outside of the range from 1 to 24, it should raise a BoundsError exception. Otherwise it should create an appropriate appointment and insert it into the schedule in place of whatever used to be there.

Exercise 17.6.2 We have seen that a collection of objects can be either associated with the elements of a built-in list or organized into a recursive list. When objects are placed in a list, we can access selected element by providing the index. It is possible to include a method to provide similar access to the elements of a recursive list.

Recall the definition of the type URLList to represent recursive lists of URLs presented in Section [11.1.2.](#page-300-0) Suppose that we add an entry of the form:

// extract a URL from the list by specifying its position method selectByIndex (index: Number)  $\rightarrow$  String

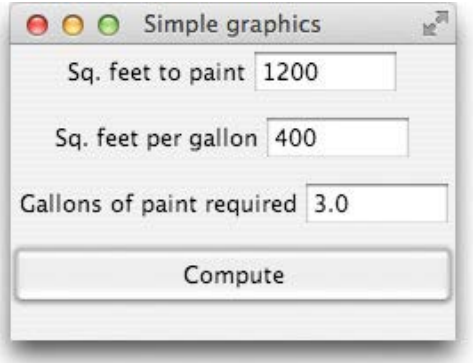

<span id="page-483-1"></span>Figure 17.5: Interface for program described in Exercise [17.7.1](#page-483-0)

to the URLList definition with the intent that selectByIndex(1) would return the first URL in the list, selectByIndex(2) would return the second URL and so forth. Furthermore, we would like the method to throw an BoundsError exception if the value provided for index is negative or too large. BoundsError is a pre-defined Grace exception type.

We would have to add definitions of selectByIndex to both emptyURLList and the nonEmptyURLList classes.

- a. Please provide definitions for these methods compatible with the definitions of these classes found in Section [11.1.2.](#page-300-0) It will be sufficient if the String returned by applying message to the exceptions raised simply returns "Invalid index". (As a challenge, consider how to include the index provided to the initial invocation in the message associated with the exception.)
- b. It becomes much easier to provide a clearer error message if a check was made that the index is valid before requesting selectByIndex. However, to do that requires that you know the length of the list. Add a method size to both emptyURLL is and the nonEmptyURLL is t class.

## 17.7 Programming Problems

<span id="page-483-0"></span>Exercise 17.7.1 Write a program that can be used to calculate information about paint coverage. The program should display a window with a "Calculate" button and three text fields for the number of gallons of paint available or used, the number of square feet covered by a gallon of paint and the number of square feet painted. A sample of this interface is shown in Figure [17.5.](#page-483-1) The user is expected to fill in any two of the three fields. Then, when the calculate button is pressed the program should place the correct value in whichever field was left empty. Pressing calculate should have no effect unless exactly two of the three fields contains numeric values.

The built-in class numberField will not allow the user to type in a non-numeric value, which keeps the user out of trouble. However, there is an alternative implementation that will allow the user to put in a non-numeric value, but will raise an exception if the program requests the numeric value using the method number. Thus this field will take in any text, but will blow up if the program requests a number and the value doesn't correspond to a numeric value.

We would like you to build this implementation using inheritance and exception handling and then to write the paint program with these number fields. Thus, rather than using the class numberField directly to build the user interface, define a new class maybeNumberField that will implement both of the types TextField and NumberField. It will have the following structure: type MaybeNumberField = TextField & NumberField

```
class maybeNumberFieldLabeled(theLabel: String) \rightarrow MaybeNumberField {
   inherit textFieldLabeled(theLabel)
```
... }

As you can see, it will be defined to inherit from textField. However, we also want it to have the behavior of a NumberField. Thus it must implement the methods number and number:=(). As we remarked above, the built-in number-Field class does not allow the user to fill in a non-numeric value. However, in maybeNumberField you program should raise a BadNumberError exception if the user asks for the numeric value, but the contents of the field don't correspond to a number.

With this class you should be able to write the program described earlier in this exercise. Note that the results of "".asNumber is 0. Thus you can detect an empty field by either using method text and comparing with "" or using number and comparing with 0.

Exercise 17.7.2 Define a new classes named myDate and DateFormatError. Define the DateFormatError exception as a refinement of the EnvironmentException exception kind. It will be similar to the DateRangeError defined in the text. The myDate class should be designed to represent a date. It should provide accessor methods named month, day, and year which each return an Number value. It should also implement an asString method that will return the date's representation in the " $mm/dd/yy$ " format.

The myDate class should take a string as a parameter and interpret this string as a date in the format " $mm/dd/yy$ ". If the constructor finds that its parameter value is not in the correct format, it should raise a DateFormatError exception including a message indicating that an improperly formatted date was encountered and including the contents of the parameter string. The constructor should be forgiving about the use of blank spaces and leading zeroes. That is, both

7/1/04 and

7 / 1 / 4

should be considered valid representations for July 1, 2004.

Write a simple program to test your class. It should provide one text-Field in which a user can enter a date, a button to press to request that the date entered be used to create a myDate, and another textBox in which the program will either display the asString output of the object created or the message associated with the exception raised by the constructor.

# Chapter 18

# Streams

If you examine the menu bars provided by a variety of computer applications, you will find that they exhibit a bit of diversity. A word processor is likely to have a "Format" menu while a web browser provides a "History" or "Favorite" menu and a spreadsheet may offer a "Tools" menu. They all, however, are likely to have a "File" menu and they are all likely to give it a place of honor before most of the other menus in the menu bar. What makes the "File" menu so common and so important?

Files are a computer's long term memory. You have seen that a program can make a computer "remember" things by associating pieces of information with variable names. Once a program stops executing, however, all such information is forgotten. People who use computers want to be able to work on a project one day and have the computer recall the work that was completed, even if they turn the computer off and don't continue working on the project for several days. This requires the ability to remember things even when a program is stopped and later restarted. Files provide such memory.

Most programs include a "Save" or "Save as" item in their File menus to enable users to save a copy of their current work as a document in a file. There is also usually an "Open" or "Import" item in the File menu that can be used to bring information that was previously saved back into a program for further work. Of course, to make such menu items work as expected, someone has to write program statements that will instruct the computer to copy information from program variables to a file or vice versa when one of these items is selected. In this chapter, we will study the mechanisms Grace provides to enable a programmer to write such code.

Grace provides relatively limited facilities for reading from and writing to streams. To a large extent this has to do with the limitations of using a web browser as our programming environment. As you might imagine, you might be rather unhappy if you went to a web page and then a program on that web page gained access to all of the files in your system, doing something nasty like copying all of your mail messages, erasing all of your files, or writing a virus program on your computer so that it could not only infect your files, but also those of anyone you communicate with.

Thus you won't be surprised to find that web browsers limit access to the users file system, aside from when the user explicitly requests that access be allowed. This latter exception is why you can upload a photograph or other file to a web site like facebook or instagram. Programs running in web browsers have similar limitations. A good example is Java applets, which can be embedded in web pages, which have very limited access to user files. $<sup>1</sup>$  $<sup>1</sup>$  $<sup>1</sup>$ </sup>

The net result of this is that there is a relatively small amount to learn about Grace's file-handling facilities. In the next few sections, we will show you the basics of how they are used.

The files stored on your computer contain data encoded in many different formats. You may have pictures stored in JPEG files, sounds encoded as MP3 and MP4 files, Quicktime movies, MPEG movies, sound files and files of many other varieties. Among these there are also many files that contain nothing more exotic than simple text. We will focus our examination of Grace's file mechanism on learning how to work with text files.

#### 18.1 Bookmark Files: An Example

As discussed in the introduction, most programs can be explicitly instructed to access files by selecting an item in the program's File menu. Many programs also use files in ways users are not explicitly aware of. If you play a game program that tells you the ten highest scores as you start or finish each game, that program is using a file to remember these scores. When you top one of the existing high scores, it saves new information in the file even though you might not explicitly select a "Save" item from the File menu. When you start the program, it extracts all the previous high scores from this file even though you never select "Open."

Another, more practical example of a file that is accessed implicitly is the file used to keep track of bookmarks created by the user of a web browser. Like a high score list, you expect your web browser to remember your bookmarks even if you quit and later restart your browser. To do this, the program must place a copy of your bookmarks in a file rather than merely keeping track of the bookmarks with program variables. If you search your disk hard enough, you will find this file hiding somewhere. It is probably named favorites.htm or bookmarks.html. Whenever you add a bookmark, your browser sends data describing the new bookmark to this file. Whenever you restart your browser, it must examine the contents of the file to build the bookmark list or menu you expect to see.

As our first example of the construction of Grace code that uses files, we will consider the manipulation of a bookmarks file. For each bookmark you create, your browser stores a pair of strings: a web address or URL and a few words that describe the site at the address.[2](#page-487-1) Accordingly, storing bookmarks will require nothing more than a simple text file. Of course, we don't want to implement a complete web browser. Instead, we will focus on the design of a class to hold a list of bookmarks including methods to retrieve old bookmarks from a file and a method to place the complete list in a file.

First we will need a class to keep track of a single bookmark. A simple version of such a class is shown in Figure [18.1.](#page-488-0)

The class bookmark takes two strings as parameters and returns a Bookmark object. The first parameter should be a short description of a web site that could be used as an entry in a

<span id="page-487-1"></span><span id="page-487-0"></span><sup>&</sup>lt;sup>1</sup>By way of contrast, Java applications, which run outside of a browser, have much greater access to files.

<sup>&</sup>lt;sup>2</sup>Actually it stores a whole lot more information as well, but we'll ignore that for now. Feel free to look up how to access the bookmarks file for your browser and operating system combination so you can see what the file actually looks like.

```
type Bookmark = {
   description \rightarrow String
   address \rightarrow String
}
class bookmark(theDescription: String, theAddress: String) {
   method description \rightarrow String {theDescription}
   method address \rightarrow String {theAddress}
   method asString → String {description++" ---> "++address}
}
```
<span id="page-488-0"></span>Figure 18.1: A class of objects designed to represent single bookmarks

```
def gbm: Bookmark = bookmark("Google", "www.google.com")
def abm: Bookmark = bookmark("Amazon", "www.amazon.com")
\text{def } pbm: Bookmark = bookmark("Pomona College", "www.pomona.edu")
def bookmarks: List[\text{Bookmark}] = \text{list}[gbm,abm,pbm]
```

```

 for (marks) do {bm: Bookmark \rightarrowprint(bm)
 }
}
```
printBookmarks(bookmarks)

<span id="page-488-1"></span>Figure 18.2: Creating and printing a list of bookmarks

bookmarks menu. The other should be the URL (Universal Resource Locator) or address for the site. The class provides two methods to access these strings — description and address. It also includes a asString method that returns a single string showing the complete contents of the bookmark by concatenating the short description with the address while sticking an arrow between them. For example, asString might return

Google home page ---> http://www.google.com

if applied to a Bookmark object representing a bookmark for the Google web site. Notice that the object is immutable. That is, there is no way to change the contents of a bookmark once it has been created.

As you might guess, we will need to keep track of an entire list of bookmarks. This can be done easily by creating a list of bookmarks as in Figure [18.2.](#page-488-1)

You will notice that we added a method printBookmarks at the end of the figure that prints out all of the bookmarks. There is nothing particularly new or interesting about this. However, it will serve as a model for how we write a list of bookmarks to a file.

### 18.2 Opening a file for writing

The module io provides access to the Grace facilities for manipulating files. You will need to import it for any program that reads or writes files. Let's look at some simple code for a

```
import "io" as inout
method saveBookmarksFile(marks: List|Bookmark]) {
  try {
      def myFile: inout.FileStream = inout.open ("bookmarks.txt", "w")
      for (marks) do {bm: Bookmark \rightarrowmyFile.write(bm.asString++"\n')}
      myFile.close
   } catch {ex:EnvironmentException −>
                     print "can't access bookmarks file"}
}
```
saveBookmarksFile(bookmarks)

<span id="page-489-0"></span>Figure 18.3: Opening a file and writing

method printing the contents of our list of Bookmarks to a file.

At its core, the method saveBookmarksFile is similar to the earlier method printBookmarks, with a fairly simple for loop at its core, but there are a few complications due to the fact that we are writing to a file.

First, while Grace does not require it, it is always a good idea to wrap all code accessing a file in a  $try()$  catch() statement. In case we cannot open the file (e.g., because another application has opened it) or cannot read from the file, we want to be able to at least print out a message to tell the user what happened. As you can see from the code, file errors raise an EnvironmentException, so that is what must be caught and handled. In this particular case it simply prints out a message that it can't access the bookmarks file.

In order to read from a file, we must first open it. The open method obtained from the io module allows the programmer to create or access a file in the system. We open a file by providing the name of the file (as a String) and the mode in which the file will be opened. For writing a file, the mode to be used is "w", for writing.

In Figure [18.3,](#page-489-0) we ask the imported module, named inout in the import statement, to open a file bookmarks.txt for writing. If a file with this name has not been loaded into the left pane of the browser (like your active program files), then an empty file with that name will be created there. If it already exists, its contents will be erased.<sup>[3](#page-489-1)</sup>

As we can see in the figure, the internal name of this file is defined to be myFile, and has type FileStream. Thus until the file is closed, the *internal* name myFile will be associated with the file with *external* name "bookmarks.txt". If you want to refer to the file in your program, you must refer to it as myFile, while if you want to save the file to your hard drive from the browser window, you must refer to it as bookmarks.txt.

Objects with type FileStream have a large collection of methods. The only two that are relevant to us now are write and close. The write method takes an argument of type String and writes it to the file at the current position of the file's read-write pointer. For a file that is opened for writing (i.e., in mode "w"), that is always at the current end of the file.

<span id="page-489-1"></span><sup>&</sup>lt;sup>3</sup>In the current implementation, the file will only be created if a file with that name was created earlier and then deleted.

Thus if the program executes myFile.write("he") myFile.write("llo")

the file will contain the string "hello" (without the quotes).

In Figure [18.3,](#page-489-0) the for loop writes the contents of the three bookmarks into the file. After executing the loop, the contents of the file bookmarks.txt will be:

Google ---> www.google.com Amazon ---> www.amazon.com Pomona College ---> www.pomona.edu

You will notice that we appended the string " $\n\t\infty$ " to the end of each of the bookmarks. That was necessary because, as we saw above, write does not automatically add a "new line" character at the end of each write the way that print does. While this is an extra bit of work for the programmer, it allows the programmer finer control over the layout of the final output.

Finally, when you are finished reading or writing a file, always close it by sending it a close method request. This terminates the connection between the internal name and the external file. If you do not close the file, the new contents may not be written, so don't forget!

As you already know, files in the "Files" pane on the left side of the browser window are retained between accesses to the Grace compiler web page. However, if the browser cache is cleared or you open a different browser, the file is likely not going to be there. Thus we recommend that if you want to save the file, you select the file and then click "Download" from the menu bar above the editing pane. If you need it later, you can always reload it, just as you reload program files, by clicking the up-arrow icon.

#### 18.3 Writing web pages

The output file produced above was pretty readable, but to be really usable our bookmarks page would be loadable into a web browser and have clickable links that would take us to the sites without having to type in the actual address. That is our goal in this section.

If we simply load the file generated by the saveBookmarksFile method in a browser, we would see a web page that looks like Figure [18.4.](#page-491-0) This is not at all what we were looking for as the user would have to copy and paste the URL's into the browser to get to the given web pages.

Instead we would like a web page that displays more like Figure [18.5.](#page-491-1)

While web pages can get very complicated and are typically built with powerful tools, we will focus on a very simple kind of web page that we can easily generate with a Grace program and that displays as above.

The difference between a page like that displayed above and what we have produced so far is a matter of encoding. The real bookmarks file contains text that uses a language called HTML (or Hypertext Markup Language) to describe what we should see when we view the bookmarks. This is the standard language used to describe the layout and behavior of web pages. Fortunately, we don't have to fully understand this language to make our code produce a file that imitates the behavior of a real bookmarks file.

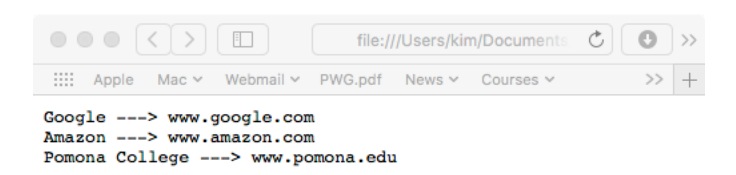

<span id="page-491-0"></span>Figure 18.4: Browser display of file produced by saveBookmarksFile

<span id="page-491-1"></span>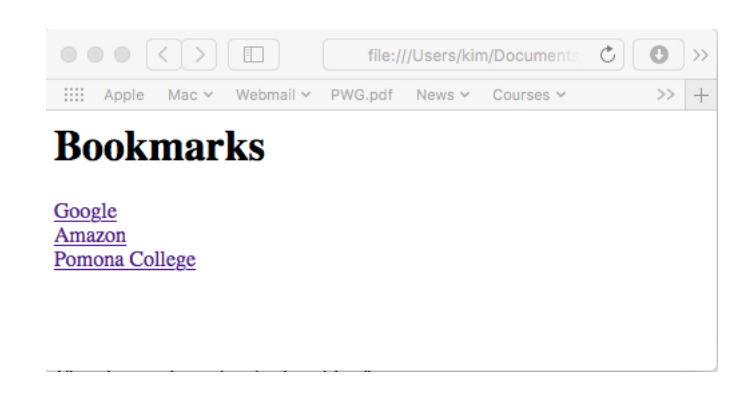

Figure 18.5: Browser display of a usable bookmarks file

```
<html>
<body>
<H1>Bookmarks</H1>
<p><DL><DT><A HREF="http://www.google.com">Google</A></DT>
 <DT><A HREF="http://www.amazon.com">Amazon</A></DT>
 <DT><A HREF="http://www.pomona.edu">Pomona College</A></DT>
\langleDL>\rangle</body>
</html>
```
<span id="page-492-0"></span>Figure 18.6: Source view of HTML for web page shown in Figure [18.5](#page-491-1)

Web pages are formatted using tags in a language called html (for hypertext markup language). Each opening tag has a matching closing tag. For example, the opening tag  $\{\text{html}\}$  has a closing tag  $\{\text{html}\}$ . In each case, the closing tag is constructed from the opening tag by replacing the initial  $\langle$  by  $\langle$ . Thus  $\langle p \rangle$  is closed with  $\langle p \rangle$ . The file produced by our program has a name that ends in ".html", one of the standard suffixes used for text files that contain web pages.

The HTML text that produces the browser display shown in Figure [18.5](#page-491-1) is shown in Figure [18.6.](#page-492-0)[4](#page-492-1)

When we create a file of bookmarks like this, only the lines starting with  $\langle DT \rangle$  vary. Everything in the first four lines can stay the same, while the last three lines can also stay the same. Only the middle three lines (or however many bookmarks you have) will vary depending on the bookmarks.

We note there that the actual bookmarks files in modern browsers are quite a bit more complicated than what we are showing here, but the ideas are similar. We are actually generating a fairly simple web page that will display a list of clickable links.

Let's focus our attention on the three lines that start with  $\langle DT \rangle$  and actually encode the bookmarks that we want displayed. If we look at these lines carefully we can see that each line contains five parts:

1. the text

```
<DT><A HREF="http://
```
- 2. the address portion of a bookmark
- 3. the text

 $"$  >

- 4. the short description of the bookmarked site
- 5. the text

<span id="page-492-1"></span><sup>&</sup>lt;sup>4</sup> In most browsers, there is a menu item that allows one to view the actual HTML text describing the file being viewed.

```
// return a string encoding the bookmark in a standard format
\sqrt{2} expected for a clickable entry in a web page
method asBookmarkEntry \rightarrow String {
   " <DT><A HREF=\"http://" ++ address++"\">" ++ description ++ "</A></DT>\n"
}
```
<span id="page-493-0"></span>Figure 18.7: Definition of the asBookmarkFileEntry method

```
method saveBookmarksAsWebFile(marks: List[Bookmark]) {
   try {
       def myFile: inout.FileStream = inout.open ("bookmarks.html", "w")
       myFile.write("<html>\n<body>\n<H1>Bookmarks</H1>\n<p><DL>\n")
       for (marks) do {bm: Bookmark \rightarrowmyFile.write(bm.asBookmarkFileEntry++"\n")
       }
       myFile.write("</a> <math>\langle DLS</math> <math>\langle p> \nbrace /body</math> <math>\langle n</math> <math>\langle Nm|> \nbrace /n^{n}</math>myFile.close
   } catch {ex:EnvironmentException −>
                        print "can't access bookmarks file"}
}
```
Figure 18.8: Method to create file allowing selection of bookmarks in web page

#### <span id="page-493-1"></span> $<$ /A $>$  $<$ /DT $>$

While these lines may look complicated, all one has to do to produce them is concatenate the appropriate substrings together. It really is no more complicated than the asString method included in the Bookmark class shown in Figure [18.1.](#page-488-0) A method named asBookmarkFileEntry is shown in Figure [18.7.](#page-493-0)

This method, which would be included in the definition of the bookmark class, will return a String describing a single bookmark using the HTML notation expected in a standard bookmarks file. If we simply change the line

myFile.write (bm.asString  $++$  "\n");

from the saveBookmarksFile method shown in Figure [18.3](#page-489-0) to

myFile.write (bm.asBookmarkFileEntry++"\n")

then invoking the saveBookmarksFile method will produce lines describing all the bookmarks in a BookmarkList in the appropriate format. Thus we can see that, in many cases, placing the data we want in a text file has more to do with manipulating Strings than with the details of reading files. The final version of the method to save the bookmarks in html is given in Figure [18.8.](#page-493-1)

Exercise 18.3.1 Write a method named saveHighScores that could be used in a game program to write the latest list of high scores to a file. Assume that the method will be passed a list of ScoresDescs as a parameter where a ScoreDesc is an object that implements at least the two methods:

// Returns the numerical score method score -> Number

// Returns name of player who earned the score method playerName –> String

Each line of the file should consist of the value of a single score followed by a space and the player's name. The file created should be named highscore.txt.

#### 18.4 Readers

When a browser first starts executing, it typically reads the contents of a bookmarks file and uses those contents to create a bookmarks menu. In this section we will learn to write the code that would enable a browser to access a bookmarks file in this way.

In the preceding section, we encountered a Grace class that enables us to access an external file and to write text into that file. It should come as no surprise that Grace also includes objects that can be used to extract text from files. These objects are created by the same open method used to create writers. The only differences are that we open them in mode "r" (for read) rather than "w", and that they must exist in the browser before being opened. This last bit means that before you can open a file for reading in Grace, you must first upload it into the browser by clicking on the upload icon (the arrow pointing upward) in the upper left corner of the window when on the Grace Editor web page.

A simple example of reading a file can be found in Figure [18.9.](#page-495-0) Let's see how this works. If you attempt to open a file for reading that does not already exist in the Files pane of the Grace Editor window, the system will throw an EnvironmentException. This will need to be handled or the program will crash.

Once a file has been successfully opened, a variety of methods are available for getting the contents from the file. If you want to get all of the contents of the file at once, requesting a read method on it will return the complete contents of the file. Thus if the file contains three lines (like our bookmarks.txt example earlier, the results returned will be a string containing the full contents, with different lines joined by newline characters (i.e.,  $"\$ ). Thus printing the string will reproduce the contents of the file in the program output pane below the run button.

Of course, getting the file contents as a single giant string is often not the most convenient way of obtaining information from a file. More often, we want to read the contents either a line at a time or a character at a time.

In Figure [18.9,](#page-495-0) we have followed the print(contents) with a while loop that reads the file contents in a line at a time using the getline method and then prints each of them separately, with the line number prepended. Executing the getline method also moves the file read-write pointer to the end of that line. On the provided code, the loop continues as long as we are not at the end of the file (checked with method eof). Note that if you don't check for the end of file and just keep reading, you will get empty strings as the result of the read method request.

The output is as given below if the program above is run with the same file contents as earlier in the chapter.

// Open file for reading  $def$  myReadFile = inout.open ("bookmarks.txt", " $r$ ")

// Read the entire contents of the file into contents **var** contents: String  $:=$  myReadFile.read

 $//$  close the file myReadFile.close

```
// print the contents of the file
print(contents)
```

```
// print file contents out a line at a time
// This time with line numbers
var index: Number := contents.indexOf("\n|<sup>n</sup>)
var start: Number := 1var lineNumber: Number := 1while \{index > 0\} do \{print (lineNumber.asString ++ ": " ++ contents.substringFrom (start) to (index-1))
   lineNumber := lineNumber + 1start := index +1index := contents.indexOf("\\n") startingAt(start)
```
<span id="page-495-0"></span>Figure 18.9: Reading from a text file

- 1: Google ---> www.google.com
- 2: Amazon ---> www.amazon.com
- 3: Pomona College ---> www.pomona.edu

Notice that the getLine method takes all characters of the line up to and including the newline character. That is why we used the substringFrom()to() method to grab all of the characters aside from the newline character from each line.

If desired we could also read a character at a time using the next method. Since we won't need that method here, we won't discuss it further.

Let's look at another example of reading in text from a file. In the last section we showed how to write all the entries from a list of Bookmark into a file that could be used as a web page. Let's go the other direction and start with a web page of the form we generated earlier and extract the list of Bookmarks from it. See the code in Figure [18.10.](#page-496-0)

We begin by creating an empty list newMarks to hold the book marks and then open the file bookmarks.html for reading. We now process each line of the input until we reach the end of the file.

<span id="page-495-1"></span>We read each line using the getline method and then check to see if the line contains the substring "<A ". If not, then it doesn't contain a link and can be ignored. If so, we want to create a Bookmark object from the string and add it to newMarks. We use a helper method, extractBookmark to extract the address and description from the line and then package that information up into a bookmark. We leave it as an exercise to read the string manipulation code in that method.

```
method retrieveBookmarks \rightarrow List<sup>[[</sup>Bookmark] {
   \textbf{def} newMarks: List [Bookmark] = list.empty
   try {
      \textbf{def} bookmarkFile: inout.FileStream = inout.open("bookmarks.html","r")
      while {!bookmarkFile.eof} do {
          def line: String = bookmarkFile.getline
          if (line.indexOf(C< A<sup>"</sup>) > 0) then {
             newMarks.add(extractBookmark(line))
          }
      }
      bookmarkFile.close
   } catch {ex: EnvironmentException −>
                       print "can't open bookmarks file"}
   newMarks
}
method extractBookmark(line: String) \rightarrow Bookmark {
   def start: Number = line.indexOf (\frac{n}{7})^n + 3def end: Number = line.indexOf (\sqrt[n]{}) startingAt (start + 1) - 1
   def address: String = line.substringFrom (start) to (end)
   def endDescription: Number = line.indexOf ({\binom{n}{\lt}/\triangle>}^n) - 1def description: String = line.substringFrom (end + 2) to (endDescription)
   bookmark (description, address)
}
```

```
Figure 18.10: The retrieveBookmarks method
```
Exercise 18.4.1 Sometimes, it is useful to know just how large a file is. With this in mind, write a method named countLines that takes the name of a file as a String parameter and returns the number of lines in the file as a result. Your method should return 0 if any sort of EnvironmentException occurs while you are trying to access the file.

### 18.5 Summary

In this chapter we have seen how Grace programs can read and write data from files. To get access to a file, we need to open it in either read or write mode. If you are opening it for reading, you will need to make sure it is showing in the file pane, while if you are opening it for writing, it will be created there if it does not already exist – and the contents will be erased if it is there.

If you look through all our file examples you may be surprised to discover that we only used four new methods in this chapter: read, getline, write, eof, and close. While there are other methods available for items of type FileStream, the methods presented are almost the only ones needed to write programs that manipulate files and perform network communication. Do make sure that whenever you are done with a file you remember to close it. This is especially important when writing to a file as otherwise the contents may not be updated after the writes.

The mechanisms presented in this chapter are of great practical significance since few useful programs can be written without the ability to save and retrieve data stored in files.

#### 18.6 Chapter Review Problems

#### Exercise 18.6.1

a. Explain what happens if you attempt to open a file for reading using an expression such  $a_{\rm s}$ 

inout.open ("myBookmarks", "r")

but the file named does not exist in the file pane.

b. Explain what happens if you attempt to open a file for writing using a construction such  $a<sub>s</sub>$ 

inout.open ("myBookmarks", "w")

but the file named does not exist in the file pane.

Exercise 18.6.2 Below you will find several code segments accompanied by brief descriptions of their intended purposes. Each segment contains one or more mistakes. Identify the  $mistake(s)$  and explain how to correct the code.

a. The following method is intended to behave somewhat like the indexOf method for Strings. Given the name of a file and a String to look for, it should return the number of the first line that contains the search string or 0 if the string cannot be found. As shown, the code contains two important, but subtle logical errors that might not even be detected after extensive testing. Explain what is wrong and show how to fix the problems.

```
method file (fileName: String) indexOf (toFind: String ) \rightarrow Number {
     def source: inout.FileStream = inout.open (fileName,\langle \langle r^{\mu} \rangle)
```

```
var lineNum: Number := 0while { !source.eof} do {
   def curLine: String = source.getline
   lineNum := lineNum + 1if (curLine.indexOf( toFind ) != 0) then {
      return lineNum
   }
}
source.close
return 0
```
}

b. The following method is supposed to store all the Strings in the list passed to it as its first parameter into the file whose name is provided as its second parameter. Each item in the list should be printed on a separate line. It contains an error that will affect the output. Identify the error and explain how to fix the program.

```
method saveStringArray(lines: List<sup>[String]</sup>, fileName: String) \rightarrow Done {
   try {
      def destination: inout.FileStream = inout.open (fileName, "w")
      for (lines) do {line: String \rightarrowdestination.write (line)
      }
      destination.close
   } catch {ex:EnvironmentException −> print "error writing {fileName}"}
}
```
c. The method fileConcat is intended to concatenate two files to produce a third file. The names of the three files are provided as String parameters to the method. It uses a second method shown below named copyToDest to copy the contents of each of the two source files to the destination. fileConcat is supposed to work by first using copyToDest to copy the first source file to the destination and then using it again to copy the contents of the second source file to the destination. Unfortunately, when the program is run the final contents of the destination file are not as expected. What is wrong with the program as shown? What is left in the destination file? How could it be fixed?

```
method fileConcatFrom(source1name: String, source2name: String) to (destName: String) {
   copyFrom (source1) to (dest)
   copyFrom (source2) to (dest)
   source1.close
   source2.close
   dest.close
}
method copyFrom (sourceName: String) to (destName: String) \rightarrow Done {
   def source: inout.FileStream = inout.open (source1name \|r\|)
   def dest: inout.FileStream = inout.open (destName, "w")
   while {!source.eof} do {
      def curLine: String = source.getline
      dest.write (curLine ++ "\n")
   }
   source.close
   dest.close
}
```
Exercise 18.6.3 Each of the following methods is designed to perform an operation on one or more text files containing words stored one per line in alphabetical order. For each method, briefly explain what operation it performs.

```
a.
   method performOP1(source1: inout.FileStream, source2: inout.FileStream,
        destination: inout.FileStream) \rightarrow Done {
       var isDone: Boolean := s1.eof || s2.eofvar line1: String
       var line2: String
       if (!isDone) then {
```

```
line1 := source1.getlineline2 := source2.getlinedo {
       if (line1 < line2) then {
          if (source1.eof) then {
             isDone := true} else {
             line1 := source1.getline}
       } else {
         if (line1 == line2) then {
             destination.write(line1 ++ "\n\n\binom{n}{n})
             if (source1.eof) then {
                isDone = true} else {
                line1 := source1.getline}
         }
          if (source2.eof) then {
             isDone := true} else {
             line2 := source2.getline
          }
       }
   } while {!isDone}
}
```
#### b.

}

```
method performOP2(source: inout.FileStream,
     destination: inout.FileStream) {
   var line1: String
   var line2: String
   if (source.eof) then {return}
   line1:= source.getline
   destination.write (line1 ++ "\n\n\binom{n}{n})
   while {!source.eof} do {
      line2 := line1line1 := source.getlineif (line1 \neq line2) then {
          destination.write(line1 ++ "\n\n\}
   }
}
```
c.

```
method performOP3(source1: inout.FileStream,
              source2: inout.FileStream) \rightarrow Boolean {
   while {!source1.eof && !source2.eof} do {
      var line1: String := source1.getline
      var line2: String := source2.getline
      if (line1 \neq line2) then {return false}
   }
   return source1.eof && source2.eof
}
```
#### d.

method performOP4(source1: inout.FileStream, source2: inout.FileStream)  $\rightarrow$  Boolean {

```
while {!source1.eof && !source2.eof} do {
       var line1: String := source1.getline
       var line2: String := source2.getline
       while \{(\text{line1} > \text{line2}) \& \& \text{ source2.eof}\}\ do \{line2 := source2.getline
       }
       if (line2 \neq line1) then {
          return false
       }
   }
   source1.eof
}
```
### 18.7 Programming Problems

<span id="page-501-0"></span>Exercise 18.7.1 In Exercise [18.4.1](#page-495-1) we asked you to write a method to count the number of lines in a text file. Please write a complete program that counts not only the number of lines in a file, but also the total number of characters and the total number of words. For our purposes, a word is any sequence of non-blank characters that fall together on a single line.

When the program begins execution it should display a blank JTextArea in its window and then use a JFileChooser to present a dialog box through which the user can select the file to be examined. The program should then count the lines, words and characters in the file. When it is done, the results should be displayed in the JTextArea in a format similar to that shown in Figure [18.11.](#page-502-0)

Exercise 18.7.2 No one likes to receive junk mail or spam, but someone has to send it! With this in mind, please write the following program which would be very handy for compiling large mailing lists of addresses.

<span id="page-502-0"></span>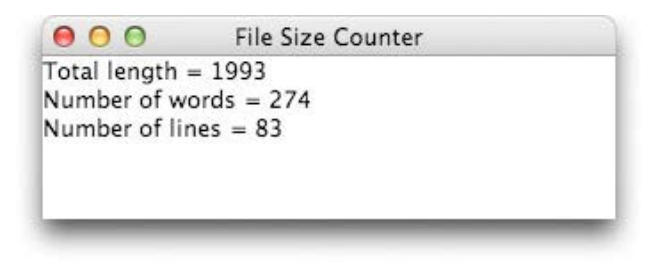

Figure 18.11: Output format desired for Exercise [18.7.1](#page-501-0)

The program we have in mind will read in two text files containing lists of addresses. To keep things simple, you may assume the contents of each line is a single email address. Also, assume that the addresses are sorted in alphabetical order. The goal of the program will be to create a new file containing every address that appeared in either of the input files but no duplicates. You may assume that there are no duplicates in either input file.
## Chapter 19

# Searching and Sorting

We all spend too much time searching for things and trying to arrange or sort our possessions so that it is easier to find them when they are needed. Computers spend lots of time searching and sorting as well. For example, consider a search engine like Google. First it must traverse all of the web pages it can find, keeping track of a variety of information. Then it must sort it into some kind of order so that it becomes easier to search that massive amount of information when a user types in a query.

In this chapter we will look at the problems of searching and sorting. These operations are so important that efficient versions of these algorithms are typically supplied in software libraries. One important reason for examining these algorithms is to illustrate that very clever algorithms can be extremely efficient compared to naive algorithms. Another reason for looking at them is to provide an example of how we can analyze the complexity of an algorithm, which will help provide estimates on the comparative running time of different algorithms.

We begin by looking at linear and binary searches and their complexity. We then look at three sorting algorithms, the selection, insertion, and merge sorts. While there are many other useful sorting algorithms, these three are sufficiently different to suggest the variety of algorithms possible.

## 19.1 Searching

There are many of kinds of searches that can be done on a computer. For example, one can look for the highest value in a list of numbers, or the most frequently occurring value in a list. We have seen examples of searches based on such global criteria in Chapter [13.](#page-338-0)

Other kinds of searches involve matching some specified external criterion. Examples include:

- Looking in a collection for a specific value (e.g., looking for your name in a list of prize winners).
- Looking for a value with a specific property (e.g., finding the object on a computer screen containing the mouse location).
- Looking for a record in a database (e.g., finding all CDs by a given artist).

```
method search (numList: List[[Number]]) for (key: Number) -> Number {
   for (1 .. numList.size) do {i: Number \rightarrowif (key == numList.at (i)) then {
         return i // immediately return if find key
      }
   }
   0 \frac{1}{d} \frac{d}{d} // didn't find key
}
```
<span id="page-505-0"></span>Figure 19.1: Iterative version of linear search of a Number list.

• Searching for all occurrences of a value in a collection (e.g., finding all occurrences of the word "search" in this text).

In this section, we will focus on the first kind of search in this list, but exercises will investigate some of the other kinds of searches listed above.

#### 19.1.1 Linear Searches

We begin with a very simple linear search of a list. For simplicity we will consider a list of Numbers, though it is easy to modify the code for lists of values of other types. One place where such a search would be useful is in an example described in Section [13.5.](#page-356-0) There a list held the bib numbers of racers in the order in which they finished. By searching for a given bib number we could determine the place in which that racer finished.

We will use the variable key for the element to be found. For this search we will simply start looking through the list from the beginning, returning the index in the list of the key if it is found and 0 if it is not. As in Section [13.5,](#page-356-0) we select 0 because that is not a legal subscript in the list, and hence will be clearly recognizable as an indication that key is not in the list. The method is shown in Figure [19.1.](#page-505-0)

The code for the method is straightforward, using a for loop to iterate through all of the elements of the list. Notice that we return the value of the index i as soon as we find a match. If we complete the for loop without finding key then 0 is returned.

#### 19.1.2 Recursive Processing of Lists

In Section [11.1.2](#page-300-0) we wrote recursive classes representing lists of URLs. These classes included a recursive method contains that determined whether or not a given URL was in the list. We can also write recursive methods on built-in Grace lists, including one that will perform a linear search of a list. Because a list is not a recursively-defined structure, this recursive method is more like those given in Section [11.2.](#page-311-0)

A method, rhelpSearch, that performs a recursive version of linear search is shown in Figure [19.2.](#page-506-0) This recursive method takes three parameters rather than two. The extra parameter, start, indicates where in the list the method should begin the search.

The body of the method is quite simple. There are two base cases. The first is when start is beyond the end of the list. In that case, 0 is returned to indicate that the key is not in the list. The second base case is when key is at position start, in which case start is returned as

```
// return index of key in numList if search from start
method rhelpSearch (numList: List[[Number]]) for (key: Number) startingAt (start:Number) -> Number {
  if (start > numList.size) then {return 0}
  if (key == numList.at (start)) then \{return start\}rhelpSearch (numList) for (key) startingAt (start +1)
}
```
<span id="page-506-0"></span>Figure 19.2: Recursive version of linear search

the location of key. If both of those fail, then we recursively search starting from the next position in the list.

We can apply the rules listed in Section [11.2](#page-311-0) in order to convince ourselves that this method works correctly. We've already seen that we have two base cases. We can measure the complexity of a recursive call by the number of elements between start and the end of the list. Each recursive call is simpler because we begin one place farther along the list, and hence the number of elements left to be searched is one smaller.

Finally, if we assume that rhelpSearch(list) for (key) startingAt (start  $+1$ ) works correctly, then it is easy to argue that the method works correctly.

- If start is beyond the last element of the list, then key is clearly not in the list between list.at (start) and the end of the list, so returning 0 is appropriate.
- If key is equal to list.at (start) then start is clearly the index of first element equal to key between list.at (start) and the end of the list, so returning it is correct.
- Otherwise the method invocation returns the results of rhelpSearch (numList) for (key) startingAt (start + 1). If rrhelpSearch (numList) for (key) startingAt (start + 1) returns 0 then, by our assumption on the correctness of that invocation, we know that key does not occur between start + 1 and the end of the list, and hence does not occur between start and the end of the list. On the other hand, if it returns the non-negative Number n then we know that n is the first index of key between start  $+1$  and the end of the list. Because list.at (start) is not key, n must be the first index of key between start and the end of the list.

This recursive version of search requires more parameters than non-recursive versions. Generally we prefer to have the same parameters for calls to the recursive and non-recursive versions of a method, as the user should not have to worry about whether the method body is recursive or iterative. We can accomplish this by providing an extra method whose only job is to make an initial call of the recursive method with the extra parameters. The method rsearch below is such a method.

```
method rsearch (numList: List[[Number]]) for (key: Number) {
   rhelpSearch(numList) for (key) startingAt (1)
```
}

All that it does is call rhelpSearch with the list and key parameters as well as with a 1 as the initial value of the start parameter.

It follows from our discussion above that the call to rsearch will return the index of the first occurrence of key between 1 and the end of the list. In other words, it will return the index of the first occurrence of key in the entire list. It returns 0 if it is not found. Thus this method has exactly the same description (and set of parameters) as the search method in Figure [19.1.](#page-505-0)

Exercise 19.1.1 Suppose the list passed to the search methods only has relevant entries in the first size entries (which may be smaller than numList.size. How would you change the iterative and recursive search methods to accommodate this more restricted search? Notice that you will need to add a new parameter for the size.

Exercise 19.1.2 Suppose you wish to find the index of the last entry of key in a list. How would you change the iterative and recursive search methods to accommodate this search?

Exercise 19.1.3 Suppose that instead of searching a list of Numbers, you are to search a list of elements of type L for a key of type K. Assume there is a parameterless method key of L that returns a value of type K. How must you modify the code of the iterative and recursive search methods to handle these types of data?

#### <span id="page-507-0"></span>19.1.3 Complexity of Linear Search

With operations like searching that may potentially be run on very large collections of data, it is often important to predict how much time the task may take. An obvious way to do this would be to time the operations on a wide variety of data. However, there are several problems with this.

Not surprisingly, different results will be obtained on different computers. A brand new top-end computer will run faster than an older computer. If the operation is running on a larger data set, it will usually take more time to finish. Moreover, running the same method on the same computer may not always result in the same time on data of the same size. Finding an element at the beginning of a long list will take a much shorter time than looking for an element that is near the end or that is not there. Also, different times will be obtained depending on how many other tasks the computer is performing at the time the method is run.

As a result we generally prefere measures that will help predict relative timing, rather than provide an exact time in milliseconds. For searches, we are most interested in counting the number of comparisons with the key that must be made in a list of size n in order to find the key (or determine that it is not there). Of course, we may be lucky and find the key as the first element of the list, but that kind of "best-case" information is less useful than two other measures: "worst-case" and "average-case" behavior.

For the iterative search in Figure [19.1,](#page-505-0) it is easy to see that the key is compared with every element in the list until a match with the key is found. The largest number of comparisons ("worst-case") is obtained when the key either is not in the list or only occurs as the last element of the list. In that case  $n$  comparisons are made if the list has  $n$  elements. The same number of comparisons are made in the rSearch method, as it also compares the key with successive elements until it finds the key element.

Calculating the average number of comparisons made requires some assumptions on our part. First, we assume that the element being searched for occurs exactly once in the list. Second we assume that the key element is equally likely to be in any of the places in the list. Under those assumptions, the key element is as likely to be in the first half as the second, so it is reasonable to assume that on average we will find it about halfway through the list, so roughly  $n/2$  comparisons will be required on average.

#### 19.1.4 Binary Searches

In this section we show how we can find elements with fewer comparisons if we assume that the list to be searched is in order. For simplicity, in the rest of this section we will assume that the list to be searched is in non-decreasing order. That is, successive elements either get larger or stay the same in moving from left to right through the list. Similar results can be obtained if the list is in non-increasing order.

If the list is ordered, the intuitive analysis above on the average number of comparisons for a linear search can be extended to cases where the key does not occur in the list, because if we reach an element in the list that is larger than the key, then we know the key cannot possibly occur in the rest of the list. For example, suppose the key is 10 and the list holds the integers:

2 4 8 11 15 22 24 25 34 42 47 53 54 72 93 97

Once we get to the 11 in the list, it is clear that 10 will not occur in the rest of the list. On the other hand, the knowledge that the list is in order does not really reduce the number of comparisons made with a linear search if the key is in the list. As a result, if the list is in order, the number of comparisons is roughly  $n/2$  whether the key is in the list or not.

We can take advantage of the ordering of a list in a more clever way to greatly reduce the number of comparisons necessary to find a key. To illustrate, if you are interested in looking up someone's name in a large city's telephone directory, you would never consider using a linear search. Because we know the names in the directory are listed in alphabetical order, if we are looking for Sally Miller, we would open the phone book and start looking roughly in the middle of the book, rather than starting at the first listing on the first page. Of course, if the name was Joe Aardvark or Mary Zyzygy we would start our search closer to the beginning or the end of the book, but it turns out that we do not need even that amount of cleverness to search more efficiently in an ordered list.

To illustrate our strategy, let's examine the simple game of guessing a number in a given range. When a guess is made, the person who chose the number must respond with either yes (the guess is correct), too high (the actual number is smaller than the guess), or too low (the actual number is larger than the guess).

Suppose the game is being played by Alice and Bob, where Alice chooses a number between 1 and 7, inclusive, and Bob has to guess the number. In the absence of any other knowledge about how Alice chose the number, the optimal strategy is to always guess the middle of the range. Thus Bob's first guess should be 4, because there are three numbers above and three below 4 in the range of numbers. Suppose Alice responds that the guess is too low. Then Bob knows that her number is between 5 and 7. If Bob next guesses 6 then he either gets it right or reduces the range to only one remaining element. Thus in the worst case Bob can name the correct number by his third try. Notice that the same strategy works on all intervals of the same size. For example if the range is from 8 to 15 then Bob can guess the number in at most three tries again. (The first guess is 11.)

It is easy to see that at most three guesses are necessary, no matter what number Alice chooses in that range. Now suppose Alice and Bob play a new game where the range of numbers is from 1 to 15. As before, Bob's strategy is to pick the number, 8, in the middle of the range. If he gets it right then the game is over. If he gets it wrong, however, he will have reduced the range to 7 numbers. That is, if Alice says "too high" then he will know the number is in the range from 1 to 7 and if she says "too low" then he will know the number is in the range from 9 to 15. However, we saw above that if the range has size 7 then we can guess the number in at most 3 guesses. Thus after the first guess in this game, Bob will either have gotten it correct or will have reduced the range to one that he can solve with at most 3 guesses. Thus with a range of size 15 Bob can always win with at most 4 guesses.

It is easy to see that a range of size 31 (leaving ranges of 15 on either side after a first guess of 16) can be won with 5 guesses, a range of size 63 can be won in 6 guesses, and a range of size 127 can be won in 7 guesses. Jumping a bit farther ahead, a range of size 1023 can be won in 10 guesses. In general we can show that a number in a range of size at most  $2^n - 1$  can always be found in at most *n* guesses.

We can write this in a slightly different way using logarithms base 2. Recall that  $log_2 m = n$ if and only if  $m = 2^n$ . Let  $k = 2^n - 1$ . Then  $n = log_2(k + 1)$ . Substituting these into our answer above, we see that a number in a range of size at most k can always be found in at most  $log_2(k+1)$  guesses.

We will use exactly this strategy of searching by always guessing the middle element to find a key in an ordered list. In this case, we choose the middle element by choosing the element whose index is in the middle of the range of elements to be searched. This search strategy is called a binary search because it involves reducing the search range roughly in half after each guess. The general technique of dividing a problem into smaller pieces so that only problems whose size is a fraction of the original have to be solved is called a divide-and-conquer strategy.

We will provide both iterative and recursive methods to perform binary searches. This time we will begin with the recursive solution as we believe it is easier to understand. The code for the recursive binary search is given in Figure [19.3.](#page-510-0) As before, we have a starter method that makes the initial call of the rhelpBinarySearch method. In explaining this code we informally use the shorthand list start ... end to stand for the range of values between list at (start) and list.at (end).

Let's ignore the first comparison between start and end for the moment and just focus on the rest of the method. We first calculate midindex as the index of the element halfway between start and end. If there are an odd number of elements in the range, it will be exactly the middle element. However, if there are an even number of elements, there is no middle element, so we will return the index of the element just below the half-way point. We do this by truncating the average of start and end. Thus if start is 1 and end is  $6$ , midlndex will be 3, rather than the problematic 3.5.

As in the number guessing game above, we then compare the key to the element in the middle of the list. If that element matches the key then we return the index. If key is smaller than that element, then the key cannot occur among the elements in list [midIndex..end]. As a result, we return whatever index is obtained by doing a recursive binary search of list[start..midIndex−1]. Similarly, if key is greater than the middle element then we know that key

```
method rBinarySearch (numList: List[[Number]]) for (key: Number) –> Number {
   rhelpBinarySearch (numList) for (key) from (1) to (numList.size)
}
method rhelpBinarySearch (numList: List[[Number]]) for (key: Number)
                 from (start:Number) to (end: Number) \rightarrow Number {
   if (start > end) then {return 0}
   def midIndex: Number = ((start + end) / 2).truncated
   if (key == numList.at (midIndex)) then {return midIndex}
   if (key < numList.at (midIndex)) then {
      rhelpBinarySearch (numList) for (key) from (start) to (midIndex -1)
   } else {
      rhelpBinarySearch (numList) for (key) from (midIndex +1) to (end)
   }
}
```
<span id="page-510-0"></span>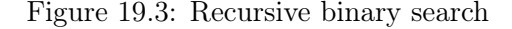

cannot occur in the elements list[start..midIndex], so we return the index obtained by doing a binary search of list[(midIndex  $+ 1$ ) .. end].

For example, suppose as before that key is 22 and the list holds the integers shown below. To aid our explanation we place the indices of the list above the actual elements.

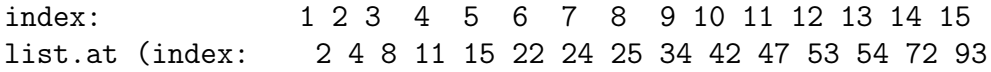

We begin with start  $= 1$  and end  $= 15$  and evaluate rhelpBinarySearch(list) for (22) from (1) to (15). Then midIndex = 8. Because  $22 <$  list.at (8) = 25, we evaluate rhelpBinarySearch(list) for (22) from (1) to (7). That is start remains at 1, while end  $= 7$ . Now midlndex is calculated as 4 and we find  $22 >$  list.at (4)  $= 11$ . Thus we evaluate rhelpBinarySearch(list) for (22) from (5) to (7). With start  $= 5$ and end remaining at 7, we calculate midlndex  $= 6$  and find  $22 =$  list. at (6). Thus 6 is returned through all of the method calls as the final answer.

Now, what happens if we look for something that is not in the list? For example, suppose we look for key 21 rather than 22. As above, we get to the call of rhelpBinarySearch(list) for (22) from (5) to (7), we calculate midIndex  $= 6$ , but now we find  $21 <$  list. at (6). Thus we call rhelpBinarySearch(list) for (22) from (5) to (5) (searching a range including only one value). We calculate midIndex = 5 and find that  $21 >$  list.at (5). Thus we call rhelpBinarySearch(list) for (22) from (5) to (4). But now the value of start is greater than the value of end, indicating that there are no elements left to search. Now we can understand why we have the initial comparison, start > end, at the beginning of the method body. If that comparison is true then there is no hope of finding the key, and we return 0.

Because we are using exactly the same strategy as in the number guessing game, the binary search of a list with k elements takes at most  $2 * log_2(k+1)$  comparisons, as one test for equality and one test for  $\lt$  is made for each calculation of the middle index. In particular, a binary search of 1000 elements takes at most 20 comparisons  $(2 * log_2(1001) < 20)$ , while a binary search of one million elements takes at most 40 comparisons  $(2 * log_2(1, 000, 001) < 40)$ .

```
method iterativeBinarySearch (numList: List[[Number]]) for (key: Number) –> Number {
   var start: Number := 1var end: Number := numList.size
   while \{start \leq = end\} do \{def midIndex: Number = ((start + end) / 2).truncated
      if (key == numList.at (midIndex)) then \{return \ midIndex\}if (key < numList.at (midIndex)) then {
         end := midIndex -1} else {
         start := midIndex +1}
   }
   0
}
```
<span id="page-511-0"></span>Figure 19.4: Iterative binary search

This is quite an improvement over the one million comparisons that would be needed with a linear search. When you consider that the world-wide web contains nearly 5 billion web pages, you can see that having a fast way of searching through a lot of data would be quite valuable.

We concluded that the largest number of comparisons that must be made in searching for a key in a list of size k is  $2 * log_2(k + 1)$ . Interestingly, if the key is guaranteed to be in the list, the average case is just about two fewer comparisons, roughly  $2 * log_2(k + 1) - 2$ . For example, if you label each item of the sample list of values given earlier with the number of comparisons necessary to find that element, you will find that the average number of comparisons necessary is 4.4, while the maximum is 6.

It is also possible to write an iterative binary search algorithm by imitating what happens with the recursive version. The iterative algorithm is shown in Figure [19.4.](#page-511-0) In comparing this method with the recursive version we see that the two extra parameters, start and end have been replaced by local variables with the same names. The outermost if−else statement testing if there are any elements left to be searched has been replaced with a while loop where the code to be executed when no elements are left is now placed just after the end of the loop. Inside the while loop the logic is the same as before, but rather than placing recursive calls in the branches of the last conditional statement, we simply update the variables corresponding to those that were changed for the recursive calls. For example, in the then clause, the call of rhelpBinarySearch (numList) for (key) from (start) to (midIndex  $-1$ ) is replaced by an assignment updating end, the only parameter that was changed in the recursive call. Similarly, the call in the final else clause is replaced by an assignment to start, the only parameter changed in the corresponding recursive call. If you trace through the execution with our previous example of a list where we are looking for a key value of 22, you will see that essentially the same computations and comparisons are made as in the recursive case.

In order to compare the relative efficiency of linear and binary search, we can use the calculations we made earlier of the number of comparisons necessary to search a list. Table [19.1](#page-512-0) records the number of comparisons necessary in the worst case to do a linear search on an unsorted list and to do a binary search on a sorted list of size n. While the differences are

| $\it n$   | linear(unsorted) | binary(sorted) |
|-----------|------------------|----------------|
|           |                  |                |
| 15        | 15               |                |
| 31        | 31               |                |
| 127       | 127              | 14             |
| 1027      | 1027             | 20             |
| 1,056,783 | 1,056,783        |                |

<span id="page-512-0"></span>Table 19.1: Worst case number of comparisons to search a list of size  $n$ 

minor for small lists, when the list has size greater than 1000, the differences are significant. In general, doubling the size of the list only increases the number of comparisons by 2 for binary search versus doubling the number of comparisons for linear search.

Exercise 19.1.4 Show by example that the binary search algorithm will not return the correct answer if the list is not in order.

Exercise 19.1.5 Suppose that instead of searching a list of Numbers, you are to search a list of type  $\tau$  for a key of type K. Assume there is a method key of  $\tau$  that returns a value of type K. You may also assume that K has a method:

method compareTo(K other)  $\rightarrow$  Boolean

where compareTo returns a negative integer, zero, or a positive integer depending on whether the receiver is less than, equal to, or greater than other. How must you modify the code of the recursive binary search method to handle these types of data?

## 19.2 Using Preconditions and Postconditions

Throughout this text we have followed the practice of writing comments before methods in order to provide informal specifications of what the methods do. However, to make it clearer to users under what conditions a method may be invoked and what the results of executing the method will be, it is useful to provide more formal comments in terms of preconditions and postconditions.

A precondition specifies the minimum conditions that must be true to guarantee that an invocation of the method will work correctly. For example,

// PRE: The elements of list are in non−decreasing order

would be the precondition for rBinarySearch. As in this example, the precondition is written as a comment that begins with PRE:. It is the responsibility of the caller to ensure that the precondition is true before calling the method. The precondition of a method typically mentions all of the parameters of the method and may also include information about the state (instance variables) of the object containing the method. The precondition for rBinarySearch does not mention the parameter key because any integer value may be used for key.

A postcondition guarantees what will be true when a method has completed execution. The postcondition is only guaranteed to be true if the preconditions were satisfied before the method was called. A postcondition for the method rBinarySearch is:

// POST: Returns 0 if key does not occur in list. Otherwise returns  $//$  the index of an occurrence of key in list.

The programmer of the method is responsible for guaranteeing that the postcondition holds after the method execution if the precondition was true before the method began execution. We typically put these together as the comments before the method declaration as follows:

// PRE: The elements of list are in non−decreasing order // POST: Returns 0 if key does not occur in list. Otherwise returns  $//$  the index of an occurrence of key in list.

method rBinarySearch (numList: List[[Number]]) for (key: Number) -> Number {...}

Sometimes there is no precondition necessary, and in that case the PRE clause can be omitted entirely. Notice that the method iterativeBinarySearch has exactly the same pre- and postconditions. Because they both also have exactly the same parameters, one can be substituted for the other in a program without affecting the program results.

You should think of the combination of precondition and postcondition as a contract between the caller and the provider of a method. If the caller guarantees that the preconditions are true before the method body begins execution, then the provider of the method guarantees that the postcondition will be true after the method execution completes. If the precondition is false before the method is invoked, then the method body is under no obligation to ensure that the postcondition will be true afterward.

This contract allows a clear division of labor and allows a programmer who wishes to use a method to clearly understand what is required and what the results will be of a method without needing to look at the code in the method. This makes the job of the programmer easier because it is one less thing that she or he needs to worry about. For the rest of this chapter we will be careful to include preconditions and postconditions for all methods.

Exercise 19.2.1 Write the precondition and postcondition for the method rhelpBinarySearch that is called by rBinarySearch.

## 19.3 Sorting

In the last section we saw that the binary search algorithm was much more efficient than linear search if it was applied to an ordered list. In this section we examine three algorithms for sorting the elements in a list. The first two require approximately  $n^2/2$  comparisons to sort the list, while the last requires significantly fewer. As before, we develop the algorithms for lists of Number, but it will be easy to change them to handle lists of any type as long as the elements can be compared to each other.

The algorithms presented in this chapter will sort the elements of an list to be in nondecreasing order. It would be easy to change each of these algorithms to instead sort in non-increasing order by replacing occurrences of  $\langle$  by  $\rangle$  and vice-versa. As a result we won't bother to show these variants.

```
// POST: Elements of numList have been rearranged into non−decreasing order.}
method iterativeSelectionSort (numList: List[[Number]]) −> Done {
   for (1 \dots (numList.size -1)) do \{i :Number \Rightarrow// numList[1 \dots i-1] contains the i-1 smallest elements
      \sqrt{\ } of the original list, sorted properly while the remaining elements of the original
      // list are in numList\int i ... numList.size].
      \text{def} smallestIndex: Number = indexOfSmallestIn (numList) startingAt (i)
      swap (i, smallestIndex) in (numList)
   }
}
// PRE: start must be valid index for list
\frac{1}{2} POST: returns an index of the smallest value in list [start .. list.size]
method indexOfSmallestIn (numList: List[[Number]]) startingAt (start: Number) -> Number is confidential {
   var smallIndex: Number := start
   for ((start + 1) .. numList.size) do {i: Number \rightarrownumList.at (smallIndex) is smallest in numList[start .. (i–1)]
      if (numList.at (i) < numList.at (smallIndex)) then {
         smallIndex := i}
   }
   smallIndex
}
// PRE: i and j must be valid indices for list
// POST: The values stored in list.at (i) and list.at (j) have been interchanged.
method swap(i: Number, j: Number) in (numList: List[[Number]]) \rightarrow Done is confidential {
   def temp: Number = numList.at (i)
   numList.at (i) put (numList.at (j))
   numList.at (j) put (temp)
}
```
<span id="page-514-0"></span>Figure 19.5: Iterative selection sort and helping methods.

## 19.3.1 Selection Sort

Probably the simplest way to think about sorting a collection of objects is to first find the smallest element and put it in the first available slot, then find the second smallest element and put it in the next slot, and so on. The *selection sort* works in exactly this way, with only one minor change: we wish to perform the sort in place. That is, rather than copying all of the data to a new list, we want to simply move data around the same list, using as little extra space as possible.

We present the iterative version of the selection sort first. It is shown in Figure [19.5.](#page-514-0) The method iterativeSelectionSort itself is quite simple as we have pushed off most of the details into the helper methods. Let's talk about these first.

The method swap (i,j) in (numList) simply interchanges the value in numList.at (i) and numList .at (j). It uses a local variable, temp, to keep track of the value of numList.at (i) temporarily so that it is not lost when that variable is updated in the following statement. It is then associated with numList.at (j) in the last line of the method.

Exercise 19.3.1 Why does the following code not work for the body of swap:

numList.at (i) put (numList.at (j)) numList.at (j) put (numList.at (i))

Show what happens when you call swap  $(1, 2)$  in (numList with this alternative code when numList. at  $(1) = 5$  and numList. at  $(2) = 7$ .

The method indexOfSmallestIn iterates through the indices of numList[start .. numList.size], keeping track of which one corresponds to the smallest element seen so far. The comment inside the for loop of indexOfSmallest states that list.at (smallIndex) is the smallest element of numList[start .. (i−1)]. This statement indicates an invariant of the method. An invariant is a statement that is true every time execution passes through that point.

Let's convince ourselves that the invariant is true every time execution passes through that point. We do this by essentially presenting an argument via mathematical induction, though we hope you will find the argument compelling even if you haven't seen proofs by mathematical induction.

The first time the invariant is encountered during execution is immediately after i is initialized with start. Thus list[start .. (i−1)] only refers to the single element list.at (start). Because smallIndex was initialized with start, the invariant is clearly true.

Next we see that if the invariant is true before executing the body of the loop, then the invariant will remain true at the end of the loop body. So, assume that list at (smallIndex) is the smallest element of the list elements in list[start..i−1]. Because we are going to execute the body of the loop again, we also know that i < list.length, and hence i is a valid index of list.

The body of the loop checks to see if list.at (i) is smaller than list[smallIndex], and if so, updates smallIndex with i. In this case, i was smaller than the smallest element of list[start..i−1], so it is clearly the smallest element of list[start..i]. On the other hand if the conditional is false then list[i] is no smaller than list[smallIndex], so the latter element is the smallest in list[start..i]. Thus either way, list[smallIndex] is the smallest in list[start..i]. Thus when execution goes to the top of the for loop and i is increased by one, it will again be the case that list[smallIndex] is the smallest element in list[start..i−1].

Thus every time execution returns to the top of the loop, the invariant will continue to be true. As a result, when the for loop finally terminates with  $\epsilon$  equal to numList.size $+1$ , we know that numList.at (smallIndex) will be the smallest in numList[start..numList.size], as desired.

Now we are ready to see why iterativeSelectionSort correctly sorts the list. Each time through the for loop in iterativeSelectionSort, the index of the smallest remaining element in the unsorted part of the list – the elements in list[i..numList.size] – is assigned to smallest ndex, and the element associated with smallestIndex is swapped with the element currently in list.at (i). This results in the smallest remaining element being placed in list.at (i). Because this is done for each slot in the list, starting with 1, at the end all of the listnumList elements are placed in order.

Notice that the value of i during the last execution of the body of the for loop will be list.length−2. The reason for this is that after the second to last element is filled, there is only one element remaining, the largest element of the list, and it must be in the correct spot.

**Exercise 19.3.2** Give an argument like that used for the invariant in indexOfSmallestIn to show that the invariant in the method iterativeSelectionSort is always true.

Let's look at the operation of selection sort on the following list, elts, of 5 integers: index: 1 2 3 4 5

elts.at (index): 48 62 38 51 15

If we execute iterativeSelectionSort(elts) then i is initialized to 1 as we enter the for loop. We begin by finding the index, 5, of the smallest element, 15, in elts[1..5]. We then swap that element with the one in elts.at (0), leaving us with:

index: 1 2 3 4 5

elts.at (index): 15 62 38 51 48

We next increment i so it has value 2. We find the index, 3, of the smallest element in elts[2..5]. Then elts.at (3 is swapped with elts.at (2), leaving:

index: 1 2 3 4 5

elts.at (index): 15 38 62 51 48

We increment i again so it has value 3. We find the index, 5, of the smallest element in elts[3..5]. Then elts[3] is swapped with elts[5], leaving:

index: 1 2 3 4 5

elts.at (index): 15 38 48 51 62

We increment i again so it has value 4. We find the index, 4, of the smallest element in elts[4..5]. Then elts.at (4) is swapped with elts.at (4), which has no effect.

index: 1 2 3 4 5

elts.at (index): 15 38 48 51 62

When i is incremented again, it will be equal to 5, which is elts size, so the for loop will terminate and elts is now in order.

index: 1 2 3 4 5 elts.at (index): 15 38 48 51 62

The development of an alternative, recursive method to perform a selection sort is straightforward. To sort the elements in the list, numList, starting at the element with index start proceed as follows:

- If there are less than two elements in numList starting with index start then numList is already sorted. You don't need to do anything.
- Otherwise, find the smallest element in the portion of numList beginning with index start and swap it with numList.at (start).
- Selection sort the elements in the list starting with the element with index start  $+1$ .

The Grace code for two methods to accomplish the selection sort can be found in Figure [19.6.](#page-517-0) As with the searches, the first is a starter method that calls recursiveSelectionSort and specifies that the sort begins with the element at index 0. Notice that the code of recursiveSelectionSort follows the outline above and uses the methods indexOfSmallest and swap listed in Figure [19.5.](#page-514-0)

We can convince ourselves in the usual way that recursive Selection Helper is correct. If start  $\ge$  numList size then there is at most one element to be sorted and a list of size 1 (or 0) is already in order. For the recursive case, where the number of elements to be sorted is 2 or more, we assume that recursiveSelectionHelper works properly on lists smaller than the current one. The method moves the smallest element of numList[start..list.length−1] to start and then sorts numList[start+1..numList.size] through a recursive call. By assumption, that recursive call

```
method recursiveSelectionSort (numList: List[[Number]]) −> Done {
   recursiveSelectionHelper(numList) startingAt (1)
}
// PRE: start must be a valid index for list
// POST: list[start..list.length−1] has been rearranged and
        is in non−decreasing order.
method recursiveSelectionHelper (numList: List[[Number]]) startingAt (start: Number) -> Done {
   if (start < numList.size) then {
      \text{def} smallestIndex: Number = indexOfSmallestIn(numList) startingAt(start)
      swap(start, smallestIndex) in (numList)
      recursiveSelectionHelper (numList) startingAt (start +1)
   }
}
                                  Figure 19.6: Recursive selection sort.
```
orders the elements of list[start+1..numList.size] properly. Moreover, the element at start is less than or equal to all elements in the rest of the list. Thus all elements in list[start..numList.size] are in order.

Exercise 19.3.3 Suppose that instead of sorting a list of Numberss, you are to sort a list of type  $\tau$  for a key of type K. Assume there is a method key of  $\tau$  that returns a value of type K. You may also assume that K has a method:

method compareTo(K other)  $\rightarrow$  Number

<span id="page-517-0"></span>.

where compareTo returns a negative integer, zero, or a positive integer depending on whether the receiver is less than, equal to, or greater than other. How must you modify the code of the iterative or recursive selection sort method to handle these types of data?

## 19.3.2 Complexity of Selection Sort

Because we are often interested in sorting large collections of data, it would be useful to have some indication of how long it would take to sort a large list using the selection sort. As with our searching methods, we calculate the total number of comparisons necessary to sort a list. Suppose the original list has n elements, where  $n > 1$ . It takes  $n - 1$  comparisons to find the smallest element of the list (compare the first with the second, compare the smaller of those with the third, etc.). Once the smallest element has been placed in the first slot we must find the smallest of the remaining  $n-1$  elements, which takes  $n-2$  comparisons. We continue with successively smaller lists, with the searches requiring  $n-3$  comparisons,  $n-4$ comparisons, . . . , all the way down to the last pass through the list when there are only two elements and it takes only a single comparison to determine the smallest element.

If we add up all of these comparisons, we get  $S = (n-1) + (n-2) + ... + 1$ . We can calculate this sum by using the following clever observation. If we reverse the order of the terms on the right side of the sum and then add the two equations, we get:

$$
S = (n-1) + (n-2) + \dots + 1
$$
  
\n
$$
S = 1 + 2 + \dots + (n-1)
$$
  
\n
$$
2S = n + n + \dots + n
$$

The right side of the equation consists of  $n-1$  copies of n added together, equaling  $n(n-1)$ . Thus we get  $2S = n(n-1)$  and hence the total number of comparisons of elements to do a selection sort on an list of size  $n$  is given by:

$$
S = \frac{n(n-1)}{2}.
$$

Notice that the number of comparisons of elements is the same regardless of the initial order of the elements. Thus the average case time is the same as the worst case. In the next section we introduce a different sorting algorithm whose worst case time is the same as selection sort, but whose average number of comparisons is half of that for selection sort.

## 19.3.3 Insertion Sort

Insertion sort is an algorithm that many people use when they need to sort a relatively small collection of cards or papers by hand. A very informal iterative explanation of the algorithm is as follows:

- Start with a single card in your hand.
- Take the second card and put it either before or after the first card so that the two cards are in order.
- Insert the third card into the ordered collection of the first two cards so that all three are now in order.
- Insert the fourth card in the appropriate place in the existing ordered collection of three cards so that all four are in order.
- Continue until all cards have been inserted properly.

The method iterativeInsertionSort in Figure [19.7](#page-519-0) implements this version of insertion sort. It follows the outline above, inserting the element in numList.at (2) into the list consisting only of numList.at (1), then inserting numList.at (3) into the list consisting of numList.at[1..2], and so on until finally, numList.at (lastIndex) is inserted into numList.at[1..lastIndex], where lastIndex is numList.size.

The precondition of the helper method insertNext states that numList.at[1..lastIndex−1] is already in order. The first four lines of the method (up to and including the newPosn  $:=$ newPosn  $+1$  statement) result in setting newPosn to be the index where numList.at (lastIndex) will be inserted. That is, numList.at (newPosn−1) <= numList.at (lastIndex) < numList.at (newPosn). In order to insert the new element there, we must move all of the elements in numList[newPosn.. lastIndex−1] up one slot in the list. That is the purpose of the for loop. Finally, the new element, which has been saved in tempElt is placed into numList.at (newPosn). Because numList[1..lastIndex−1] was in order before the sort, numList.at [1..lastIndex] will be in order at the end.

```
// POST: list is sorted into non−decreasing order
method iterativeInsertionSort (numList: List[[Number]]) -> Done {
   for (2 .. numList.size) do {i: Number −>
      insertNext (i) in (numList)
   }
}
// PRE: list[1..lastIndex−1] is in non−decreasing order and
     \beta \leq lastIndex \leq list.length,
// POST: list[1..lastindex] contains the same elements as it did before // the execution of the method, but now is in non-decreasing ord
        the execution of the method, but now is in non-decreasing order.
method insertNext (lastIndex: Number) in (numList: List[[Number]]) −> Done {
   var newPosn: Number := lastIndex -1// find where element at lastIndex goes
   while \{(newPosn > 0).andAlso \{numList.at (newPosn) > numList.at (lastIndex)\}} do \{newPosn := newPosn - 1}
   newPosn := newPosn + 1def tempElt: Number = numList.at (lastIndex)
   // make space for moving element at lastIndex into newPosn
   for ((newPosn .. (lastIndex - 1)).reversed) do {i: Number \rightarrownumList.at (i + 1) put (numList.at (i))
   }
   numList.at (newPosn) put (tempElt)
}
```
<span id="page-519-0"></span>Figure 19.7: Iterative insertion sort

```
// POST: list is sorted into non−decreasing order
method recursiveInsertionSort (numList: List[[Number]]) -> Done {
   recursiveInsertionHelper (numList) endingAt (numList.size)
}
// PRE: lastIndex must be valid index for list
// POST: The elements originally in list[0..lastIndex] have beenrearranged to be in non−decreasing order.
method recursiveInsertionHelper (numList: List[[Number]]) endingAt (end: Number) -> Done {
  if (end > 1) then {
      recursiveInsertionHelper (numList) endingAt (end -1)
      insertNext (end) in (numList)
  }
}
```
<span id="page-520-0"></span>Figure 19.8: Recursive insertion sort.

Exercise 19.3.4 Trace the operation of insertion sort on the following list, elts, of 5 integers: index: 1 2 3 4 5 elts.at (index): 48 62 38 51 15

**Exercise 19.3.5** What will the value of newPosn be after the while loop if numList.at (lastIndex) is smaller than all elements of numList[1..lastIndex−1]. Explain why this results in numList.at ( lastIndex) being inserted in the correct place in numList.

Exercise 19.3.6 Determine invariants to be placed at the top of the while and for loops in insertNext. Argue as we did with indexOfSmallest that each is always true when execution returns to the top of the loop.

A recursive description of insertion sort is even simpler. To do an insertion sort of a collection of  $n$  elements:

- If there are one or fewer items, stop as you are done.
- Otherwise perform an insertion sort of the first  $n-1$  elements; then insert the nth element in order.

The implementation of the recursive insertion sort is in Figure [19.8.](#page-520-0) The code for the method recursiveInsertionSort is just as described above. The method recursiveInsertionSort calls recursiveInsertionHelper with the correct initial value for the parameter end.

Exercise 19.3.7 Provide an argument that the method recursiveInsertionSort works correctly. You may assume that insertNext is correct. That is, if the preconditions are met before executing the method, then the postconditions will be true at the end.

#### 19.3.4 Complexity of Insertion Sort

As with the searches and selection sort, we wish to compute the complexity of insertion sort. We will see that in the worst case, the number of comparisons necessary to perform an insertion sort on an list of size  $n$  is the same as for a selection sort. However, on average the insertion sort does only about half of the comparisons.

Most of the complexity in the algorithm comes from the insertNext method. When insertNext is called, there are lastIndex−1 elements in the list before lastIndex. In the worst case, the while loop will have to compare list[lastlndex] with every one of those elements. On average, however, the new element will go in the middle of the list, so only half as many comparisons will be needed.

If we look at the iterative version of the algorithm, we see that insertNext is called with i starting out at 2 and increasing up to numList.size. Thus if numList.size is  $n$ , the total number of comparisons in the worst case is  $1 + 2 + \dots + (n - 1) = \frac{n(n-1)}{2}$  as before. However, in the average case, the number of comparisons in each call of insertNext is half of the worst case time, so the sum is as well. Thus in the average case, the total number of comparisons is closer to  $\frac{n(n-1)}{4}$ .

Exercise 19.3.8 We have been analyzing the worst case behavior of methods, but it can also be interesting to look at best case behavior.

- a. Suppose all of the elements in a list are already in order. How many comparisons are necessary to perform an insertion sort?
- b. Does the number of comparisons necessary to perform a selection sort depend the ordering of the list?
- c. Suppose a list is partially sorted. Which of the two sorts is likely to be much faster?

Exercise 19.3.9 Compare the number of assignment statements involving elements of the list that are executed in the selection sort with the number in the insertion sort. If we take those into consideration, how will that affect the comparison of the selection sort with the insertion sort? Run experiments on large randomly selected lists to check the time complexity of each.

#### 19.3.5 Merge Sort

We've now seen two sorts whose worst-case complexity is  $\frac{n(n-1)}{2}$ . We will see in this section that we can do significantly better if we try a divide-and-conquer strategy.

Before introducing this new sort, let's go back and think about how the recursive versions of the selection and insertion sorts worked on a list with  $n$  elements. With the selection sort we first did some work – found the smallest element, and then made a recursive call, performing a selection sort of the remaining  $n-1$  elements of the list. With the insertion sort we first made a recursive call, performing an insertion sort of the first  $n-1$  elements of the list, and then did some work – inserted the last element where it belonged in the already sorted elements. In each case the non-recursive work involved roughly n comparisons, and roughly  $n-1$  recursive calls were made. Given this, it isn't surprising that the total number of comparisons for each sort was roughly a constant times  $n^2$ .

When we presented the recursive version of the linear and binary searches, we discovered that making recursive calls on half as many elements was much more efficient than making recursive calls with only one less element. We can use this idea to create more efficient sorts as well. We will design an algorithm so that successive recursive calls will be on half as many elements as the previous call. Of course, unlike the case of binary search where we essentially threw away half the elements after each comparison, we must sort all of the elements of the list. However, a divide-and-conquer strategy like this will reduce the depth of the recursion from *n* layers of calls to  $log_2 n$ .

The *merge sort* will be similar to the recursive insertion sort in that we make recursive calls and then do work to fix up things at the end. The general idea is as follows:

- If there are fewer than 2 elements to sort, you are done.
- Otherwise recursively (merge) sort the elements in the first half of the list and then sort the elements in the second half of the list.
- Merge the elements in the sorted first half with the elements in the sorted second half.

With the insertion sort, we were able to insert the last element after having sorted all but the last element. For the merge sort, because we have broken the list into two pieces, we must merge the two sorted sublists. For example, suppose we have two sorted sublists held in the same list:

index: 1 2 3 4 5 6 7 8 9 10 elts.at (index): 15 38 48 51 62 7 12 23 49 88 We will merge them into a new list, sorted. We start by comparing the first elements of each half of elts, elts.at (1) and elts.at (5). The smallest, elts.at (5), is assigned to sorted.at (0). index: 1 2 3 4 5 6 7 8 9 10 sorted.at (index):  $7 - - - -$ 

Below we indicate the elements of elts that have been moved to sorted by replacing them with dashes:

index: 1 2 3 4 5 6 7 8 9 10 elts.at (index): 15 38 48 51 62 − 12 23 49 88

We now compare the leftmost remaining elements of the halves of elts, elts. at (1) and elts.at (7), determining that elts.at (7) is the smallest. We move that into the next slot in sorted: index: 1 2 3 4 5 6 7 8 9 10 sorted.at (index):  $7 12 -$ 

The original list is now:

index: 1 2 3 4 5 6 7 8 9 10 elts.at (index): 15 38 48 51 62  $- - 23$  49 88

Comparing the remaining leftmost elements of elts, we determine that elts.at (1) should be moved next:

index: 1 2 3 4 5 6 7 8 9 10 sorted.at (index):  $7 12 15 - -$ 

The original list is now:

```
// POST: elts of list are rearranged in non−decreasing order
method mergeSort (numList: List[[Number]]) −> Done {
 // create list full of 0's
 def copy: List[[Number]] = emptyList[[Number]]
 mSortHelper (numList) from (1) to (numList.size) using (copy)
}
```

```
// PRE: left and right are valid indices of list with left \langle = right + 1.
// POST: elts of list[left..right] are rearranged in non−decreasing order.
method mSortHelper (numList: List[[Number]]) from (left: Number) to (right: Number)
         using (copy: List[[Number]]) −> Done {
 if (left \lt right) then \{def middle: Number = ((left + right) / 2).truncated
   mSortHelper (numList) from (left) to (middle) using (copy)
   mSortHelper (numList) from (middle +1) to (right) using (copy)
   mergeInto (numList) from (left) dividingAt (middle) to (right) source (copy)
 }
}
```
<span id="page-523-0"></span>Figure 19.9: Recursive merge sort

index: 1 2 3 4 5 6 7 8 9 10 elts.at (index):  $-38485162 - 234988$ 

We leave it to the reader to finish this example of merging two lists. Notice that once one of the halves has been completed, the remaining elements of the other half must be moved into the remaining slots in sorted.

The Grace code for the recursive merge sort can be found in Figure [19.9,](#page-523-0) and is essentially the same as that explained above. As before, the initial call to mSortHelper will be made by the method mergeSort, which adds parameters to indicate the beginning and end of the range of elements to be sorted, as well as a "helper" list that will be used when merging the two sorted lists together.

The merge method is presented in Figure [19.10.](#page-524-0) First all of the elements from numList are moved into copy in preparation for merging them together and placing them in the correct order in numList. The indices left and right keep track of the subscripts of the smallest unmerged elements in the left and right halves of the list. At each step in the first while loop the smallest of the two elements at left and right is moved into numList.at (target). After the element has been moved, the index of the element that was moved is increased by 1 and the target index is also increased by 1.

This continues until all of the elements in one of the two halves has been used up. At that point, all of the remaining elements in the other half must be copied from copy into numList. Because one of the halves has already been exhausted, only one of the last two while loops' bodies is actually executed. Whichever is executed simply copies the remaining elements from that half to numList.

Exercise 19.3.10 Assuming that mergeInto does what it is supposed to, apply the rules presented in Section [11.2](#page-311-0) to show that when the merge sort terminates, all of the elements will be in order. Reason first about the correctness of mSortHelper and use that to show mergeSort is

```
// PRE: 0 \leq left \leq middle \leq right \leq number 1. \n  i.e. \{ x, y \in \mathbb{R} \} and \{ numList,left \}and numList[middle+1..right] are both in non-descending order.
// POST: The two halves (numList[left..middle] and numList[middle+1..right])
// have been merged together so that numList[left..right] is now in
// non−descending order.
method mergeInto (numList: List[[Number]]) from (left: Number) dividingAt (middle: Number)
       to (right: Number) source (copy: List[[Number]]) −> Done {
 var indexLeft: Number := left
 var indexRight: Number := middle +1var target: Number := left
 for (left .. right) do {i: Number −>
  copy.at (i) put (numList.at (i))
 }
 while \{(indexLeft <= middle) && (indexRight <= right)} do \{if (copy.at (indexLeft) \lt copy.at (indexRight)) then {
    numList.at (target) put (copy.at (indexLeft))
    indexLeft := indexLeft + 1} else {
    numList.at (target) put (copy.at (indexRight))
    indexRight := indexRight + 1}
   target := target +1}
 while {indexLeft \leq middle} do {
   numList.at (target) put (copy.at (indexLeft))
  indexLeft := indexLeft + 1target := target +1}
 while \{indexRight \leq r \} do \{numList.at (target) put (copy.at (indexRight))
  indexRight := indexRight + 1target := target +1}
}
```
<span id="page-524-0"></span>Figure 19.10: MergeInto method used in merge sort

correct.

**Exercise 19.3.11** As noted in the text, only one of the last two while loop bodies is actually executed. Why is there not a conditional statement that selects which of the two while loops should be executed?

**Exercise 19.3.12** The mergelnto method is traditionally presented as an iterative method, as it was here. However, we could write it recursively. Write a a recursive mergelnto method. As usual, the new mergeInto method should call the recursive method, which will need to be provided with extra parameters corresponding to indexLeft and indexRight.

Hint: The initial for loop and the final two while loops should be done in the main mergeInto method, not the recursive one.

#### 19.3.6 Complexity of Merge Sort

Let's analyze the complexity of the merge sort algorithm by counting the number of comparisons of elements in the list. Notice that no comparisons of elements are performed in either the sort or mergeSort method. All comparisons are performed in the merge method.

During the mergelnto method, every time we compare two elements of copy, we place one of them in the next slot in numList. When we have exhausted all of the elements in one half of the list, the remaining elements in the other half are simply moved into numList without any further comparisons being necessary. Thus merging the two halves of a list with a total of  $k$ elements takes at most  $k-1$  comparisons.

Let  $T(n)$  be the function that will tell us how many comparisons must be made to perform a merge sort on a list of size n in the worst case. For example,  $T(0) = T(1) = 0$ , because no comparisons are necessary to sort a list of size  $\leq 1$ .  $T(2) = 1$  because only one comparison is necessary to merge sort a list of size 2.

Because merge sort is so regular, it is possible to write down a formula relating the number of comparisons to merge sort a list of size  $n$  with the number of comparisons to merge sort smaller lists. Suppose n is even. Then to merge sort a list of size  $n$ , we must merge sort the two halves, which have size  $n/2$ , and then merge the two halves together. Thus,

$$
T(n) \le T(n/2) + T(n/2) + (n - 1) = 2 \cdot T(n/2) + (n - 1)
$$

The inequality arises because  $n - 1$  is an upper bound on the number of comparisons to merge together the two halves of the list of size  $n$ . Because we are only computing upper bounds anyway, we can simplify the above formula to

$$
T'(n) = T'(n/2) + T'(n/2) + n = 2 * T'(n/2) + n
$$

by replacing the  $n-1$  by the even larger n and replacing the inequality by "=".  $T'(n)$  thus represents an upper bound on the number of comparisons needed to merge sort a list of size *n*. As before, we will set  $T'(0) = T'(1) = 0$ .

Table [19.2](#page-526-0) contains the values of  $T'(n)$  for values of n that are powers of 2. Notice that the values calculated on the right hand side can be rewritten in the form  $n * (log_2 n)$ , so it seems reasonable to hypothesize that

$$
T'(n) = n * (log_2 n)
$$

| $\parallel n$        | T'(n)                                    |
|----------------------|------------------------------------------|
| $1 = 2^0$            | $0 = 1 * 0$                              |
| $   2 = 2^1$         | $2 * T(1) + 2 = 2 = 2 * 1$               |
| $4 = 2^2$            | $2 * T(2) + 4 = 8 = 4 * 2$               |
| $   8 = 2^3$         | $2 * T(4) + 8 = 24 = 8 * 3$              |
| $\parallel 16 = 2^4$ | $2 * T(8) + 16 = 64 = 16 * 4$            |
| $\parallel 32 = 2^5$ | $2 * T(16) + 32 = 160 = 32 * 5$          |
|                      |                                          |
| $\parallel n=2^k$    | $2 * T(n/2) + n = n * k = n * (log_2 n)$ |

<span id="page-526-0"></span>Table 19.2: Table of values of  $T'(n)$ : measuring the complexity of merge sort

for  $n$  a power of 2. We could prove this using mathematical induction, but we omit that proof here. Instead we simply verify that with this formula,  $T'(0) = T'(1) = 0$ , as required, and that, if  $n$  is even,

$$
2 * T'(n/2) + n = 2 * (n/2) * (log2n/2) + n
$$
  
=  $n * ((log2n) - (log22)) + n$   
=  $n * ((log2n) - 1) + n$   
=  $n * (log2n)$   
=  $T'(n)$ 

With some extra work, we could also show that  $n * (log_2 n)$  is an upper bound on the number of comparisons in merge sorting an list of size n for all  $n > 0$ , including those that are not powers of 2.

**Exercise 19.3.13** In the binary search, the log<sub>2</sub>n in the count of the total number of comparisons made arose because that is the number of times that a list of size n can be split in half. Give an intuitive explanation of why the log<sub>2</sub>n factor appears in the complexity of merge sort.

Exercise 19.3.14 We can write a similar iterative merge sort program if we come at it in a very different way. Here is a sketch of how to proceed:

- a. Interchange the first and second elements if they are out of order, similarly with the third and fourth, fifth and sixth, etc.
- b. The first pair of elements are in order as are the second pair. Merge those together so the first four elements are now in order. Do the same with the third and fourth pairs of elements, etc.
- c. The first four elements are in order, as is the second quadruple. Merge those into an ordered list of eight elements. Continue merging other quadruples in pairs.
- d. Continue merging successively longer groups until all of the elements are in order.

One challenge in writing a method to do this is that you cannot easily merge runs of elements in place. Instead, you must merge them into another list. Use a list like copy in the recursive merge sort to merge runs of elements. You can then interchange the roles of the original list and copy when you have finished a pass through the entire list.

| $\boldsymbol{n}$ | Selection | Insertion | $Merge \parallel$ |
|------------------|-----------|-----------|-------------------|
| 20               | 190       | 116       | 64                |
| 40               | 780       | 416       | 166               |
| 100              | 4,950     | 2,565     | 542               |
| 1000             | 499,500   | 245, 132  | 8709              |

<span id="page-527-0"></span>Table 19.3: Average number of comparisons to sort a list of size  $n$ 

## 19.4 Impact of the Complexity of Searching and Sorting

Table [19.3](#page-527-0) lists the average number of comparisons necessary to sort a list of size  $n$  with the selection, insertion, and merge sorts. The selection sort always take the same number of comparisons, no matter what the initial ordering is of the list. On the other hand, the insertion and merge sorts depend on that initial ordering. As a result, we averaged the number of comparisons for several randomly chosen initial orderings of lists to obtain the numbers for the insertion and merge sorts. The worst-case time for the insertion sort is the same as the selection sort, while the best case time (for a previously sorted list) is essentially the size of the list.

It is clear from the table that the average number of comparisons necessary using the insertion sort is roughly half that for the selection sort. Because selection sort is of roughly  $n^2$  complexity, multiplying the size of the input by k results in multiplying the number of comparisons by  $k^2$ . For example, doubling the size of the input (e.g., from 10 to 20) results in the number of comparisons quadrupling. Similarly a ten-fold increase in the size of the input (e.g., from 100 to 1000) results in a hundred-fold increase in the number of comparisons. Roughly the same increases hold for the insertion sort.

Because the merge sort is an  $n * (log_2 n)$  sort, the number of comparisons grows more slowly than selection and insertion sorts. Thus when the list size doubles from 20 to 40, the number of comparisons goes up by a factor of about 2.5. When the list size increases from 100 to 1000, the number of comparisons goes up by a factor of 15. As a result, the number of comparisons for merge sort grows much more slowly than that for selection and insertion sort. As a result, selection sort on a list of size 1000 takes 50 times as many comparisons as a merge sort on a list of the same size.

Exercise 19.4.1 A binary search is much faster than linear search, but binary search requires a sorted list.

- a. Suppose you are given an unsorted list and an element you want to search for. Does it makes sense to merge sort a list and then do a binary search rather than doing a linear search? Provide the total number of comparisons to do each of these on a list of size n.
- b. How many searches must be made on the same list of size n to make the number of comparisons the same with either doing a series of linear searches or doing a single merge sort and then all binary searches?
- c. Given this information, why does the phone company sort all of the names in the phone book?

## 19.5 Summary

In this chapter we examined linear and binary searches, as well as selection, insertion, and merge sorts. For all algorithms aside from the merge sort we introduced both iterative and recursive algortihms. We introduced the use of pre- and post-conditions to specify the behavior of methods, invariants to prove the correctness of algorithms, and we discussed the complexity of algorithms.

If a list has n elements then roughly n comparisons are necessary to perform a linear search in the worst case, while  $n/2$  are necessary on average if the element to be found is actually in the list. Binary searches only work on sorted lists, but result in many fewer comparisons. Roughly  $2 * log_2 n$  comparisons are required on a sorted list of size n.

Both the selection and insertion sorts require roughly  $n^2/2$  comparisons on a list of size n in the worst case, while the merge sort requires  $n * (log_2 n)$  comparisons on a list of size n.

## 19.6 Chapter Review Problems

Exercise 19.6.1 In Section [19.1.3,](#page-507-0) we claimed that the average number of comparisons to find the key using linear search was roughly  $n/2$  under the assumption that key occurs exactly once in list and that key is equally likely to be in any of the places in the list. A careful calculation of the average time complexity under the above assumptions would require us first to calculate the number of comparisons necessary for each of the n possible positions where key might occur, add these up, and then divide by n to compute the average. Use this to prove that the average number of comparisons to find the key using linear search is  $(n+1)/2$  if the list has n elements.

Exercise 19.6.2 Let elts be a list of length 5 with values 89, 23, 15, 93, 7. Hand simulate each of the following sorts on the list elts

- a. Iterative selection sort.
- b. Recursive selection sort.
- c. Iterative insertion sort.
- d. Recursive insertion sort.
- e. Recursive merge sort.

Exercise 19.6.3 Suppose that it takes 1 second to perform a selection sort on an list of 1000 elements. Approximately how long will it take to perform a selection sort on a list of 2000 elements? 5000 elements? 1,000,000?

## Chapter 20

# Introduction to Object-Oriented Design

By now you're probably fairly comfortable with object and class implementation. That is, given a description of an object or class that includes instance variables, constants, and method headers, you can fill in the necessary details (i.e., you can write the method bodies) to make the class usable. But how would you go about designing a class from scratch? If you were given the description of a problem, how would you determine what objects or classes should be defined? This chapter will provide you with a methodology for analyzing problem descriptions so that you can begin to design classes of your own.

In this chapter we will discuss *object-oriented design*. We begin with a discussion of objects and their properties and show how entities in the real world can be mapped to Grace objects. These objects provide abstractions of their real-world counterparts. We then introduce a simple programming problem and take you through the process of designing a program to solve it. Next we make that problem a bit more complex and discuss extensions to our original solution. Finally, we discuss the notion of encapsulation and illustrate its importance.

## 20.1 What is Object-Oriented Design?

The design methodology that we introduce here is called *object-oriented design*. An important first step in object-oriented design is to recognize that very often our software is mimicking the real world. We can take inspiration from the real world to help us decompose a problem into objects. We can analyze the real-world objects to identify their properties and behavior, and we can then model those in our software. For example, recall the Timer object from Section [6.4.](#page-186-0) The timer object, stopWatch, behaved very much like a (simple) real stopwatch. Similarly, the FallingBall objects from Chapter [9](#page-244-0) behaved very much like falling balls.

An object is an entity that provides an *abstraction* in our program. We call it an abstraction because we can use an object without knowing how it is implemented. That is, we abstract away the details and understand the object at a higher level. This follows naturally from the way we use objects in the real world. For example, you can use a real stopwatch (or a telephone, computer, car, etc.) without understanding exactly how it works.

A goal in object-oriented design is to first define a specification of what an object is capable of – given by its type specification – and then provide object and class definitions that implement this specification. Importantly, a well-designed type specification and implementing class will allow you (or another programmer) to construct and use objects without having to know precisely how they work.

## 20.2 Properties and Behaviors

As we just noted, entities in the real world often serve as the inspiration for objects in our programs. By analyzing real-world objects and carefully considering their properties and behaviors, we identify the specific aspects that we need to model in our programs. To illustrate this idea, we will take you through the process of designing the Timer class from Section [6.4.](#page-186-0)

## 20.2.1 Modeling Properties of Objects

We begin by considering the properties of the entity that we would like to model – in this case, a stopwatch. Typically a stopwatch has

- buttons that control various types of functionality, such as resetting, timing, stopping, and so on;
- a display area;
- internal memory to store the timing information to be displayed.

We can think of the properties of an object as the *nouns* and *adjectives* that describe it. That is, the properties include the various components of the object as well as its physical appearance.

Next we need to consider which of those properties really need to be modeled. We can go about this by considering the ways in which the object will be used. In the program from Section [6.4,](#page-186-0) a Timer is simply used to tell us whether we have clicked on a target object quickly enough. The stopwatch itself is never actually displayed. As a result, we need not worry about modeling a stopwatch's physical appearance. Instead, there's just one property of interest to us – the stopwatch's internal memory.

While a program provides a model of the real world, we always need to make decisions about how realistic our model should be. While we typically strive for some degree of realism, there is no need to model properties that are irrelevant to our application.

Once we have decided which properties to model, we need to decide how to model them. We model properties with instance variables and constants. Since the only information that we need to remember in the stopwatch's memory, elapsed time, is calculated by finding the difference between the current time (which is easily accessible) and some fixed start time, we only need to model the start time. So we declare a single instance variable, startTime to be of type Number.

#### 20.2.2 Modeling Behavior

In addition to having various properties, objects also have various behaviors. That is, they have certain types of functionality. For example, stopwatches can

- reset to zero
- report elapsed time
- stop
- resume timing after being stopped

We can think of behaviors as the *verbs* that describe an entity's actions.

As with properties, we will want to model some of these behaviors, but not necessarily all of them. In our program, there is no need for the stopwatch to suspend timing or to resume from a suspended state. All we need to be able to do is report elapsed time and reset.

How do we model behavior? We define a method for each type of behavior that we want to allow. Therefore, we define one method to reset and another to report elapsed time. We call them reset and elapsedMilliseconds, respectively. We also define another method, elapsedSeconds to report elapsed time in seconds.

## 20.3 Design Fundamentals

Now that you have some basic understanding of the fundamental idea of modeling real-world objects by considering their properties and behaviors, let's step through a complete design process. In this section, we will aim to design and later implement a simple version of the shell game. The game works as follows: three cups are placed (upside-down) on a table. Player 1 places a marble under one of the cups, letting Player 2 see where it has been placed. The first player then shuffles the cups, while the second player watches. Player 2 then has to guess where the marble is.

Our simple program will work very much like this. We will assume there are two players. The game will begin with three cups drawn in a window, along with one marble, as shown in Figure [20.1.](#page-533-0) Player 1 will place the marble into one of the cups by dragging the marble on top of a cup. When the mouse is released, the marble has been dropped into the cup, so it is no longer visible. Player 1 then shuffles the cups by dragging them around the screen. When Player 1 stops moving the cups, Player 2 will guess which cup contains the marble. Clicking on a cup will result in the cup being raised and the marble being shown, if it's there.

#### 20.3.1 Design Step 1: Identify the objects to be modeled

Given this specification of the desired program behavior, let's think about the classes that will be needed in our implementation. As discussed above, object-oriented design seeks to model the world. So the entities described in the problem definition help to give us clues about the types of objects needed in the program. The description above mentions three types of objects: players, cups, and a marble. We do not need to model the players, since those will be the users of our software (though we'll certainly want to provide them with an interface). However, we do need to model the cups and the marble.

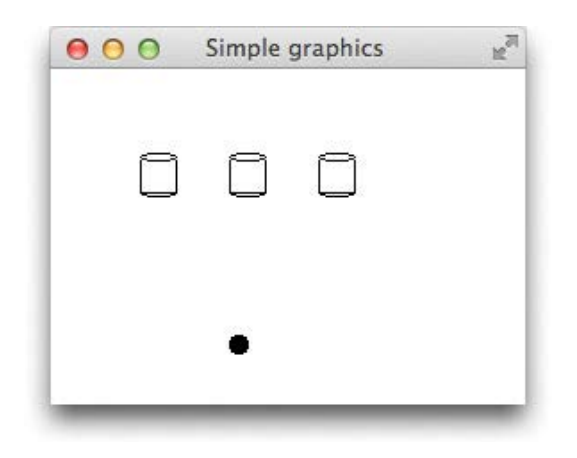

Figure 20.1: User interface for a simple Shell Game

## <span id="page-533-0"></span>20.3.2 Design Step 2: List the properties and behaviors of each type of object

Next we need to list the properties and behaviors of each type of object we identified. We'll begin by analyzing the properties and behaviors that our cups need to have. Each cup has two important properties:

- It has an image on the screen that represents it.
- It is either empty or it contains a marble.

Of course, cups in the real world have these properties and more, but we only need to model the properties that are necessary for our program.

Each cup also needs to behave in specific ways:

- A cup can be moved.
- A cup can have a marble placed in it.
- A cup can be raised to reveal its contents, if any.

An outline for the cup class is shown in Figure [20.2.](#page-534-0) The first block lists the properties to be modeled; the second block lists the behaviors.

We'll eventually define a cup class, modeling the cup properties with instance variables and the cup behaviors with methods. Before we do so, however, let's continue our analysis by considering the marble. The marble has the following properties:

- It has an image on the screen that represents it.
- It is either in a cup or it is not.

Let's think about the second of these properties. There is certainly a relationship between the cups and the marble. A cup can contain the marble and the marble can be contained in a cup. But do we really need to model this both from the cup's perspective and from

- List of cup properties
	- Graphical image of the cup
	- Whether the cup contains the marble
- List of cup behaviors
	- Move the cup
	- Place a marble in the cup
	- Reveal the contents of the cup; removes marble from cup, if there

<span id="page-534-0"></span>Figure 20.2: First level of design for a cup class: properties and behaviors

- List of marble properties
	- Graphical image of the marble
- List of marble behaviors
	- Move the marble
	- Place the marble in a cup
	- Remove the marble from a cup

<span id="page-534-2"></span>Figure 20.3: First level of design for a Marble class: properties and behaviors

the marble's perspective? It turns out that we do not need to. We will choose to model containment from the cup's perspective. That is, we will leave our design for the cup class as in Figure [20.2.](#page-534-0) The only property of the marble that we will model is the image of it.<sup>[1](#page-534-1)</sup>

Now let's consider the ways in which our marble must behave:

- A marble can be moved.
- A marble can be dropped into a cup.
- A marble can be removed from a cup.

As with the cup, we'll want a class that will allow us to model the marble properties and behaviors. An outline of the Marble class is given in Figure [20.3.](#page-534-2) As with the cup before, let's specify the type for the marble. See Figure [20.4.](#page-535-0)

Before we go any further in filling in the details about cups and marbles, we need to consider one more object. We need to provide a user interface to allow our two players to play the shell game. We will define an object inheriting graphicApplicationSize that will set up the program and that will allow the players to interact with it. The object should allow a player to drag a cup or a marble. It should also allow a player to click on a cup to release

<span id="page-534-1"></span><sup>&</sup>lt;sup>1</sup>The reason for making this choice is that it seems more natural to us to think of cups as vessels that can either contain something or not.

type Marble  $=$  {

```
// Move the marble and its contents by dx \varnothing dymoveBy (dx: Number, dy: Number) \rightarrow Done
```
// Drap this marble in the cup, hiding it addTo (cp:  $Cup$ )  $\rightarrow$  Done

```
\frac{1}{1} If this marble is contained in a cup, remove it from the cup
removeFromCup → Done
```
}

<span id="page-535-0"></span>Figure 20.4: The first pass at a type for a marble

- Properties that describe the shell game
	- three cups
	- a marble
	- the current position of the mouse
	- whether a marble or cup has been selected
	- which object has been selected
- Allowable game behaviors
	- Place three cups and a marble on the canvas
	- Move a cup or marble
	- Show contents of a cup

<span id="page-535-1"></span>Figure 20.5: First level of design for a shellGame object: properties and behaviors

its contents. Like cups and marbles, games have descriptive properties. If we think of the controller class as the game itself, we notice that it has an appearance – three cups and a marble on a canvas. In addition, the state of the game at any given time depends upon the position of the mouse and whether a player has currently selected a cup or the marble with the mouse.

The outline for this object, which needs to inherit graphicApplicationSize is given in Figure [20.5.](#page-535-1)

## 20.3.3 Design Step 3: Model properties with instance variables

Now we can begin to refine our design. We start by thinking about the instance variables that will allow us to model the properties of each type of object. For a cup, we decided above that we wanted to have an image that would represent it in a window. If we intend to make the cups look like those in Figure [20.1,](#page-533-0) then we need several variables to represent the various components of the image. We will represent the outline of a cup with a FramedRect and two FramedOvals, one for the top and one for the bottom. The white interior will be

```
// A class to represent a cup used in the Shell Game
class cup(...) \rightarrow Cup \{
```
// List of cup properties

```
// Graphical image of the cup
def cupBottom: Graphic2D = ...def bottomFrame: Graphic2D = ...def cupSide: Graphic2D = ...
def sideFrame: Graphic2D = ...def cupTop: Graphic2D = ...def topFrame: Graphic2D = ...
```
// Whether the cup holds the marble **var** containsMarble: Boolean  $:= \dots$ 

```
// List of cup behaviors
  // Move the cup
  // Place a marble in the cup
  // Reveal the contents of the cup; removes marble from cup, if there
}
```
<span id="page-536-0"></span>Figure 20.6: Second level of design for a Cup class: modeling properties with instance variables

represented by a FilledRect and two FilledOvals. We will name the instance variables sideFrame, topFrame, bottomFrame, cupSide, cupTop, and cupBottom, respectively. In addition to providing the right appearance for a cup, each of these graphical objects can be moved, which will allow us to implement the necessary functionality for a cup.

Exercise 20.3.1 Why do we need all six instance variables to draw a cup? In particular, why do we need the three filled shapes?

Next, we want to model whether a cup is empty or not. We can do this by declaring a variable, containsMarble, of type boolean. If the cup contains the marble, containsMarble will be true; it will be false otherwise.

Through this process, we refine our initial outline of the cup class as in Figure [20.6.](#page-536-0) We don't yet need to worry about initializing the variables, though that will be important before we can start testing..

Now we go through the same process for the Marble class. The one property of a marble that we want to model is its appearance on the canvas. Since a marble is simply a filled circle, we will declare a variable, theMarble, to be of type FilledOval, as in Figure [20.7.](#page-537-0)

Next we turn to the shellGame object. As shown in Figure [20.8,](#page-538-0) we declare three variables of type Cup and one of type Marble to keep track of the objects on the canvas.

We know that mouse positions are described by Locations, but when we think about the mouse position a bit more, we realize that we don't actually need to explicitly keep track of the current mouse position. The event-handling methods such as onMousePress and onMouseDrag, which will be essential for manipulating the objects on the canvas, already give us the current mouse location. We recall, however, that in order to drag an object on the screen, it is useful

```
// A class to represent a marble
class marble (...) \rightarrow Marble {
//Marble properties
  // Graphical image of the marble
  def marbleImage: Graphic2D = ...//Marble behaviors
  // Move the marble
  // Place the marble in a cup
  // Remove the marble from a cup
\}
```
<span id="page-537-0"></span>Figure 20.7: Second level of design for a Marble class: modeling properties with instance variables

to know the previous mouse location. So we declare a variable, lastMousePos of type Location and change the comment to reflect our decision. This illustrates an important part of the design process. While there is a well-defined set of steps to guide the process of design so that the decisions made at each step are logical, we still need to be open to the idea of making modifications to earlier decisions.

Next, we need to know which object, if any, has been selected by the player. Note that we need to keep track of a few different pieces of information here. First, we need to know whether an object has been selected. Second, we need to know which one, if any. There are many possibilities here. In order to make our design as simple as possible, we will define three variables. The first, the boolean variable marbleSelected tells us whether the marble has been selected. Since there is only one marble, if the value of this variable is true, then we immediately know which object is selected. The second variable, cupSelected, indicates whether one of the cups has been selected. If so, the third variable, selectedCup, tells us which cup has been selected. If cupSelected is false, then the meaning of selectedCup is irrelevant.

#### 20.3.4 Design Step 4: Model behaviors with methods

Next we turn to the behaviors that we need to model for each class of objects in our program. Remember that we will be modeling behaviors with methods. In this part of the design process, however, we won't concern ourselves with the details of those methods. Instead, we will focus on the method headers (or *signatures*), since they describe the interface between the various entities in our program.

Beginning with the cup class, we see that we need three methods. The first should move a cup. Since we want the caller of this method to be able to specify the direction and distance of the movement, this method will take two parameters, a displacement in the  $x$  direction and a displacement in the y direction.

We also need a method that will drop a marble into the cup. Since a marble is being dropped into the cup, we should take that as a parameter. The next method should remove the marble that is in the cup, if any. There is no need for any parameters to this method. However, this method does point out that we are missing an instance variable. If the cup contains a marble, then that marble needs to become visible to the players of the game. In

```
// Object definition for a simple Shell Game
def shellGame: GraphicApplication = object {
  inherit graphicApplicationSize(500 @ 500)
```

```
// Properties that describe the shell game
 // Cups for hiding the marble
 def cup1: Cup = ...def cup2: Cup = ...def cup3: Cup = ...
```

```
// the marble to be hidden
def theMarble: Graphic2D = ...
```
// Has the marble been selected for dragging **var** marbleSelected: Boolean  $:= \dots$ 

// Has the cup been selected for dragging var cupSelected: Boolean := ...

// Cup selected. Meaningful only if cupSelected is true var selectedCup: Cup

// the last position of the mouse} var lastMousePosition: Point

```
//Allowable game behaviors
  // Place three cups and a marble on the canvas
  // Move a cup or marble
  // Show contents of a cup
}
```
<span id="page-538-0"></span>Figure 20.8: Second level of design for a ShellGame class: modeling properties with instance variables

// A class to represent a cup used in the Shell Game} class cupAt (upperLeft: Point) size (sz: Point) on (canvas: DrawingCanvas)  $\rightarrow$  Cup {

// List of cup properties

```
// Graphical image of the cup
def cupBottom: Graphic2D = ...def bottomFrame: Graphic2D = ...def cupSide: Graphic2D = ...
def sideFrame: Graphic2D = ...def cupTop: Graphic2D = ...def topFrame: Graphic2D = ...
```
// Whether the cup holds the marble **var** containsMarble: Boolean  $:= \dots$ 

// If containsMarble is true, holds that marble var theMarble: Marble

// Move the cup and its contents by  $dx \varnothing dy$ method moveBy (dx: Number, dy: Number)  $\rightarrow$  Done

```
// Drap the marble in the cup, hiding it
method dropIn (ball: Marble) \rightarrow Done
```

```
\frac{1}{1} Lift the cup up, and if it holds a marble, show it
   method showContents \rightarrow Done
\}
```
<span id="page-539-0"></span>Figure 20.9: Third level of design for a Cup class: modeling behaviors with methods

order to empty itself of a marble, the cup needs to keep track of the marble that was placed into it in the method dropln. So we add an instance variable, the Marble of type Marble. All of our modifications to the cup class are shown in Figure [20.9.](#page-539-0)

We still need to add a lot of details to the class; for example, we need to initialize instance variables and provide the method bodies. However, we do now have enough information to specify the public interface or type that corresponds to these objects. Our first cut at this is now shown in Figure [20.10.](#page-540-0) Because this is an iterative process, we may discover later that we need more methods in the type. However, any new methods are easily added when needed.

At this point we have just about completed our abstraction of a cup. Before going on, however, we need to consider what external information is needed in order to create the object. These will end up as the formal parameters for the class.

When a cup is created, it will appear on the canvas, so we have to think about the information that will be necessary for placing it on the screen. We will need to know a cup's size; we also need to know the canvas on which it will be placed, as well as the location on that canvas. The canvas and location need to be passed to the class as parameters. But what about the size? In the shell game, every cup should look the same. Otherwise, it's
type  $Cup = \{$ // Move the cup and its contents by  $dx \varnothing dy$ moveBy (dx: Number, dy: Number)  $\rightarrow$  Done // Drap the marble in the cup, hiding it dropIn (ball: Marble)  $\rightarrow$  Done  $\frac{1}{1}$  Lift the cup up, and if it holds a marble, show it showContents  $\rightarrow$  Done

}

Figure 20.10: The first pass at a type for a cup

too easy to guess which one contains the marble. So in this case, we have a choice. We can define constants in the cup class that specify the size of a cup. Or we can get this information through parameters to the constructor. If we do the latter, then the class that sets up the shell game will be able to control the visual appearance of the game by specifying not only where the cups should be, but how large they should be. There are reasonable arguments for making either choice, but let's pick the one that allows the width and height to be specified as parameters. The formal parameters for the class are included in Figure [20.9.](#page-539-0)

We now go through a similar exercise for the marble class. Earlier we determined that we wanted to model three behaviors for a marble, which means that we need three methods. The first needs to give the marble the ability to move. As with a cup (or any graphical object you've seen in this text), we will allow the caller to specify the x and y displacements for the move.

A second method needs to place the marble into a cup. This should cause us to think a bit more carefully, since we already determined that placing a marble into a cup should be a behavior provided by cups. Do we really want both marbles and cups to be responsible for the action of placing a marble in a cup? In this case, the answer is no. We'll leave this responsibility to the cup. In a sense, we will think of the marble as becoming part of the cup, once it's in there. (This makes sense, since interactions with a cup – for example, dragging it – affect the marble contained within it.)

Our modifications to the Marble class are shown in Figure [20.11.](#page-541-0) At this point the design is incomplete, as we have not yet provided formal parameters for the class, but it gives us enough information to see that a Marble is nothing more than a FilledOval that can move. As a result, we determine that this class really isn't necessary after all! We can simply use a filled oval throughout our program, rather than defining a specialized marble class. There is some risk in taking this approach. Defining a separate marble class would make it easier to add specialized behavior to our marble in some future, more sophisticated version of the program. In this case, however, giving up this potential benefit of abstraction seems justified to keep our design a bit simpler.

Next we consider the object controlling the game. We will initialize the setup in this object. We will control the rest of the game by handling mouse events. It is easy to see that the onMouseClick method should cause the contents of a cup to be displayed, if the cup is not empty. Selecting and moving cups and marbles will be a little harder though, since it will

```
// A class to represent a marble
class marble (...) \rightarrow Marble \{// Graphical image of the marble
  def theMarble: Graphic2D
  // Move the marble
  // double dx, dy - distance to move in the vertical and horizontal directions}
  method move(dx: Number, dy: Number) \rightarrow Done
}
```
<span id="page-541-0"></span>Figure 20.11: Third level of design for a Marble class: modeling behaviors with methods

involve more than a single mouse event-handling method. In the onMousePress method, we will determine which object, if any, has been selected. In onMouseDrag, we will move the selected object. If a marble is dragged to a cup, then in onMouseRelease we need to drop the marble into that cup. These new design details are given in Figure [20.12.](#page-542-0)

You may have noticed that our analysis of the controller class has pointed out a deficiency in the cup class. In the controller we need to determine which, if any, object has been selected during a mouse press. So a cup object needs to tell us whether it contains a given mouse location. Therefore, we add a contains method to that class and its type, which will have the following specification:

```
// Returns true if the cup contains the given mouse location, mouseLoc;
// returns false otherwise
method contains (pt: Point) \rightarrow Boolean
```
#### 20.3.5 Design: the Process of Refinement

Before moving on to the implementation of our design, it is useful to reflect on the process of design. Designing software is a process of *refinement*. We never begin with implementation details. We always start with the highest level of abstraction. That is, we begin by considering the objects in the program in their most general sense, abstracting away the details of implementation. At each step in the design process, we fill in more and more of the details. That is, we make our plan less and less abstract.

There is a second sense in which refinement occurs during the process of design. In the last section you saw that in filling out the details, we decided to make changes to our design. In working out the details, you will often find yourself refining and changing earlier design decisions. As you gain practice with design, you will likely find that you can develop the design of a small program, like our shell game, without having to make significant changes along the way. But even the most experienced software designers refine their original ideas when working on large projects.

#### 20.3.6 Filling in the Details

We can now begin to fill in the implementation details for our shell game program. Basically, this phase involves initializing instance variables and constants as well as filling in the bodies // Game to display three cups, hide a marble under one, and drag the cups

def shellGame: GraphicApplication =  $object$  { inherit graphicApplicationSize(500 @ 500)

// Cups for hiding the marble  $def cup1: Cup = ...$ def cup2:  $Cup = ...$ def cup3:  $Cup = ...$ 

```
// the marble to be hidden
def theMarble: Graphic2D = ...
```
// Has the marble been selected for dragging  $var$  marbleSelected: Boolean  $:=$  false

// Has the cup been selected for dragging  $var$  cupSelected: Boolean := false

// Cup selected. Meaningful only if cupSelected is true var selectedCup: Cup

```
var lastMousePosition: Point
```

```
// Show contents of cup clicked on
method onMouseClick (mousePos: Point) → Done {
```

```
}
```
...

...

...

```
// When mouse if pressed, determine which object is selected
method onMousePress (mousePos: Point) → Done {
```
}

```
// Move the selected cup or marble by the amount the mouse has moved
method onMouseDrag (mousePos: Point) \rightarrow Done {
```
}

```
// Dragging marble when release mouse over a cup
// put the marble in the cup
method onMouseRelease (mousePos: Point) → Done {
   ...
```
}

```
startGraphics
```
}

<span id="page-542-0"></span>Figure 20.12: Third level of design for a ShellGame class: modeling behaviors with methods

of the methods specified in our design. As we will see in this section, if a method is very simple, we can write the code for the method body right away. In some cases, however, it is useful to outline the method body before plunging into the process of writing actual Grace statements.

We'll begin, as before, with the cup class. First, we consider the initialization of the cup. Creating a cup that looks like the image in Figure [20.1](#page-533-0) is not terribly difficult, but it does require a bit of thought. We need to construct the base first, then the side, and finally the top. We also need to determine the size of the top and bottom ovals, relative to the size of the cup itself. We'll say that the top and bottom will be one tenth the size of the cup and will define a constant heightRatio that represents the ratio of the full cup height to its top and bottom pieces, in this case, 10. You are welcome to think through the details of how all the pieces fit together, but this is not necessary for our purposes.

In addition to constructing the pieces of the cup, we need to remember to initialize containsMarble to false, to indicate that the cup is empty initially. All constants must be initialized, as well as most variables. Some variables can have values assigned later, as long as you are careful not to access them before they are initialized. The variable, theMarble, is an example of this as it only needs to have a value when containsMarble is true. The complete Cup initialization is shown in Figure [20.13.](#page-544-0)

Exercise 20.3.2 Why do we need to initializ the components of the cup in the order specified? What happens if we construct the top first?

In addition to initializing definitions and instance variables, there are four methods that we need to provide. The move By method is straightforward, as illustrated in Figure [20.14.](#page-545-0) Moving a cup simply involves moving the various graphical objects that together make up a cup. Recall from Chapter [6](#page-170-0) that this notion of passing the work on to other objects is called delegation. In addition, we move the contents of the cup along with the cup. The contains method is similarly straightforward. We simply return whether the given location is contained in one of the graphical objects that represent the cup.

Exercise 20.3.3 The contains method in the Cup class only checks for containment in the framed components. Why don't we need to check all the pieces of the cup?

The other two methods require a bit more thought. In the droph method there are several things we need to take care of. First, we need to note that the cup now contains a marble, i.e., that it is no longer empty. Visually, we also have some work to do. Once a marble is dropped into a cup, it should no longer be visible on the canvas as a separate entity. We also need to remember the marble for later, because it is, in essence, now part of the cup. Rather than immediately writing out the Grace code, we write these ideas as comments, as shown in Figure [20.14.](#page-545-0) Once we have done this, the process of translating into Grace should be fairly easy. The method becomes:

// Drop the marble in the cup, hiding it  $//$  ball – marble to be dropped in} **method** dropIn (ball: Marble)  $\rightarrow$  Done { // remember that the cup contains a marble  $containsMarble := true$ 

class cupAt(upperLeft: Point) size (sz: Point) on (canvas: DrawingCanvas)  $\rightarrow$  Cup { // constants used to display the cup  $def$  width: Number = sz. $x$  $def$  height: Number = sz.y  $def$  heightRatio: Number = 10  $def$  yOffset: Number = sz.y/heightRatio  $def$  otherYOffset: Number = height/heightRatio  $def$  openY: Number = height // complicated pieces of cup image  $\text{def}$  sideFrame: Graphic2D = framedRectAt (upperLeft) size (sz) on (canvas) def cupBottom: Graphic2D = filledOvalAt(upperLeft + (0 @ (height−otherYOffset))) size (sz.x@(2∗otherYOffset)) on (canvas) cupBottom.color := colorGen.white def bottomFrame: Graphic2D = framedOvalAt (upperLeft +  $(0 \circledcirc$  (height – otherYOffset))) size (sz.x @ (2∗otherYOffset)) on (canvas)  $\text{def}$  cupSide: Graphic2D = filledRectAt (upperLeft) size (sz) on (canvas) cupSide.color := colorGen.white  $def cupTop: Graphic2D = filledOvalAt(upperLeft - (0 @ yOffset)) size (sz) on (canvas)$  $cupTop-color := colorGen.$ white def topFrame: Graphic2D = framedOvalAt (upperLeft  $-$  (0 @ otherYOffset)) size (sz.x @ (2∗otherYOffset)) on (canvas)

// Whether the cup holds the marble var containsMarble: Boolean  $:=$  false

// If containsMarble is true, holds that marble var theMarble: Marble

<span id="page-544-0"></span>Figure 20.13: Filling in the details for a Cup class: constants and instance variablesr

```
// Move the cup and its contents by dx \omega dymethod moveBy (dx: Number, dy: Number) \rightarrow Done {
      cupSide.moveBy (dx, dy)
      cupTop.moveBy (dx, dy)
      cupBottom.moveBy (dx, dy)
      sideFrame.moveBy (dx, dy)
      topFrame.moveBy (dx, dy)
      bottomFrame.moveBy (dx, dy)
      if (containsMarble) then {
         theMarble.moveBy (dx, dy)
      }
   }
   // Drop the marble in the cup, hiding it
   method dropIn (ball: Marble) \rightarrow Done {
      containsMarble := truethe \text{Marble} := \text{ball}theMarble.visible := false
   }
   // Lift the cup up, and if it holds a marble, show it
   method showContents \rightarrow Done {
      if (containsMarble) then {
         theMarble.visible := true
         containsMarble := false
      }
      moveBy(0, -openY)
   }
   // Returns true if the cup contains the given mouse location, pt;
   // returns false otherwise
   method contains (pt: Point) \rightarrow Boolean {
      cupSide.contains (pt) || cupTop.contains (pt) || cupBottom.contains (pt)
   }
}
```
<span id="page-545-0"></span>Figure 20.14: Filling in the details for a Cup class: methods

```
// save the marble for later
   the \text{Marble} := \text{ball}// make the marble disappear in the cup
   theMarble.visible := false
}
```
As you can see, this process of *iterative refinement* helps to make design and implementation simpler, by allowing us to look at a method in broad terms before worrying about details. But it also has a very convenient side effect. The ideas that we write as comments can serve as the documentation for our method. By the time we write our method, our comments are already there!

It is worthwhile to go through the same exercise for the showContents method. In this method we have to show the contents of the cup, if it is not empty. We also need to make note of the fact that the cup no longer contains anything. Once we fill in the details, the method looks like this:

```
// Lift the cup up, and if it holds a marble, show it
method showContents \rightarrow Done {
   if (containsMarble) then \frac{1}{4} // if the cup actually holds the marble
       // show the marble
      theMarble.visible := true
      // note cup no longer contains a marble
      containsMarble := false}
   // lift the cup
   moveBy(0, -openY)}
```
Note that we have added the constant openY that specifies the distance to lift the cup.

Exercise 20.3.4 In our implementation of the method showContents we first removed the marble from the cup and then lifted the cup. Why didn't we lift the cup before removing its contents?

Turning to the object controlling the game, shellGame, we proceed similarly by including initialization code and filling in the bodies of the methods. A first level of such details is shown in Figures [20.15](#page-547-0) and [20.16.](#page-548-0) Notice that we have added some new constants. e.g., marbleoc and marbleSize to be used in initializing the other definitions and variables. This is quite common.

Having created the three cups and the marble, it is useful to ask ourselves whether any other instance variables need initialization here. In looking over the instance variables, we determine that we should set the booleans marbleSelected and cupSelectedto false.

With the game set up, we can now turn to the methods that control the game. In onMousePress we determine, which, if any object has been selected. We first consider the cups. If one of them contains the mouse location, we remember it; otherwise, we check whether the marble contains the mouse location. It is not an accident that we decided to check the cups first. Remember that at times the marble will be hidden inside a cup. We wouldn't want to pick up a hidden marble! Since we only want to pick up a marble that is visibly outside of a cup, we make that the last condition that we check. See the details in Figure [20.16.](#page-548-0)

 $def$  shellGame: GraphicApplication = object { inherit graphicApplicationSize(500 @ 500)

// location and size of the marble def marbleLoc: Point  $= 250$  @ 300  $def$  marbleSize: Point = 20  $@$  20

// Cups for hiding the marble **def** cup1: Cup = cupAt (100  $(200)$  size (50  $(50)$  on (canvas) **def** cup2:  $Cup = cupAt (200 \& 200) size (50 \& 50) on (canvas)$ **def** cup3: Cup = cupAt (300  $@$  200) size (50  $@$  50) on (canvas)

// the marble to be hidden def theMarble: Graphic2D = filledOvalAt(marbleLoc) size (marbleSize) on (canvas)

// Has the marble been selected for dragging  $var$  marbleSelected: Boolean :=  $false$ 

// Has the cup been selected for dragging **var** cupSelected: Boolean  $:=$  false

// Cup selected. Meaningful only if cupSelected is true var selectedCup: Cup

<span id="page-547-0"></span>var lastMousePosition: Point

Figure 20.15: Filling in the details for a ShellGame class: initializing constants and instance variables.

```
// Show contents of cup clicked on
method onMouseClick (mousePos: Point) \rightarrow Done {
   if (cupSelected) then {
      selectedCup.showContents
   }
}
// When mouse if pressed, determine which object is selected
method onMousePress (mousePos: Point) \rightarrow Done {
   cupS<sub>e</sub> = false
   marbleSelected := falseif (cup1.contains (mousePos)) then {
      selectedCup := cup1cupSelected := true} elseif {cup2.contains (mousePos)} then {
      selectedCup := cup2cupSelected := true} elseif {cup3.contains (mousePos)} then {
      selectedCup := cup3cupSelected := true} else {
      marbleSelected := theMarble. contains (mousePos)}
   lastMousePosition := mousePos
}
// Move the selected cup or marble by the amount the mouse has moved
method onMouseDrag (mousePos: Point) → Done {
   \text{def} diff: Point = mousePos - lastMousePosition
   if (cupSelected) then {
      selectedCup.moveBy(diff.x, diff.y)
   } elseif {marbleSelected} then {
      theMarble.moveBy (diff.x, diff.y)
   }
   lastMousePosition := mousePos
}
\frac{1}{1} If dragging the marble when release mouse over a cup, put the marble in the cup
method onMouseRelease (mousePos: Point) \rightarrow Done {
   if (marbleSelected) then {
      if (cup1.contains (mousePos)) then {
         cup1.dropIn (theMarble)
      } elseif {cup2.contains (mousePos)} then {
         cup2.dropIn (theMarble)
      } elseif {cup3.contains (mousePos)} then {
         cup3.dropIn (theMarble)
      }
   }
   marbleSelected := false}
startGraphics
```
<span id="page-548-0"></span>Figure 20.16: Filling in the details for a Shell Game class: mouse event-handling methods

}

Note that this decision works nicely for us, but it does have one other effect we should mention. If the mouse is positioned over two overlapping objects, only one can be selected (and it need not be the top-most one). Normally, we would want to fix this, but we ignore that problem here.

The last statement in onMousePress remembers the location of the mouse. As you have seen in many examples throughout this text, when an item is to be dragged, we need to remember the initial location of the mouse in order to determine how far the item must be moved with each change in the mouse position.

If an object has been selected, then the onMouseDrag method causes that object to be dragged. First we check whether a cup has been selected. If so, we move it in the usual way. Otherwise we check the marble and move it, if it's appropriate to do so. We also remember the location of the mouse, so that we can continue to move the selected item properly.

If a marble is being dragged, then the onMouseRelease method determines if it is released over a cup, and, if so, drops the marble into the cup. Going the other direction, if the mouse is clicked over a cup, the onMouseClick method shows the contents of that cup.

#### 20.3.7 Summary of the Design Process

As you have seen, the process of design is one of iterative refinement. We begin by thinking about the problem at its highest level of abstraction. At each step, we provide more and more details. The process of object-oriented design can be summarized as follows:

- 1. Identify the objects to be modeled in your program.
- 2. For each type of object identified:
	- (a) List its properties.
	- (b) List its behaviors.
- 3. Model properties with instance variables.
- 4. Model behaviors with methods. Don't forget that you will need initialization code for each class to set up objects of that type. Focus on the method headers. What types of information need to be passed in as parameters? What will be the result of each method invocation?
- 5. Fill in implementation details.
	- If a method is very simple, write the Grace code.
	- If a method is more complex, write comments that describe the steps that need to be implemented. These will allow you to organize your thoughts without becoming bogged down in details. They will also serve as your method documentation later. If it becomes clear at this point that the desired method will be very complex, it may be appropriate to add confidential methods to the design of the class to simplify its eventual implementation.

As you fill in the details, you might find that you need to modify your design somewhat. It is not uncommon for a design to change as it develops. If you follow this set of steps, it will help you to organize your ideas so that any design changes along the way will probably be minimal.

### 20.4 Incremental Testing and Debugging

The process of design follows the idea that it is better to attack a large problem first by carefully planning and then by filling in the details a little at a time. The belief is that in doing this, the programmer will avoid getting confused by the details and will, therefore, be able to produce a more coherent and bug-free program.

We can also apply these ideas to the process of testing. Rather than testing a program only when it is completely written, we can test individual components as we develop them. This typically makes the process of debugging much easier for the following two reasons:

- 1. Testing smaller (and therefore simpler) pieces of code generally makes it easier to find bugs.
- 2. When we begin to test larger, more complex components, we can rely on the behaviors of the individual, smaller entities being correct.

In this section we revisit the shell game described in the previous section, discussing how we can test the code as we write it.

#### 20.4.1 Developing and Testing Individual Classes

In writing our shell game program, we determined that we needed two classes, one to describe Cups and one to provide a user interface to the game, i.e., the object supporting user interaction. This program structure is typical. That is, we can generally expect to have an object that controls the overall behavior and user interaction with the program, as well as other classes that make up individual entities in the program. As described above, it makes sense to test individual behaviors of the objects in the program before we put everything together. For the shell game, this means testing the behavior of Cups before writing and testing the shellGame object that controls user interaction. In fact, when testing the cup class, we can focus first on the case where a cup is empty and then consider the case where a cup contains a marble.

Let's review the process of filling in the implementation details of the cup class, so that we can explore how you can interleave development and testing. First we wrote the constructor. Then we wrote methods for familiar behaviors (i.e., those that allow us to drag an object around on the canvas). Finally, we wrote methods that were conceptually a bit more complex.

We can follow this same plan to test and debug the cup class. As soon as we have written the initialization code, we can write a test object that simply constructs a cup. Because a cup is meant to appear in a certain way on the canvas, we can check that the initialization code works appropriately by making a cup (or, even better, several). If they appear as we expect them to, we can move on. If not, we can make corrections before attempting to do anything else with cups.

```
// Game to draw one cup and drag it
def shellGame: GraphicApplication = object \{inherit graphicApplicationSize(500 @ 500)
```
// constants omitted

// Cups for hiding the marble def cup1:  $Cup = cupAt (100 \& 200) size (50 \& 50) on (canvas)$ 

```
// Has the cup been selected for dragging
var cupSelected: Boolean := false
```
// location of mouse after last mouse action var lastMousePosition: Point

```
// When mouse if pressed, determine which object is selected
method onMousePress (mousePos: Point) \rightarrow Done {
  cupSelected := cup1.contains (mousePos)lastMousePosition := mousePos
}
```

```
// Move the selected cup or marble by the amount the mouse has moved
   method onMouseDrag (mousePos: Point) \rightarrow Done {
      \text{def} diff: Point = mousePos - lastMousePosition
      if (cupSelected) then {
         cup1.moveBy(diff.x, diff.y)
      }
      lastMousePosition := mousePos
   }
   startGraphics
}
```
<span id="page-551-0"></span>Figure 20.17: A simple controller to test that a cup can be dragged

Now we can go on to the task of implementing the methods that will allow a cup to be dragged around on the canvas, i.e., contains and move By. Once they are written, we can test that they work appropriately. Notice, however, that the moveBy method shown in Figure [20.14](#page-545-0) refers to the marble. In particular, if the marble is contained in a cup, we want to move it; otherwise we don't. This is clearly important functionality that we need to test, but first we can check that cups can be dragged appropriately by themselves. To test this, we can write simple onMousePress and onMouseDrag methods in the graphic application as shown in Figure [20.17.](#page-551-0) As dragging a cup is really no different from dragging any other graphical object, the methods in Figure [20.17](#page-551-0) should be quite familiar.

When testing that a cup can be dragged, try pressing the mouse in a variety of different places on the cup itself. Then try pressing the mouse outside the cup, to be sure that points outside it are not somehow considered to be contained in the cup.

If all is well when we test the dragging functionality, we can move on. Specifically, we test whether a cup will show its contents appropriately when we click on it. Remember that we're testing an empty cup at this point, so nothing should actually be revealed by the cup. The OnMouseClick method that we add to our test controller looks like this:

```
// Show contents of cup clicked on
method onMouseClick (mousePos: Point) \rightarrow Done {
   if (cupSelected) then {
      cup1.showContents
   }
}
```
Once we are convinced that an empty Cup will do the right thing, we can test whether a Cup with a marble in it behaves appropriately as well. To do this, we construct a marble (i.e., a FilledOval) in our test controller. At this point, we could add code to allow a user to select a marble and drag it around the canvas so that it can be dropped into a cup. However, it is better to simply place the marble in cup1 and see whether it is dragged around with the cup and then dropped from it, as desired. We modify the test controller as in Figure [20.18.](#page-553-0) Notice that in the initialization code, we construct a cup and then a marble in essentially the same location. This simulates the action of the marble being dropped into the cup.

#### 20.4.2 Putting the Pieces Together: Testing the Controller

As discussed above, the process of writing implementation details for a class can (and should be) interleaved with testing it. If there are multiple types of objects in a program, each individual class should be tested and debugged before all of the pieces are put together. At first this might seem to be too much extra work. However, if you follow this procedure, you will find that it is much easier to test and debug the controller class that coordinates all of the interactions, including those with the user. In the shell game, if the cup class has been thoroughly tested and debugged before we write the details of ShellGame, we can expect the testing and debugging of ShellGame to go much more smoothly. This is because we can assume that any incorrect behavior is due to the new code.

With the shellGame object, we begin in the same way that we did with the cup class. We first implement and test the initialization code that sets up everything. Then we move on to test other functionality.

The initialization code constructs three cups as well as a marble, this time in a location separate from any of the cups. It also sets two instance variables, the boolean marbleSelected and selectedCup, which is meant to refer to a Cup, if selected. Testing begin involves confirming that all is set up properly on the canvas.

Next we complete onMousePress and onMouseDrag. To test these, we can try dragging each of the three Cups around, as well as the marble. We should also test that dragging the mouse on the canvas (without selecting an object) does nothing to break the program.

The next method to be written is onMouseRelease, which is meant to drop the marble into a cup, if appropriate. Testing this method involves dragging the marble, moving it over a Cup and then releasing it. This should make the marble disappear. Now dragging the cup with the marble should move both objects together.

Finally, we write the method onMouseClick, which reveals the contents of a cup. To test this method, try clicking in a variety of different places—on the canvas, in an empty cup, in a cup containing a marble.

```
\frac{1}{2} Game to display a cup, hide a marble under it, and drag the cup
def shellGame: GraphicApplication = object {
   inherit graphicApplicationSize(500 @ 500)
```

```
// constants omitted
```
// Cups for hiding the marble **def** cup1: Cup = cupAt  $(100 \ 0 \ 200)$  size  $(50 \ 0 \ 50)$  on  $(canvas)$ 

```
// the marble to be hidden
def theMarble: Graphic2D = filledOvalAt(110 \textcircled{ } 225) size (marbleSize) on (canvas)
cup1.dropIn(theMarble)
```

```
// Has the cup been selected for dragging
var cupSelected: Boolean := false
```

```
// location of mouse after last mouse action
var lastMousePosition: Point
```

```
// Show contents of cup clicked on
method onMouseClick (mousePos: Point) → Done {
   if (cupSelected) then {
     cup1.showContents
   }
}
// When mouse if pressed, determine which object is selected
method onMousePress (mousePos: Point) → Done {
   cupSelected := cup1.contains (mousePos)lastMousePosition := mousePos
}
// Move the selected cup or marble by the amount the mouse has moved
method onMouseDrag (mousePos: Point) → Done {
   \text{def} diff: Point = mousePos - lastMousePosition
   if (cupSelected) then {
      cup1.moveBy(diff.x, diff.y)
   }
   lastMousePosition := mousePos
}
startGraphics
```
}

<span id="page-553-0"></span>Figure 20.18: A simple graphic application to test that a cup with a marble can be dragged and its contents revealed

Again, this process of incremental testing should make it relatively easy to localize the source of any bugs. If you are confident that you are testing thoroughly, any new bugs are likely to be the result of the most recent code that was written. This is not a guarantee, of course, but it is a reasonable assumption in many cases.

## 20.5 Classes That Don't Model the Real World

When we introduced object-oriented design in Section [20.1,](#page-530-0) we said that a major idea behind the approach was the notion of modeling the real world. In thinking about a problem, we would first identify the objects to be modeled. For example, in the shell game, we defined a Cup class to model the cups used in the game. But not all classes model entities in the real world. In this section we will design a more interesting shell game to help illustrate some of the ways in which classes can be defined that don't model the real world.

#### 20.5.1 An Animated Shell Game

Our earlier shell game provided an interface that would allow two or more people to play a simple game. However, we must admit this version was too simple to be interesting. It was just too simple to watch the cup being dragged with the marble. At this point in a program's development, one of two things happens. One possibility is that everyone decides its not very interesting and it is simply discarded. However, the second is that the programmer modifies the program to better meet user needs and desires.

Let's consider the second option here and create a version of the program in which a person plays against the computer. The game begins with three cups and a marble as before. As in the earlier version, a player will place the marble into a cup, by dragging it to a cup and then releasing it. All of the shuffling will be done by the computer, however. When the player moves the mouse off the canvas and the marble is hidden in a cup, the shuffling begins. Once the animation ends, the player guesses which cup contains the marble by clicking on that cup. As before, if a cup is clicked, it raises up to show its contents. However, the cup remains raised only a few seconds, and then descends to its prior position, pushing the marble below it on the screen if the marble was contained in it.

The interface described in the animated version of the game is nearly identical to the first version. The only difference is that the player has no control over the movement of the cups. Since there are such strong similarities between the two versions of the shell game, we will see that we can reuse many of our earlier design ideas.

#### 20.5.2 Identifying Classes that Don't Represent Entities in the Real World

Let's go through the entire process of design for this new version of the shell game. We can see from the program description that our design will need to model cups and marbles. As before, we will define a cup class; in fact, we can reuse the earlier cup class. A simple filled oval is all we need to represent the marble. We will surely need a graphical application object to provide the interface to the players. While we will need to make some modifications, we will see that the earlier object will provide a good starting point for the new one.

Are there any other entities that we need to model? The only real objects in the program description are the cups, marble, and player, as we have already discussed. But there are certainly some things we haven't yet considered. In particular, we haven't figured out how we will model the animation process. In Chapter [9](#page-244-0) you learned that animations could be created by writing classes that use objects of type Animator. That is precisely how we will construct the animation here.

In identifying the need for this new class, which we will call Shuffler, we have done something that was not discussed before. We have introduced a class that does not model any kind of real world object. People can certainly shuffle cups, but we typically don't see machines that have cup shuffling as their purpose. While object-oriented design takes inspiration from the idea of modeling real-world objects and their relationships, there are times when this won't be quite enough, as in our animated shell game. In this case, it is not the process of modeling the real world but rather it is our knowledge of the techniques for creating animations in Grace motivates the inclusion of a class in our design.

#### 20.5.3 Completing the Design for the Animated Shell Game

We have already identified the objects to be modeled in our program. As we saw earlier in this chapter, the next step in the design process is to identify the properties and behaviors of each type of object. The marble, as before, can be modeled simply with a filled oval. The cups in the new shell game have identical properties to the earlier cups, and they have nearly identical behaviors. As will become obvious soon, the cups need to be able to do a bit more here. The two additional behaviors that we need to model for a cup are:

- the ability to move to a specific location;
- the ability to report where the cup is currently located;

However, we shall also modify the behavior of method showContents so that it lifts, showing the marble if it is in the cup, and then returns to where it was.

The implemented methods that perform these are given in Figure [20.19.](#page-556-0)

The showContents method is the most interesting of the three. If the cup contains the marble then the marble is made visible and released from the cup, and then the cup is moved up. After a delay of two seconds, the cup is moved down to be back in place, and if the marble was originally part of the cup, then the marble is also moved down to be out of the way of the cup.

Next, we need to identify properties and behaviors of a cup shuffler. Identifying properties of a shuffler might seem tricky, but certainly the needed behavior is obvious. The shuffler needs to provide an animation that moves three cups on the canvas. As shown in Figure [20.20,](#page-556-1) this will be accomplished by the start method. The initialization code for this class is pretty trivial. The three cups will be passed in as parameters to the shuffler class, and we will initialize a slot for cups to move to in order to get out of the way of a moving cup.

Before we discuss the shuffling process in any more detail, let's think a bit more about the properties of a shuffler. Since there is no such thing as a cup shuffler in the real world, it's hard to imagine how we might describe one. But there is a way to handle this. Recall from Section [20.2.1](#page-531-0) that we can think of properties as *nouns* and *adjectives*. We also know that

```
// move the cup so the upper−left−hand corner is at pt
method moveTo (pt: Point) \rightarrow Done {
   \text{def diff} = \text{pt} - \text{location}moveBy (diff.x, diff.y)
}
// return location of cup
method location \rightarrow Point {
   cupSide.location
}
// Lift the cup up, and if it holds a marble, show it. Then move the cup back.
method showContents \rightarrow Done {
   def containedMarble: Boolean = containsMarble
   if (containsMarble) then {
      theMarble.visible := true
      containsMarble := false}
   moveBy(0, -openY)
   timer.after(2000) do {
       moveBy (0, openY)
      if (containedMarble) then {
         theMarble.moveBy (0, openY)
      }
  }
}
```
<span id="page-556-0"></span>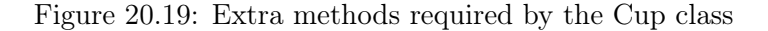

```
A class to animate shuffling in a Shell Game}
class shuffler(cup1: Cup, cup2: Cup, cup3: Cup) \rightarrow Startable {
   // missing constants
   // shuffle the three cups until the user is confused
   method start \{ \dots \}}
```

```
Figure 20.20: High level design for a Shuffler class
```
these will be represented by instance variables. So what instance variables will be necessary for a shuffler? Our description of shuffling gives us some clues: The shuffler needs to provide an animation that moves three cups on the canvas. If we look at the nouns in this description, we immediately identify that the shuffler will need access to the cups to be shuffled. However, because they are already there as parameters to the class – and will not be reassigned during the life of the object, we don't need to give them new names as Grace defs or vars.

We can use the close relationship between the constructor and the run method to help guide us in the next phase of design, where we outline what needs to be done by each of these. Let's begin by sketching out what needs to be done in the run method. There we need to swap two cups, then swap two more, and so on. We need to do this often enough that the player of the game will lose track of which cup contains the marble. We'll do twenty swaps, and we'll define a constant, numberOfMoves with this value.

Now let's think a bit more about the actual animation of the swap. When we select the two cups to be exchanged, we can't simply exchange their locations because the swap won't be visible to the player. After all, the three cups look identical. So we'll make the shuffling look like the illustration in Figure [20.21.](#page-558-0) A cup is randomly selected and is moved aside, out of its current location. Another cup is then moved into its space. The first cup can now be moved into the space left free by the second cup. Then the process can begin all over again.

If shuffling is to proceed as just described, there needs to be a temporary location so that cups can be "moved out of the way." We will define this as a constant, holdingPosition, in the shuffler class. The temporary location will need to be remembered in a constant, so we will need to add that to the high-level design that was shown in Figure [20.20.](#page-556-1) Finally, the start method will need something to help it randomly select cups for shuffling. As we've seen earlier, we can get access to this through the library random. Once the class has set up everything as described above, the animation can be started by invoking the start method. The design of the shuffler class at this point, illustrating the ideas we just summarized, is shown in Figure [20.22.](#page-559-0)

Now that we have detailed designs for the cup and shuffler classes, we can complete our design of the application object, animatedShellGame. The user interface for this version of the game is nearly identical to the earlier non-animated version, so we'll reuse ideas from the earlier object. First, we can remove some of the functionality of the earlier version. After all, the player no longer has any control over the movement of the cups. Therefore, we can eliminate the need for the instance variables cupSelected selectedCup, which were used for dragging a cup. We can also eliminate the statements in onMousePress and onMouseDrag that are concerned with selecting and dragging cups. These methods now only need to be concerned with the marble.

However, the previous version of onMouseClick depended on the onMousePress method identifying which cup was selected. Thus some of the functionality originally need in onMousePress will need to be shifted to onMouseClick. That method will now check to see which cup, if any, was clicked on, and will cause that cup to request its showContents method, resulting in the animated lifting and then replacing of the cup, displaying the marble if it was there.

Now we can consider the onMouseEnter method. When the mouse enters the canvas, this should start the shuffling, but it only makes sense to do any shuffling if the marble is actually hidden in a cup. So we'll need some way to keep track of whether the marble is hidden or

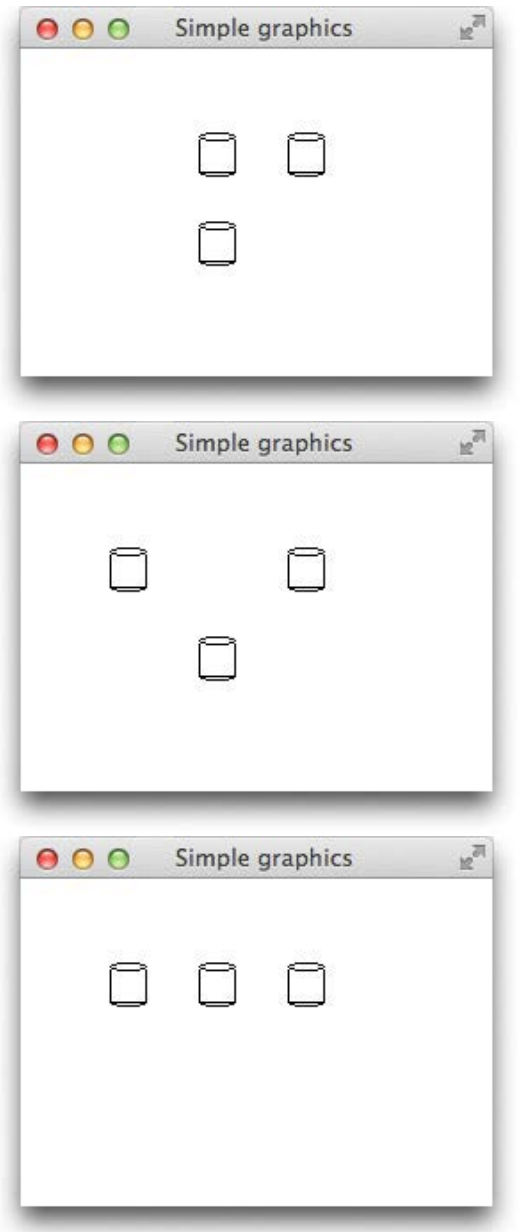

<span id="page-558-0"></span>Figure 20.21: Animation of shuffling

```
// A class to animate shuffling in a Shell Game
class shuffler(cup1: Cup, cup2: Cup, cup3: Cup) \rightarrow Startable {
   def holding Position: Point = 200 @ 350
   def numberOfMoves: Number = 20
   def defayTime: Number = 300
   // shuffle the three cups numberOfMoves times
   method start −> Done {
      // Repeat the following numberOfMoves times
        // Randomly select two cups to move
         // Move the first cup out of the way to holdingPosition
         // Move the second cup to the location freed by the first
        // Move the first cup from the holdingPosition to the new free space
  }
}
```
<span id="page-559-0"></span>Figure 20.22: Filling in the design details for the shuffler class

not. One obvious way to do so is to declare a boolean instance variable to keep track of this information. Initially the value of this variable should be false. In the case that the marble is dragged to a cup, we need to remember that the marble becomes hidden. Once the marble is revealed by a click of the mouse in a cup, we need to note that the marble is again visible. Figure [20.23](#page-560-0) shows the new controller design just discussed.

#### 20.5.4 Filling in the Details for the Animated Shell Game

Filling in the details of our new animated shell game program is now quite easy. We simply have to follow the comments that we wrote, outlining our ideas. Again, these comments serve not only to help guide the implementation but to document our ideas to future readers of our classes.

The few additions that we needed to make to the cup class were quite simple, and we listed the details of those methods earlier. Instead, we can devote our attention to the classes shuffler and animatedShellGame object. In fact, our design of animatedShellGame is so detailed that the implementation of that class is quite straightforward and is left as an exercise. The shuffler class is somewhat more interesting, so we'll devote the remainder of this section to that class.

We've already written the initialization code for the shuffler. The implementation of the start method is more interesting, as it involves doing a bit of work to select cups for swapping. We could accomplish cup selection by selecting a random integer in the range 1 to 3, and then using that random number as follows:

```
def cupChoice: Number = rand.integerIn 1 to 3
if (cupChoice == 1) then {
  selectedCup := cup1} else if (cupChoice == 2) then {
  selectedCup := cup2} else {
  selectedCup = cup3}
```

```
def animatedShellGame: GraphicApplication = object {
  // Details from earlier controller omitted . . .
   // Is the marble in a cup?
   var marbleHidden: Boolean := false// When mouse if pressed, determine if marble is selected
  method onMousePress (mousePos: Point) → Done {
     \sqrt{\ } if the marble is not currently hidden and it contains the mouse location it is selected
     // remember the mouse location for any dragging that will be done
  }
   // If it is selected, move the marble by the amount the mouse has moved
   method onMouseDrag (mousePos: Point) \rightarrow Done {
     // if the marble has been selected move the marble
     // remember the mouse location for any further dragging that will be done
  }
   // IF dragging marble and release mouse over a cup
   // put the marble in the cup
   method onMouseRelease (mousePos: Point) → Done {
     \frac{1}{s} if the marble was selected and is currently positioned over a cup
           drop the marble into that cup
     // remember that the marble is hidden
     \frac{1}{1} the marble is no longer selected upon release of the mouse}
  }
   // Show contents of cup clicked on
   method onMouseClick (mousePos: Point) → Done {
     \frac{1}{i} if a cup has been selected and it contains the marble
           show the marble and remember that it is no longer hidden
  }
   method onMouseExit (mousePos: Point) → Done {
     // if the marble is hidden shuffle the cups
   }
}
```
<span id="page-560-0"></span>Figure 20.23: Design of the application object for the animated shell game

where selectedCup is of type Cup. The problem, however, is that we have to choose two cups. Using the code above to select two cups might cause us to pick the same one twice.

There are a number of ways we could handle this problem. One clever idea is to use the the random number generator to select the one cup that won't be swapped. If the selected random integer is 1, we will swap cups 2 and 3; if the random integer is 2, we will swap 1 and 3; if the random integer is 3, we will swap 1 and 2. The start method, which implements this idea, is shown in Figure [20.24.](#page-562-0)

As promised by the comments in the design, the run method selects two cups to be shuffled, moves the first out of the way, and then moves the second to its original place. The first is then moved to the original location of the second. There are a few interesting things to note in the implementation, however. First, before moving either randomly selected cup, we need to remember the old locations. If we don't do this, we won't know where to move the cups when we're ready to actually swap them. Second, we need to pause between each move; if we didn't, the moves would happen so quickly that they wouldn't be visible to the player.

Exercise 20.5.1 Complete the implementation of the animatedShellGame application from the design given in Figure [20.23.](#page-560-0)

## 20.6 Guidelines for Writing Comments

When developing the designs in the previous sections, we wrote our ideas in the form of comments. We retained the comments after developing our code, since they described the various aspects of the classes we had written. While the design process outlined above should result in an appropriate level of documentation, the following guidelines will help you determine whether you have included all the information you need to include. Note that these are general guidelines and that your instructor might ask you to follow slightly different conventions, such as GraceDoc conventions, for commenting.

• Each class and object expression should have a comment. This should be placed at the top of the class or object expression and should include a description of the class as well as the author's name and the date. If the class has parameters, their use should be described as well.

```
// A class to represent a cup for a shell game.// Written by \ldots, 2/14/04.
// Construct a cup on the canvas.
// upperLeft -- the upper left corner of the cup// sz — the desired width and height of the cup}
// canvas --canvas on which cup is to be drawn}
```
class cupAt (upperLeft: Point) size (sz: Point) on (canvas: DrawingCanvas)

In the interest of saving space, we leave the author information out of all of the examples in the text.

• Each constant and variable should be commented. The comment associated with a constant or variable can be written either on the line before it, as follows:

```
\frac{1}{2} class to shuffle the three cup parameters
class shuffler(cup1: Cup, cup2: Cup, cup3: Cup) \rightarrow Startable {
     \ell temporary position to move cup out of way
   def holding Position: Point = 200 @ 350
   // number of times to shuffle the parameters
   def numberOfMoves: Number = 20
   // delay between moves
   def defayTime: Number = 300
```
// shuffle the three cups until the user is confused method start  $\rightarrow$  Done { // two cups to be swapped var firstMover: Cup var secondMover: Cup

```
// Swap two randomly chosen cups 20 times
animator.for (1..20) pausing (3 * delayTime) do {count \rightarrow// choose the cups to be moved
   match(rand.integerIn 1 to 3)
      case \{1 \rightarrowfirstMover := cup2secondMover := cup3
      }
      case{2} \rightarrowfirstMover := cup3secondMover := cup1}
      case \{3 \rightarrowfirstMover := cup1secondMover := cup2}
   // location of cups to be swapped
   def firstLocation: Point = firstMover.location
   \text{def} secondLocation: Point = secondMover.location
```

```
// move the cups with delays between moves
    firstMover.moveTo (holdingPosition)
    timer.after (delayTime) do {
       secondMover.moveTo (firstLocation)
       timer.after (delayTime) do {
          firstMover.moveTo (secondLocation)
       }
   }
}
```
} }

<span id="page-562-0"></span>Figure 20.24: Implementation of shuffling

// whether the cup contains a marble var containsMarble: Boolean

or can be written beside it: **var** containsMarble: Boolean  $\frac{1}{2}$  whether the cup contains a marble

Note that the comment succinctly describes the purpose of the variable. If a group of variables or constants serve a related purpose, they can be summarized by a single comment:

```
// the three cups on the screen
def cup1: Cup = ...def cup2: Cup = ...def cup3: Cup = ...
```
• Each method should have a comment that describes its purpose. The method comment should describe the parameters as well as the return value, if any:

// Move the marble  $// dx, dy - distance to move in the vertical and horizontal directions$ method moveBy(dx: Number, dy: Number)

Note that the method comment should not describe how the method accomplishes its task. If it is important to describe the way a method works, such comments should be placed inside the method.

• Write comments describing how each method works. That is, write comments inside each method that explain what is happening at different parts of the method body. Short methods of 10 or fewer linestypically don't even require a comment, as they are generally simple enough to understand as they are. Comments should describe what is happening at each point, now how. Over-commenting (e.g., simply translating each of code to a comment) can be more distracting than helpful.

## 20.7 Encapsulation and Information Hiding

Grace is designed to make all instance variables and constants confidential by default. This protects those variables from being inappropriately modified by other objects. If you want to provide access to those values, you can do so through declaring them to be readable or writeable. This serves as a mechanism for providing exactly the type of access you want and no more. The idea of taking your variables and data structures and wrapping a shell around them in the form of a class definition is called encapsulation. The notion of hiding the details of your implementation as much as possible is called information hiding. These two related ideas are an important part of object-oriented design.

There are several reasons for designing and implementing objects and classes this way. First, as already mentioned, it protects variables from being modified inappropriately by other objects. If several people are involved in a project, this allows them to proceed with the implementations of their individual classes without the fear that their variables will be "corrupted" by others. Even in the case when a single person is implementing an entire program, this notion provides protection from inadvertent modification of variables.

Second, this mechanism makes it possible to present classes to others for their use by simply specifying an interface. That is, it allows us to specify the functionality of a class of objects in terms of its methods, without giving any additional details. We have seen how to do this by declaring the types of objects generated by a class or object expression. This is extremely beneficial to the user of that class, since s/he can create objects and invoke methods on them without needing to know anything about their implementation. The user can work with the abstraction in its simplest form.

It should be easy to convince you that this is useful. After all, this has allowed you to use the objectdraw library from the beginning. Once you were told the types of objects you could construct and the methods you could invoke, you could make use of those without needing to understand anything more about them. This is not just something that helps the novice programmer. The Grace language consists of many class definitions that make it easier for programmers to do their jobs. In addition, programmers can share libraries, such as objectdraw, with others. The ability to make use of pre-existing classes means that programmers can focus on writing new classes with new functionality, rather than having to do everything from scratch.

Third, encapsulation and information hiding make it possible to change the details of a class definition without affecting others who might be using that class. During the time that we wrote this text, we modified the objectdraw library several times. Virtually all of those changes were completely transparent to users of our library. That is, they were invisible. While the details changed, the interface was the same, so old code did not "break" when new versions of the library were introduced.

In the remainder of this section we will look more closely at some examples that illustrate the utility of encapsulation and information hiding.

#### 20.7.1 Nested Rectangles: A Graphical Object Class: Nested Rectangles

Imagine for a moment that we have extended the objectdraw library to include a new type of graphical object called NestedRects. One of these is pictured in Figure [11.1.](#page-292-0) If you read Chapter [11](#page-290-0) this will be familiar to you. A NestedRects object is constructed by specifying the x and y coordinates of the upper left corner, width and height of type double, and a DrawingCanvas. Once constructed, a NestedRects object can be moved to a particular location or it can be removed from the canvas. More specifically, the constructors and methods available for the NestedRects class are as given in Figure [20.25.](#page-565-0)

Given this new type of graphical object, let's write a simple program that does the following. It begins with a NestedRects object on the canvas. The NestedRects should be drawn at location (50, 50); the width and height should be 19 and 21, respectively. When the user presses the mouse on the canvas, the NestedRects should move to the location of the press. When the mouse is released, the NestedRects that was just moved remains there, and a new one is constructed at (50, 50), having width and height twice the size of the last one moved.

The program in Figure [20.26](#page-566-0) does exactly what we have described. If you run this simple program, you will find that you can produce some interesting pictures, such as the one in Figure [20.27.](#page-567-0) But that isn't our reason for introducing it here.

Since we introduced the nestedRects class in Chapter [11,](#page-290-0) you probably imagine that the class we defined there was used together with the controller in Figure [20.26](#page-566-0) to create the

```
// Create set of nested rectangles w/upper left corner at pt \mathcal{B}// dimensions given by dimension on canvas
class nestedRectsAt (pt: Point) size (dimension: Point)
       on (canvas: DrawingCanvas) −> Movable {
```
 $\frac{1}{2}$  move full set of nested rectangles by  $(dx, dy)$ method moveBy (dx: Number, dy: Number) -> Done{ ... }

// move full set of nested rectangles to newPt method moveTo (newPt: Point)  $\rightarrow$  Done { ... }

```
// remove all nested rectangles from canvas
  method removeFromCanvas -> Done { ... }
}
```
<span id="page-565-0"></span>Figure 20.25: Outline of nested rectangles class

image in Figure [20.27,](#page-567-0) but that isn't the case. Instead, we used the nestedRects class definition shown in Figure [20.28.](#page-568-0) This alternate implementation makes use of an array of Graphic2Ds to store the individual components of the nestedRects object. We are able to calculate exactly how big this array needs to be as long as we know the width and height of the object, as well as the size difference (in this case, eight) between successively smaller components of it.

The only way to detect which implementation we used was to look at the **import** statement in Figure [20.26.](#page-566-0) It gives away that we imported the definition of the nested rectangles class from a file named NestedRectsIterative.grace, as that file also had a definition of a class with that name. Similarly we could use the earlier representation by changing that one *import* statement to refer to the file with the recursive definition of nested rectangles.

The two implementations of the nestedRects class are equally valid. An array is a perfectly reasonable choice of data structure to represent the nested rectangles, as is a recursive structure. More importantly, the choice of one or the other is irrelevant to anyone making use of this class. There is no reason for a programmer to think of a nested Rects object as "an array of rectangles" or as a "recursive structure of rectangles." A nestedRects object is simply a graphical object that can be created, moved, and removed from a canvas.

#### 20.7.2 The Important Relationship between Encapsulation and Abstraction

The nestedRects example illustrated the important relationship between encapsulation and abstraction. Encapsulating the details of an implementation in a class allows us to present an abstraction to anyone using that class. As already mentioned, you have been taking advantage of these ideas from the beginning, when using the objectdraw library. Grace programmers make use of these important concepts every day.

To summarize, encapsulation and its counterpart, information hiding, are important because:

- they allow the programmer to present a class to others for their use by simply specifying an interface. Thus the user can work with the abstraction in its simplest form.
- they protect instance variables from being modified inappropriately by other classes.

dialect "rtobjectdraw" import "NestedRectsIterative" as nr

// application to draw interesting pictures from nested rectangles def rectangleDrawer: GraphicApplication =  $object$  { inherit graphicApplicationSize (800 @ 800)

```
// location of new rectangles to draw
def starting Locn: Point = 50 0 50
```

```
// Initial dimensions of nested rectangles
def startDimensions: Point = 19 @ 21
```
// Dimensions of last nested rectangles drawn **var** dimensions: Point  $:=$  startDimensions

```
// Most recently drawn nested rectangles
var theRects: nr.Movable := nr.nestedRectsAt (starting Loch)size (dimensions) on (canvas)
```

```
// Move the most recently drawn nested rects to pt
method onMousePress (pt: Point) −> Done {
  theRects.moveTo (pt)
}
```

```
// Draw a new nested rects twice the size of the last,
// but at the same initial location
method onMouseRelease (pt: Point) −> Done {
   dimensions := dimensions * 2
   theRects := nr.nestedRectsAt (startingLocn)
                           size (dimensions) on (canvas)
}
```

```
startGraphics
```

```
}
}
```
<span id="page-566-0"></span>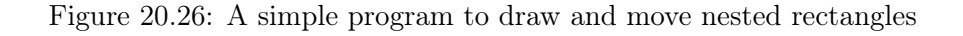

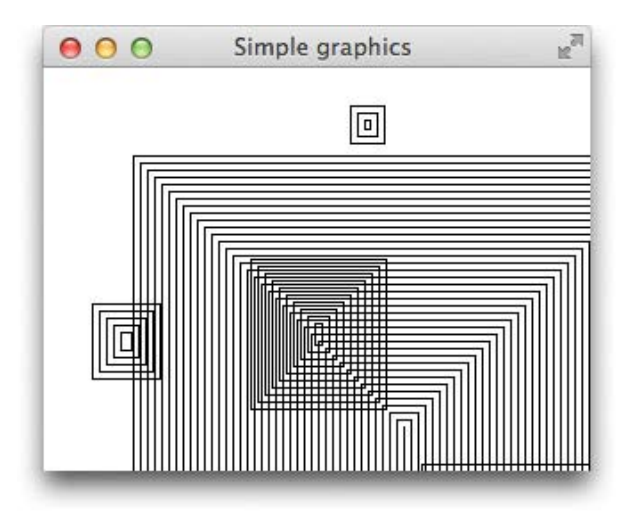

<span id="page-567-0"></span>Figure 20.27: A sample drawing produced by running RectangleDrawer

• they make it possible to change the details of a class definition without affecting others who might be using that class.

## 20.8 Summary

This chapter provided an introduction to object-oriented design. It discussed the important ideas of abstraction, encapsulation and information-hiding. These concepts provide a foundation for object-oriented design techniques, but they are also of importance to many other aspects of computer science.

In this chapter we also took you through the process of design, which we can outline as follows:

- 1. Identify the types of objects in the problem description that you will need to model with classes.
- 2. For each class, list the properties and behaviors that you want to model. If the class has a real-world counterpart, that can serve as inspiration for your ideas here, though you likely will not model every aspect of a real-world object.
- 3. Model each property as an instance variable.
- 4. Model each behavior as a method. Specify only method headers, i.e., signatures, at this point in the design process.
- 5. Refine your design. If a method is very simple, you can refine the design by immediately writing the Grace statements to implement it. If a method is more complex, write comments describing the steps to be followed.

#### dialect "rtobjectdraw"

```
// Create set of nested rectangles w/upper left corner at pt \mathcal{B}\sqrt{a} dimensions width x height
class nestedRectsAt (startPt: Point) size (startDimensions: Point)
       on (canvas: DrawingCanvas) −> Movable {
   def shift: Number = 4 // gap between adjacent rectangles// return smaller of a and b
   method min (a: Number, b: Number) \rightarrow Number {
      if (a < b) then \{a\} else \{b\}}
   // How many rectangles should be in the structure
   def nestingDepth: Number = ((min (startDimensions.x, startDimensions.y)) /(2 * shift)).truncated + 1
   // upper left corner of last set of nested rectangles drawn
   var upperLeft: Point := startPt// dimensions of last set of nested rectangles drawn
   var dimensions: Point := startDimensions
   \frac{1}{2} create and initialize set of nested rectangles
   def theRectangles: List<sup>[[</sup>Graphic2D] = emptyList
   for (1 .. nestingDepth) do {depth: Number \rightarrowtheRectangles.add(framedRectAt (upperLeft) size (dimensions) on (canvas))
      upperLeft := upperLeft + (shift \Theta shift)
      dimensions := dimensions – ((shift @ shift) * 2)
   }
   // move full set of nested rectangles by (dx, dy)method moveBy (dx: Number, dy: Number) -> Done{
      for (theRectangles) do {rect: Graphic2D \rightarrowrect.moveBy (dx, dy)
      }
   }
   // move full set of nested rectangles to newPt
   method moveTo (newPt: Point) −> Done {
      def diff:Point = newPt - theRectangles.at(1).location
      moveBy (diff.x, diff.y)
   }
   // remove all nested rectangles from canvas
   method removeFromCanvas −> Done {
      for (theRectangles) do {rect: Graphic2D \rightarrowrect.removeFromCanvas
      }
   }
}
                                                      547
```
Remember that design is a process of refinement. It involves refinement of high-level ideas into more and more concrete Grace statements. It also involves refinement of the design plan itself.

## 20.9 Chapter Review Problems

Exercise 20.9.1 What do we mean when we say that an object provides an abstraction in a program?

Exercise 20.9.2 How do we model properties of objects? How do we model behaviors?

Exercise 20.9.3 List the steps that we follow when doing object-oriented design.

Exercise 20.9.4 We say that design is a process of refinement. Describe two ways in which refinement plays a role in the design process.

Exercise 20.9.5 Write appropriate method comments for the following method of a Circle class:

method resize (sizeDiff: Number) −> Done

This method resizes the circle by changing the size of the diameter by sizeDiff.

### 20.10 Programming Problems

Exercise 20.10.1 In this exercise you will be asked to design and then implement an animation program. The program should draw a faucet and a glass on the canvas. The faucet should drip individual droplets of water into the glass until the glass is reasonably full. (It needn't be filled completely.) A picture of the canvas with the faucet and glass before any dripping has occurred is shown in Figure [20.29.](#page-570-0)

- **a.** The first step in the design process is to identify the classes that will be needed. Suggest four classes that would be appropriate to model the objects mentioned in the problem description.
- b. List the properties and behaviors that need to be modeled for each of the four classes included in your answer to part (a).
- c. For each class, model the properties with instance variables.
- d. For each class, model the behaviors with methods.
- e. Fill in the implementation details for each class.

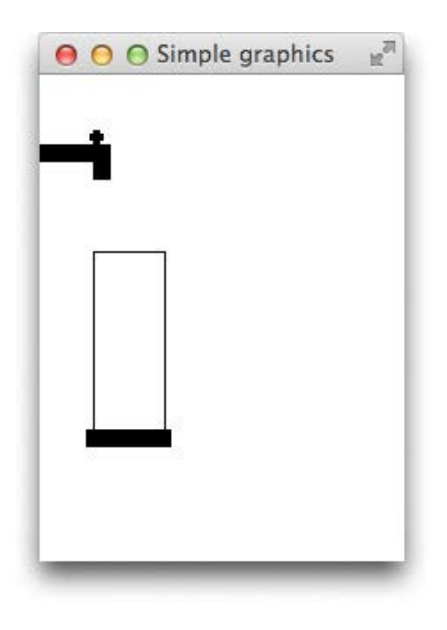

Figure 20.29: Leaky faucet and glass before the faucet drips

<span id="page-570-0"></span>Exercise 20.10.2 In this exercise you will be asked to design and implement a Hangman program. The program should draw a text message on the canvas that contains a hyphen in the place of each letter of the word to be guessed. A list of all the letters the player has guessed so far should also be displayed. The player should guess a letter by selecting from a JComboBox. If the player guesses a letter that is in the target word, the word should be updated on the canvas. If the player guesses a letter that is not in the target word, an additional body part should be drawn. If the player guesses a letter that has already been guessed, the program should tell the player by displaying a message. A shapshot of such a program after several guesses is shown in Figure [20.30.](#page-571-0)

- a. As always, the first step of the design process is to identify the classes that will be needed. List the classes you would include in this program's design. Don't place too much functionality in the application object. In particular, we would expect you to include two or more classes in your design.
- b. List the properties and behaviors that need to be modeled for each of the classes corresponding to the classes you included in your answer to part (a).
- c. For each class, model the properties with instance variables.
- d. For each class, model the behaviors with methods.
- e. Fill in the implementation details for each class.

<span id="page-571-0"></span>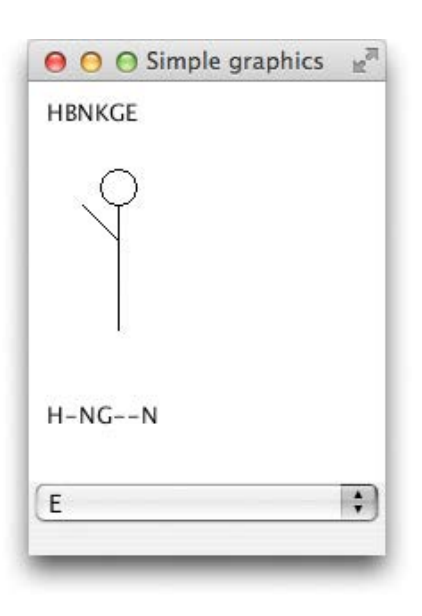

Figure 20.30: A Hangman game

## Appendix A

# Style Guidelines

The presentation of your program is just as important as its correctness. While good comments or good variable names will not affect the correctness of your program, they will make it easier to read your program.

Readability of code is important for several reasons. First, it is an important way for you to keep track of your thoughts as you design and write your program. The more careful you are about organizing your thoughts, the less likely it is for your code to be error-prone. In the event that there are problems with your code, you will be able to debug it more easily if you can read and follow the work you have done. Second, it will allow others to better understand what you have written. This is particularly important if you are working on a team project or if you are writing code that will be modified over time.

This appendix provides some general rules of good programming style. Your instructor might choose to supplement this with additional guidelines.

## A.1 Commenting

Comments are extremely important. Take some care to write accurate yet concise comments.

- Be specific with your comments. What happens when the mouse is pressed? What is the filledRect class used for? Your comments should describe the intent of the code. What are you trying to accomplish with this piece of code?
- Do not make your comments too long. Depending on the program used for printing, a line of comment or code that is over 80 characters either will not print or will wrap around to a new line in a fairly unreadable fashion. If it does not print, the TA or instructor will not be able to read it. Either revise it or write it on multiple lines.
- Do not overcomment! Overcommenting can make the program hard to read just as much as under-commenting. Do not comment every line. If they are simple instructions, most people will understand them without your comments. If you think you need commenting, try commenting chunks of code under the same comment. Aside from comments on new identifiers introduced (defs, vars, and methods) there should be few comments in the body of your code. If you feel your program cannot be understood

without a lot of comments then it probably is too complex and you should rewrite it to be simpler.

• Delete any extraneous code that is not used. In particular, if you have written and then commented out code, remove it.

You should write comments for:

- 1. Program Each program should have a series of comments that specify your name, the date of creation (and revisions), and a brief description of what the program does.
- 2. Class: At the top of each class, you should write a brief description of what the class is for, and how the class parameters determine features of the objects generated.
- 3. Methods: Above each method heading there should be a brief description of what the method does. You should also describe what role each parameter plays and what the return result if any) means. If the method code is simple you do not need to comment in the method body. If the method body is complicated, you might want to add some comments to certain areas that will help the reader understand the intent of your code. Be careful not to overcomment!
- 4. Variables and constants: In general, variables and defs should all have comments as to what the identifier stands for. Occasionally several closely related variables or defs can be grouped together under the same comment if that comment is relevant to all. (A comment like: "Several defs" is never useful.)

## A.2 Blank Lines

Blank lines are used to delineate different areas of the code. The instance variable declarations and defs at the top of your program should be separated from the header of the class and the header of the first method. There should always be space between methods. It is advisable to break up long method bodies and long declarations into logical pieces using blank lines. Always leave a blank line before a comment line.

## A.3 Names

You should always choose identifier names that suggest the meanings of the things being named. If the purpose of a method is to draw a rectangle, then a good name for that method is drawRect. If there is a variable of type Graphic2D that is used as the stem of a flower, then a good name would be stem or stemRect.

- Names that have nothing to do with the program are very bad names! Ex. var frodo: Graphic2D
- Names that are not specific or descriptive enough are generally bad names. Ex. line or l are not as good as foulLine if the identifier represents a foul line.

• Try not to name objects sequentially. You should only do this when the objects are related in some way that is not otherwise expressible. For example, box1, box2, box3 are not as good as darksBasket, whitesBasket, and colorsBasket if the rectangles represent laundry baskets for clothes of specific colors.

By convention, identifiers representing objects (e.g., vars, defs, and parameters) should begin with lower case letters, as should class and method names. Types names should start with capital letters. If multiple words are glued together to form an identifier, use a capital letter for the first letter of each new word. For example, onMouseRelease.

Only those features of objects which must be accessible to clients should be made public. Methods that are designed to help implement other operations should generally be made confidential. Publicly available methods should reflect the operations supported by an object rather than just advertise its implementation. Thus limit the use of readable, writable, and public definitions and variables.

Where possible, prefer local variables and definitions in methods over the use of instance variables. This makes your code easier to understand and results in less storage being needed for objects. Of course if values need to be saved between invocations of methods then instance variables will be necessary.

## A.4 Format

Your program should be organized as neatly as possible. The structure of the text in the program should give the reader an overall sense of the program's logical organization. The Grace compiler requires that statements at the same level be aligned and that extra indentation be provided with statement that continue on a new line. Bodies of classes, methods, and blocks of all sorts must be indented. This indentation will make your program much easier to read.
# Appendix B

# Built-In Grace Types, Classes, and Libraries

# B.1 Introduction

Grace has several built-in types and objects, and a growing selection of dialects and libraries that define other useful types and objects. Built-ins can be used as-is, dialects must be declared with the **dialect** statement, and libraries must be imported with the **import** statement.

# B.2 Built-in Types

Grace supports built-in objects with types Object, Number, Boolean, and String.

## B.2.1 Object

All Grace objects understand the methods in type Object. These methods will often be omitted when other types are described.

type Object  $=$  {

== (other: Object) −> Boolean // true if other is equal to self != (other: Object) −> Boolean /= (other: Object) −> Boolean  $\neq$  (other: Object)  $\Rightarrow$  Boolean // the inverse of  $==$ . All three variants have the same meaning.

hash −> Number // the hash code of self, a Number in the range  $0..2^{32}$ 

match (other: Object) −> SucccessfulMatch | FailedMatch // returns a SuccessfulMatch if self "matches" other  $//$   $returns\; Failed Match\; otherwise.$ // The exact meaning of "matches" depends on self.

```
asString → String
// a string describing self
asDebugString -> String
\frac{1}{4} a string describing the internals of self
:: (other:Object) −> Binding
```

```
// a Binding object with self as key and other as value.
}
```
We will also not discuss or include the pattern combinators  $\pm$  (or) and  $\&$  (and) used in generating compound patterns.

## B.2.2 Number

Number describes all numeric values in *minigrace*, including integers and numbers with decimal fractions. (Thus, *minigrace* Numbers are what some other languages call floating point numbers, floats or double-precision). Numbers are represented with a precision of approximately 51 bits.

```
type Number = \{+ (other: Number) −> Number
 // sum of self and other
 − (other: Number) −> Number
 // difference of self and other
 ∗ (other: Number) −> Number
 // product of self and other
 / (other: Number) −> Number
    quotient of self and other
 % (other: Number) −> Number
 // modulus of self and other (remainder after division)
 .. (last: Number) −> Sequence
 // the Sequence of numbers from self to last
 < (other: Number) −> Boolean
 // true iff self is less than other
 <= (other: Number) −> Boolean
 ≤(other: Number) −> Boolean
 // true iff self is less than or equal to other
 > (other: Number) –> Boolean
 // true iff self is greater than other
 >= (other: Number) -> Boolean
```
≥ (other: Number) –> Boolean

// true iff self is greater than or equal to other

prefix− −> Number

// negation of self

compare (other: Number) −> Number // a three–way comparison:  $-1$  if (self  $\lt$  other), 0 if (self  $=$  other), and  $+1$  if (self  $>$  other).

inBase (base:Number) −> String  $\frac{1}{4}$  a string representing self as a base number (e.g., base 2)

truncated −> Number // number obtained by throwing away self's fractional part

rounded −> Number // whole number closest to self

floor −> Number // largest whole number less than or equal to self

ceiling −> Number // smallest number greater than or equal to self

abs −> Number // the absolute value of self

sqrt −> Number // the square root of self

sgn −> Number // the signum function: 0 when self == 0, // -1 when self < 0, and +1 when self > 0

isNan −> Boolean // true if this Number is a NaN

sin −> Number // trigonometric sine (self in radians)

cos −> Number // cosine (self in radians)

tan −> Number // tangent (self in radians)

asin −> Number // arcsine of self (result in radians)

acos −> Number // arccosine of self (result in radians) atan −> Number // arctangent of self (result in radians)

lg −> Number // log base 2 of self

ln −> Number // the natural log of self

exp −> Number  $//$  e raised to the power of self

log10 (n: Number) −> Number // log base 10 of self }

## B.2.3 String

String constructors are written surrounded by double quote characters. There are three commonly-used escape characters:

- $\bullet$  \n means the newline character
- \\ means a single backslash chracter
- $\vee$  means a double quote character.

There are also escapes for a few other characters and for arbitrary Unicode codepoints; for more information, see the Grace language specification.

String constructors can also contain simple Grace expressions<sup>[1](#page-579-0)</sup> enclosed in braces, like this: "count  $=$  {count}." These are called string interpolations. The value of the interpolated expression is calculated, converted to a string (by requesting its asString method), and concatenated between the surrounding fragments of literal string. Thus, if the value of count is 7, the above example will evaluate to the string "count  $= 7$ ."

Strings are immutable. Methods like replace()with always return a new string; they never change the receiver.

type String  $= \{$ ∗ (n: Number) −> String // returns a string that contains **n** repetitions of self, so "abc"\*  $3 =$  "abcabcabc"

++ (other: Object) −> String

// returns a string that is the concatenation of self and other.asString

< (other: String) // true if self precedes other lexicographically

 $\leq$  (other: String)  $\leq$  (other: String)

<span id="page-579-0"></span><sup>&</sup>lt;sup>1</sup> It is a limitation of *minigrace* that expressions containing {braces} and "quotes" cannot be interpolated into strings.

 $//$  (self == other)  $//$  (self < other)

== (other: Object) // true if other is a String and is equal to self

!= (other: Object)  $\neq$  (other: Object)  $//$  (self == other).not

> (other: String) // true if self follows other lexicographically

>= (other: String)  $\geq$  (other: String) // (self == other) || (self > other)

#### at (index: Number) −> String

// returns the character in position index (as a string of size 1); index must be in the range 1..size

#### first −> String

// returns the first character of the string, as a String of size 1. String must //not be empty

#### asDebugString -> String

// returns self enclosed in quotes, and with embedded special characters quoted. // See also quoted.

## asLower  $→$  String

// returns a string like self, except that all letters are in lower case

#### asNumber −> Number

// attempts to parse self as a number; returns that number, or NaN if it can't

#### asString −> String

// returns self, naturally

### asUpper −> String

// returns a string like self, except that all letters are in upper case

#### capitalized −> String

 $\sqrt{\ }$  returns a string like self, except that the initial letters of all words are in upper case

#### compare (other: String) −> Number // a three−way comparison: −1 if (self < other), 0 if (self == other), and +1 if (self > other)

contains (other: String) −> Boolean // returns true if other is a substring of self

### endsWith (possibleSuffix: String)  $//$  true if self ends with possibleSuffix

#### filter (predicate: Block1[[String, Boolean]] ) -> String

// returns the String containing those characters of self for which predicate returns true

#### fold [[U]] (binaryFunction: Block2[[U, String, U]] ) startingWith(initial: U) −> U

// performs a left fold of binaryFunction over self, starting with initial. // For example, fold  ${a, b \Rightarrow a + b. \text{ord}}$  starting With 0 will compute the sum // of the ords of the characters in self

#### hash −> Number

 $//$  the hash of self

#### indexOf (pattern: String) −> Number

// returns the leftmost index at which pattern appears in self, or 0 if it is not there.

#### indexOf [[W]] (pattern: String) ifAbsent (absent: Block0[[W]]) −> Number | W

 $\sqrt{\ }$  returns the leftmost index at which pattern appears in self; applies absent if it is not there.

#### indexOf (pattern: String) startingAt(offset) −> Number

// like indexOf(pattern) except that it returns the first index  $\geq$  offset, or 0 if there is no such index.

## indexOf [[W]] (pattern:String) startingAt(offset) ifAbsent(action:Block0[[W]]) −> Number | W  $//$  like the above, except that it applies action if there is no such index.

indices −> Sequence [[T]]  $\sqrt{\ }$  an object representing the range of indices of self (1..self.size)

isEmpty −> Boolean // true if self is the empty string

## iterator −> Iterator[[String]]

 $\frac{1}{2}$  an iterator over the characters of self

#### lastIndexOf(sub:String) −> Number

// returns the rightmost index at which sub appears in self, or 0 if it is not there.

#### lastIndexOf [[W]] (sub:String) ifAbsent (absent:Block0[[W]]) −> Number | W

 $\sqrt{\ }$  returns the rightmost index at which sub appears in self; applies absent if it is not there.

### lastIndexOf [[W]] (pattern:String) startingAt (offset) ifAbsent (action:Block0[[W]]) −> Number | W

// like the above, except that it returns the last index  $\leq$  offset.

## map[[U]] (function:Block[[String,U]]) −> Iterable[[U]]

// returns an Iterable object containing the results of successive applications of function to the

// individual characters of self. Note that the result is not a String, even if type U happens to be String.

 $//$  If a String is desired, use fold()starting With  $"$ " with a function that concatenates.

#### match (other: Object) −> SuccessfulMatch | FailedMatch

// returns SuccessfulMatch match if self matches other, otherwise FailedMatch

#### ord −> Number

 $\sqrt{\alpha}$  numeric representation of the first character of self, or NaN if self is empty.

#### replace (pattern: String) with (new: String)  $\rightarrow$  String

 $\frac{1}{4}$  a string like self, but with all occurrences of pattern replaced by new

size −> Number

// returns the size of self, i.e., the number of characters it contains.

startsWith (possiblePrefix: String) −> Boolean

// true when possiblePrefix is a prefix of self

startsWithDigit −> Boolean // true if the first character of self is a (Unicode) digit.

startsWithLetter −> Boolean

// true if the first character of self is a (Unicode) letter

#### startsWithPeriod −> Boolean

// true if the first character of self is a period

## startsWithSpace −> Boolean

// true if the first character of self is a (Unicode) space.

#### substringFrom (start: Number) size (max: Number) –> String

 $\sqrt{\ }$  returns the substring of self starting at index start and of length max characters,

- // or extending to the end of self if that is less than max. If start = self.size + 1, or
- $\frac{1}{1}$  stop  $\lt$  start, the empty string is returned. If start is outside the range

// 1..self.size+1, BoundsError is raised.

#### substringFrom (start: Number) to (stop: Number)  $\rightarrow$  String

- // returns the substring of self starting at index start and extending
- // either to the end of self, or to stop. If start = self.size  $+$  1, or
- $\frac{1}{1}$  stop  $\lt$  start, the empty string is returned. If start is outside the range // 1..self.size+1, BoundsError is raised.

# substringFrom (start: Number) -> String

// returns the substring of self starting at index start and extending

- // to the end of self. If start = self.size + 1, the empty string is returned.
- // If start is outside the range 1.self.size + 1, BoundsError is raised.

#### trim −> String

 $\frac{1}{4}$  a string like self except that leading and trailing spaces are omitted.

#### quoted −> String

// returns a quoted version of self, with internal characters like  $"$  and  $\vert$  and newline escaped, // but without surrounding quotes.

}

## B.2.4 Boolean

The Boolean literals are true and false.

```
type Boolean = \{
```

```
not −> Boolean
prefix ! - > Boolean
// the negation of self
```

```
&& (other: Boolean) −> Boolean
// return true when self and other are both true
```

```
|| (other: Boolean) −> Boolean
   // return true when either self or other (or both) are true
}
```
In conditions in 'if' statements, and in the operators  $\&$  and  $\parallel$ , a Block returning a boolean may be used instead of a Boolean. This means that && and || can be used as "short-circuit", also known as "non-commutative", operators: if the argument is a block, it will be evaluated only if necessary.

```
type BlockBoolean = \{ apply \rightarrow Boolean \}type BlockOrBoolean = BlockBoolean | Boolean
```
## B.2.5 Blocks

Blocks are anonymous functions that take zero or more arguments and may return a result. There is a family of 'Block' types that describe block objects.

```
type Block0[[R]] = \{\frac{1}{2} type of parameterless functions that return a value of type R
 apply \Rightarrow R
}
type Block1[[T,R]] = \{// type of functions that take a single argument of type T and return a value of type R
 apply(a:T) \Rightarrow R
}
type Block2[[S,T,R]] = \{// type of functions that takes two parameters of types S and T, and returns a value of type R
 apply(a:S, b:T) \Rightarrow R
}
```
# B.2.6 Point

Points can be thought of as locations in the cartesian plane, or as 2-dimensional vectors from the origin to a specified location. As a result they can also be used to represent the width and height of an object. Points are created from Numbers using the @ infix operator. Thus, 3 @ 4 represents the point with coordinates (3, 4).

#### type Point  $= \{$

x −> Number // the x−coordinates of self

y −> Number // the y−coordinate of self

+ (other:Point) −> Point // the Point that is the vector sum of self and other, i.e. (self.x+other.x)  $\mathcal{Q}$  (self.y+other.y)

− (other:Point) −> Point // the Point that is the vector difference of self and other, i.e. (self.x–other.x) @ (self.y–other.y)

 $prefix - \rightarrow Point$  $//$  the point that is the negation of self

∗ (factor:Number) −> Point // this point scaled by factor, i.e. (self.x∗factor) @ (self.y∗factor)

/ (divisor:Number) −> Point // this point scaled by 1/factor, i.e. (self.x/divisor)  $\omega$  (self.y/divisor)

length −> Number // distance from self to the origin

distanceTo(other:Point) −> Number // distance from self to other

## B.2.7 Binding

}

A binding is an immutable pair comprising a key and a value. Bindings are created with the infix :: operator, as in k: $v$ , or by requesting binding.key(k) value(v).

```
type Binding[[K, T]] = {
   key \rightarrow K// returns the key
   value −> T
    // returns the value
}
```
# B.3 Collection objects

The objects described in this section are made available to all standard Grace programs. (This means that they are defined as part of the standardGrace dialect.) As is natural for collections, the types are parameterized by the types of the elements of the collection. Type arguments are enclosed in [[ and ]] used as brackets. This enables us to distinguish, for example, between Set[[Number]] and Set[[String]]. In Grace programs, type arguments and their brackets can be omitted; this is equivalent to using Unknown as the argument, which says that the programmer either does not know, or does not care to state, the type.

## B.3.1 Common Abstractions

The major kinds of collection are sequence, list, set, and dictionary. Although these objects differ in their details, they share many common methods, which are defined in a hierarchy of types, each extending the one above it in the hierarchy.

The simplest is the type Iterable[[T]], which captures the idea of a (potentially unordered) collection of elements, each of type T, over which a client can iterate:

## type Iterable $[[T]] = \{$

## iterator −> Iterator[[T]]

// Returns an iterator over my elements. It is an error to modify self while iterating over it.

// Note: all other methods can be defined using iterator. Iterating over a dictionary

// yields its values.

## isEmpty −> Boolean

// True if self has no elements

#### size −> Number

// The number of elements in self; raises SizeUnknown if size is not known.

#### sizelfUnknown (action: Block0[[Number]]) -> Number

// The number of elements in self; if size is not known, then action is evaluated and its value returned.

#### first  $->$  T

// The first element of self; raises BoundsError if there is none. // If self is unordered, then first answers an arbitrary element.

## do (action: Block1[[T,Unknown]]) −> Done

// Applies action to each element of self.

#### do (action:Block1[[T, Unknown]]) separatedBy (sep: Block0[[Unknown]]) −> Done

 $\sqrt{\ }$  applies action to each element of self, and applies sep (to no arguments) in between.

## map[[R]] (unaryFunction: Block1[[T, R]]) −> Iterable[[T]]

// returns a new collection whose elements are obtained by applying unaryFunction to // each element of self. If self is ordered, then the result is ordered.

#### fold[[R]] (binaryFunction: Block2[[R, T, R]]) startingWith(initial:R) −> R

// folds binaryFunction over self, starting with initial. If self is ordered, this is

// the left fold. For example, fold  $\{a, b \rightarrow a + b\}$  starting With 0

// will compute the sum, and fold  $\{a, b \rightarrow a * b\}$  starting With 1 the product.

#### filter (condition: Block1[[T, Boolean]])  $\rightarrow$  Iterable[[T]]

// returns a new collection containing only those elements of self for which  $\frac{1}{2}$  condition holds. The result is ordered if self is ordered.

#### $++$  (other: Iterable[[T]])  $->$  Iterable[[T]]

// returns a new object whose elements include those of self and those of other.

}

The type 'Collection' adds some conversion methods to 'Iterable': type Collection[[T]] = Iterable[[T]] & type {

asList −> List[[T]]

// returns a (mutable) list containing my elements.

## asSequence −> Sequence[[T]]

// returns a sequence containing my elements.

## asSet −> Set[[T]]

// returns a (mutable) Set containing my elements, with duplicates eliminated. // The  $=$  operation on my elements is used to identify duplicates.

## }

Additional methods are available in the type Enumerable; an Enumerable is like a Sequence, but where the elements must be enumerated one by one, in order, using a computational process, rather than being stored explicitly. For this reason, operations that require access to all of the elements at one time are not supported, except for conversion to other collections that store their elements. The key difference between an Iterable and an Enumerable is that Enumerables have a natural order, so lists are Enumerable, whereas sets are just Iterable. type Enumerable $[[T]] =$  Collection $[[T]]$  & type {

## values −> Enumerable[[T]]

 $\frac{1}{2}$  an enumeration of my values: the elements in the case of sequence or list, // the values in the case of a dictionary.

## asDictionary −> Dictionary[[Number, T]]

// returns a dictionary containing my indices as keys and my elements as values, so that // my self.at(i) element is self.asDictionary.at(i) }.

## keysAndValuesDo (action: Block2[[Number, T, Object]]) −> Done

 $\sqrt{\ }$  applies action, in sequence, to each of my keys and the corresponding element.

## $into(existing: Collection[[T]]) \rightarrow Collection[[T]]$

// adds my elements to existing, and returns existing.

## sorted −> List[[T]]

// returns a new List containing all of my elements, but sorted by their  $\langle$  and  $\equiv$  operations.

## sortedBy (sortBlock: Block2[[T, T, Number]]) -> Sequence[[T]]

// returns a new List containing all of my elements, but sorted according to the ordering  $//$  established by sortBlock, which should return  $-1$  if its first argument is less than its second // argument, 0 if they are equal, and  $+1$  otherwise.

```
}
```
# B.3.2 Lineups

The Grace language uses brackets as a syntax for constructing lineup objects. For example, [2,4,6,8] is the line-up consisting of the first four even positive integers. [ ] constructs the empty lineup.

Lineup objects have type Iterable<sup>[[T]]</sup> for the appropriate T. They are not indexable, so can't be used like arrays or lists. They are primarily intended for initializing more capable collections, as in list [2, 3, 4], which creates a list, or set ["red", "green", "yellow"], which creates a set. Notice that a space must separate the name of the method from the lineup.

## B.3.3 Sequence

The type Sequence[[T]] describes sequences of values of type T. Sequence objects are immutable; they can be constructed either explicitly, using sequence [1, 3, 5, 7], or as ranges like 1 .. 10.

type Sequence $[[T]] =$  Enumerable $[[T]] \&$  type {

at (ix:Number) -> T // returns my  $\mathbf{i} \mathbf{x}^{th}$  element, provided ix is integral and  $1 \leq \mathbf{i} \mathbf{x} \leq \mathbf{s}$ ize

first  $\rightarrow$  T // returns my first element

second -> T // returns my second element

third  $\rightarrow$  T // returns my third element

fourth  $\Rightarrow$  T // returns my fourth element

fifth  $->$  T // returns my fifth element

last  $\Rightarrow$  T // returns my last element

indices −> Sequence[[Number]] // returns the sequence of my indices.

keys −> Sequence[[Number]] // same as indices; the name keys is for compatibility with dictionaries.

indexOf (sought:T) −> Number // returns the index of my first element v such that  $v ==$  sought. Raises NoSuchObject if there is none .

indexOf[[W]]] (sought:T) ifAbsent(action:Block0[[W]]) −> Number | W // returns the index of the first element v such that  $v == sought$ . // Performs action if there is no such element.

## reversed −> Sequence[[T]]

 $\frac{1}{\sqrt{2}}$  returns a Sequence containing my values, but in the reverse order.

```
contains (sought:T) −> Boolean
     \sqrt{\ } returns true if I contain an element v such that v == sought}
```
## B.3.4 Ranges

Ranges are sequences of consecutive integers. They behave exactly like other sequences, but are stored compactly. Ranges are created by two methods on the range class:

range.from (lower: Number) to (upper: Number)

// the sequence of integers from lower to upper, inclusive. If lower  $=$  upper, the range contains a single value.

// if lower  $>$  upper, the range is empty. It is an error for lower or upper not to be an integer.

range.from (upper: Number) downTo (lower: Number)

// the sequence from upper to lower, inclusive. If upper  $=$  lower, the range contains a single value. // if upper  $\langle$  lower, the range is empty. It is an error for lower or upper not to be an integer.

The .. operation on Numbers can also be conveniently used to create ranges. Thus, 3 .. 9 is the same as range.from (3) to (9), and (3 .. 9).reversed is the same as range.from (9) downTo (3).

## B.3.5 List

The type List[[T]] describes objects that are mutable lists of elements that have type T. List objects can be constructed using the list request, as in list[[T]] [a, b, c, ...] or list (existingCollection). An empty list is created by emptyList.

type List[[T]] = Sequence[[T]] & type {

at (n: Number) put(new: T)  $\rightarrow$  List[[T]]

// updates self so that my  $n<sup>th</sup>$  element is new. Returns self.

// Requires  $1 \le n \le size+1$ ; when  $n = size+1$ , equivalent to addlast(new).

add (new:  $T$ )  $\rightarrow$  List[[T]] addLast(new:T) −> List[[T]]

 $\sqrt{\ }$  adds new to end of self. (The first form can be also be applied to sets, which are not Indexable.)

addFirst (new: T)  $\rightarrow$  List[[T]]

 $\sqrt{\ }$  adds new as the first element of self. Changes the index of all of the existing elements.

## addAllFirst (news: Iterable[[T]]) −> List[[T]]

 $\sqrt{\ }$  adds news as the first elements of self. Change the index of all of the existing elements.

#### removeFirst −> T

 $//$  removes and returns first element of self. Changes the index of the remaining elements.

## removeLast −> T

// remove and return last element of self.

removeAt (n: Number) −> T  $\frac{1}{2}$  removes and returns  $n^{th}$  element of self

#### remove (element:  $T$ )  $\rightarrow$  List[[T]]

// removes element from self. Raises a NoSuchObject exception if not.self.contains(element). // Returns self

#### remove (element: T) ifAbsent (action: Block0[[Unknown]]) −> List[[T]]

 $//$  removes element from self; executes action if any of them is not contained in self. Returns self

### removeAll (elements: Iterable[[T]]) −> List[[T]]

// removes elements from self. Raises a NoSuchObject exception if any one of // them is not contained in self. Returns self

#### removeAll (elements: Iterable[[T]]) ifAbsent(action:Block0[[Unknown]]) −> List[[T]]

 $\ell$  removes elements from self; executes action if any of them is not contained in self. Returns self

#### $++$  (other:List[[T]])  $\rightarrow$  List[[T]]

// returns a new list formed by concatenating self and other

## addAll (extension: Iterable[[T]]) −> List[[T]]

// extends self by appending extension; returns self.

# contains (sought: T) −> Boolean

// returns true when sought is an element of self.

#### == (other: Object) −> Boolean

 $\ell$  returns true when other is a Sequence of the same size as self, containing the same elements  $//$  in the same order.

#### sort −> List[[T]]

// sorts self, using the  $\langle$  and  $\equiv$  operations on my elements. Returns self.  $// Compare with sorted, which constructs a new list.$ 

## sortBy (sortBlock: Block2[[T, T, Number]]) -> List[[T]]

 $//$  sorts self according to the ordering determined by sortBlock, which should return  $-1$  if its first

 $\frac{1}{2}$  argument is less than its second argument, 0 if they are equal, and  $+1$  otherwise. Returns self.

 $\frac{1}{2}$  Compare with sorted By, which constructs a new list.

 $copy \rightarrow$  List $[[T]]$ 

 $\frac{1}{\sqrt{2}}$  returns a list that is a (shallow) copy of self

### reverse −> List[[T]]

// mutates self in−place so that its elements are in the reverse order. Returns self. // Compare with reversed, which creates a new collection.

```
}
```
## B.3.6 Sets

Sets are unordered collections of elements without duplicates. The  $==$  method on the elements is used to detect and eliminate duplicates; it must be symmetric.

type Set[[T]] = Collection[[T]] & type { size −> Number

 $//$  the number of elements in self.

## add (element:T) -> Set[[T]]

// adds element to self. Returns self.

#### addAll (elements: Iterable[[T]]) −> Set[[T]]

// adds elements to self. Returns self.

## remove (element: T) -> Set[[T]]

// removes element(s) from self. It is an error if element is not present. Returns self.

## remove (element: T) ifAbsent(block: Block0[[Done]]) −> Set[[T]]

// removes element from self. Executes action if element is not present. Returns self.

#### removeAll (elems: Iterable[[T]])

// removes elems from self. It is an error if any of the elems is not present. Returns self.

## removeAll (elems: Iterable[[T]]) ifAbsent (action: Block1[[T,Done]]) −> Set[[T]]

// removes elems from self. Executes action apply(e) for each e in elems that is // not present. Returns self.

#### contains (elem: T) −> Boolean

// true if self contains elem

#### includes (predicate: Block1[[T,Boolean]]) −> Boolean

 $\frac{1}{t}$  true if predicate holds for any of the elements of self

#### find (predicate: Block1[[T,Boolean]]) ifNone (notFoundBlock: Block0[[T]]) −> T

 $\sqrt{\ }$  returns an element of self for which predicate holds, or the result of applying notFoundBlock is there is none.

## $copy \rightarrow Set[[T]]$

// returns a copy of self

## ∗∗ (other:Set[[T]]) −> Set[[T]]

 $\sqrt{\ }$  set intersection; returns a new set that is the intersection of self and other

## −− (other:Set[[T]]) −> Set[[T]]

// set difference (relative complement); the result contains all of my elements that are not also in other.

### $++$  (other:Set[[T]])  $\rightarrow$  Set[[T]]

 $\sqrt{\ }$  set union; the result contains elements that were in self or in other (or in both).

#### isSubset (s2: Set[[T]]) −> Boolean

// true if I am a subset of  $s2$ 

## isSuperset (s2: Iterable[[T]]) −> Boolean

 $\frac{1}{x}$  true if I contain all the elements of s2

# into (existing: Collection[[T]])  $\rightarrow$  Collection[[T]]

// adds my elements to existing, and returns existing.

## B.3.7 Dictionary

The type Dictionary  $[K, T]$  describes objects that are mappings from keys of type K to values of type T. Like sets and sequences, dictionary objects can be constructed using the class dictionary, but the argument to dictionary must be of type Iterable [[Binding]]. This means each element of the argument must have methods key and value. Bindings can be conveniently created using the infix :: operator, as in dictionary  $[[K, T]](k::v, m::w, n::x, ...)$ . An empty dictionary can be created by evaluating emptyDictionary.

type Dictionary[[K,T]] = Collection[[T]] & type {

size −> Number

 $//$  the number of key: value bindings in self

at (key: K) put (value:  $T$ )  $\rightarrow$  Dictionary [[K, T]]

// puts value at key; returns self

at  $(k: K) \rightarrow T$ 

 $\frac{1}{2}$  returns my value at key k; raises NoSuchObject if there is none.

#### at (k: K) ifAbsent (action:Block0[[T]]) -> T

 $\sqrt{\ }$  returns my value at key k; returns the result of applying action if there is none.

containsKey (k: K) −> Boolean // returns true if one of my keys  $=$  k

contains (v: T) containsValue (v: T) // returns true if one of my values  $=$  v

removeAllKeys (keys: Iterable[[K]]) -> Self  $\ell$  removes all of the keys from self, along with the corresponding values. Returns self.

removeKey (key: K)  $\rightarrow$  Self // removes key from self, along with the corresponding values. Returns self.

removeAllValues (removals: Iterable[[T]]) -> Self  $\ell$  removes from self all of the values in removals, along with the corresponding keys. Returns self.

removeValue (removal: T) -> Self // removes from self removal, along with the corresponding keys. Returns self.

 $keys \rightarrow Iterable[[K]]$ // returns my keys as a lazy sequence

values −> Iterable[[K]] // returns my values as a lazy sequence

bindings −> Iterable[[Binding[[K, T]]]] // returns my bindings as a lazy sequence

### keysAndValuesDo (action: Block2[[K, T, Object]]) −> Done

 $//$  applies action, in arbitrary order, to each of my keys and the corresponding value.

keysDo (action: Block2[[K, Object]]) −> Done

// applies action, in arbitrary order, to each of my keys.

valuesDo (action: Block2[[T, Object]]) −> Done do (action:Block2[[T, Object]]) −> Done  $//$  applies action, in arbitrary order, to each of my values.

#### $copy \rightarrow$  Self

 $\sqrt{\ }$  returns a new dictionary that is a(shallow) copy of self

asDictionary −> Dictionary[[K,T]]

// returns self

++ (other:Dictionary[[K,T]]) −> Dictionary[[K,T]]

// returns a new dictionary that merges the entries from self and other. // A value in other at key **k** overrides the value in self at key **k**.

−− (other:Dictionary[[K,T]]) −> Dictionary[[K,T]] // returns a new dictionary that contains all of my entries except for those whose keys are in other

}

## B.3.8 Iterators and for loops

Collection that implement the type Iteratable[[T]] implement the internal and external iterator patterns, which provide for iteration through a collection of elements of type T, one element at a time. The method do() and its variant do()separatedBy() implement internal iterators, and method iterator returns an external iterator object, with the following interface:

```
type Iterator[[T]] = type {
```
next  $->$  T

 $//$  returns the next element of the collection over which  $I$  am the iterator;

// raises the Exhausted exception if there are no more elements.

// Repeated request of this method will yield all of the elements of

// the underlying collection, one at a time.

hasNext −> Boolean

 $//$  returns true if there is at least one more element,  $// i.e., if next will not raise the **Exhausted** exception.$ 

}

Multiple iterators can exist on the same collection, for example, multiple iterator objects and multiple dos can be used to read through a file. Requesting next on one iterator advances its conceptual position, but does not affect other iterators over the same collection; nor does requesting do on a collection disturb any iterator objects. However, it is an error to modify a collection object while iterating through it. If you implement your own iterator, it is good practice to detect this error and raise ConcurrentModification.

For-do loops on Iterable objects are provided by standard Grace. The method for()do() takes two arguments, an Iterable collection and a one-parameter block body. It repeatedly applies body to the elements of collection. For example:

```
\text{def} fruits = sequence \left["orange", "apple", "mango", "guava"]
for (fruits) do \{ each \rightarrowprint(each)
```
}

The elements of the sequence fruits are bound in turn to the parameter each of the block that follows do, and the block is then executed. This continues until all of the elements of fruits have been supplied to the block, or the block terminates the surrounding method by executing a return.

for()do() is precisely equivalent to requesting the do method of the Iterable, which is usually both faster and clearer:

```
fruits.do { each −>
   print(each)
}
```
A variant for()and()do() allows one to iterate through two collections in parallel, terminating when the smaller is exhausted:

```
def result = list [ ]def xs = [1, 2, 3, 4, 5]def ys = \lceil"one", "two", "three"] for (xs) and (ys) do { x, y ->
result.add(x: y)}
```

```
After executing this code, result == [1::"one", 2::"two", 3::"three"].
```
The need for external iterators becomes apparent when it is necessary to iterate through two collections, but not precisely in parallel. For example, this method merges two sorted Iterables into a sorted list:

```
method merge [[T]](c\text{s: List}[[T]]) and (d\text{s: List}[[T]]) \rightarrow List[[T]] {
   def clter = cs. iterator
   \det dlter = ds.iterator
   def result = emptyList
   if (cIter.hasNext.not) then \{ return result.addAll(ds) \}if (dIter.hasNext.not) then \{ return result.addAll(cs) \}var c := clter.next
   var d := dlter.next
   while {cIter.hasNext && dIter.hasNext} do {
      if (c \le d) then \{result.addLast (c)
          c := clter.next
      } else {
          result.addLast (d)
          d := dlter.next
      }
   }
```

```
if (c \le d) then \{result.addAll [c,d]
   } else {
      result.addAll [d,c]
   }
   while {cIter.hasNext} do { result.addLast (cIter.next) }
   while {dIter.hasNext} do { result.addLast (dIter.next) }
   result
}
```
## B.3.9 Primitive Array

Primitive arrays can be constructed using primitiveArray.new(size) where size is the number of slots in the array. Initially, the contents of the slots are undefined. Primitive arrays are indexed from 0 though size − 1. They are intended as building blocks for more user-friendly objects. Most programmers should use list, set or dictionary rather than primitiveArray.

type  $Array[[T]] = \{$ 

size −> Number // return the number of elements in self

at (index: Number) -> T // return the element of array at index

at (index: Number) put (newValue: T) −> Done

// update element of list at given index to newValue

## sortInitial (n: Number) by (sortBlock: Block2[[T, T, Number]]) -> Boolean

// sorts elements 0..n. The ordering is determined by sortBlock, which should return  $-1$ // if its first argument is less than its second argument, 0 if they are equal, and  $+1$  otherwise.

iterator −> Iterator[[T]]

 $\sqrt{\ }$  returns iterator through the elements of self. It is an error to modify the array while  $//$  iterating through it.

}

# B.4 Built-In Libraries

## B.4.1 Random

The random module object can be imported using **import** "random" **as** rand, for any identifier of your choice, e.g. rand. The object rand responds to the following methods.

between0And1 -> Number  $// A pseudo-random number in the interval [0..1]$ between (m: Number) and (n: Number)  $\rightarrow$  Number // A pseudo-random number in the interval  $[m..n]$ integerIn (m: Number) to (n: Number)  $\rightarrow$  Number // A pseudo–random integer in the interval [m..n]

## B.4.2 Option

The option module object can be imported using **import** "option" as option, for any identifier of your choice, e.g. option. The object option responds to the following methods.

```
type Option[[T]] = type {
   value −> T
   do (action:Block1 T, Done ) −> Done isSome −> Boolean
   isNone −> Boolean
 }
some T (contents: T) -> Option T
 \frac{1}{2} creates an object s such that s.value is contents, s.do(action)
 // applies action to contents, isSome answers true and isNone answers false
 none T -> Option T
```
// creates an object s such that s.value raises a ProgrammingError, // s.do(action) does nothing, isSome answers false and isNone answers true

## B.4.3 Sys

The sys module object can be imported using **import** "sys" as system, for any identifier of your choice, e.g. system. The object system responds to the following methods.

```
type Environment = type \{at (key: String) −> String
 at (key: String) put (value: String) −> Boolean
 contains (key: String) -> Boolean
}
```
argv −> Sequence String // the command−line arguments to this program

```
elapsedTime −> Number
\frac{1}{1} the time in seconds, since an arbitrary epoch. Take the difference of two
// values to measure a duration.
```
#### exit (exitCode: Number) -> Done

 $//$  terminates the whole program, with exitCode.

#### execPath −> String

// the directory in which the currently−running executable was found.

# environ −> Environment

// the current environment.

# Appendix C

# Objectdraw API Summary

This appendix provides a brief outline of the public constructors and methods for the major classes in the objectdraw library for Grace.

# C.1 Application

An object of type Application pops up an empty window. The user may add GUI components to this window. (See details in appendix [D.](#page-606-0) An object of type Application is normally created by writing an object (or class) that inherits from the following class which pops up a window with dimensions given by dimensions' and has title given by initialTitle

class applicationTitle(initialTitle: String)

size (dimensions': Point)

This type contains the following simple methods. Other methods will be described in Appendix [D](#page-606-0)

// A standalone window which contains other components. type Application = Container & type {

// The title of the application window. windowTitle –> String

// Set the title of the application window. windowTitle:= (value: String) -> Done

// width of the window width -> Number

// height of the window height −> Number

// Create window with listeners for mouse enter and exit actions startApplication −> Done

```
// Close the window
  stopApplication → Done
}
```
# C.2 GraphicApplication

An object of type GraphicApplication pops up a window with a canvas installed for drawing on. It is also capable of responding to mouse events.

## C.2.1 Creating a GraphicApplication

Objects that extend this class will pop up a window with a canvas for drawing when the startGraphics method is requested.

// Create a graphic application with a canvas that is has size given by dimensions class graphicApplicationSize( dimensions: Point )  $\rightarrow$  GraphicApplication

The class provides methods for accessing the canvas as well as providing methods for mouse-event handling.

type GraphicApplication = Application & type { // canvas holds graphic objects on screen canvas −> DrawingCanvas

// Respond to a mouse click (press and release) in the canvas at the given // point.

onMouseClick (mouse: Point) −> Done

// Respond to a mouse press in the canvas at the given point. onMousePress (mouse: Point) −> Done

// Respond to a mouse release in the canvas at the given point. onMouseRelease (mouse: Point) −> Done

// Respond to a mouse move in the canvas at the given point. onMouseMove (mouse: Point) −> Done

// Respond to a mouse drag (move during press) in the canvas at the given // point. onMouseDrag (mouse: Point) −> Done

 $//$  Respond to a mouse entering the canvas at the given point. onMouseEnter (mouse: Point) −> Done

// Respond to a mouse exiting the canvas at the given point. onMouseExit (mouse: Point) −> Done

```
// must be invoked to create window and its contents as well as prepare the
// window to handle mouse events
startGraphics −> Done
```
}

The mouse event-handling methods (onMouseClick, onMousePress, etc. have a default behavior of doing nothing. The programmer should override any of these methods that are relevant, and provide them with the desired behavior in the subobject or subclass.

# C.3 Animator

The animation library provides the following type definition and corresponding method implementations.

## C.3.1 Creating an Animator object

 $\ell$  class to generate animator of objects with default pause of pauseTimeMS' milliseconds class animator.pausing(pauseTimeMS')  $\rightarrow$  Animator {

# C.3.2 Types used in methods of type Animator

The following type definitions are used in the methods of Animator:

 $\frac{1}{2}$  type of a block that takes no parameters and completes an action type Procedure =  $\{apply \rightarrow Done\}$ 

 $//$  type of a block that takes no parameters and returns a boolean type BoolBlock =  $\{apply \rightarrow Boolean\}$ 

// type of objects that can be animated type NumberBlock =  $\{apply \rightarrow Number\}$ 

## C.3.3 Methods available in objects of type Animator

The animation library supplies the following methods. If the library is promoted using a statement of the form **import** "animation" **as animator** then the methods can be invoked by statements like

```
animator.while \{...\} pausing (...) do \{... \}
```
type Animator  $=$  { // Repeatedly execute block while condition is true while (condition: BoolBlock) pausing (pauseTime: Number) do (block:Block) -> Done

// Repeatedly execute block while condition is true, pausing pauseTime between iterations  $\sqrt{}$  when condition fails, execute endBlock. while (condition: BoolBlock) pausing (pauseTime: Number) do (block: Block) finally(endBlock: Block) −> Done

// Repeatedly execute block while condition is true // pausing variable amount of time (obtained by evaluating timeBlock) between iterations // when condition fails, execute endBlock. while (condition: BoolBlock) pauseVarying (timeBlock: NumberBlock) do (block: Block) −> Done

// Repeatedly execute block while condition is true for[[T]] (range': Sequence[[T]]) pausing (pauseTime: Number) do (block: Block[[T,Done]]) −> Done

// Repeatedly execute block while condition is true  $\sqrt{}$  when condition fails, execute endBlock. for[[T]] (range': Sequence[[T]] pausing (pauseTime: Number) do (block:Block[[T,Done]])

finally (endBlock: Block) −> Done

}

# C.4 DrawingCanvas objects

Canvases are for drawing on. All graphic items are displayed on a canvas.

## C.4.1 Constructing a DrawingCanvas object

Canvases are created when an object is created from class graphicApplication and may be requested from such an object via a request to canvas.

## C.4.2 Methods available in objects of type DrawingCanvas

The following are the most useful methods available on DrawingCanvas

// clear the canvas clear −> Done // return the current dimensions of the canvas width −> Number height -> Number

# C.5 Graphic objects

size −> Point

## C.5.1 Methods available for all Graphic objects

```
// location of object on screen
x −> Number
y −> Number
location −> Point
```
// Add this object to canvas c addToCanvas (c: DrawingCanvas)−>Done

// Remove this object from its canvas removeFromCanvas −> Done

// Is this object visible on the screen? isVisible −> Boolean

// Determine if object is shown on screen visible:= (\_: Boolean) −> Done

// move this object to newLocn moveTo (newLocn: Point) −> Done

// move this object dx to the right and dy down moveBy (dx: Number, dy: Number) −> Done

// Does this object contain locn contains (locn: Point) −> Boolean // Does other overlap with this object overlaps (other: Graphic2D) −> Boolean

// set the color of this object to c color:= (c: Color) −> Done

// return the color of this object color −> Color

// Send this object up one layer on the screen sendForward –> Done

 $\frac{1}{2}$  send this object down one layer on the screen sendBackward −> Done

 $\frac{1}{2}$  send this object to the top layer on the screen sendToFront −> Done

// send this object to the bottom layer on the screen sendToBack −> Done

// Return a string representation of the object asString −> String

# C.6 Graphic2D Objects

## C.6.1 Additional methods available for Graphic2D objects

Graphic2D objects have all of the methods of Graphic plus the following:

// dimensions of object width -> Number height −> Number size −> Point

// Change dimensions of object size:= (dimensions: Point) −> Done width:= (width: Number) -> Done height:= (height: Number) −> Done

## C.6.2 Classes generating Graphic2D objects

// class to generate framed rectangle at  $(x', y')$  with size dimensions' created on canvas' class framedRectAt (location': Point) size (dimensions': Point) on (canvas': DrawingCanvas) −> Graphic2D

 $\ell$  class to generate filled rectangle at  $(x',y')$  with size dimensions' created on canvas' class filledRectAt (location': Point) size (dimensions': Point). on (canvas': DrawingCanvas) −> Graphic2D

// class to generate framed oval at  $(x', y')$  with size dimensions created on canvas'

class framedOvalAt (location': Point) size (dimensions': Point) on (canvas':DrawingCanvas) −> Graphic2D

// class to generate filled oval at  $(x', y')$  with size dimensions; created on canvas' class filledOvalAt (location': Point) size (dimensions': Point) on (canvas': DrawingCanvas) −> Graphic2D

 $\frac{1}{2}$  class to generate framed arc at  $(x', y')$  with size dimensions' // from startAngle radians to endAngle radians created on canvas'  $//$  Note that angle  $\theta$  is in direction of positive x axis and increases in // angles go clockwise.

class framedArcAt (location': Point) size (dimensions': Point) from (startAngle: Number) to (endAngle: Number) on (canvas': DrawingCanvas) −> Graphic2D

// class to generate filled arc at  $(x', y')$  with size dimensions' // from startAngle degrees to endAngle degrees created on canvas'  $//$  Note that angle  $0$  is in direction of positive x axis and increases in // angles go clockwise. class filledArcAt (location': Point) size (dimensions': Point)

from (startAngle: Number) to (endAngle: Number) on (canvas': DrawingCanvas) −> Graphic2D

// class to generate an image on canvas' at  $(x', y')$  with size dimensions'  $\sqrt{I}$  The image is taken from the URL fileName and must be in "png" format. class drawableImageAt (location': Point) size (dimensions': Point) url (imageURL:String) on (canvas': DrawingCanvas) −> Graphic2D

## C.7 Line Objects

## C.7.1 Additional methods available for Line objects

Line objects have all of the methods of Graphic plus the following:

// return the start and end of line start −> Point end −> Point

// set start and end of line start:= (start': Point) −> Done end:= (end': Point) −> Done setEndPoints (start<sup>1</sup>: Point, end<sup>1</sup>: Point) -> Done

## C.7.2 Class generating a Line object

// Create a line from start' to end' on canvas' class lineFrom (start': Point) to (end': Point) on (canvas': DrawingCanvas) −> Line

## C.8 Text Objects

## C.8.1 Additional methods available for Text items

Text objects have all of the methods of Graphic plus the following:

// return the contents displayed in the item contents −> String

```
// reset the contents displayed to be s
contents:= (s: String) −> Done
```

```
// return width of text item
width -> Number
```
// return size of the font used to display the contents fontSize −> Number

// Set the size of the font used to display the contents fontSize:= (size: Number) −> Done

## C.8.2 Class generating a Text object

 $\frac{1}{2}$  class to generate text at location' on canvas' initially showing contents' class textAt (location': Point) with (contents': String) on (canvas': DrawingCanvas) −> Text

# C.9 Colors

## C.9.1 Type Color

Elements of type Color represent (immutable) colors that can be associated with geometric objects.

type Color  $=$  { red  $\rightarrow$  Number // The red component of the color. green  $\rightarrow$  Number // The green component of the color. blue  $\rightarrow$  Number // The blue component of the color. }

#### An object that can create Colors

The object colorGen contains a class for generating colors, some predefined colors, and a method for generating random colors.

Elements of type Color can be created using the following class, where the red, green, and blue components are numbers between 0 and 255

class colorGen.r(r')g(g')b(b')  $\rightarrow$  Color

A random color will be generated when colorGen.random is evaluated.

#### Predefined colors

The following colors are predefined in objectdraw and may be used in programs: colorGen.white, colorGen.black, colorGen.green, colorGen.red, colorGen.gray, colorGen.blue, colorGen.cyan, colorGen.magenta, colorGen.yellow, and colorGen.neutral.

# C.10 Sounds

## C.10.1 Type Audio

## Elements of type Audio represent sounds that can be played.

type Audio  $=$  {

}

// An audio file that can be played

```
source \rightarrow String // The source URL of the audio file.
source:= (value: String) -> Done
play \rightarrow Done // Play the audio.
pause \rightarrow Done // Pause playing the audio.
isLooping \rightarrow Boolean \frac{1}{2} does the audio loop back to the start?
looping:= (value: Boolean) -> Done // determine whether the audio will loop
isEnded \rightarrow Boolean \frac{1}{2} observation whether the audio has finished
```
A class generating sounds

The class audioUrl generates objects of type Audio. class audioUrl (source: String) −> Audio

// Creates an audio file from source, which is the web URL of a .wav file

# <span id="page-606-0"></span>Appendix D

# Using GUI components in Grace

# D.1 Introduction

Grace's objectdraw dialect supports GUI components modeled on those available in Java and Javascript.

Grace supports classes that generate GUI components of types Button, TextBox (for labels), TextField (for data entry), NumberField (for entering numbers), and Choice (for pop-up menus), all of which extend the type Component.

We begin by talking about these types and the classes that can be used to construct them. Later we will discuss how to place these components in a window.

# D.2 GUI components

In this section we discuss the different kinds of GUI components supported by Grace and the methods that may be requested of them. However, first we take a brief detour to talk about events generated by components.

## D.2.1 Events generated by GUI components

When the user interacts with a GUI event, the system generates an event that allows access to relevant information about the event, e.g., the component that was affected, the location of the mouse, etc. We list these types below:

```
type Event = {
 // returns the component generating the event
 source −> Component
}
type MouseEvent = Event & type {
 // returns the mouse location when the event was generated
 at −> Point
}
type KeyEvent = Event & type \{
```

```
// returns the numeric code of the key pressed
```
code −> Number }

These events are generated by the operating system in response to user actions. Thus we do not need to worry about how to create them.

The event handling methods all take as parameter actions which the programmer can use to respond to the events. They all take events as parameters and then execute code. Their types are given below:

```
\frac{1}{2} type of a block that takes an event as parameter
type Response = \{apply: Event \rightarrow Done\}
```

```
type MouseResponse = {apply: MouseEvent −> Done}
```
type KeyResponse =  $\{$ apply: KeyEvent  $\rightarrow$  Done $\}$ 

An element of type MouseResponse is a block that takes a MouseEvent as a parameter. For example,

```
{msEvent: MouseEvent −> print "the event was at {msEvent.at}"}
```
is a block that takes a MouseEvent as a parameter and then prints out the location associated with the event.

## D.2.2 Component

Type Component contains the methods available on all GUI components. While no classes generate objects with type exactly matching Component, all classes generating GUI components support all the method of Component:

type Component  $=$  {

```
// The width of this component.
width -> Number
```
// The height of this component. height –> Number

// The dimensions of this component size −> Point

// Respond to a mouse click (press and release) in this component with the // given event. onMouseClickDo (f : MouseResponse) −> Done

 $//$  Respond to a mouse press in this component with the given event. onMousePressDo (f : MouseResponse) −> Done

// Respond to a mouse release in this component with the given event. onMouseReleaseDo (f : MouseResponse) −> Done

 $//$  Respond to a mouse move in this component with the given event. onMouseMoveDo (f : MouseResponse) −> Done

// Respond to a mouse drag (move during press) in this component with the

// given event. onMouseDragDo (f : MouseResponse) −> Done

// Respond to a mouse entering this component with the given event. onMouseEnterDo(f : MouseResponse) −> Done

// Respond to a mouse exiting this component with the given event. onMouseExitDo (f : MouseResponse) −> Done

// Respond to a key type (press and release) in this component with the given  $\sqrt{}$  event.

onKeyTypeDo (f : KeyResponse) −> Done

 $//$  Respond to a key press in this component with the given event. onKeyPressDo (f : KeyResponse) −> Done

 $//$  Respond to a key release in this component with the given event. onKeyReleaseDo (f : KeyResponse) −> Done

// Whether this component will dynamically fill up any empty space in the // direction of its parent container. isFlexible −> Boolean

// Set whether this component will dynamically fill up any empty space in the // direction of its parent container. flexible := (value : Boolean) −> Done

#### }

The mouse event handlers all take parameters of type MouseResponse, which is a block that takes a parameter of type MouseEvent (see the previous section).

## D.2.3 TextBox

An object of type TextBox is a GUI component that can serve as a label for another component. type TextBox = Component & type  $\{$ 

```
// The text contents of the box.
 contents −> String
 contents := (value : String) −> Done
}
```
 $\frac{1}{2}$  create a label show the string in contents'

class textBoxWith (contents' : String) −> TextBox

As shown above, the class textBoxWith is used to create objects of type TextBox. Thus textBoxWith("Enter your name:") will create a label that reads "Enter your name".

## D.2.4 Button

An object of type Button is a labeled button that can be pressed to generate an event. Type Labeled is a synonym of Button and is included because other types will extend it.

```
type Labeled = Component & type \{// The label on the button.
 label −> String
 label := (value : String) −> Done
}
```
 $type$  Button  $=$  Labeled

class buttonLabeled (label' : String) −> Button

A button saying "Press Me" can be generated by buttonLabeled ("Press Me").

## D.2.5 TextField and NumberField

The types TextField and NumberField generate components where users can add strings and numbers. They both extend the type Input. type Input = labeled & type  $\{$ 

```
// Respond to this input gaining focus with the given action.
onFocusDo (f : Response) −> Done
```

```
// Respond to this input losing focus with the given action.
onBlurDo (f : Response) −> Done
```

```
// Respond to this input having its value changed (requires typing return).
 onChangeDo (f : Response) −> Done
}
```

```
type TextField = Input & type \{
```

```
// The contents of the text field.
 text −> String
 text := (value : String) −> Done
}
```
class textFieldLabeled (label' : String) −> TextField

```
type NumberField = Input & type {
```

```
// The contents of the number field.
 number −> Number
 number := (value : Number) −> Done
}
```
class numberFieldLabeled (label : String) −> NumberField type Choice  $=$  Input & type {

```
// The currently selected option.
selected –> String
selected :=(value:String) \rightarrow Done
```
}

```
class menuWithOptions (Iterable[[String]]) −> Choice
```
For example, evaluating menuWithOptions ["one","two","three"] creates a pop-up menu with three choices.

## D.2.6 DrawingCanvas

An object of type DrawingCanvas is a rectangular portion of a window in which the programmer can draw graphic items of type Graphic, included filled and framed rectangles and ovals, as well as lines, text items, and images. These items are described more completely in other documents.

```
type DrawingCanvas = {
  // Start drawing on the canvas. Will continue until the canvas is destroyed.
 startDrawing −> Done
```
// add d to canvas add(d: Graphic)−>Done

// remove d from window remove(d: Graphic)−>Done

// tell the system to redraw the screen notifyRedraw −> Done

// clear the canvas clear −> Done

// Send d to top layer of graphics sendToFront (d: Graphic)−>Done

// send d to bottom layer of graphics sendToBack (d: Graphic)−>Done

// send d up one layer in graphics sendForward (d: Graphic)−>Done

// send d down one layer in graphics sendBackward (d: Graphic)−>Done

// return the current dimensions of the canvas width -> Number height -> Number size −> Point }

class drawingCanvasSize (dimensions': Point) −> DrawingCanvas

# D.3 Adding components to a window

Most programs using the objectdraw library will require a canvas in the middle of the window. Objects and classes that *inherit* graphicApplicationSize(dim) will have a canvas preinstalled, while other GUI components can be added above or below it. On the other hand, objects or classes that *inherit* applicationTitle (windowTitle) size (dim) will start with no GUI components in the window.

## D.3.1 Application and GraphicApplication

Types Application and GraphicApplication both extend type Container.  $//$  The type of components that contain other components. type Container = Component & type  $\{$ 

// The number of components inside this container. numComponents −> Number

// Retrieve the component at the given index. at (index: Number) −> Component

// Put the given component at the given index. at (index: Number) put(component: Component) −> Done

// Add a component to the end of the container. append (component: Component) −> Done

// Add a component to the start of the container. prepend (component: Component) −> Done

// Perform an action for every component inside this container. do (f: Procedure[[Component]]) −> Done

// Arrange the contents of this container along the horizontal axis. // Components which exceed the width of the container will wrap around. arrangeHorizontal −> Done

// Arrange the contents of this container along the vertical axis. // Components which exceed the height of the container will wrap around. arrangeVertical −> Done

// A standalone window which contains other components. type Application = Container & type  $\{$ 

// The title of the application window. windowTitle –> String windowTitle := (value : String) -> Done

}

 $\sqrt{\}$  must be requested in order to pop up window when initialization complete startApplication −> Done
```
// Close the window
 stopApplication → Done
}
```

```
class applicationTitle(initialTitle : String)
   size (initialDimensions: Point) -> Application
```
// Type of object that runs a graphical application that draws  $\sqrt{ }$  objects on a canvas and responds to mouse actions on the canvas type GraphicApplication = Application & type  $\{$ // canvas holds graphic objects on screen canvas −> DrawingCanvas

// Respond to a mouse click (press and release) in the canvas at the given // point. onMouseClick (mouse : Point) −> Done

 $//$  Respond to a mouse press in the canvas at the given point. onMousePress (mouse : Point) −> Done

// Respond to a mouse release in the canvas at the given point. onMouseRelease (mouse : Point) −> Done

// Respond to a mouse move in the canvas at the given point. onMouseMove (mouse : Point) −> Done

 $//$  Respond to a mouse drag (move during press) in the canvas at the given // point.

onMouseDrag (mouse : Point) −> Done

// Respond to a mouse entering the canvas at the given point. onMouseEnter (mouse : Point) −> Done

// Respond to a mouse exiting the canvas at the given point. onMouseExit (mouse : Point) −> Done

// must be invoked to create window and its contents as well as prepare the // window to handle mouse events startGraphics −> Done }

### D.3.2 Adding Components

You can add components to an object of type Application or GraphicApplication by using the commands prepend and append. These methods add components either at the very beginning or at the very end of the list of components.

For example, suppose drawingProgram is an object of type GraphicApplication. Thus it starts out as having a canvas in the window. If button1, button2, and menu are GUI components then the results of executing:

prepend (button2) prepend (button1) append (menu)

will result in button1 and button2 being next to each other (in that order) above the canvas, while menu is centered below the canvas in the window.

You can have more control over the arrangement of the components by inserting them in containers and placing those containers in the window or in other containers. You can create a container by evaluating emptyContainer.

Here is an example of using containers to arrange the GUI components more carefully:  $def$  southBox = emptyContainer // items are laid out in southBox from top to bottom

southBox.arrangeVertical

// container row1 will hold boxLabel and sizeField  $def$  row $1 =$  emptyContainer row1.append (boxLabel) row1.append (sizeField)

// container row2 will hold colorLabel and colorMenu

 $def$  row2: Container = emptyContainer row2.append (colorLabel) row2.append (colorMenu)

// container row3 will hold three buttons

 $def$  row $3 =$  emptyContainer row3.append (slowButton) row3.append (mediumButton) row3.append (fastButton)

// Add the rows from top to bottom in southBox southBox.append (row1) southBox.append (row2)

southBox.append (row3)

 $\frac{1}{4}$  add the whole southBox to the bottom of the window, below the canvas append (southBox)

The container southBox contains three other containers: row1, row2. and row3, which will be stacked one on top of the other (that is determined by southBox.arrangeVertical). Each of the row containers contains several GUI components, which are laid out next to each other, as shown in Figure [D.1.](#page-614-0)

The same idea works with objects inheriting from application except there will be no canvas in the window.

# D.4 Responding to events involving GUI components

As can be seen in the type Component, GUI components can respond to user actions. For example, components can respond to mouse presses or clicks, selecting an item in a pop-up menu, or entering a new item in a text or number field.

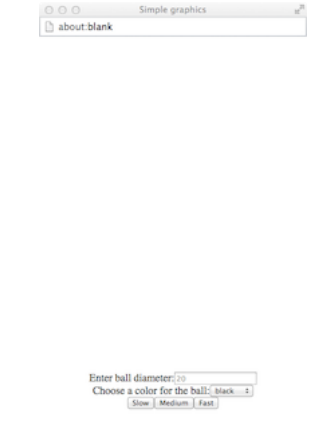

<span id="page-614-0"></span>Figure D.1: Layout of GUI components in a window

## D.4.1 Button events

An object of type Button, can respond to various mouse events. Normally, however, we will only have them respond to a press or click by a mouse. Suppose tickleButton has type Button. If we wish for it to respond to a mouse press by printing a message then we can write:

tickleButton.onMousePress {mEvt: MouseEvent −> print "Stop tickling me!"}

Now when the user presses the mouse on the button, it will print "Stop tickling me!". The code after the arrow can use the formal parameter mEvt, for example by sending it method requests for source or at. However, it will be unusual to need those pieces of information (especially the location of the mouse in the button) in the code reacting to the press.

If you prefer to react to a mouse click or release instead, you can use the corresponding method. You can add as many actions as you like to respond to mouse events. They will all be executed when the corresponding event occurs.

### D.4.2 Input events

An object of a type extending Input, e.g., Choice, TextField, or NumberField will generate a Change event when a new item is selected from a pop-up menu or a new entry is made to a field (terminated by hitting the enter key).

These are handled using the onChangeDo method of the component.

menu.onChangeDo {evt: Event −> ... menu.selected ...}

myTextField.onChangeDo {evt: Event −> ... myTextField.text ...}

myNumberField.onChangeDo {evt: Event −> ... myNumberField.number ...}

As you can see, once the event is triggered we can query the item to see what value has been provided.

# Index

!, [115](#page-136-0)  $!=, 105$  $!=, 105$  $\div$ , [77](#page-98-0) \*, [77](#page-98-0) +, [77](#page-98-0) -, [77](#page-98-0) /, [77](#page-98-0)  $//, 39$  $//, 39$ <, [105](#page-126-0)  $\leftarrow$ , [105](#page-126-0)  $==, 105$  $==, 105$ >, [105](#page-126-0)  $>=, 105$  $>=, 105$ &&, [114](#page-135-0) ||, [114](#page-135-0) \n, [281](#page-302-0) absolute value, [136](#page-157-0)[–139](#page-160-0) abstraction, [509](#page-530-0) addKeyListener, [256](#page-277-0) algorithm, [4](#page-25-0) alias, [435](#page-456-0)[–436](#page-457-0) and operator, [114](#page-135-0) Animated Object with while loop, [223](#page-244-0) array, 355 behavior, [159](#page-180-0) block, [102,](#page-123-0) [183](#page-204-0) Boolean, [145](#page-166-0) boolean, [106–](#page-127-0)[108](#page-129-0) boolean expression, [112](#page-133-0) boolean operator, [114](#page-135-0) button, [248](#page-269-0) buttonPressed, [249](#page-270-0) canvas, [18](#page-39-0) catch, [455](#page-476-0)

Choice, [252](#page-273-0) class, [14,](#page-35-0) [149,](#page-170-0) [159](#page-180-0) class instance, [159](#page-180-0) close, [476](#page-497-0) Color, [47](#page-68-0) color, [70](#page-91-0) comments, [39–](#page-60-0)[491](#page-512-0) comparison operators, [105](#page-126-0) compiler, [7](#page-28-0) concatenation operator (++), [390](#page-411-0) condition, [102](#page-123-0) conditional statement, [99](#page-120-0) confidential, 212 confidentialconfidential, 212 console window, [87](#page-108-0) construction, 23 coordinate system Cartesian, [16](#page-37-0) graphics, [16–](#page-37-0)[20](#page-41-0)

def, [37](#page-58-0)

definitions, [36](#page-57-0) DeMorgan's Laws, [197](#page-218-0) divide-and-conquer, [488](#page-509-0) dynamic method invocation, [436–](#page-457-0)[438](#page-459-0)

elseif, [109](#page-130-0) empty string, [389](#page-410-0) encapsulation, [542](#page-563-0) eof, [476](#page-497-0) error logic, [29](#page-50-0) syntax, [28](#page-49-0) event, [8,](#page-29-0) [249](#page-270-0) keystroke, [256](#page-277-0) event-driven programming, [8,](#page-29-0) [249](#page-270-0) exception, [453–](#page-474-0)[463](#page-484-0)

expression, [74](#page-95-0) arithmetic, [76](#page-97-0)[–79](#page-100-0) boolean, [105,](#page-126-0) [112](#page-133-0) file, [465](#page-486-0) reader, [473](#page-494-0) writer, [467](#page-488-0) fontSize, [87](#page-108-0) for, [304](#page-325-0) getline, [476](#page-497-0) Grace, [7](#page-28-0) graphical user interface, [245](#page-266-0) graphics, [16,](#page-37-0) [17,](#page-38-0) [23,](#page-44-0) [33](#page-54-0) GUI, [245](#page-266-0) GUI components, [245](#page-266-0) height, [70,](#page-91-0) [73](#page-94-0) visible: $=$ , [43](#page-64-0) IDE, [9](#page-30-0) identifier, [36](#page-57-0) if statement, [99](#page-120-0) if-then statement, [103](#page-124-0) if-then-else statement, [102](#page-123-0) index, [317](#page-338-0) information hiding, [542](#page-563-0) inherit, [416](#page-437-0) inherit, [416–](#page-437-0)[421](#page-442-0) inheritance, [415](#page-436-0)[–444](#page-465-0) input, [245](#page-266-0) keyboard, [256](#page-277-0) instance, [159](#page-180-0) instance variable, [159,](#page-180-0) [215–](#page-236-0)[217](#page-238-0) integrated development environment, [9](#page-30-0) iterate, [484](#page-505-0) iteration, [270](#page-291-0) iterative, [271,](#page-292-0) [292,](#page-313-0) [488](#page-509-0) JButton, [248](#page-269-0) JPanel, [254](#page-275-0) keystroke events, [256](#page-277-0) language programming, [6](#page-27-0) list, [317](#page-338-0)

creation, [319](#page-340-0) declaration, 318 parallel, [337](#page-358-0) lists of lists, [365](#page-386-0) constructing, [366](#page-387-0) declaring, [366](#page-387-0) traversing, [368](#page-389-0) literal numeric, [74](#page-95-0) local variable, [215](#page-236-0)[–217](#page-238-0) location, [70](#page-91-0) logarithms, [136](#page-157-0) logical operator, [114](#page-135-0) loop counting, [187,](#page-208-0) [304](#page-325-0) for, [304](#page-325-0) nested, [190](#page-211-0) while, [180](#page-201-0) loops debugging, [309](#page-330-0) matchmatch, [200](#page-221-0) math functions, [136–](#page-157-0)[139](#page-160-0) matrix, [374](#page-395-0) column traversal, [379](#page-400-0) diagonal traversal, [380](#page-401-0) row traversal, [377](#page-398-0) traversing, [376](#page-397-0) menu, [252](#page-273-0) method, [11](#page-32-0) accessor, [69–](#page-90-0)[70](#page-91-0) event handling, [26](#page-47-0) mutator, [33–](#page-54-0)[36](#page-57-0) request, [36](#page-57-0) method request, [159](#page-180-0) MouseEventMouseEvent, [249](#page-270-0) moveBy, [34](#page-55-0) moveTo, [34](#page-55-0) nested if statement, [116](#page-137-0) new line, [281](#page-302-0) object-oriented design, [509](#page-530-0) modeling behaviors with methods, [516](#page-537-0) modeling properties with instance variables, [514](#page-535-0)

summary of design process, [528](#page-549-0) onMouseClick, [27](#page-48-0) onMouseDrag, [27](#page-48-0) onMouseEnter, [27](#page-48-0) onMouseExit, [27](#page-48-0) onMouseMove, [27](#page-48-0) onMousePress, [27](#page-48-0) onMouseRelease, [27](#page-48-0) operand, [77](#page-98-0) operator arithmetic, [77](#page-98-0) or operator, [114](#page-135-0) output, [87](#page-108-0) override, [426](#page-447-0) panel, [254](#page-275-0) parameter, [11,](#page-32-0) [215–](#page-236-0)[217](#page-238-0) formal, [58](#page-79-0) pixel, [17](#page-38-0) Point,  $51-53$ postcondition, [491–](#page-512-0)[492](#page-513-0) precedence, [81](#page-102-0) precondition, [491](#page-512-0)[–492](#page-513-0) print, [87](#page-108-0) program, [1](#page-22-0) programming, [30,](#page-51-0) [33](#page-54-0) object-oriented, [149](#page-170-0) random number, [90](#page-111-0) read, [476](#page-497-0) Reader, [473](#page-494-0) recursion, [269–](#page-290-0)[299](#page-320-0) base case, [282,](#page-303-0) [292,](#page-313-0) [299](#page-320-0) recursive case, [282,](#page-303-0) [292,](#page-313-0) [299](#page-320-0) structural, [270–](#page-291-0)[290](#page-311-0) recursive, [484,](#page-505-0) [488](#page-509-0) recursive methods, [290–](#page-311-0)[298](#page-319-0) refinement in design process, [520](#page-541-0) removeFromCanvas, [45](#page-66-0) request method, [13](#page-34-0) scope of identifier, [217](#page-238-0) search, [483](#page-504-0)[–491](#page-512-0) binary, [487](#page-508-0)[–491](#page-512-0)

complexity of, [489](#page-510-0) linear, [484](#page-505-0)[–487](#page-508-0) complexity of, [486](#page-507-0) self, 164 as parameter, [164](#page-185-0) sendBackward, [57](#page-78-0) sendForward, [57](#page-78-0) sendToBack, [57](#page-78-0) sendToFront, [57](#page-78-0) short-circuit boolean operators, [120](#page-141-0) sizesize, [145](#page-166-0) sort, [492](#page-513-0)[–505](#page-526-0) insertion, [497–](#page-518-0)[500](#page-521-0) complexity of, [500](#page-521-0) merge, [500](#page-521-0)[–505](#page-526-0) complexity of, [504](#page-525-0) selection, [493](#page-514-0)[–497](#page-518-0) complexity of, [496](#page-517-0) state, [159](#page-180-0) statement, [75](#page-96-0) stream, [465](#page-486-0)[–476](#page-497-0) String, [142–](#page-163-0)[145](#page-166-0) String methods asLower, [397](#page-418-0) asUpper, [397](#page-418-0) at, [402](#page-423-0) size, [393](#page-414-0) substring, [399](#page-420-0) style, programming, [117](#page-138-0) subclass, [415](#page-436-0) superclass, [416](#page-437-0) text, [247](#page-268-0) text field, [245](#page-266-0) text: $=$ , [247](#page-268-0) TextField, 247 textField, [245](#page-266-0) throw, [459](#page-480-0) time, [140](#page-161-0) trigonometric functions, [136](#page-157-0) try, [455](#page-476-0) try-catch, [455](#page-476-0) two-dimensional lists, see lists of lists type, [129](#page-150-0)

URL, [279](#page-300-0) variable, [38](#page-59-0) instance, 38, [159](#page-180-0) local, [167](#page-188-0) while, [180](#page-201-0) width, [70,](#page-91-0) [73](#page-94-0) write, [476](#page-497-0) x, [70](#page-91-0) y, [70](#page-91-0)